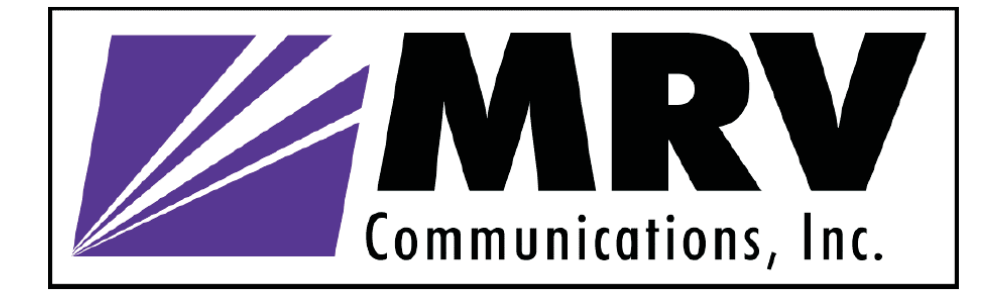

# **MR3312-4C**

## **12-Port Intelligent Gigabit Ethernet Switch**

**Management Guide**

#### Management Guide

*Intelligent Gigabit Ethernet Switch with 8 SFP Slots, and 4 Combination Ports (RJ-45/SFP)*

MR3312-4C E082004-R01 149100021900A

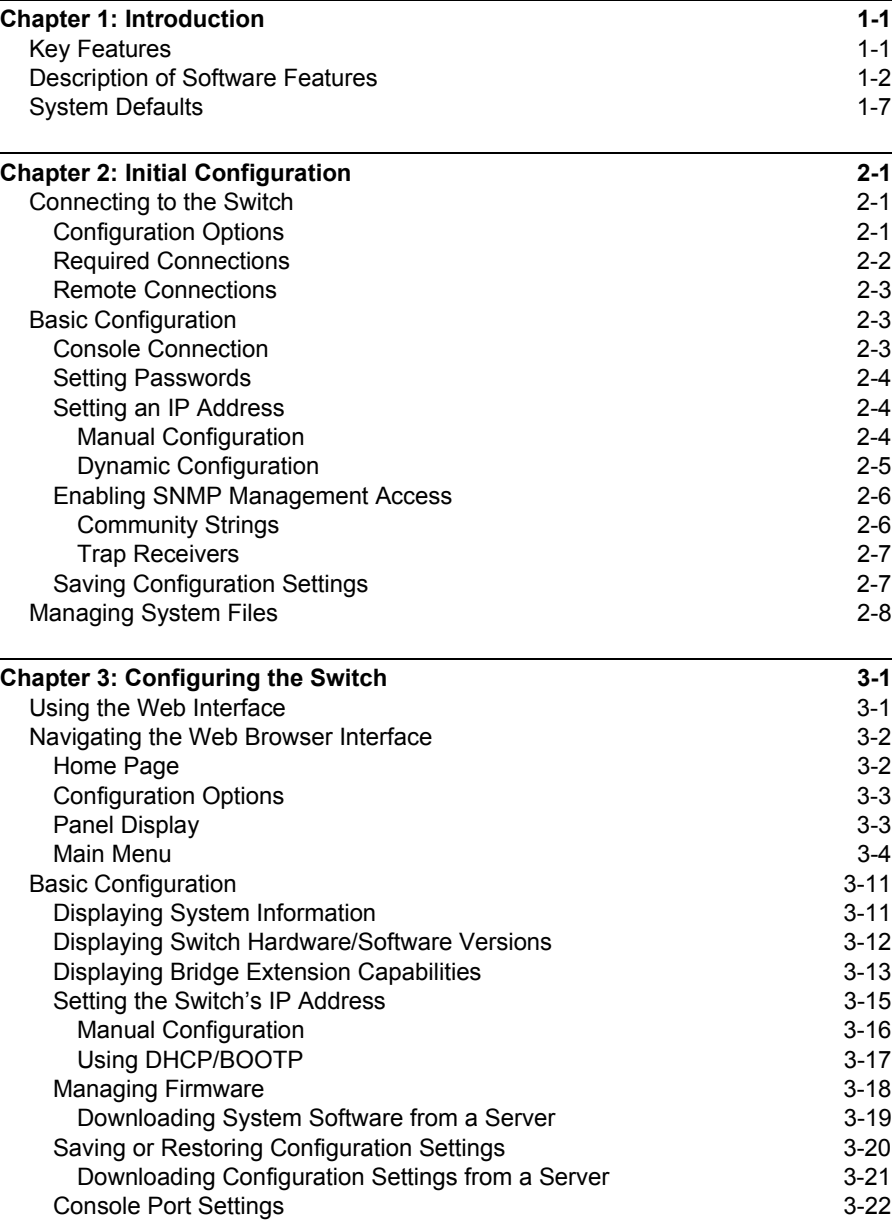

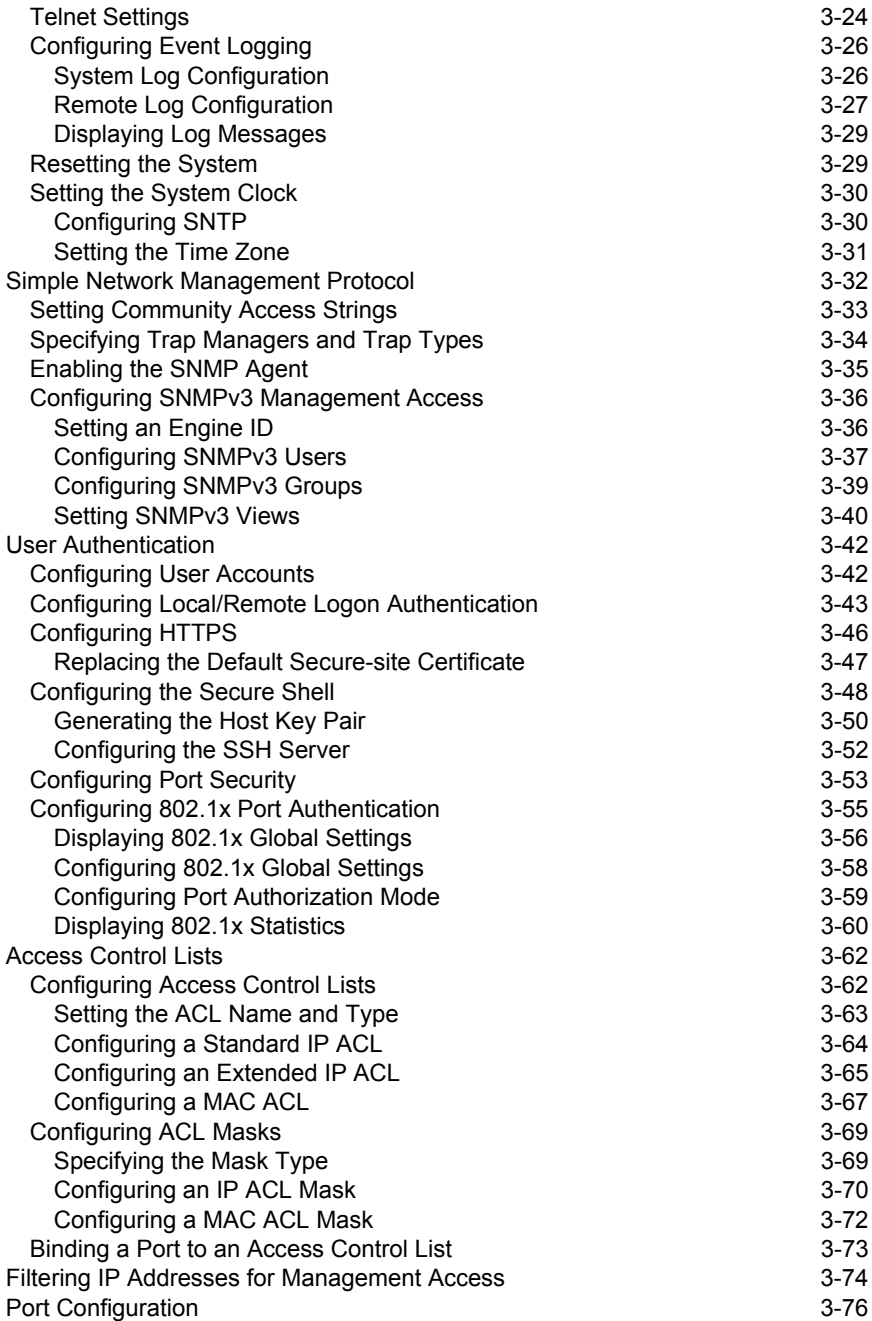

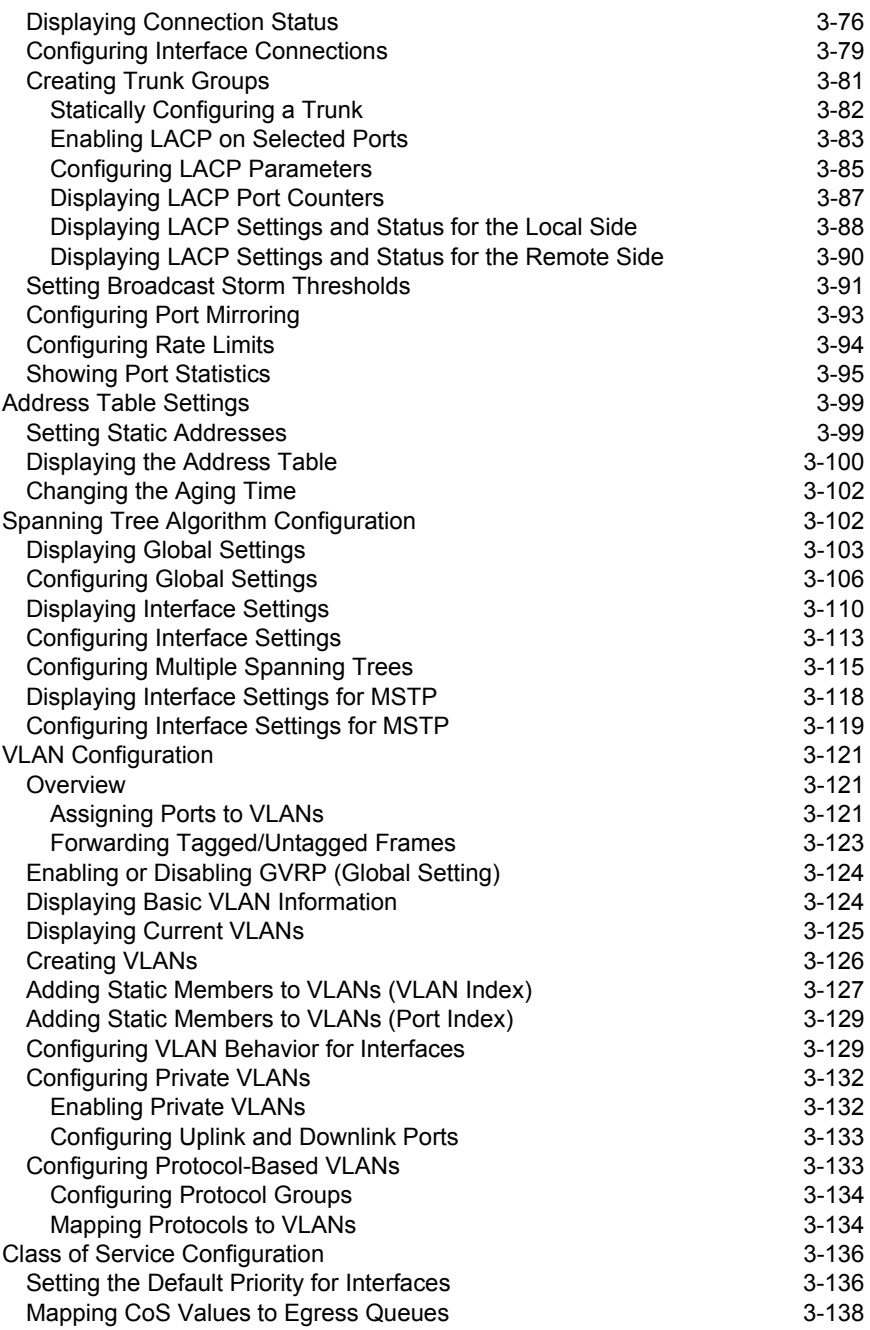

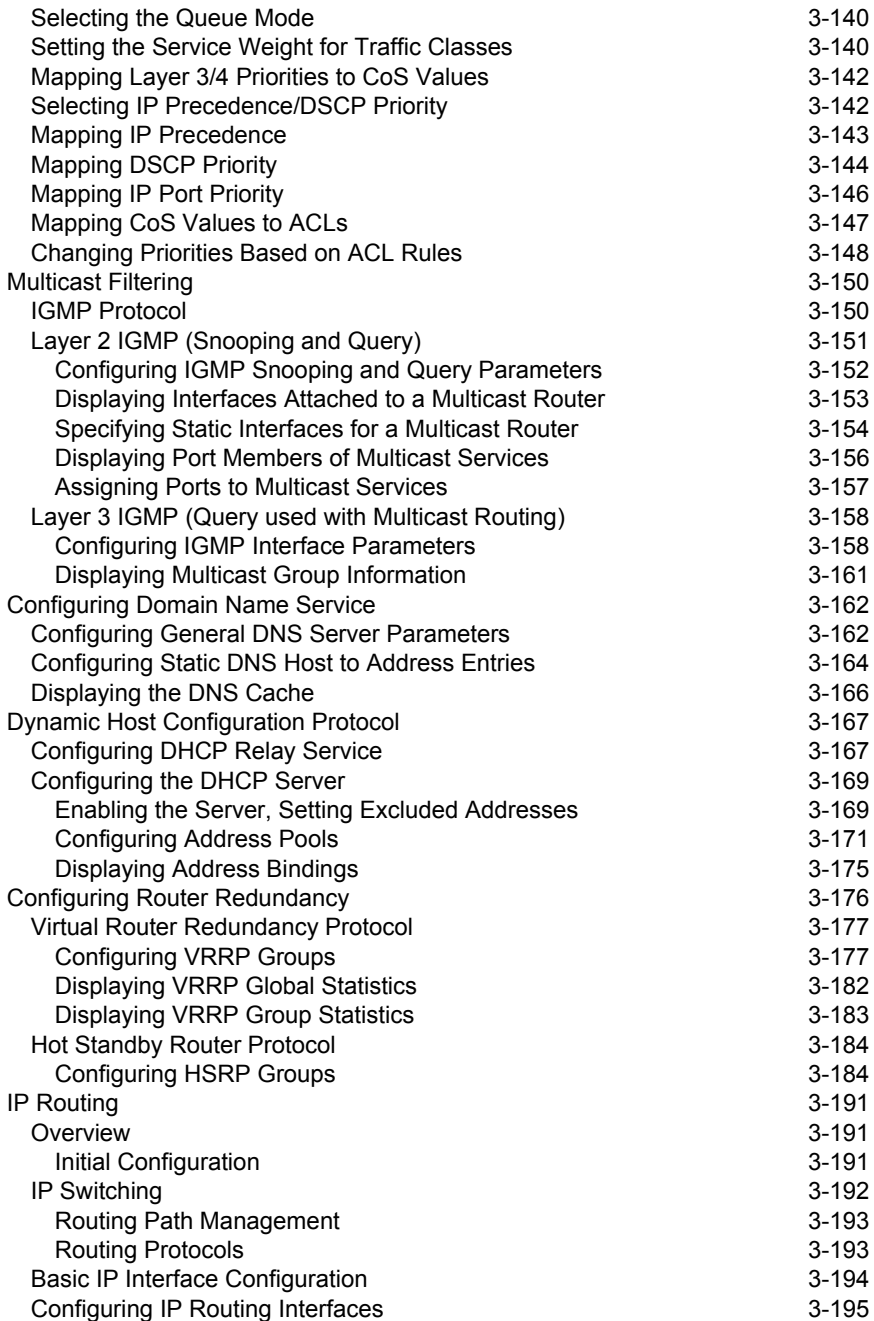

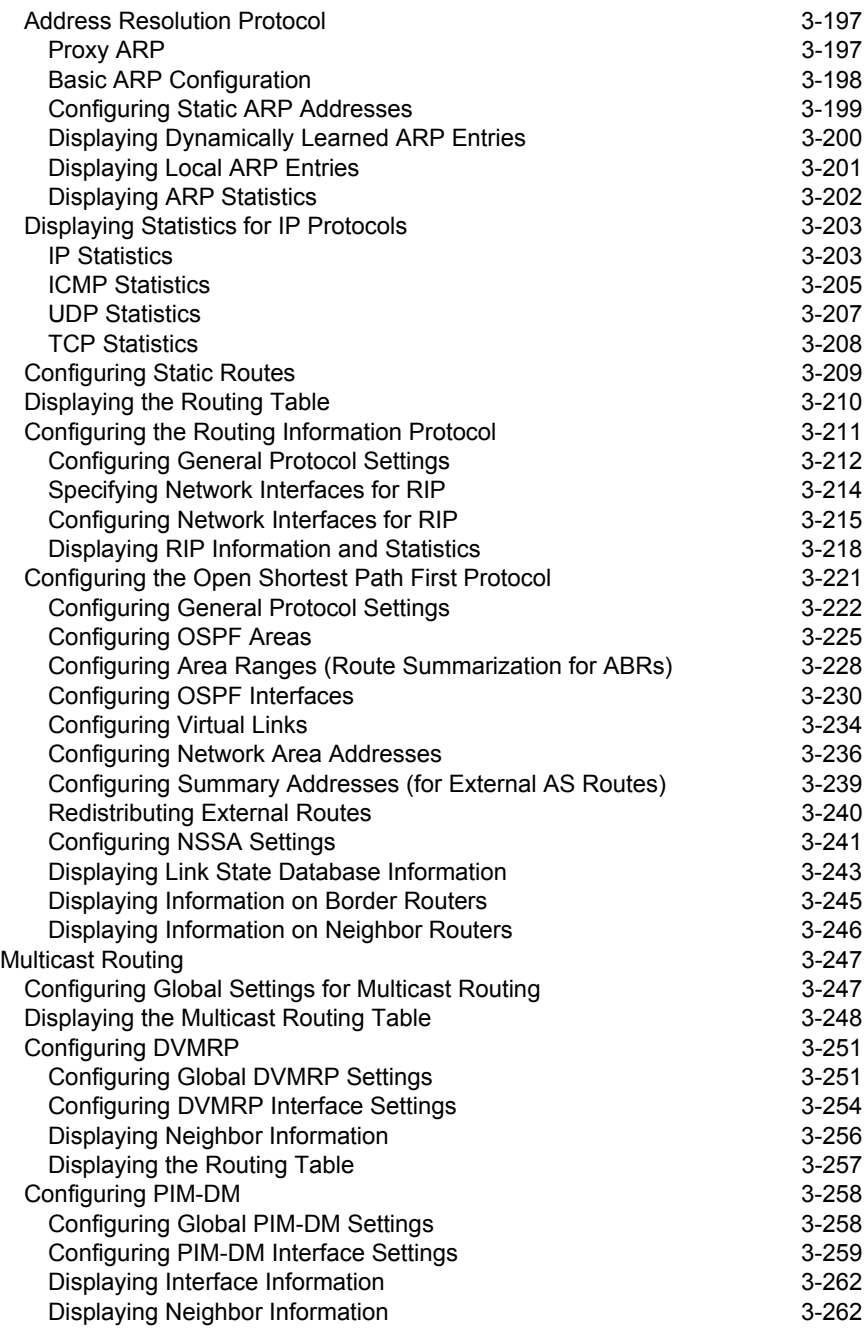

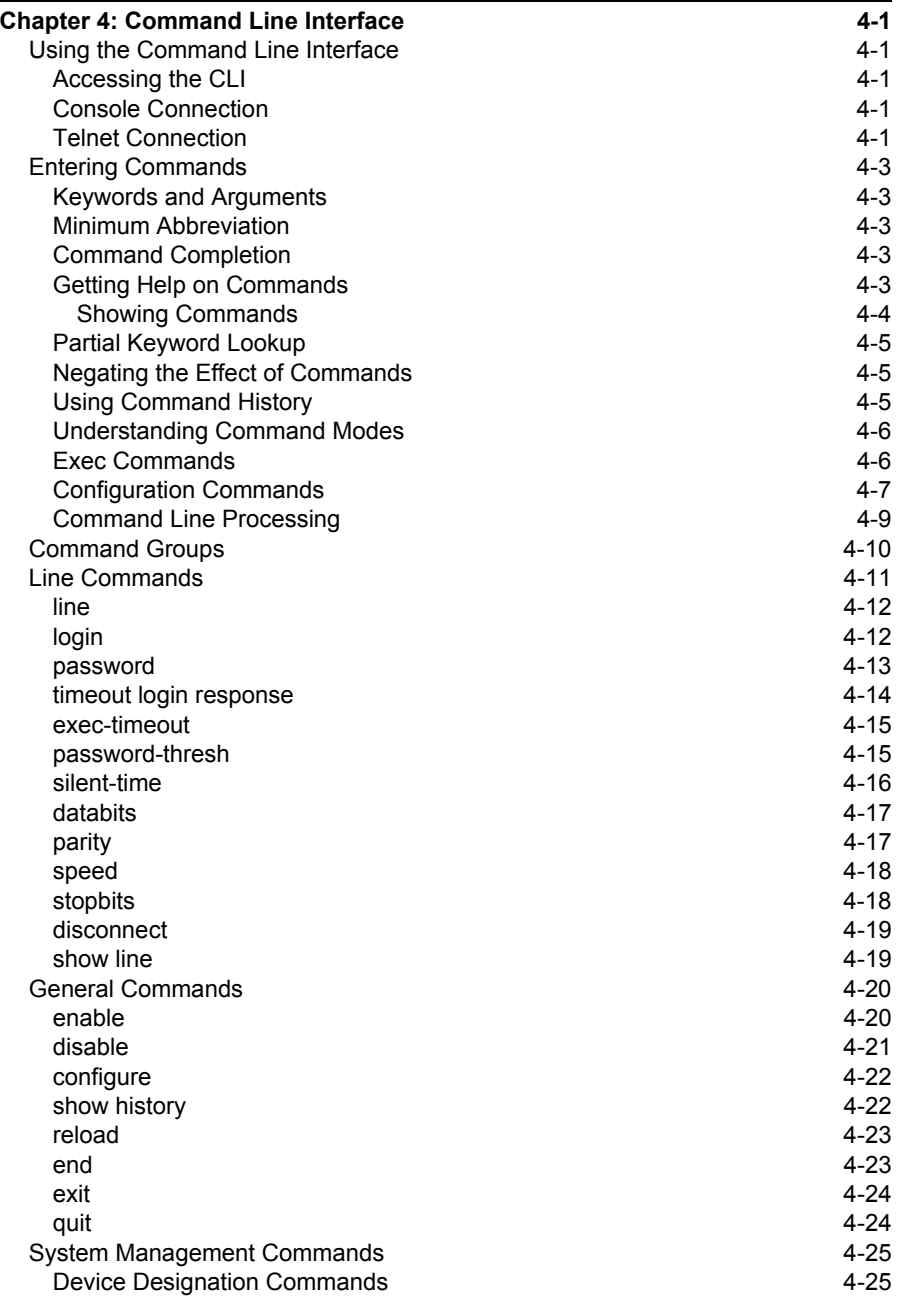

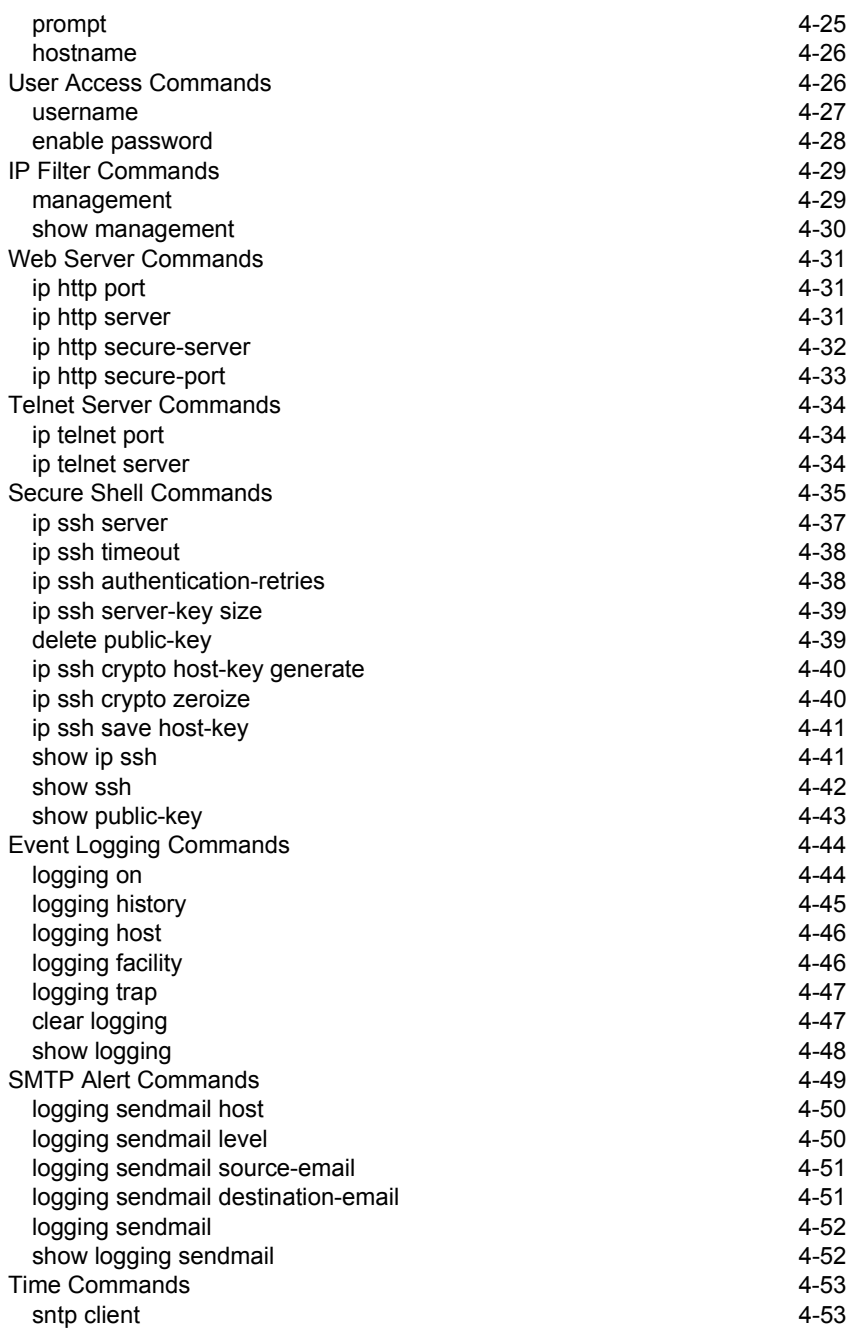

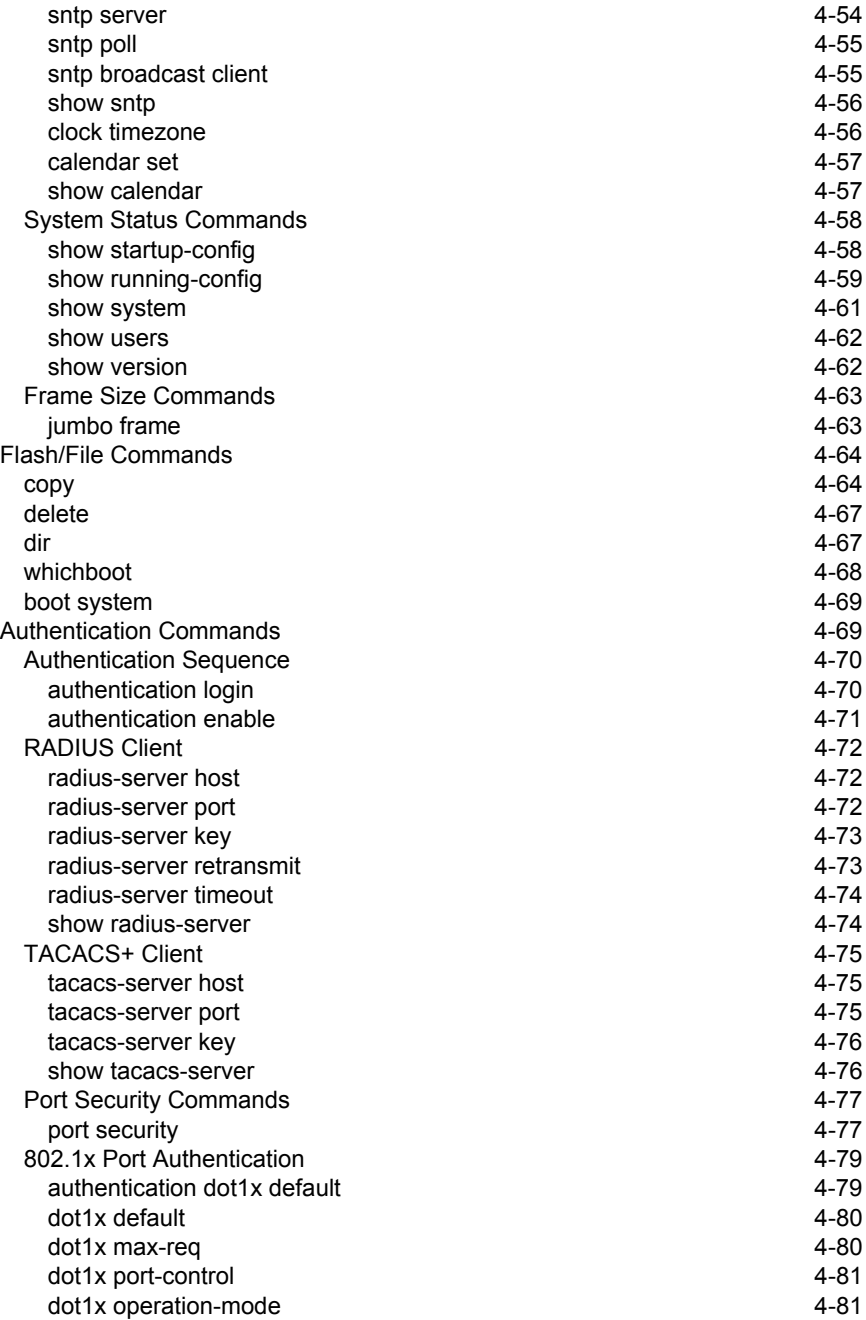

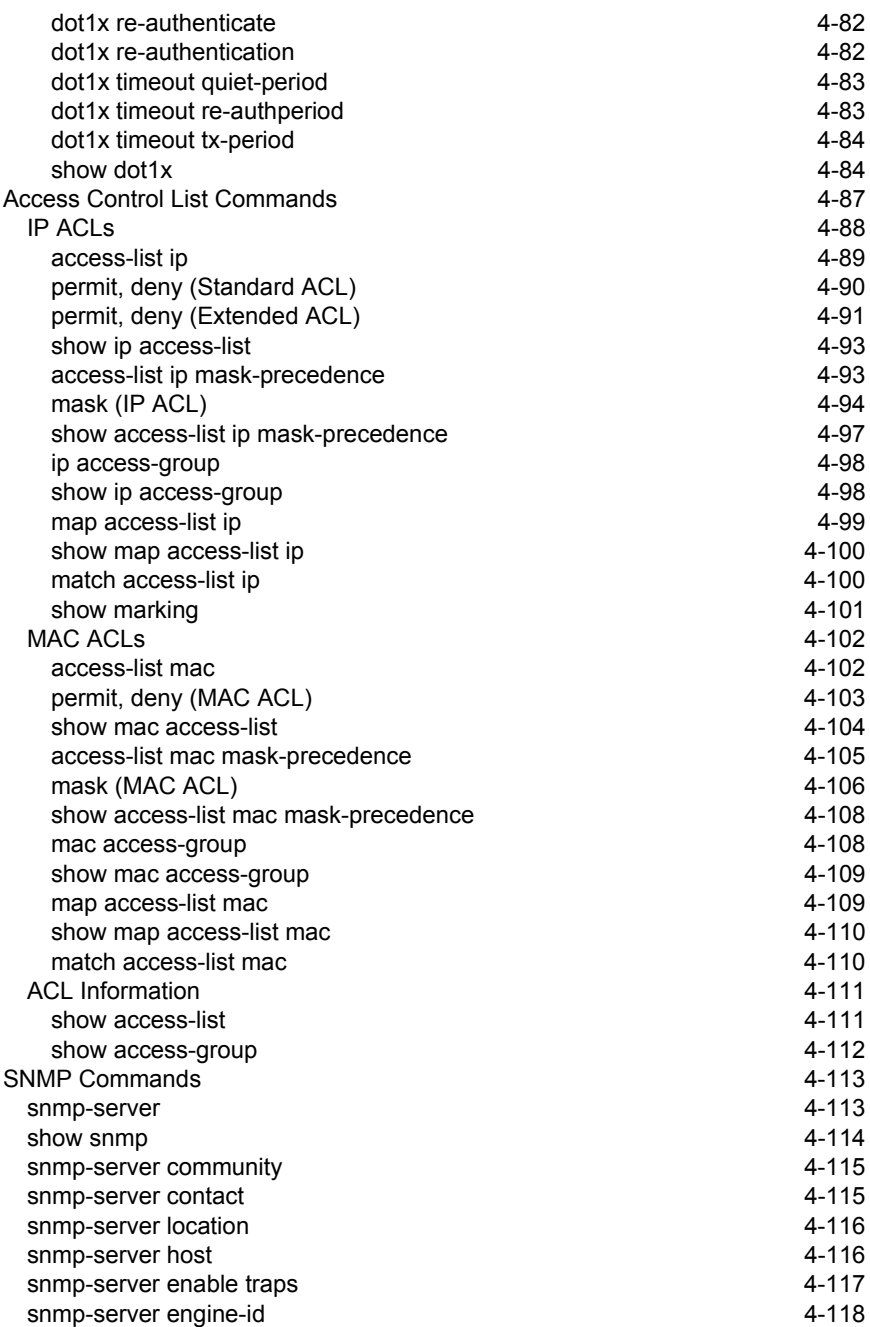

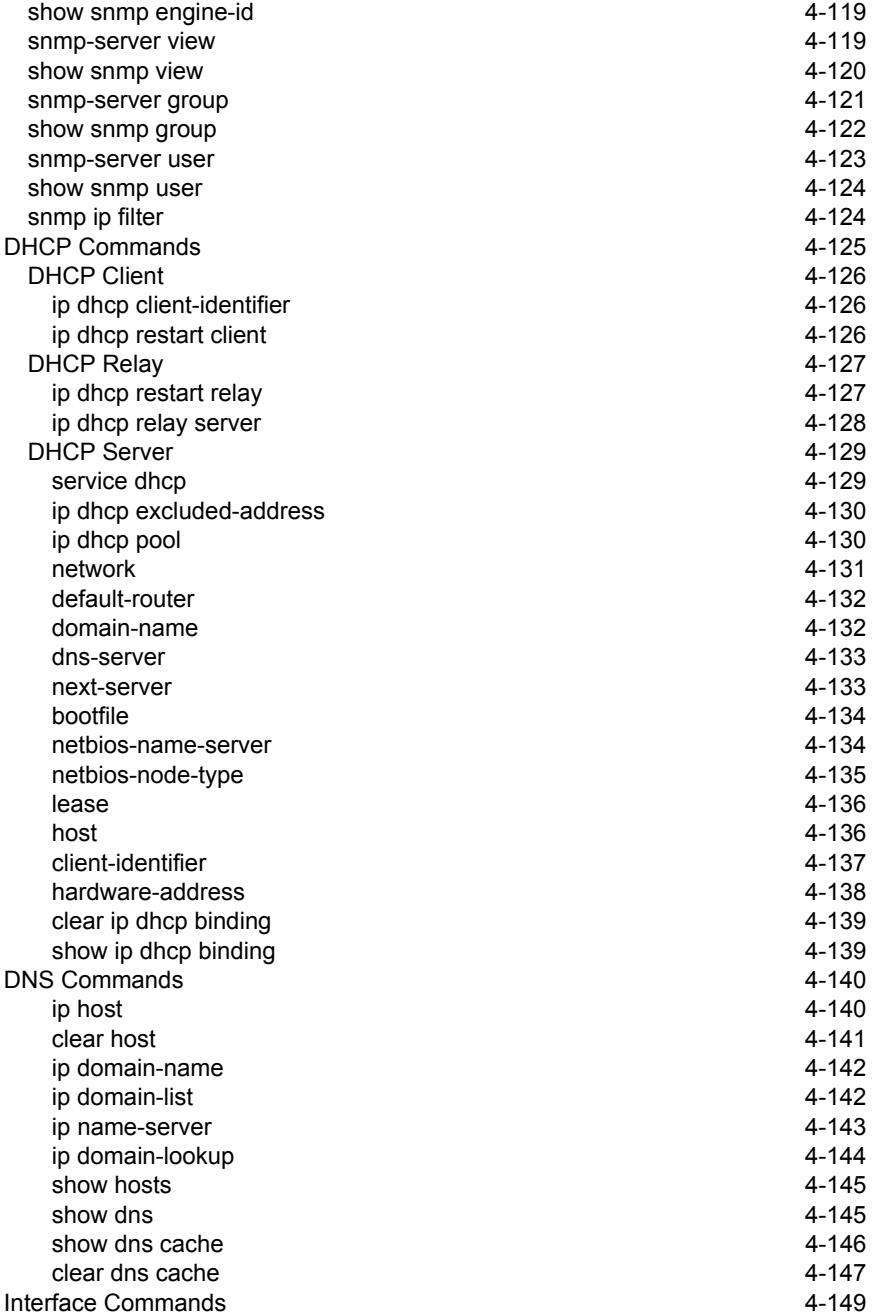

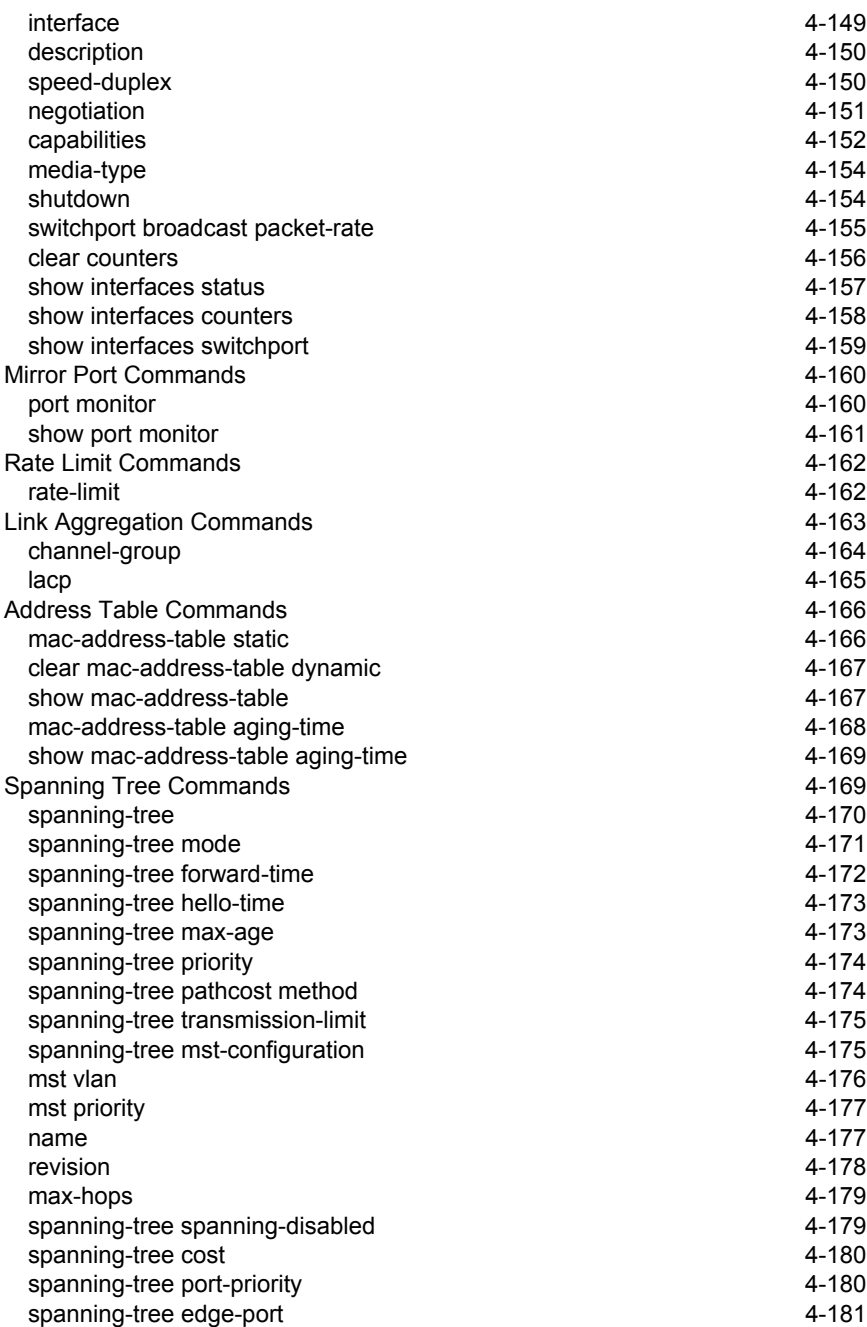

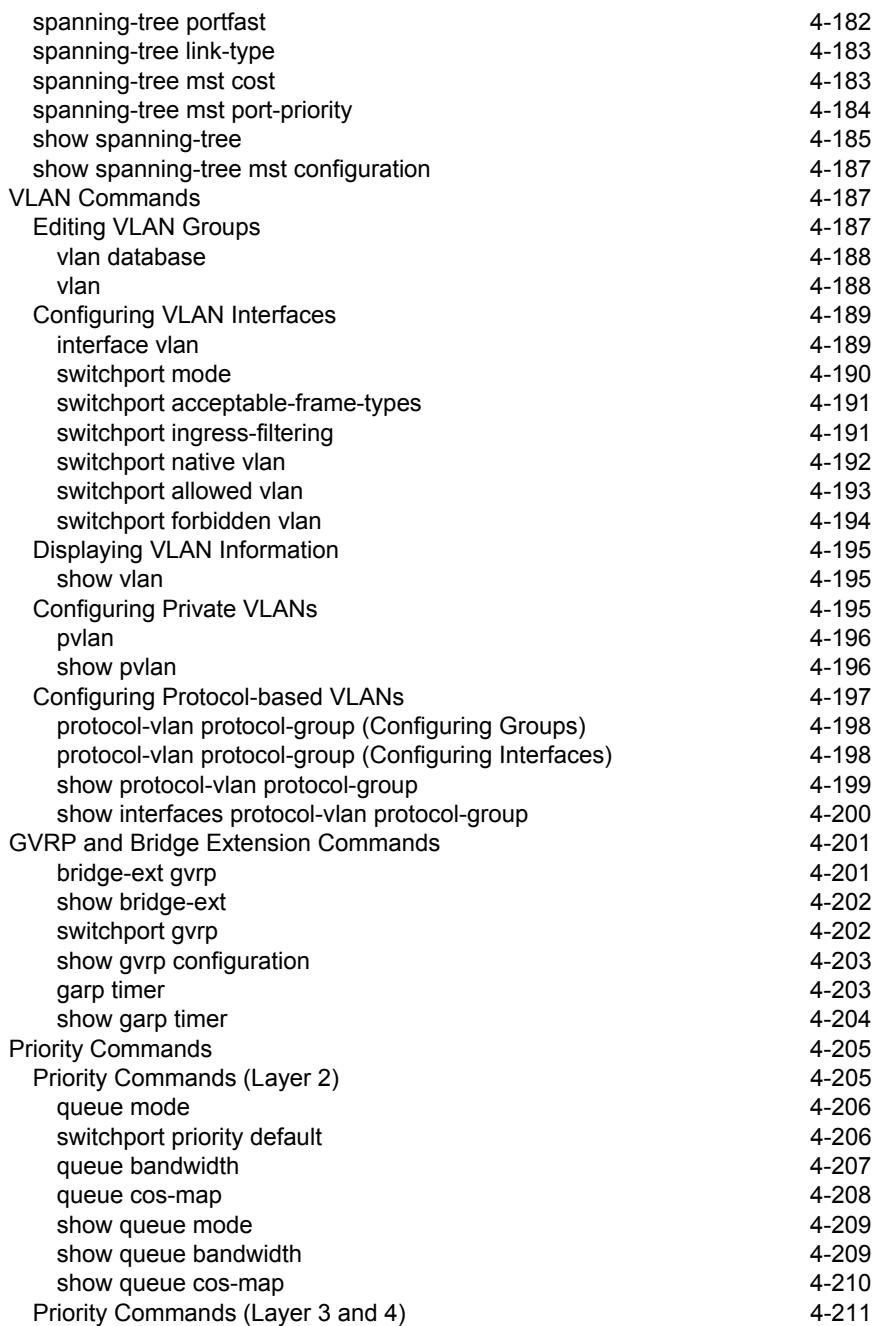

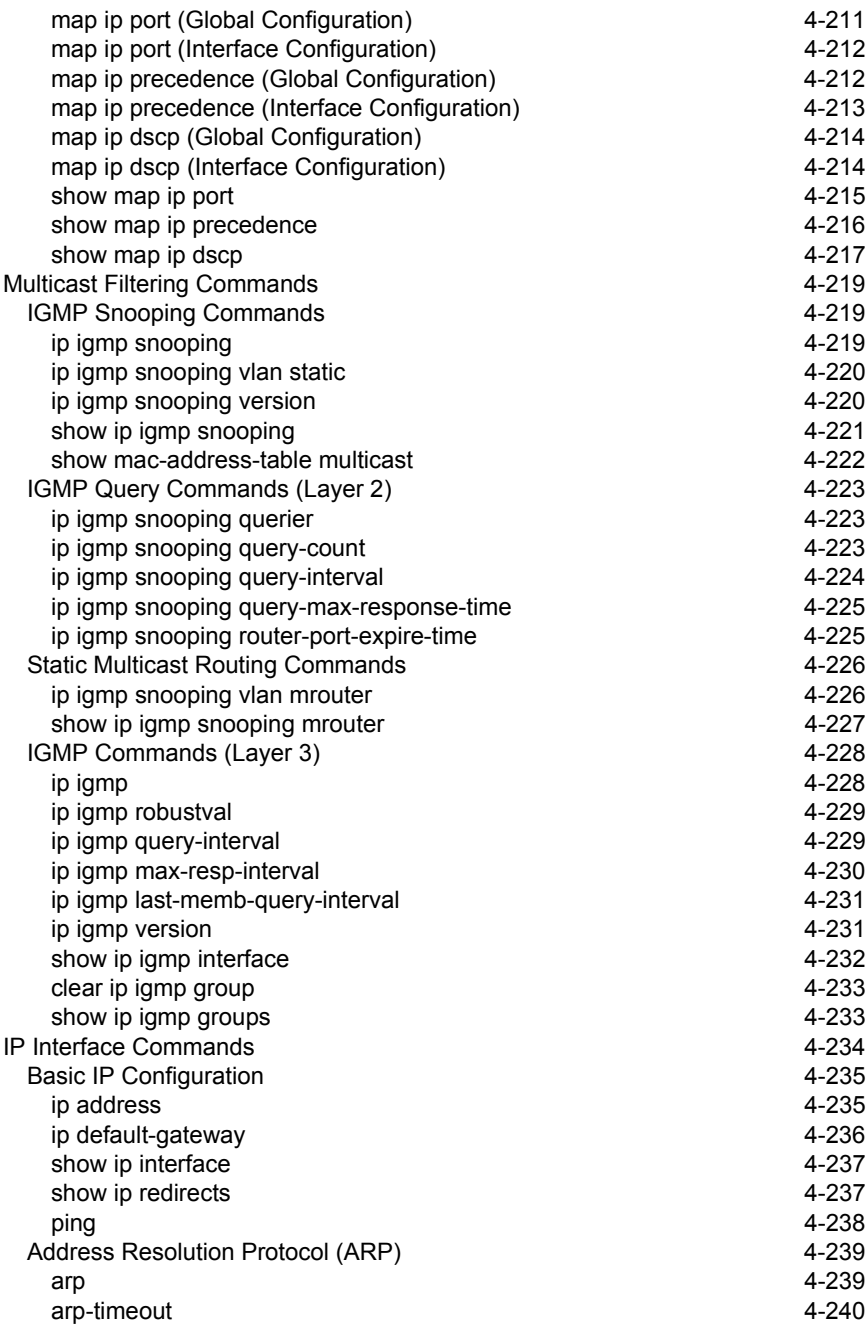

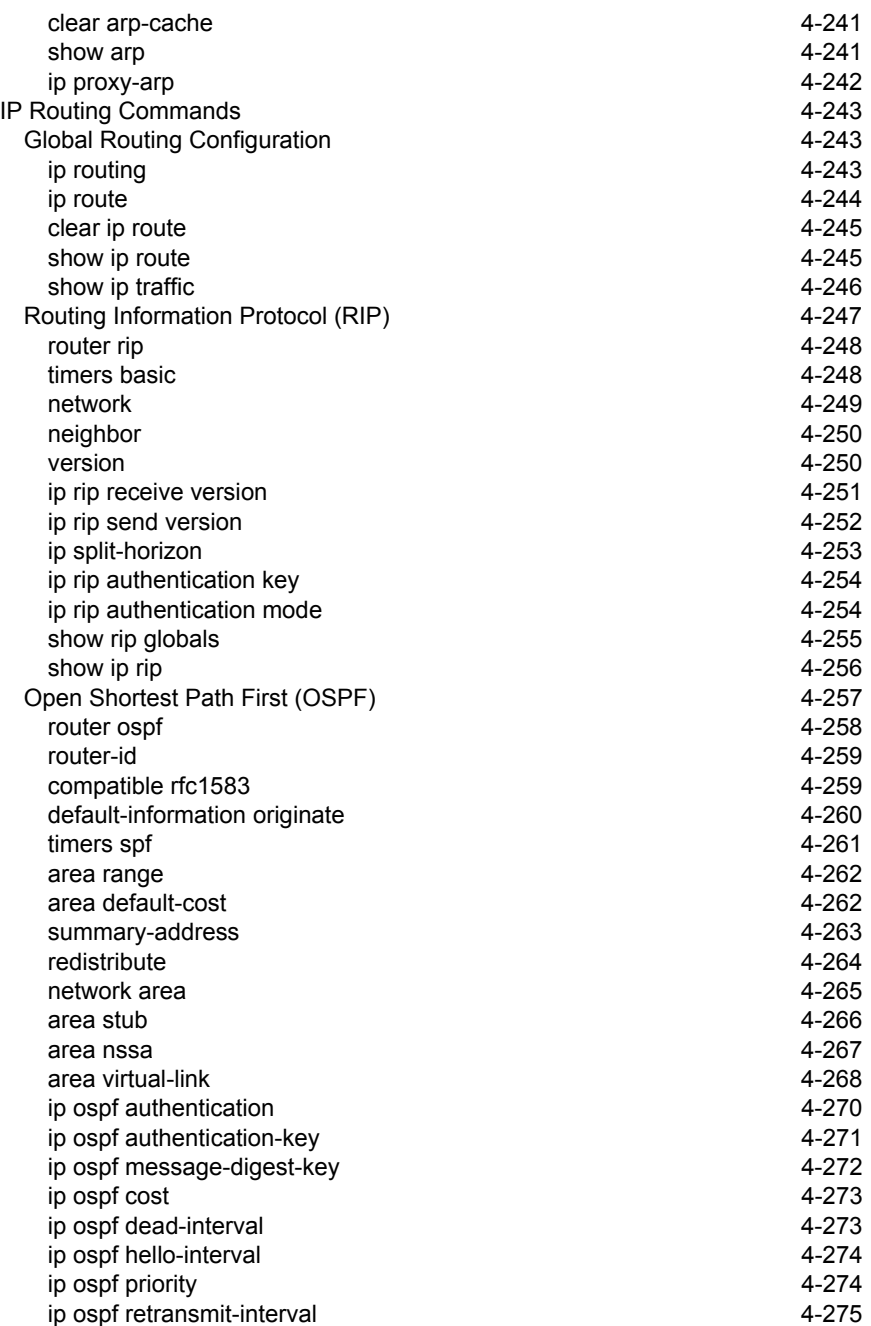

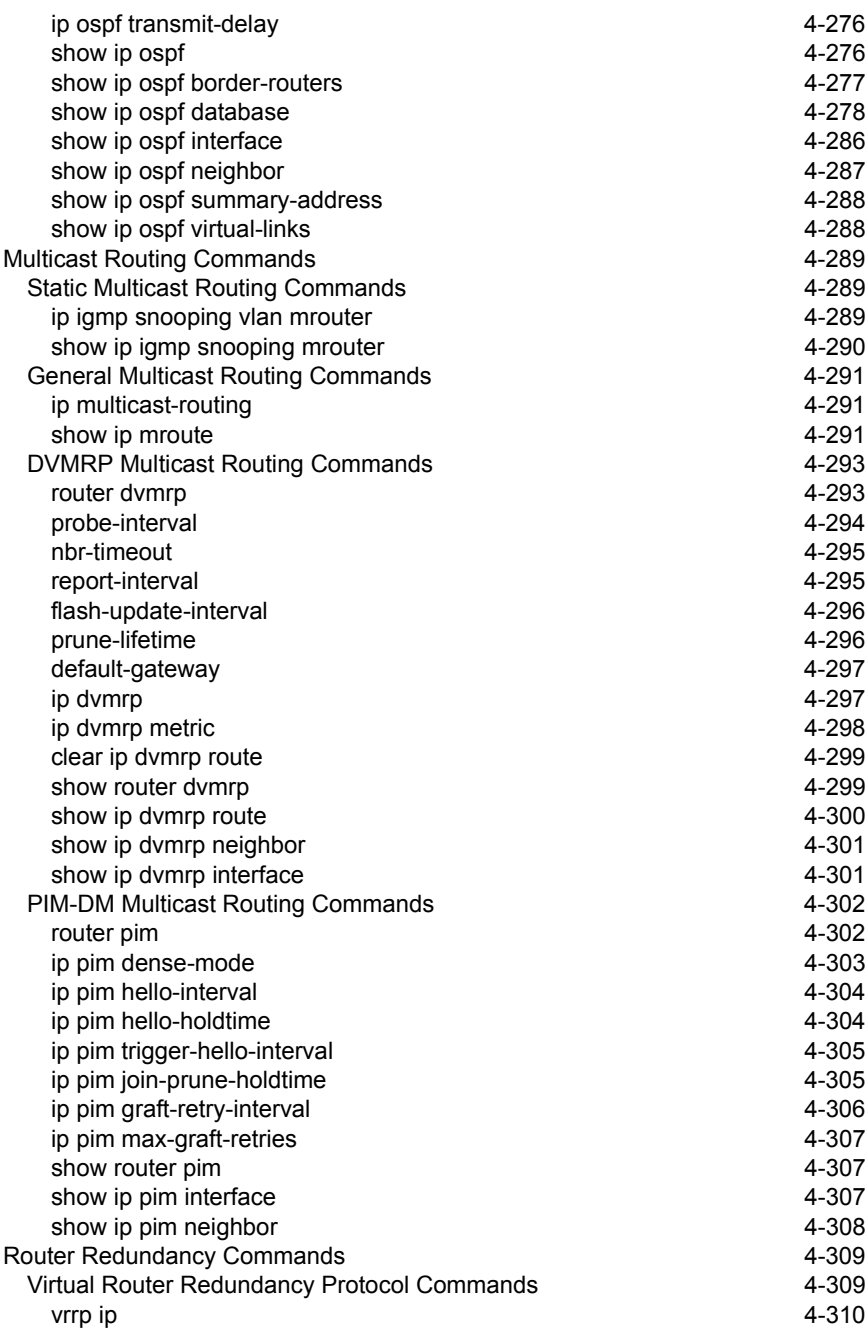

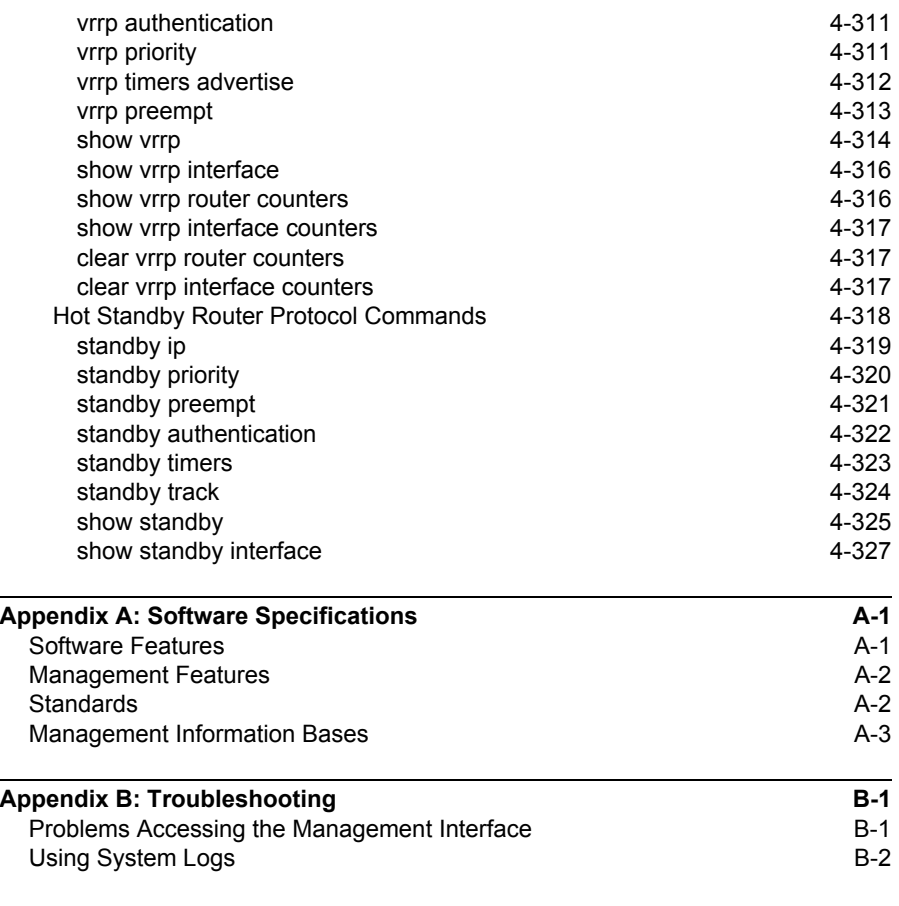

## **[Glossary](#page-644-0)**

**[Index](#page-652-0)**

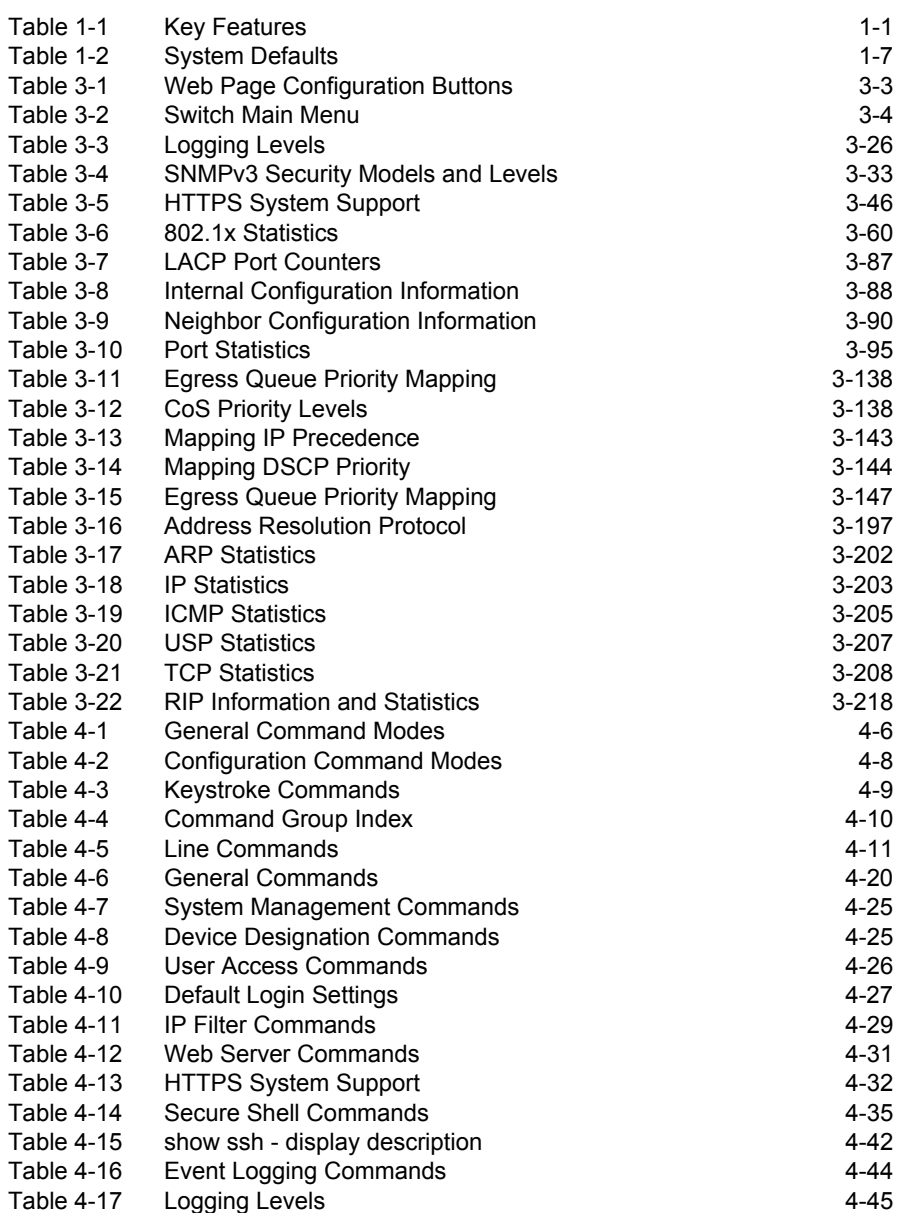

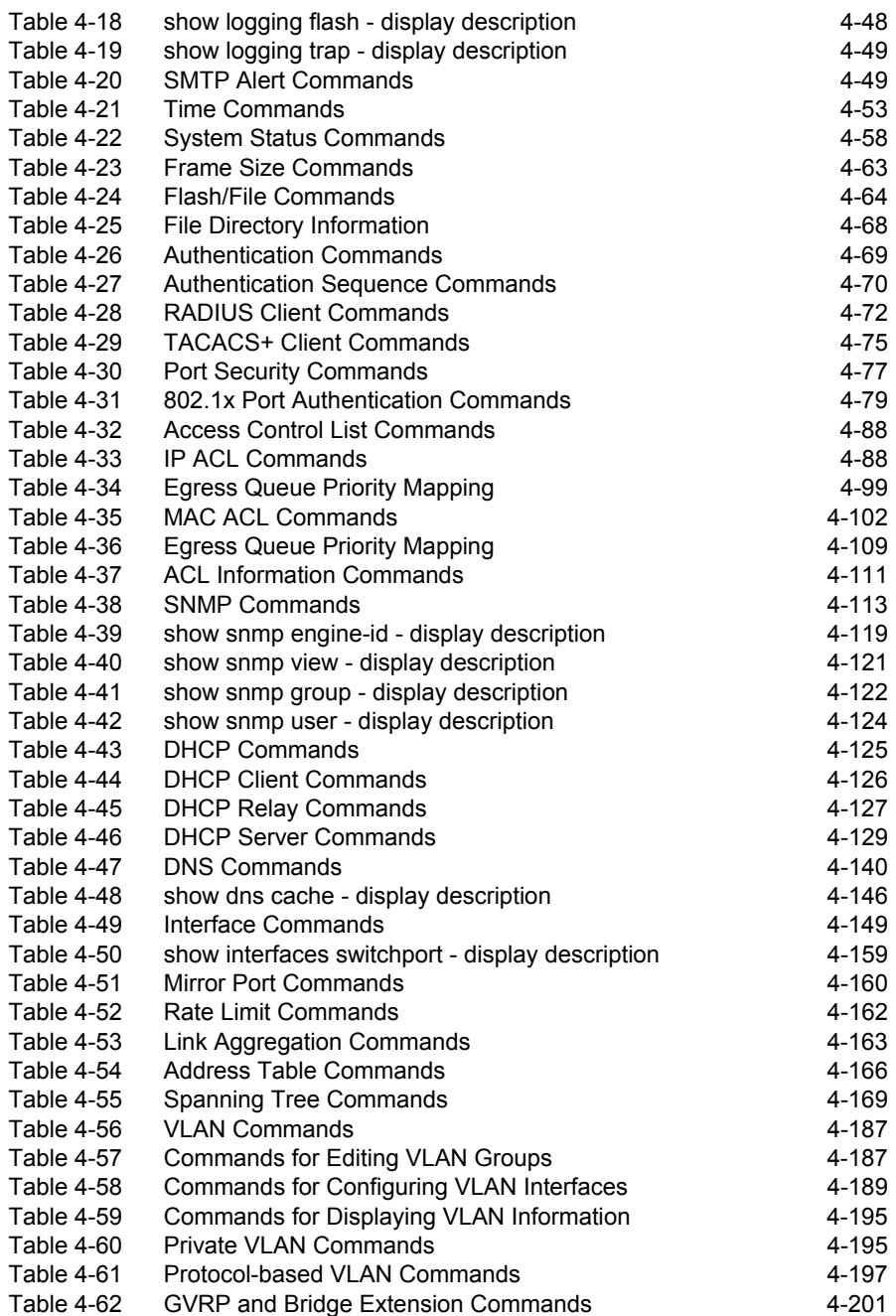

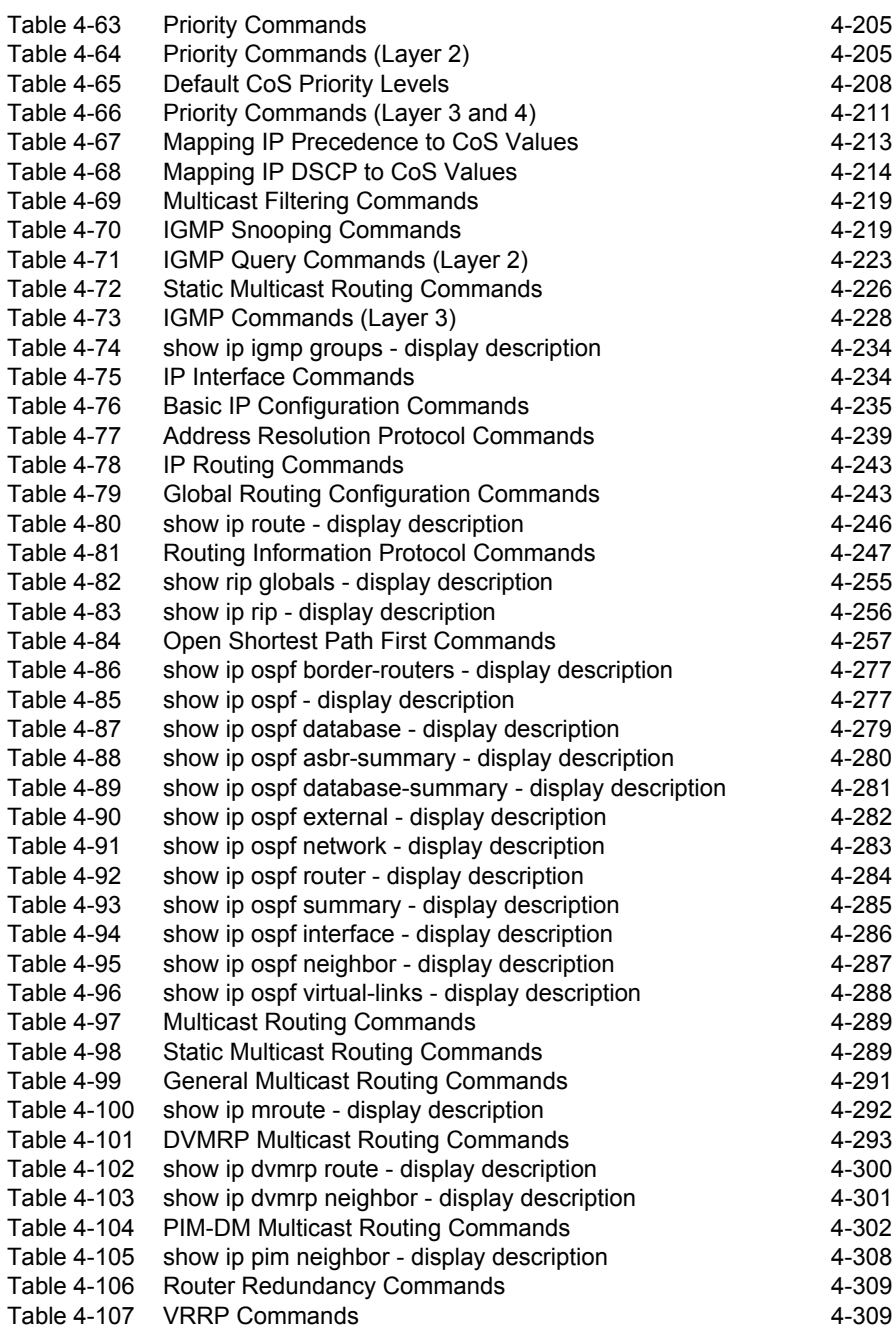

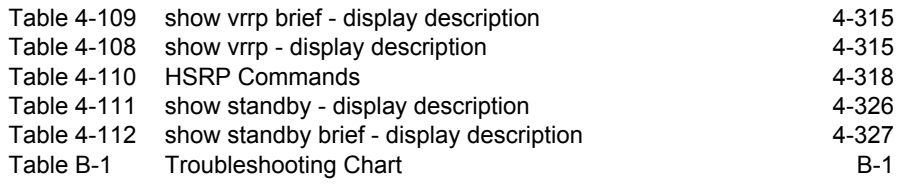

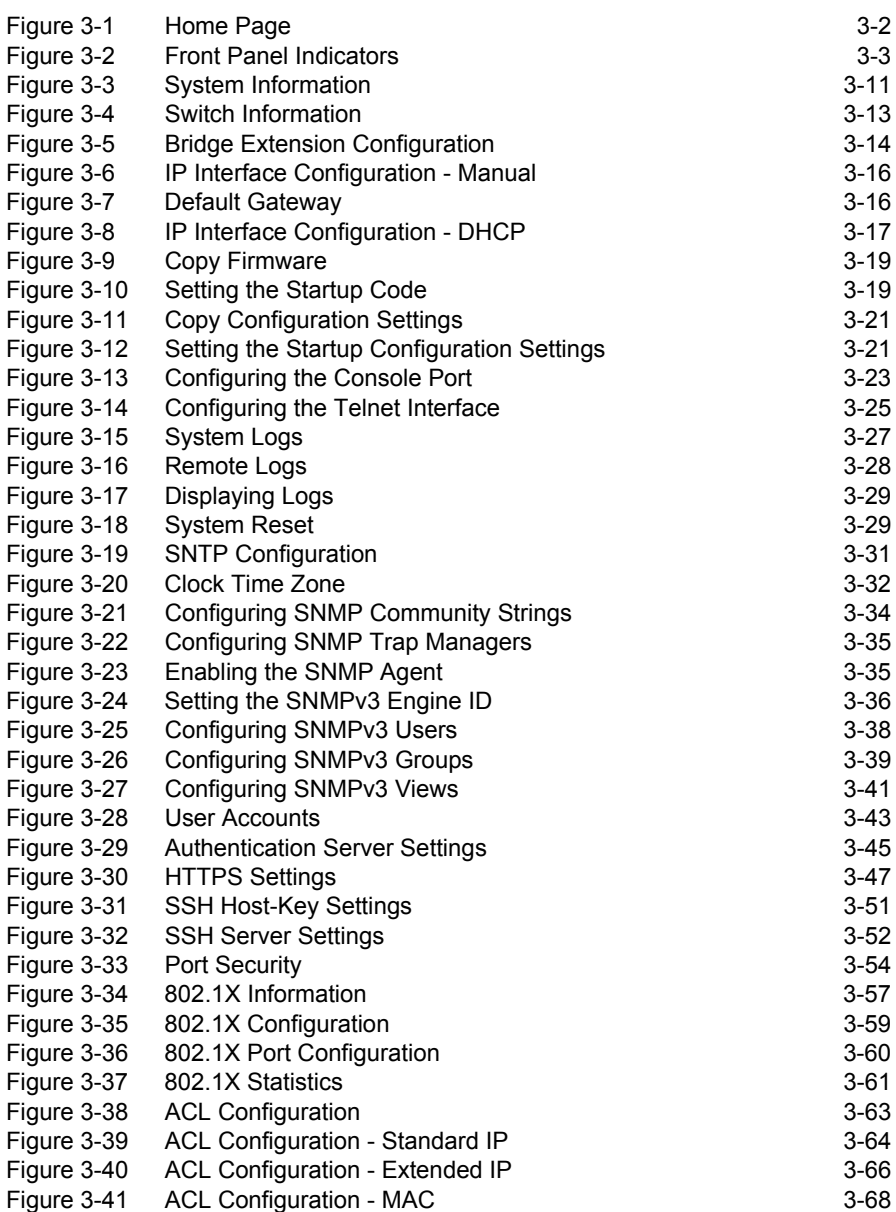

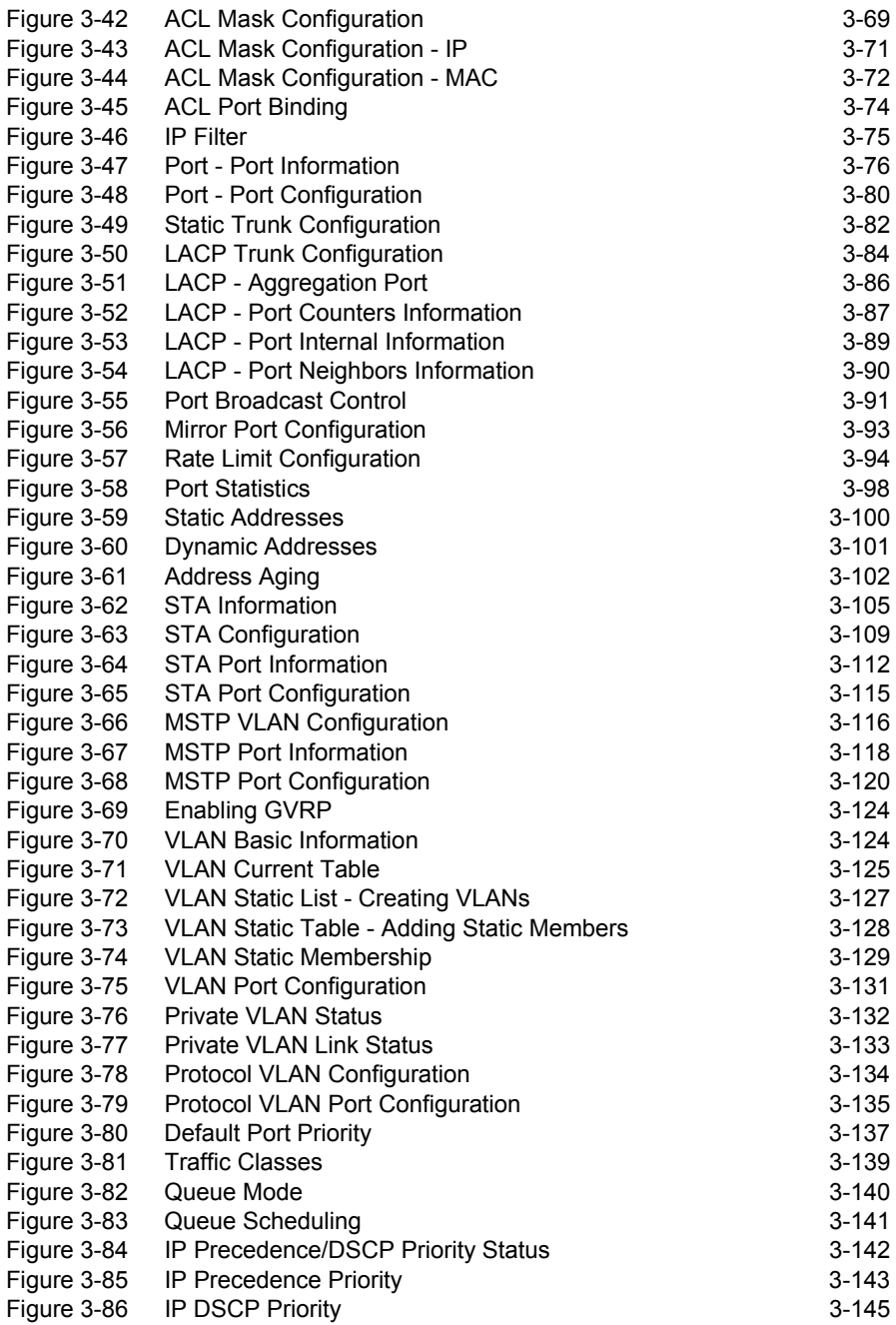

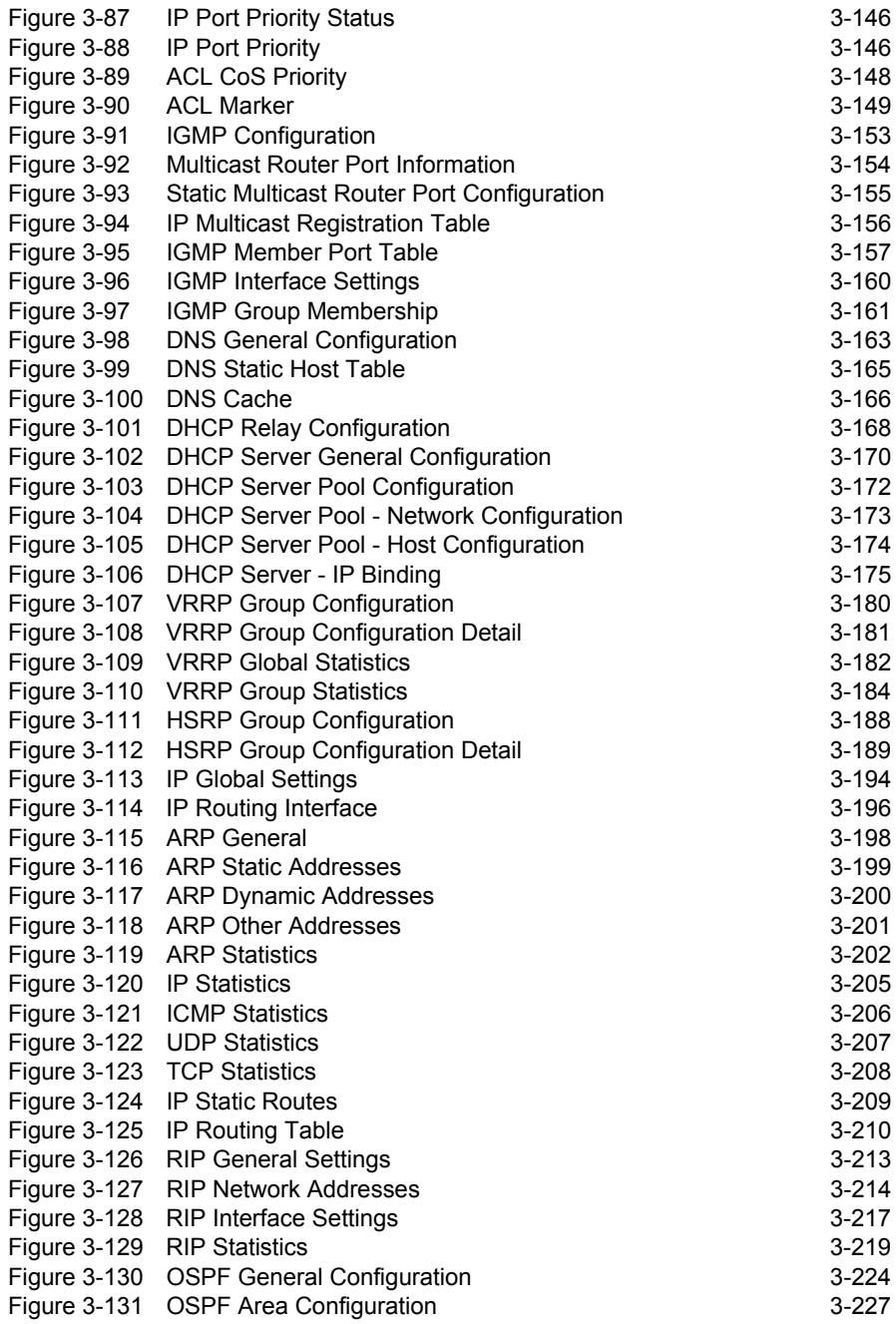

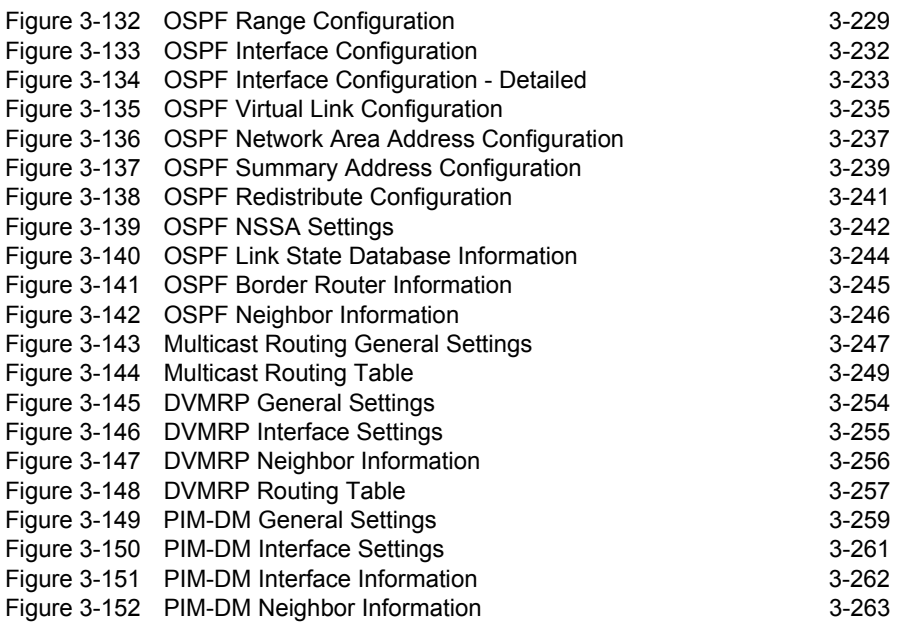

<span id="page-28-0"></span>This switch provides a broad range of features for Layer 2 switching and Layer 3 routing. It includes a management agent that allows you to configure the features listed in this manual. The default configuration can be used for most of the features provided by this switch. However, there are many options that you should configure to maximize the switch's performance for your particular network environment.

## <span id="page-28-1"></span>**Key Features**

<span id="page-28-2"></span>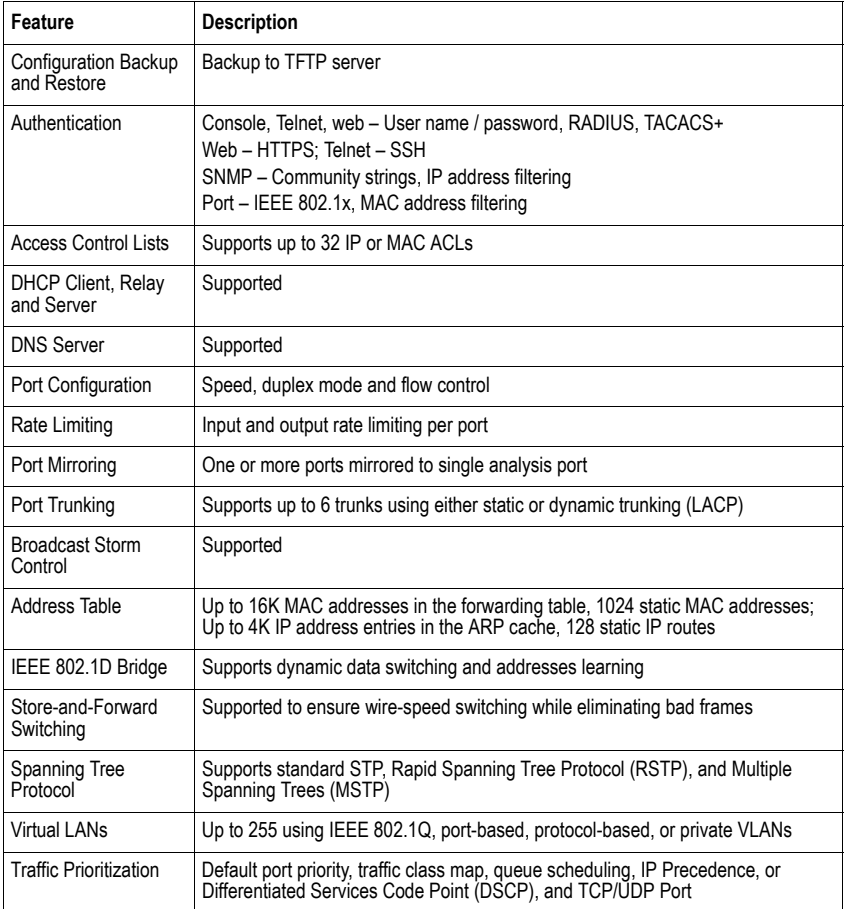

#### **Table 1-1 Key Features**

1

| Feature                    | <b>Description</b>                                                                                                    |  |
|----------------------------|----------------------------------------------------------------------------------------------------|--|
| Router Redundancy          | Router backup is provided with the Virtual Router Redundancy Protocol (VRRP)<br>and the Hot Standby Router Protocol (HSRP) |  |
| <b>IP Routing</b>          | Routing Information Protocol (RIP), Open Shortest Path First (OSPF), static routes                                         |  |
| <b>ARP</b>                 | Static and dynamic address configuration, proxy ARP                                                                        |  |
| <b>Multicast Filtering</b> | Supports IGMP snooping and query for Layer 2, and IGMP for Layer 3                                                         |  |
| <b>Multicast Routing</b>   | Supports DVMRP and PIM-DM                                                                                                  |  |

**Table 1-1 Key Features** (Continued)

#### <span id="page-29-0"></span>**Description of Software Features**

The switch provides a wide range of advanced performance enhancing features. Flow control eliminates the loss of packets due to bottlenecks caused by port saturation. Broadcast storm suppression prevents broadcast traffic storms from engulfing the network. Port-based and protocol-based VLANs, plus support for automatic GVRP VLAN registration provide traffic security and efficient use of network bandwidth. CoS priority queueing ensures the minimum delay for moving real-time multimedia data across the network. While multicast filtering and routing provides support for real-time network applications. Some of the management features are briefly described below.

**Configuration Backup and Restore** – You can save the current configuration settings to a file on a TFTP server, and later download this file to restore the switch configuration settings.

**Authentication** – This switch authenticates management access via the console port, Telnet or web browser. User names and passwords can be configured locally or can be verified via a remote authentication server (i.e., RADIUS or TACACS+). Port-based authentication is also supported via the IEEE 802.1x protocol. This protocol uses Extensible Authentication Protocol over LANs (EAPOL) to request a user name and password from the 802.1x client, and then uses the EAP between the switch and the authentication server to verify the client's right to access the network via an authentication server.

Other authentication options include HTTPS for secure management access via the web, SSH for secure management access over a Telnet-equivalent connection, SNMP Version 3, IP address filtering for SNMP/web/Telnet management access, and MAC address filtering for port access.

**Access Control Lists** – ACLs provide packet filtering for IP frames (based on address, protocol, TCP/UDP port number or TCP control code) or any frames (based on MAC address or Ethernet type). ACLs can by used to improve performance by blocking unnecessary network traffic or to implement security controls by restricting access to specific network resources or protocols.

1

**DHCP Server and DHCP Relay** – A DHCP server is provided to assign IP addresses to host devices. Since DHCP uses a broadcast mechanism, a DHCP server and its client must physically reside on the same subnet. Since it is not practical to have a DHCP server on every subnet, DHCP Relay is also supported to allow dynamic configuration of local clients from a DHCP server located in a different network.

**Port Configuration** – You can manually configure the speed, duplex mode, and flow control used on specific ports, or use auto-negotiation to detect the connection settings used by the attached device. Use the full-duplex mode on ports whenever possible to double the throughput of switch connections. Flow control should also be enabled to control network traffic during periods of congestion and prevent the loss of packets when port buffer thresholds are exceeded. The switch supports flow control based on the IEEE 802.3x standard.

**Rate Limiting** – This feature controls the maximum rate for traffic transmitted or received on an interface. Rate limiting is configured on interfaces at the edge of a network to limit traffic into or out of the network. Traffic that falls within the rate limit is transmitted, while packets that exceed the acceptable amount of traffic are dropped.

**Port Mirroring** – The switch can unobtrusively mirror traffic from any port to a monitor port. You can then attach a protocol analyzer or RMON probe to this port to perform traffic analysis and verify connection integrity.

**Port Trunking** – Ports can be combined into an aggregate connection. Trunks can be manually set up or dynamically configured using IEEE 802.3ad Link Aggregation Control Protocol (LACP). The additional ports dramatically increase the throughput across any connection, and provide redundancy by taking over the load if a port in the trunk should fail. The switch supports up to 6 trunks.

**Broadcast Storm Control** – Broadcast suppression prevents broadcast traffic from overwhelming the network. When enabled on a port, the level of broadcast traffic passing through the port is restricted. If broadcast traffic rises above a pre-defined threshold, it will be throttled until the level falls back beneath the threshold.

**Static Addresses** – A static address can be assigned to a specific interface on this switch. Static addresses are bound to the assigned interface and will not be moved. When a static address is seen on another interface, the address will be ignored and will not be written to the address table. Static addresses can be used to provide network security by restricting access for a known host to a specific port.

**IEEE 802.1D Bridge** – The switch supports IEEE 802.1D transparent bridging. The address table facilitates data switching by learning addresses, and then filtering or forwarding traffic based on this information. The address table supports up to 16K addresses.

**Store-and-Forward Switching** – The switch copies each frame into its memory before forwarding them to another port. This ensures that all frames are a standard Ethernet size and have been verified for accuracy with the cyclic redundancy check (CRC). This prevents bad frames from entering the network and wasting bandwidth.

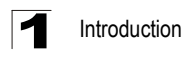

To avoid dropping frames on congested ports, the switch provides 1 MB for frame buffering. This buffer can queue packets awaiting transmission on congested networks.

**Spanning Tree Protocol** – The switch supports these spanning tree protocols:

Spanning Tree Protocol (STP, IEEE 802.1D) – This protocol adds a level of fault tolerance by allowing two or more redundant connections to be created between a pair of LAN segments. When there are multiple physical paths between segments, this protocol will choose a single path and disable all others to ensure that only one route exists between any two stations on the network. This prevents the creation of network loops. However, if the chosen path should fail for any reason, an alternate path will be activated to maintain the connection.

Rapid Spanning Tree Protocol (RSTP, IEEE 802.1w) – This protocol reduces the convergence time for network topology changes to about 10% of that required by the older IEEE 802.1D STP standard. It is intended as a complete replacement for STP, but can still interoperate with switches running the older standard by automatically reconfiguring ports to STP-compliant mode if they detect STP protocol messages from attached devices.

Multiple Spanning Tree Protocol (MSTP, IEEE 802.1s) – This protocol is a direct extension of RSTP. It can provide an independent spanning tree for different VLANs. It simplifies network management, provides for even faster convergence than RSTP by limiting the size of each region, and prevents VLAN members from being segmented from the rest of the group (as sometimes occurs with IEEE 802.1D STP).

**Virtual LANs** – The switch supports up to 255 VLANs. A Virtual LAN is a collection of network nodes that share the same collision domain regardless of their physical location or connection point in the network. The switch supports tagged VLANs based on the IEEE 802.1Q standard. Members of VLAN groups can be dynamically learned via GVRP, or ports can be manually assigned to a specific set of VLANs. This allows the switch to restrict traffic to the VLAN groups to which a user has been assigned. By segmenting your network into VLANs, you can:

- Eliminate broadcast storms which severely degrade performance in a flat network.
- Simplify network management for node changes/moves by remotely configuring VLAN membership for any port, rather than having to manually change the network connection.
- Provide data security by restricting all traffic to the originating VLAN, except where a connection is explicitly defined via the switch's routing service.
- Use private VLANs to restrict traffic to pass only between data ports and the uplink ports, thereby isolating adjacent ports within the same VLAN, and allowing you to limit the total number of VLANs that need to be configured.
- Use protocol VLANs to restrict traffic to specified interfaces based on protocol type.

**Traffic Prioritization** – This switch prioritizes each packet based on the required level of service, using eight priority queues with strict or Weighted Round Robin Queuing. It uses IEEE 802.1p and 802.1Q tags to prioritize incoming traffic based on

1

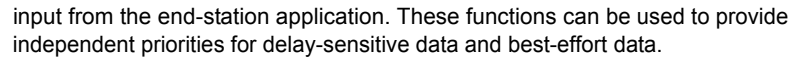

This switch also supports several common methods of prioritizing layer 3/4 traffic to meet application requirements. Traffic can be prioritized based on the priority bits in the IP frame's Type of Service (ToS) octet or the number of the TCP/UDP port. When these services are enabled, the priorities are mapped to a Class of Service value by the switch, and the traffic then sent to the corresponding output queue.

**IP Routing** – The switch provides Layer 3 IP routing. To maintain a high rate of throughput, the switch forwards all traffic passing within the same segment, and routes only traffic that passes between different subnetworks. The wire-speed routing provided by this switch lets you easily link network segments or VLANs together without having to deal with the bottlenecks or configuration hassles normally associated with conventional routers.

Routing for unicast traffic is supported with the Routing Information Protocol (RIP) and the Open Shortest Path First (OSPF) protocol.

RIP – This protocol uses a distance-vector approach to routing. Routes are determined on the basis of minimizing the distance vector, or hop count, which serves as a rough estimate of transmission cost.

OSPF – This approach uses a link state routing protocol to generate a shortest-path tree, then builds up its routing table based on this tree. OSPF produces a more stable network because the participating routers act on network changes predictably and simultaneously, converging on the best route more quickly than RIP.

**Router Redundancy** – Hot Standby Router Protocol (HSRP) and Virtual Router Redundancy Protocol (VRRP) both use a virtual IP address to support a primary router and multiple backup routers. The backups can be configured to take over the workload if the master fails or to load share the traffic. The primary goal of these protocols is to allow a host device which has been configured with a fixed gateway to maintain network connectivity in case the primary gateway goes down.

**Address Resolution Protocol** – The switch uses ARP and Proxy ARP to convert between IP addresses and MAC (i.e., hardware) addresses. This switch supports conventional ARP, which locates the MAC address corresponding to a given IP address. This allows the switch to use IP addresses for routing decisions and the corresponding MAC addresses to forward packets from one hop to the next. You can configure either static or dynamic entries in the ARP cache.

Proxy ARP allows hosts that do not support routing to determine the MAC address of a device on another network or subnet. When a host sends an ARP request for a remote network, the switch checks to see if it has the best route. If it does, it sends its own MAC address to the host. The host then sends traffic for the remote destination via the switch, which uses its own routing table to reach the destination on the other network.

**Multicast Filtering** – Specific multicast traffic can be assigned to its own VLAN to ensure that it does not interfere with normal network traffic and to guarantee real-time delivery by setting the required priority level for the designated VLAN. The

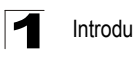

Introduction

switch uses IGMP Snooping and Query at Layer 2 and IGMP at Layer 3 to manage multicast group registration.

**Multicast Routing** – Routing for multicast packets is supported by the Distance Vector Multicast Routing Protocol (DVMRP) and Protocol-Independent Multicasting - Dense Mode (PIM-DM). These protocols work in conjunction with IGMP to filter and route multicast traffic. DVMRP is a more comprehensive implementation that maintains its own routing table, but is gradually being replacing by most network managers with PIM, Dense Mode and Sparse Mode. PIM is a very simple protocol that uses the routing table of the unicast routing protocol enabled on an interface. Dense Mode is designed for areas where the probability of multicast clients is relatively high, and the overhead of frequent flooding is justified. While Sparse mode is designed for network areas, such as the Wide Area Network, where the probability of multicast clients is low. This switch currently supports DVMRP and PIM-DM.

1

## <span id="page-34-0"></span>**System Defaults**

The switch's system defaults are provided in the configuration file "Factory\_Default\_Config.cfg." To reset the switch defaults, this file should be set as the startup configuration file ([page 3-21\)](#page-66-3).

The following table lists some of the basic system defaults.

<span id="page-34-1"></span>

| <b>Function</b>            | Parameter                                        | <b>Default</b>                                                       |
|----------------------------|--------------------------------------------------|----------------------------------------------------------------------|
| Console Port<br>Connection | <b>Baud Rate</b>                                 | auto                                                                 |
|                            | Data bits                                        | 8                                                                    |
|                            | Stop bits                                        | 1                                                                    |
|                            | Parity                                           | none                                                                 |
|                            | Local Console Timeout                            | 0 (disabled)                                                         |
| Authentication             | Privileged Exec Level                            | Username "admin"<br>Password "admin"                                 |
|                            | Normal Exec Level                                | Username "guest"<br>Password "guest"                                 |
|                            | Enable Privileged Exec from Normal<br>Exec Level | Password "super"                                                     |
|                            | <b>RADIUS Authentication</b>                     | Disabled                                                             |
|                            | <b>TACACS Authentication</b>                     | Disabled                                                             |
|                            | 802.1x Port Authentication                       | Disabled                                                             |
|                            | <b>HTTPS</b>                                     | Enabled                                                              |
|                            | <b>SSH</b>                                       | Disabled                                                             |
|                            | Port Security                                    | <b>Disabled</b>                                                      |
|                            | <b>IP Filtering</b>                              | <b>Disabled</b>                                                      |
| Web Management             | <b>HTTP Server</b>                               | Enabled                                                              |
|                            | <b>HTTP Port Number</b>                          | 80                                                                   |
|                            | <b>HTTP Secure Server</b>                        | Enabled                                                              |
|                            | <b>HTTP Secure Port Number</b>                   | 443                                                                  |
| <b>SNMP</b>                | <b>Community Strings</b>                         | "public" (read only)<br>"private" (read/write)                       |
|                            | Traps                                            | Authentication traps: enabled<br>Link-up-down events: enabled        |
|                            | SNMP <sub>V3</sub>                               | View: defaultview<br>Group: public (read only), private (read/write) |

**Table 1-2 System Defaults**

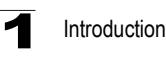

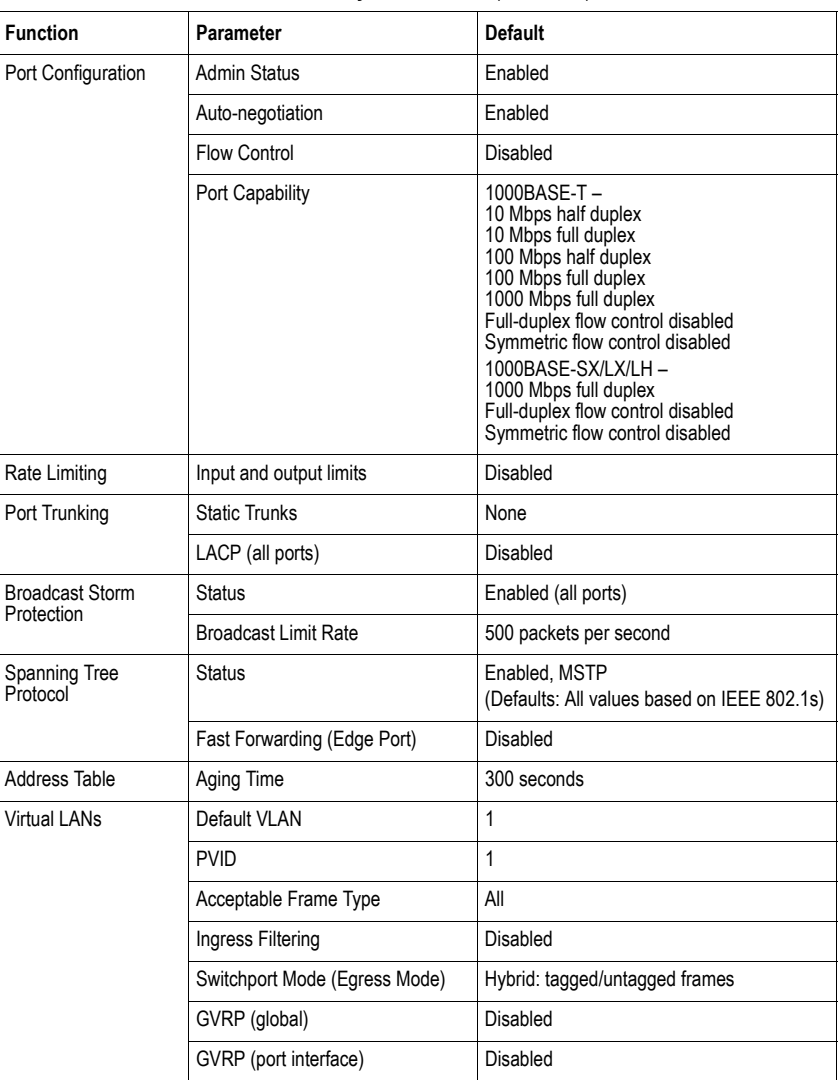

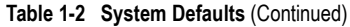
|                               | $\frac{1}{2}$ $\frac{1}{2}$ |                                                         |
|-------------------------------|----------------------------------------------------------------------------------------------------|---------------------------------------------------------|
| <b>Function</b>               | Parameter                                                                                                    | <b>Default</b>                                          |
| <b>Traffic Prioritization</b> | Ingress Port Priority                                                                                                    | 0                                                       |
|                               | Weighted Round Robin                                                                                                    | Queue: 0 1 2 3 4 5 6 7<br>Weight: 1 2 4 6 8 10 12 14    |
|                               | IP Precedence Priority                                                                                                    | Disabled                                                |
|                               | IP DSCP Priority                                                                                                    | <b>Disabled</b>                                         |
|                               | <b>IP Port Priority</b>                                                                                                    | Disabled                                                |
| <b>IP Settings</b>            | Management. VLAN                                                                                                    | Any VLAN configured with an IP address                  |
|                               | <b>IP Address</b>                                                                                                    | 0.0.0.0                                                 |
|                               | Subnet Mask                                                                                                    | 255.0.0.0                                               |
|                               | Default Gateway                                                                                                    | 0.0.0.0                                                 |
|                               | <b>DHCP</b>                                                                                                    | Client: Enabled<br>Relay: Disabled<br>Server: Disabled  |
|                               | <b>DNS</b>                                                                                                    | Server: Disabled                                        |
|                               | <b>BOOTP</b>                                                                                                    | Disabled                                                |
|                               | <b>ARP</b>                                                                                                    | Enabled<br>Cache Timeout: 20 minutes<br>Proxy: Disabled |
| <b>Unicast Routing</b>        | <b>RIP</b>                                                                                                    | Disabled                                                |
|                               | <b>OSPF</b>                                                                                                    | Disabled                                                |
| Router Redundancy             | <b>HSRP</b>                                                                                                    | Disabled                                                |
|                               | <b>VRRP</b>                                                                                                    | <b>Disabled</b>                                         |
| <b>Multicast Filtering</b>    | IGMP Snooping (Layer 2)                                                                                                    | Snooping: Enabled<br>Querier: Disabled                  |
|                               | IGMP (Layer 3)                                                                                                    | Disabled                                                |
| <b>Multicast Routing</b>      | <b>DVMRP</b>                                                                                                    | Disabled                                                |
|                               | PIM-DM                                                                                                    | Disabled                                                |
| System Log                    | <b>Status</b>                                                                                                    | Enabled                                                 |
|                               | Messages Logged                                                                                                    | Levels 0-7 (all)                                        |
|                               | Messages Logged to Flash                                                                                                    | Levels 0-3                                              |
| <b>SMTP Email Alerts</b>      | <b>Event Handler</b>                                                                                                    | Disabled                                                |
| <b>SNTP</b>                   | <b>Clock Synchronization</b>                                                                                                    | Disabled                                                |

**Table 1-2 System Defaults** (Continued)

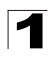

Introduction

# **Connecting to the Switch**

# **Configuration Options**

The switch includes a built-in network management agent. The agent offers a variety of management options, including SNMP, RMON and a web-based interface. A PC may also be connected directly to the switch for configuration and monitoring via a command line interface (CLI).

**Note:** The IP address for this switch is unassigned by default. To change this address, see ["Setting an IP Address" on page 2-4.](#page-41-0)

The switch's HTTP web agent allows you to configure switch parameters, monitor port connections, and display statistics using a standard web browser such as Netscape Navigator version 6.2 and higher or Microsoft IE version 5.0 and higher. The switch's web management interface can be accessed from any computer attached to the network.

The CLI program can be accessed by a direct connection to the RS-232 serial console port on the switch, or remotely by a Telnet connection over the network.

The switch's management agent also supports SNMP (Simple Network Management Protocol). This SNMP agent permits the switch to be managed from any system in the network using network management software such as HP OpenView.

The switch's web interface, CLI configuration program, and SNMP agent allow you to perform the following management functions:

- Set user names and passwords
- Set an IP interface for any VLAN
- Configure SNMP parameters
- Enable/disable any port
- Set the speed/duplex mode for any port
- Configure the bandwidth of any port by limiting input or output rates
- Control port access through IEEE 802.1x security or static address filtering
- Filter packets using Access Control Lists (ACLs)
- Configure up to 255 IEEE 802.1Q VLANs
- Enable GVRP automatic VLAN registration
- Configure IP routing for unicast or multicast traffic
- Configure router redundancy
- Configure IGMP multicast filtering
- Upload and download system firmware via TFTP
- Upload and download switch configuration files via TFTP

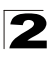

Initial Configuration

- Configure Spanning Tree parameters
- Configure Class of Service (CoS) priority queuing
- Configure up to 6 static or LACP trunks
- Enable port mirroring
- Set broadcast storm control on any port
- Display system information and statistics

## **Required Connections**

The switch provides an RS-232 serial port that enables a connection to a PC or terminal for monitoring and configuring the switch. A null-modem console cable is provided with the switch.

Attach a VT100-compatible terminal, or a PC running a terminal emulation program to the switch. You can use the console cable provided with this package, or use a null-modem cable that complies with the wiring assignments shown in the Installation Guide.

To connect a terminal to the console port, complete the following steps:

- 1. Connect the console cable to the serial port on a terminal, or a PC running terminal emulation software, and tighten the captive retaining screws on the DB-9 connector.
- 2. Connect the other end of the cable to the RS-232 serial port on the switch.
- 3. Make sure the terminal emulation software is set as follows:
	- Select the appropriate serial port (COM port 1 or COM port 2).
	- Set the baud rate to 9600 bps.
	- Set the data format to 8 data bits, 1 stop bit, and no parity.
	- Set flow control to none.
	- Set the emulation mode to VT100.
	- When using HyperTerminal, select Terminal keys, not Windows keys.
- **Notes: 1.** When using HyperTerminal with Microsoft® Windows® 2000, make sure that you have Windows 2000 Service Pack 2 or later installed. Windows 2000 Service Pack 2 fixes the problem of arrow keys not functioning in HyperTerminal's VT100 emulation. See www.microsoft.com for information on Windows 2000 service packs.
	- **2.** Refer to ["Line Commands" on page 4-11](#page-320-0) for a complete description of console configuration options.
	- **3.** Once you have set up the terminal correctly, the console login screen will be displayed.

For a description of how to use the CLI, see ["Using the Command Line Interface" on](#page-310-0)  [page 4-1](#page-310-0). For a list of all the CLI commands and detailed information on using the CLI, refer to ["Command Groups" on page 4-10.](#page-319-0)

# **Remote Connections**

Prior to accessing the switch's onboard agent via a network connection, you must first configure it with a valid IP address, subnet mask, and default gateway using a console connection, DHCP or BOOTP protocol.

The IP address for this switch is unassigned by default. To manually configure this address or enable dynamic address assignment via DHCP or BOOTP, see ["Setting](#page-41-0)  [an IP Address" on page 2-4.](#page-41-0)

**Notes: 1.** This switch supports four concurrent Telnet/SSH sessions.

**2.** Each VLAN group can be assigned its own IP interface address ([page 2-4](#page-41-0)). You can manage the switch via any of these addresses.

After configuring the switch's IP parameters, you can access the onboard configuration program from anywhere within the attached network. The onboard configuration program can be accessed using Telnet from any computer attached to the network. The switch can also be managed by any computer using a web browser (Internet Explorer 5.0 or above, or Netscape Navigator 6.2 or above), or from a network computer using SNMP network management software.

**Note:** The onboard program only provides access to basic configuration functions. To access the full range of SNMP management functions, you must use SNMP-based network management software.

# **Basic Configuration**

# **Console Connection**

The CLI program provides two different command levels — normal access level (Normal Exec) and privileged access level (Privileged Exec). The commands available at the Normal Exec level are a limited subset of those available at the Privileged Exec level and allow you to only display information and use basic utilities. To fully configure the switch parameters, you must access the CLI at the Privileged Exec level.

Access to both CLI levels are controlled by user names and passwords. The switch has a default user name and password for each level. To log into the CLI at the Privileged Exec level using the default user name and password, perform these steps:

- 1. To initiate your console connection, press <Enter>. The "User Access Verification" procedure starts.
- 2. At the Username prompt, enter "admin."
- 3. At the Password prompt, also enter "admin." (The password characters are not displayed on the console screen.)
- 4. The session is opened and the CLI displays the "MR3312-4C#" prompt indicating you have access at the Privileged Exec level.

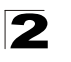

Initial Configuration

# <span id="page-41-2"></span>**Setting Passwords**

**Note:** If this is your first time to log into the CLI program, you should define new passwords for both default user names using the "username" command, record them and put them in a safe place.

Passwords can consist of up to 8 alphanumeric characters and are case sensitive. To prevent unauthorized access to the switch, set the passwords as follows:

- 1. Open the console interface with the default user name and password "admin" to access the Privileged Exec level.
- 2. Type "configure" and press <Enter>.
- 3. Type "username guest password 0 *password*," for the Normal Exec level, where *password* is your new password. Press <Enter>.
- 4. Type "username admin password 0 *password*," for the Privileged Exec level, where *password* is your new password. Press <Enter>.

```
Username: admin
Password:
       CLI session with the switch is opened.
       To end the CLI session, enter [Exit].
MR3312-4C#configure
MR3312-4C(config)#username guest password 0 [password]
MR3312-4C(config)#username admin password 0 [password]
MR3312-4C(config)#
```
# <span id="page-41-1"></span><span id="page-41-0"></span>**Setting an IP Address**

You must establish IP address information for the switch to obtain management access through the network. This can be done in either of the following ways:

**Manual** — You have to input the information, including IP address and subnet mask. If your management station is not in the same IP subnet as the switch, you will also need to specify the default gateway router.

**Dynamic** — The switch sends IP configuration requests to BOOTP or DHCP address allocation servers on the network.

## **Manual Configuration**

You can manually assign an IP address to the switch. You may also need to specify a default gateway that resides between this device and management stations that exist on another network segment (if routing is not enabled on this switch). Valid IP addresses consist of four decimal numbers, 0 to 255, separated by periods. Anything outside this format will not be accepted by the CLI program.

**Note:** The IP address for this switch is unassigned by default.

Before you can assign an IP address to the switch, you must obtain the following information from your network administrator:

- IP address for the switch
- Default gateway for the network
- Network mask for this network

To assign an IP address to the switch, complete the following steps:

- 1. From the Privileged Exec level global configuration mode prompt, type "interface vlan 1" to access the interface-configuration mode. Press <Enter>.
- 2. Type "ip address *ip-address netmask*," where "ip-address" is the switch IP address and "netmask" is the network mask for the network. Press <Enter>.
- 3. Type "exit" to return to the global configuration mode prompt. Press <Enter>.
- 4. To set the IP address of the default gateway for the network to which the switch belongs, type "ip default-gateway *gateway*," where "gateway" is the IP address of the default gateway. Press <Enter>.

```
MR3312-4C(config)#interface vlan 1
MR3312-4C(config-if)#ip address 192.168.1.5 255.255.255.0
MR3312-4C(config-if)#exit
MR3312-4C(config)#ip default-gateway 192.168.1.254
MR3312-4C(config)#
```
#### **Dynamic Configuration**

If you select the "bootp" or "dhcp" option, IP will be enabled but will not function until a BOOTP or DHCP reply has been received. You therefore need to use the "ip dhcp restart client" command to start broadcasting service requests. Requests will be sent periodically in an effort to obtain IP configuration information. (BOOTP and DHCP values can include the IP address, subnet mask, and default gateway.)

If the "bootp" or "dhcp" option is saved to the startup-config file (step 6), then the switch will start broadcasting service requests as soon as it is powered on.

To automatically configure the switch by communicating with BOOTP or DHCP address allocation servers on the network, complete the following steps:

- 1. From the Global Configuration mode prompt, type "interface vlan 1" to access the interface-configuration mode. Press <Enter>.
- 2. At the interface-configuration mode prompt, use one of the following commands:
	- To obtain IP settings via DHCP, type "ip address dhcp" and press <Enter>.
	- To obtain IP settings via BOOTP, type "ip address bootp" and press <Enter>.
- 3. Type "end" to return to the Privileged Exec mode. Press <Enter>.
- 4. Type "ip dhcp restart client" to begin broadcasting service requests. Press <Enter>.

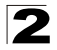

**2** Initial Configuration

- 5. Wait a few minutes, and then check the IP configuration settings by typing the "show ip interface" command. Press <Enter>.
- 6. Then save your configuration changes by typing "copy running-config startup-config." Enter the startup file name and press <Enter>.

```
MR3312-4C(config)#interface vlan 1
MR3312-4C(config-if)#ip address dhcp
MR3312-4C(config-if)#end
MR3312-4C#ip dhcp restart client
MR3312-4C#show ip interface
 IP address and netmask: 192.168.1.54 255.255.255.0 on VLAN 1,
 and address mode: User specified.
MR3312-4C#copy running-config startup-config
Startup configuration file name []: startup
\Write to FLASH Programming.
\Write to FLASH finish.
Success.
```
# **Enabling SNMP Management Access**

The switch can be configured to accept management commands from Simple Network Management Protocol (SNMP) applications such as HP OpenView. You can configure the switch to (1) respond to SNMP requests or (2) generate SNMP traps.

When SNMP management stations send requests to the switch (either to return information or to set a parameter), the switch provides the requested data or sets the specified parameter. The switch can also be configured to send information to SNMP managers (without being requested by the managers) through trap messages, which inform the manager that certain events have occurred.

## **Community Strings**

Community strings are used to control management access to SNMP stations, as well as to authorize SNMP stations to receive trap messages from the switch. You therefore need to assign community strings to specified users or user groups, and set the access level.

The default strings are:

- **public** with read-only access. Authorized management stations are only able to retrieve MIB objects.
- **private** with read-write access. Authorized management stations are able to both retrieve and modify MIB objects.
- **Note:** If you do not intend to utilize SNMP, we recommend that you delete both of the default community strings. If there are no community strings, then SNMP management access to the switch is disabled.

To prevent unauthorized access to the switch via SNMP, it is recommended that you change the default community strings.

To configure a community string, complete the following steps:

- 1. From the Privileged Exec level global configuration mode prompt, type "snmp-server community *string mode*," where "string" is the community access string and "mode" is **rw** (read/write) or **ro** (read only). Press <Enter>. (Note that the default mode is read only.)
- 2. To remove an existing string, simply type "no snmp-server community *string*," where "string" is the community access string to remove. Press <Enter>.

```
MR3312-4C(config)#snmp-server community admin rw
MR3312-4C(config)#snmp-server community private
MR3312-4C(config)#
```
### **Trap Receivers**

You can also specify SNMP stations that are to receive traps from the switch.

To configure a trap receiver, complete the following steps:

- 1. From the Privileged Exec level global configuration mode prompt, type "snmp-server host *host-address community-string*," where "host-address" is the IP address for the trap receiver and "community-string" is the string associated with that host. Press <Fnter>
- 2. In order to configure the switch to send SNMP notifications, you must enter at least one snmp-server enable traps command. Type "snmp-server enable traps *type*," where "type" is either **authentication** or **link-up-down**. Press <Enter>.

```
MR3312-4C(config)#snmp-server enable traps link-up-down
MR3312-4C(config)#
```
## **Saving Configuration Settings**

Configuration commands only modify the running configuration file and are not saved when the switch is rebooted. To save all your configuration changes in nonvolatile storage, you must copy the running configuration file to the start-up configuration file using the "copy" command.

To save the current configuration settings, enter the following command:

1. From the Privileged Exec mode prompt, type "copy running-config startup-config" and press <Enter>.

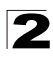

2. Enter the name of the start-up file. Press <Enter>.

```
MR3312-4C#copy running-config startup-config
Startup configuration file name []: startup
\Write to FLASH Programming.
\Write to FLASH finish.
Success.
MR3312-4C#
```
# **Managing System Files**

The switch's flash memory supports three types of system files that can be managed by the CLI program, web interface, or SNMP. The switch's file system allows files to be uploaded and downloaded, copied, deleted, and set as a start-up file.

The three types of files are:

- **Configuration** This file stores system configuration information and is created when configuration settings are saved. Saved configuration files can be selected as a system start-up file or can be uploaded via TFTP to a server for backup. A file named "Factory\_Default\_Config.cfg" contains all the system default settings and cannot be deleted from the system. See ["Saving or Restoring Configuration](#page-65-0)  [Settings" on page 3-20](#page-65-0) for more information.
- **Operation Code** System software that is executed after boot-up, also known as run-time code. This code runs the switch operations and provides the CLI and web management interfaces. See ["Managing Firmware" on page 3-18](#page-63-0) for more information.
- **Diagnostic Code**  Software that is run during system boot-up, also known as POST (Power On Self-Test).

Due to the size limit of the flash memory, the switch supports only two operation code files. However, you can have as many diagnostic code files and configuration files as available flash memory space allows.

In the system flash memory, one file of each type must be set as the start-up file. During a system boot, the diagnostic and operation code files set as the start-up file are run, and then the start-up configuration file is loaded.

Note that configuration files should be downloaded using a file name that reflects the contents or usage of the file settings. If you download directly to the running-config, the system will reboot, and the settings will have to be copied from the running-config to a permanent file.

# **Using the Web Interface**

This switch provides an embedded HTTP web agent. Using a web browser you can configure the switch and view statistics to monitor network activity. The web agent can be accessed by any computer on the network using a standard web browser (Internet Explorer 5.0 or above, or Netscape Navigator 6.2 or above).

**Note:** You can also use the Command Line Interface (CLI) to manage the switch over a serial connection to the console port or via Telnet. For more information on using the CLI, refer to [Chapter 4: "Command Line Interface.](#page-310-1)"

Prior to accessing the switch from a web browser, be sure you have first performed the following tasks:

- 1. Configure the switch with a valid IP address, subnet mask, and default gateway using an out-of-band serial connection, BOOTP or DHCP protocol. (See ["Setting an IP Address" on page 2-4](#page-41-1).)
- 2. Set user names and passwords using an out-of-band serial connection. Access to the web agent is controlled by the same user names and passwords as the onboard configuration program. (See ["Setting Passwords" on page 2-4.](#page-41-2))
- 3. After you enter a user name and password, you will have access to the system configuration program.
- **Notes: 1.** You are allowed three attempts to enter the correct password; on the third failed attempt the current connection is terminated.
	- **2.** If you log into the web interface as guest (Normal Exec level), you can view the configuration settings or change the guest password. If you log in as "admin" (Privileged Exec level), you can change the settings on any page.
	- **3.** If the path between your management station and this switch does not pass through any device that uses the Spanning Tree Algorithm, then you can set the switch port attached to your management station to fast forwarding (i.e., enable Admin Edge Port) to improve the switch's response time to management commands issued through the web interface. See ["Configuring](#page-158-0)  [Interface Settings" on page 3-113.](#page-158-0)

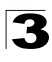

Configuring the Switch

# **Navigating the Web Browser Interface**

To access the web-browser interface you must first enter a user name and password. The administrator has Read/Write access to all configuration parameters and statistics. The default user name and password for the administrator is "admin."

# **Home Page**

When your web browser connects with the switch's web agent, the home page is displayed as shown below. The home page displays the Main Menu on the left side of the screen and System Information on the right side. The Main Menu links are used to navigate to other menus, and display configuration parameters and statistics.

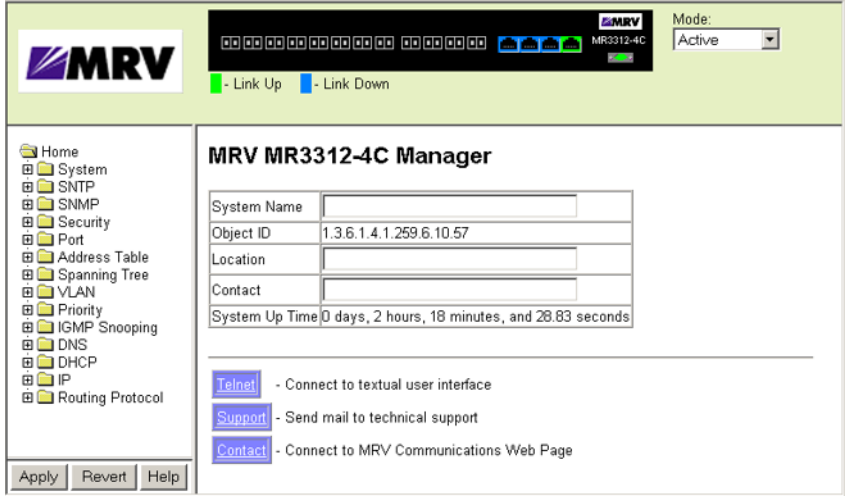

**Figure 3-1 Home Page**

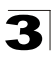

# **Configuration Options**

Configurable parameters have a dialog box or a drop-down list. Once a configuration change has been made on a page, be sure to click on the "Apply" or "Apply Changes" button to confirm the new setting. The following table summarizes the web page configuration buttons.

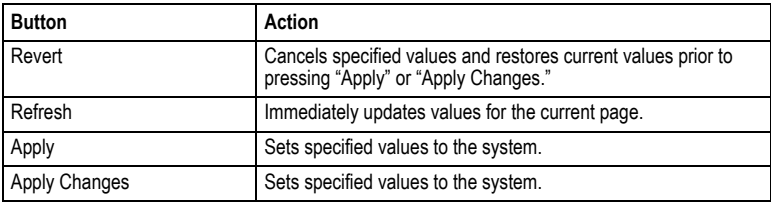

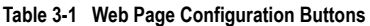

- **Notes: 1.** To ensure proper screen refresh, be sure that Internet Explorer 5.x is configured as follows: Under the menu "Tools / Internet Options / General / Temporary Internet Files / Settings," the setting for item "Check for newer versions of stored pages" should be "Every visit to the page."
	- **2.** When using Internet Explorer 5.0, you may have to manually refresh the screen after making configuration changes by pressing the browser's refresh button.

# **Panel Display**

The web agent displays an image of the switch's ports. The Mode can be set to display different information for the ports, including Active (i.e., up or down), Duplex (i.e., half or full duplex), or Flow Control (i.e., with or without flow control). Clicking on the image of a port opens the Port Configuration page as described on page [3-79](#page-124-0).

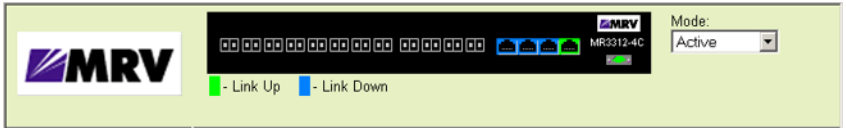

**Figure 3-2 Front Panel Indicators**

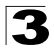

# **Main Menu**

Using the onboard web agent, you can define system parameters, manage and control the switch, and all its ports, or monitor network conditions. The following table briefly describes the selections available from this program.

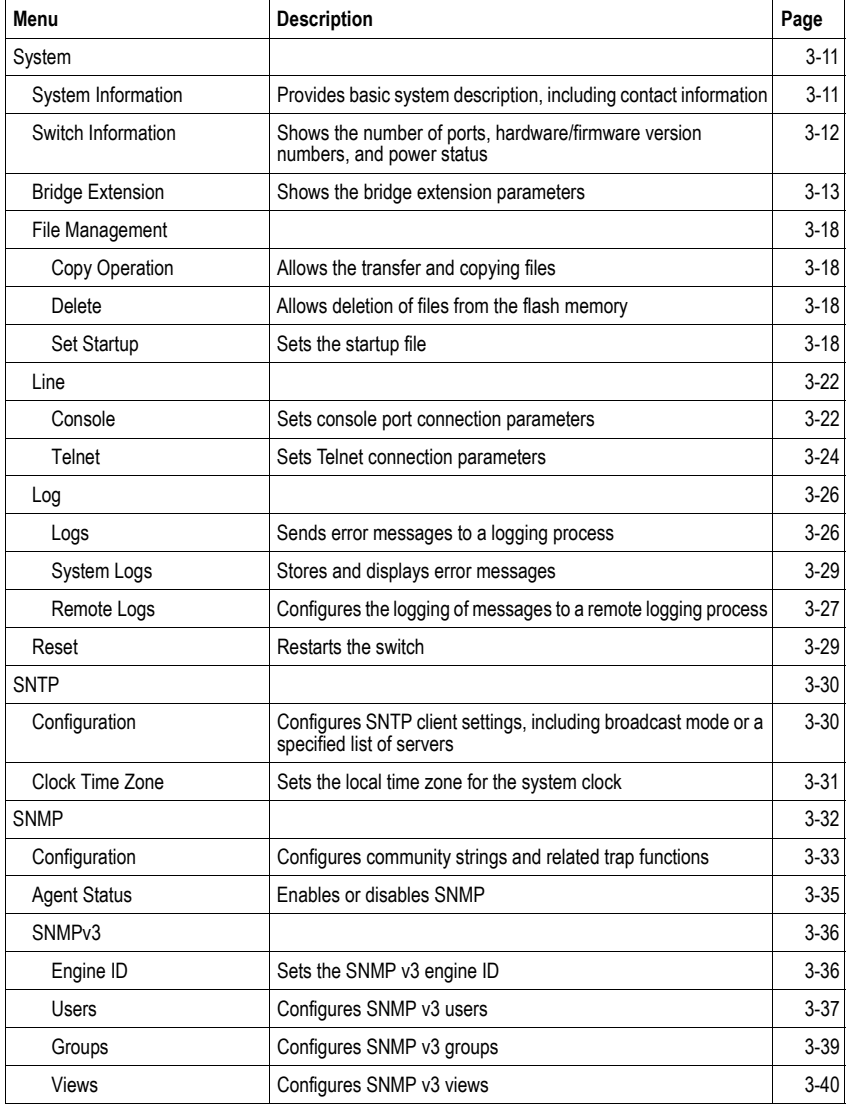

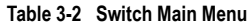

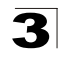

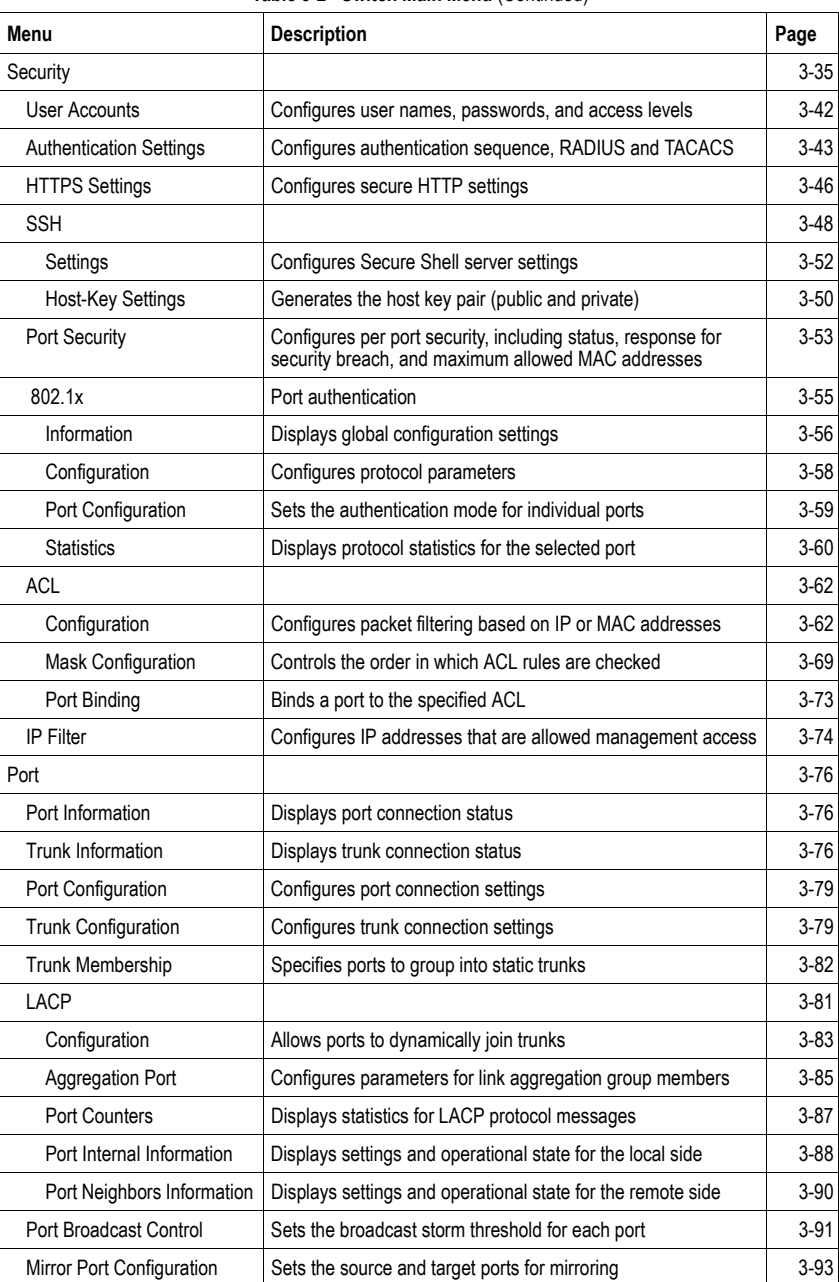

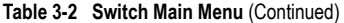

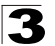

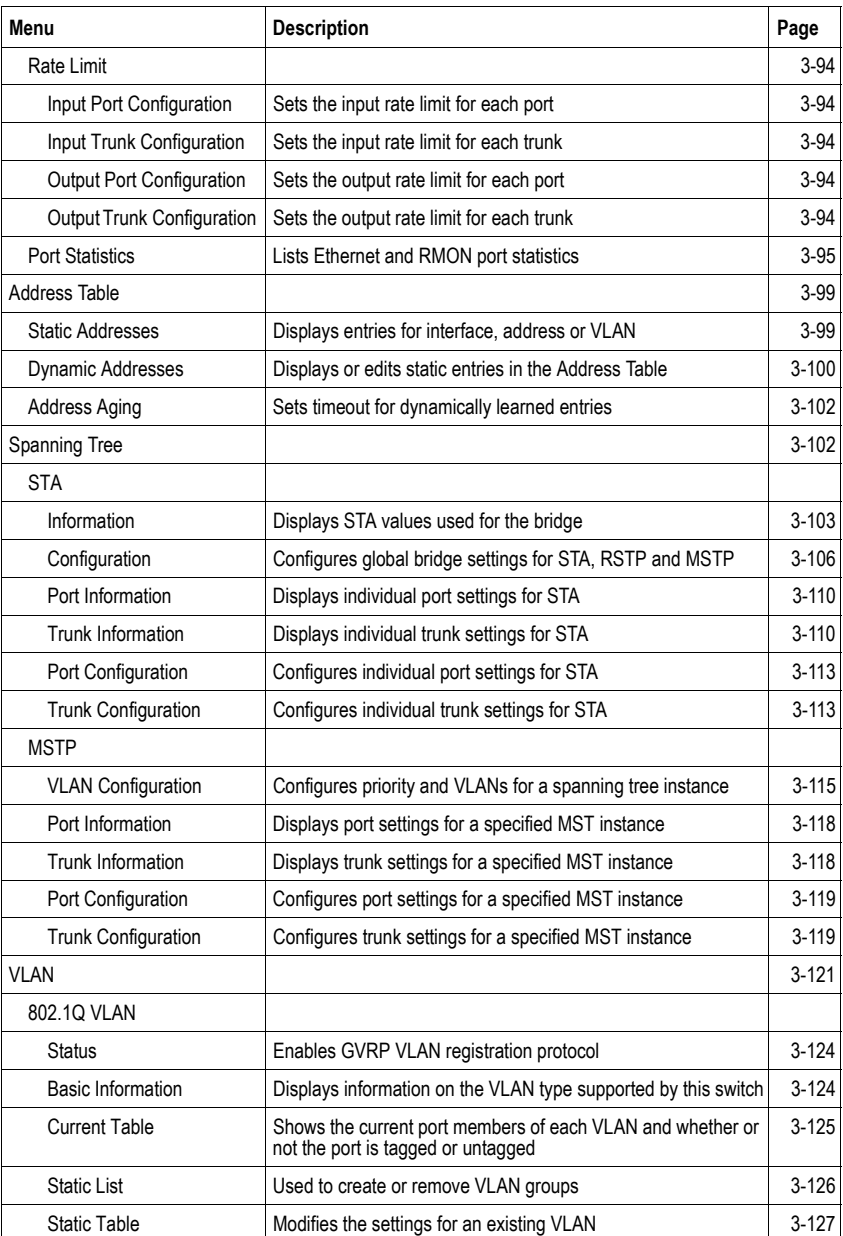

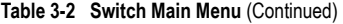

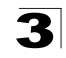

| Menu                                                 | <b>Description</b>                                                                                     | Page      |
|------------------------------------------------------|----------------------------------------------------------------------------------------------------|-----------|
| <b>Static Membership</b>                             | Configures membership type for interfaces, including tagged,<br>untagged or forbidden                  | $3 - 129$ |
| Port Configuration                                   | Specifies default PVID and VLAN attributes                                                             | 3-129     |
| <b>Trunk Configuration</b>                           | Specifies default trunk VID and VLAN attributes                                                        | $3 - 129$ |
| Private VLAN                                         |                                                                                                    |           |
| <b>Status</b>                                        | Enables or disables the private VLAN                                                                   | $3 - 132$ |
| <b>Link Status</b>                                   | Configures the private VLAN                                                                            | $3 - 133$ |
| Protocol VLAN                                        |                                                                                                    |           |
| Configuration                                        | Creates a protocol group, specifying the supported protocols                                           | $3 - 134$ |
| Port Configuration                                   | Maps a protocol group to a VLAN                                                                        | $3 - 134$ |
| Priority                                             |                                                                                                    | $3 - 136$ |
| Default Port Priority                                | Sets the default priority for each port                                                                | $3 - 136$ |
| Default Trunk Priority                               | Sets the default priority for each trunk                                                               | $3 - 136$ |
| <b>Traffic Classes</b>                               | Maps IEEE 802.1p priority tags to output queues                                                        | $3 - 138$ |
| <b>Traffic Classes Status</b>                        | Enables/disables traffic class priorities (not implemented)                                            | <b>NA</b> |
| Queue Mode                                           | Sets queue mode to strict priority or Weighted Round-Robin                                             | $3 - 140$ |
| Queue Scheduling                                     | Configures Weighted Round Robin queueing                                                               | $3 - 140$ |
| IP Precedence/<br><b>DSCP Priority Status</b>        | Globally selects IP Precedence or DSCP Priority, or disables<br>both.                                  | $3 - 142$ |
| IP Precedence Priority                               | Sets IP Type of Service priority, mapping the precedence tag to<br>a class-of-service value            | $3 - 143$ |
| <b>IP DSCP Priority</b>                              | Sets IP Differentiated Services Code Point priority, mapping a<br>DSCP tag to a class-of-service value | $3 - 144$ |
| <b>IP Port Priority Status</b>                       | Globally enables or disables IP Port Priority                                                          | $3 - 146$ |
| <b>IP Port Priority</b>                              | Sets TCP/UDP port priority, defining the socket number and<br>associated class-of-service value        | $3 - 146$ |
| <b>ACL CoS Priority</b>                              | Sets the CoS value and corresponding output queue for packets<br>matching an ACL rule                  | $3 - 147$ |
| <b>ACL Marker</b>                                    | Change traffic priorities for frames matching an ACL rule                                              | $3 - 148$ |
| <b>IGMP Snooping</b>                                 |                                                                                                    | $3 - 150$ |
| <b>IGMP Configuration</b>                            | Enables multicast filtering; configures parameters for multicast<br>query                              | $3 - 152$ |
| <b>Multicast Router</b><br>Port Information          | Displays the ports that are attached to a neighboring multicast<br>router for each VLAN ID             | $3 - 153$ |
| <b>Static Multicast Router</b><br>Port Configuration | Assigns ports that are attached to a neighboring multicast router                                      | $3 - 154$ |

**Table 3-2 Switch Main Menu** (Continued)

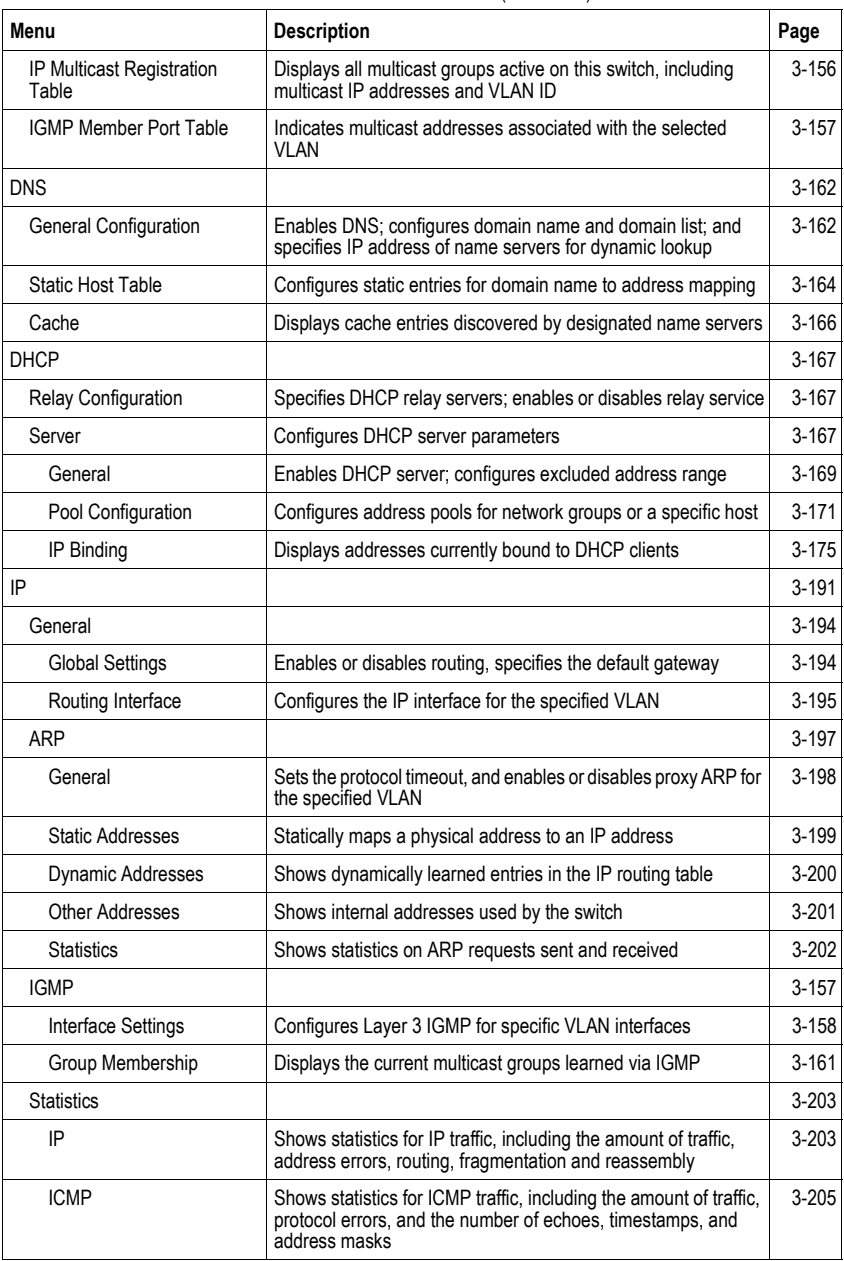

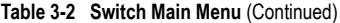

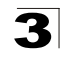

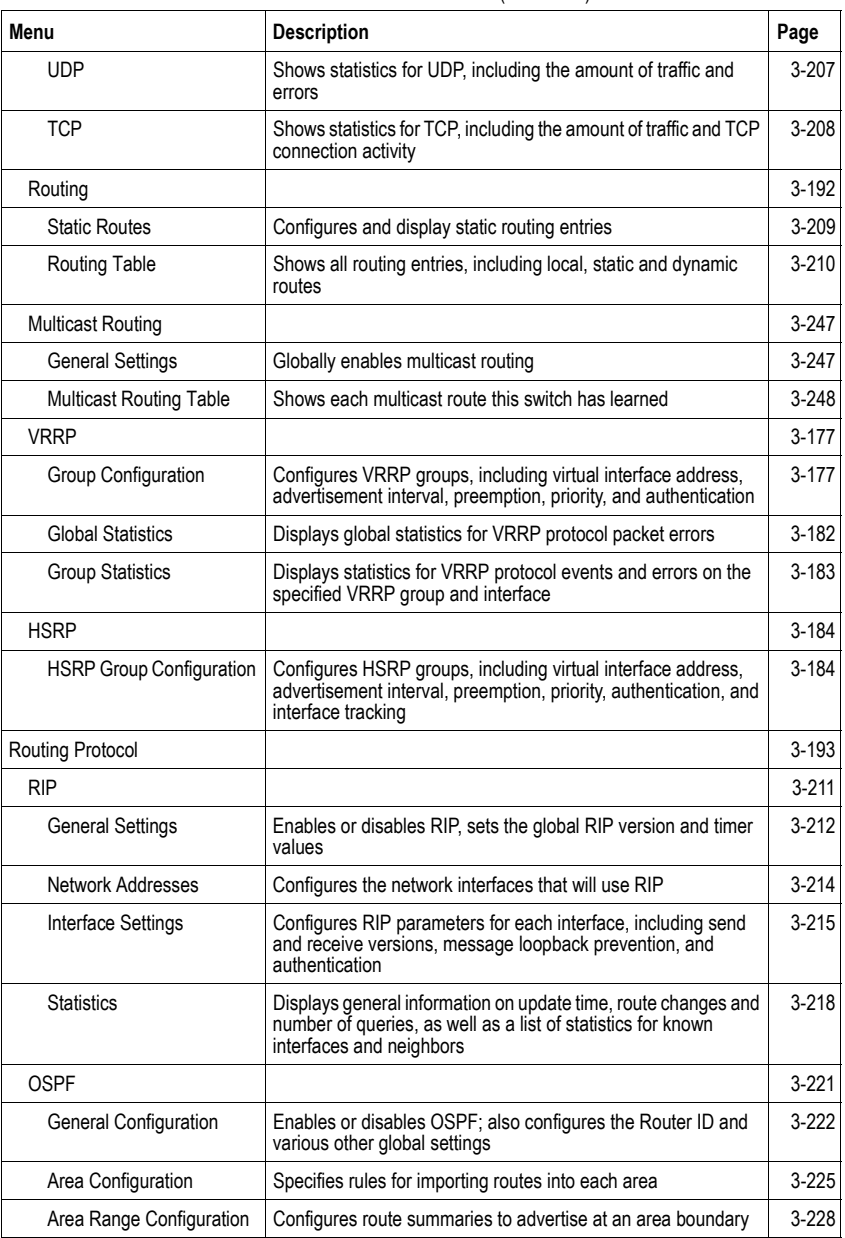

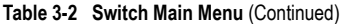

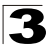

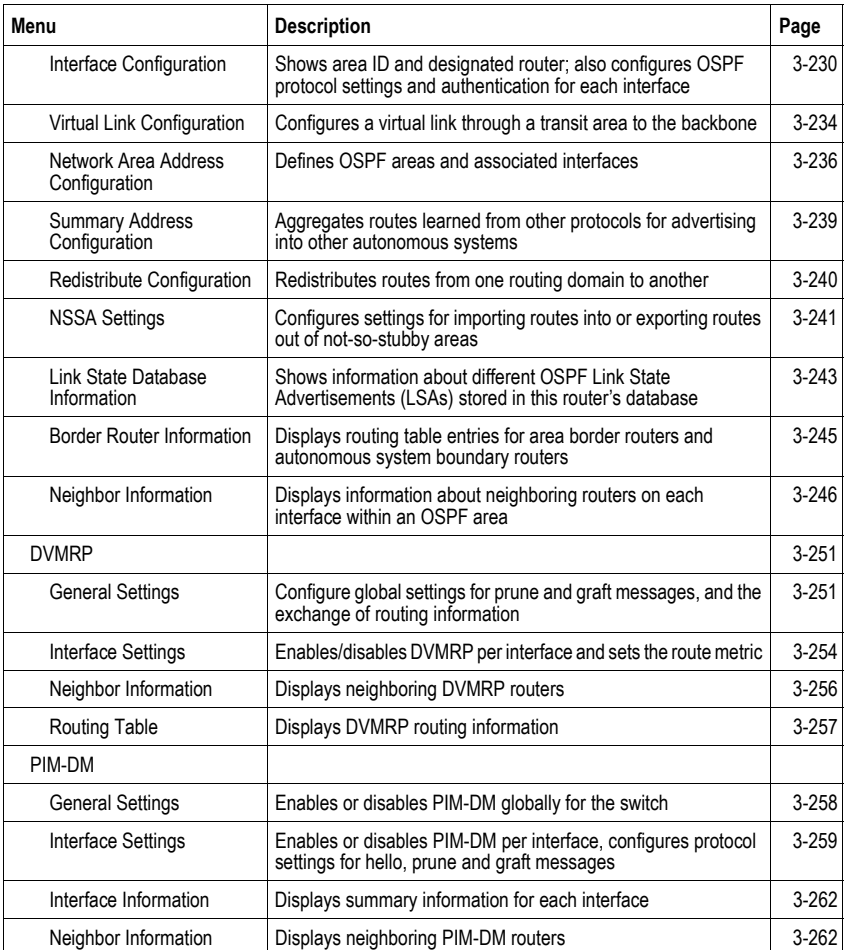

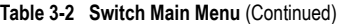

# <span id="page-56-0"></span>**Basic Configuration**

# <span id="page-56-1"></span>**Displaying System Information**

You can easily identify the system by displaying the device name, location and contact information.

## **Field Attributes**

- **System Name** Name assigned to the switch system.
- **Object ID** MIB II object ID for switch's network management subsystem.
- **Location** Specifies the system location.
- **Contact** Administrator responsible for the system.
- **System Up Time** Length of time the management agent has been up.

These additional parameters are displayed for the CLI.

- **MAC Address** The physical layer address for this switch.
- **Web server** Shows if management access via HTTP is enabled.
- **Web server port** Shows the TCP port number used by the web interface.
- **Web secure server** Shows if management access via HTTPS is enabled.
- **Web secure server port** Shows the TCP port used by the HTTPS interface.
- **Telnet server** Shows if management access via Telnet is enabled.
- **Telnet server port** Shows the TCP port used by the Telnet interface.
- **Jumbo Frame** Shows if jumbo frames are enabled.
- **POST result** Shows results of the power-on self-test

**Web** – Click System, System Information. Specify the system name, location, and contact information for the system administrator, then click Apply. (This page also includes a Telnet button that allows access to the Command Line Interface via Telnet.)

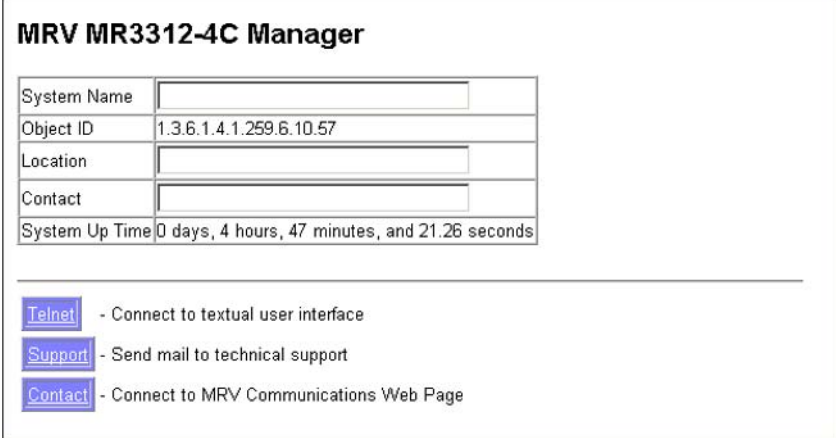

**Figure 3-3 System Information**

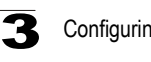

Configuring the Switch

**CLI** – Specify the hostname, location and contact information.

```
MR3312-4C(config)#hostname R&D 5 4-26
MR3312-4C(config)#snmp-server location WC 9 4-116
MR3312-4C(config)#snmp-server contact Ted 4-115
MR3312-4C(config)#exit
MR3312-4C#show system 4-61
System description: MRV MR3312-4
System OID string: 1.3.6.1.4.1.259.6.10.57
System information
 System Up time: 0 days, 2 hours, 4 minutes, and 7.13 seconds
 System Name : R&D 5
 System Location : WC 9
 System Contact : Ted
 MAC address : 00-20-1A-20-7C-3A
Web server : enable
Web server port : 80
web server port in the server in the secure server in the second server in the server in the server in the ser<br>Web secure server in the server in the server in the server in the server in the server in the server in the s
 Web secure server port : 443
 Telnet server : enable
Telnet server port : 23
  Jumbo Frame : Disabled
  POST result 
DUMMY Test 1.................PASS
UART LOOP BACK Test..........PASS
DRAM Test....................PASS
Timer Test...................PASS
PCI Device 1 Test............PASS
I2C bus Initialization.......PASS
RTC Initialization...........PASS
Switch Int Loopback test.....PASS
Done All Pass.
MR3312-4C#
```
## <span id="page-57-0"></span>**Displaying Switch Hardware/Software Versions**

Use the Switch Information page to display hardware/firmware version numbers for the main board and management software, as well as the power status of the system.

#### **Field Attributes**

#### **Main Board**

- **Serial Number** The serial number of the switch.
- **Number of Ports** Number of built-in ports.
- **Hardware Version** Hardware version of the main board.
- **Internal Power Status** Displays the status of the internal power supply.

#### **Management Software**

- **Loader Version** Version number of loader code.
- **Boot-ROM Version** Version of Power-On Self-Test (POST) and boot code.
- **Operation Code Version** Version number of runtime code.
- **Role** Shows that this switch is operating as Master (i.e., operating stand-alone). These additional parameters are displayed for the CLI.

- **Unit ID** Unit number in stack.
- **Redundant Power Status** Displays the status of the redundant power supply.

**Web** – Click System, Switch Information.

| <b>Switch Information</b>      |            |
|--------------------------------|------------|
| Main Board:                    |            |
| Serial Number                  | A322043872 |
| Number of Ports                | 12         |
| Hardware Version               | <b>R01</b> |
| Internal Power Status Active   |            |
| Management Software:           |            |
| Loader Version                 | 2.1.0.0    |
|                                |            |
| Boot-ROM Version               | 2.0.2.1    |
| Operation Code Version 5.5.5.5 |            |

**Figure 3-4 Switch Information**

**CLI** – Use the following command to display version information.

```
MR3312-4C#show version 4-62
Unit1
 Serial number : A322043872
 Hardware version : R01
 Number of ports :12
Main power status :up
 Redundant power status :down
Agent (master)
Unit ID : 1<br>
Loader version : 2.1.0.0
Loader version
 Boot ROM version : 2.0.2.1
 Operation code version : 1.0.2.5
MR3312-4C#
```
# <span id="page-58-0"></span>**Displaying Bridge Extension Capabilities**

The Bridge MIB includes extensions for managed devices that support Multicast Filtering, Traffic Classes, and Virtual LANs. You can access these extensions to display default settings for the key variables.

#### **Field Attributes**

• **Extended Multicast Filtering Services** – This switch does not support the filtering of individual multicast addresses based on GMRP (GARP Multicast Registration Protocol).

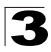

**3** Configuring the Switch

- **Traffic Classes** This switch provides mapping of user priorities to multiple traffic classes. (Refer to ["Class of Service Configuration" on page 3-136.](#page-181-0))
- **Static Entry Individual Port** This switch allows static filtering for unicast and multicast addresses. (Refer to ["Setting Static Addresses" on page 3-99](#page-144-1).)
- **VLAN Learning** This switch uses Independent VLAN Learning (IVL), where each port maintains its own filtering database.
- **Configurable PVID Tagging** This switch allows you to override the default Port VLAN ID (PVID used in frame tags) and egress status (VLAN-Tagged or Untagged) on each port. (Refer to ["VLAN Configuration" on page 3-121](#page-166-0).)
- **Local VLAN Capable** This switch supports multiple local bridges; i.e., multiple spanning trees. (Refer to ["Configuring Multiple Spanning Trees" on page 3-115](#page-160-0).)
- **GMRP** GARP Multicast Registration Protocol (GMRP) allows network devices to register endstations with multicast groups. This switch does not support GMRP; it uses the Internet Group Management Protocol (IGMP) to provide automatic multicast filtering.

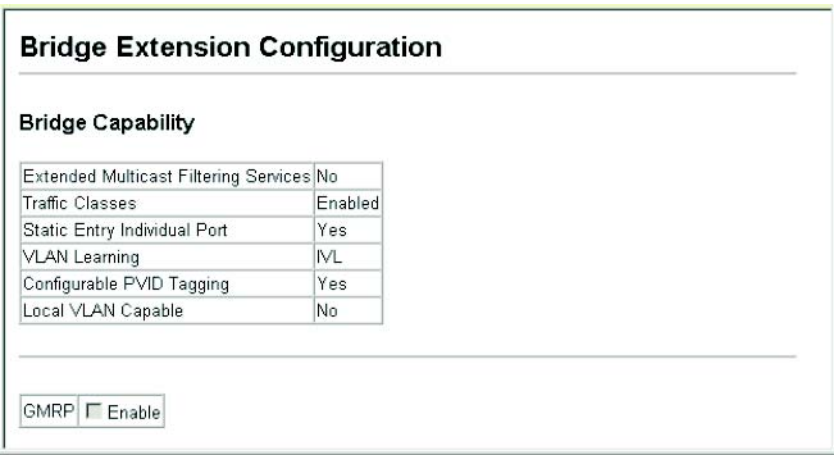

**Web** – Click System, Bridge Extension.

#### **Figure 3-5 Bridge Extension Configuration**

**CLI** – Enter the following command.

```
MR3312-4C#show bridge-ext 4-202
 Max support vlan numbers: 255
 Max support vlan ID: 4094
 Extended multicast filtering services: No
 Static entry individual port: Yes
 VLAN learning: IVL
 Configurable PVID tagging: Yes
 Local VLAN capable: Yes
 Traffic classes: Enabled
 Global GVRP status: Disabled
 GMRP: Disabled
MR3312-4C#
```
3-14

# **Setting the Switch's IP Address**

This section describes how to configure an initial IP interface for management access over the network. The IP address for this switch is unassigned by default. To manually configure an address, you need to change the switch's default settings (IP address 0.0.0.0 and netmask 255.0.0.0) to values that are compatible with your network. You may also need to a establish a default gateway between the switch and management stations that exist on another network segment (if routing is not enabled on this switch).

You can manually configure a specific IP address, or direct the device to obtain an address from a BOOTP or DHCP server. Valid IP addresses consist of four decimal numbers, 0 to 255, separated by periods. Anything outside this format will not be accepted by the CLI program.

## **Command Usage**

- This section describes how to configure a single local interface for initial access to the switch. To configure multiple IP interfaces on this switch, you must set up an IP interface for each VLAN (page [3-195\)](#page-240-0).
- To enable routing between the different interfaces on this switch, you must enable IP routing (page [3-194\)](#page-239-0).
- To enable routing between the interfaces defined on this switch and external network interfaces, you must configure static routes (page [3-209](#page-254-0)) or use dynamic routing; i.e., either RIP ([page 3-211\)](#page-256-0) or OSPF [\(page 3-221](#page-266-0)).
- The precedence for configuring IP interfaces is the IP / General / Routing Interface menu (page [3-195](#page-240-0)), static routes (page [3-209](#page-254-0)), and then dynamic routing.

## **Command Attributes**

- **VLAN** ID of the configured VLAN (1-4094, no leading zeroes). By default, all ports on the switch are members of VLAN 1. However, the management station can be attached to a port belonging to any VLAN, as long as that VLAN has been assigned an IP address.
- **IP Address Mode** Specifies whether IP functionality is enabled via manual configuration (Static), Dynamic Host Configuration Protocol (DHCP), or Boot Protocol (BOOTP). If DHCP/BOOTP is enabled, IP will not function until a reply has been received from the server. Requests will be broadcast periodically by the switch for an IP address. (DHCP/BOOTP values can include the IP address, subnet mask, and default gateway.)
- **IP Address** Address of the VLAN to which the management station is attached. (Note you can manage the switch through any IP interface configured on the switch.) Valid IP addresses consist of four numbers, 0 to 255, separated by periods. (Default: 0.0.0.0)
- **Subnet Mask** This mask identifies the host address bits used for routing to specific subnets. (Default: 255.0.0.0)
- **Default Gateway**  IP address of the gateway router between this device and management stations that exist on other network segments. (Default: 0.0.0.0)

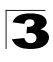

Configuring the Switch

## **Manual Configuration**

**Web** – Click IP, General, Routing Interface. Select the VLAN through which the management station is attached, set the IP Address Mode to "Static," and specify a "Primary" interface. Enter the IP address, subnet mask and gateway, then click Apply.

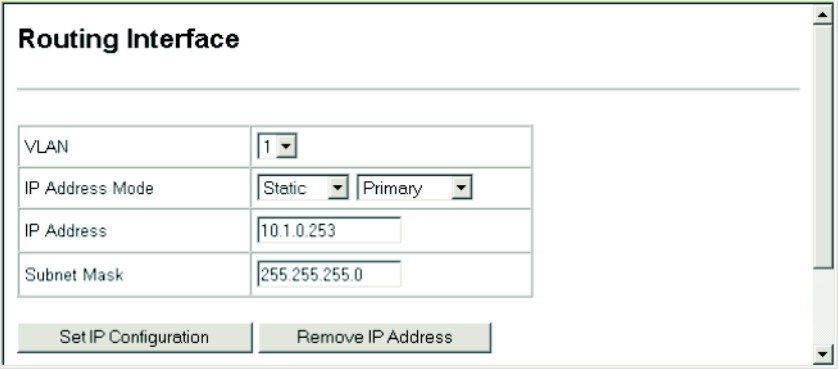

**Figure 3-6 IP Interface Configuration - Manual**

Click IP, Global Setting. If this switch and management stations exist on other network segments, then specify the default gateway, and click Apply.

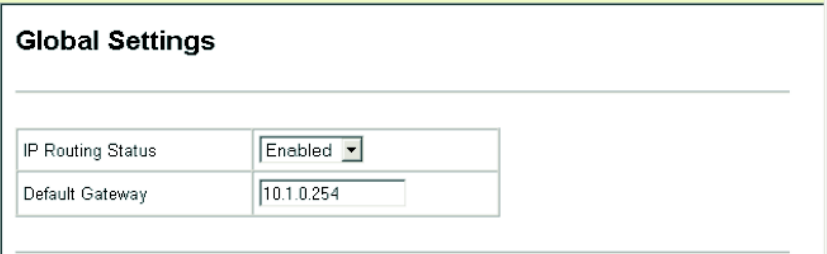

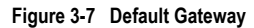

**CLI** – Specify the management interface, IP address and default gateway.

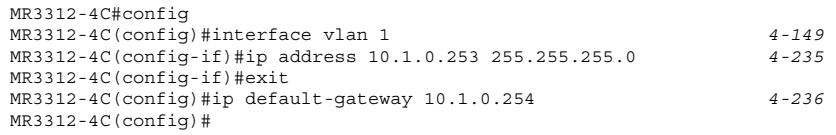

## **Using DHCP/BOOTP**

If your network provides DHCP/BOOTP services, you can configure the switch to be dynamically configured by these services.

**Web** – Click IP, General, Routing Interface. Specify the VLAN to which the management station is attached, set the IP Address Mode to DHCP or BOOTP. Click Apply to save your changes. Then click Restart DHCP to immediately request a new address. Note that the switch will also broadcast a request for IP configuration settings on each power reset.

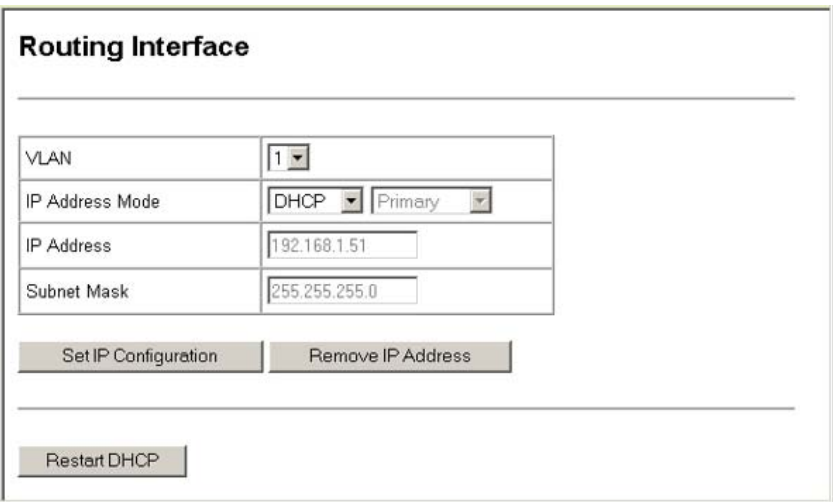

**Figure 3-8 IP Interface Configuration - DHCP**

**Note:** If you lose your management connection, use a console connection and enter "show ip interface" to determine the new switch address.

**CLI** – Specify the management interface, and set the IP address mode to DHCP or BOOTP, and then enter the "ip dhcp restart client" command.

```
MR3312-4C#config
MR3312-4C(config)#interface vlan 1 4-149
MR3312-4C(config-if)#ip address dhcp 4-235
MR3312-4C(config-if)#end
MR3312-4C#ip dhcp restart client 4-126
MR3312-4C#show ip interface 4-237
 IP address and netmask: 192.168.1.54 255.255.255.0 on VLAN 1,
 and address mode: User specified.
MR3312-4C#
```
**Renewing DCHP** – DHCP may lease addresses to clients indefinitely or for a specific period of time. If the address expires or the switch is moved to another network segment, you will lose management access to the switch. In this case, you can reboot the switch or submit a client request to restart DHCP service via the CLI.

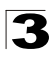

**Web** – If the address assigned by DHCP is no longer functioning, you will not be able to renew the IP settings via the web interface. You can only restart DHCP service via the web interface if the current address is still available.

**CLI** – Enter the following command to restart DHCP service.

```
MR3312-4C#ip dhcp restart client 4-126
```
## <span id="page-63-1"></span><span id="page-63-0"></span>**Managing Firmware**

You can upload/download firmware to or from a TFTP server. By saving runtime code to a file on a TFTP server, that file can later be downloaded to the switch to restore operation. You can also set the switch to use new firmware without overwriting the previous version. You must specify the method of file transfer, along with the file type and file names as required.

## **Command Attributes**

- File Transfer Method The firmware copy operation includes these options:
	- file to file Copies a file within the switch directory, assigning it a new name.
	- file to tftp Copies a file from the switch to a TFTP server.
	- tftp to file Copies a file from a TFTP server to the switch.
	- file to unit\* Copies a file from this switch to another unit in the stack.
	- unit to file\* Copies a file from another unit in the stack to this switch.
- **TFTP Server IP Address** The IP address of a TFTP server.
- **File Type**  Specify opcode (operational code) to copy firmware.
- **File Name** The file name should not contain slashes (\ or /), the leading letter of the file name should not be a period (.), and the maximum length for file names on the TFTP server is 127 characters or 31 characters for files on the switch. (Valid characters: A-Z, a-z, 0-9, ".", "-", "\_")
- \* These operations are not supported for this switch.
- **Note:** Up to two copies of the system software (i.e., the runtime firmware) can be stored in the file directory on the switch. The currently designated startup version of this file cannot be deleted.

## **Downloading System Software from a Server**

When downloading runtime code, you can specify the destination file name to replace the current image, or first download the file using a different name from the current runtime code file, and then set the new file as the startup file.

**Web** – Click System, File Management, Copy Operation. Select "tftp to file" as the file transfer method, enter the IP address of the TFTP server, set the file type to "opcode," enter the file name of the software to download, select a file on the switch to overwrite or specify a new file name, then click Apply. If you replaced the current firmware used for startup and want to start using the new operation code, reboot the system via the System/Reset menu.

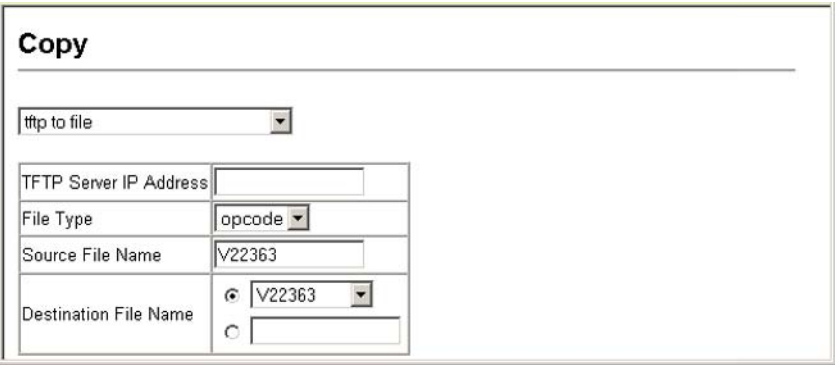

**Figure 3-9 Copy Firmware**

If you download to a new destination file, go to the File Management, Set Start-Up menu, mark the operation code file used at startup, and click Apply. To start the new firmware, reboot the system via the System/Reset menu.

|            | <b>Set Start-Up</b>                      |                  |    |                            |
|------------|------------------------------------------|------------------|----|----------------------------|
|            |                                          |                  |    |                            |
|            | Name                                     | Type             |    | <b>Startup Size(bytes)</b> |
|            | C Factory Default Config.cfg Config File |                  | ΙN | 2713                       |
| $\epsilon$ | startup                                  | Config File      | Υ  | 3152                       |
| $\circ$    | V22363                                   | Operation_Code N |    | 2485736                    |
| $\epsilon$ | V30123                                   | Operation Code Y |    | 2485736                    |

**Figure 3-10 Setting the Startup Code**

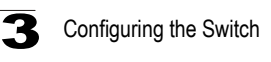

**CLI** – Enter the IP address of the TFTP server, select "config" or "opcode" file type, then enter the source and destination file names, set the new file to start up the system, and then restart the switch.

```
MR3312-4C#copy tftp file 4-64
TFTP server ip address: 10.1.0.19
Choose file type:
 1. config: 2. opcode: <1-2>: 2
Source file name: M100000.bix
Destination file name: V1.0
\Write to FLASH Programming.
-Write to FLASH finish.
Success.
MR3312-4C#config
MR3312-4C(config)#boot system opcode:V1.0 4-69
MR3312-4C(config)#exit
MR3312-4C#reload 4-23
```
# <span id="page-65-0"></span>**Saving or Restoring Configuration Settings**

You can upload/download configuration settings to/from a TFTP server. The configuration file can be later downloaded to restore the switch's settings.

### **Command Attributes**

- File Transfer Method The configuration copy operation includes these options:
	- file to file Copies a file within the switch directory, assigning it a new name.
	- file to running-config Copies a file in the switch to the running configuration.
	- file to startup-config Copies a file in the switch to the startup configuration.
	- file to tftp Copies a file from the switch to a TFTP server.
	- running-config to file Copies the running configuration to a file.
	- running-config to startup-config Copies the running config to the startup config.
	- running-config to tftp Copies the running configuration to a TFTP server.
	- startup-config to file Copies the startup configuration to a file on the switch.
	- startup-config to running-config Copies the startup config to the running config.
	- startup-config to tftp Copies the startup configuration to a TFTP server.
	- tftp to file Copies a file from a TFTP server to the switch.
	- tftp to running-config Copies a file from a TFTP server to the running config.
	- tftp to startup-config Copies a file from a TFTP server to the startup config.
	- file to unit\* Copies a file from this switch to another unit in the stack.
	- unit to file\* Copies a file from another unit in the stack to this switch.
- **TFTP Server IP Address** The IP address of a TFTP server.
- **File Type**  Specify config (configuration) to copy configuration settings.
- **File Name** The configuration file name should not contain slashes (\ or /), the leading letter of the file name should not be a period (.), and the maximum length for file names on the TFTP server is 127 characters or 31 characters for files on the switch. (Valid characters: A-Z, a-z, 0-9, ".", "-", " ")
- \* These operations are not supported for this switch.

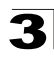

**Note:** The maximum number of user-defined configuration files is limited only by available flash memory space.

## **Downloading Configuration Settings from a Server**

You can download the configuration file under a new file name and then set it as the startup file, or you can specify the current startup configuration file as the destination file to directly replace it. Note that the file "Factory\_Default\_Config.cfg" can be copied to the TFTP server, but cannot be used as the destination on the switch.

**Web** – Click System, File Management, Copy Operation. Choose "tftp to startup-config," enter the IP address of the TFTP server, enter the name of the file to download, select a file on the switch to overwrite or specify a new file name, and then click Transfer from Server.

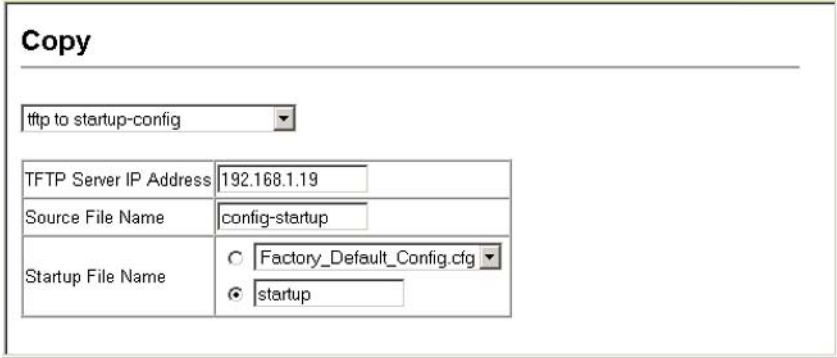

**Figure 3-11 Copy Configuration Settings**

If you download to a new file name, then select the new file from the drop-down box for Startup Configuration File, and press Apply Changes. To use the new settings, reboot the system via the System/Reset menu.

|   | <b>Set Start-Up</b>                       |                  |   |                     |
|---|-------------------------------------------|------------------|---|---------------------|
|   | Name                                      | Type             |   | Startup Size(bytes) |
|   | C  Factory_Default_Config.cfg Config_File |                  | N | 2713                |
| О | startup                                   | Config File      | Υ | 3152                |
| ⊛ | startup-rd                                | Config File      | N | 3152                |
| O | V22363                                    | Operation_Code N |   | 2485736             |
| ⊙ | V30123                                    | Operation Code Y |   | 2485736             |

**Figure 3-12 Setting the Startup Configuration Settings**

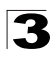

**CLI** – Enter the IP address of the TFTP server, specify the source file on the server, set the startup file name on the switch, and then restart the switch.

```
MR3312-4C#copy tftp startup-config 4-64
TFTP server ip address: 192.168.1.19
Source configuration file name: config-1
Startup configuration file name [] : startup
\Write to FLASH Programming.
-Write to FLASH finish.
Success.
MR3312-4C#reload
```
If you download the startup configuration file under a new file name, you can set this file as the startup file at a later time, and then restart the switch.

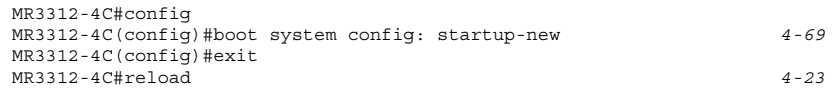

# <span id="page-67-0"></span>**Console Port Settings**

You can access the onboard configuration program by attaching a VT100 compatible device to the switch's serial console port. Management access through the console port is controlled by various parameters, including a password, timeouts, and basic communication settings. These parameters can be configured via the Web or CLI interface.

## **Command Attributes**

- **Login Timeout** Sets the interval that the system waits for a user to log into the CLI. If a login attempt is not detected within the timeout interval, the connection is terminated for the session. (Range: 0 - 300 seconds; Default: 0)
- **Exec Timeout** Sets the interval that the system waits until user input is detected. If user input is not detected within the timeout interval, the current session is terminated. (Range: 0 - 65535 seconds; Default: 600 seconds)
- **Password Threshold** Sets the password intrusion threshold, which limits the number of failed logon attempts. When the logon attempt threshold is reached, the system interface becomes silent for a specified amount of time (set by the Silent Time parameter) before allowing the next logon attempt. (Range: 0-120; Default: 3 attempts)
- **Silent Time** Sets the amount of time the management console is inaccessible after the number of unsuccessful logon attempts has been exceeded. (Range: 0-65535; Default: 0)
- **Data Bits** Sets the number of data bits per character that are interpreted and generated by the console port. If parity is being generated, specify 7 data bits per character. If no parity is required, specify 8 data bits per character. (Default: 8 bits)
- **Parity** Defines the generation of a parity bit. Communication protocols provided by some terminals can require a specific parity bit setting. Specify Even, Odd, or None. (Default: None)

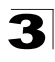

- **Speed** Sets the terminal line's baud rate for transmit (to terminal) and receive (from terminal). Set the speed to match the baud rate of the device connected to the serial port. (Default: 9600 bps)
- **Stop Bits** Sets the number of the stop bits transmitted per byte. (Default: 1 stop bit)
- **Password\*** Specifies a password for the line connection. When a connection is started on a line with password protection, the system prompts for the password. If you enter the correct password, the system shows a prompt. (Default: No password)
- **Login\***  Enables password checking at login. You can select authentication by a single global password as configured for the Password parameter, or by passwords set up for specific user-name accounts (the default).
- \* CLI only.

**Web** – Click System, Line, Console. Specify the console port connection parameters as required, then click Apply.

| Console                      |                             |
|------------------------------|-----------------------------|
| Login Timeout (0-300)        | secs (0 : Disabled)<br>10   |
| Exec Timeout (0-65535)       | secs (0 : Disabled)<br>llo. |
| Password Threshold (0-120) 3 | (0: Disabled)               |
| Silent Time (0-65535)        | secs (0 : Disabled)         |
| Data Bits                    | 8 ≖                         |
| Parity                       | None -                      |
| Speed                        | Auto                        |
| Stop Bits                    |                             |

**Figure 3-13 Configuring the Console Port**

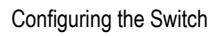

**CLI** – Enter Line Configuration mode for the console, then specify the connection parameters as required. To display the current console port settings, use the **show line** command from the Normal Exec level.

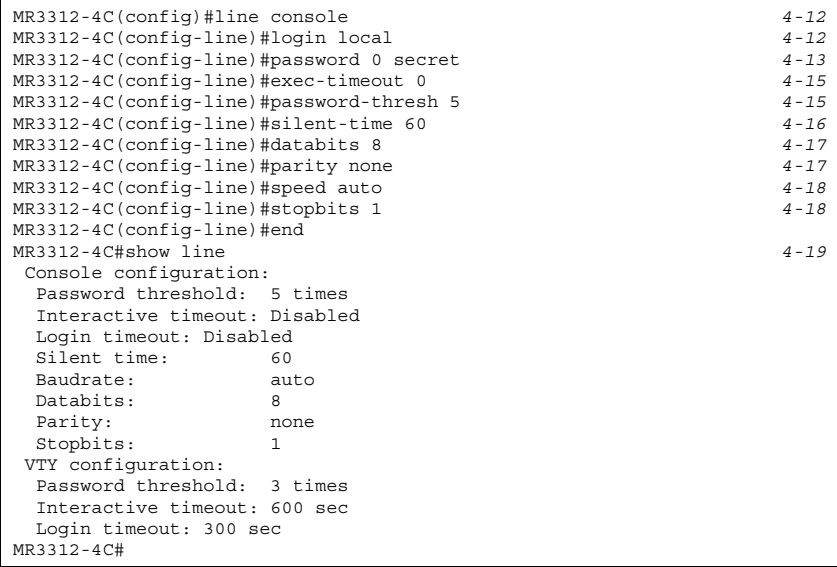

## <span id="page-69-0"></span>**Telnet Settings**

You can access the onboard configuration program over the network using Telnet (i.e., a virtual terminal). Management access via Telnet can be enabled/disabled and other various parameters set, including the TCP port number, timeouts, and a password. These parameters can be configured via the Web or CLI interface.

#### **Command Attributes**

- **Telnet Status** Enables or disables Telnet access to the switch. (Default: Enabled)
- **Telnet Port Number** Sets the TCP port number for Telnet on the switch. (Default: 23)
- **Login Timeout** Sets the interval that the system waits for a user to log into the CLI. If a login attempt is not detected within the timeout interval, the connection is terminated for the session. (Range: 0 - 300 seconds; Default: 300 seconds)
- **Exec Timeout** Sets the interval that the system waits until user input is detected. If user input is not detected within the timeout interval, the current session is terminated. (Range: 0 - 65535 seconds; Default: 600 seconds)
- **Password Threshold** Sets the password intrusion threshold, which limits the number of failed logon attempts. When the logon attempt threshold is reached, the system interface becomes silent for a specified amount of time (set by the Silent

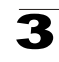

Time parameter) before allowing the next logon attempt. (Range: 0-120; Default: 3 attempts)

- **Password\*** Specifies a password for the line connection. When a connection is started on a line with password protection, the system prompts for the password. If you enter the correct password, the system shows a prompt. (Default: No password)
- **Login\***  Enables password checking at login. You can select authentication by a single global password as configured for the Password parameter, or by passwords set up for specific user-name accounts (the default).
- \* CLI only.

**Web** – Click System, Line, Telnet. Specify the connection parameters for Telnet access, then click Apply.

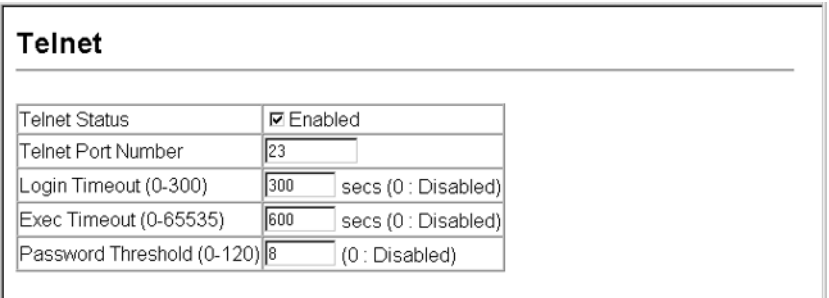

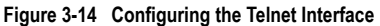

**CLI** – Enter Line Configuration mode for a virtual terminal, then specify the connection parameters as required. To display the current virtual terminal settings, use the **show line** command from the Normal Exec level.

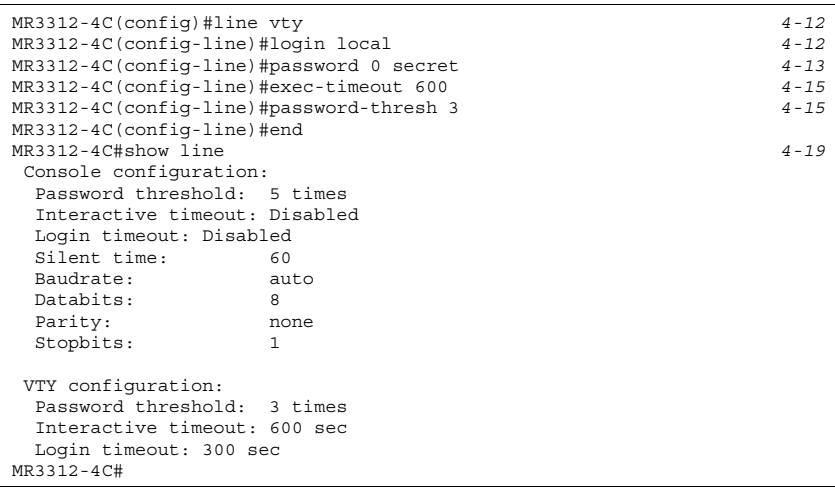

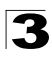

Configuring the Switch

# **Configuring Event Logging**

The switch allows you to control the logging of error messages, including the type of events that are recorded in switch memory, logging to a remote System Log (syslog) server, and displays a list of recent event messages.

## <span id="page-71-0"></span>**System Log Configuration**

The system allows you to enable or disable event logging, and specify which levels are logged to RAM or flash memory.

Severe error messages that are logged to flash memory are permanently stored in the switch to assist in troubleshooting network problems. Up to 4096 log entries can be stored in the flash memory, with the oldest entries being overwritten first when the available log memory (256 kilobytes) has been exceeded.

The System Logs page allows you to configure and limit system messages that are logged to flash or RAM memory. The default is for event levels 0 to 3 to be logged to flash and levels 0 to 7 to be logged to RAM.

### **Command Attributes**

- **System Log Status** Enables/disables the logging of debug or error messages to the logging process.
- **Flash Level** Limits log messages saved to the switch's permanent flash memory for all levels up to the specified level. For example, if level 3 is specified, all messages from level 0 to level 3 will be logged to flash. (Range: 0-7, Default: 3)

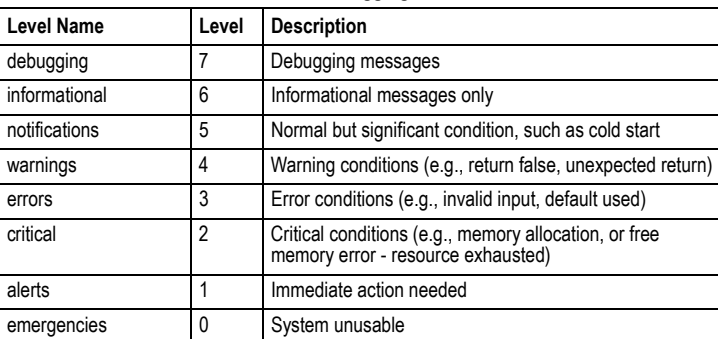

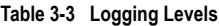

\* There are only Level 2, 5 and 6 error messages for the current firmware release.

• **RAM Level** – Limits log messages saved to the switch's temporary RAM memory for all levels up to the specified level. For example, if level 7 is specified, all messages from level 0 to level 7 will be logged to RAM. (Range: 0-7, Default: 7)

**Note:** The Flash Level must be equal to or less than the RAM Level.
**Web** – Click System, Logs, System Logs. Specify System Log Status, set the level of event messages to be logged, and click Apply.

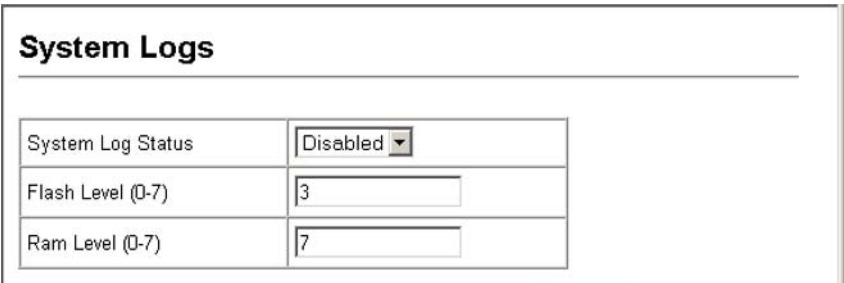

#### **Figure 3-15 System Logs**

**CLI** – Specify the hostname, location and contact information.

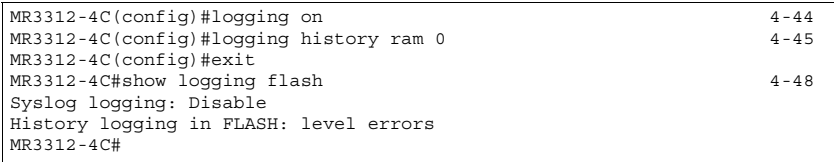

## **Remote Log Configuration**

The Remote Logs page allows you to configure the logging of messages that are sent to syslog servers or other management stations. You can also limit the event messages sent to only those messages at or above a specified level.

- **Remote Log Status** Enables/disables the logging of debug or error messages to the remote logging process. (Default: enabled)
- **Logging Facility** Sets the facility type for remote logging of syslog messages. There are eight facility types specified by values of 16 to 23. The facility type is used by the syslog server to dispatch log messages to an appropriate service. The attribute specifies the facility type tag sent in syslog messages. (See RFC 3164.) This type has no effect on the kind of messages reported by the switch. However, it may be used by the syslog server to process messages, such as sorting or storing messages in the corresponding database. (Range: 16-23, Default: 23)
- **Logging Trap** Limits log messages that are sent to the remote syslog server for all levels up to the specified level. For example, if level 3 is specified, all messages from level 0 to level 3 will be sent to the remote server. (Range: 0-7, Default: 3)
- **Host IP List** Displays the list of remote server IP addresses that will receive syslog messages. The maximum number of host IP addresses allowed is five.
- **Host IP Address**  Specifies a new server IP address to add to the Host IP List.

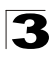

**Web** – Click System, Remote Logs. To add an IP address to the Host IP List, type the new IP address in the Host IP Address box, and then click Add IP Host. To delete an IP address, click the entry in the Host IP List, and then click Remove Host IP.

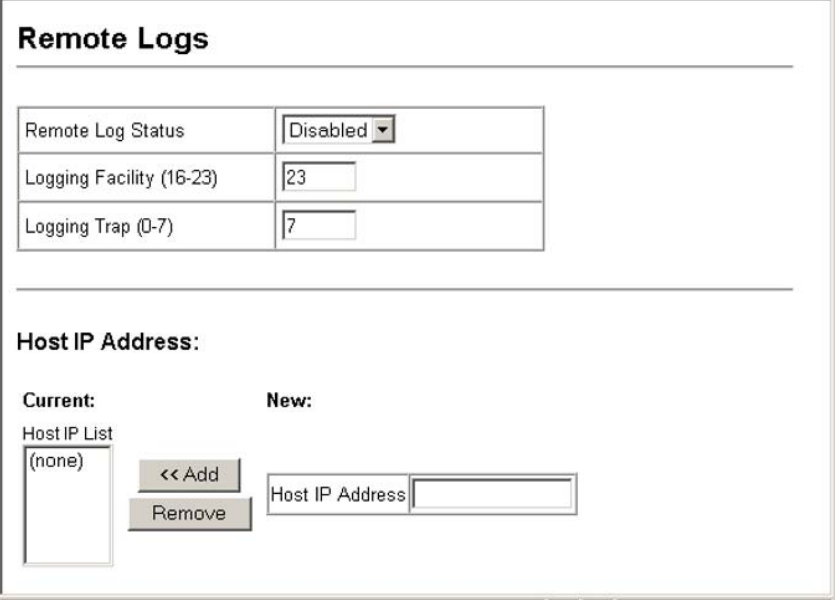

**Figure 3-16 Remote Logs**

**CLI** – Enter the syslog server host IP address, choose the facility type and set the logging trap.

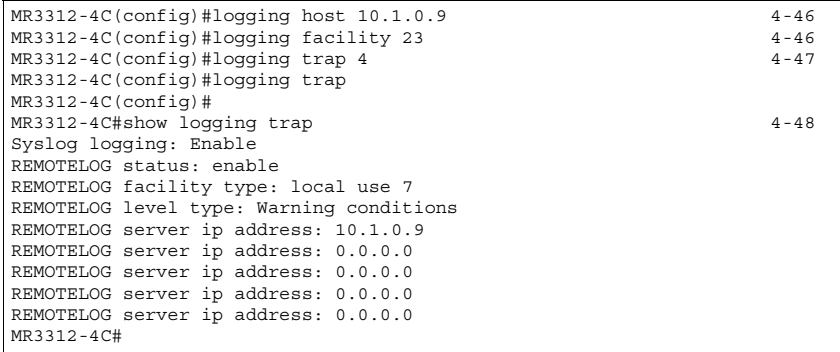

## **Displaying Log Messages**

Use the Logs page to scroll through the logged system and event messages. The switch can store up to 2048 log entries in temporary random access memory (RAM; i.e., memory flushed on power reset) and up to 4096 entries in permanent flash memory.

**Web** – Click System, Log, Logs.

```
Logs
Error Message: Level:6, Module:6, functions:1, error number:1 Information:VLAN 1 link-up notification.
Error Message: Level :6, Module:6, functions:1, error number:1 Information:STA topology change notification.
Error Message: Level:6, Module:6, functions:1, error number:1 Information:Unit 1, Port 21 link-up notification.
Error Message: Level :6, Module:6, functions:1, error number:1 Information:System coldStart notification.
```
**Figure 3-17 Displaying Logs**

**CLI** – This example shows that system logging is enabled, the message level for flash memory is "errors" (i.e., default level 3 - 0), the message level for RAM is "debugging" (i.e., default level 7 - 0), and lists one sample error.

```
 4-48
Syslog logging: Enable
History logging in FLASH: level errors
[0] 0:0:5 1/1/1 "PRI MGR InitDefault function fails."
   level: 3, module: 13, function: 0, and event no.: 0
MR3312-4C#show logging ram 4-48
Syslog logging: Enable
History logging in RAM: level debugging
[0] 0:0:5 1/1/1 PRI MGR InitDefault function fails."
  level: 3, module: 13, function: 0, and event no.: 0
MR3312-4C#
```
## **Resetting the System**

**Web** – Click System, Reset. Click the Reset button to restart the switch.

Reset the switch by selecting 'Reset'. Reset

#### **Figure 3-18 System Reset**

**CLI** – Use the reload command to restart the switch.

```
MR3312-4C#reload 4-23
System will be restarted, continue <y/n
```
∸

**Note:** When restarting the system, it will always run the Power-On Self-Test.

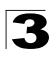

Configuring the Switch

## **Setting the System Clock**

Simple Network Time Protocol (SNTP) allows the switch to set its internal clock based on periodic updates from a time server (SNTP or NTP). Maintaining an accurate time on the switch enables the system log to record meaningful dates and times for event entries. You can also manually set the clock using the CLI. ([See](#page-366-0)  ["calendar set" on page 4-57.\)](#page-366-0) If the clock is not set, the switch will only record the time from the factory default set at the last bootup.

This switch acts as an SNTP client in two modes:

Unicast – The switch periodically sends a request for a time update to a configured time server. You can configure up to three time server IP addresses. The switch will attempt to poll each server in the configured sequence.

Broadcast – The switch sets its clock from a time server in the same subnet that broadcasts time updates. If there is more than one SNTP server, the switch accepts the first broadcast it detects and ignores broadcasts from other servers.

## **Configuring SNTP**

You can configure the switch to send time synchronization requests to specific time servers (i.e., client mode), update its clock based on broadcasts from time servers, or use both methods. When both methods are enabled, the switch will update its clock using information broadcast from time servers, but will query the specified server(s) if a broadcast is not received within the polling interval.

- **SNTP Client** Configures the switch to operate as an SNTP unicast client. This mode requires at least one time server to be specified in the SNTP Server field. (Default: Disabled)
- **SNTP Broadcast Client**  Configures the switch to operate as an SNTP broadcast client. This mode requires no other configuration settings; the switch will obtain time updates from time server broadcasts (using the multicast address 224.0.1.1). (Default: Disabled)
- **SNTP Poll Interval**  Sets the interval between sending requests for a time update from a time server when set to SNTP Client mode. (Range: 16-16284 seconds; Default: 16 seconds)
- **SNTP Server** In unicast mode, sets the IP address for up to three time servers. The switch attempts to update the time from the first server, if this fails it attempts an update from the next server in the sequence.

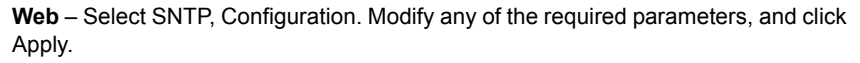

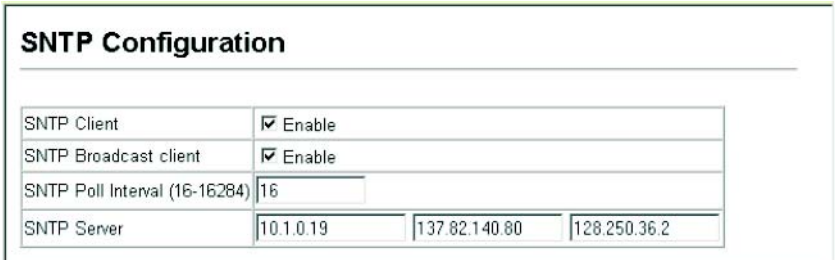

#### **Figure 3-19 SNTP Configuration**

**CLI** – This example configures the switch to operate as an SNTP broadcast client.

```
MR3312-4C(config)#sntp client 4-53
MR3312-4C(config)#sntp poll 16 4-55
MR3312-4C(config)#sntp server 10.1.0.19 137.82.140.80 128.250.36.2 4-54
MR3312-4C(config)#sntp broadcast client 4-55
MR3312-4C(config)#
```
## **Setting the Time Zone**

SNTP uses Coordinated Universal Time (or UTC, formerly Greenwich Mean Time, or GMT) based on the time at the Earth's prime meridian, zero degrees longitude. To display a time corresponding to your local time, you must indicate the number of hours and minutes your time zone is east (before) or west (after) of UTC.

- **Current Time** Displays the current time.
- **Name**  Assigns a name to the time zone.
- **Hours (0-12)**  The number of hours before/after UTC**.**
- **Minutes (0-59)**  The number of minutes before/after UTC.
- **Direction**  Configures the time zone to be before (east) or after (west) UTC.

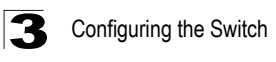

**Web** – Select SNTP, Clock Time Zone. Set the offset for your time zone relative to the UTC, and click Apply.

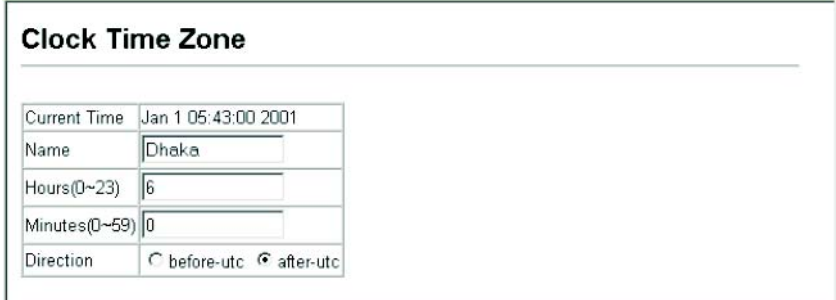

**Figure 3-20 Clock Time Zone**

**CLI -** This example shows how to set the time zone for the system clock.

```
MR3312-4C(config)#clock timezone Dhaka hours 6 minute 0 after-UTC 4-56
MR3312-4C#
```
# **Simple Network Management Protocol**

Simple Network Management Protocol (SNMP) is a communication protocol designed specifically for managing devices on a network. Equipment commonly managed with SNMP includes switches, routers and host computers. SNMP is typically used to configure these devices for proper operation in a network environment, as well as to monitor them to evaluate performance or detect potential problems.

Managed devices supporting SNMP contain software, which runs locally on the device and is referred to as an agent. A defined set of variables, known as managed objects, is maintained by the SNMP agent and used to manage the device. These objects are defined in a Management Information Base (MIB) that provides a standard presentation of the information controlled by the agent. SNMP defines both the format of the MIB specifications and the protocol used to access this information over the network.

The switch includes an onboard agent that supports SNMP versions 1, 2c, and 3. This agent continuously monitors the status of the switch hardware, as well as the traffic passing through its ports. A network management station can access this information using software such as SMC EliteView. Access to the onboard agent from clients using SNMP v1 and v2c is controlled by community strings. To communicate with the switch, the management station must first submit a valid community string for authentication.

Access to the switch using from clients using SNMPv3 provides additional security features that cover message integrity, authentication, and encryption; as well as controlling user access to specific areas of the MIB tree.

The SNMPv3 security structure consists of security models, with each model having it's own security levels. There are three security models defined, SNMPv1, SNMPv2c, and SNMPv3. Users are assigned to "groups" that are defined by a security model and specified security levels. Each group also has a defined security access to set of MIB objects for reading and writing, which are known as "views." The switch has a default view (all MIB objects) and default groups defined for security models v1 and v2c. The following table shows the security models and levels available and the system default settings.

| <b>Model</b> | Level        | Group        | <b>Read View</b> | <b>Write View</b> | <b>Security</b>                                                                                                 |  |
|--------------|--------------|--------------|------------------|-------------------|----------------------------------------------------------------------------------------------------|--|
| v1           | noAuthNoPriv | public       | defaultview      | none              | Community string only                                                                                           |  |
| v1           | noAuthNoPriv | private      | defaultview      | defaultview       | Community string only                                                                                           |  |
| v1           | noAuthNoPriv | user defined | user defined     | user defined      | Community string only                                                                                           |  |
| v2c          | noAuthNoPriv | public       | defaultview      | none              | Community string only                                                                                           |  |
| v2c          | noAuthNoPriv | private      | defaultview      | defaultview       | Community string only                                                                                           |  |
| v2c          | noAuthNoPriv | user defined | user defined     | user defined      | Community string only                                                                                           |  |
| v3           | noAuthNoPriv | user defined | user defined     | user defined      | A user name match only                                                                                          |  |
| v3           | AuthNoPriv   | user defined | user defined     | user defined      | Provides user<br>authentication via MD5<br>or SHA algorithms                                                    |  |
| v3           | AuthPriv     | user defined | user defined     | user defined      | Provides user<br>authentication via MD5<br>or SHA algorithms and<br>data privacy using DES<br>56-bit encryption |  |

**Table 3-4 SNMPv3 Security Models and Levels**

**Note:** The predefined default groups and view can be deleted from the system. You can then define customized groups and views for the SNMP clients that require access.

## **Setting Community Access Strings**

You may configure up to five community strings authorized for management access by clients using SNMP v1 and v2c. All community strings used for IP Trap Managers should be listed in this table. For security reasons, you should consider removing the default strings.

## **Command Attributes**

- **SNMP Community Capability** The switch supports up to five community strings.
- **Community String** A community string that acts like a password and permits access to the SNMP protocol.

Default strings: "public" (read-only access), "private" (read/write access) Range: 1-32 characters, case sensitive

- **Access Mode** Specifies the access rights for the community string:
	- **Read-Only** Authorized management stations are only able to retrieve MIB objects.

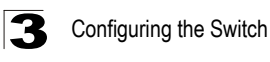

- **Read/Write** – Authorized management stations are able to both retrieve and modify MIB objects.

**Web** – Click SNMP, Configuration. Add new community strings as required, select the access rights from the Access Mode drop-down list, then click Add.

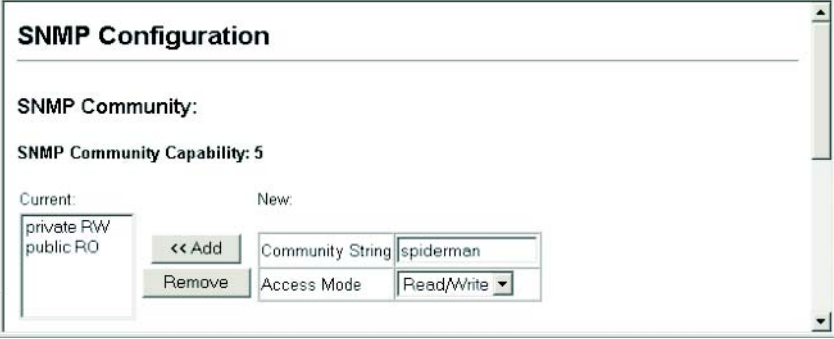

**Figure 3-21 Configuring SNMP Community Strings**

**CLI** – The following example adds the string "spiderman" with read/write access.

```
MR3312-4C(config)#snmp-server community spiderman rw 4-115
MR3312-4C(config)#
```
## **Specifying Trap Managers and Trap Types**

Traps indicating status changes are issued by the switch to specified trap managers. You must specify trap managers so that key events are reported by this switch to your management station (using network management platforms such as HP OpenView). You can specify up to five management stations that will receive authentication failure messages and other trap messages from the switch.

- **Trap Manager Capability** This switch supports up to five trap managers.
- **Trap Manager IP Address** IP address of a new management station to receive trap messages.
- **Trap Manager Community String** Specifies a valid community string for the new trap manager entry. Though you can set this string in the Trap Managers table, we recommend that you define this string in the SNMP Configuration page (for Version 1 or 2c clients), or define a corresponding "User Name" in the SNMPv3 Users page (for Version 3 clients). (Range: 1-32 characters, case sensitive)
- **Trap UDP Port** Specifies the UDP port number used by the trap manager.
- **Trap Version** Indicates if the user is running SNMP v1, v2c, or v3.
- **Enable Authentication Traps** Issues a trap message to specified IP trap managers whenever authentication of an SNMP request fails. (Default: Enabled)
- **Enable Link-up and Link-down Traps** Issues a trap message whenever a port link is established or broken. (Default: Enabled)

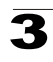

**Web** – Click SNMP, SNMP Configuration. Enter the IP address and community string for each management station that will receive trap messages, specify the UDP port and SNMP version, and then click Add. Select the trap types required using the check boxes for Authentication and Link-up/down traps, and then click Apply.

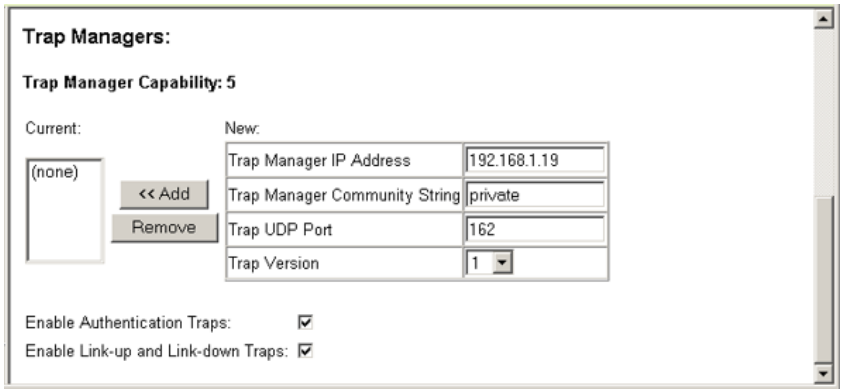

#### **Figure 3-22 Configuring SNMP Trap Managers**

**CLI** – This example adds a trap manager and enables authentication traps.

```
MR3312-4C(config)#snmp-server host 10.1.19.23 batman private version 2c 
  udp-port 162 4-116
MR3312-4C(config)#snmp-server enable traps authentication 4-117
```
## **Enabling the SNMP Agent**

Enables SNMPv3 service for all management clients (i.e., versions 1, 2c, 3).

#### **Command Attributes**

• **SNMP Agent Status** – Enables SNMP on the switch.

**Web** – Click SNMP, Agent Status. Enable the SNMP Agent by marking the Enabled checkbox, and click Apply.

```
SNMP Agent Status
Snmp Agent Status | G Enabled
```
#### **Figure 3-23 Enabling the SNMP Agent**

```
CLI – The following example enables SNMP on the switch.
```

```
MR3312-4C(config)#snmp-server 4-113
MR3312-4C(config)#
```
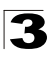

Configuring the Switch

## **Configuring SNMPv3 Management Access**

To configure SNMPv3 management access to the switch, follow these steps:

- 1. Configure an SNMP engine ID.
- 2. Specify read and write access views for the switch MIB tree.
- 3. Configure SNMP user groups with the required security model (i.e., SNMP v1, v2c or v3) and security level (i.e., authentication and privacy).
- 4. Assign SNMP users to groups, along with their specific authentication and privacy passwords.

## **Setting an Engine ID**

An SNMPv3 engine is an independent SNMP agent that resides on the switch. This engine protects against message replay, delay, and redirection. The engine ID is also used in combination with user passwords to generate the security keys for authenticating and encrypting SNMPv3 packets.

A local engine ID is automatically generated that is unique to the switch. This is referred to as the default engine ID. If the local engineID is deleted or changed, all SNMP users will be cleared. You will need to reconfigure all existing users.

**Web** – Click SNMP, SNMPv3, Engine ID. Enter an ID of up to 26 hexadecimal characters and then click Save.

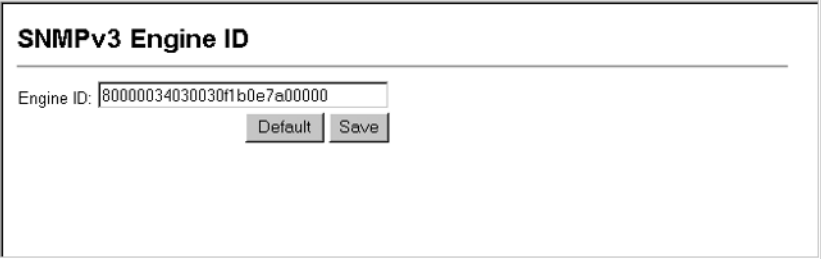

**Figure 3-24 Setting the SNMPv3 Engine ID**

**CLI** – This example sets an SNMPv3 engine ID.

```
MR3312-4C(config)#snmp-server engine-id local 12345abcdef 4-118
MR3312-4C(config)#exit
MR3312-4C#show snmp engine-id 4-119
Local SNMP engineID: 12345abcdef000000000000000
Local SNMP engineBoots: 1
MR3312-4C#
```
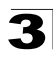

## **Configuring SNMPv3 Users**

Each SNMPv3 user is defined by a unique name. Users must be configured with a specific security level and assigned to a group. The SNMPv3 group restricts users to a specific read and a write view.

- **User Name** The name of user connecting to the SNMP agent. (Range: 1-32 characters)
- **Group Name** The name of the SNMP group to which the user is assigned. (Range: 1-32 characters)
- **Model** The user security model; SNMP v1, v2c or v3.
- **Level** The security level used for the user:
	- noAuthNoPriv There is no authentication or encryption used in SNMP communications.
	- AuthNoPriv SNMP communications use authentication, but the data is not encrypted (only available for the SNMPv3 security model).
	- AuthPriv SNMP communications use both authentication and encryption (only available for the SNMPv3 security model).
- **Authentication** The method used for user authentication; MD5 or SHA
- **Privacy** The encryption algorithm use for data privacy; only 56-bit DES is currently available
- **Actions** Enables the user to be assigned to another SNMPv3 group.

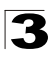

**Web** – Click SNMP, SNMPv3, Users. Click New to configure a user name. In the New User page, define a name and assign it to a group, then click Add to save the configuration and return to the User Name list. To delete a user, check the box next to the user name, then click Delete. To change the assigned group of a user, click Change Group in the Actions column of the users table and select the new group.

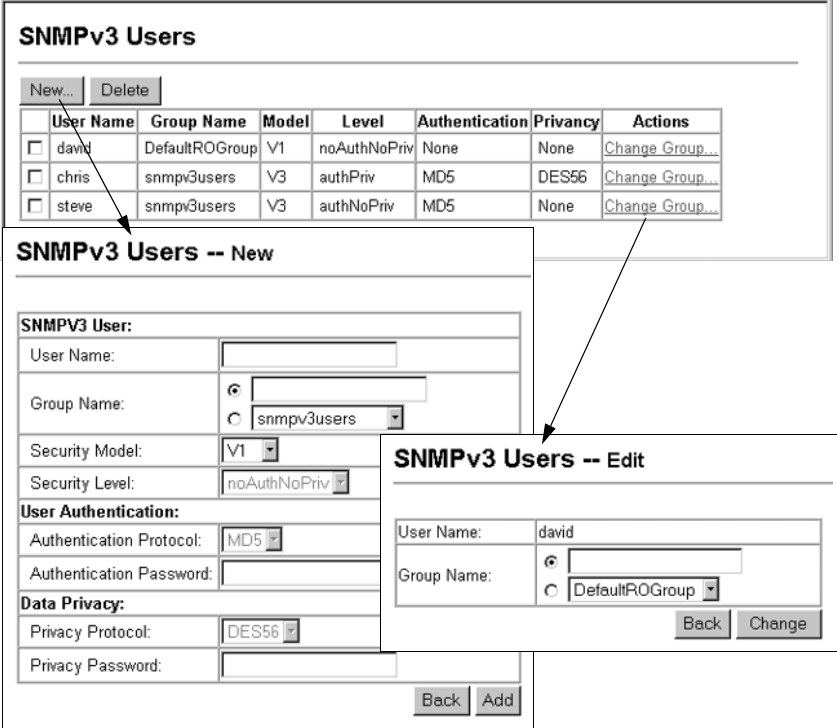

**Figure 3-25 Configuring SNMPv3 Users**

**CLI** – Use the **snmp-server user** command to configure a new user name and assign it to a group.

```
MR3312-4C(config)#snmp-server user chris group r&d v3 auth md5 
greenpeace priv des56 einstien 4-123
MR3312-4C(config)#exit
MR3312-4C#show snmp user 4-124
EngineId: 80000034030001f488f5200000
User Name: chris
Authentication Protocol: md5
Privacy Protocol: des56
Storage Type: nonvolatile
Row Status: active
MR3312-4C#
```
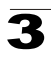

## **Configuring SNMPv3 Groups**

An SNMPv3 group sets the access policy for its assigned users, restricting them to specific read and write views. You can use the pre-defined default groups or create new groups to map a set of SNMP users to SNMP views.

#### **Command Attributes**

- **Group Name** The name of the SNMP group. (Range: 1-32 characters)
- **Model** The group security model; SNMP v1, v2c or v3.
- **Level** The security level used for the group:
	- noAuthNoPriv There is no authentication or encryption used in SNMP communications.
	- AuthNoPriv SNMP communications use authentication, but the data is not encrypted (only available for the SNMPv3 security model).
	- AuthPriv SNMP communications use both authentication and encryption (only available for the SNMPv3 security model).
- **Read View** The configured view for read access. (Range: 1-64 characters)
- **Write View** The configured view for write access. (Range: 1-64 characters)

**Web** – Click SNMP, SNMPv3, Groups. Click New to configure a new group. In the New Group page, define a name, assign a security model and level, and then select read and write views. Click Add to save the new group and return to the Groups list. To delete a group, check the box next to the group name, then click Delete.

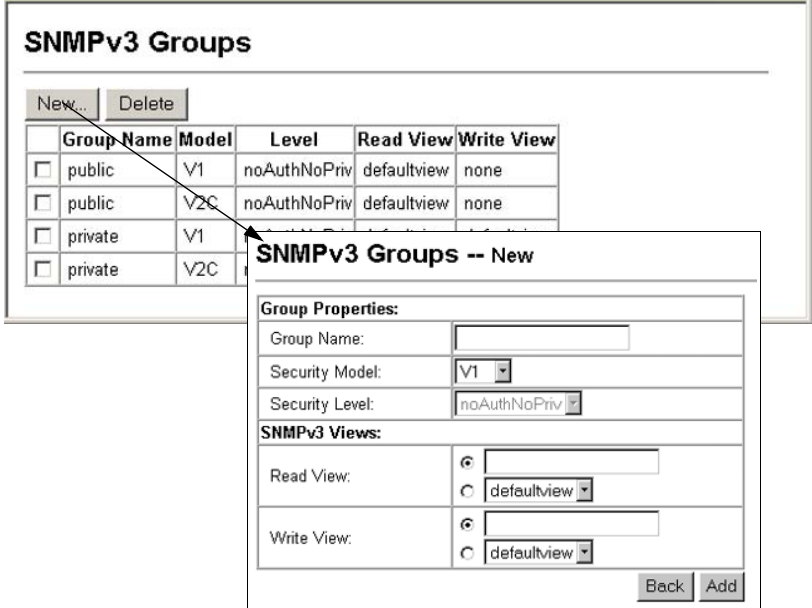

**Figure 3-26 Configuring SNMPv3 Groups**

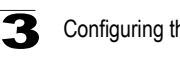

**CLI** – Use the **snmp-server group** command to configure a new group, specifying the security model and level, and restricting MIB access to defined read and write views.

```
MR3312-4C(config)#snmp-server group v3secure v3 priv read 
defaultview write defaultview 4-121
MR312-4C(config)#exit
MR312-4C#show snmp group 4-122
Group Name: v3secure
Security Model: v3
Read View: defaultview
Write View: defaultview
Notify View: none
Storage Type: nonvolatile
Row Status: active
MR3312-4C#
```
## **Setting SNMPv3 Views**

SNMPv3 views are used to restrict user access to specified portions of the MIB tree. The predefined view "defaultview" includes access to the entire MIB tree.

- **View Name** The name of the SNMP view. (Range: 1-64 characters)
- **View OID Subtrees** Shows the currently configured object identifiers of branches within the MIB tree that define the SNMP view.
- **Edit OID Subtrees** Allows you to configure the object identifiers of branches within the MIB tree. Wild cards can be used to mask a specific portion of the OID string.
- **Type** Indicates if the object identifier of a branch within the MIB tree is included or excluded from the SNMP view.

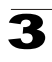

**Web** – Click SNMP, SNMPv3, Views. Click New to configure a new view. In the New View page, define a name and specify OID subtrees in the switch MIB to be included or excluded in the view. Click Back to save the new view and return to the SNMPv3 Views list. For a specific view, click on View OID Subtrees to display the current configuration, or click on Edit OID Subtrees to make changes to the view settings. To delete a view, check the box next to the view name, then click Delete.

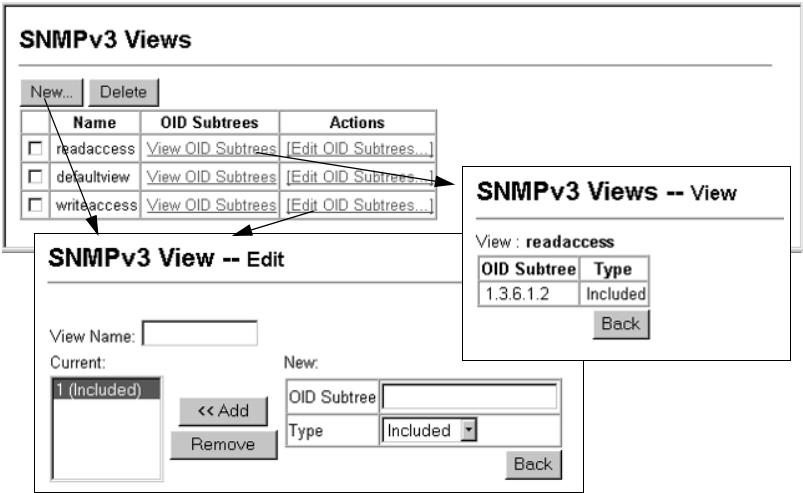

**Figure 3-27 Configuring SNMPv3 Views**

**CLI** – Use the **snmp-server view** command to configure a new view. This example view includes the MIB-2 interfaces table, and the wildcard mask selects all index entries.

```
MR3312-4C(config)#snmp-server view ifEntry.a 1.3.6.1.2.1.2.2.1.1.*
  included 4-119
MR3312-4C(config)#exit
MR3312-4C#show snmp view 4-120
View Name: ifEntry.a
Subtree OID: 1.3.6.1.2.1.2.2.1.1.*
View Type: included
Storage Type: nonvolatile
Row Status: active
View Name: readaccess
Subtree OID: 1.3.6.1.2
View Type: included
Storage Type: nonvolatile
Row Status: active
View Name: defaultview
Subtree OID: 1
View Type: included
Storage Type: nonvolatile
Row Status: active
MR3312-4C#
```
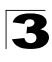

# **User Authentication**

You can restrict management access to this switch using the following options:

- User Accounts Manually configure access rights for specified users.
- Authentication Settings Use remote authentication to configure access rights.
- HTTPS Settings Provide a secure web connection.
- SSH Settings Provide a secure shell (for secure Telnet access).
- Port Security Configure secure addresses for individual ports.
- 802.1x Use IEEE 802.1x port authentication to control access to specific ports.
- IP Filter Filters management access to the web, SNMP or Telnet interface.

## <span id="page-87-0"></span>**Configuring User Accounts**

The guest only has read access for most configuration parameters. However, the administrator has write access for all parameters governing the onboard agent. You should therefore assign a new administrator password as soon as possible, and store it in a safe place.

The default guest name is "guest" with the password "guest." The default administrator name is "admin" with the password "admin."

- **Account List** Shows the list of users that are allowed management access. (Defaults: admin, and guest)
- **New Account** Displays configuration settings for a new account.
	- **User Name** The name of the user. (Maximum length: 8 characters; maximum number of users: 5)
	- **Access Level** Specifies the user level. (Options: Normal and Privileged)
	- **Password** Specifies the user password. (Range: 0-8 characters plain text, case sensitive)
- **Change Password** Sets a new password for the specified user.

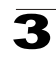

**Web** – Click Security, User Accounts. To configure a new user account, enter the user name, access level, and password, then click Apply.

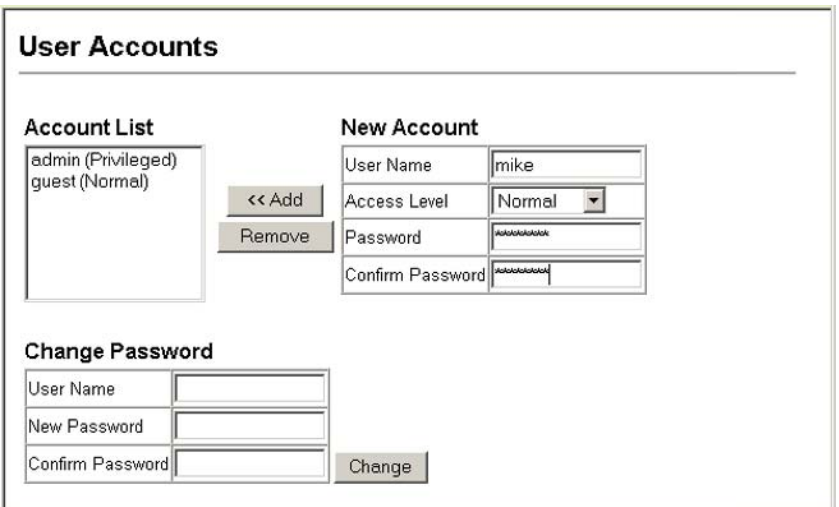

**Figure 3-28 User Accounts**

**CLI** – Assign a user name to access-level 15 (i.e., administrator), then specify the password.

```
MR3312-4C(config)#username bob access-level 15 4-27
MR3312-4C(config)#username bob password 0 smith
MR3312-4C(config)#
```
## <span id="page-88-0"></span>**Configuring Local/Remote Logon Authentication**

Use the Authentication Settings menu to restrict management access based on specified user names and passwords. You can manually configure access rights on the switch, or you can use a remote access authentication server based on RADIUS or TACACS+ protocols.

```
Remote Authentication Dial-in 
User Service (RADIUS) and 
Terminal Access Controller 
Access Control System Plus 
(TACACS+) are logon 
authentication protocols that use 
software running on a central 
server to control access to 
RADIUS-aware or TACACS-
aware devices on the network. 
An authentication server contains
```
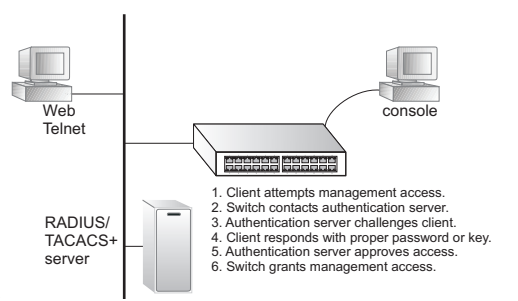

a database of multiple user name/password pairs with associated privilege levels for each user that requires management access to the switch.

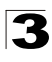

RADIUS uses UDP while TACACS+ uses TCP. UDP only offers best effort delivery, while TCP offers a connection-oriented transport. Also, note that RADIUS encrypts only the password in the access-request packet from the client to the server, while TACACS+ encrypts the entire body of the packet.

### **Command Usage**

- By default, management access is always checked against the authentication database stored on the local switch. If a remote authentication server is used, you must specify the authentication sequence and the corresponding parameters for the remote authentication protocol. Local and remote logon authentication control management access via the console port, web browser, or Telnet.
- RADIUS and TACACS+ logon authentication assign a specific privilege level for each user name/password pair. The user name, password, and privilege level must be configured on the authentication server.
- You can specify up to three authentication methods for any user to indicate the authentication sequence. For example, if you select (1) RADIUS, (2) TACACS and (3) Local, the user name and password on the RADIUS server is verified first. If the RADIUS server is not available, then authentication is attempted using the TACACS+ server, and finally the local user name and password is checked.

- **Authentication** Select the authentication, or authentication sequence required:
	- **Local** User authentication is performed only locally by the switch.
	- **Radius** User authentication is performed using a RADIUS server only.
	- **TACACS** User authentication is performed using a TACACS+ server only.
	- [authentication sequence] User authentication is performed by up to three authentication methods in the indicated sequence.
- **RADIUS Settings**
	- **Server IP Address** Address of authentication server. (Default: 10.1.0.1)
	- **Server Port Number** Network (UDP) port of authentication server used for authentication messages. (Range: 1-65535; Default: 1812)
	- **Secret Text String** Encryption key used to authenticate logon access for client. Do not use blank spaces in the string. (Maximum length: 20 characters)
	- **Number of Server Transmits** Number of times the switch tries to authenticate logon access via the authentication server. (Range: 1-30; Default: 2)
	- **Timeout for a reply** The number of seconds the switch waits for a reply from the RADIUS server before it resends the request. (Range: 1-65535; Default: 5)
- **TACACS Settings**
	- **Server IP Address** Address of the TACACS+ server. (Default: 10.11.12.13)
	- **Server Port Number** Network (TCP) port of TACACS+ server used for authentication messages. (Range: 1-65535; Default: 49)
	- **Secret Text String** Encryption key used to authenticate logon access for client. Do not use blank spaces in the string. (Maximum length: 20 characters)

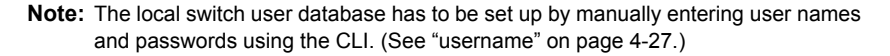

**Web** – Click Security, Authentication Settings. To configure local or remote authentication preferences, specify the authentication sequence (i.e., one to three methods), fill in the parameters for RADIUS or TACACS+ authentication if selected, and click Apply.

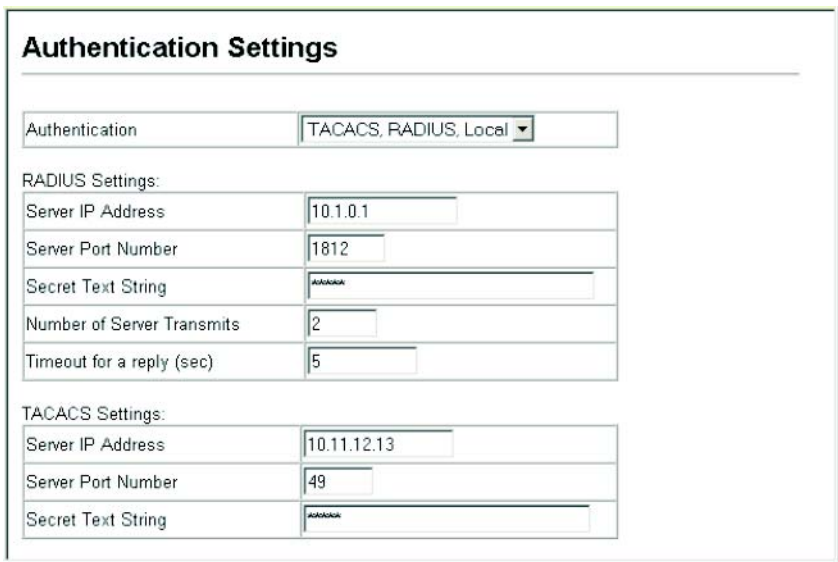

#### **Figure 3-29 Authentication Server Settings**

CLI – Specify all the required parameters to enable logon authentication.

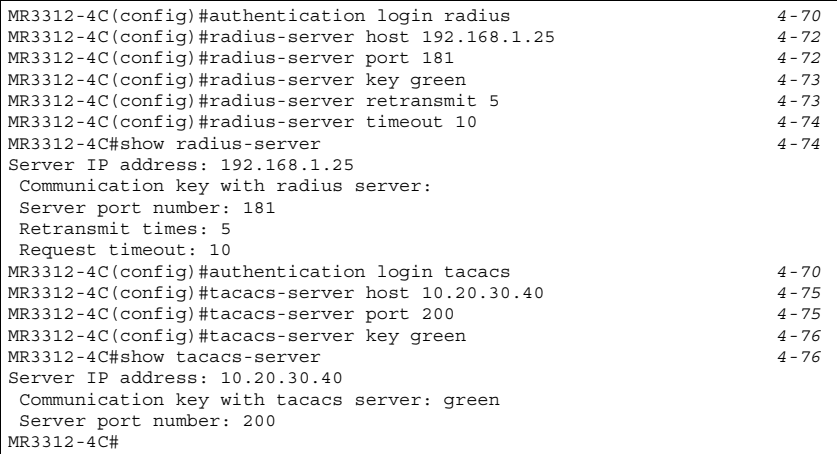

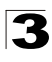

## **Configuring HTTPS**

You can configure the switch to enable the Secure Hypertext Transfer Protocol (HTTPS) over the Secure Socket Layer (SSL), providing secure access (i.e., an encrypted connection) to the switch's web interface.

## **Command Usage**

- Both the HTTP and HTTPS service can be enabled independently on the switch. However, you cannot configure both services to use the same UDP port.
- If you enable HTTPS, you must indicate this in the URL that you specify in your browser: https://*device*[:*port\_number*]
- When you start HTTPS, the connection is established in this way:
	- The client authenticates the server using the server's digital certificate.
	- The client and server negotiate a set of security protocols to use for the connection.
	- The client and server generate session keys for encrypting and decrypting data.
- The client and server establish a secure encrypted connection. A padlock icon should appear in the status bar for Internet Explorer 5.x or above and Netscape Navigator 4.x or above.
- The following web browsers and operating systems currently support HTTPS:

| <b>Web Browser</b>               | <b>Operating System</b>                                                                 |  |  |
|----------------------------------|-----------------------------------------------------------------------------------------|--|--|
| Internet Explorer 5.0 or later   | Windows 98, Windows NT (with service pack 6a),<br>Windows 2000, Windows XP              |  |  |
| Netscape Navigator 4.76 or later | Windows 98, Windows NT (with service pack 6a),<br>Windows 2000, Windows XP, Solaris 2.6 |  |  |

**Table 3-5 HTTPS System Support**

• To specify a secure-site certificate, see ["Replacing the Default Secure-site](#page-92-0)  [Certificate" on page 3-47.](#page-92-0)

- **HTTPS Status**  Allows you to enable/disable the HTTPS server feature on the switch. (Default: Enabled)
- **Change HTTPS Port Number**  Specifies the UDP port number used for HTTPS/ SSL connection to the switch's web interface. (Default: Port 443)

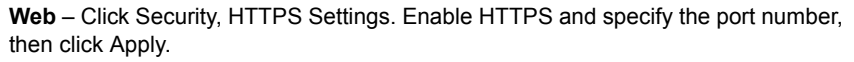

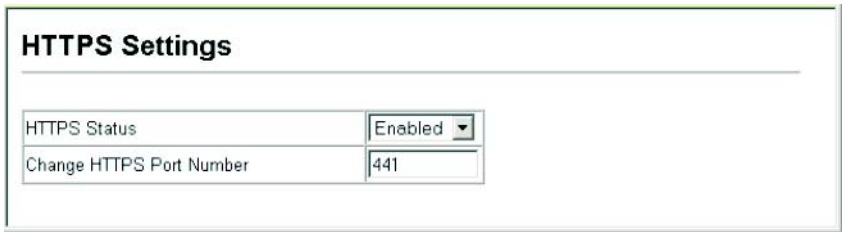

**Figure 3-30 HTTPS Settings**

CLI – This example enables the HTTP secure server and modifies the port number.

```
MR3312-4C(config)#ip http secure-server 4-32
MR3312-4C(config)#ip http secure-port 441 4-33
MR3312-4C(config)#
```
## <span id="page-92-0"></span>**Replacing the Default Secure-site Certificate**

When you log onto the web interface using HTTPS (for secure access), a Secure Sockets Layer (SSL) certificate appears for the switch. By default, the certificate that Netscape and Internet Explorer display will be associated with a warning that the site is not recognized as a secure site. This is because the certificate has not been signed by an approved certification authority. If you want this warning to be replaced by a message confirming that the connection to the switch is secure, you must obtain a unique certificate and a private key and password from a recognized certification authority.

**Caution:** For maximum security, we recommend you obtain a unique Secure Sockets Layer certificate at the earliest opportunity. This is because the default certificate for the switch is not unique to the hardware you have purchased.

When you have obtained these, place them on your TFTP server, and use the following command at the switch's command-line interface to replace the default (unrecognized) certificate with an authorized one:

```
MR3312-4C#copy tftp https-certificate 4-64
TFTP server ip address: <server ip-address>
Source certificate file name: <certificate file name>
Source private file name: <private key file name>
Private password: <password for private key>
```
**Note:** The switch must be reset for the new certificate to be activated. To reset the switch, type "reload" at the command prompt: MR3312-4C#reload

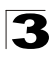

Configuring the Switch

## **Configuring the Secure Shell**

The Berkley-standard includes remote access tools originally designed for Unix systems. Some of these tools have also been implemented for Microsoft Windows and other environments. These tools, including commands such as *rlogin* (remote login), *rsh* (remote shell), and *rcp* (remote copy), are not secure from hostile attacks.

The Secure Shell (SSH) includes server/client applications intended as a secure replacement for the older Berkley remote access tools. SSH can also provide remote management access to this switch as a secure replacement for Telnet. When the client contacts the switch via the SSH protocol, the switch generates a public-key that the client uses along with a local user name and password for access authentication. SSH also encrypts all data transfers passing between the switch and SSH-enabled management station clients, and ensures that data traveling over the network arrives unaltered.

Note that you need to install an SSH client on the management station to access the switch for management via the SSH protocol.

**Note:** The switch supports both SSH Version 1.5 and 2.0.

## **Command Usage**

The SSH server on this switch supports both password and public key authentication. If password authentication is specified by the SSH client, then the password can be authenticated either locally or via a RADIUS or TACACS+ remote authentication server, as specified on the **Authentication Settings** page ([page 3-43](#page-88-0)). If public key authentication is specified by the client, then you must configure authentication keys on both the client and the switch as described in the following section. Note that regardless of whether you use public key or password authentication, you still have to generate authentication keys on the switch (SSH Host Key Settings) and enable the SSH server (Authentication Settings).

To use the SSH server, complete these steps:

- 1. *Generate a Host Key Pair* On the SSH Host Key Settings page, create a host public/private key pair.
- 2. *Provide Host Public Key to Clients* Many SSH client programs automatically import the host public key during the initial connection setup with the switch. Otherwise, you need to manually create a known hosts file on the management station and place the host public key in it. An entry for a public key in the known hosts file would appear similar to the following example:

10.1.0.54 1024 35 15684995401867669259333946775054617325313674890836547254 15020245593199868544358361651999923329781766065830956 10825913212890233 76546801726272571413428762941301196195566782 59566410486957427888146206 51941746772984865468615717739390164779355942303577413098022737087794545 24083971752646358058176716709574804776117

3. *Import Client's Public Key to the Switch* – Use the **copy tftp public-key**  command [\(page 4-64\)](#page-373-0) to copy a file containing the public key for all the SSH client's granted management access to the switch. (Note that these clients must be configured locally on the switch via the User Accounts page as described on [page 3-42](#page-87-0).) The clients are subsequently authenticated using these keys. The current firmware only accepts public key files based on standard UNIX format as shown in the following example for an RSA Version 1 key:

1024 35 1341081685609893921040944920155425347631641921872958921143173880 05553616163105177594083868631109291232226828519254374603100937187721199 69631781366277414168985132049117204830339254324101637997592371449011938 00609025394840848271781943722884025331159521348610229029789827213532671 31629432532818915045306393916643 steve@192.168.1.19

- 4. *Set the Optional Parameters* On the SSH Settings page, configure the optional parameters, including the authentication timeout, the number of retries, and the server key size.
- 5. *Enable SSH Service* On the SSH Settings page, enable the SSH server on the switch.
- 6. *Challenge-Response Authentication* When an SSH client attempts to contact the switch, the SSH server uses the host key pair to negotiate a session key and encryption method. Only clients that have a private key corresponding to the public keys stored on the switch can access it. The following exchanges take place during this process:
	- a. The client sends its public key to the switch.
	- b. The switch compares the client's public key to those stored in memory.
	- c. If a match is found, the switch uses the public key to encrypt a random sequence of bytes, and sends this string to the client.
	- d. The client uses its private key to decrypt the bytes, and sends the decrypted bytes back to the switch.
	- e. The switch compares the decrypted bytes to the original bytes it sent. If the two sets match, this means that the client's private key corresponds to an authorized public key, and the client is authenticated.
- **Notes: 1.** To use SSH with only password authentication, the host public key must still be given to the client, either during initial connection or manually entered into the known host file. However, you do not need to configure the client's keys.
	- **2.** The SSH server supports up to four client sessions. The maximum number of client sessions includes both current Telnet sessions and SSH sessions.

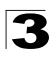

## **Generating the Host Key Pair**

A host public/private key pair is used to provide secure communications between an SSH client and the switch. After generating this key pair, you must provide the host public key to SSH clients and import the client's public key to the switch as described in the preceding section (Command Usage).

## **Field Attributes**

- **Public-Key of Host-Key**  The public key for the host.
	- RSA (Version 1): The first field indicates the size of the host key (e.g., 1024), the second field is the encoded public exponent (e.g., 65537), and the last string is the encoded modulus.
	- DSA (Version 2): The first field indicates that the encryption method used by SSH is based on the Digital Signature Standard (DSS). The last string is the encoded modulus.
- **Host-Key Type**  The key type used to generate the host key pair (i.e., public and private keys). (Range: RSA (Version 1), DSA (Version 2), Both: Default: RSA) The SSH server uses RSA or DSA for key exchange when the client first establishes a connection with the switch, and then negotiates with the client to select either DES (56-bit) or 3DES (168-bit) for data encryption.
- **Save Host-Key from Memory to Flash**  Saves the host key from RAM (i.e., volatile memory to flash memory). Otherwise, the host key pair is stored to RAM by default. Note that you must select this item prior to generating the host-key pair.
- **Generate**  This button is used to generate the host key pair. Note that you must first generate the host key pair before you can enable the SSH server on the SSH Server Settings page.

**Web** – Click Security, Host-Key Settings. Select the host-key type from the drop-down box, select the option to save the host key from memory to flash (if required) prior to generating the key, and then click Generate.

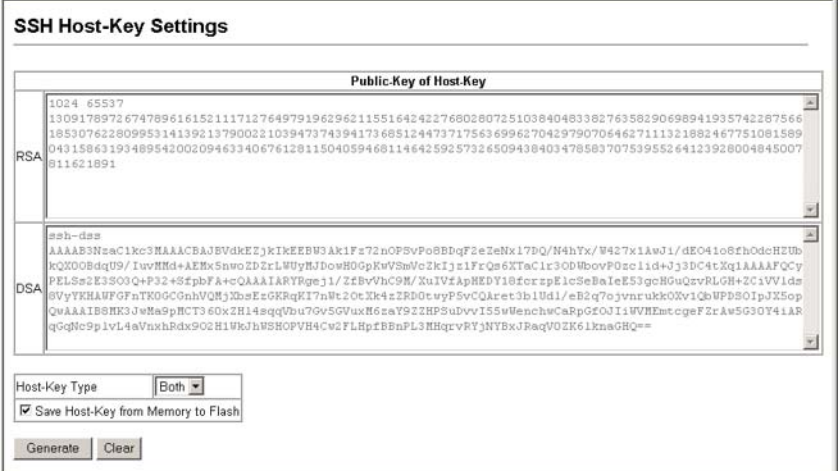

#### **Figure 3-31 SSH Host-Key Settings**

**CLI** – This example generates a host-key pair using both the RSA and DSA algorithms, stores the keys to flash memory, and then displays the host's public keys.

```
MR3312-4C#ip ssh crypto host-key generate 4-37
MR3312-4C#ip ssh save host-key 4-37
MR3312-4C#show public-key host 4-37
Host:
RSA:
1024 65537 127250922544926402131336514546131189679055192360076028653006761 
82409690947448320102524878965977592168322225584652387791546479807396314033
86925793105105765212243052807865885485789272602937866089236841423275912127
60325919683697053439336438445223335188287173896894511729290510813919642025
190932104328579045764891
DSA:
ssh-dss AAAAB3NzaC1kc3MAAACBAN6zwIqCqDb3869jYVXlME1sHL0EcE/Re6hlasfEthIwmj 
hLY4O0jqJZpcEQUgCfYlum0Y2uoLka+Py9ieGWQ8f2gobUZKIICuKg6vjO9XTs7XKc05xfzkBi
KviDa+2OrIz6UK+6vFOgvUDFedlnixYTVo+h5v8r0ea2rpnO6DkZAAAAFQCNZn/x17dwpW8RrV 
DQnSWw4Qk+6QAAAIEAptkGeB6B5hwagH4gUOCY6i1TmrmSiJgfwO9OqRPUMbCAkCC+uzxatOo7
drnIZypMx+Sx5RUdMGgKS+9ywsa1cWqHeFY5ilc3lDCNBueeLykZzVS+RS+azTKIk/zrJh8GLG 
Nq375R55yRxFvmcGIn/Q7IphPqyJ3o9MK8LFDfmJEAAACAL8A6tESiswP2OFqX7VGoEbzVDSOI 
RTMFy3iUXtvGyQAOVSy67Mfc3lMtgqPRUOYXDiwIBp5NXgilCg5z7VqbmRm28mWc5a//f8TUAg 
PNWKV6W0hqmshQdotVzDR1e+XKNTZj0uTwWfjO5Kytdn4MdoTHgrbl/DMdAfjnte8MZZs=
MR3312-4C#
```
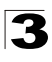

Configuring the Switch

## **Configuring the SSH Server**

The SSH server includes basic settings for authentication.

### **Field Attributes**

- **SSH Server Status**  Allows you to enable/disable the SSH server on the switch. (Default: Enabled)
- **Version**  The Secure Shell version number. Version 2.0 is displayed, but the switch supports management access via either SSH Version 1.5 or 2.0 clients.
- **SSH Authentication Timeout**  Specifies the time interval in seconds that the SSH server waits for a response from a client during an authentication attempt. (Range: 1 to 120 seconds; Default: 120 seconds)
- **SSH Authentication Retries**  Specifies the number of authentication attempts that a client is allowed before authentication fails and the client has to restart the authentication process. (Range: 1-5 times; Default: 3)
- **SSH Server-Key Size**  Specifies the SSH server key size. (Range: 512-896 bits)
	- The server key is a private key that is never shared outside the switch.
	- The host key is shared with the SSH client, and is fixed at 1024 bits.

**Web** – Click Security, SSH, Settings. Enable SSH and adjust the authentication parameters as required, then click Apply. Note that you must first generate the host key pair on the SSH Host-Key Settings page before you can enable the SSH server.

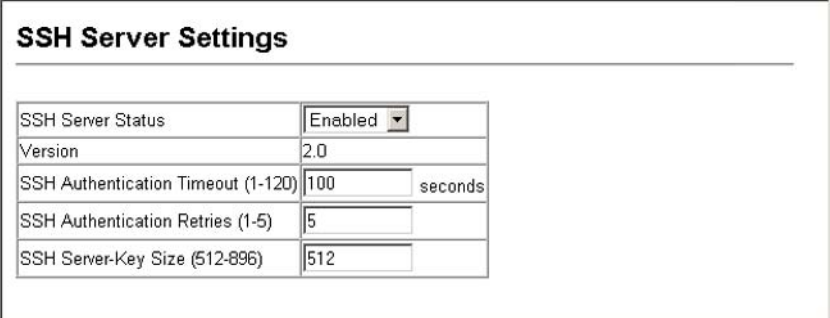

**Figure 3-32 SSH Server Settings**

**CLI** – This example enables SSH, sets the authentication parameters, and displays the current configuration. It shows that the administrator has made a connection via SHH, and then disables this connection.

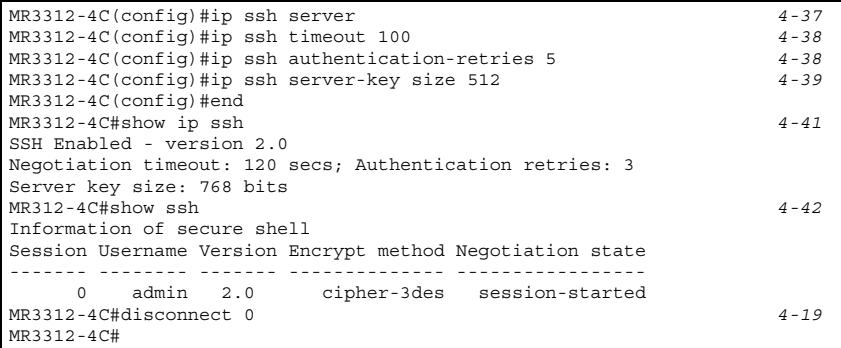

## **Configuring Port Security**

Port security is a feature that allows you to configure a switch port with one or more device MAC addresses that are authorized to access the network through that port.

When port security is enabled on a port, the switch stops learning new MAC addresses on the specified port. Only incoming traffic with source addresses already stored in the dynamic or static address table will be accepted as authorized to access the network through that port. If a device with an unauthorized MAC address attempts to use the switch port, the intrusion will be detected and the switch can automatically take action by disabling the port and sending a trap message.

To use port security, first allow the switch to dynamically learn the <source MAC address, VLAN> pair for frames received on a port for an initial training period, and then enable port security to stop address learning. Be sure you enable the learning function long enough to ensure that all valid VLAN members have been registered on the selected port. Note that you can also restrict the maximum number of addresses that can be learned by a port.

To add new VLAN members at a later time, you can manually add secure addresses with the Static Address Table ([page 3-99\)](#page-144-0), or turn off port security to reenable the learning function long enough for new VLAN members to be registered. Learning may then be disabled again, if desired, for security.

## **Command Usage**

- A secure port has the following restrictions:
	- It cannot use port monitoring.
	- It cannot be a multi-VLAN port.
	- It cannot be used as a member of a static or dynamic trunk.
	- It should not be connected to a network interconnection device.
- If a port is disabled (shut down) due to a security violation, it must be manually re-enabled from the Port/Port Configuration page [\(page 3-79\)](#page-124-0).

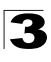

 $\overline{a}$ 

Configuring the Switch

### **Command Attributes**

- **Port**  Port number.
- **Name**  Descriptive text ([page 4-150\)](#page-459-0).
- **Action**  Indicates the action to be taken when a port security violation is detected:
	- **None**: No action should be taken. (This is the default.)
	- **Trap**: Send an SNMP trap message.
	- **Shutdown**: Disable the port.
	- **Trap and Shutdown**: Send an SNMP trap message and disable the port.
- **Security Status**  Enables or disables port security on the port. (Default: Disabled)
- **Max MAC Count**  The maximum number of MAC addresses that can be learned on a port. (Range: 0 - 1024)
- **Trunk**  Trunk number if port is a member ([page 3-82](#page-127-0) and [3-83](#page-128-0)).

**Web** – Click Security, Port Security. Set the action to take when an invalid address is detected on a port, mark the checkbox in the Status column to enable security for a port, set the maximum number of MAC addresses allowed on a port, and click Apply.

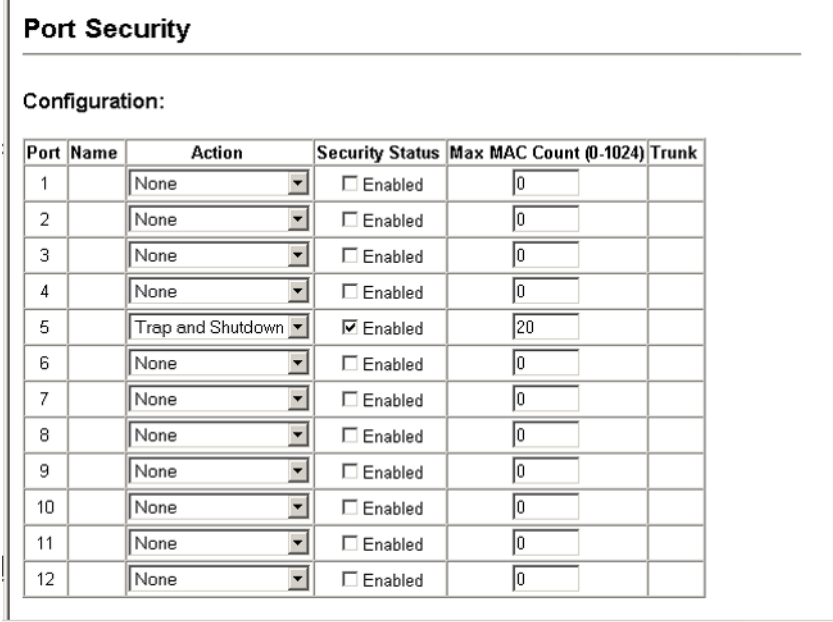

**Figure 3-33 Port Security**

**CLI** – This example sets the command mode to Port 5, sets the port security action to send a trap and disable the port, and specifies a maximum address count.

```
MR3312-4C(config)#interface ethernet 1/5
MR3312-4C(config-if)#port security action trap-and-shutdown 4-77
MR3312-4C(config-if)#port security max-mac-count 20
MR3312-4C(config-if)#
```
## **Configuring 802.1x Port Authentication**

Network switches can provide open and easy access to network resources by simply attaching a client PC. Although this automatic configuration and access is a desirable feature, it also allows unauthorized personnel to easily intrude and possibly gain access to sensitive network data.

The IEEE 802.1x (dot1x) standard defines a port-based access control procedure that prevents unauthorized access to a network by requiring users to first submit credentials for authentication. Access to all switch ports in a network can be centrally controlled from a server, which means that authorized users can use the same credentials for authentication from any point within the network.

This switch uses the Extensible Authentication Protocol over LANs (EAPOL) to exchange authentication protocol messages with the client, and a remote RADIUS authentication server to verify user identity and access rights. When a client (i.e., Supplicant) connects to a switch port, the switch (i.e.,

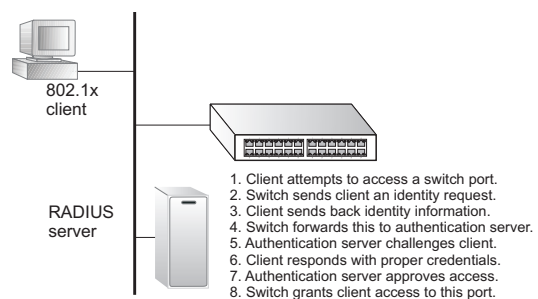

Authenticator) responds with an EAPOL identity request. The client provides its identity (such as a user name) in an EAPOL response to the switch, which it forwards to the RADIUS server. The RADIUS server verifies the client identity and sends an access challenge back to the client. The EAP packet from the RADIUS server contains not only the challenge, but the authentication method to be used. The client can reject the authentication method and request another, depending on the configuration of the client software and the RADIUS server. The authentication method must be MD5. (TLS, TTLS and PEAP will be supported in future releases.) The client responds to the appropriate method with its credentials, such as a password or certificate. The RADIUS server verifies the client credentials and responds with an accept or reject packet. If authentication is successful, the switch allows the client to access the network. Otherwise, network access is denied and the port remains blocked.

The operation of dot1x on the switch requires the following:

- The switch must have an IP address assigned.
- RADIUS authentication must be enabled on the switch and the IP address of the RADIUS server specified.

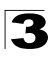

Configuring the Switch

- Each switch port that will be used must be set to dot1x "Auto" mode.
- Each client that needs to be authenticated must have dot1x client software installed and properly configured.
- The RADIUS server and 802.1x client support EAP. (The switch only supports EAPOL in order to pass the EAP packets from the server to the client.)
- The RADIUS server and client also have to support the same EAP authentication type – MD5. (Some clients have native support in Windows, otherwise the dot1x client must support it.)

## **Displaying 802.1x Global Settings**

The dot1x protocol includes global parameters that control the client authentication process that runs between the client and the switch (i.e., authenticator), as well as the client identity lookup process that runs between the switch and authentication server. These parameters are described in this section.

- 802.1X Re-Authentication Indicates if switch port requires a client to be re-authenticated after a certain period of time.
- **802.1X Max Request Count** The maximum number of times the switch port will retransmit an EAP request packet to the client before it times out the authentication session.
- **Timeout for Quiet Period**  Indicates the time that a switch port waits after the Max Request Count has been exceeded before attempting to acquire a new client.
- **Timeout for Re-Authentication Period**  Indicates the time period after which a connected client must be re-authenticated.
- **Timeout for Tx Period**  The time period during an authentication session that the switch waits before re-transmitting an EAP packet.
- **Supplicant Timeout**  The time the switch waits for a client response to an EAP request.
- **Server Timeout**  The time the switch waits for a response from the authentication server (RADIUS) to an authentication request.
- **Re-Authentication Max Count**  The number of times the switch will attempt to re-authenticate a connected client before the port becomes unauthorized.

**Web** – Click 802.1x, Information.

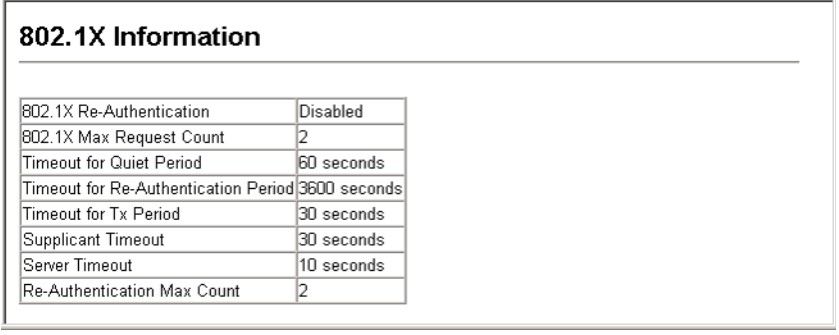

#### **Figure 3-34 802.1X Information**

**CLI** – This example shows the default protocol settings for dot1x. For a description of the additional entries displayed in the CLI, see ["show dot1x" on page 4-84.](#page-393-0)

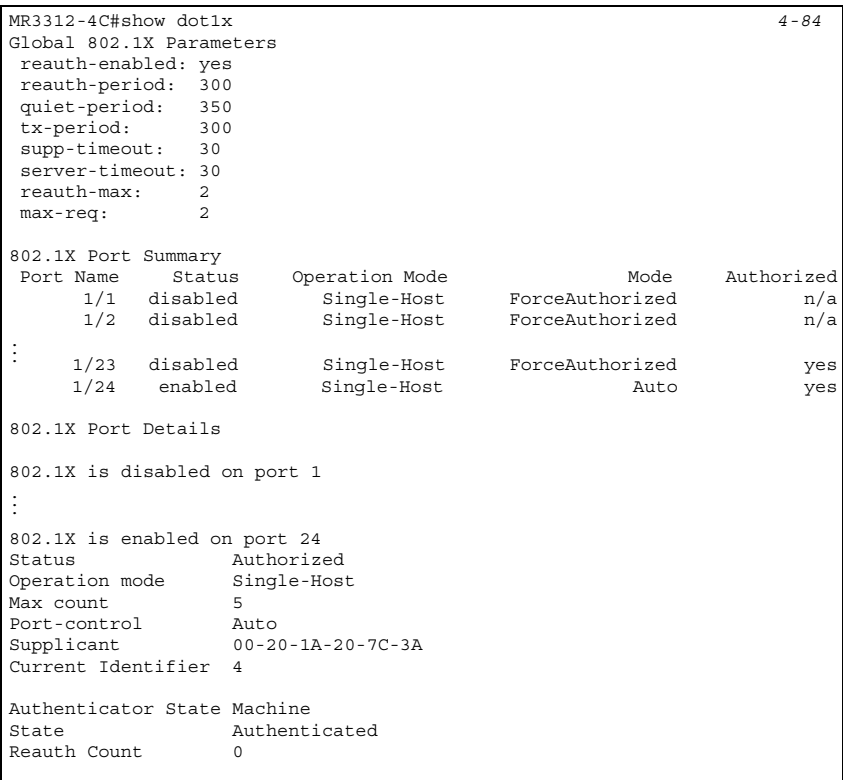

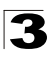

```
Backend State Machine<br>State [dle
State
Request Count 0
Identifier(Server) 3
Reauthentication State Machine
State Initialize
MR3312-4C#
```
## **Configuring 802.1x Global Settings**

The dot1x protocol includes global parameters that control the client authentication process that runs between the client and the switch (i.e., authenticator), as well as the client identity lookup process that runs between the switch and authentication server. The configuration options for these parameters are described in this section.

## **Command Attributes**

- **802.1X Re-Authentication**  Sets the client to be re-authenticated after the interval specified by the Timeout for Re-authentication Period. Re-authentication can be used to detect if a new device is plugged into a switch port. (Default: Disabled)
- **802.1X Max Request Count**  Sets the maximum number of times the switch port will retransmit an EAP request packet to the client before it times out the authentication session. (Range: 1-10; Default 2)
- **Timeout for Quiet Period**  Sets the time that a switch port waits after the dot1X Max Request Count has been exceeded before attempting to acquire a new client. (Range: 1-65535 seconds; Default: 60 seconds)
- **Timeout for Re-Authentication Period**  Sets the time period after which a connected client must be re-authenticated. (Range: 1-65535 seconds; Default: 3600 seconds)
- **Timeout for Tx Period**  Sets the time period during an authentication session that the switch waits before re-transmitting an EAP packet. (Range: 1-65535; Default: 30 seconds)
- **authentication dot1x default**\* Sets the default authentication server type. Note that the specified authentication server type must be enabled and properly configured for dot1x to function properly. (Options: radius).

\* CLI only.

**Web** – Select Security, 802.1x, Configuration. Enable dot1x globally for the switch, modify any of the parameters required, and then click Apply.

## 802.1X Configuration

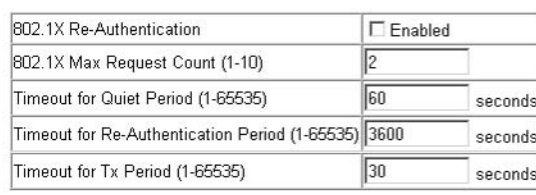

#### **Figure 3-35 802.1X Configuration**

**CLI** – This enables re-authentication and sets all of the global parameters for dot1x.

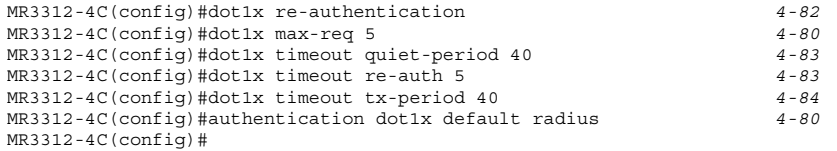

## **Configuring Port Authorization Mode**

When dot1x is enabled, you need to specify the dot1x authentication mode configured for each port.

- **Status** Indicates if authentication is enabled or disabled on the port.
- **Operation Mode** Allows single or multiple hosts (clients) to connect to an 802.1X-authorized port. (Range: Single-Host, Multi-Host; Default: Single-Host)
- **Max Count** The maximum number of hosts that can connect to a port when the Multi-Host operation mode is selected. (Range: 1-1024; Default: 5)
- **Mode**  Sets the authentication mode to one of the following options:
	- **Auto**  Requires a dot1x-aware client to be authorized by the authentication server. Clients that are not dot1x-aware will be denied access.
	- **Force-Authorized**  Forces the port to grant access to all clients, either dot1x-aware or otherwise.
	- **Force-Unauthorized**  Forces the port to deny access to all clients, either dot1x-aware or otherwise.
- **Authorized** 
	- **Yes**  Connected client is authorized.
	- **No**  Connected client is not authorized.
	- *Blank* Displays nothing when dot1x is disabled on a port.

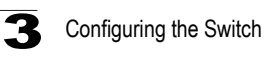

- **Supplicant**  Indicates the MAC address of a connected client.
- **Trunk**  Indicates if the port is configured as a trunk port.

**Web** – Click Security, 802.1x, Port Configuration. Select the authentication mode from the drop-down box and click Apply.

| 802.1X Port Configuration |                       |                                                                                                    |                                                     |                          |            |                   |       |  |
|---------------------------|-----------------------|----------------------------------------------------------------------------------------------------|-----------------------------------------------------|--------------------------|------------|-------------------|-------|--|
|                           | <b>Operation Mode</b> | Max Count<br>$(1-1024)$                                                                                                    | Mode                                                |                          | Authorized | <b>Supplicant</b> | Trunk |  |
|                           | Single-Host           |                                                                                                    | Force-Authorized                                    | ٠                        |            | 00-00-00-00-00-00 |       |  |
|                           |                       |                                                                                                    | Force-Authorized                                    | ٠                        |            | 00-00-00-00-00-00 |       |  |
|                           | Single-Host           |                                                                                                    | Force-Authorized                                    |                          |            | 00-00-00-00-00-00 |       |  |
|                           | Single-Host           |                                                                                                    | Force-Authorized                                    | ٠                        |            | 00-00-00-00-00-00 |       |  |
|                           |                       |                                                                                                    | Force-Authorized                                    | $\overline{\phantom{0}}$ |            | 00-00-00-00-00-00 |       |  |
|                           | Single-Host           |                                                                                                    | Force-Authorized                                    | ٠                        |            | 00-00-00-00-00-00 |       |  |
|                           | Single-Host           |                                                                                                    | Force-Authorized                                    | ٠                        |            | 00-00-00-00-00-00 |       |  |
|                           | Single-Host           |                                                                                                    | Force-Authorized                                    |                          |            | 00-00-00-00-00-00 |       |  |
|                           |                       |                                                                                                    | Force-Authorized                                    |                          | Yes        | 00-00-E9-31-31-35 |       |  |
|                           | Port                  | Status  <br>Disabled<br>Disabled Multi-Host<br>Disabled<br>Disabled<br>Disabled Single-Host v<br>Disabled<br>Disabled<br>Disabled<br>Disabled Single-Host - | 15<br>110<br>15<br>15<br>15<br>15<br>15<br>15<br>15 |                          |            |                   |       |  |

**Figure 3-36 802.1X Port Configuration**

**CLI** – This example sets the authentication mode to enable 802.1x on port 2, and allows up to ten clients to connect to this port.

```
MR3312-4C(config)#interface ethernet 1/2 4-149
MR3312-4C(config-if)#dot1x port-control auto 4-81
MR3312-4C(config-if)#dot1x operation-mode multi-host max-count 10 4-81
MR3312-4C(config-if)#
```
## **Displaying 802.1x Statistics**

This switch can display statistics for dot1x protocol exchanges for any port.

#### **Statistical Values**

| Parameter        | <b>Description</b>                                                                                                    |  |  |
|------------------|----------------------------------------------------------------------------------------------------|--|--|
| Rx EAPOL Start   | The number of EAPOL Start frames that have been received by this<br>Authenticator.                                     |  |  |
| Rx EAPOL Logoff  | The number of EAPOL Logoff frames that have been received by this<br>Authenticator.                                    |  |  |
| Rx EAPOL Invalid | The number of EAPOL frames that have been received by this<br>Authenticator in which the frame type is not recognized. |  |  |
| Rx EAPOL Total   | The number of valid EAPOL frames of any type that have been received<br>by this Authenticator.                         |  |  |

**Table 3-6 802.1x Statistics**

 $\mathbf{z}$ 

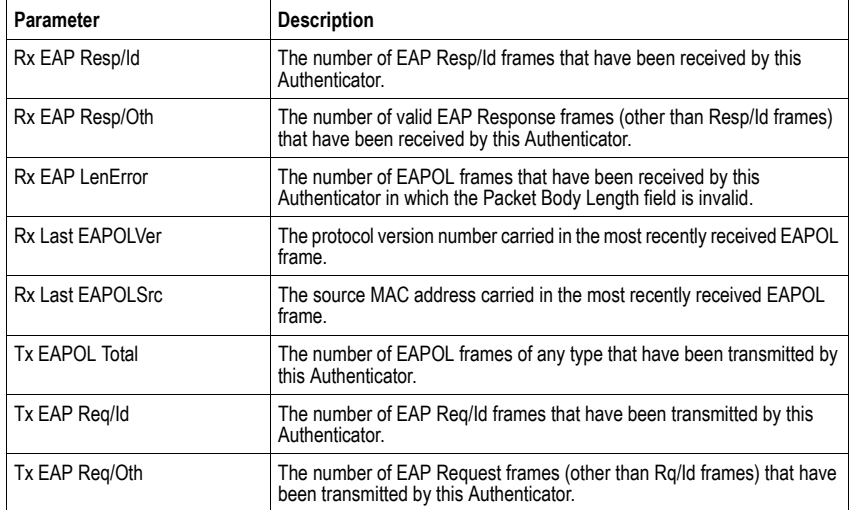

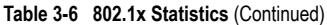

**Web** – Select Security, 802.1x, Statistics. Select the required port and then click Query. Click Refresh to update the statistics.

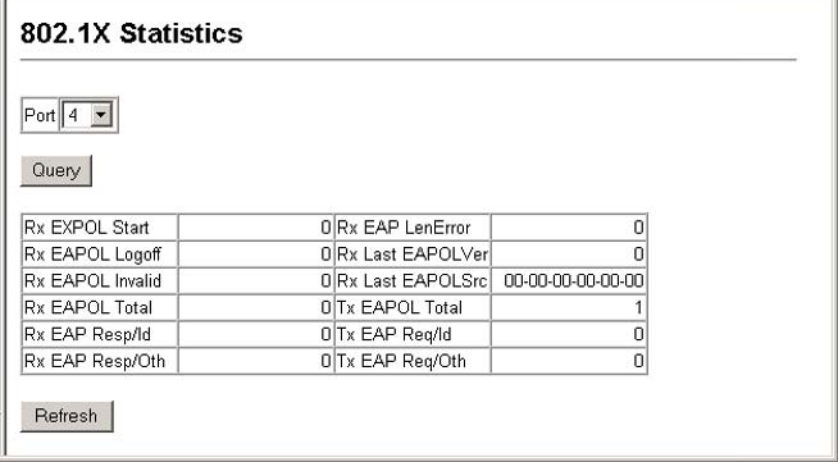

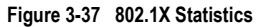

÷.

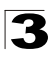

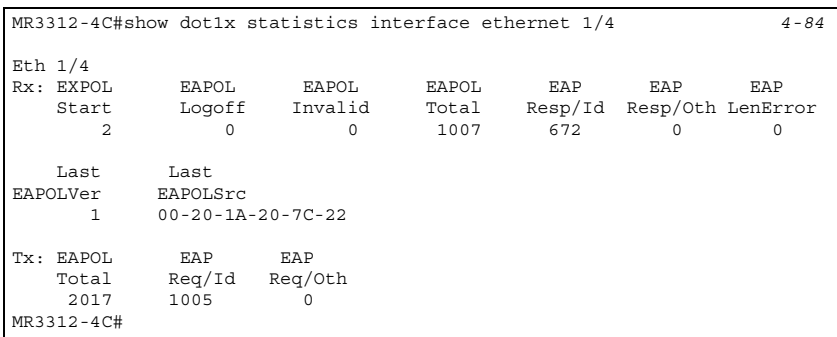

**CLI** – This example displays the dot1x statistics for port 4.

# **Access Control Lists**

Access Control Lists (ACL) provide packet filtering for IP frames (based on address, protocol, Layer 4 protocol port number or TCP control code) or any frames (based on MAC address or Ethernet type). To filter incoming packets, first create an access list, add the required rules, specify a mask to modify the precedence in which the rules are checked, and then bind the list to a specific port.

## **Configuring Access Control Lists**

An ACL is a sequential list of permit or deny conditions that apply to IP addresses, MAC addresses, or other more specific criteria. This switch tests ingress or egress packets against the conditions in an ACL one by one. A packet will be accepted as soon as it matches a permit rule, or dropped as soon as it matches a deny rule. If no rules match for a list of all permit rules, the packet is dropped; and if no rules match for a list of all deny rules, the packet is accepted.

## **Command Usage**

The following restrictions apply to ACLs:

- Each ACL can have up to 32 rules.
- The maximum number of ACLs is also 32.
- However, due to resource restrictions, the average number of rules bound to the ports should not exceed 20.
- You must configure a mask for an ACL rule before you can bind it to a port or set the queue or frame priorities associated with the rule.
- When an ACL is bound to an interface as an egress filter, all entries in the ACL must be deny rules. Otherwise, the bind operation will fail.
- The switch does not support the explicit "deny any any" rule for the egress IP ACL or the egress MAC ACLs. If these rules are included in an ACL, and you attempt to bind the ACL to an interface for egress checking, the bind operation will fail.
The order in which active ACLs are checked is as follows:

- 1. User-defined rules in the Egress MAC ACL for egress ports.
- 2. User-defined rules in the Egress IP ACL for egress ports.
- 3. User-defined rules in the Ingress MAC ACL for ingress ports.
- 4. User-defined rules in the Ingress IP ACL for ingress ports.
- 5. Explicit default rule (permit any any) in the ingress IP ACL for ingress ports.
- 6. Explicit default rule (permit any any) in the ingress MAC ACL for ingress ports.
- 7. If no explicit rule is matched, the implicit default is permit all.

### **Setting the ACL Name and Type**

Use the ACL Configuration page to designate the name and type of an ACL.

#### **Command Attributes**

- **Name** Name of the ACL. (Maximum length: 16 characters)
- **Type** There are three filtering modes:
	- Standard: IP ACL mode that filters packets based on the source IP address.
	- Extended: IP ACL mode that filters packets based on source or destination IP address, as well as protocol type and protocol port number. If the "TCP" protocol is specified, then you can also filter packets based on the TCP control code.
	- MAC: MAC ACL mode that filters packets based on the source or destination MAC address and the Ethernet frame type (RFC 1060).

**Web** – Click Security, ACL, Configuration. Enter an ACL name in the Name field, select the list type (IP Standard, IP Extended, or MAC), and click Add to open the configuration page for the new list.

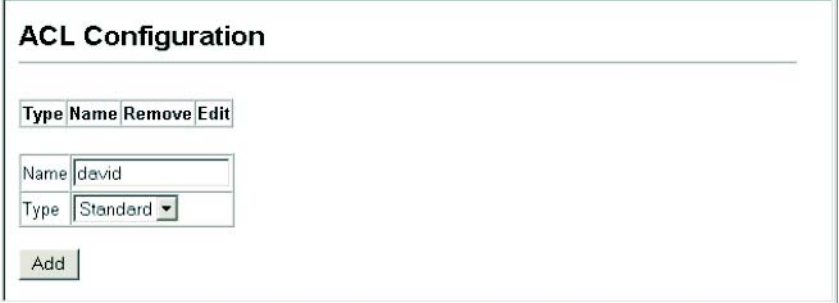

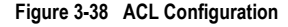

**CLI** – This example creates a standard IP ACL named bill.

```
MR3312-4C(config)#access-list ip standard bill 4-89
MR3312-4C(config-std-acl)#
```
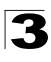

### <span id="page-109-0"></span>**Configuring a Standard IP ACL**

#### **Command Attributes**

- **Action** An ACL can contain all permit rules or all deny rules. (Default: Permit rules)
- **Address Type** Specifies the source IP address. Use "Any" to include all possible addresses, "Host" to specify a specific host address in the Address field, or "IP" to specify a range of addresses with the Address and SubMask fields. (Options: Any, Host, IP; Default: Any)
- **IP Address** Source IP address.
- **Subnet Mask** A subnet mask containing four integers from 0 to 255, each separated by a period. The mask uses 1 bits to indicate "match" and 0 bits to indicate "ignore." The mask is bitwise ANDed with the specified source IP address, and compared with the address for each IP packet entering the port(s) to which this ACL has been assigned.

**Web** – Specify the action (i.e., Permit or Deny). Select the address type (Any, Host, or IP). If you select "Host," enter a specific address. If you select "IP," enter a subnet address and the mask for an address range. Then click Add.

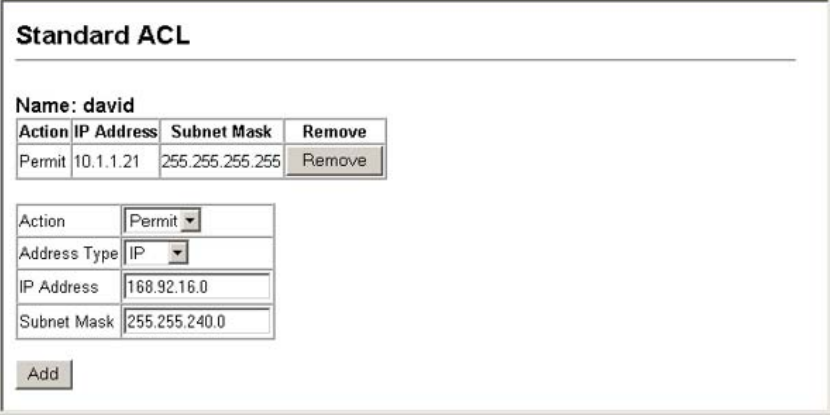

**Figure 3-39 ACL Configuration - Standard IP**

**CLI** – This example configures one permit rule for the specific address 10.1.1.21 and another rule for the address range 168.92.16.x – 168.92.31.x using a bitmask.

```
MR3312-4C(config-std-acl)#permit host 10.1.1.21 4-90
MR3312-4C(config-std-acl)#permit 168.92.16.0 255.255.240.0
MR3312-4C(config-std-acl)#
```
### **Configuring an Extended IP ACL**

### **Command Attributes**

- **Action** An ACL can contain either all permit rules or all deny rules. (Default: Permit rules)
- **Source/Destination Address Type** Specifies the source or destination IP address. Use "Any" to include all possible addresses, "Host" to specify a specific host address in the Address field, or "IP" to specify a range of addresses with the Address and SubMask fields. (Options: Any, Host, IP; Default: Any)
- **Source/Destination IP Address** Source or destination IP address.
- **Source/Destination Subnet Mask** Subnet mask for source or destination address. (See the description for SubMask on [page 3-64](#page-109-0).)
- **Service Type** Packet priority settings based on the following criteria:
	- **Precedence** IP precedence level. (Range: 0-7)
	- **TOS** Type of Service level. (Range: 0-15)
	- **DSCP** DSCP priority level. (Range: 0-64)
- **Protocol** Specifies the protocol type to match as TCP, UDP or Others, where others indicates a specific protocol number (0-255). (Options: TCP, UDP, Others; Default: TCP)
- **Source/Destination Port** Source/destination port number for the specified protocol type. (Range: 0-65535)
- **Source/Destination Port Bitmask**  Decimal number representing the port bits to match. (Range: 0-65535)
- **Control Code** Decimal number (representing a bit string) that specifies flag bits in byte 14 of the TCP header. (Range: 0-63)
- **Control Code Bitmask** Decimal number representing the code bits to match. The control bitmask is a decimal number (for an equivalent binary bit mask) that is applied to the control code. Enter a decimal number, where the equivalent binary bit "1" means to match a bit and "0" means to ignore a bit. The following bits may be specified:
	- $-1$  (fin) Finish
	- 2 (syn) Synchronize
	- $-4$  (rst) Reset
	- $8$  (psh) Push
	- 16 (ack) Acknowledgement
	- 32 (urg) Urgent pointer

For example, use the code value and mask below to catch packets with the following flags set:

- SYN flag valid, use control-code 2, control bitmask 2
- Both SYN and ACK valid, use control-code 18, control bitmask 18
- SYN valid and ACK invalid, use control-code 2, control bitmask 18

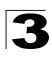

**Web** – Specify the action (i.e., Permit or Deny). Specify the source and/or destination addresses. Select the address type (Any, Host, or IP). If you select "Host," enter a specific address. If you select "IP," enter a subnet address and the mask for an address range. Set any other required criteria, such as service type, protocol type, or TCP control code. Then click Add.

|               | Name: mike                     |                                                                |                   |                |                                     |     |   |                       |                 |      |                                                           |      |                            |        |
|---------------|--------------------------------|----------------------------------------------------------------|-------------------|----------------|-------------------------------------|-----|---|-----------------------|-----------------|------|-----------------------------------------------------------|------|----------------------------|--------|
| <b>Action</b> | <b>Address</b>                 | <b>Source IP Source Subnet Destination Destination</b><br>Mask | <b>IP Address</b> | Mask           | <b>TOS Precedence DSCP Protocol</b> |     |   | <b>Source</b><br>Port | Port<br>Bitmask | Port | Source Destination Destination Control<br>Port<br>Bitmask | Code | Control<br>Code<br>Bitmask | Remove |
|               | Permit 10.7.1.0                | 255 255 255 255 Any                                            |                   | Any            | Any Any                             | Any | k | Any                   | Any             | Any  | Any                                                       | Ariy | Arry                       | Remove |
|               |                                | Permit 192.168.1.0 255.255.255.255 Any                         |                   | Any            | Any Any                             | Any | k | Any                   | Any             | iao  | 65635                                                     | Any  | Arry                       | Remove |
| Action        |                                |                                                                | Permit =          |                |                                     |     |   |                       |                 |      |                                                           |      |                            |        |
|               | Source Address Type            |                                                                | Any -             |                |                                     |     |   |                       |                 |      |                                                           |      |                            |        |
|               | Source IP Address              |                                                                | 0.0.0.0           |                |                                     |     |   |                       |                 |      |                                                           |      |                            |        |
|               | Source Subnet Mask             |                                                                | 0000              |                |                                     |     |   |                       |                 |      |                                                           |      |                            |        |
|               | Destination Address Type       |                                                                | Any $\sqrt{*}$    |                |                                     |     |   |                       |                 |      |                                                           |      |                            |        |
|               | Destination IP Address         |                                                                | 0.000             |                |                                     |     |   |                       |                 |      |                                                           |      |                            |        |
|               | <b>Destination Subnet Mask</b> |                                                                | 0.0.0.0           |                |                                     |     |   |                       |                 |      |                                                           |      |                            |        |
| Service Type  |                                |                                                                | € TOS (0-16):     |                | Precedence (D-8):                   |     |   | C DSCP (0-64):        |                 |      |                                                           |      |                            |        |
| Protocol      |                                |                                                                | @ TCP (6)         | $C$ UDP $(17)$ | C Others                            |     |   |                       |                 |      |                                                           |      |                            |        |
|               | Source Port (0-65535)          |                                                                |                   |                |                                     |     |   |                       |                 |      |                                                           |      |                            |        |
|               |                                | Source Port Bitmask (0-65535)                                  |                   |                |                                     |     |   |                       |                 |      |                                                           |      |                            |        |
|               | Destination Port (D-65535)     |                                                                |                   |                |                                     |     |   |                       |                 |      |                                                           |      |                            |        |
|               |                                | Destination Port Bitmask (0-65535)                             |                   |                |                                     |     |   |                       |                 |      |                                                           |      |                            |        |
|               | Control Code (0-63)            |                                                                |                   |                |                                     |     |   |                       |                 |      |                                                           |      |                            |        |
|               | Control Code Bitmask (0-63)    |                                                                |                   |                |                                     |     |   |                       |                 |      |                                                           |      |                            |        |

**Figure 3-40 ACL Configuration - Extended IP**

**CLI** – This example adds three rules:

- 1. Accept any incoming packets if the source address is in subnet 10.7.1.x. For example, if the rule is matched; i.e., the rule (10.7.1.0 & 255.255.255.0) equals the masked address (10.7.1.2 & 255.255.255.0), the packet passes through.
- 2. Allow TCP packets from class C addresses 192.168.1.0 to any destination address when set for destination TCP port 80 (i.e., HTTP).
- 3. Permit all TCP packets from class C addresses 192.168.1.0 with the TCP control code set to "SYN."

```
MR3312-4C(config-ext-acl)#permit 10.7.1.1 255.255.255.0 any 4-91
MR3312-4C(config-ext-acl)#permit 192.168.1.0 255.255.255.0 any dport 80
MR3312-4C(config-ext-acl)#permit 192.168.1.0 255.255.255.0 any tcp 
control-code 2 2
MR3312-4C(config-std-acl)#
```
### **Configuring a MAC ACL**

### **Command Attributes**

- **Action** An ACL can contain all permit rules or all deny rules. (Default: Permit rules)
- **Source/Destination** Address Type Use "Any" to include all possible addresses, "Host" to indicate a specific MAC address, or "MAC" to specify an address range with the Address and Bitmask fields. (Options: Any, Host, MAC; Default: Any)
- **Source/Destination MAC Address** Source or destination MAC address.
- **Source/Destination MAC Bitmask** Hexidecimal mask for source or destination MAC address.
- **VID** VLAN ID. (Range: 1-4095)
- **VID Bitmask** VLAN bitmask. (Range: 1-4095)
- **Ethernet Type** This option can only be used to filter Ethernet II formatted packets. (Range: 600-fff hex.) A detailed listing of Ethernet protocol types can be found in RFC 1060. A few of the more common types include 0800 (IP), 0806 (ARP), 8137 (IPX).
- **Ethernet Type Bitmask** Protocol bitmask. (Range: 600-fff hex.)
- **Packet Format** This attribute includes the following packet types:
	- **Any**  Any Ethernet packet type.
	- **Untagged-eth2**  Untagged Ethernet II packets.
	- **Untagged-802.3**  Untagged Ethernet 802.3 packets.
	- **Tagged-eth2**  Tagged Ethernet II packets.
	- **Tagged-802.3**  Tagged Ethernet 802.3 packets.

### **Command Usage**

• Egress MAC ACLs only work for destination-mac-known packets, not for multicast, broadcast, or destination-mac-unknown packets.

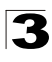

**Web** – Specify the action (i.e., Permit or Deny). Specify the source and/or destination addresses. Select the address type (Any, Host, or MAC). If you select "Host," enter a specific address (e.g., 11-22-33-44-55-66). If you select "MAC," enter a base address and a hexidecimal bitmask for an address range. Set any other required criteria, such as VID, Ethernet type, or packet format. Then click Add.

| <b>Source MAC</b><br><b>Action</b><br><b>Address</b> | Source<br><b>Bitmask</b> | <b>Destination MAC</b><br><b>Address</b> | <b>Destination</b><br><b>Bitmask</b> | VID     | <b>VID</b><br><b>Bitmask</b> | <b>Ethernet</b><br>Type | <b>Ethernet Type</b><br><b>Bitmask</b> | Packet<br>Format | Remove |
|------------------------------------------------------|--------------------------|------------------------------------------|--------------------------------------|---------|------------------------------|-------------------------|----------------------------------------|------------------|--------|
| Permit Any                                           | Any                      | 00-20-1a-20-7c-3a                        | ff-ff-ff-ff-ff-ff                    | Any Any |                              | 2048                    | 65535                                  | Any              | Remove |
| Action                                               | Permit -                 |                                          |                                      |         |                              |                         |                                        |                  |        |
| Source Address Type                                  | Any -                    |                                          |                                      |         |                              |                         |                                        |                  |        |
| Source MAC Address                                   | 00-00-00-00-00-00        |                                          |                                      |         |                              |                         |                                        |                  |        |
| Source Bitmask                                       | 00-00-00-00-00-00        |                                          |                                      |         |                              |                         |                                        |                  |        |
| Destination Address Type Any                         |                          |                                          |                                      |         |                              |                         |                                        |                  |        |
| Destination MAC Address 00-00-00-00-00-00            |                          |                                          |                                      |         |                              |                         |                                        |                  |        |
| <b>Destination Bitmask</b>                           | 00-00-00-00-00-00        |                                          |                                      |         |                              |                         |                                        |                  |        |
|                                                      |                          |                                          |                                      |         |                              |                         |                                        |                  |        |
|                                                      |                          |                                          |                                      |         |                              |                         |                                        |                  |        |
|                                                      |                          |                                          |                                      |         |                              |                         |                                        |                  |        |
| MD.<br><b>VID Bitmask</b><br>Ethernet Type           |                          |                                          |                                      |         |                              |                         |                                        |                  |        |
| Ethernet Type Bitmask                                |                          |                                          |                                      |         |                              |                         |                                        |                  |        |

**Figure 3-41 ACL Configuration - MAC**

**CLI** – This rule permits packets from any source MAC address to the destination address 00-20-1A-20-7C-3A where the Ethernet type is 0800.

```
MR3312-4C(config-mac-acl)#permit any host 00-20-1A-20-7C-3A 
ethertype 0800 4-103
MR3312-4C(config-mac-acl)#
```
# **Configuring ACL Masks**

You can specify optional masks that control the order in which ACL rules are checked. The switch includes two system default masks that pass/filter packets matching the permit/deny rules specified in an ingress ACL. You can also configure up to seven user-defined masks for an ingress or egress ACL. A mask must be bound exclusively to one of the basic ACL types (i.e., Ingress IP ACL, Egress IP ACL, Ingress MAC ACL or Egress MAC ACL), but a mask can be bound to up to four ACLs of the same type.

### **Command Usage**

- Up to seven entries can be assigned to an ACL mask.
- Packets crossing a port are checked against all the rules in the ACL until a match is found. The order in which these packets are checked is determined by the mask, and not the order in which the ACL rules are entered.
- First create the required ACLs and the ingress or egress masks before mapping an ACL to an interface.
- You must configure a mask for an ACL rule before you can bind it to a port or set the queue or frame priorities associated with the rule.

# **Specifying the Mask Type**

Use the ACL Mask Configuration page to edit the mask for the Ingress IP ACL, Egress IP ACL, Ingress MAC ACL or Egress MAC ACL.

**Web** – Click Security, ACL, ACL Mask Configuration. Click Edit for one of the basic mask types to open the configuration page.

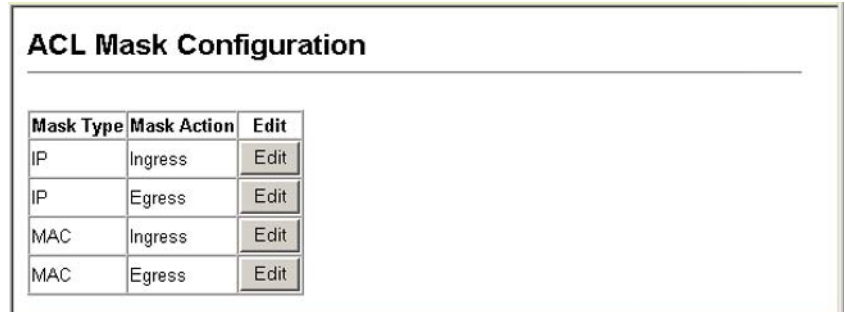

### **Figure 3-42 ACL Mask Configuration**

**CLI** – This example creates an IP ingress mask, and then adds two rules. Each rule is checked in order of precedence to look for a match in the ACL entries. The first entry matching a mask is applied to the inbound packet.

```
MR3312-4C(config)#access-list ip mask-precedence in 4-93
MR3312-4C(config-ip-mask-acl)#mask host any 4-94
MR3312-4C(config-ip-mask-acl)#mask 255.255.255.0 any
MR3312-4C(config-ip-mask-acl)#
```
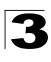

### **Configuring an IP ACL Mask**

This mask defines the fields to check in the IP header.

### **Command Usage**

• Masks that include an entry for a Layer 4 protocol source port or destination port can only be applied to packets with a header length of exactly five bytes.

### **Command Attributes**

- **Source/Destination Address Type** Specifies the source or destination IP address. Use "Any" to match any address, "Host" to specify a host address (not a subnet), or "IP" to specify a range of addresses. (Options: Any, Host, IP; Default: Any)
- **Source/Destination Subnet Mask** Source or destination address of rule must match this bitmask. (See the description for SubMask on [page 3-64](#page-109-0).)
- **Protocol Bitmask** Check the protocol field.
- **Service Type Mask** Check the rule for the specified priority type. (Options: Precedence, TOS, DSCP; Default: TOS)
- **Source/Destination Port Bitmask**  Protocol port of rule must match this bitmask. (Range: 0-65535)
- **Control Code Bitmask** Control flags of rule must match this bitmask. (Range: 0-63)

**Web** – Configure the mask to match the required rules in the IP ingress or egress ACLs. Set the mask to check for any source or destination address, a specific host address, or an address range. Include other criteria to search for in the rules, such as a protocol type or one of the service types. Or use a bitmask to search for specific protocol port(s) or TCP control code(s). Then click Add.

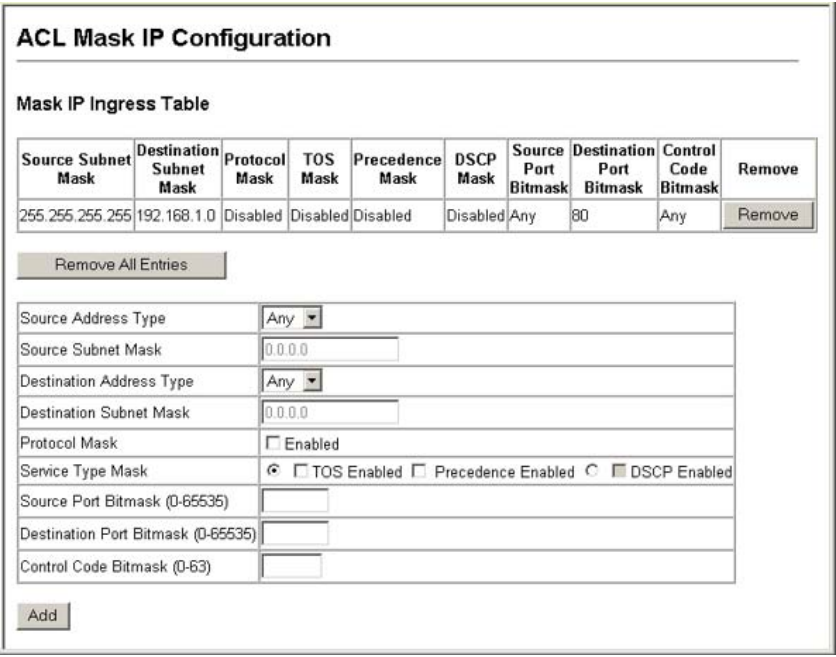

#### **Figure 3-43 ACL Mask Configuration - IP**

**CLI** – This shows that the entries in the mask override the precedence in which the rules are entered into the ACL. In the following example, packets with the source address 10.1.1.1 are dropped because the "deny 10.1.1.1 255.255.255.255" rule has the higher precedence according the "mask host any" entry.

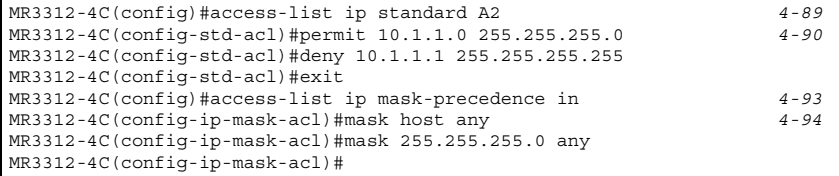

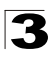

Configuring the Switch

### **Configuring a MAC ACL Mask**

This mask defines the fields to check in the packet header.

#### **Command Usage**

You must configure a mask for an ACL rule before you can bind it to a port.

#### **Command Attributes**

- **Source/Destination** Address Type Use "Any" to match any address, "Host" to specify the host address for a single node, or "MAC" to specify a range of addresses. (Options: Any, Host, MAC; Default: Any)
- **Source/Destination Bitmask** Address of rule must match this bitmask.
- **VID Bitmask** VLAN ID of rule must match this bitmask.
- **Ethernet Type Bitmask** Ethernet type of rule must match this bitmask.
- **Packet Format** Mask A packet format must be specified in the rule.

**Web** – Configure the mask to match the required rules in the MAC ingress or egress ACLs. Set the mask to check for any source or destination address, a host address, or an address range. Use a bitmask to search for specific VLAN ID(s) or Ethernet type(s). Or check for rules where a packet format was specified. Then click Add.

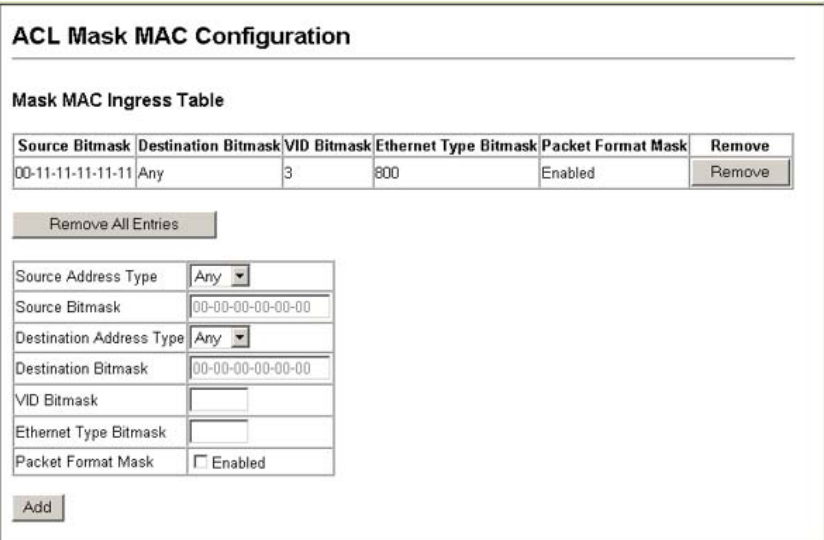

**Figure 3-44 ACL Mask Configuration - MAC**

**CLI** – This example shows how to create an Ingress MAC ACL and bind it to a port. You can then see that the order of the rules have been changed by the mask.

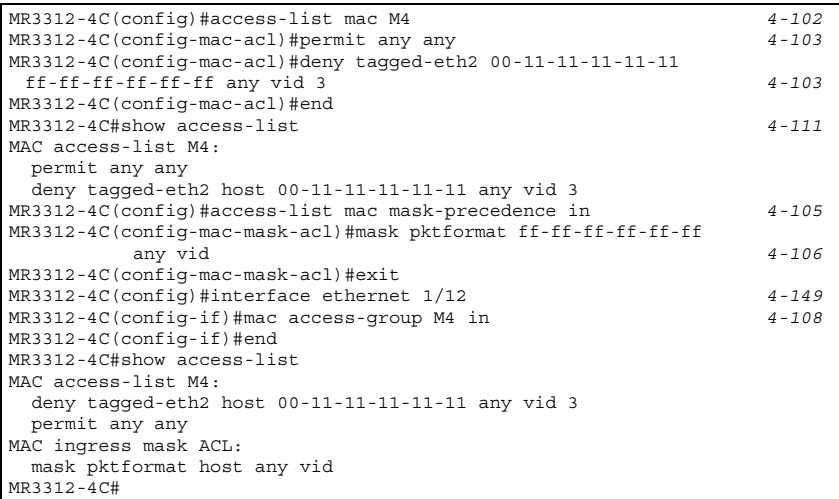

# **Binding a Port to an Access Control List**

After configuring the Access Control Lists (ACL), you can bind the ports that need to filter traffic to the appropriate ACLs. You can only bind a port to one ACL for each basic type – IP ingress, IP egress, MAC ingress and MAC egress.

### **Command Usage**

- You must configure a mask for an ACL rule before you can bind it to a port.
- This switch supports ACLs for both ingress and egress filtering. However, you can only bind one IP ACL and one MAC ACL to any port for ingress filtering, and one IP ACL and one MAC ACL to any port for egress filtering. In other words, only four ACLs can be bound to an interface – Ingress IP ACL, Egress IP ACL, Ingress MAC ACL and Egress MAC ACL.
- When an ACL is bound to an interface as an egress filter, all entries in the ACL must be deny rules. Otherwise, the bind operation will fail.
- The switch does not support the explicit "deny any any" rule for the egress IP ACL or the egress MAC ACLs. If these rules are included in an ACL, and you attempt to bind the ACL to an interface for egress checking, the bind operation will fail.

### **Command Attributes**

- **Port** Fixed port or SFP module. (Range: 1-12)
- **IP** Specifies the IP ACL to bind to a port.
- **MAC** Specifies the MAC ACL to bind to a port.
- **IN** ACL for ingress packets.
- **OUT** ACL for egress packets.
- *ACL Name* Name of the ACL.

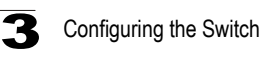

**Web** – Click Security, ACL, Port Binding. Mark the Enable field for the port you want to bind to an ACL for ingress or egress traffic, select the required ACL from the drop-down list, then click Apply.

|      | <b>ACL Port Binding</b> |                                                                               |    |                                 |  |
|------|-------------------------|-------------------------------------------------------------------------------|----|---------------------------------|--|
| Port |                         | IP                                                                            |    | MAC                             |  |
|      | IN                      | <b>OUT</b>                                                                    | IN | OUT                             |  |
| 1    |                         | M Enable david ▼   □ Enable david M   M Enable   jerry ▼   □ Enable   jerry M |    |                                 |  |
| 2    |                         | <b>☑ Enable david ■</b> □ Enable david ■ □ Enable jerry ■                     |    | □ Enable jerry <b>▼</b>         |  |
| 3    |                         | □ Enable david ■ □ Enable david ■ □ Enable jerry ■                            |    | □ Enable   jerry <mark>▼</mark> |  |
| 4    |                         | □ Enable david <b>D</b> □ Enable david <b>D</b> □ Enable jerry <b>D</b>       |    | □ Enable jerry <b>M</b>         |  |
| 5    |                         | □ Enable david V   □ Enable david V   □ Enable jerry V   □ Enable jerry V     |    |                                 |  |
| 6    |                         | □ Enable david D D Enable david D D Enable jerry D D Enable jerry D           |    |                                 |  |

**Figure 3-45 ACL Port Binding**

**CLI** – This examples assigns an IP and MAC ingress ACL to port 1, and an IP ingress ACL to port 2.

```
MR3312-4C(config)#interface ethernet 1/1 4-149
MR3312-4C(config-if)#ip access-group david in 4-98
MR3312-4C(config-if)#mac access-group jerry in 4-108
MR3312-4C(config-if)#exit
MR3312-4C(config)#interface ethernet 1/2
MR3312-4C(config-if)#ip access-group david in
MR3312-4C(config-if)#
```
# **Filtering IP Addresses for Management Access**

You can specify the client IP addresses that are allowed management access to the switch through the web interface, SNMP, or Telnet.

### **Command Usage**

- The management interfaces are open to all IP addresses by default. Once you add an entry to a filter list, access to that interface is restricted to the specified addresses.
- If anyone tries to access a management interface on the switch from an invalid address, the switch will reject the connection, enter an event message in the system log, and send a trap message to the trap manager.
- IP address can be configured for SNMP, web and Telnet access respectively. Each of these groups can include up to five different sets of addresses, either individual addresses or address ranges.
- When entering addresses for the same group (i.e., SNMP, web or Telnet), the switch will not accept overlapping address ranges. When entering addresses for different groups, the switch will accept overlapping address ranges.

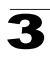

- You cannot delete an individual address from a specified range. You must delete the entire range, and reenter the addresses.
- You can delete an address range just by specifying the start address, or by specifying both the start address and end address.

### **Command Attributes**

- **Web IP Filter** Configures IP address(es) for the web group.
- **SNMP IP Filter** Configures IP address(es) for the SNMP group.
- **Telnet IP Filter** Configures IP address(es) for the Telnet group.
- **IP Filter List** IP address which are allowed management access to this interface.
- **Start IP Address** A single IP address, or the starting address of a range.
- **End IP Address** The end address of a range.

**Web** – Click Security, IP Filter. Enter the addresses that are allowed management access to an interface, and click Add IP Filtering Entry.

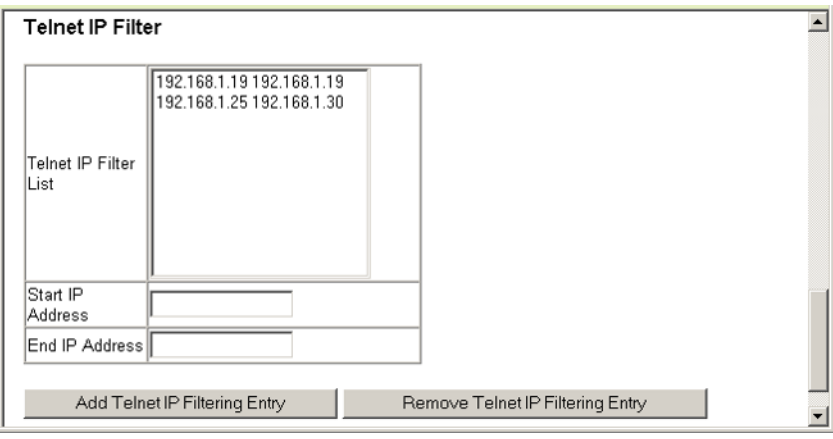

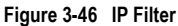

**CLI** – This example restricts management access for Telnet clients.

```
MR3312-4C(config)#management telnet-client 192.168.1.19 4-29
MR3312-4C(config)#management telnet-client 192.168.1.25 192.168.1.30
MR3312-4C9config)#
```
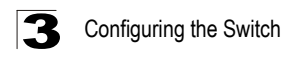

# **Port Configuration**

# **Displaying Connection Status**

You can use the Port Information or Trunk Information pages to display the current connection status, including link state, speed/duplex mode, flow control, and auto-negotiation.

### **Field Attributes (Web)**

- **Name**  Interface label.
- **Type**  Indicates the port type. (1000BASE-T, 1000BASE-SX, 1000BASE-LX)
- **Admin Status**  Shows if the interface is enabled or disabled.
- **Oper Status**  Indicates if the link is Up or Down.
- **Speed Duplex Status**  Shows the current speed and duplex mode. (Auto, or fixed choice)
- **Flow Control Status**  Indicates the type of flow control currently in use. (IEEE 802.3x, Back-Pressure or None)
- **Autonegotiation** Shows if auto-negotiation is enabled or disabled.
- **Media Type**1 Shows the forced/preferred port type to use for combination ports 9-12. (Copper-Forced, Copper-Preferred-Auto, SFP-Forced, SFP-Preferred-Auto)
- **Trunk Member**1 Shows if port is a trunk member.
- **Creation**2 Shows if a trunk is manually configured or dynamically set via LACP.

1: Port Information only.

2: Trunk Information only

**Web** – Click Port, Port Information or Trunk Information.

|                | Port Name<br>Type |         |             | Admin Status Oper Status Speed Duplex Status Flow Control Status Autonegotiation |       |         | <b>Media Type</b>  | <b>Trunk Member</b> |
|----------------|-------------------|---------|-------------|----------------------------------------------------------------------------------|-------|---------|--------------------|---------------------|
|                | 1000Base-SFP      | Enabled | Down        | 1000full                                                                         | None  | Enabled | None               |                     |
| $\overline{2}$ | 1000Base-SFP      | Enabled | Down.       | 1000full                                                                         | None  | Enabled | None               |                     |
| $\overline{3}$ | 1000Base-SFP      | Enabled | Down        | 1000full                                                                         | None. | Enabled | None               |                     |
| $\frac{4}{3}$  | 1000Base-SFP      | Enabled | Down        | $1000$ full                                                                      | None  | Enabled | None               |                     |
| 5              | 1000Base-SFP      | Enabled | Down        | 1000full                                                                         | None  | Enabled | None               |                     |
| 6              | 1000Base-SFP      | Enabled | <b>Down</b> | 1000full                                                                         | None  | Enabled | None               |                     |
| $\overline{7}$ | 1000Base-SFP      | Enabled | Down        | 1000full                                                                         | None  | Enabled | None               |                     |
| 8              | 1000Base-SFP      | Enabled | Down        | 1000full                                                                         | None  | Enabled | None               |                     |
| 9              | 1000Base-TX       | Enabled | Down.       | 1000full                                                                         | None  | Enabled | SFP-Preferred-Auto |                     |
| 10             | 1000Base-TX       | Enabled | <b>Down</b> | 1000full                                                                         | None  | Enabled | SFP-Preferred-Auto |                     |
| 11             | 1000Base-TX       | Enabled | Down        | 1000full                                                                         | None  | Enabled | SFP-Preferred-Auto |                     |
| 12             | 1000Base-TX       | Enabled | Up          | <b>1000full</b>                                                                  | None  | Enabled | SFP-Preferred-Auto |                     |

**Figure 3-47 Port - Port Information**

### **Field Attributes (CLI)**

*Basic information:*

- **Port type**  Indicates the port type. (1000BASE-T, 1000BASE-SX, 1000BASE-LX)
- **MAC address** The physical layer address for this port. (To access this item on the web, see ["Setting the Switch's IP Address" on page 3-15.](#page-60-0))

*Configuration:*

- **Name**  Interface label.
- **Port admin**  Shows if the interface is enabled or disabled (i.e., up or down).
- **Speed-duplex**  Shows the current speed and duplex mode. (Auto, or fixed choice)
- **Capabilities**  Specifies the capabilities to be advertised for a port during auto-negotiation. (To access this item on the web, see "Configuring Interface Connections" on page 3-48.) The following capabilities are supported.
	- **10half** Supports 10 Mbps half-duplex operation
	- **10full** Supports 10 Mbps full-duplex operation
	- **100half** Supports 100 Mbps half-duplex operation
	- **100full** Supports 100 Mbps full-duplex operation
	- **1000full** Supports 1000 Mbps full-duplex operation
	- **Sym**  Transmits and receives pause frames for flow control
	- **FC** Supports flow control
- **Broadcast storm**  Shows if broadcast storm control is enabled or disabled.
- **Broadcast storm limit**  Shows the broadcast storm threshold. (500 262143 packets per second)
- **Flow control** Shows if flow control is enabled or disabled.
- **LACP**  Shows if LACP is enabled or disabled.
- **Port Security**  Shows if port security is enabled or disabled.
- **Max MAC count**  Shows the maximum number of MAC address that can be learned by a port. (0 - 1024 addresses)
- **Port security action** Shows the response to take when a security violation is detected. (shutdown, trap, trap-and-shutdown)
- **Combo forced mode**  Shows the forced/preferred port type to use for combination ports 9-12. (copper forced, copper preferred auto, SFP forced, SFP preferred auto)

### *Current status:*

- **Link Status**  Indicates if the link is up or down.
- **Operation speed-duplex**  Shows the current speed and duplex mode.
- **Flow control type**  Indicates the type of flow control currently in use. (IEEE 802.3x, Back-Pressure or none)

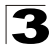

**3** Configuring the Switch

**CLI** – This example shows the connection status for Port 5.

```
MR3312-4C#show interfaces status ethernet 1/5 4-157
Information of Eth 1/5
 Basic information:
  Port type: SFP
  Mac address: 00-20-1A-20-7C-23
 Configuration:
  Name:
  Port admin: Up
  Speed-duplex: Auto
  Capabilities: 1000full
  Broadcast storm: Enabled
  Broadcast storm limit: 500 packets/second
  Flow control: Disabled
  Lacp: Disabled
  Port security: Disabled
  Max MAC count: 0
  Port security action: None
  Combo forced mode: None
 Current status:
  Link status: Down
  Operation speed-duplex: 1000full
  Flow control type: None
MR3312-4C#
```
# **Configuring Interface Connections**

You can use the Port Configuration or Trunk Configuration page to enable/disable an interface, set auto-negotiation and the interface capabilities to advertise, or manually fix the speed, duplex mode, and flow control.

### **Command Attributes**

- **Name**  Allows you to label an interface. (Range: 1-64 characters)
- **Admin**  Allows you to manually disable an interface. You can disable an interface due to abnormal behavior (e.g., excessive collisions), and then reenable it after the problem has been resolved. You may also disable an interface for security reasons.
- **Speed/Duplex**  Allows you to manually set the port speed and duplex mode.
- **Flow Control** Allows automatic or manual selection of flow control.
- **Autonegotiation** (Port Capabilities) Allows auto-negotiation to be enabled/ disabled. When auto-negotiation is enabled, you need to specify the capabilities to be advertised. When auto-negotiation is disabled, you can force the settings for speed, mode, and flow control.The following capabilities are supported.
	- **10half** Supports 10 Mbps half-duplex operation
	- **10full** Supports 10 Mbps full-duplex operation
	- **100half** Supports 100 Mbps half-duplex operation
	- **100full** Supports 100 Mbps full-duplex operation
	- **1000full** Supports 1000 Mbps full-duplex operation
	- **Sym** (Gigabit only) Check this item to transmit and receive pause frames, or clear it to auto-negotiate the sender and receiver for asymmetric pause frames. (*The current switch chip only supports symmetric pause frames.*)
	- **FC** Supports flow control Flow control can eliminate frame loss by "blocking" traffic from end stations or segments connected directly to the switch when its buffers fill. When enabled, back pressure is used for half-duplex operation and IEEE 802.3x for full-duplex operation. (Avoid using flow control on a port connected to a hub unless it is actually required to solve a problem. Otherwise back pressure jamming signals

may degrade overall performance for the segment attached to the hub.) (Default: Autonegotiation enabled; Advertised capabilities for 1000BASE-T – 10half, 10full, 100half, 100full, 1000full; 1000BASE-SX/LX/LH – 1000full)

- **Media Type** Shows the forced/preferred port type to use for the combination ports 9-12.
	- **Copper-Forced** Always uses the built-in RJ-45 port.
	- **Copper-Preferred-Auto** Uses the built-in RJ-45 port if both combination types are functioning and the RJ-45 port has a valid link.
	- **SFP-Forced** Always uses the SFP port (even if module is not installed).
	- **SFP-Preferred-Auto** Uses SFP port if both combination types are functioning and the SFP port has a valid link.
- **Trunk**  Indicates if a port is a member of a trunk. To create trunks and select port members, see ["Creating Trunk Groups" on page 3-81.](#page-126-0)

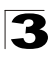

**Note:** Auto-negotiation must be disabled before you can configure or force the interface to use the Speed/Duplex Mode or Flow Control options.

**Web** – Click Port, Port Configuration or Trunk Configuration. Modify the required interface settings, and click Apply.

| Port           | Name | Admin            | <b>Speed Duplex Flow Control</b> |         | Media Type<br>Autonegotiation                                                                                                    | Trunk |
|----------------|------|------------------|----------------------------------|---------|----------------------------------------------------------------------------------------------------|-------|
| 1              |      | $\nabla$ Enabled | 1000full -                       | Enabled | $\nabla$ Enabled $\Box$ 10h $\Box$ 100h $\Box$ 1000h $\Box$ Sym<br>None -<br>■10f ■100f 図 1000f □ FC                                                                                                    |       |
| $\overline{2}$ |      | $\nabla$ Enabled | 1000full -                       | Enabled | $\nabla$ Enabled $\Box$ 10h $\Box$ 100h $\Box$ 1000h $\Box$ Sym<br>None -<br>E 10f E 100f M 1000f E FC                                                                                                    |       |
| 3              |      |                  | Enabled 1000full =               | Enabled | Enabled E 10h E 100h E 1000h E Sym<br>None -<br>E 10f E 100f M 1000f E FC                                                                                                    |       |
| 4              |      |                  | Enabled 1000full -               | Enabled | Enabled E 10h E 100h E 1000h E Sym<br>None -<br>$\Box$ 10f $\Box$ 100f $\Box$ 1000f $\Box$ FC                                                                                                    |       |
| 5              |      | $\nabla$ Enabled | 1000full -                       | Enabled | Enabled E 10h E 100h E 1000h E Sym<br>None -<br>■10f ■100f 図1000f □FC                                                                                                    |       |
| 6              |      |                  | Enabled 1000full -               | Enabled | Enabled ■ 10h ■ 100h ■ 1000h ■ Sym<br>None -<br>$\Box$ 10f $\Box$ 100f $\Box$ 1000f $\Box$ FC                                                                                                    |       |
| 7              |      |                  | Enabled 1000full -               | Enabled | Enabled ■ 10h ■ 100h ■ 1000h ■ Sym<br>None -<br>■10f ■100f 図 1000f □ FC                                                                                                    |       |
| R              |      |                  | Enabled 1000full -               | Enabled | Enabled E 10h E 100h E 1000h E Sym<br>None -<br>E 10f E 100f M 1000f E FC                                                                                                    |       |
| 9              |      | $\nabla$ Enabled | 100full =                        | Enabled | $\overline{\triangledown}$ Enabled $\overline{\triangledown}$ 10h $\overline{\triangledown}$ 100h $\overline{\square}$ 1000h $\overline{\square}$ Sym<br>SFP-Preferred-Auto<br>$\blacktriangledown$<br>M 10f M 100f M 1000f D FC |       |
| 10             |      |                  | Enabled 100full -                | Enabled | E Enabled E 10h E 100h E 1000h E Sym<br>▼<br>SFP-Preferred-Auto<br>M 10f M 100f M 1000f E FC                                                                                                    |       |
| 11             |      | $\nabla$ Enabled | $100$ full $\neq$                | Enabled | Enabled E 10h E 100h E 1000h E Sym<br>$\blacktriangledown$<br>SFP-Preferred-Auto<br>M 10f M 100f M 1000f ELEC                                                                                                    |       |
| 12             |      | $\nabla$ Enabled | $100$ full $\rightarrow$         | Enabled | Enabled E 10h E 100h E 1000h E Sym<br>SFP-Preferred-Auto<br>$\overline{\phantom{a}}$<br>M 10f M 100f M 1000f DFC                                                                                                    |       |

**Figure 3-48 Port - Port Configuration**

```
CLI – Select the interface, and then enter the required settings.
```
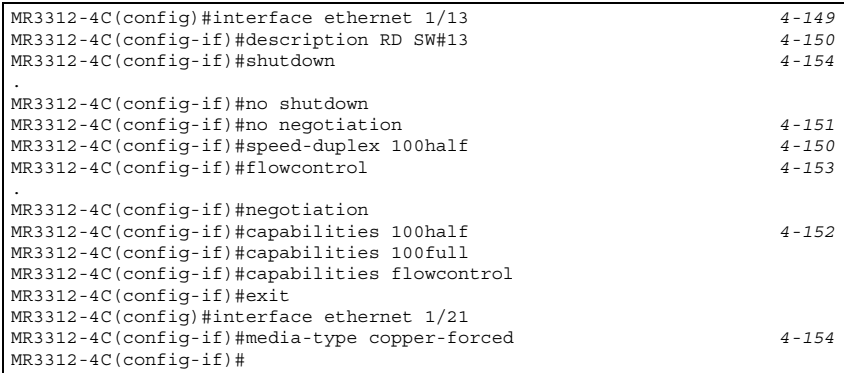

# <span id="page-126-0"></span>**Creating Trunk Groups**

You can create multiple links between devices that work as one virtual, aggregate link. A port trunk offers a dramatic increase in bandwidth for network segments where bottlenecks exist, as well as providing a fault-tolerant link between two devices. You can create up to six trunks at a time.

The switch supports both static trunking and dynamic Link Aggregation Control Protocol (LACP). Static trunks have to be manually configured at both ends of the link, and the switches must comply with the Cisco EtherChannel standard. On the other hand, LACP configured ports can automatically negotiate a trunked link with LACP-configured ports on another device. You can configure any number of ports on the switch as LACP, as long as they are not already configured as part of a static trunk. If ports on another device are also configured as LACP, the switch and the other device will negotiate a trunk link between them. If an LACP trunk consists of more than four ports, all other ports will be placed in a standby mode. Should one link in the trunk fail, one of the standby ports will automatically be activated to replace it.

### **Command Usage**

Besides balancing the load across each port in the trunk, the other ports provide redundancy by taking over the load if a port in the trunk fails. However, before making any physical connections between devices, use the web interface or CLI to specify the trunk on the devices at both ends. When using a port trunk, take note of the following points:

- Finish configuring port trunks before you connect the corresponding network cables between switches to avoid creating a loop.
- You can create up to six trunks on the switch, with up to eight ports per trunk.
- The ports at both ends of a connection must be configured as trunk ports.
- When configuring static trunks on switches of different types, they must be compatible with the Cisco EtherChannel standard.
- The ports at both ends of a trunk must be configured in an identical manner, including communication mode (i.e., speed, duplex mode and flow control), VLAN assignments, and CoS settings.
- All the ports in a trunk have to be treated as a whole when moved from/to, added or deleted from a VLAN.
- STP, VLAN, and IGMP settings can only be made for the entire trunk.

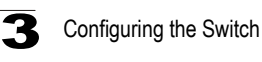

### **Statically Configuring a Trunk**

### **Command Usage**

- When configuring static trunks, you may not be able to link switches of different types, depending on the manufacturer's implementation. However, note that the static trunks on this switch are Cisco EtherChannel compatible.
- To avoid creating a loop in the network, be sure you add a static trunk via the configuration interface before connecting the ports, and also disconnect the ports before removing a static trunk via the configuration interface.

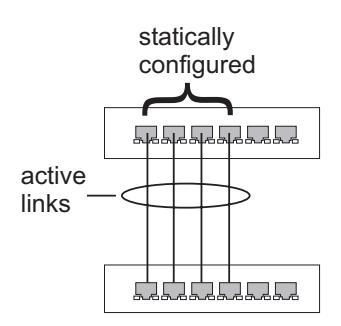

**Web** – Click Trunk, Trunk Membership. Enter a trunk ID of 1-6 in the Trunk field, select any of the switch ports from the scroll-down port list, and click Add. After you have completed adding ports to the member list, click Apply.

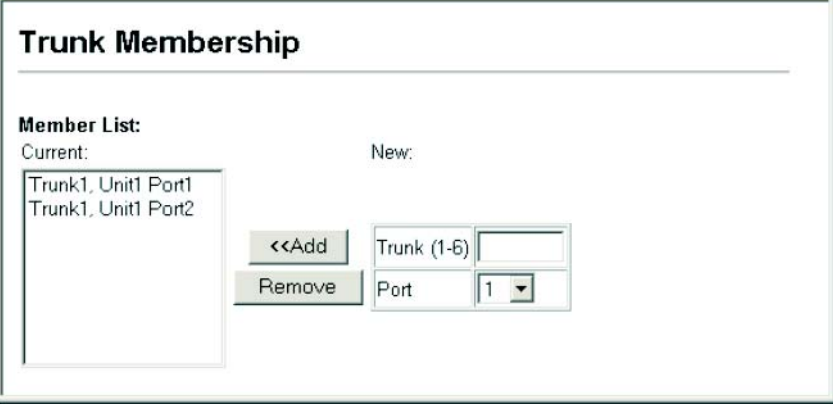

**Figure 3-49 Static Trunk Configuration**

**CLI** – This example creates trunk 2 with ports 9 and 10. Just connect these ports to two static trunk ports on another switch to form a trunk.

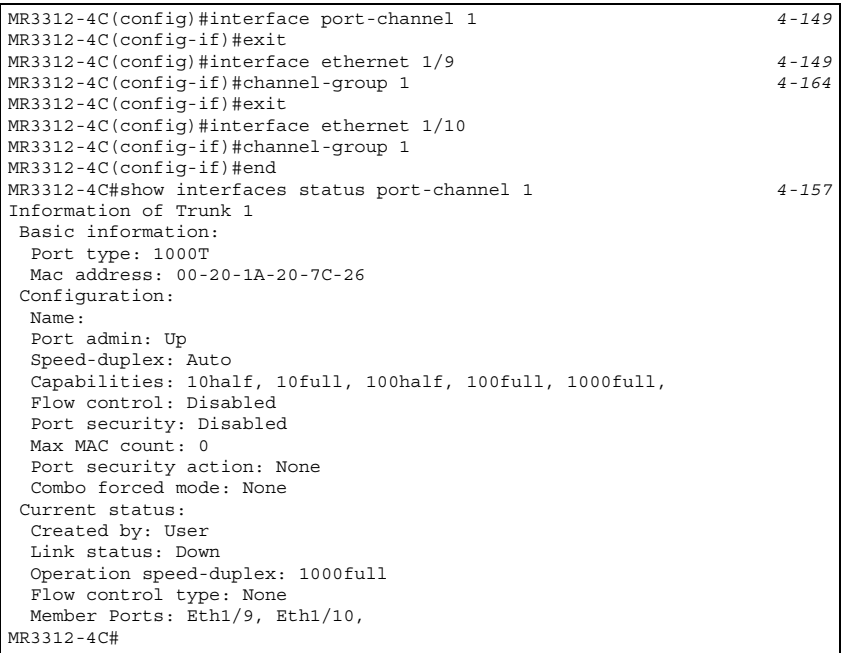

## **Enabling LACP on Selected Ports**

### **Command Usage**

- To avoid creating a loop in the network, be sure you enable LACP before connecting the ports, and also disconnect the ports before disabling LACP.
- If the target switch has also enabled LACP on the connected ports, the trunk will be activated automatically.
- A trunk formed with another switch using LACP will automatically be assigned the next available trunk ID.

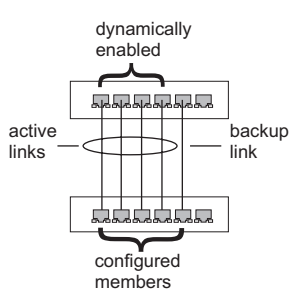

- If more than four ports attached to the same target switch have LACP enabled, the additional ports will be placed in standby mode, and will only be enabled if one of the active links fails.
- All ports on both ends of an LACP trunk must be configured for full duplex, either by forced mode or auto-negotiation.

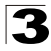

**Web** – Click Port, LACP, Configuration. Select any of the switch ports from the scroll-down port list and click Add. After you have completed adding ports to the member list, click Apply.

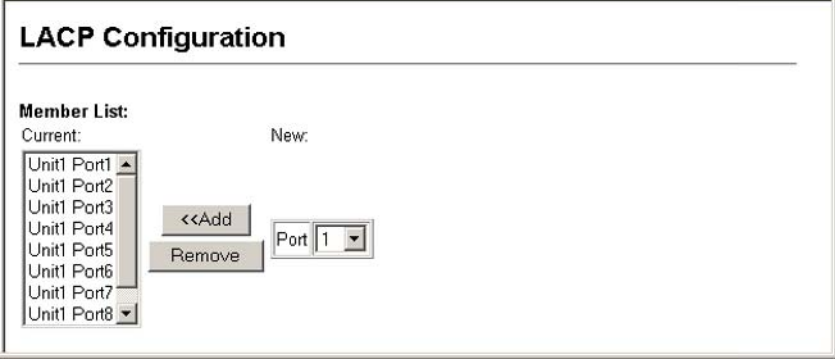

**Figure 3-50 LACP Trunk Configuration**

**CLI** – The following example enables LACP for ports 1 to 6. Just connect these ports to LACP-enabled trunk ports on another switch to form a trunk.

```
MR3312-4C(config)#interface ethernet 1/1 4-149
MR3312-4C(config-if)#lacp 4-165
MR3312-4C(config-if)#exit
MR3312-4C(config)#interface ethernet 1/6
MR3312-4C(config-if)#lacp
MR3312-4C(config-if)#end
MR3312-4C#show interfaces status port-channel 1 4-157
Information of Trunk 1
 Basic information:
  Port type: 1000T
  Mac address: 00-20-1A-20-7C-48
 Configuration:
  Name:
  Port admin status: Up
  Speed-duplex: Auto
  Capabilities: 10half, 10full, 100half, 100full, 1000full,
  Flow control status: Disabled
  Port security: Disabled
  Max MAC count: 0
  Port security action: None
  Combo forced mode: None
 Current status:
  Created by: Lacp
  Link status: Up
  Port operation status: Up
  Operation speed-duplex: 1000full
  Flow control type: None
  Member Ports: Eth1/1, Eth1/2, Eth1/3, Eth1/4, Eth1/5, Eth1/6,
MR3312-4C#
```
### **Configuring LACP Parameters**

### **Dynamically Creating a Port Channel –**

Ports assigned to a common port channel must meet the following criteria:

- Ports must have the same LACP System Priority.
- Ports must have the same LACP port Admin Key.
- However, if the "port channel" Admin Key is set, then the port Admin Key must be set to the same value for a port to be allowed to join a channel group.

### **Command Attributes**

*Set Port Actor –* This menu sets the local side of an aggregate link; i.e., the ports on this switch.

- **Port**  Port number. (Range: 1-12)
- **System Priority**  LACP system priority is used to determine link aggregation group (LAG) membership, and to identify this device to other switches during LAG negotiations. (Range: 0-65535; Default: 32768)
	- Ports must be configured with the same system priority to join the same LAG.
	- System priority is combined with the switch's MAC address to form the LAG identifier. This identifier is used to indicate a specific LAG during LACP negotiations with other systems.
- **Admin Key**  The LACP administration key must be set to the same value for ports that belong to the same LAG. (Range: 0-65535; Default: 0)
- **Port Priority**  If a link goes down, LACP port priority is used to select a backup link. (Range: 0-65535; Default: 32768)

*Set Port Partner* – This menu sets the remote side of an aggregate link; i.e., the ports on the attached device. The command attributes have the same meaning as those used for the port actor. However, configuring LACP settings for the partner only applies to its administrative state, not its operational state, and will only take effect the next time an aggregate link is established with the partner.

**Note:** LACP parameters can only be configured through the web interface. They cannot be configured through the CLI.

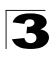

**Web** – Click Port, LACP, Aggregation Port. Set the System Priority, Admin Key, and Port Priority for the Port Actor. You can optionally configure these settings for the Port Partner. (Be aware that these settings only affect the administrative state of the partner, and will not take effect until the next time an aggregate link is formed with this device.) After you have completed setting the port LACP parameters, click Apply.

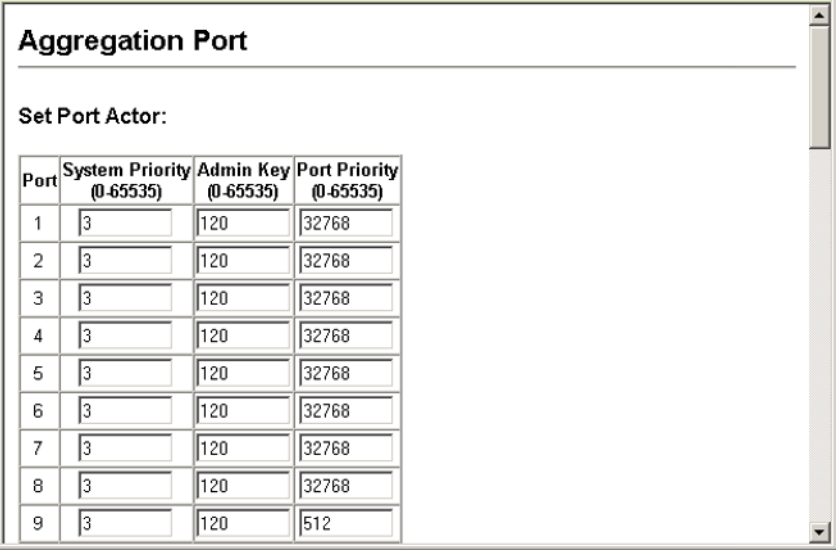

**Figure 3-51 LACP - Aggregation Port**

## **Displaying LACP Port Counters**

You can display statistics for LACP protocol messages.

### **Counter Information**

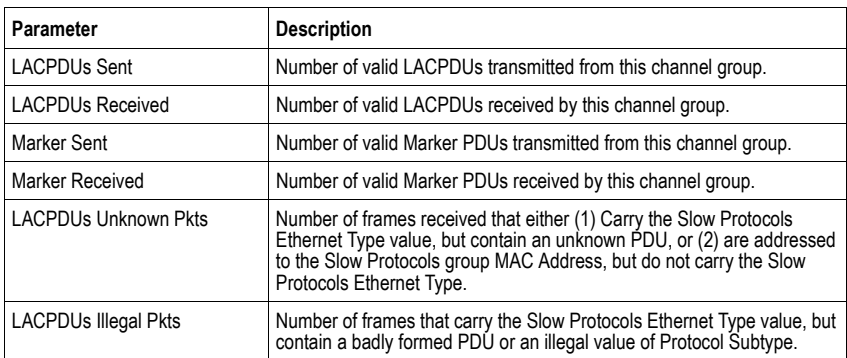

#### **Table 3-7 LACP Port Counters**

**Web** – Click Port, LACP, Port Counters Information. Select a member port to display the corresponding information.

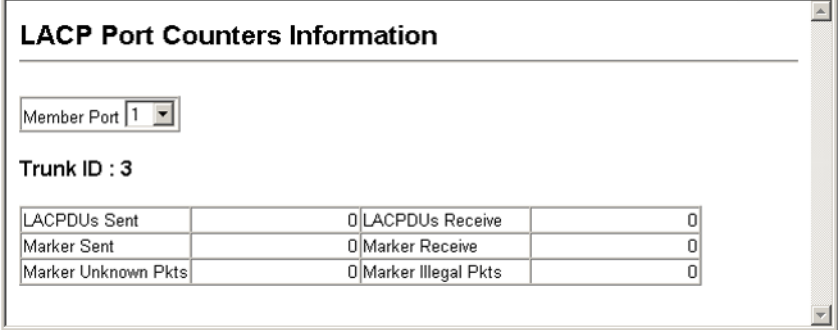

### **Figure 3-52 LACP - Port Counters Information**

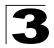

## **Displaying LACP Settings and Status for the Local Side**

You can display configuration settings and the operational state for the local side of an link aggregation.

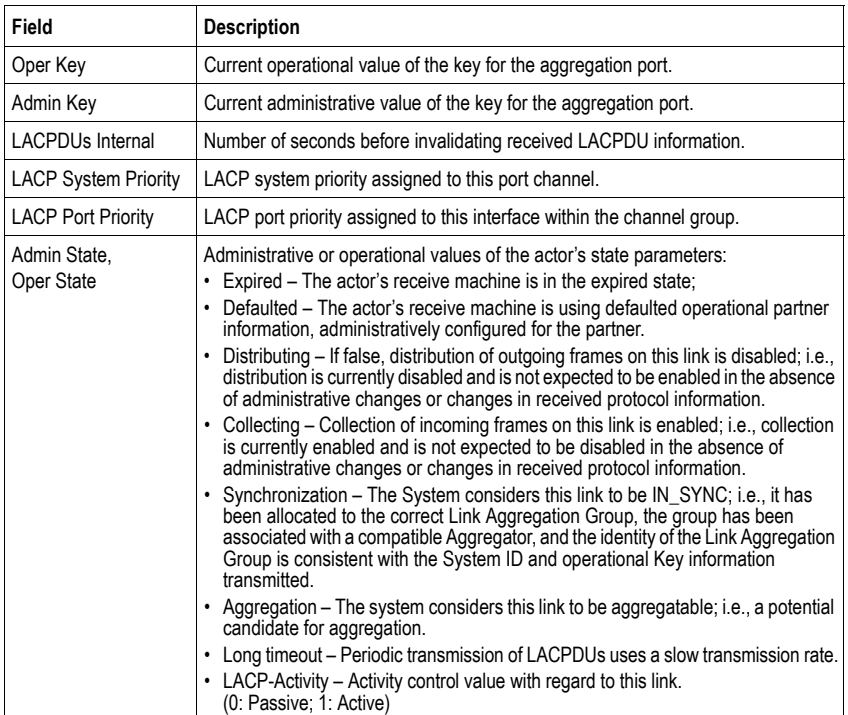

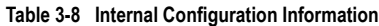

 $\mathbf 3$ 

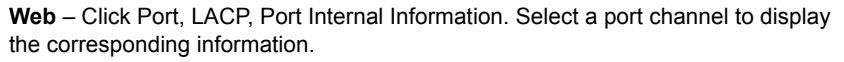

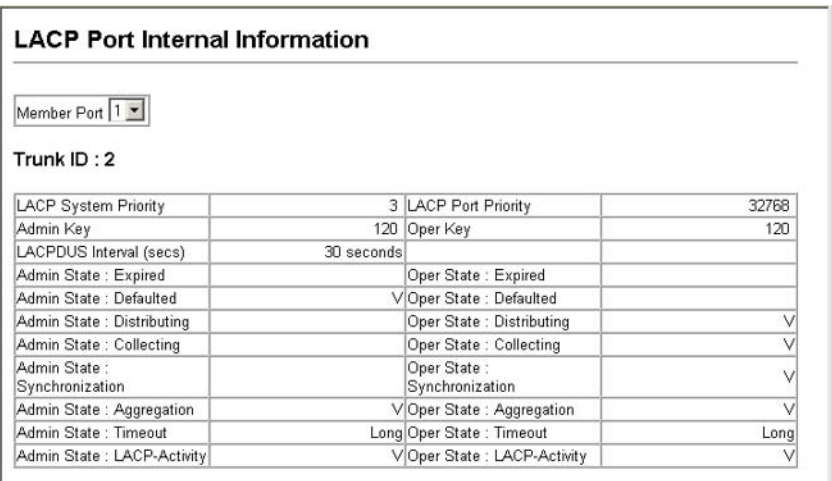

**Figure 3-53 LACP - Port Internal Information**

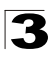

**Displaying LACP Settings and Status for the Remote Side**

You can display configuration settings and the operational state for the remote side of an link aggregation.

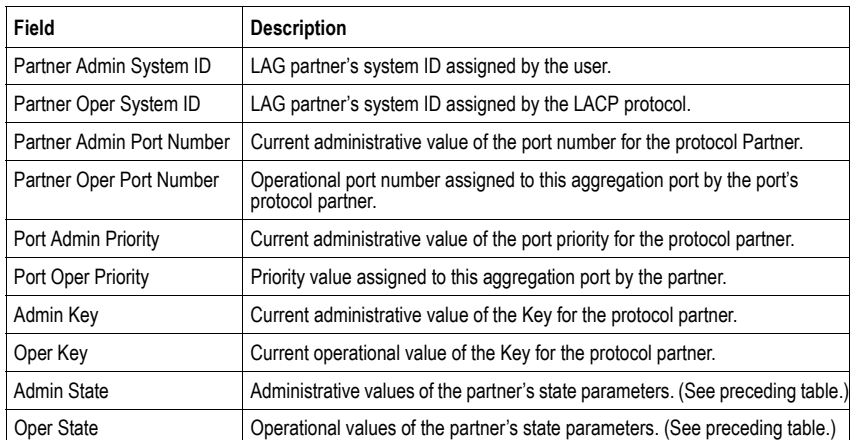

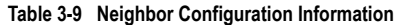

**Web** – Click Port, LACP, Port Neighbors Information. Select a port channel to display the corresponding information.

| <b>LACP Port Neighbors Information</b><br>Member Port 1 - |                                                 |                                |                          |
|-----------------------------------------------------------|-------------------------------------------------|--------------------------------|--------------------------|
| Trunk ID: 2                                               |                                                 |                                |                          |
| Partner Admin System ID                                   | 32768, 00-00-00-00-00-00 Partner Oper System ID |                                | 32768, 00-04-80-BD-47-4D |
| Partner Admin Port Number                                 |                                                 | 1 Partner Oper Port Number     |                          |
| Port Admin Priority                                       |                                                 | 32768 Port Oper Priority       | 32768                    |
| Admin Key                                                 |                                                 | 0 Oper Key                     |                          |
| Admin State: Expired                                      |                                                 | Oper State: Expired            |                          |
| Admin State: Defaulted                                    |                                                 | VOper State: Defaulted         |                          |
| Admin State : Distributing                                |                                                 | VOper State: Distributing      |                          |
| Admin State : Collecting                                  |                                                 | VOper State: Collecting        |                          |
| Admin State:<br>Synchronization                           |                                                 | Oper State:<br>Synchronization |                          |
| Admin State: Aggregation                                  |                                                 | Oper State : Aggregation       |                          |
| Admin State : Timeout                                     |                                                 | Long Oper State : Timeout      | Long                     |
| Admin State: LACP-Activity                                |                                                 | Oper State: LACP-Activity      |                          |

**Figure 3-54 LACP - Port Neighbors Information**

# **Setting Broadcast Storm Thresholds**

Broadcast storms may occur when a device on your network is malfunctioning, or if application programs are not well designed or properly configured. If there is too much broadcast traffic on your network, performance can be severely degraded or everything can come to complete halt.

You can protect your network from broadcast storms by setting a threshold for broadcast traffic for each port. Any broadcast packets exceeding the specified threshold will then be dropped.

### **Command Usage**

- Broadcast Storm Control is enabled by default.
- The default threshold is 500 packets per second.
- Broadcast control does not effect IP multicast traffic.
- The specified threshold applies to all ports on the switch.

### **Command Attributes**

- **Protect Status** Shows whether or not broadcast storm control has been enabled. (Default: Enabled)
- **Threshold** Threshold as percentage of port bandwidth. (Options: 500-262143 packets per second; Default: 500 packets per second)

**Web** – Click Port, Port Broadcast Control. Set the threshold any port, click Apply.

|      | <b>Port Broadcast Control</b> |                       |      |                        |       |
|------|-------------------------------|-----------------------|------|------------------------|-------|
| Port | Type                          | <b>Protect Status</b> |      | Threshold (500-262143) | Trunk |
|      | 1000Base-SFP                  | □ Enabled             | 1500 | (packets/sec)          |       |
| 2    | 1000Base-SFP                  | $\nabla$ Enabled      | 500  | (packets/sec)          |       |
| 3    | 1000Base-SFP                  | $\nabla$ Enabled      | 500  | (packets/sec)          |       |
| 4    | 1000Base-SFP                  | <b>▽</b> Enabled      | 500  | (packets/sec)          |       |
| 5    | 1000Base-SFP                  | $\nabla$ Enabled      | 1500 | (packets/sec)          |       |

**Figure 3-55 Port** Broadcast Control

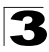

**CLI** – Specify any interface, and then enter the threshold. The following disables broadcast storm control for port 1, and then sets broadcast suppression at 600 packets per second for port 2.

```
MR3312-4C(config)#interface ethernet 1/1 4-149
MR3312-4C(config-if)#no switchport broadcast 4-155
MR3312-4C(config-if)#exit
MR3312-4C(config)#interface ethernet 1/2
MR3312-4C(config-if)#switchport broadcast packet-rate 600 4-155
MR3312-4C(config-if)#end
MR3312-4C#show interfaces switchport ethernet 1/2 4-159
Information of Eth 1/2
 Broadcast threshold: Enabled, 600 packets/second
 Lacp status: Disabled
 Ingress rate limit: disable,1000M bits per second
 Egress rate limit: disable,1000M bits per second
 VLAN membership mode: Hybrid
 Ingress rule: Disabled
 Acceptable frame type: All frames
 Native VLAN: 1
 Priority for untagged traffic: 0
 GVRP status: Disabled
 Allowed Vlan: 1(u),
 Forbidden Vlan:
MR3312-4C#
```
# **Configuring Port Mirroring**

You can mirror traffic from any source port to a target port for real-time analysis. You can then attach a logic analyzer or RMON probe to the target port and study the traffic crossing the source port in a completely unobtrusive manner.

### **Command Usage**

- Monitor port speed should match or exceed source port speed, otherwise traffic may be dropped from the monitor port.
- All mirror sessions have to share the same destination port.
- When mirroring port traffic, the target port must be included in the same VLAN as the source port.

### **Command Attributes**

- **Mirror Sessions**  Displays a list of current mirror sessions.
- **Source Port**  The port whose traffic will be monitored.
- **Type**  Allows you to select which traffic to mirror to the target port, Rx (receive), Tx (transmit), or Both.
- **Target Port**  The port that will "duplicate" or "mirror" the traffic on the source port.

**Web** – Click Port, Mirror. Specify the source port, the traffic type to be mirrored, and the monitor port, then click Add.

# **Mirror Port Configuration** Mirror Sessions: New: Source: 1/10 Both Destination: 1/13 Source Port 1 <<Add Type RY Remove Target Port 1

**Figure 3-56 Mirror Port Configuration**

**CLI** – Use the interface command to select the monitor port, then use the port monitor command to specify the source port. Note that default mirroring under the CLI is for both received and transmitted packets.

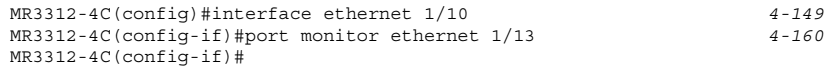

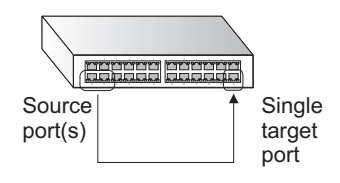

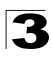

Configuring the Switch

# **Configuring Rate Limits**

This function allows the network manager to control the maximum rate for traffic transmitted or received on an interface. Rate limiting is configured on interfaces at the edge of a network to limit traffic into or out of the switch. Traffic that falls within the rate limit is transmitted, while packets that exceed the acceptable amount of traffic are dropped.

Rate limiting can be applied to individual ports or trunks. When an interface is configured with this feature, the traffic rate will be monitored by the hardware to verify conformity. Non-conforming traffic is dropped, conforming traffic is forwarded without any changes.

### **Command Attribute**

• **Rate Limit** – Sets the output rate limit for an interface. Default Status – Disabled Default Rate – 1000 Mbps Range – 1 - 1000 Mbps

**Web -** Click Rate Limit, Input/Output Port/Trunk Configuration. Set the Input Rate Limit Status or Output Rate Limit Status, then set the rate limit for the individual interfaces, and click Apply.

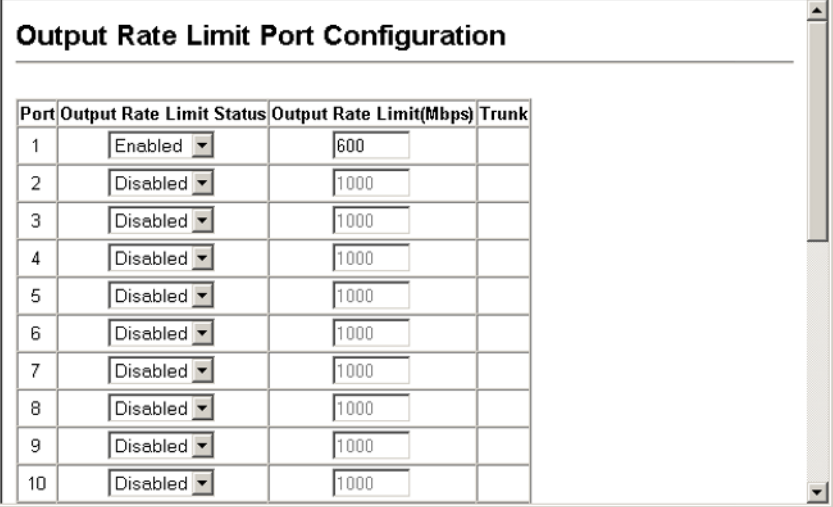

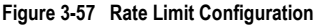

**CLI -** This example sets the rate limit for input and output traffic passing through port 1 to 600 Mbps.

```
MR3312-4C(config)#interface ethernet 1/1 4-149
MR3312-4C(config-if)#rate-limit input 600 4-162
MR3312-4C(config-if)#rate-limit output 600
MR3312-4C(config-if)#
```
# **Showing Port Statistics**

You can display standard statistics on network traffic from the Interfaces Group and Ethernet-like MIBs, as well as a detailed breakdown of traffic based on the RMON MIB. Interfaces and Ethernet-like statistics display errors on the traffic passing through each port. This information can be used to identify potential problems with the switch (such as a faulty port or unusually heavy loading). RMON statistics provide access to a broad range of statistics, including a total count of different frame types and sizes passing through each port. All values displayed have been accumulated since the last system reboot, and are shown as counts per second. Statistics are refreshed every 60 seconds by default.

**Note:** RMON groups 2, 3 and 9 can only be accessed using SNMP management software such as HP OpenView.

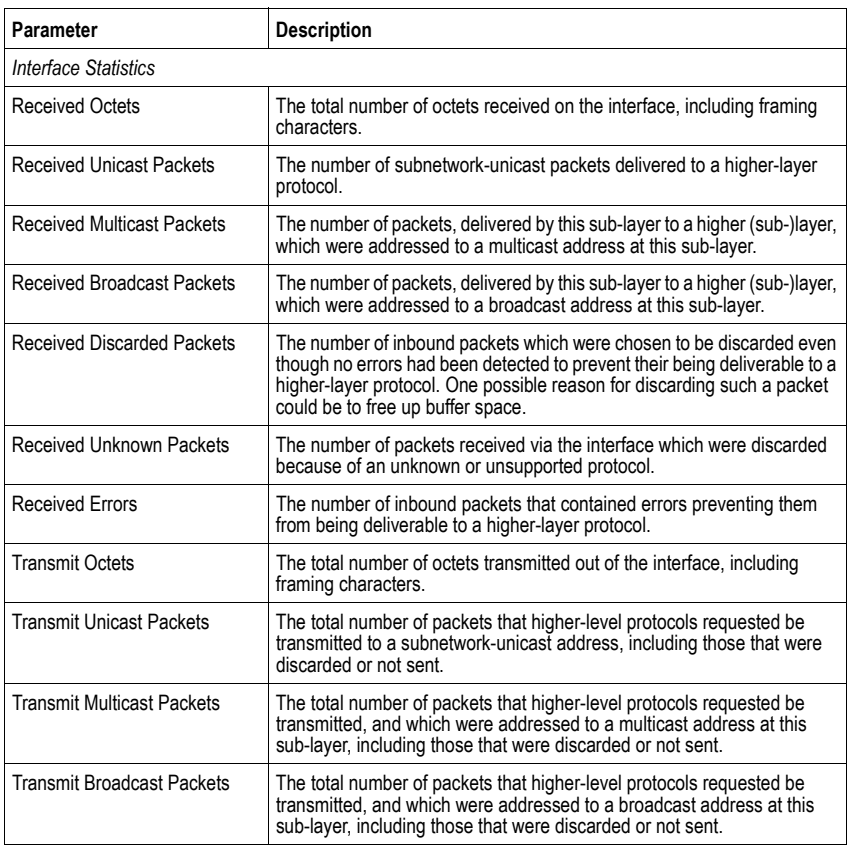

### **Statistical Values**

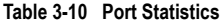

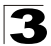

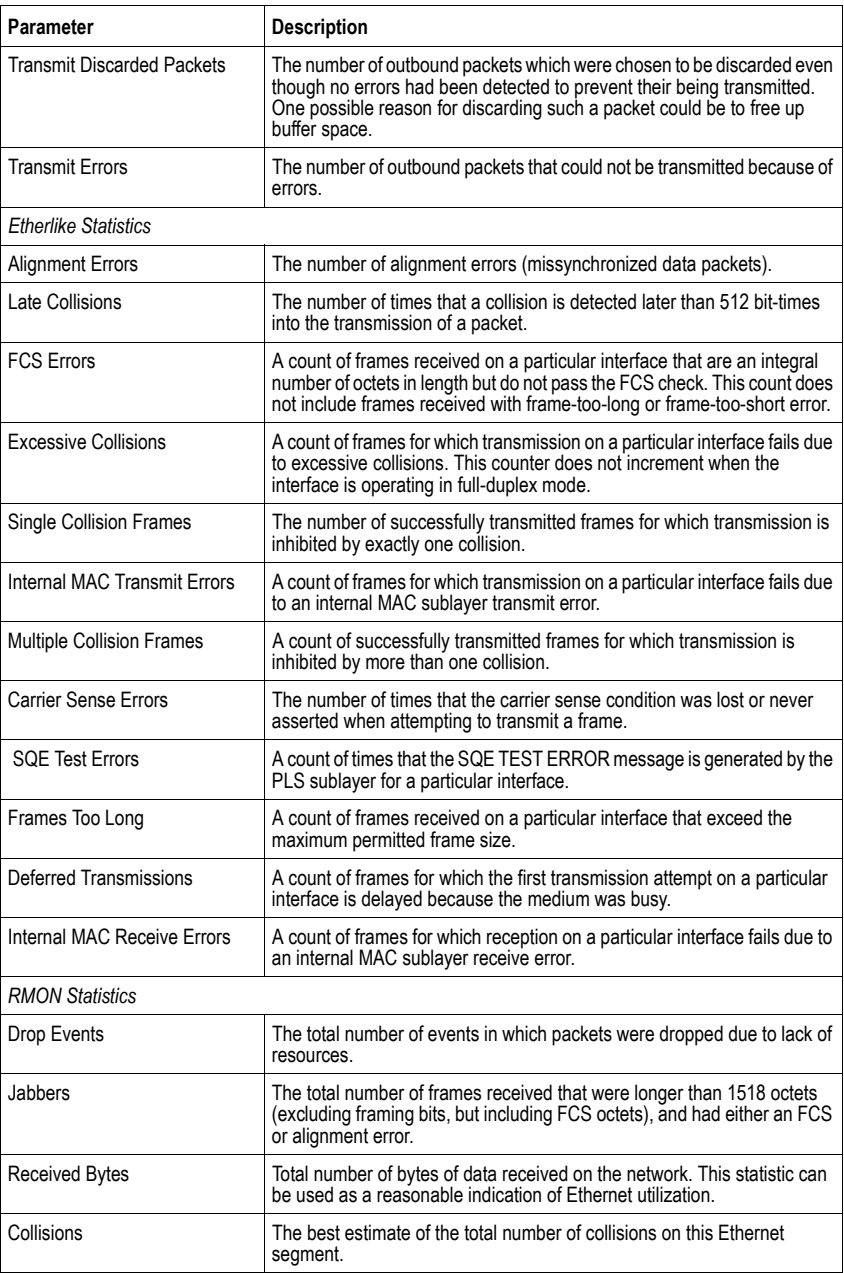

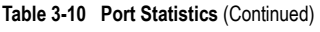

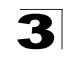

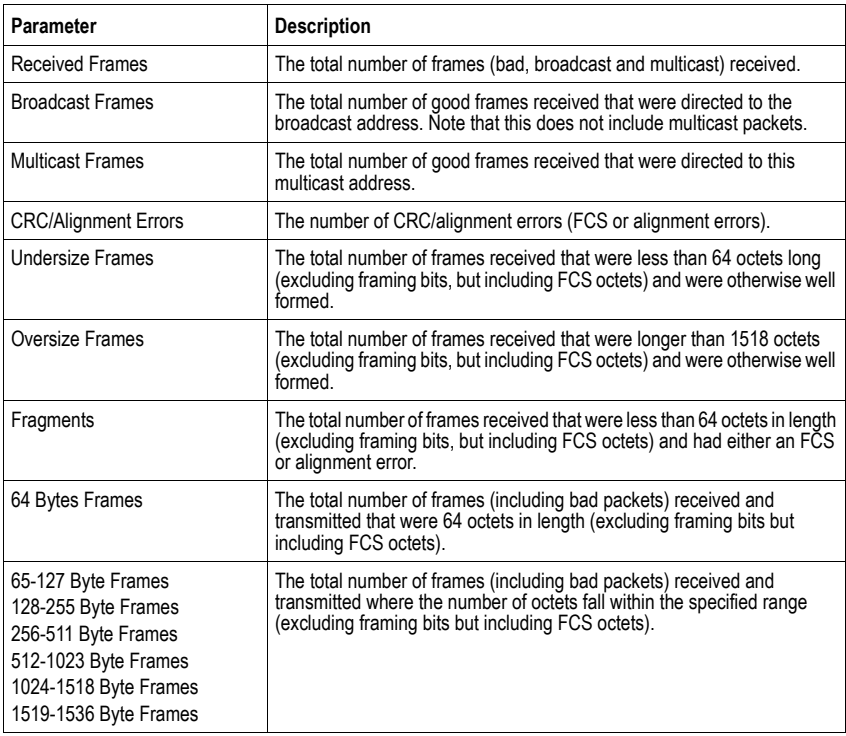

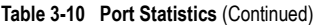

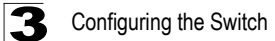

**Web** – Click Port, Port Statistics. Select the required interface, and click Query. You can also use the Refresh button at the bottom of the page to update the screen.

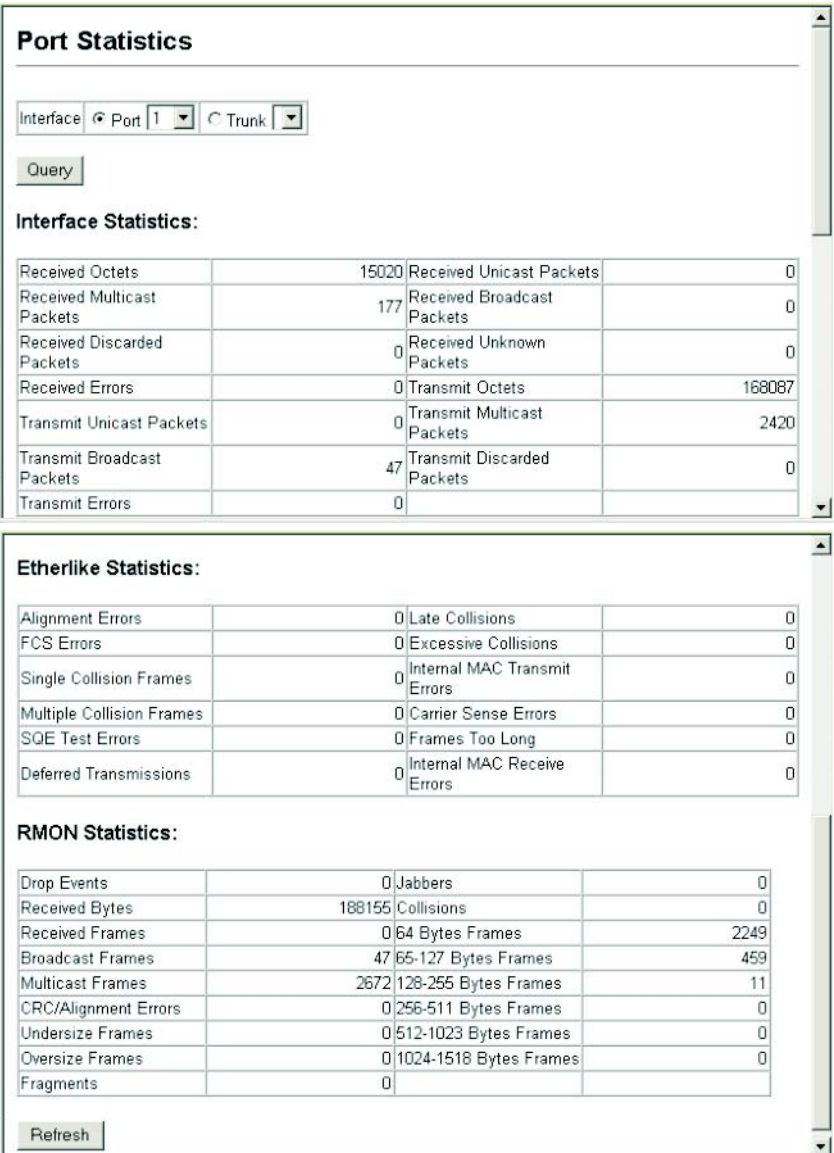

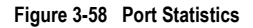
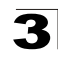

**CLI** – This example shows statistics for port 12.

```
MR3312-4C#show interfaces counters ethernet 1/12 4-158
Ethernet 1/12
 Iftable stats:
   Octets input: 868453, Octets output: 3492122
   Unicast input: 7315, Unitcast output: 6658
   Discard input: 0, Discard output: 0
   Error input: 0, Error output: 0
   Unknown protos input: 0, QLen output: 0
  Extended iftable stats:
   Multi-cast input: 0, Multi-cast output: 17027
   Broadcast input: 231, Broadcast output: 7
  Ether-like stats:
  Alignment errors: 0, FCS errors: 0
  Single Collision frames: 0, Multiple collision frames: 0
  SQE Test errors: 0, Deferred transmissions: 0
  Late collisions: 0, Excessive collisions: 0
  Internal mac transmit errors: 0, Internal mac receive errors: 0
   Frame too longs: 0, Carrier sense errors: 0
  Symbol errors: 0
  RMON stats:
   Drop events: 0, Octets: 4422579, Packets: 31552
   Broadcast pkts: 238, Multi-cast pkts: 17033
   Undersize pkts: 0, Oversize pkts: 0
   Fragments: 0, Jabbers: 0
   CRC align errors: 0, Collisions: 0
   Packet size <= 64 octets: 25568, Packet size 65 to 127 octets: 1616
   Packet size 128 to 255 octets: 1249, Packet size 256 to 511 octets: 1449
   Packet size 512 to 1023 octets: 802, Packet size 1024 to 1518 octets: 871
MR3312-4C#
```
### **Address Table Settings**

Switches store the addresses for all known devices. This information is used to pass traffic directly between the inbound and outbound ports. All the addresses learned by monitoring traffic are stored in the dynamic address table. You can also manually configure static addresses that are bound to a specific port.

### **Setting Static Addresses**

A static address can be assigned to a specific interface on this switch. Static addresses are bound to the assigned interface and will not be moved. When a static address is seen on another interface, the address will be ignored and will not be written to the address table.

#### **Command Attributes**

- **Static Address Counts**\* The number of manually configured addresses.
- **Current Static Address Table** Lists all the static addresses.
- **Interface** Port or trunk associated with the device assigned a static address.
- **MAC Address** Physical address of a device mapped to this interface.
- **VLAN** ID of configured VLAN  $(1-4094)$ .
- \* Web Only

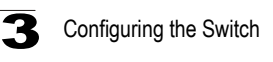

**Web** – Click Address Table, Static Addresses. Specify the interface, the MAC address and VLAN, then click Add Static Address.

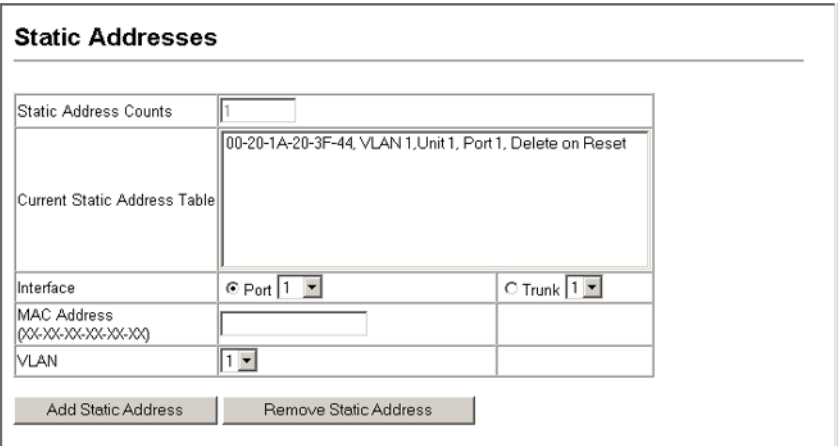

**Figure 3-59 Static Addresses**

**CLI** – This example adds an address to the static address table, but sets it to be deleted when the switch is reset.

```
MR3312-4C(config)#mac-address-table static 00-20-1A-20-3F-44 interface 
ethernet 1/1 vlan 1 delete-on-reset 4-166
MR3312-4C(config)#
```
### **Displaying the Address Table**

The Dynamic Address Table contains the MAC addresses learned by monitoring the source address for traffic entering the switch. When the destination address for inbound traffic is found in the database, the packets intended for that address are forwarded directly to the associated port. Otherwise, the traffic is flooded to all ports.

#### **Command Attributes**

- **Interface** Indicates a port or trunk.
- **MAC Address** Physical address associated with this interface.
- **VLAN** ID of configured VLAN (1-4094).
- **Address Table Sort Key** You can sort the information displayed based on MAC address, VLAN or interface (port or trunk).
- **Dynamic Address Counts** The number of addresses dynamically learned.
- **Current Dynamic Address Table** Lists all the dynamic addresses.

**Web** – Click Address Table, Dynamic Addresses. Specify the search type (i.e., mark the Interface, MAC Address, or VLAN checkbox), select the method of sorting the displayed addresses, and then click Query.

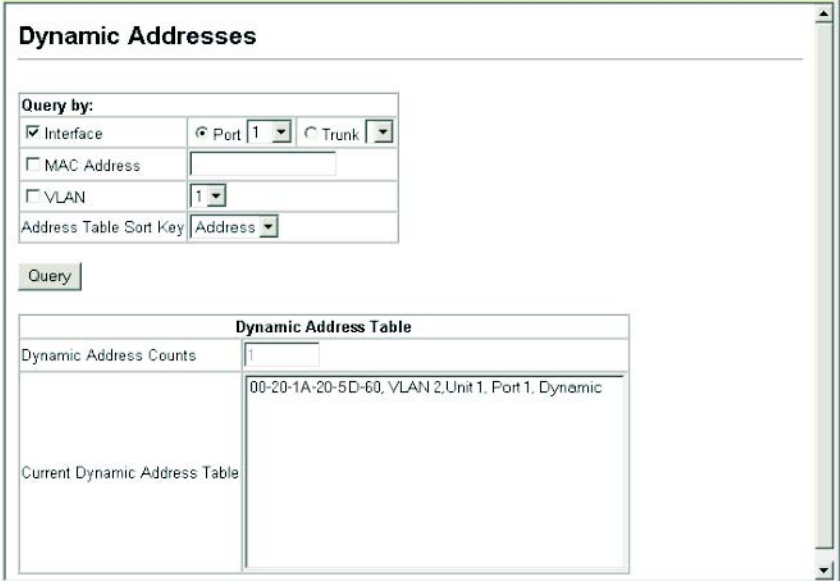

**Figure 3-60 Dynamic Addresses**

**CLI** – This example also displays the address table entries for port 1.

```
MR3312-4C#show mac-address-table interface ethernet 1/1 4-167
 Interface Mac Address Vlan Type
  --------- ----------------- ---- -----------------
  Eth 1/ 1 00-20-1A-20-5D-60 2 Learned
MR3312-4C#
```
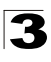

Configuring the Switch

### **Changing the Aging Time**

You can set the aging time for entries in the dynamic address table.

#### **Command Attributes**

- **Aging Status** Enables/disables the aging function.
- **Aging Time** The time after which a learned entry is discarded. (Range: 10-1000000 seconds; Default: 300 seconds)

**Web** – Click Address Table, Address Aging. Specify the new aging time, click Apply.

| <b>Address Aging</b>                    |  |
|-----------------------------------------|--|
| Aging Time (10-1000000): 400<br>seconds |  |

**Figure 3-61 Address Aging**

**CLI** – This example sets the aging time to 400 seconds.

```
MR3312-4C(config)#mac-address-table aging-time 400 4-168
MR3312-4C(config)#
```
## **Spanning Tree Algorithm Configuration**

The Spanning Tree Algorithm (STA) can be used to detect and disable network loops, and to provide backup links between switches, bridges or routers. This allows the switch to interact with other bridging devices (that is, an STA-compliant switch, bridge or router) in your network to ensure that only one route exists between any two stations on the network, and provide backup links which automatically take over when a primary link goes down.

The spanning tree algorithms supported by this switch include these versions:

- STP Spanning Tree Protocol (IEEE 802.1D)
- RSTP Rapid Spanning Tree Protocol (IEEE 802.1w)
- MSTP Multiple Spanning Tree Protocol (IEEE 802.1s)

STA uses a distributed algorithm to select a bridging device (STA-compliant switch, bridge or router) that serves as the root of the spanning tree network. It selects a root port on each bridging device (except for the root device) which incurs the lowest path cost when forwarding a packet from that device to the root device. Then it selects a designated bridging device from each LAN which incurs the lowest path cost when forwarding a packet from that LAN to the root device. All ports connected to designated bridging devices are assigned as designated ports. After determining the lowest cost spanning tree, it enables all root ports and designated ports, and

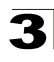

disables all other ports. Network packets are therefore only forwarded between root ports and designated ports, eliminating any possible network loops.

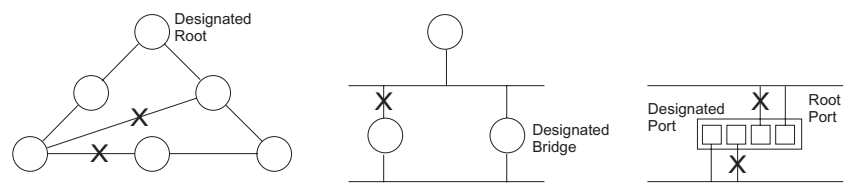

Once a stable network topology has been established, all bridges listen for Hello BPDUs (Bridge Protocol Data Units) transmitted from the Root Bridge. If a bridge does not get a Hello BPDU after a predefined interval (Maximum Age), the bridge assumes that the link to the Root Bridge is down. This bridge will then initiate negotiations with other bridges to reconfigure the network to reestablish a valid network topology.

RSTP is designed as a general replacement for the slower, legacy STP. RSTP is also incorporated into MSTP. RSTP achieves must faster reconfiguration (i.e., around one tenth of the time required by STP) by reducing the number of state changes before active ports start learning, predefining an alternate route that can be used when a node or port fails, and retaining the forwarding database for ports insensitive to changes in the tree structure when reconfiguration occurs.

When using STP or RSTP, it may be difficult to maintain a stable path between all VLAN members. Frequent changes in the tree structure can easily isolate some of the group members. MSTP (an extension of RSTP) is designed to support independent spanning trees based on VLAN groups. Once you specify the VLANs to include in a Multiple Spanning Tree Instance (MSTI), the protocol will automatically build an MSTI tree to maintain connectivity among each of the VLANs. MSTP maintains contact with the global network because each instance is treated as an RSTP node in the Common Spanning Tree (CST).

### <span id="page-148-0"></span>**Displaying Global Settings**

You can display a summary of the current bridge STA information that applies to the entire switch using the STA Information screen.

### **Field Attributes**

- **Spanning Tree State** Shows if the switch is enabled to participate in an STA-compliant network.
- **Bridge ID** A unique identifier for this bridge, consisting of the bridge priority and MAC address (where the address is taken from the switch system).
- **Max Age** The maximum time (in seconds) a device can wait without receiving a configuration message before attempting to reconfigure. All device ports (except for designated ports) should receive configuration messages at regular intervals. Any port that ages out STA information (provided in the last configuration message) becomes the designated port for the attached LAN. If it is a root port, a new root port is selected from among the device ports attached to the network.

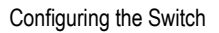

(References to "ports" in this section mean "interfaces," which includes both ports and trunks.)

- **Hello Time** Interval (in seconds) at which the root device transmits a configuration message.
- **Forward Delay** The maximum time (in seconds) the root device will wait before changing states (i.e., discarding to learning to forwarding). This delay is required because every device must receive information about topology changes before it starts to forward frames. In addition, each port needs time to listen for conflicting information that would make it return to a discarding state; otherwise, temporary data loops might result.
- **Designated Root** The priority and MAC address of the device in the Spanning Tree that this switch has accepted as the root device.
	- **Root Port** The number of the port on this switch that is closest to the root. This switch communicates with the root device through this port. If there is no root port, then this switch has been accepted as the root device of the Spanning Tree network.
	- **Root Path Cost** The path cost from the root port on this switch to the root device.
- **Configuration Changes** The number of times the Spanning Tree has been reconfigured.
- **Last Topology Change** Time since the Spanning Tree was last reconfigured.

These additional parameters are only displayed for the CLI:

- **Spanning tree mode** Specifies the type of spanning tree used on this switch:
	- **STP**: Spanning Tree Protocol (IEEE 802.1D)
	- **RSTP**: Rapid Spanning Tree (IEEE 802.1w)
	- **MSTP**: Multiple Spanning Tree (IEEE 802.1s)
- **Instance\*** Instance identifier of this spanning tree. (This is always 0 for the CIST.)
- **VLANs configuration** VLANs assigned to the CIST.
- **Priority** Bridge priority is used in selecting the root device, root port, and designated port. The device with the highest priority becomes the STA root device. However, if all devices have the same priority, the device with the lowest MAC address will then become the root device.
- **Root Hello Time** Interval (in seconds) at which this device transmits a configuration message.
- **Root Maximum Age** The maximum time (in seconds) this device can wait without receiving a configuration message before attempting to reconfigure. All device ports (except for designated ports) should receive configuration messages at regular intervals. If the root port ages out STA information (provided in the last configuration message), a new root port is selected from among the device ports attached to the network. (References to "ports" in this section means "interfaces," which includes both ports and trunks.)
- **Root Forward Delay** The maximum time (in seconds) this device will wait before changing states (i.e., discarding to learning to forwarding). This delay is required

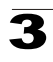

because every device must receive information about topology changes before it starts to forward frames. In addition, each port needs time to listen for conflicting information that would make it return to a discarding state; otherwise, temporary data loops might result.

- **Root Hold Time** The interval (in seconds) during which no more than two bridge configuration protocol data units shall be transmitted by this node.
- **Max hops** The max number of hop counts for the MST region.
- **Remaining hops** The remaining number of hop counts for the MST instance.
- **Transmission limit** The minimum interval between the transmission of consecutive RSTP/MSTP BPDUs.
- **Path Cost Method** The path cost is used to determine the best path between devices. The path cost method is used to determine the range of values that can be assigned to each interface.

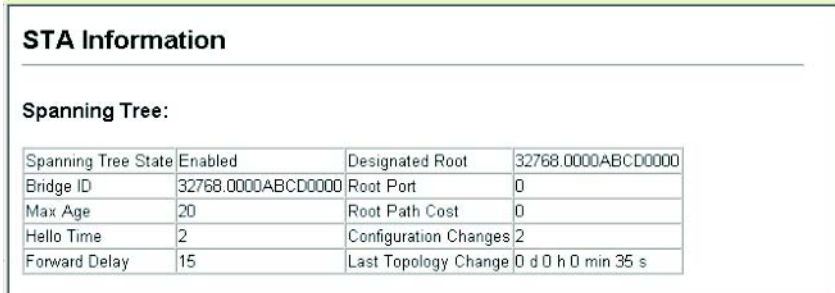

**Web** – Click Spanning Tree, STA, Information.

**Figure 3-62 STA Information**

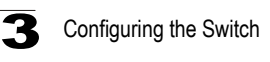

**CLI** – This command displays global STA settings, followed by settings for each port.

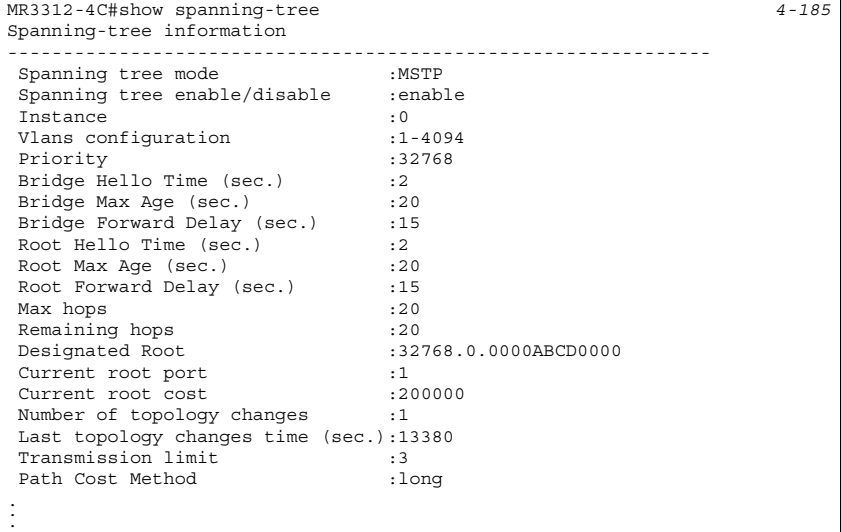

**Note:** The current root port and current root cost display as zero when this device is not connected to the network.

### <span id="page-151-0"></span>**Configuring Global Settings**

Global settings apply to the entire switch.

#### **Command Usage**

• Spanning Tree Protocol

Uses RSTP for the internal state machine, but sends only 802.1D BPDUs. This creates one spanning tree instance for the entire network. If multiple VLANs are implemented on a network, the path between specific VLAN members may be inadvertently disabled to prevent network loops, thus isolating group members. When operating multiple VLANs, we recommend selecting the MSTP option.

• Rapid Spanning Tree Protocol

RSTP supports connections to either STP or RSTP nodes by monitoring the incoming protocol messages and dynamically adjusting the type of protocol messages the RSTP node transmits, as described below:

- STP Mode If the switch receives an 802.1D BPDU (i.e., STP BPDU) after a port's migration delay timer expires, the switch assumes it is connected to an 802.1D bridge and starts using only 802.1D BPDUs.
- RSTP Mode If RSTP is using 802.1D BPDUs on a port and receives an RSTP BPDU after the migration delay expires, RSTP restarts the migration delay timer and begins using RSTP BPDUs on that port.

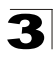

- Multiple Spanning Tree Protocol
	- To allow multiple spanning trees to operate over the network, you must configure a related set of bridges with the same MSTP configuration, allowing them to participate in a specific set of spanning tree instances.
	- A spanning tree instance can exist only on bridges that have compatible VLAN instance assignments.
	- Be careful when switching between spanning tree modes. Changing modes stops all spanning-tree instances for the previous mode and restarts the system in the new mode, temporarily disrupting user traffic.

### **Command Attributes**

### *Basic Configuration of Global Settings*

- **Spanning Tree State** Enables/disables STA on this switch. (Default: Enabled)
- **Spanning Tree Type** Specifies the type of spanning tree used on this switch:
	- **STP**: Spanning Tree Protocol (IEEE 802.1D); i.e., when this option is selected, the switch will use RSTP set to STP forced compatibility mode).
	- **RSTP**: Rapid Spanning Tree (IEEE 802.1w); RSTP is the default.
	- **MSTP**: Multiple Spanning Tree (IEEE 802.1s)
- **Priority** Bridge priority is used in selecting the root device, root port, and designated port. The device with the highest priority becomes the STA root device. However, if all devices have the same priority, the device with the lowest MAC address will then become the root device. (Note that lower numeric values indicate higher priority.)
	- Default: 32768
	- Range: 0-61440, in steps of 4096
	- Options: 0, 4096, 8192, 12288, 16384, 20480, 24576, 28672, 32768, 36864, 40960, 45056, 49152, 53248, 57344, 61440

### *Root Device Configuration*

- **Hello Time** Interval (in seconds) at which the root device transmits a configuration message.
	- Default: 2
	- Minimum: 1
	- Maximum: The lower of 10 or [(Max. Message Age / 2) -1]
- **Maximum Age** The maximum time (in seconds) a device can wait without receiving a configuration message before attempting to reconfigure. All device ports (except for designated ports) should receive configuration messages at regular intervals. Any port that ages out STA information (provided in the last configuration message) becomes the designated port for the attached LAN. If it is a root port, a new root port is selected from among the device ports attached to the network. (References to "ports" in this section mean "interfaces," which includes both ports and trunks.)
	- Default: 20
	- Minimum: The higher of 6 or  $[2 \times (Hello Time + 1)].$
	- Maximum: The lower of 40 or [2 x (Forward Delay 1)]

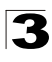

- **Forward Delay** The maximum time (in seconds) this device will wait before changing states (i.e., discarding to learning to forwarding). This delay is required because every device must receive information about topology changes before it starts to forward frames. In addition, each port needs time to listen for conflicting information that would make it return to a discarding state; otherwise, temporary data loops might result.
	- Default: 15
	- Minimum: The higher of 4 or  $(Max.$  Message Age  $/2$ ) + 1]
	- Maximum: 30

#### *Configuration Settings for RSTP*

The following attributes apply to both RSTP and MSTP:

- **Path Cost Method** The path cost is used to determine the best path between devices. The path cost method is used to determine the range of values that can be assigned to each interface.
	- Long: Specifies 32-bit based values that range from 1-200,000,000. (This is the default.)
	- Short: Specifies 16-bit based values that range from 1-65535.
- **Transmission Limit** The maximum transmission rate for BPDUs is specified by setting the minimum interval between the transmission of consecutive protocol messages. (Range: 1-10; Default: 3)

#### *Configuration Settings for MSTP*

- **Max Instance Numbers** The maximum number of MSTP instances to which this switch can be assigned. (Default: 65)
- **Configuration Digest** An MD5 signature key that contains the VLAN ID to MST ID mapping table. In other words, this key is a mapping of all VLANs to the CIST.
- <span id="page-153-0"></span>• **Region Revision**\* – The revision for this MSTI. (Range: 0-65535; Default: 0)
- **Region Name**\* The name for this MSTI. (Maximum length: 32 characters)
- **Maximum Hop Count** The maximum number of hops allowed in the MST region before a BPDU is discarded. (Range: 1-40; Default: 20)
- The MST name and revision number are both required to uniquely identify an MST region.

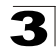

۰,

**Web** – Click Spanning Tree, STA, Configuration. Modify the required attributes, and click Apply.

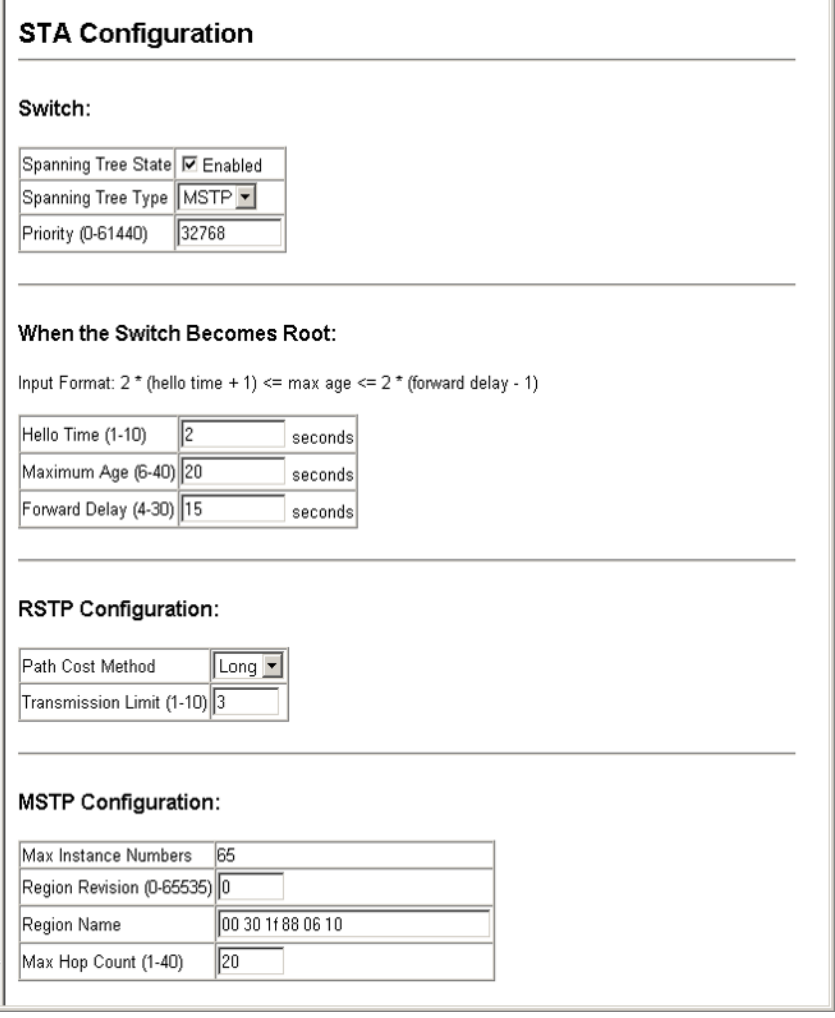

**Figure 3-63 STA Configuration**

**CLI** – This example enables Spanning Tree Protocol, sets the mode to MST, and then configures the STA and MSTP parameters.

```
MR3312-4C(config)#spanning-tree 4-170
MR3312-4C(config)#spanning-tree mode mst 4-171
MR3312-4C(config)#spanning-tree priority 40000 4-174
MR3312-4C(config)#spanning-tree hello-time 5 4-173
MR3312-4C(config)#spanning-tree max-age 38 4-173
MR3312-4C(config)#spanning-tree forward-time 20 4-172
MR3312-4C(config)#spanning-tree pathcost method long 4-174
MR3312-4C(config)#spanning-tree transmission-limit 4 4-175
MR3312-4C(config)#Console(config)#spanning-tree mst-configuration 4-175
MR3312-4C(config-mstp)#revision 1 4-178
MR3312-4C(config-mstp)#name R&D 4-177
MR3312-4C(config-mstp)#max-hops 30 4-179
MR3312-4C(config-mstp)#
```
### <span id="page-155-0"></span>**Displaying Interface Settings**

The STA Port Information and STA Trunk Information pages display the current status of ports and trunks in the Spanning Tree.

### **Field Attributes**

- **Spanning Tree** Shows if STA has been enabled on this interface.
- **STA Status** Displays current state of this port within the Spanning Tree:
	- **Discarding** Port receives STA configuration messages, but does not forward packets.
	- **Learning** Port has transmitted configuration messages for an interval set by the Forward Delay parameter without receiving contradictory information. Port address table is cleared, and the port begins learning addresses.
	- **Forwarding** Port forwards packets, and continues learning addresses.

The rules defining port status are:

- A port on a network segment with no other STA compliant bridging device is always forwarding.
- If two ports of a switch are connected to the same segment and there is no other STA device attached to this segment, the port with the smaller ID forwards packets and the other is discarding.
- All ports are discarding when the switch is booted, then some of them change state to learning, and then to forwarding.
- **Forward Transitions**  The number of times this port has transitioned from the Learning state to the Forwarding state.
- **Designated Cost**  The cost for a packet to travel from this port to the root in the current Spanning Tree configuration. The slower the media, the higher the cost.
- **Designated Bridge**  The bridge priority and MAC address of the device through which this port must communicate to reach the root of the Spanning Tree.
- **Designated Port**  The port priority and number of the port on the designated bridging device through which this switch must communicate with the root of the Spanning Tree.

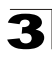

- **Oper Link Type** The operational point-to-point status of the LAN segment attached to this interface. This parameter is determined by manual configuration or by auto-detection, as described for Admin Link Type in STA Port Configuration on [page 3-113.](#page-158-0)
- **Oper Edge Port** This parameter is initialized to the setting for Admin Edge Port in STA Port Configuration on [page 3-113](#page-158-0) (i.e., true or false), but will be set to false if a BPDU is received, indicating that another bridge is attached to this port.
- **Port Role** Roles are assigned according to whether the port is part of the active topology connecting the bridge to the root bridge (i.e., **root** port), connecting a LAN through the bridge to the root bridge (i.e., **designated** port), or is the MSTI regional root (i.e., **master** port); or is an **alternate** or **backup** port that may provide connectivity if other bridges, bridge ports, or LANs fail or are removed. The role is set to disabled (i.e., **disabled** port) if a port has no role within the spanning tree.

### • **Trunk Member** – Indicates if a port is a member of a trunk.

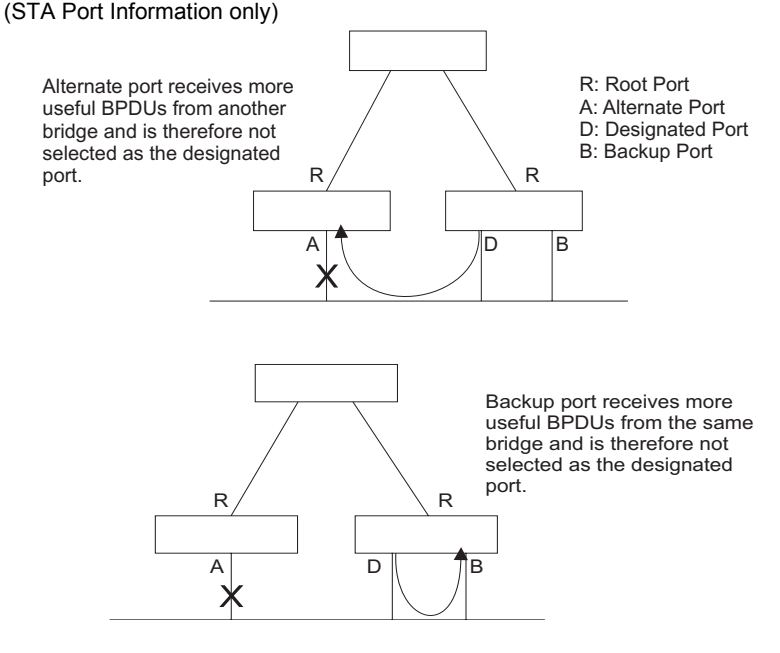

These additional parameters are only displayed for the CLI:

- **Admin status** Shows if this interface is enabled.
- **External path cost** The path cost for the IST. This parameter is used by the STA to determine the best path between devices. Therefore, lower values should be assigned to ports attached to faster media, and higher values assigned to ports with slower media. (Path cost takes precedence over port priority.)
- **Internal path cost** The path cost for the MST. See the preceding item.

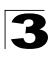

- **Priority** Defines the priority used for this port in the Spanning Tree Algorithm. If the path cost for all ports on a switch is the same, the port with the highest priority (i.e., lowest value) will be configured as an active link in the Spanning Tree. This makes a port with higher priority less likely to be blocked if the Spanning Tree Algorithm is detecting network loops. Where more than one port is assigned the highest priority, the port with the lowest numeric identifier will be enabled.
- **Designated root** The priority and MAC address of the device in the Spanning Tree that this switch has accepted as the root device.
- **Fast forwarding** This field provides the same information as Admin Edge port, and is only included for backward compatibility with earlier products.
- **Admin Edge Port** You can enable this option if an interface is attached to a LAN segment that is at the end of a bridged LAN or to an end node. Since end nodes **cannot** cause forwarding loops, they can pass directly through to the spanning tree forwarding state. Specifying Edge Ports provides quicker convergence for devices such as workstations or servers, retains the current forwarding database to reduce the amount of frame flooding required to rebuild address tables during reconfiguration events, does not cause the spanning tree to reconfigure when the interface changes state, and also overcomes other STA-related timeout problems. However, remember that Edge Port should only be enabled for ports connected to an end-node device.
- **Admin Link Type** The link type attached to this interface.
	- Point-to-Point A connection to exactly one other bridge.
	- Shared A connection to two or more bridges.
	- Auto The switch automatically determines if the interface is attached to a point-to-point link or to shared media.

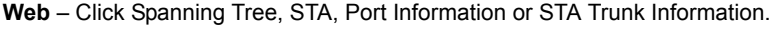

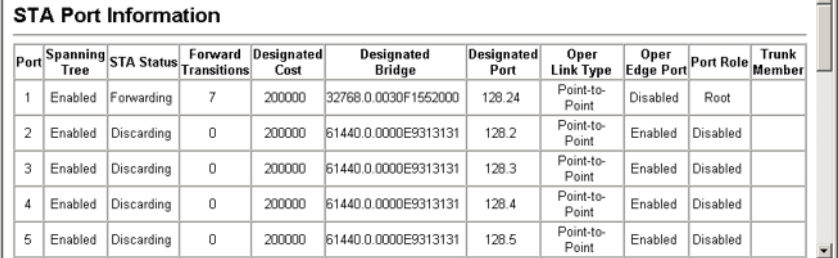

 $\overline{\mathbf{r}}$ 

**Figure 3-64 STA Port Information**

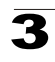

**CLI** – This example shows the STA attributes for port 5.

```
MR3312-4C#show spanning-tree ethernet 1/5 4-185
Eth 1/ 5 information
       --------------------------------------------------------------
 Admin status : enable
Role : disable
 State : discarding
 External path cost : 10000
 Internal path cost : 10000
Priority : 128<br>Designated cost : 200000
Designated port : 128.5<br>Designated root : 61440
                       : 61440.0.0000E9313131
 Designated bridge : 61440.0.0000E9313131
Fast forwarding : enable
 Forward transitions : 0
Admin edge port : enable
 Oper edge port : enable
 Admin Link type : auto
 Oper Link type : point-to-point
 Spanning Tree Status : enable
MR3312-4C#
```
### <span id="page-158-0"></span>**Configuring Interface Settings**

You can configure RSTP and MSTP attributes for specific interfaces, including port priority, path cost, link type, and edge port. You may use a different priority or path cost for ports of the same media type to indicate the preferred path, link type to indicate a point-to-point connection or shared-media connection, and edge port to indicate if the attached device can support fast forwarding.

#### **Command Attributes**

The following attributes are read-only and cannot be changed:

- **STA State** Displays current state of this port within the Spanning Tree. (See [Displaying Interface Settings](#page-155-0) on [page 3-110](#page-155-0) for additional information.)
	- **Discarding** Port receives STA configuration messages, but does not forward packets.
	- **Learning** Port has transmitted configuration messages for an interval set by the Forward Delay parameter without receiving contradictory information. Port address table is cleared, and the port begins learning addresses.
	- **Forwarding** Port forwards packets, and continues learning addresses.
- **Trunk**  Indicates if a port is a member of a trunk. (STA Port Configuration only)

The following interface attributes can be configured:

- **Spanning Tree** Enables/disables STA on this interface. (Default: Enabled).
- **Priority** Defines the priority used for this port in the Spanning Tree Protocol. If the path cost for all ports on a switch are the same, the port with the highest priority (i.e., lowest value) will be configured as an active link in the Spanning Tree. This makes a port with higher priority less likely to be blocked if the Spanning Tree

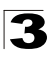

Protocol is detecting network loops. Where more than one port is assigned the highest priority, the port with lowest numeric identifier will be enabled.

- Default: 128
- Range: 0-240, in steps of 16
- **Path Cost** This parameter is used by the STP to determine the best path between devices. Therefore, lower values should be assigned to ports attached to faster media, and higher values assigned to ports with slower media. (Path cost takes precedence over port priority.) Note that when the Path Cost Method is set to short (page 3-63), the maximum path cost is 65,535.
	- Range  $-$ 
		- Ethernet: 200,000-20,000,000
		- Fast Ethernet: 20,000-2,000,000
		- Gigabit Ethernet: 2,000-200,000
	- Default
		- Ethernet Half duplex: 2,000,000; full duplex: 1,000,000; trunk: 500,000
		- Fast Ethernet Half duplex: 200,000; full duplex: 100,000; trunk: 50,000
		- Gigabit Ethernet Full duplex: 10,000; trunk: 5,000
- **Admin Link Type** The link type attached to this interface.
	- Point-to-Point A connection to exactly one other bridge.
	- Shared A connection to two or more bridges.
	- Auto The switch automatically determines if the interface is attached to a point-to-point link or to shared media. (This is the default setting.)
- **Admin Edge Port** (Fast Forwarding) You can enable this option if an interface is attached to a LAN segment that is at the end of a bridged LAN or to an end node. Since end nodes **cannot** cause forwarding loops, they can pass directly through to the spanning tree forwarding state. Specifying Edge Ports provides quicker convergence for devices such as workstations or servers, retains the current forwarding database to reduce the amount of frame flooding required to rebuild address tables during reconfiguration events, does not cause the spanning tree to initiate reconfiguration when the interface changes state, and also overcomes other STA-related timeout problems. However, remember that Edge Port should only be enabled for ports connected to an end-node device. (Default: Disabled)
- **Migration** If at any time the switch detects STP BPDUs, including Configuration or Topology Change Notification BPDUs, it will automatically set the selected interface to forced STP-compatible mode. However, you can also use the Protocol Migration button to manually re-check the appropriate BPDU format (RSTP or STP-compatible) to send on the selected interfaces. (Default: Disabled)

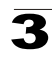

**Web** – Click Spanning Tree, STA, Port Configuration or STA Trunk Configuration. Modify the required attributes, then click Apply.

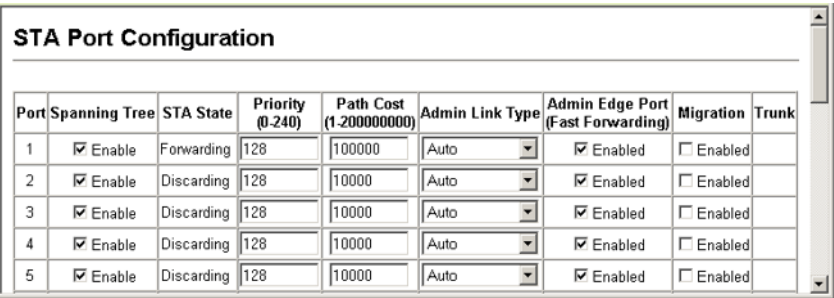

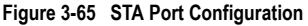

#### **CLI** – This example sets STA attributes for port 7.

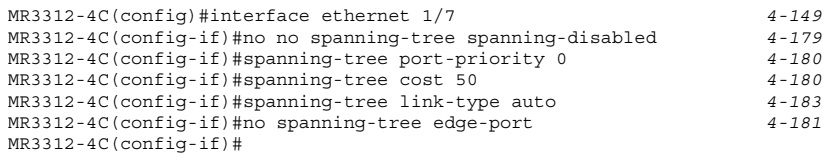

### **Configuring Multiple Spanning Trees**

MSTP generates a unique spanning tree for each instance. This provides multiple pathways across the network, thereby balancing the traffic load, preventing wide-scale disruption when a bridge node in a single instance fails, and allowing for faster convergence of a new topology for the failed instance.

By default all VLANs are assigned to the Internal Spanning Tree (MST Instance 0) that connects all bridges and LANs within the MST region. This switch supports up to 65 instances. You should try to group VLANs which cover the same general area of your network. However, remember that you must configure all bridges within the same MSTI Region (page [3-108\)](#page-153-0) with the same set of instances, and the same instance (on each bridge) with the same set of VLANs. Also, note that RSTP treats each MSTI region as a single node, connecting all regions to the Common Spanning Tree.

To use multiple spanning trees:

- 1. Set the spanning tree type to MSTP (STA Configuration, page [3-106](#page-151-0)).
- 2. Enter the spanning tree priority for the selected MST instance (MSTP VLAN Configuration).
- 3. Add the VLANs that will share this MSTI (MSTP VLAN Configuration).

**Note:** All VLANs are automatically added to the IST (Instance 0).

To ensure that the MSTI maintains connectivity across the network, you must configure a related set of bridges with the same MSTI settings.

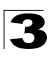

Configuring the Switch

#### **Command Attributes**

- **MST Instance**  Instance identifier of this spanning tree. (Default: 0)
- **Priority**  The priority of a spanning tree instance. (Range: 0-61440 in steps of 4096; Options: 0, 4096, 8192, 12288, 16384, 20480, 24576, 28672, 32768, 36864, 40960, 45056, 49152, 53248, 57344, 61440; Default: 32768)
- **VLANs in MST Instance** VLANs assigned this instance.
- **MST ID** Instance identifier to configure. (Range: 0-4094; Default: 0)
- **VLAN ID** VLAN to assign to this selected MST instance. (Range: 1-4094)

The other global attributes are described under ["Displaying Global Settings,](#page-148-0)" [page 3-106.](#page-151-0) The attributes displayed by the CLI for individual interfaces are described under "[Displaying Interface](#page-155-0)  [Settings,](#page-155-0)" [page 3-110](#page-155-0)

**Web** – Click Spanning Tree, MSTP, VLAN Configuration. Select an instance identifier from the list, set the instance priority, and click Apply. To add the VLAN members to an MSTI instance, enter the instance identifier, the VLAN identifier, and click Add.

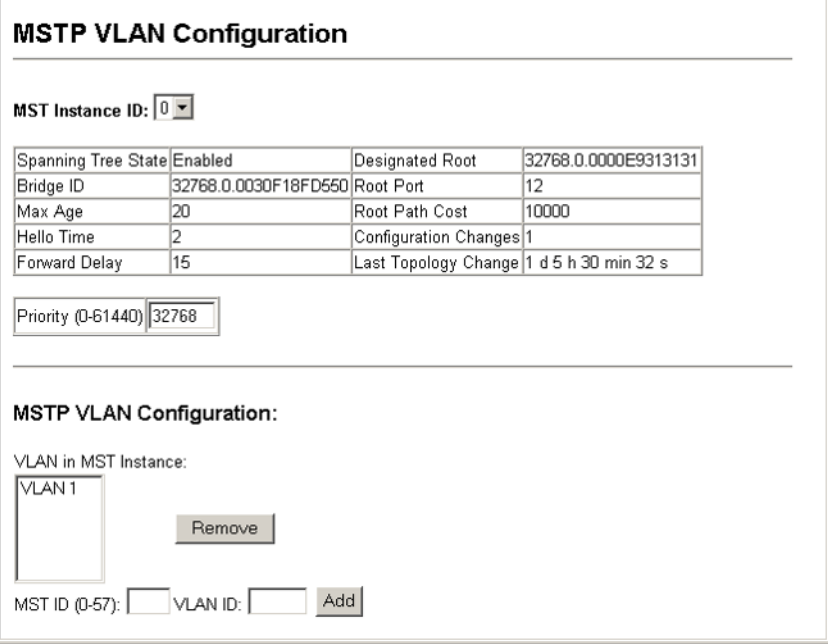

**Figure 3-66 MSTP VLAN Configuration**

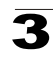

#### **CLI** – This displays STA settings for instance 1, followed by settings for each port.

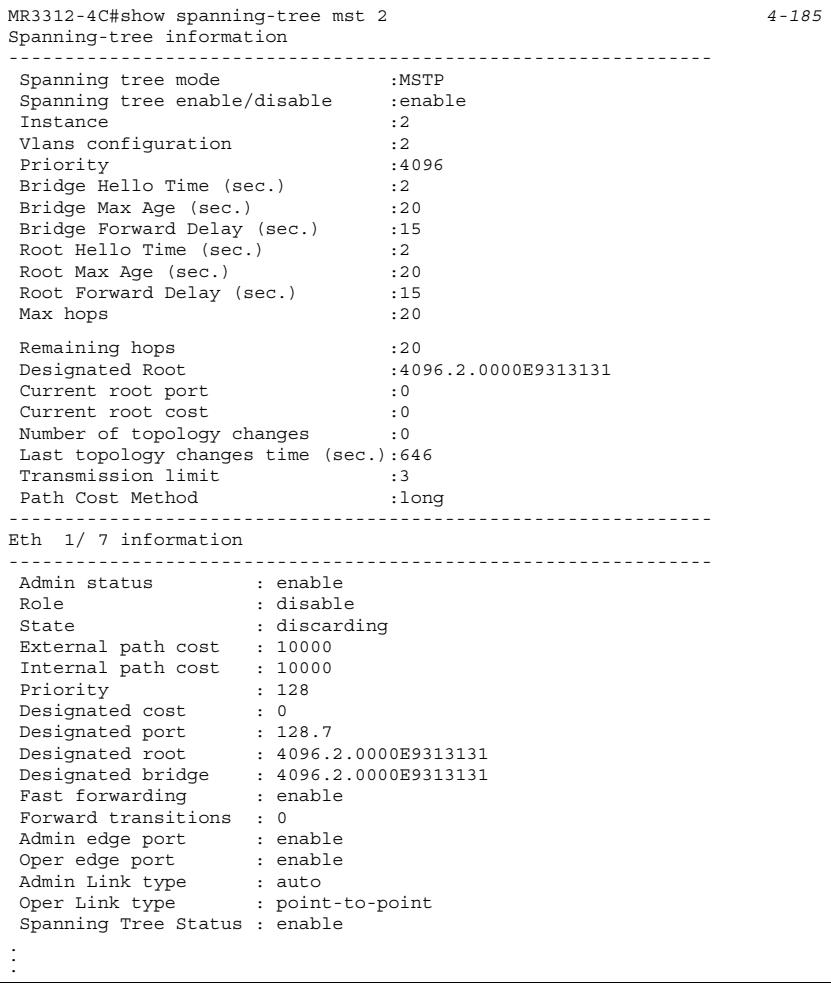

**CLI** – This example sets the priority for MSTI 1, and adds VLANs 1-5 to this MSTI.

MR3312-4C(config)#spanning-tree mst-configuration *[4-175](#page-484-0)* MR3312-4C(config-mst)#mst 1 priority 4096 *[4-177](#page-486-1)* MR3312-4C(config-mstp)#mst 1 vlan 1-5 *[4-176](#page-485-0)* MR3312-4C(config-mst)#

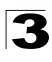

Configuring the Switch

### **Displaying Interface Settings for MSTP**

The MSTP Port Information and MSTP Trunk Information pages display the current status of ports and trunks in the selected MST instance.

### **Field Attributes**

• **MST Instance ID** – Instance identifier to configure. (Range: 0-4094; Default: 0)

The other attributes are described under "[Displaying Interface Settings](#page-155-0)," [page 3-110.](#page-155-0)

**Web** – Click Spanning Tree, MSTP, Port Information or Trunk Information. Select the required MST instance to display the current spanning tree values.

| <b>MSTP Port Information</b><br>MST Instance ID: 0 - |                             |                               |                           |                             |                           |                          |                          |           |                 |
|------------------------------------------------------|-----------------------------|-------------------------------|---------------------------|-----------------------------|---------------------------|--------------------------|--------------------------|-----------|-----------------|
| Port                                                 | <b>STA</b><br><b>Status</b> | Forward<br><b>Transitions</b> | <b>Designated</b><br>Cost | <b>Designated</b><br>Bridge | <b>Designated</b><br>Port | Oper<br><b>Link Type</b> | Oper<br><b>Edge Port</b> | Port Role | Trunk<br>Member |
| 1                                                    | Forwarding                  | 1                             | 200000                    | 32768.0.0030F1552000        | 128.24                    | Point-to-<br>Point       | Disabled                 | Root      |                 |
| $\overline{2}$                                       | Discarding                  | 0                             | 200000                    | 32768.0.0000E9313131        | 128.2                     | Point-to-<br>Point       | Enabled                  | Disabled  |                 |
| 3                                                    | Discarding                  | 0                             | 200000                    | 32768.0.0000E9313131        | 128.3                     | Point-to-<br>Point       | Enabled                  | Disabled  |                 |
| 4                                                    | Discarding                  | 0                             | 200000                    | 32768.0.0000E9313131        | 128.4                     | Point-to-<br>Point       | Enabled                  | Disabled  |                 |
|                                                      |                             |                               |                           |                             |                           |                          |                          |           |                 |

**Figure 3-67 MSTP Port Information**

**CLI** – This displays STA settings for instance 0, followed by settings for each port. The settings for instance 0 are global settings that apply to the IST ([page 3-103\)](#page-148-0), the settings for other instances only apply to the local spanning tree.

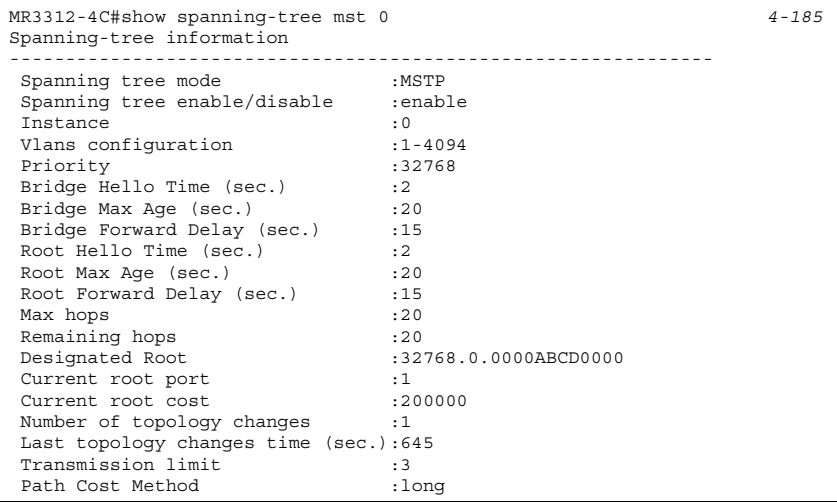

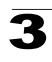

```
---------------------------------------------------------------
Eth 1/ 1 information
---------------------------------------------------------------
Admin status : enable
 Role : root
 State : forwarding
 External path cost : 100000
 Internal path cost : 100000<br>Priority : 128
Priority
Designated cost : 200000
 Designated port : 128.24
 Designated root : 32768.0.00201A203CFF
 Designated bridge : 32768.0.00201A207C00
Fast forwarding : disable
 Forward transitions : 1
Admin edge port : enable
Oper edge port : disable
 Admin Link type : auto
 Oper Link type : point-to-point
 Spanning Tree Status : enable
.
.
.
```
### **Configuring Interface Settings for MSTP**

You can configure the STA interface settings for an MST Instance using the MSTP Port Configuration and MSTP Trunk Configuration pages.

### **Field Attributes**

The following attributes are read-only and cannot be changed:

- **STA State** Displays current state of this port within the Spanning Tree. (See [Displaying Interface Settings](#page-155-0) on [page 3-110](#page-155-0) for additional information.)
	- **Discarding** Port receives STA configuration messages, but does not forward packets.
	- **Learning** Port has transmitted configuration messages for an interval set by the Forward Delay parameter without receiving contradictory information. Port address table is cleared, and the port begins learning addresses.
	- **Forwarding** Port forwards packets, and continues learning addresses.
- **Trunk**  Indicates if a port is a member of a trunk. (STA Port Configuration only)

The following interface attributes can be configured:

- **MST Instance ID** Instance identifier to configure. (Range: 0-57; Default: 0)
- **Priority** Defines the priority used for this port in the Spanning Tree Protocol. If the path cost for all ports on a switch are the same, the port with the highest priority (i.e., lowest value) will be configured as an active link in the Spanning Tree. This makes a port with higher priority less likely to be blocked if the Spanning Tree Protocol is detecting network loops. Where more than one port is assigned the highest priority, the port with lowest numeric identifier will be enabled.
	- Default: 128
	- Range: 0-240, in steps of 16

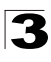

- **MST Path Cost** This parameter is used by the MSTP to determine the best path between devices. Therefore, lower values should be assigned to ports attached to faster media, and higher values assigned to ports with slower media. (Path cost takes precedence over port priority.) Note that when the Path Cost Method is set to short (page 3-63), the maximum path cost is 65,535.
	- Range
		- Ethernet: 200,000-20,000,000
		- Fast Ethernet: 20,000-2,000,000
		- Gigabit Ethernet: 2,000-200,000
	- Default
		- Ethernet Half duplex: 2,000,000; full duplex: 1,000,000; trunk: 500,000
		- Fast Ethernet Half duplex: 200,000; full duplex: 100,000; trunk: 50,000
		- Gigabit Ethernet Full duplex: 10,000; trunk: 5,000

**Web** – Click Spanning Tree, MSTP, Port Configuration or Trunk Configuration. Enter the priority and path cost for an interface, and click Apply.

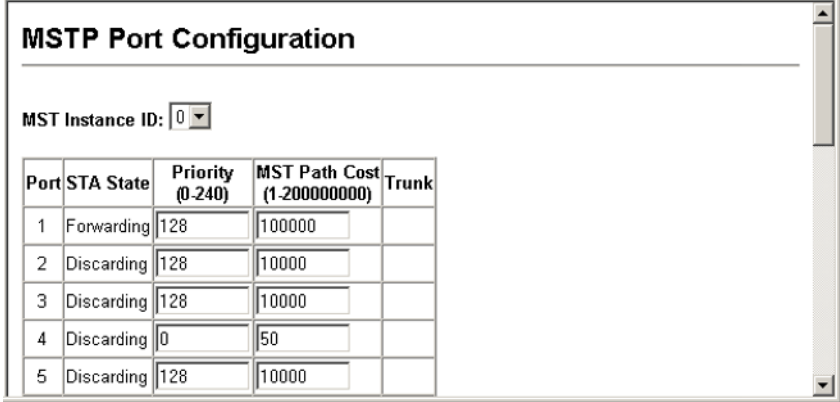

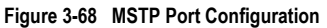

```
CLI – This example sets the MSTP attributes for port 4.
```

```
MR3312-4C(config)#interface ethernet 1/4 4-149
MR3312-4C(config-if)#spanning-tree mst port-priority 0 4-184
MR3312-4C(config-if)#spanning-tree mst cost 50 4-183
MR3312-4C(config-if)
```
## **VLAN Configuration**

### **Overview**

In large networks, routers are used to isolate broadcast traffic for each subnet into separate domains. This switch provides a similar service at Layer 2 by using VLANs to organize any group of network nodes into separate broadcast domains. VLANs confine broadcast traffic to the originating group, and can eliminate broadcast storms in large networks. This also provides a more secure and cleaner network environment.

An IEEE 802.1Q VLAN is a group of ports that can be located anywhere in the network, but communicate as though they belong to the same physical segment.

VLANs help to simplify network management by allowing you to move devices to a new VLAN without having to change any physical connections. VLANs can be easily organized to reflect departmental groups (such as Marketing or R&D), usage groups (such as e-mail), or multicast groups (used for multimedia applications such as videoconferencing).

VLANs provide greater network efficiency by reducing broadcast traffic, and allow you to make network changes without having to update IP addresses or IP subnets. VLANs inherently provide a high level of network security since traffic must pass through a configured Layer 3 link to reach a different VLAN.

This switch supports the following VLAN features:

- Up to 255 VLANs based on the IEEE 802.1Q standard
- Distributed VLAN learning across multiple switches using explicit or implicit tagging and GVRP protocol
- Port overlapping, allowing a port to participate in multiple VLANs
- End stations can belong to multiple VLANs
- Passing traffic between VLAN-aware and VLAN-unaware devices
- Priority tagging

### **Assigning Ports to VLANs**

Before enabling VLANs for the switch, you must first assign each port to the VLAN group(s) in which it will participate. By default all ports are assigned to VLAN 1 as untagged ports. Add a port as a tagged port if you want it to carry traffic for one or more VLANs, and any intermediate network devices or the host at the other end of the connection supports VLANs. Then assign ports on the other VLAN-aware network devices along the path that will carry this traffic to the same VLAN(s), either manually or dynamically using GVRP. However, if you want a port on this switch to participate in one or more VLANs, but none of the intermediate network devices nor the host at the other end of the connection supports VLANs, then you should add this port to the VLAN as an untagged port.

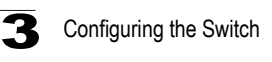

**Note:** VLAN-tagged frames can pass through VLAN-aware or VLAN-unaware network interconnection devices, but the VLAN tags should be stripped off before passing it on to any end-node host that does not support VLAN tagging.

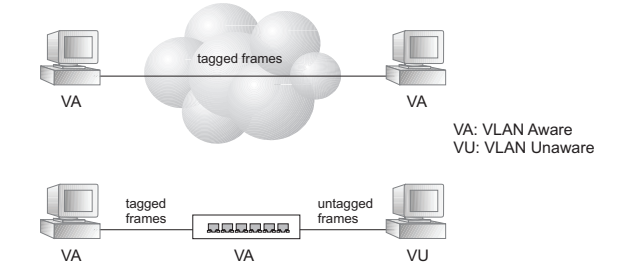

**VLAN Classification** – When the switch receives a frame, it classifies the frame in one of two ways. If the frame is untagged, the switch assigns the frame to an associated VLAN (based on the default VLAN ID of the receiving port). But if the frame is tagged, the switch uses the tagged VLAN ID to identify the port broadcast domain of the frame.

**Port Overlapping** – Port overlapping can be used to allow access to commonly shared network resources among different VLAN groups, such as file servers or printers. Note that if you implement VLANs which do not overlap, but still need to communicate, you can connect them by enabled routing on this switch.

**Untagged VLANs** – Untagged (or static) VLANs are typically used to reduce broadcast traffic and to increase security. A group of network users assigned to a VLAN form a broadcast domain that is separate from other VLANs configured on the switch. Packets are forwarded only between ports that are designated for the same VLAN. Untagged VLANs can be used to manually isolate user groups or subnets. However, you should use IEEE 802.3 tagged VLANs with GVRP whenever possible to fully automate VLAN registration.

<span id="page-167-0"></span>**Automatic VLAN Registration** – GVRP (GARP VLAN Registration Protocol) defines a system whereby the switch can automatically learn the VLANs to which each end station should be assigned. If an end station (or its network adapter) supports the IEEE 802.1Q VLAN protocol, it can be configured to broadcast a message to your network indicating the VLAN groups it wants to join. When this switch receives these messages, it will automatically place the receiving port in the specified VLANs, and then forward the message to all other ports. When the message arrives at another switch that supports GVRP, it will also place the receiving port in the specified VLANs, and pass the message on to all other ports. VLAN requirements are propagated in this way throughout the network. This allows GVRP-compliant devices to be automatically configured for VLAN groups based solely on endstation requests.

To implement GVRP in a network, first add the host devices to the required VLANs (using the operating system or other application software), so that these VLANs can be propagated onto the network. For both the edge switches attached directly to

these hosts, and core switches in the network, enable GVRP on the links between these devices. You should also determine security boundaries in the network and disable GVRP on the boundary ports to prevent advertisements from being propagated, or forbid those ports from joining restricted VLANs.

**Note:** If you have host devices that do not support GVRP, you should configure static or untagged VLANs for the switch ports connected to these devices (as described in ["Adding Static Members to VLANs \(VLAN Index\)" on page 3-127\)](#page-172-0). But you can still enable GVRP on these edge switches, as well as on the core switches in the network.

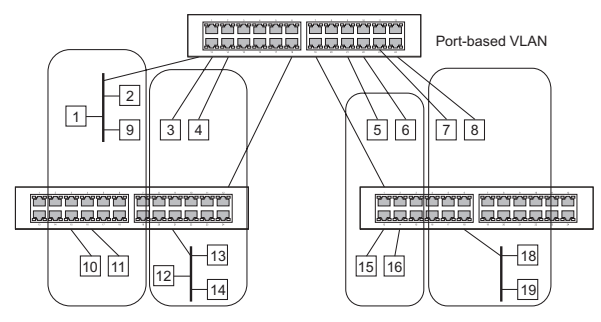

### **Forwarding Tagged/Untagged Frames**

If you want to create a small port-based VLAN for devices attached directly to a single switch, you can assign ports to the same untagged VLAN. However, to participate in a VLAN group that crosses several switches, you should create a VLAN for that group and enable tagging on all ports.

Ports can be assigned to multiple tagged or untagged VLANs. Each port on the switch is therefore capable of passing tagged or untagged frames. When forwarding a frame from this switch along a path that contains any VLAN-aware devices, the switch should include VLAN tags. When forwarding a frame from this switch along a path that does not contain any VLAN-aware devices (including the destination host), the switch must first strip off the VLAN tag before forwarding the frame. When the switch receives a tagged frame, it will pass this frame onto the VLAN(s) indicated by the frame tag. However, when this switch receives an untagged frame from a VLAN-unaware device, it first decides where to forward the frame, and then inserts a VLAN tag reflecting the ingress port's default VID.

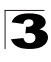

Configuring the Switch

### **Enabling or Disabling GVRP** (Global Setting)

GARP VLAN Registration Protocol (GVRP) defines a way for switches to exchange VLAN information in order to register VLAN members on ports across the network. VLANs are dynamically configured based on join messages issued by host devices and propagated throughout the network. GVRP must be enabled to permit automatic VLAN registration, and to support VLANs which extend beyond the local switch. (Default: Disabled)

**Web** – Click VLAN, 802.1Q VLAN, GVRP Status. Enable or disable GVRP, click Apply

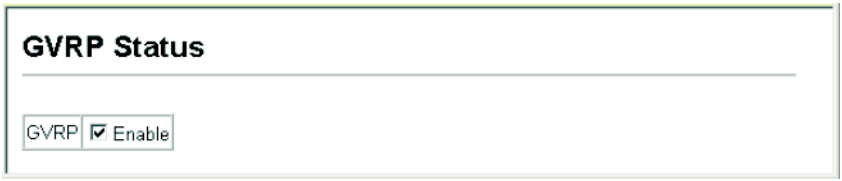

#### **Figure 3-69 Enabling GVRP**

**CLI** – This example enables GVRP for the switch.

```
MR3312-4C(config)#bridge-ext gvrp 4-201
MR3312-4C(config)#
```
### **Displaying Basic VLAN Information**

The VLAN Basic Information page displays basic information on the VLAN type supported by the switch.

### **Field Attributes**

- **VLAN Version Number\*** The VLAN version used by this switch as specified in the IEEE 802.1Q standard.
- **Maximum VLAN ID** Maximum VLAN ID recognized by this switch.
- **Maximum Number of Supported VLANs** Maximum number of VLANs that can be configured on this switch.
- \* Web Only

**Web** – Click VLAN, 802.1Q VLAN, Basic Information.

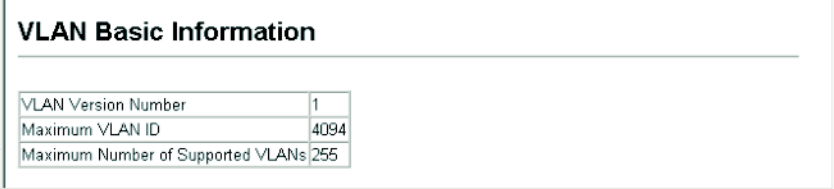

**Figure 3-70 VLAN Basic Information**

#### **CLI** – Enter the following command.

```
MR3312-4C#show bridge-ext 4-202
Max support vlan numbers: 255
 Max support vlan ID: 4094
 Extended multicast filtering services: No
 Static entry individual port: Yes
 VLAN learning: IVL
 Configurable PVID tagging: Yes
 Local VLAN capable: Yes
 Traffic classes: Enabled
 Global GVRP status: Disabled
 GMRP: Disabled
MR3312-4C#
```
### **Displaying Current VLANs**

The VLAN Current Table shows the current port members of each VLAN and whether or not the port supports VLAN tagging. Ports assigned to a large VLAN group that crosses several switches should use VLAN tagging. However, if you just want to create a small port-based VLAN for one or two switches, you can disable tagging.

#### **Command Attributes** (Web)

- **VLAN ID** ID of configured VLAN (1-4094).
- **Up Time at Creation** Time this VLAN was created (i.e., System Up Time).
- **Status** Shows how this VLAN was added to the switch.
	- - **Dynamic GVRP**: Automatically learned via GVRP.
	- - **Permanent**: Added as a static entry.
- **Egress Ports** Shows all the VLAN port members.
- **Untagged Ports** Shows the untagged VLAN port members.

**Web** – Click VLAN, 802.1Q VLAN, Current Table. Select any ID from the scroll-down list.

|                                             | <b>VLAN Current Table</b>                   |  |
|---------------------------------------------|---------------------------------------------|--|
| VLAN ID: $1 -$                              |                                             |  |
|                                             | Up Time at Creation 0 d 0 h 0 min 7 s       |  |
| Status                                      | Permanent                                   |  |
| <b>Egress Ports</b>                         | <b>Untagged Ports</b>                       |  |
| Unit1 Port1 4<br>Unit1 Port2<br>Unit1 Port3 | Unit1 Port1 -<br>Unit1 Port2<br>Unit1 Port3 |  |
| Unit1 Port4<br>Unit1 Port6<br>Unit1 Port7   | Unit1 Port4<br>Unit1 Port6<br>Unit1 Port7   |  |
| Unit1 Port8<br>Unit1 Port9                  | Unit1 Port8<br>Unit1 Port9 $\blacksquare$   |  |

**Figure 3-71 VLAN Current Table**

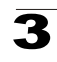

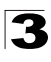

Configuring the Switch

### **Command Attributes** (CLI)

- **VLAN**  ID of configured VLAN (1-4094, no leading zeroes).
- **Type** Shows how this VLAN was added to the switch.
	- - **Dynamic**: Automatically learned via GVRP.
	- - **Static**: Added as a static entry.
- **Name** Name of the VLAN (1 to 32 characters).
- **Status** Shows if this VLAN is enabled or disabled.
	- - **Active**: VLAN is operational.
	- - **Suspend**: VLAN is suspended; i.e., does not pass packets.
- **Ports / Channel groups** Shows the VLAN interface members.

**CLI** – Current VLAN information can be displayed with the following command.

MR3312-4C#show vlan id 1 *[4-195](#page-504-0)* VLAN Type Name Status Ports/Channel groups ---- ------- ----------- ------ ------------------------------------ 1 Static DefaultVlan Active Eth1/1 Eth1/2 Eth1/3 Eth1/4 Eth1/5 Eth1/6 Eth1/7 Eth1/8 Eth1/9 Eth1/10 Eth1/11 Eth1/12 MR3312-4C#

# <span id="page-171-0"></span>**Creating VLANs**

Use the VLAN Static List to create or remove VLAN groups. To propagate information about VLAN groups used on this switch to external network devices, you must specify a VLAN ID for each of these groups.

### **Command Attributes**

- **Current** Lists all the current VLAN groups created for this system. Up to 255 VLAN groups can be defined. VLAN 1 is the default untagged VLAN.
- **New** Allows you to specify the name and numeric identifier for a new VLAN group. (The VLAN name is only used for management on this system; it is not added to the VLAN tag.)
- **VLAN ID** ID of configured VLAN (1-4094, no leading zeroes).
- **VLAN Name** Name of the VLAN (1 to 32 characters).
- **Status** (Web) Enables or disables the specified VLAN.
	- - **Enable**: VLAN is operational.
	- - **Disable**: VLAN is suspended; i.e., does not pass packets.
- **State** (CLI) Enables or disables the specified VLAN.
	- - **Active**: VLAN is operational.
	- - **Suspend**: VLAN is suspended; i.e., does not pass packets.
- **Add** Adds a new VLAN group to the current list.
- **Remove** Removes a VLAN group from the current list. If any port is assigned to this group as untagged, it will be reassigned to VLAN group 1 as untagged.

**Web** – Click VLAN, 802.1Q VLAN, Static List. To create a new VLAN, enter the VLAN ID and VLAN name, mark the Enable checkbox to activate the VLAN, and then click Add.

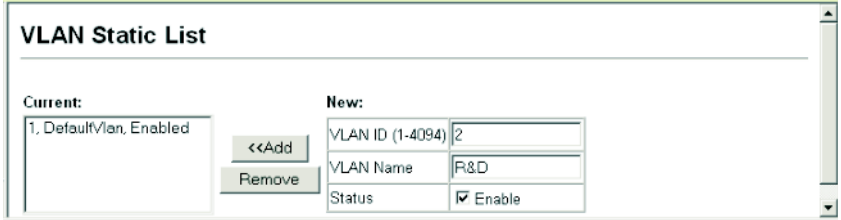

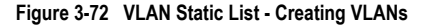

**CLI** – This example creates a new VLAN.

```
MR3312-4C(config)#vlan database 4-188
MR3312-4C(config-vlan)#vlan 2 name R&D media ethernet state active 4-188
MR3312-4C(config-vlan)#end
MR3312-4C#show vlan 4-195
                    Status Ports/Channel groups
---- ------- ---------------- --------- ----------------------------------
 1 Static DefaultVlan Active Eth1/ 1 Eth1/ 2 Eth1/ 3 Eth1/ 4 Eth1/ 5
                                  Eth1/ 6 Eth1/ 7 Eth1/ 8 Eth1/ 9 Eth1/10
                                  Eth1/11 Eth1/12 
  2 Static R&D Active
MR3312-4C(config-vlan)#
```
### <span id="page-172-0"></span>**Adding Static Members to VLANs** (VLAN Index)

Use the VLAN Static Table to configure port members for the selected VLAN index. Assign ports as tagged if they are connected to 802.1Q VLAN compliant devices, or untagged they are not connected to any VLAN-aware devices. Or configure a port as forbidden to prevent the switch from automatically adding it to a VLAN via the GVRP protocol.

- **Notes: 1.** You can also use the VLAN Static Membership by Port page to configure VLAN groups based on the port index [\(page 3-129\)](#page-174-0). However, note that this configuration page can only add ports to a VLAN as tagged members.
	- **2.** VLAN 1 is the default untagged VLAN containing all ports on the switch, and can only be modified by first reassigning the default port VLAN ID as described under ["Configuring VLAN Behavior for Interfaces" on page 3-129](#page-174-1).

#### **Command Attributes**

- **VLAN** ID of configured VLAN (1-4094, no leading zeroes).
- **Name** Name of the VLAN (1 to 32 characters).
- **Status** Enables or disables the specified VLAN.
	- **Enable**: VLAN is operational.
	- **Disable**: VLAN is suspended; i.e., does not pass packets.
- **Port** Port identifier.
- **Trunk** Trunk identifier.

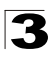

- **Membership Type** Select VLAN membership for each interface by marking the appropriate radio button for a port or trunk:
	- **Tagged**: Interface is a member of the VLAN. All packets transmitted by the port will be tagged, that is, carry a tag and therefore carry VLAN or CoS information.
	- **Untagged**: Interface is a member of the VLAN. All packets transmitted by the port will be untagged, that is, not carry a tag and therefore not carry VLAN or CoS information. Note that an interface must be assigned to at least one group as an untagged port.
	- **Forbidden**: Interface is forbidden from automatically joining the VLAN via GVRP. For more information, see "Automatic VLAN Registration" on page [3-122.](#page-167-0)
	- **None**: Interface is not a member of the VLAN. Packets associated with this VLAN will not be transmitted by the interface.
- **Trunk Member** Indicates if a port is a member of a trunk. To add a trunk to the selected VLAN, use the last table on the VLAN Static Table page.

**Web** – Click VLAN, 802.1Q VLAN, Static Table. Select a VLAN ID from the scroll-down list. Modify the VLAN name and status if required. Select the membership type by marking the appropriate radio button in the list of ports or trunks. Click Apply.

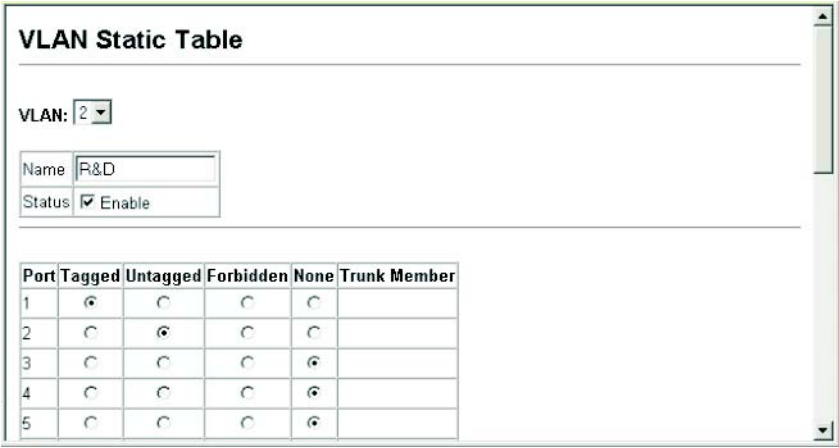

**Figure 3-73 VLAN Static Table - Adding Static Members**

**CLI** – The following example adds tagged and untagged ports to VLAN 2.

```
MR312-4C(config)#interface ethernet 1/1 4-149
MR312-4C(config-if)#switchport allowed vlan add 2 tagged 4-193
MR312-4C(config-if)#exit
MR312-4C(config)#interface ethernet 1/2
MR312-4C(config-if)#switchport allowed vlan add 2 untagged
MR312-4C(config-if)#exit
MR312-4C(config)#interface ethernet 1/13
MR312-4C(config-if)#switchport allowed vlan add 2 tagged
```
### <span id="page-174-0"></span>**Adding Static Members to VLANs** (Port Index)

Use the VLAN Static Membership by Port menu to assign VLAN groups to the selected interface as a tagged member.

#### **Command Attributes**

- **Interface** Port or trunk identifier.
- **Member** VLANs for which the selected interface is a tagged member.
- **Non-Member** VLANs for which the selected interface is not a tagged member.

**Web** – Open VLAN, 802.1Q VLAN, Static Membership. Select an interface from the scroll-down box (Port or Trunk). Click Query to display membership information for the interface. Select a VLAN ID, and then click Add to add the interface as a tagged member, or click Remove to remove the interface. After configuring VLAN membership for each interface, click Apply.

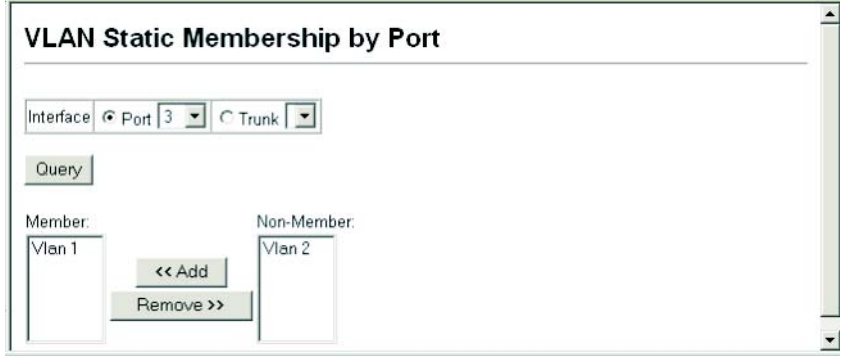

**Figure 3-74 VLAN Static Membership**

**CLI** – This example adds Port 3 to VLAN 1 as a tagged port, and removes Port 3 from VI AN 2.

```
MR312-4C(config)#interface ethernet 1/3 4-149
MR312-4C(config-if)#switchport allowed vlan add 1 tagged 4-193
MR312-4C(config-if)#switchport allowed vlan remove 2
```
### <span id="page-174-1"></span>**Configuring VLAN Behavior for Interfaces**

You can configure VLAN behavior for specific interfaces, including the default VLAN identifier (PVID), accepted frame types, ingress filtering, GVRP status, and GARP timers.

#### **Command Usage**

- **GVRP** GARP VLAN Registration Protocol defines a way for switches to exchange VLAN information in order to automatically register VLAN members on interfaces across the network.
- **GARP** Group Address Registration Protocol is used by GVRP to register or deregister client attributes for client services within a bridged LAN. The default

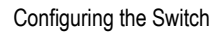

values for the GARP timers are independent of the media access method or data rate. These values should not be changed unless you are experiencing difficulties with GVRP registration/deregistration.

#### **Command Attributes**

3

- **PVID** VLAN ID assigned to untagged frames received on the interface. (Default: 1)
	- If an interface is not a member of VLAN 1 and you assign its PVID to this VLAN, the interface will automatically be added to VLAN 1 as an untagged member. For all other VLANs, an interface must first be configured as an untagged member before you can assign its PVID to that group.
- **Acceptable Frame Type** Sets the interface to accept all frame types, including tagged or untagged frames, or only tagged frames. When set to receive all frame types, any received frames that are untagged are assigned to the default VLAN. (Option: All, Tagged; Default: All)
- **Ingress Filtering** Determines how to process frames tagged for VLANs for which the ingress port is not a member. (Default: Disabled)
	- Ingress filtering only affects tagged frames.
	- If ingress filtering is disabled and a port receives frames tagged for VLANs for which it is not a member, these frames will be flooded to all other ports (except for those VLANs explicitly forbidden on this port).
	- If ingress filtering is enabled and a port receives frames tagged for VLANs for which it is not a member, these frames will be discarded.
	- Ingress filtering does not affect VLAN independent BPDU frames, such as GVRP or STP. However, they do affect VLAN dependent BPDU frames, such as GMRP.
- **GVRP Status** Enables/disables GVRP for the interface. GVRP must be globally enabled for the switch before this setting can take effect. (See ["Displaying Bridge](#page-58-0)  [Extension Capabilities" on page 3-13.](#page-58-0)) When disabled, any GVRP packets received on this port will be discarded and no GVRP registrations will be propagated from other ports. (Default: Disabled)
- **GARP Join Timer**\* The interval between transmitting requests/queries to participate in a VLAN group. (Range: 20-1000 centiseconds; Default: 20)
- **GARP Leave Timer**\* The interval a port waits before leaving a VLAN group. This time should be set to more than twice the join time. This ensures that after a Leave or LeaveAll message has been issued, the applicants can rejoin before the port actually leaves the group. (Range: 60-3000 centiseconds; Default: 60)
- **GARP LeaveAll Timer**\* The interval between sending out a LeaveAll query message for VLAN group participants and the port leaving the group. This interval should be considerably larger than the Leave Time to minimize the amount of traffic generated by nodes rejoining the group.

(Range: 500-18000 centiseconds; Default: 1000)

- **Mode** Indicates VLAN membership mode for an interface. (Default: 1Q Trunk)
	- **1Q Trunk** Specifies a port as an end-point for a VLAN trunk. A trunk is a direct link between two switches, so the port transmits tagged frames that identify the source VLAN. Note that frames belonging to the port's default VLAN (i.e., associated with the PVID) are also transmitted as tagged frames.

- **Hybrid** Specifies a hybrid VLAN interface. The port may transmit tagged or untagged frames.
- **Trunk Member** Indicates if a port is a member of a trunk. To add a trunk to the selected VLAN, use the last table on the VLAN Static Table page.
- \* Timer settings must follow this rule: 2 x (join timer) < leave timer < leaveAll timer

**Web** – Click VLAN, 802.1Q VLAN, Port Configuration or VLAN Trunk Configuration. Fill in the required settings for each interface, click Apply.

|                          | <b>VLAN Port Configuration</b> |                                 |                      |                               |                                              |                                                                    |                                                                    |                                    |                 |  |
|--------------------------|--------------------------------|---------------------------------|----------------------|-------------------------------|----------------------------------------------|--------------------------------------------------------------------|--------------------------------------------------------------------|------------------------------------|-----------------|--|
| Port                     | <b>PVID</b>                    | Acceptable<br><b>Frame Type</b> | Ingress<br>Filtering | GVRP<br><b>Status</b>         | GARP<br>Join<br>Timer<br>(Centi<br>(20-1000) | GARP<br>Leave<br>Timer<br>(Centi<br>Seconds) Seconds)<br>(60.3000) | GARP<br>LeaveAll<br>Timer<br>íCenti<br>Secondsi<br>1500-<br>18000) | Mode                               | Trunk<br>Member |  |
|                          |                                | ALL                             |                      | □ Enabled □ Enabled           | 20                                           | 160                                                                | 1000                                                               | Hybrid<br>٠                        |                 |  |
| $\overline{\phantom{a}}$ |                                | ALL                             |                      | □ Enabled □ Enabled           | 120                                          | 160                                                                | 1000                                                               | Hybrid                             |                 |  |
| 3                        | l3                             | Tagged <b>v</b>                 |                      | □ Enabled □ Enabled           | 120                                          | 160                                                                | 1000                                                               | <b>v</b><br>Hybrid                 |                 |  |
| 4                        |                                | <b>ALL</b>                      |                      | □ Enabled □ Enabled           | 20                                           | 60                                                                 | 1000                                                               | Hybrid<br>$\blacktriangledown$     |                 |  |
| 5                        |                                | ALL                             |                      | <b>☑ Enabled </b> Enabled     | 130                                          | 190                                                                | 2000                                                               | $\overline{\phantom{a}}$<br>Hybrid |                 |  |
| 6                        |                                | <b>ALL</b>                      |                      | $\Box$ Enabled $\Box$ Enabled | 120                                          | 160                                                                | 1000                                                               | Hybrid<br>▼                        |                 |  |

**Figure 3-75 VLAN Port Configuration**

**CLI** – This example sets port 3 to accept only tagged frames, assigns PVID 3 as the native VLAN ID, enables GVRP, sets the GARP timers, and then sets the switchport mode to hybrid.

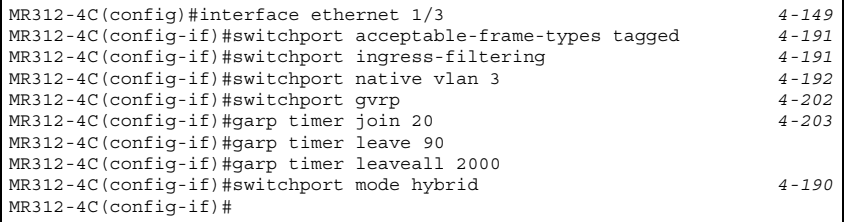

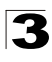

Configuring the Switch

### **Configuring Private VLANs**

Private VLANs provide port-based security and isolation between ports within the assigned VLAN. Data traffic on downlink ports can only be forwarded to, and from, uplink ports. (Note that private VLANs and normal VLANs can exist simultaneously within the same switch.)

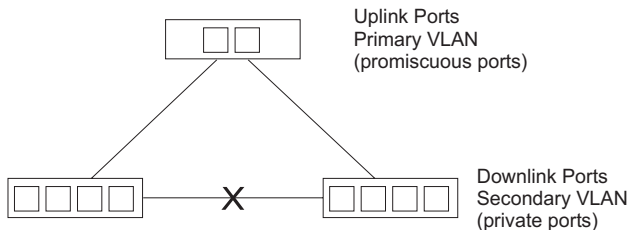

### **Enabling Private VLANs**

Use the Private VLAN Status page to enable/disable the Private VLAN function.

**Web** – Click VLAN, Private VLAN, Status. Select Enable or Disable from the scroll-down box, and click Apply.

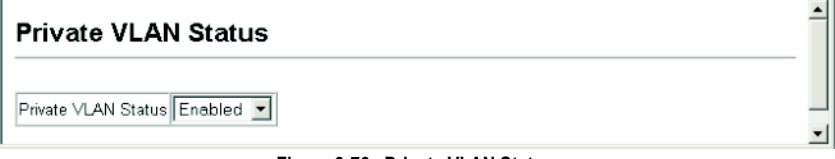

#### **Figure 3-76 Private VLAN Status**

```
CLI – This example enables private VLANs.
```
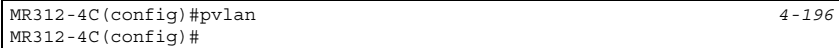

### **Configuring Uplink and Downlink Ports**

Use the Private VLAN Link Status page to set ports as downlink or uplink ports. Ports designated as downlink ports can not communicate with any other ports on the switch except for the uplink ports. Uplink ports can communicate with any other ports on the switch and with any designated downlink ports.

**Web** – Click VLAN, Private VLAN, Link Status. Mark the ports that will serve as uplinks and downlinks for the private VLAN, then click Apply.

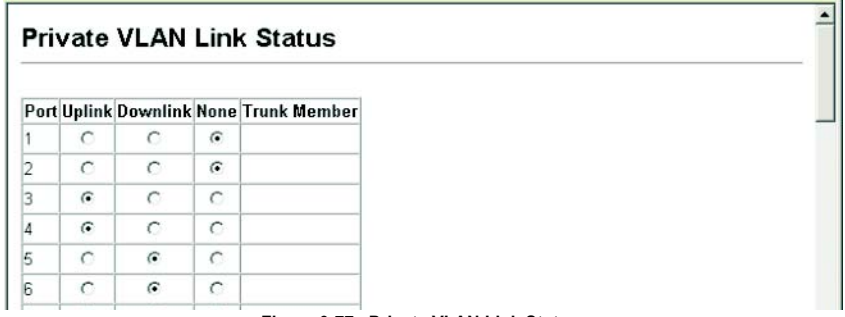

**Figure 3-77 Private VLAN Link Status**

**CLI** – This configures ports 3 and 4 as uplinks and ports 5 and 6 as downlinks.

```
MR312-4C(config)#pvlan uplink 1/3-4 downlink 1/5-6 4-196
MR312-4C(config)#
```
### **Configuring Protocol-Based VLANs**

The network devices required to support multiple protocols cannot be easily grouped into a common VLAN. This may require non-standard devices to pass traffic between different VLANs in order to encompass all the devices participating in a specific protocol. This kind of configuration deprives users of the basic benefits of VLANs, including security and easy accessibility.

To avoid these problems, you can configure this switch with protocol-based VLANs that divide the physical network into logical VLAN groups for each required protocol. When a frame is received at a port, its VLAN membership can then be determined based on the protocol type being used by the inbound packets.

### **Command Usage**

To configure protocol-based VLANs, follow these steps:

- 1. First configure VLAN groups for the protocols you want to use ([page 3-126\)](#page-171-0). Although not mandatory, we suggest configuring a separate VLAN for each major protocol running on your network. Do not add port members at this time.
- 2. Create a protocol group for each of the protocols you want to assign to a VLAN using the Protocol VLAN Configuration page.
- 3. Then map the protocol for each interface to the appropriate VLAN using the Protocol VLAN Port Configuration page.

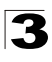

Configuring the Switch

### **Configuring Protocol Groups**

Create a protocol group for one or more protocols.

#### **Command Attributes**

- **Protocol Group ID** Group identifier of this protocol group. (Range: 1-2147483647)
- **Frame Type** Frame type used by this protocol. (Options: Ethernet, RFC\_1042, SNAP\_8021h, SNAP\_other, LLC\_other)
- **Protocol Type** The only option for the LLC\_other frame type is IPX\_raw. The options for all other frames types include: IP, ARP, RARP.

**Web** – Click VLAN, Protocol VLAN, Configuration. Enter a protocol group ID, frame type and protocol type, then click Apply.

#### **Protocol VLAN Configuration** Current: New: Group 1. Ethernet, 08 00 Protocol Gruop ID (1-2147483647) Group 1, Ethernet, 08 06 <<Add Ethernet  $\overline{\phantom{a}}$ Frame Type Remove Protocol Type Ip  $\blacktriangledown$

**Figure 3-78 Protocol VLAN Configuration**

**CLI** – The following creates protocol group 1, and then specifies Ethernet frames with IP and ARP protocol types.

```
MR312-4C(config)#protocol-vlan protocol-group 1 
 add frame-type ethernet protocol-type ip 4-198
MR312-4C(config)#protocol-vlan protocol-group 1 
 add frame-type ethernet protocol-type arp
MR312-4C(config)#
```
### **Mapping Protocols to VLANs**

Map a protocol group to a VLAN for each interface that will participate in the group.

#### **Command Usage**

- When creating a protocol-based VLAN, only assign interfaces using this configuration screen. If you assign interfaces using any of the other VLAN commands such as VLAN Static Table [\(page 3-127](#page-172-0)) or VLAN Static Membership ([page 3-129\)](#page-174-0), these interfaces will admit traffic of any protocol type into the associated VLAN.
- When a frame enters a port that has been assigned to a protocol VLAN, it is processed in the following manner:
	- If the frame is tagged, it will be processed according to the standard rules applied to tagged frames.
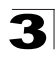

- If the frame is untagged and the protocol type matches, the frame is forwarded to the appropriate VLAN.
- If the frame is untagged but the protocol type does not match, the frame is forwarded to the default VLAN for this interface.

#### **Command Attributes**

- **Interface** Port or trunk identifier.
- **Protocol Group ID** Group identifier of this protocol group. (Range: 1-2147483647)
- **VLAN ID** VLAN to which matching protocol traffic is forwarded. (Range: 1-4094)

**Web** – Click VLAN, Protocol VLAN, Port Configuration. Select a a port or trunk, enter a protocol group ID, the corresponding VLAN ID, and click Apply.

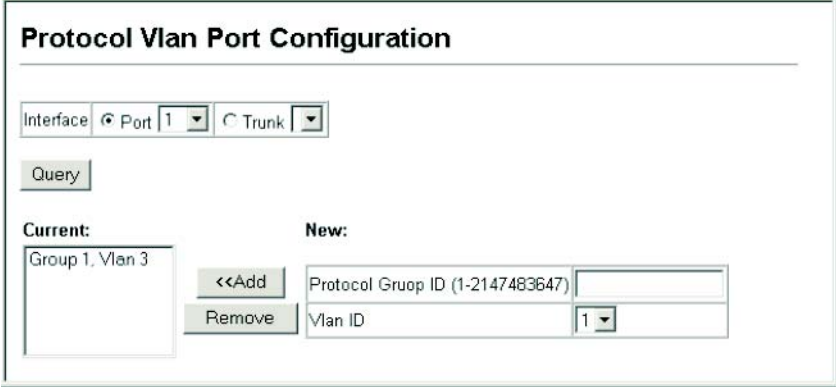

**Figure 3-79 Protocol VLAN Port Configuration**

**CLI** – The following maps the traffic entering Port 1 which matches the protocol type specified in protocol group 1 to VLAN 3.

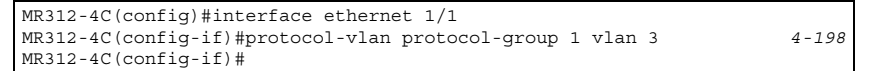

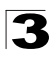

# **Class of Service Configuration**

Class of Service (CoS) allows you to specify which data packets have greater precedence when traffic is buffered in the switch due to congestion. This switch supports CoS with eight priority queues for each port. Data packets in a port's high-priority queue will be transmitted before those in the lower-priority queues. You can set the default priority for each interface, and configure the mapping of frame priority tags to the switch's priority queues.

## **Setting the Default Priority for Interfaces**

You can specify the default port priority for each interface on the switch. All untagged packets entering the switch are tagged with the specified default port priority, and then sorted into the appropriate priority queue at the output port.

### **Command Usage**

- This switch provides eight priority queues for each port. It uses Weighted Round Robin to prevent head-of-queue blockage.
- The default priority applies for an untagged frame received on a port set to accept all frame types (i.e, receives both untagged and tagged frames). This priority does not apply to IEEE 802.1Q VLAN tagged frames. If the incoming frame is an IEEE 802.1Q VLAN tagged frame, the IEEE 802.1p User Priority bits will be used.
- If the output port is an untagged member of the associated VLAN, these frames are stripped of all VLAN tags prior to transmission.

- **Default Priority**\* The priority that is assigned to untagged frames received on the specified interface. (Range: 0 - 7, Default: 0)
- **Number of Egress Traffic Classes** The number of queue buffers provided for each port.
- \* CLI displays this information as "Priority for untagged traffic."

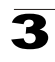

**Web** – Click Priority, Default Port Priority or Default Trunk Priority. Modify the default priority for any interface, then click Apply.

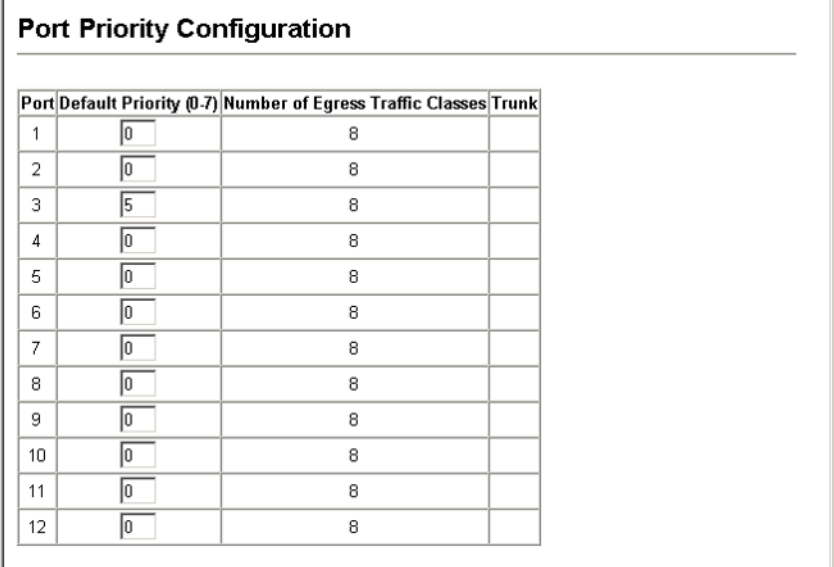

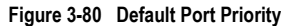

**CLI** – This example assigns a default priority of 5 to port 3.

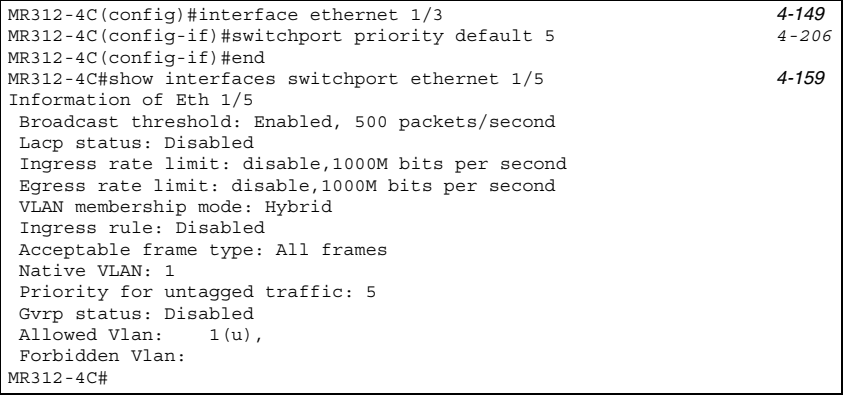

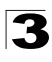

## <span id="page-183-0"></span>**Mapping CoS Values to Egress Queues**

This switch processes Class of Service (CoS) priority tagged traffic by using eight priority queues for each port, with service schedules based on strict or Weighted Round Robin (WRR). Up to eight separate traffic priorities are defined in IEEE 802.1p. The default priority levels are assigned according to recommendations in the IEEE 802.1p standard as shown in the following table.

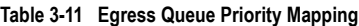

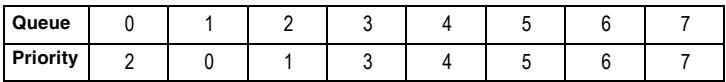

The priority levels recommended in the IEEE 802.1p standard for various network applications are shown in the following table. However, you can map the priority levels to the switch's output queues in any way that benefits application traffic for your own network.

| <b>Priority Level</b> | <b>Traffic Type</b>                                  |
|-----------------------|------------------------------------------------------|
|                       | Background                                           |
| $\overline{2}$        | (Spare)                                              |
| 0 (default)           | <b>Best Effort</b>                                   |
| 3                     | <b>Excellent Effort</b>                              |
| $\overline{4}$        | <b>Controlled Load</b>                               |
| 5                     | Video, less than 100 milliseconds latency and jitter |
| 6                     | Voice, less than 10 milliseconds latency and jitter  |
| $\overline{7}$        | Network Control                                      |

**Table 3-12 CoS Priority Levels**

- **Priority** CoS value. (Range: 0-7, where 7 is the highest priority)
- **Traffic Class**\* Output queue buffer. (Range: 0-7, where 7 is the highest CoS priority queue)
- \* CLI shows Queue ID.

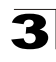

**Web** – Click Priority, Traffic Classes. Mark an interface and click Select to display the current mapping of CoS values to output queues. Assign priorities to the traffic classes (i.e., output queues) for the selected interface, then click Apply.

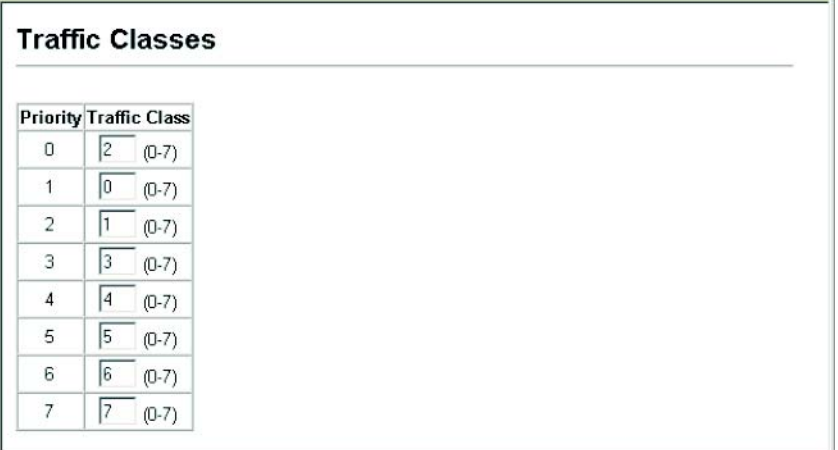

#### **Figure 3-81 Traffic Classes**

**CLI** – The following example shows how to change the CoS assignments to a one-to-one mapping.

```
MR312-4C(config)#interface ethernet 1/1 4-149
MR312-4C(config)#queue cos-map 0 0 4-208
MR312-4C(config)#queue cos-map 1 1
MR312-4C(config)#queue cos-map 2 2
MR312-4C(config)#exit
MR312-4C#show queue cos-map ethernet 1/1 4-210
Information of Eth 1/1
 Traffic Class : 0 1 2 3 4 5 6 7
 Priority Queue: 0 1 2 3 4 5 6 7
Information of Eth 1/2
 Traffic Class : 0 1 2 3 4 5 6 7
 Priority Queue: 0 1 2 3 4 5 6 7 ...
```
Mapping specific values for CoS priorities is implemented as an interface configuration command, but any changes will apply to the all interfaces on the switch.

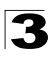

## **Selecting the Queue Mode**

You can set the switch to service the queues based on a strict rule that requires all traffic in a higher priority queue to be processed before lower priority queues are serviced, or use Weighted Round-Robin (WRR) queuing that specifies a relative weight of each queue. WRR uses a predefined relative weight for each queue that determines the percentage of service time the switch services each queue before moving on to the next queue. This prevents the head-of-line blocking that can occur with strict priority queuing.

#### **Command Attributes**

- **WRR** Weighted Round-Robin shares bandwidth at the egress ports by using scheduling weights 1, 2, 4, 6, 8, 10, 12, 14 for queues 0 through 7 respectively. (This is the default selection.)
- **Strict** Services the egress queues in sequential order, transmitting all traffic in the higher priority queues before servicing lower priority queues.

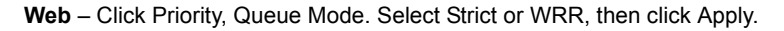

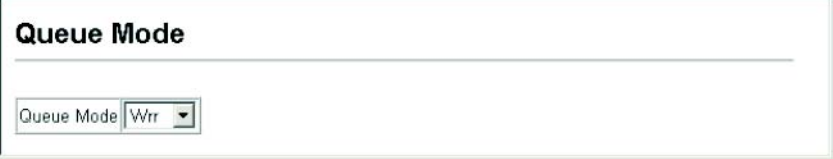

**Figure 3-82 Queue Mode**

**CLI** – The following sets the queue mode to strict priority service mode.

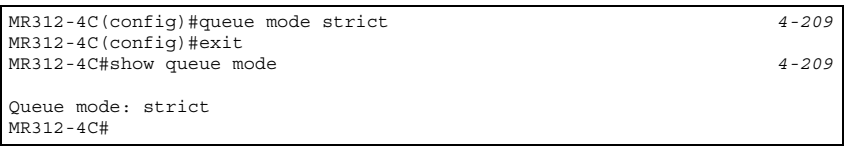

## **Setting the Service Weight for Traffic Classes**

This switch uses the Weighted Round Robin (WRR) algorithm to determine the frequency at which it services each priority queue. As described in ["Mapping CoS](#page-183-0)  [Values to Egress Queues" on page 3-138,](#page-183-0) the traffic classes are mapped to one of the eight egress queues provided for each port. You can assign a weight to each of these queues (and thereby to the corresponding traffic priorities). This weight sets the frequency at which each queue will be polled for service, and subsequently affects the response time for software applications assigned a specific priority value.

- **WRR Setting Table**\* Displays a list of weights for each traffic class (i.e., queue).
- **Weight Value**  Set a new weight for the selected traffic class. (Range: 1-15)
- \* CLI shows Queue ID.

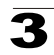

**Web** – Click Priority, Queue Scheduling. Select the interface, highlight a traffic class (i.e., output queue), enter a weight, then click Apply.

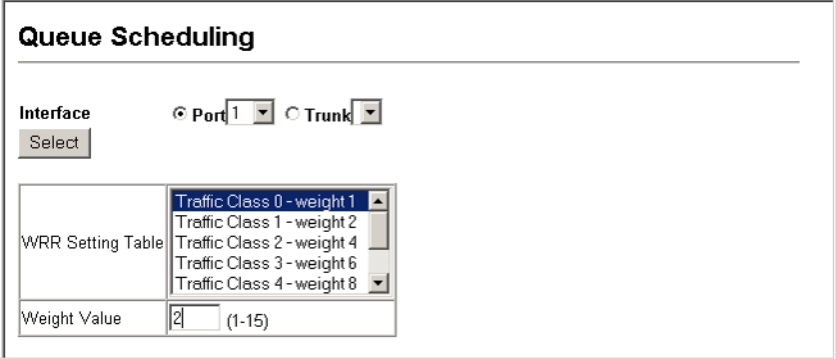

**Figure 3-83 Queue Scheduling**

**CLI** – The following example shows how to assign WRR weights to each of the priority queues.

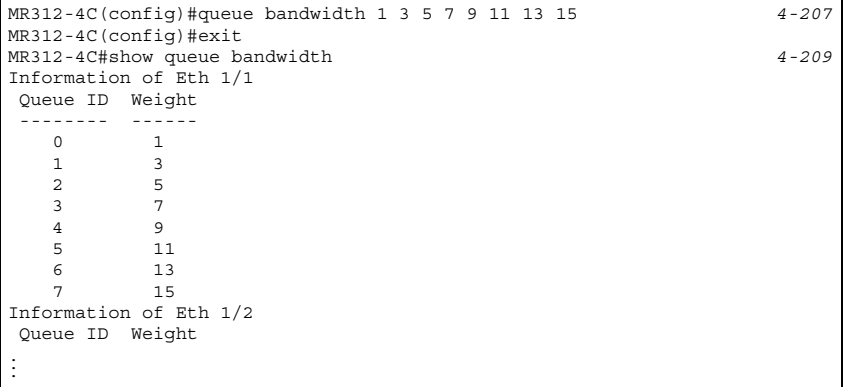

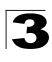

## **Mapping Layer 3/4 Priorities to CoS Values**

This switch supports several common methods of prioritizing layer 3/4 traffic to meet application requirements. Traffic priorities can be specified in the IP header of a frame, using the priority bits in the Type of Service (ToS) octet or the number of the TCP port. If priority bits are used, the ToS octet may contain three bits for IP Precedence or six bits for Differentiated Services Code Point (DSCP) service. When these services are enabled, the priorities are mapped to a Class of Service value by the switch, and the traffic then sent to the corresponding output queue.

Because different priority information may be contained in the traffic, this switch maps priority values to the output queues in the following manner:

- The precedence for priority mapping is IP Port Priority, IP Precedence or DSCP Priority, and then Default Port Priority.
- IP Precedence and DSCP Priority cannot both be enabled. Enabling one of these priority types will automatically disable the other.

## **Selecting IP Precedence/DSCP Priority**

The switch allows you to choose between using IP Precedence or DSCP priority. Select one of the methods or disable this feature.

#### **Command Attributes**

- **Disabled**  Disables both priority services. (This is the default setting.)
- **IP Precedence**  Maps layer 3/4 priorities using IP Precedence.
- **IP DSCP**  Maps layer 3/4 priorities using Differentiated Services Code Point Mapping.

**Web** – Click Priority, IP Precedence/DSCP Priority Status. Select Disabled, IP Precedence or IP DSCP from the scroll-down menu.

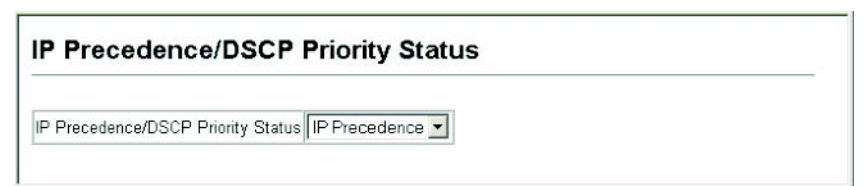

#### **Figure 3-84 IP Precedence/DSCP Priority Status**

**CLI** – The following example enables IP Precedence service on the switch.

```
MR312-4C(config)#map ip precedence 4-212
MR312-4C(config)#
```
## **Mapping IP Precedence**

The Type of Service (ToS) octet in the IPv4 header includes three precedence bits defining eight different priority levels ranging from highest priority for network control packets to lowest priority for routine traffic. The default IP Precedence values are mapped one-to-one to Class of Service values (i.e., Precedence value 0 maps to CoS value 0, and so forth). Bits 6 and 7 are used for network control, and the other bits for various application types. ToS bits are defined in the following table.

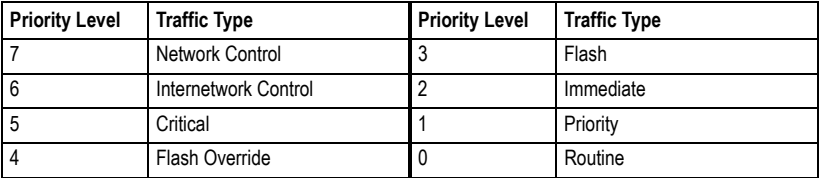

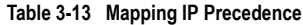

#### **Command Attributes**

- **IP Precedence Priority Table**  Shows the IP Precedence to CoS map.
- **Class of Service Value**  Maps a CoS value to the selected IP Precedence value. Note that "0" represents low priority and "7" represent high priority.

**Web** – Click Priority, IP Precedence Priority. Select an entry from the IP Precedence Priority Table, enter a value in the Class of Service Value field, and then click Apply.

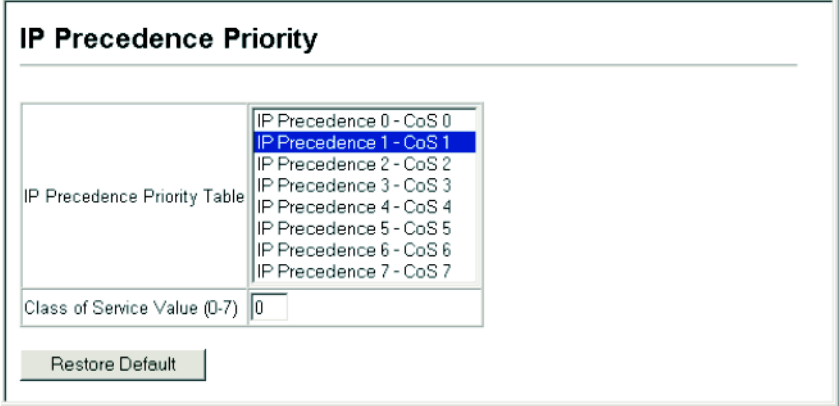

**Figure 3-85 IP Precedence Priority**

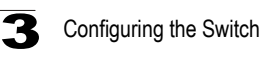

**CLI** – The following example globally enables IP Precedence service on the switch, maps IP Precedence value 1 to CoS value 0 (on port 1), and then displays the IP Precedence settings.

```
MR312-4C(config)#map ip precedence 4-212
MR312-4C(config)#interface ethernet 1/1 4-149
MR312-4C(config-if)#map ip precedence 1 cos 0 4-213
MR312-4C(config-if)#end
MR312-4C#show map ip precedence ethernet 1/1 4-216
Precedence mapping status: disabled
Port Precedence COS
 --------- ---------- ---
 Eth 1/1 0 0
 Eth 1/ 1 1 0
 Eth 1/1 2 2<br>Eth 1/1 3 3
 Eth 1/1 3 3
 Eth 1/1 4 4<br>Eth 1/1 5 5
 Eth 1/1 5
 Eth 1/ 1 6 6
 Eth 1/ 1 7 7
MR312-4C#
```
Mapping specific values for IP Precedence is implemented as an interface configuration command, but any changes will apply to the all interfaces on the switch.

## **Mapping DSCP Priority**

The DSCP is six bits wide, allowing coding for up to 64 different forwarding behaviors. The DSCP replaces the ToS bits, but it retains backward compatibility with the three precedence bits so that non-DSCP compliant, ToS-enabled devices, will not conflict with the DSCP mapping. Based on network policies, different kinds of traffic can be marked for different kinds of forwarding. The DSCP default values are defined in the following table. Note that all the DSCP values that are not specified are mapped to CoS value 0.

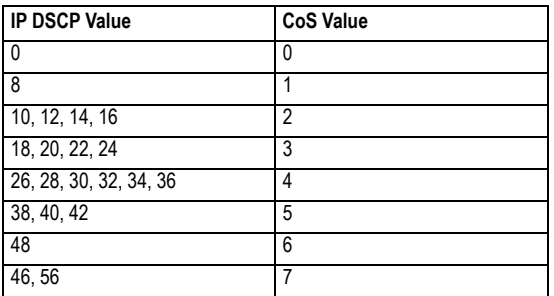

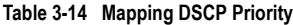

### **Command Attributes**

- **DSCP Priority Table** Shows the DSCP Priority to CoS map.
- **Class of Service Value** Maps a CoS value to the selected DSCP Priority value. Note that "0" represents low priority and "7" represent high priority.

**Note:** IP DSCP settings apply to all interfaces.

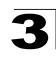

**Web** – Click Priority, IP DSCP Priority. Select an entry from the DSCP table, enter a value in the Class of Service Value field, then click Apply.

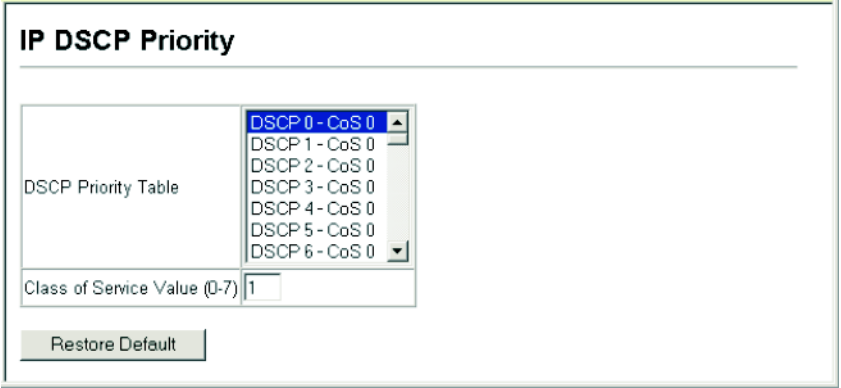

**Figure 3-86 IP DSCP Priority**

**CLI** – The following example globally enables DSCP Priority service on the switch, maps DSCP value 0 to CoS value 1 (on port 1), and then displays the DSCP Priority settings.

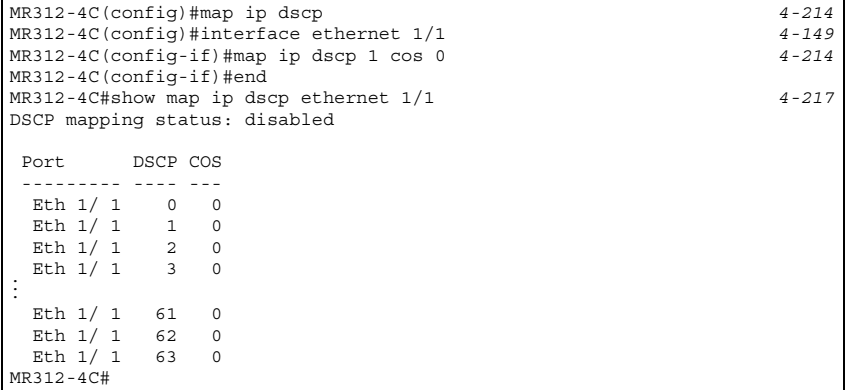

\* Mapping specific values for IP DSCP is implemented as an interface configuration command, but any changes will apply to the all interfaces on the switch.

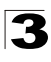

## **Mapping IP Port Priority**

You can also map network applications to Class of Service values based on the IP port number (i.e., TCP/UDP port number) in the frame header. Some of the more common TCP service ports include: HTTP: 80, FTP: 21, Telnet: 23 and POP3: 110.

#### **Command Attributes**

- **IP Port Priority Status** Enables or disables the IP port priority.
- **Interface** Selects the port or trunk interface to which the settings apply.
- **IP Port Priority Table** Shows the IP port to CoS map.
- **IP Port Number (TCP/UDP)** Set a new IP port number.
- **Class of Service Value** Sets a CoS value for a new IP port. Note that "0" represents low priority and "7" represent high priority.

**Note:** IP Port Priority settings apply to all interfaces.

**Web** – Click Priority, IP Port Status. Set IP Port Priority Status to Enabled.

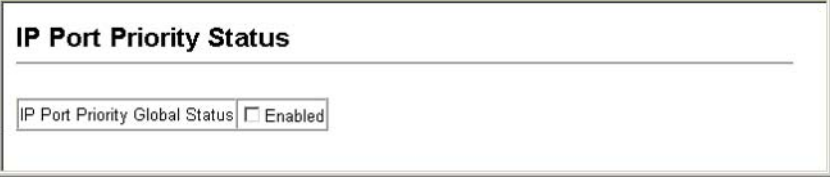

**Figure 3-87 IP Port Priority Status**

Click Priority, IP Port Priority. Select a port or trunk from the Interface field. Enter the port number for a network application in the IP Port Number box and the new CoS value in the Class of Service box, and then click Add IP Port.

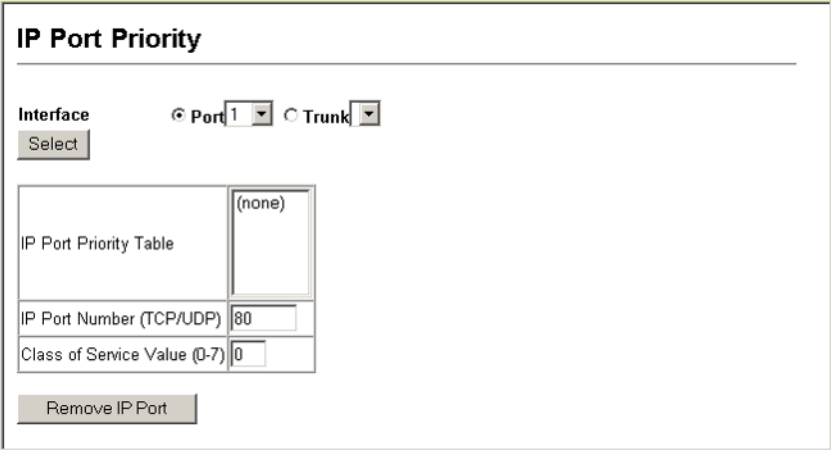

**Figure 3-88 IP Port Priority**

Mapping specific values for IP Port Priority is implemented as an interface configuration command, but any changes will apply to the all interfaces on the switch.

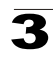

**CLI** – The following example globally enables IP Port Priority service on the switch, maps HTTP traffic (on port 1) to CoS value 0, and then displays the IP Port Priority settings.

```
MR312-4C(config)#map ip port 4-211
MR312-4C(config)#interface ethernet 1/1 4-149
MR312-4C(config-if)#map ip port 80 cos 0 4-212
MR312-4C(config-if)#end
MR312-4C#show map ip port ethernet 1/5 4-215
TCP port mapping status: disabled
 Port Port no. COS
 --------- -------- ---
 Eth 1/ 1 80 0
MR312-4C#
```
Mapping specific values for IP Port Priority is implemented as an interface configuration command, but any changes will apply to the all interfaces on the switch.

## **Mapping CoS Values to ACLs**

Use the ACL CoS Mapping page to set the output queue for packets matching an ACL rule as shown in the following table. Note that the specified CoS value is only used to map the matching packet to an output queue; it is not written to the packet itself. For information on mapping the CoS values to output queues, see [page 3-138.](#page-183-0)

|                 |  | -- |  | .<br>. . |  |
|-----------------|--|----|--|----------|--|
| <b>Priority</b> |  |    |  |          |  |
| Queue           |  |    |  |          |  |

**Table 3-15 Egress Queue Priority Mapping**

### **Command Usage**

You must configure an ACL mask before you can map CoS values to the rule.

- **Port** Port identifier.
- **Name**\* Name of ACL.
- **Type** Type of ACL (IP or MAC).
- **CoS Priority** CoS value used for packets matching an IP ACL rule. (Range: 0-7)
- \* For information on configuring ACLs, see [page 3-62.](#page-107-0)

**Web** – Click Priority, ACL CoS Priority. Select a port, select an ACL rule, specify a CoS priority, then click Add.

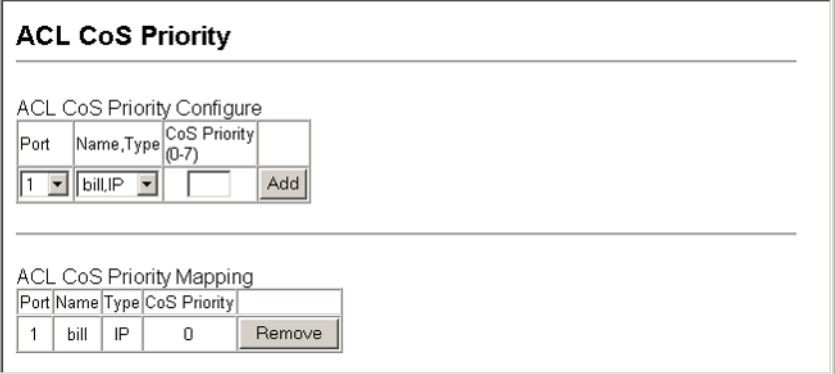

**Figure 3-89 ACL CoS Priority**

**CLI** – This example assigns a CoS value of zero to packets matching rules within the specified ACL on port 1.

```
MR312-4C(config)#interface ethernet 1/1 4-149
MR312-4C(config-if)#map access-list ip bill cos 0 4-99
MR312-4C(config-if)#
```
## **Changing Priorities Based on ACL Rules**

You can change traffic priorities for frames matching the defined ACL rule. (This feature is commonly referred to as ACL packet marking.) This switch can change the IEEE 802.1p priority, IP Precedence, or DSCP Priority of IP frames; or change the IEEE 802.1p priority of Layer 2 frames. (This feature is commonly referred to as ACL packet marking.) Use the no form to remove the ACL marker.

### **Command Usage**

- You must configure an ACL mask before you can change priorities based on a rule.
- Traffic priorities may be included in the IEEE 802.1p priority tag. This tag is also incorporated as part of the overall IEEE 802.1Q VLAN tag. The 802.1p priority may be set for either Layer 2 or IP frames.
- The IP frame header also includes priority bits in the Type of Service (ToS) octet. The Type of Service octet may contain three bits for IP Precedence or six bits for Differentiated Services Code Point (DSCP) service. Note that the IP frame header can include either the IP Precedence or DSCP priority type.
- The precedence for priority mapping by this switch is IP Precedence or DSCP Priority, and then 802.1p priority.

#### **Command Attributes**

- **Port** Port identifier.
- **Name**\* Name of ACL.
- **Type** Type of ACL (IP or MAC).
- **Precedence** IP Precedence value. (Range: 0-7)
- **DSCP** Differentiated Services Code Point value. (Range: 0-63)
- **802.1p Priority** Class of Service value in the IEEE 802.1p priority tag. (Range: 0-7; 7 is the highest priority)

**Web** – Click Priority, ACL Marker. Select a port and an ACL rule. To specify a ToS priority, mark the Precedence/DSCP check box, select Precedence or DSCP from the scroll-down box, and enter a priority. To specify an 802.1p priority, mark the 802.1p Priority check box, and enter a priority. Then click Add.

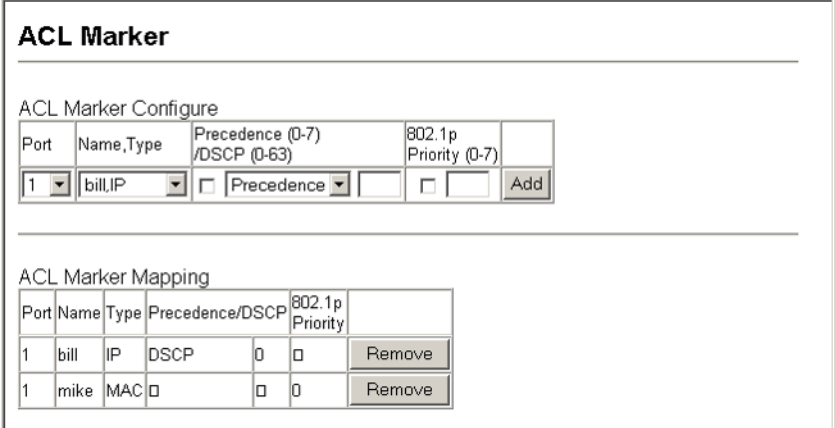

#### **Figure 3-90 ACL Marker**

**CLI** – This example changes the DSCP priority for packets matching an IP ACL rule, and the 802.1p priority for packets matching a MAC ACL rule.

```
MR312-4C(config)#interface ethernet 1/1 4-149
MR312-4C(config-if)#match access-list ip bill set dscp 0 4-100
MR312-4C(config-if)#match access-list mac mike set priority 0 4-110
MR312-4C(config-if)#end
MR312-4C#show marking 4-101
Interface ethernet 1/1
 match access-list IP bill set DSCP 0
 match access-list MAC a set priority 0
MR312-4C#
```
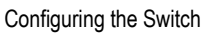

# **Multicast Filtering**

3

Multicasting is used to support real-time applications such as videoconferencing or streaming audio. A multicast server does not have to establish a separate connection with each client. It merely broadcasts its service to the network, and any hosts that want to receive the multicast register with their local multicast switch/ router. Although this approach reduces the network overhead required by a multicast server, the broadcast traffic must be carefully pruned at every multicast switch/router it passes through to ensure that traffic is only passed on to the hosts which subscribed to this service.

This switch uses IGMP (Internet Group Management Protocol) to query for any attached hosts that want to receive a specific multicast service. It identifies the ports containing hosts requesting to join the service and sends data out

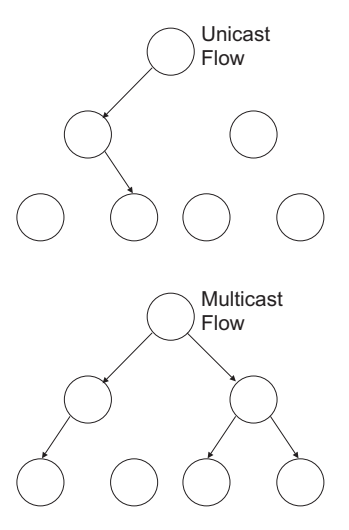

to those ports only. It then propagates the service request up to any neighboring multicast switch/router to ensure that it will continue to receive the multicast service. This procedure is called multicast filtering.

The purpose of IP multicast filtering is to optimize a switched network's performance, so multicast packets will only be forwarded to those ports containing multicast group hosts or multicast routers/switches, instead of flooding traffic to all ports in the subnet (VLAN).

This switch not only supports IP multicast filtering by passively monitoring IGMP query and report messages and multicast routing probe messages to register end-stations as multicast group members, but also supports the DVMRP and PIM-DM multicast routing protocols required to forward multicast traffic to other subnets ([page 3-251](#page-296-0) and [3-258](#page-303-0)).

## **IGMP Protocol**

The Internet Group Management Protocol (IGMP) runs between hosts and their immediately adjacent multicast router/switch. IGMP is a multicast host registration protocol that allows any host to inform its local router that it wants to receive transmissions addressed to a specific multicast group.

A router, or multicast-enabled switch, can periodically ask their hosts if they want to receive multicast traffic. If there is more than one router/switch on the LAN performing IP multicasting, one of these devices is elected "querier" and assumes the role of querying the LAN for group members. It then propagates the service requests on to any adjacent multicast switch/router to ensure that it will continue to receive the multicast service.

Based on the group membership information learned from IGMP, a router/switch can determine which (if any) multicast traffic needs to be forwarded to each of its ports. At Layer 3, multicast routers use this information, along with a multicast routing protocol such as DVMRP or PIM, to support IP multicasting across the Internet.

Note that IGMP neither alters nor routes IP multicast packets. A multicast routing protocol must be used to deliver IP multicast packets across different subnetworks. Therefore, when DVMRP or PIM routing is enabled for a subnet on this switch, you also need to enable IGMP.

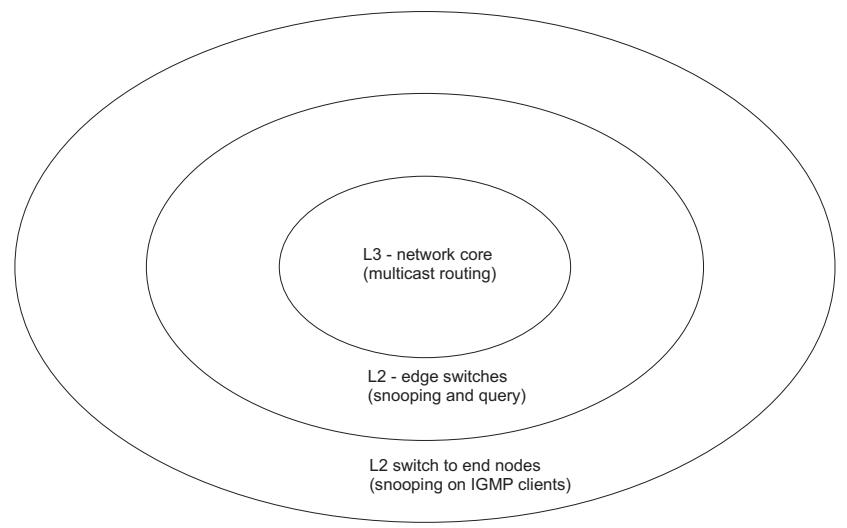

## **Layer 2 IGMP** (Snooping and Query)

IGMP Snooping and Query – If multicast routing is not supported on other switches in your network, you can use IGMP Snooping and IGMP Query ([page 3-152\)](#page-197-0) to monitor IGMP service requests passing between multicast clients and servers, and dynamically configure the switch ports which need to forward multicast traffic.

Static IGMP Router Interface – If IGMP snooping cannot locate the IGMP querier, you can manually designate a known IGMP querier (i.e., a multicast router/switch) connected over the network to an interface on your switch [\(page 3-154](#page-199-0)). This interface will then join all the current multicast groups supported by the attached router/switch to ensure that multicast traffic is passed to all appropriate interfaces within the switch

Static IGMP Host Interface – For multicast applications that you need to control more carefully, you can manually assign a multicast service to specific interfaces on the switch ([page 3-157\)](#page-202-0).

IGMP Query (Layer 2 or 3) – IGMP Query can only be enabled globally at Layer 2, but can be enabled for individual VLAN interfaces at Layer 3 ([page 3-157](#page-202-1)). However, note that Layer 2 query is disabled if Layer 3 query is enabled.

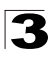

### <span id="page-197-0"></span>**Configuring IGMP Snooping and Query Parameters**

You can configure the switch to forward multicast traffic intelligently. Based on the IGMP query and report messages, the switch forwards traffic only to the ports that request multicast traffic. This prevents the switch from broadcasting the traffic to all ports and possibly disrupting network performance.

#### **Command Usage**

- **IGMP Snooping** This switch can passively snoop on IGMP Query and Report packets transferred between IP multicast routers/switches and IP multicast host groups to identify the IP multicast group members. It simply monitors the IGMP packets passing through it, picks out the group registration information, and configures the multicast filters accordingly.
- **IGMP Querier** A router, or multicast-enabled switch, can periodically ask their hosts if they want to receive multicast traffic. If there is more than one router/switch on the LAN performing IP multicasting, one of these devices is elected "querier" and assumes the role of querying the LAN for group members. It then propagates the service requests on to any upstream multicast switch/router to ensure that it will continue to receive the multicast service.
- **Note:** Multicast routers use this information, along with a multicast routing protocol such as DVMRP or PIM, to support IP multicasting across the Internet.

- **IGMP Status** When enabled, the switch will monitor network traffic to determine which hosts want to receive multicast traffic. This is also referred to as IGMP Snooping. (Default: Enabled)
- **Act as IGMP Querier** When enabled, the switch can serve as the Querier, which is responsible for asking hosts if they want to receive multicast traffic. (Default: Disabled)
- **IGMP Query Count** Sets the maximum number of queries issued for which there has been no response before the switch takes action to drop a client from the multicast group. (Range: 2-10, Default: 2)
- **IGMP Query Interval** Sets the frequency at which the switch sends IGMP host-query messages. (Range: 60-125 seconds, Default: 125)
- **IGMP Report Delay** Sets the time between receiving an IGMP Report for an IP multicast address on a port before the switch sends an IGMP Query out of that port and removes the entry from its list. (Range: 5-30 seconds, Default: 10)
- **IGMP Query Timeout** The time the switch waits after the previous querier stops before it considers the router port (i.e., the interface which had been receiving query packets) to have expired. (Range: 300-500 seconds, Default: 300)
- **IGMP Version** Sets the protocol version for compatibility with other devices on the network. (Range: 1-2; Default: 2)
- **Notes: 1.** All systems on the subnet must support the same version.
	- **2.** Some attributes are only enabled for IGMPv2, including IGMP Report Delay and IGMP Query Timeout.

**Web** – Click IGMP Snooping, IGMP Configuration. Adjust the IGMP settings as required, and then click Apply. (The default settings are shown below.)

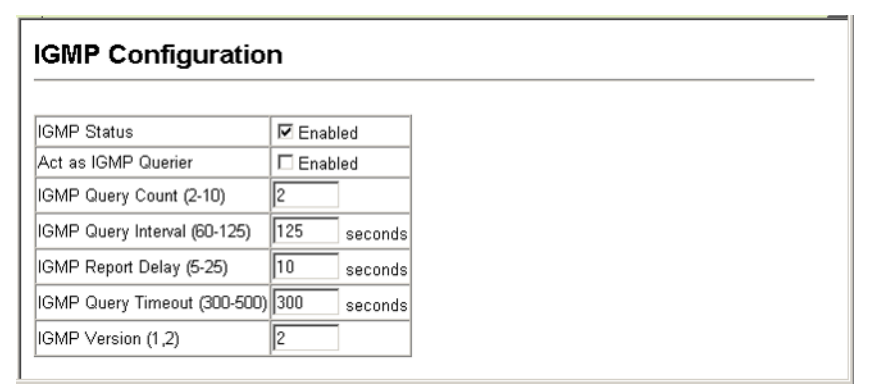

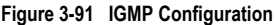

**CLI** – This example modifies the settings for multicast filtering, and then displays the current status.

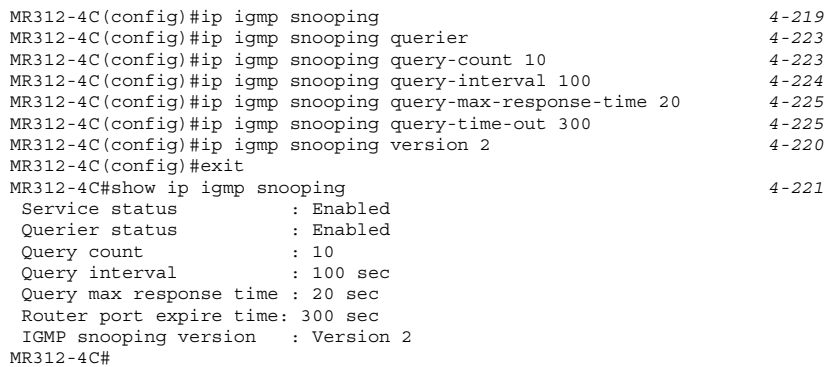

### **Displaying Interfaces Attached to a Multicast Router**

Multicast routers that are attached to ports on the switch use information obtained from IGMP, along with a multicast routing protocol such as DVMRP or PIM, to support IP multicasting across the Internet. These routers may be dynamically discovered by the switch or statically assigned to an interface on the switch.

You can use the Multicast Router Port Information page to display the ports on this switch attached to a neighboring multicast router/switch for each VLAN ID.

- **VLAN ID** ID of configured VLAN (1-4094).
- **Multicast Router List** Multicast routers dynamically discovered by this switch or those that are statically assigned to an interface on this switch.

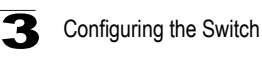

**Web** – Click IGMP Snooping, Multicast Router Port Information. Select the required VLAN ID from the scroll-down list to display the associated multicast routers.

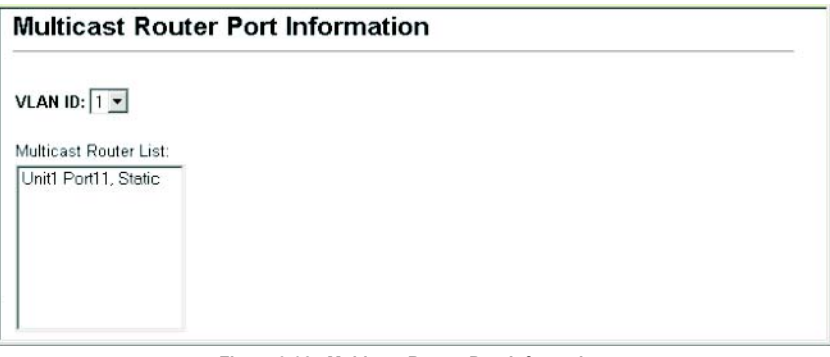

**Figure 3-92 Multicast Router Port Information**

**CLI** – This example shows that Port 11 has been statically configured as a port attached to a multicast router.

```
MR312-4C#show ip igmp snooping mrouter vlan 1 4-227
 VLAN M'cast Router Port Type
 ---- ------------------ -------
    1 Eth 1/11 Static
MR312-4C#
```
<span id="page-199-0"></span>**Specifying Static Interfaces for a Multicast Router**

Depending on your network connections, IGMP snooping may not always be able to locate the IGMP querier. Therefore, if the IGMP querier is a known multicast router/ switch connected over the network to an interface (port or trunk) on your switch, you can manually configure the interface (and a specified VLAN) to join all the current multicast groups supported by the attached router. This can ensure that multicast traffic is passed to all the appropriate interfaces within the switch.

- **Interface** Activates the Port or Trunk scroll down list.
- **VLAN ID** Selects the VLAN to propagate all multicast traffic coming from the attached multicast router.
- **Port** or **Trunk** Specifies the interface attached to a multicast router.

**Web** – Click IGMP Snooping, Static Multicast Router Port Configuration. Specify the interfaces attached to a multicast router, indicate the VLAN which will forward all the corresponding multicast traffic, and then click Add. After you have finished adding interfaces to the list, click Apply.

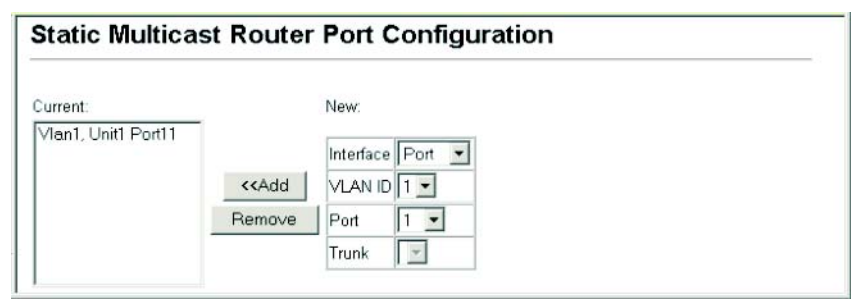

**Figure 3-93 Static Multicast Router Port Configuration**

**CLI** – This example configures port 11 as a multicast router port within VLAN 1.

```
MR312-4C(config)#ip igmp snooping vlan 1 mrouter ethernet 1/11 4-226
MR312-4C(config)#exit
MR312-4C#show ip igmp snooping mrouter vlan 1 4-227
 VLAN M'cast Router Port Type
  ---- ------------------ -------
    1 Eth 1/11 Static
MR312-4C#
```
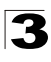

### <span id="page-201-0"></span>**Displaying Port Members of Multicast Services**

You can display the port members associated with a specified VLAN and multicast service.

#### **Command Attribute**

- **VLAN ID** Selects the VLAN for which to display port members.
- **Multicast IP Address** The IP address for a specific multicast service.
- **Multicast Group Port List** Shows the interfaces that have already been assigned to the selected VLAN to propagate a specific multicast service.

**Web** – Click IGMP Snooping, IP Multicast Registration Table. Select a VLAN ID and the IP address for a multicast service from the scroll-down lists. The switch will display all the interfaces that are propagating this multicast service.

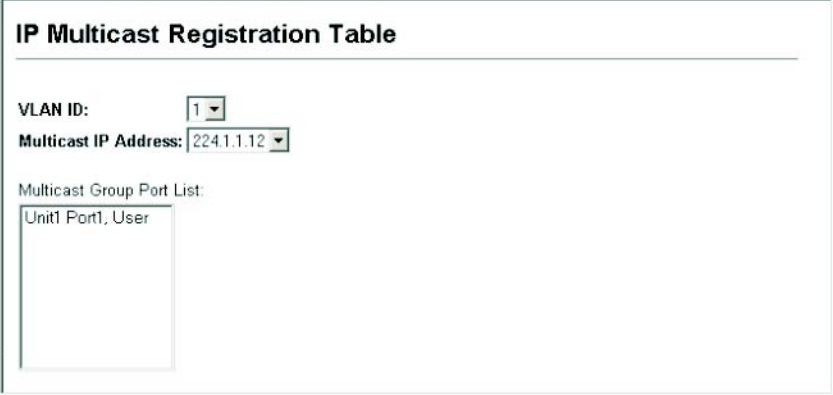

**Figure 3-94 IP Multicast Registration Table**

**CLI** – This example displays all the known multicast services supported on VLAN 1, along with the ports propagating the corresponding services. The Type field shows if this entry was learned dynamically or was statically configured.

```
MR312-4C#show bridge 1 multicast vlan 1 4-222
 VLAN M'cast IP addr. Member ports Type
 ---- --------------- ------------ -------
 1 224.1.1.12 Eth1/12 USER
    1 224.1.2.3 Eth1/12 IGMP
MR312-4C#
```
### <span id="page-202-0"></span>**Assigning Ports to Multicast Services**

Multicast filtering can be dynamically configured using IGMP Snooping and IGMP Query messages as described in ["Configuring IGMP Snooping and Query](#page-197-0)  [Parameters" on page 3-152](#page-197-0). For certain applications that require tighter control, you may need to statically configure a multicast service on the switch. First add all the ports attached to participating hosts to a common VLAN, and then assign the multicast service to that VLAN group.

#### **Command Usage**

- Static multicast addresses are never aged out.
- When a multicast address is assigned to an interface in a specific VLAN, the corresponding traffic can only be forwarded to ports within that VLAN.

#### **Command Attribute**

- **Interface** Activates the Port or Trunk scroll down list.
- **VLAN ID** Selects the VLAN to propagate all multicast traffic coming from the attached multicast router/switch.
- **Multicast IP** The IP address for a specific multicast service
- **Port** or **Trunk** Specifies the interface attached to a multicast router/switch.

**Web** – Click IGMP Snooping, IGMP Member Port Table. Specify the interface attached to a multicast service (via an IGMP-enabled switch or multicast router), indicate the VLAN that will propagate the multicast service, specify the multicast IP address, and click Add. After you have completed adding ports to the member list, click Apply.

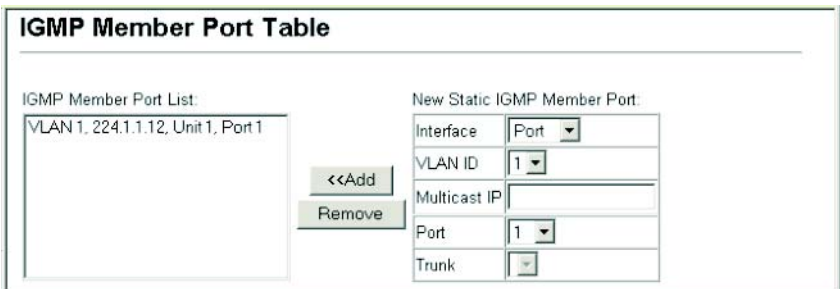

**Figure 3-95 IGMP Member Port Table**

<span id="page-202-1"></span>CLI – This example assigns a multicast address to VLAN 1, and then displays all the known multicast services supported on VLAN 1.

```
MR312-4C(config)#ip igmp snooping vlan 1 static 224.1.1.12 
ethernet 1/12 4-220
MR312-4C(config)#exit
MR312-4C#show mac-address-table multicast vlan 1 4-222
 VLAN M'cast IP addr. Member ports Type
  ---- --------------- ------------ -------
   1 224.1.1.12 Eth1/12 USER
   1 224.1.2.3 Eth1/12 IGMP
MR312-4C#C
```
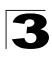

## **Layer 3 IGMP** (Query used with Multicast Routing)

IGMP Snooping – IGMP Snooping is a Layer 2 function [\(page 3-152\)](#page-197-0) that can be used to provide multicast filtering when no other switches in the network support multicast routing. (Note that IGMP Snooping can only be globally enabled.)

IGMP Query – Multicast query is used to poll each known multicast group for active members, and dynamically configure the switch ports which need to forward multicast traffic. Although the implementation differs slightly, IGMP Query is used in conjunction with both Layer 2 IGMP Snooping and multicast routing. Note that when using IGMP Snooping, multicast query is automatically enabled. (See ["Configuring](#page-197-0)  [IGMP Snooping and Query Parameters" on page 3-152](#page-197-0).)

Layer 3 IGMP – This protocol includes a form of multicast query specifically designed to work with multicast routing. A router periodically asks its hosts if they want to receive multicast traffic. It then propagates service requests on to any upstream multicast router to ensure that it will continue to receive the multicast service. Layer 3 IGMP can be

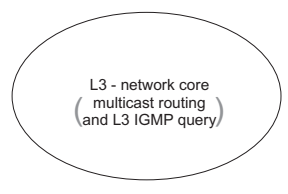

enabled for individual VLAN interfaces [\(page 3-157](#page-202-1)). (Note that Layer 2 snooping and query is disabled if Layer 3 IGMP is enabled.)

### **Configuring IGMP Interface Parameters**

This switch uses IGMP (Internet Group Management Protocol) to query for any attached hosts that want to receive a specific multicast service. The hosts may respond with several types of IP multicast messages. Hosts respond to queries with report messages that indicate which groups they want to join or the groups to which they already belong. If a router does not receive a report message within a specified period of time, it will prune that interface from the multicast tree. A host can also submit a join message at any time without waiting for a query from the router. Host can also signal when they no longer want to receive traffic for a specific group by sending a leave-group message.

These IGMP messages are used by the router to identify ports containing multicast hosts and to restrict the downstream flow of multicast data to only these ports. If more than one router on the LAN is performing IP multicasting, one of these is elected as the "querier" and assumes the role of querying for group members. It then propagates the service request up to any neighboring multicast router to ensure that it will continue to receive the multicast service. The following parameters are used to control Layer 3 IGMP and query functions.

- **VLAN** (Interface) VLAN interface bound to a primary IP address. (Range: 1-4094)
- **IGMP Protocol Status** (Admin Status) Enables IGMP on a VLAN interface. (Default: Disabled)

- **Last Member Query Interval** A multicast client sends an IGMP leave message when it leaves a group. The router then checks to see if this was the last host in the group by sending an IGMP query and starting a timer based on this command. If no reports are received before the timer expires, the group is deleted. (Range: 0-25 seconds; Default: 1 second)
	- This value may be tuned to modify the leave latency of the network. A reduced value results in reduced time to detect the loss of the last member of a group.
- **Max Query Response Time** Configures the maximum response time advertised in IGMP queries. (Range: 0-25 seconds; Default: 10 seconds)
	- The switch must be using IGMPv2 for this command to take effect.
	- This command defines how long any responder (i.e., client or router) still in the group has to respond to a query message before the router deletes the group.
	- By varying the Maximum Query Response Time, you can tune the burstiness of IGMP messages passed on the subnet; where larger values make the traffic less bursty, as host responses are spread out over a larger interval.
	- The number of seconds represented by the maximum response interval must be less than the Query Interval.
- **Query Interval** Configures the frequency at which host query messages are sent. (Range: 1-255; Default: 125 seconds)
	- Multicast routers send host query messages to determine the interfaces that are connected to downstream hosts requesting a specific multicast service. Only the designated multicast router for a subnet sends host query messages, which are addressed to the multicast address 224.0.0.1.
	- For IGMP Version 1, the designated router is elected according to the multicast routing protocol that runs on the LAN. But for IGMP Version 2, the designated querier is the lowest IP-addressed multicast router on the subnet.
- **Robustness Variable** Specifies the robustness (i.e., expected packet loss) for this interface. The robustness value is used in calculating the appropriate range for other IGMP variables, such as the Group Membership Interval (**Last Member Query Interval**), as well as the Other Querier Present Interval, and the Startup Query Count (RFC 2236). (Range: 1-255; Default: 2)
- **Version** Configures the IGMP version used on an interface. (Options: Version 1 or 2; Default: Version 2)
	- All routers on the subnet must support the same version. However, the multicast hosts on the subnet may support either IGMP version 1 or 2.
	- The switch must be set to version 2 to enable the **Max Query Response Time**.
- **Querier** Device currently serving as the IGMP querier for this multicast service.

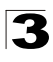

**Web** – Click IP, IGMP, Interface Settings. Specify each interface that will support IGMP (Layer 3), specify the IGMP parameters for each interface, then click Apply.

### **IGMP** Interface Information

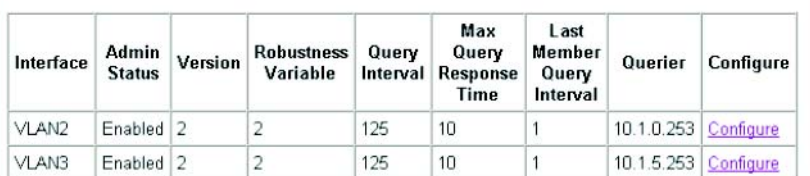

Entry Count: 2

## **IGMP Interface Settings**

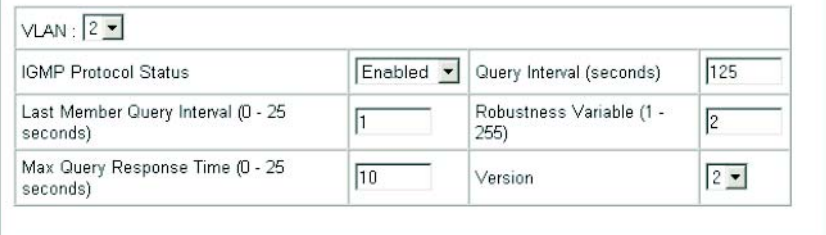

#### **Figure 3-96 IGMP Interface Settings**

#### **CLI** – This example configures the IGMP parameters for VLAN 1.

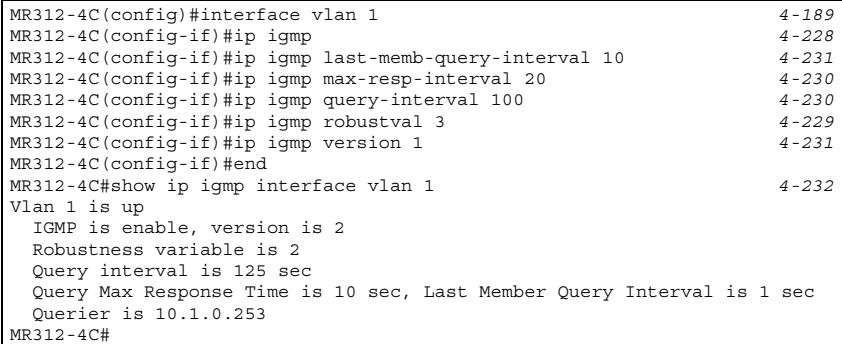

### **Displaying Multicast Group Information**

When IGMP (Layer 3) is enabled on this switch the current multicast groups learned via IGMP can be displayed in the IP/IGMP/Group Information page. When IGMP (Layer 3) is disabled and IGMP (Layer 2) is enabled, you can view the active multicast groups in the IGMP Snooping/IP Multicast Registration Table (see [page 3-156\)](#page-201-0).

### **Command Attributes**

- **Group Address** IP multicast group address with subscribers directly attached or downstream from this switch.
- **Interface** The interface on this switch that has received traffic directed to the multicast group address.
- **Last Reporter** The IP address of the source of the last membership report received for this multicast group address on this interface. If no membership report has been received, this object has the value 0.0.0.0.
- **Up time** The time elapsed since this entry was created.
- **Expire** The time remaining before this entry will be aged out. (Default: 260 seconds)
- **V1 Timer** The time remaining until the switch assumes that there are no longer any IGMP Version 1 members on the IP subnet attached to this interface. (Default: 400 seconds)
	- If the switch receives an IGMP Version 1 Membership Report, it sets a timer to note that there are Version 1 hosts present which are members of the group for which it heard the report.
	- If there are Version 1 hosts present for a particular group, the switch will ignore any Leave Group messages that it receives for that group.

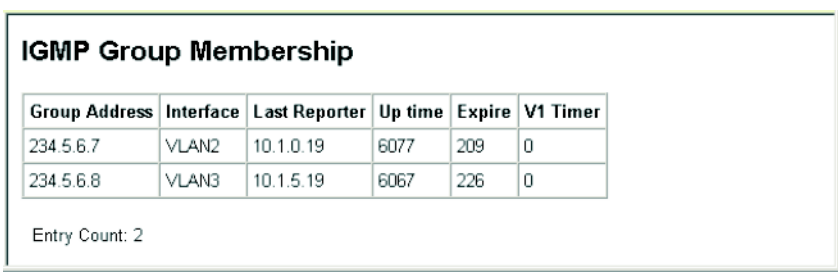

**Web** – Click IP, IGMP, IGMP Group Membership.

#### **Figure 3-97 IGMP Group Membership**

**CLI** – The following shows the IGMP groups currently active on VLAN 1.

```
MR312-4C#show ip igmp groups vlan 1 4-233
 GroupAddress InterfaceVlan Lastreporter Uptime Expire V1Timer
              --------------- --------------- --------------- -------- -------- ---------
      234.5.6.8 1 10.1.5.19 7068 220 0
MR312-4C#
```
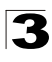

# **Configuring Domain Name Service**

The Domain Naming System (DNS) service on this switch allows host names to be mapped to IP addresses using static table entries or by redirection to other name servers on the network. When a client device designates this switch as a DNS server, the client will attempt to resolve host names into IP addresses by forwarding DNS queries to the switch, and waiting for a response.

You can manually configure entries in the DNS table used for mapping domain names to IP addresses, configure default domain names, or specify one or more name servers to use for domain name to address translation.

## **Configuring General DNS Server Parameters**

### **Command Usage**

- To enable DNS service on this switch, first configure one or more name servers, and then enable domain lookup status.
- To append domain names to incomplete host names received from a DNS client (i.e., not formatted with dotted notation), you can specify a default domain name or a list of domain names to be tried in sequential order.
- If there is no domain list, the default domain name is used. If there is a domain list, the default domain name is not used.
- When an incomplete host name is received by the DNS server on this switch and a domain name list has been specified, the switch will work through the domain list, appending each domain name in the list to the host name, and checking with the specified name servers for a match.
- When more than one name server is specified, the servers are queried in the specified sequence until a response is received, or the end of the list is reached with no response.
- Note that if all name servers are deleted, DNS will automatically be disabled.

### **Command Attributes**

- **Domain Lookup Status** Enables DNS host name-to-address translation.
- **Default Domain Name\*** Defines the default domain name appended to incomplete host names. (Range: 1-64 alphanumeric characters)
- **Domain Name List\*** Defines define a list of domain names that can be appended to incomplete host names. (Range: 1-64 alphanumeric characters. 1-5 names)
- **Name Server List** Specifies the address of one or more domain name servers to use for name-to-address resolution. (Range: 1-6 IP addresses)

\* Do not include the initial dot that separates the host name from the domain name.

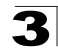

**Web** – Select DNS, General Configuration. Set the default domain name or list of domain names, specify one or more name servers to use to use for address resolution, enable domain lookup status, and click Apply.

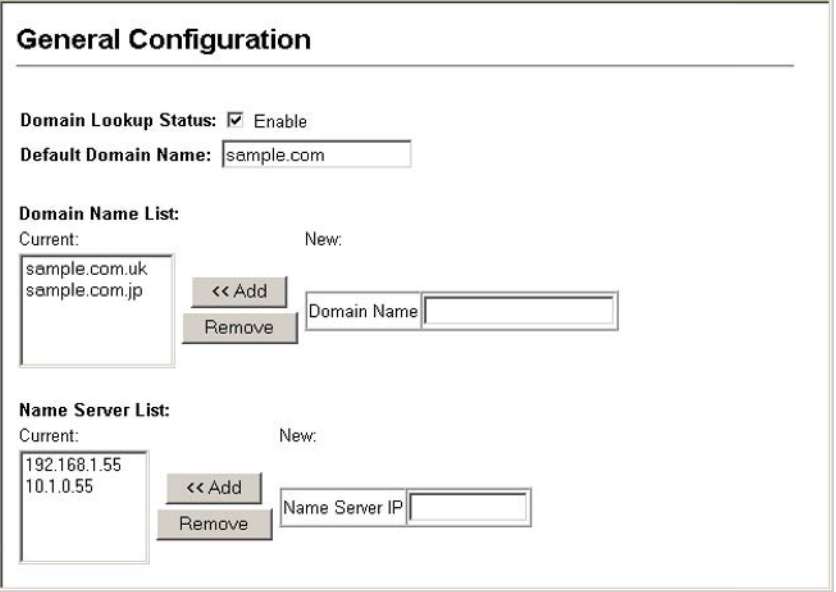

**Figure 3-98 DNS General Configuration**

**CLI -** This example sets a default domain name and a domain list. However, remember that if a domain list is specified, the default domain name is not used.

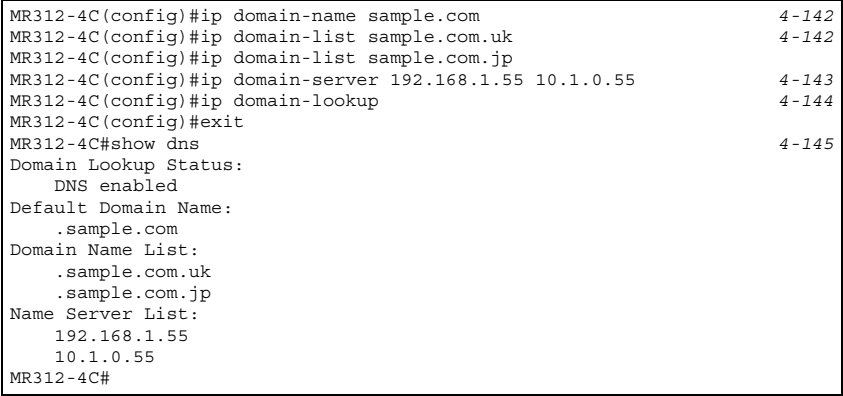

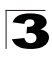

## **Configuring Static DNS Host to Address Entries**

You can manually configure static entries in the DNS table that are used to map domain names to IP addresses.

### **Command Usage**

- Static entries may be used for local devices connected directly to the attached network, or for commonly used resources located elsewhere on the network.
- Servers or other network devices may support one or more connections via multiple IP addresses. If more than one IP address is associated with a host name in the static table or via information returned from a name server, a DNS client can try each address in succession, until it establishes a connection with the target device.

#### **Field Attributes**

- **Host Name** Name of a host device that is mapped to one or more IP addresses. (Range: 1-64 characters)
- **IP Address** Internet address(es) associated with a host name. (Range: 1-8 addresses)
- **Alias** Displays the host names that are mapped to the same address(es) as a previously configured entry.

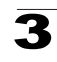

**Web** – Select DNS, Static Host Table. Enter a host name and one or more corresponding addresses, then click Apply.

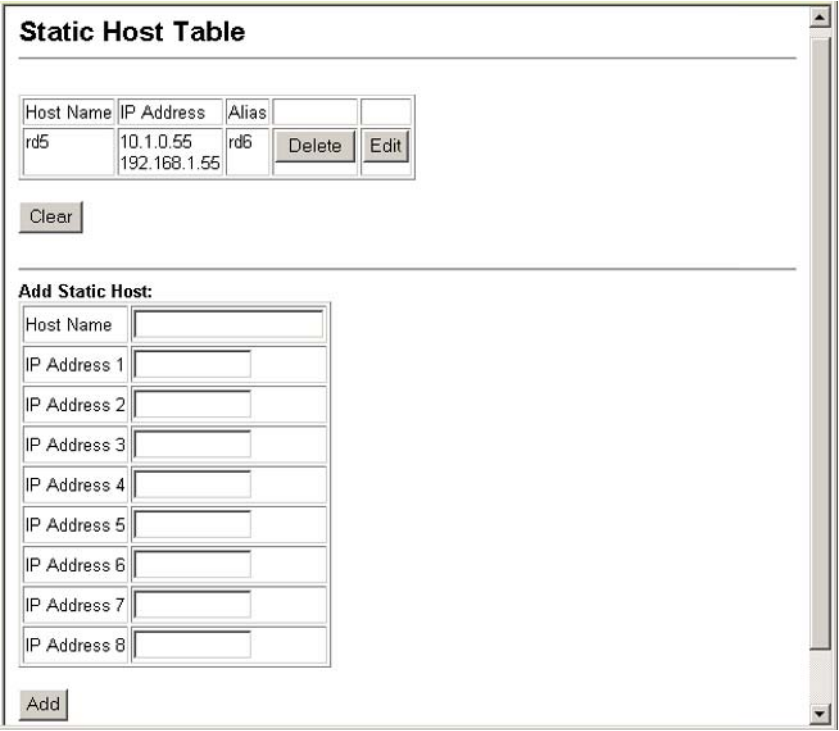

**Figure 3-99 DNS Static Host Table**

**CLI -** This example maps two address to a host name, and then configures an alias host name for the same addresses.

```
MR312-4C(config)#ip host rd5 192.168.1.55 10.1.0.55 4-140
MR312-4C(config)#ip host rd6 10.1.0.55
MR312-4C(config)#exit
MR312-4C#show host 4-145
Hostname
 rd5
Inet address
 10.1.0.55 192.168.1.55
Alias
 1.rd6
MR312-4C#
```
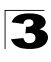

## **Displaying the DNS Cache**

You can display entries in the DNS cache that have been learned via the designated name servers.

### **Field Attributes**

- **No** The entry number for each resource record.
- **Flag** The flag is always "4" indicating a cache entry and therefore unreliable.
- **Type** This field includes CNAME which specifies the canonical or primary name for the owner, and ALIAS which specifies multiple domain names which are mapped to the same IP address as an existing entry.
- **IP** The IP address associated with this record.
- **TTL** The time to live reported by the name server.
- **Domain** The domain name associated with this record.

#### **Web** – Select DNS, Cache.

| Cache |      |              |                |       |                           |  |  |
|-------|------|--------------|----------------|-------|---------------------------|--|--|
| No    | Flag | Type         | IP             | πL    | Domain                    |  |  |
| Ю     | 14   | CNAME        | 207.46.134.222 | 51    | www.microsoft.akadns.net  |  |  |
|       | 14   | CNAME        | 207.46.134.190 | 51    | lwww.microsoft.akadns.net |  |  |
| 2     | 14   | <b>CNAME</b> | 207.46.134.155 | 51    | lwww.microsoft.akadns.net |  |  |
| з     | 14   | CNAME        | 207.46.249.222 | 51    | www.microsoft.akadns.net  |  |  |
| 14    | 14   | <b>CNAME</b> | 207.46.249.27  | 51    | lwww.microsoft.akadns.net |  |  |
| 5     | 14   | <b>ALIAS</b> | POINTER TO: 4  | 51    | www.microsoft.com         |  |  |
| 6     | 14   | CNAME        | 207.46.68.27   | 71964 | msn.com.tw                |  |  |
|       | 14   | <b>ALIAS</b> | POINTER TO:6   | 71964 | www.msn.com.tw            |  |  |
| 18    | 14   | CNAME        | 65.54.131.192  | 605   | passportimages.com        |  |  |
| 19    | 4    | <b>ALIAS</b> | POINTER TO:8   | 605   | www.passportimages.com    |  |  |
| 10    | l4   | CNAME        | 165.193.72.190 | 87    | global.msads.net          |  |  |
|       |      |              |                |       |                           |  |  |

**Figure 3-100 DNS Cache**

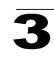

|               |                | MR312-4C#show dns cache |                |       | $4 - 146$                |
|---------------|----------------|-------------------------|----------------|-------|--------------------------|
| NO.           | FLAG           | <b>TYPE</b>             | T P            | TTT.  | <b>DOMATN</b>            |
| $\Omega$      | 4              | <b>CNAME</b>            | 207.46.134.222 | 51    | www.microsoft.akadns.net |
|               | 4              | <b>CNAME</b>            | 207.46.134.190 | 51    | www.microsoft.akadns.net |
|               | 4              | <b>CNAME</b>            | 207.46.134.155 | 51    | www.microsoft.akadns.net |
| 3             | 4              | <b>CNAME</b>            | 207.46.249.222 | 51    | www.microsoft.akadns.net |
| 4             | 4              | <b>CNAME</b>            | 207.46.249.27  | 51    | www.microsoft.akadns.net |
| 5             | 4              | ALTAS                   | POINTER TO: 4  | 51    | www.microsoft.com        |
| 6             | 4              | <b>CNAME</b>            | 207.46.68.27   | 71964 | msn.com.tw               |
|               | 4              | <b>ALTAS</b>            | POINTER TO:6   | 71964 | www.msn.com.tw           |
| 8             | 4              | <b>CNAME</b>            | 65.54.131.192  | 605   | passportimages.com       |
| 9             | $\overline{4}$ | <b>ALTAS</b>            | POINTER TO:8   | 605   | www.passportimages.com   |
| 10            | 4              | <b>CNAME</b>            | 165.193.72.190 | 87    | global.msads.net         |
| $MR312 - 4C#$ |                |                         |                |       |                          |

**CLI -** This example displays all the resource records learned from the designated name servers.

# **Dynamic Host Configuration Protocol**

Dynamic Host Configuration Protocol (DHCP) can dynamically allocate an IP address and other configuration information to network clients when they boot up. If a subnet does not already include a BOOTP or DHCP server, you can relay DHCP client requests to a DHCP server on another subnet, or configure the DHCP server on this switch to support that subnet.

When configuring the DHCP server on this switch, you can configure an address pool for each unique IP interface, or manually assign a static IP address to clients based on their hardware address or client identifier. The DHCP server can provide the host's IP address, domain name, gateway router and DNS server, information about the host's boot image including the TFTP server to access for download and the name of the boot file, or boot information for NetBIOS Windows Internet Naming Service (WINS).

## **Configuring DHCP Relay Service**

This switch supports DHCP relay service for attached host devices. If DHCP relay is enabled, and this switch sees a DHCP request broadcast, it inserts its own IP address into the request so that the DHCP server will know the subnet where the client is located. Then, the switch forwards the packet to the DHCP server. When

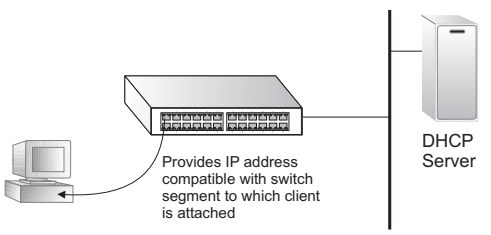

the server receives the DHCP request, it allocates a free IP address for the DHCP client from its defined scope for the DHCP client's subnet, and sends a DHCP response back to the DHCP relay agent (i.e., this switch). This switch then broadcasts the DHCP response received from the server to the client.

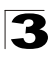

#### **Command Usage**

You must specify the IP address for at least one DHCP server. Otherwise, the switch's DHCP relay agent will not forward client requests to a DHCP server.

#### **Command Attributes**

- **VLAN ID** ID of configured VLAN.
- **VLAN Name** Name of the VLAN.
- **Server IP Address** Addresses of DHCP servers to be used by the switch's DHCP relay agent in order of preference.

**Web** – Click DHCP, Relay Configuration. Enter up to five IP addresses for any VLAN, then click Restart DHCP Relay to start the relay service.

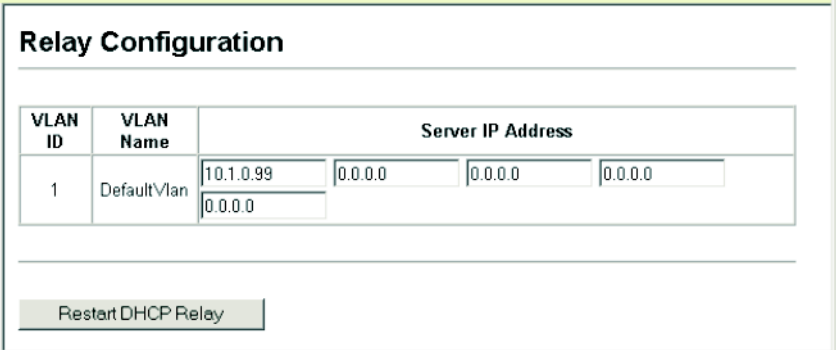

**Figure 3-101 DHCP Relay Configuration**

**CLI** – This example specifies one DHCP relay server for VLAN 1, and enables the relay service.

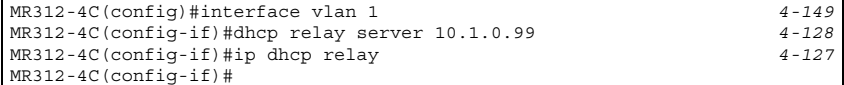

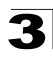

## **Configuring the DHCP Server**

This switch includes a Dynamic Host Configuration Protocol (DHCP) server that can assign temporary IP addresses to any attached host requesting service. It can also provide other network settings such as the domain name, default gateway, Domain Name Servers (DNS), Windows Internet Naming Service (WINS) name servers, or information on the bootup file for the host device to download.

Addresses can be assigned to clients from a common address pool configured for a specific IP interface on this switch, or fixed addresses can be assigned to hosts based on the client identifier code or MAC address.

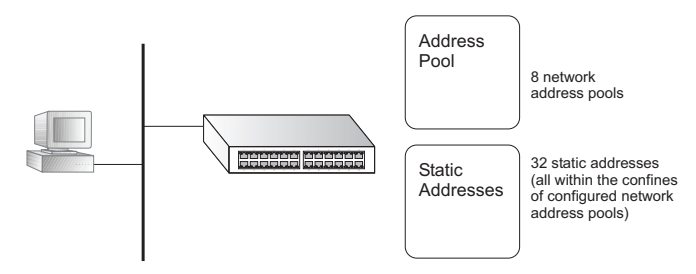

### **Command Usage**

- First configure any excluded addresses, including the address for this switch.
- Then configure address pools for the network interfaces. You can configure up to 8 network address pools. You can also manually bind an address to a specific client if required. However, any fixed addresses must fall within the range of an existing network address pool. You can configure up to 32 fixed host addresses (i.e., entering one address per pool).

### **Enabling the Server, Setting Excluded Addresses**

Enable the DHCP Server and specify the IP addresses that it should not be assigned to clients.

#### **Command Attributes**

- **DHCP Server** Enables or disables the DHCP server on this switch. (Default: Disabled)
- **Excluded Addresses** Specifies IP addresses that the DHCP server should not assign to DHCP clients. You can specify a single address or an address range.

**Note:** Be sure you exclude the address for this switch and other key network devices.

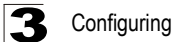

**Web** – Click DHCP, Server, General. Enter a single address or an address range, and click Add.

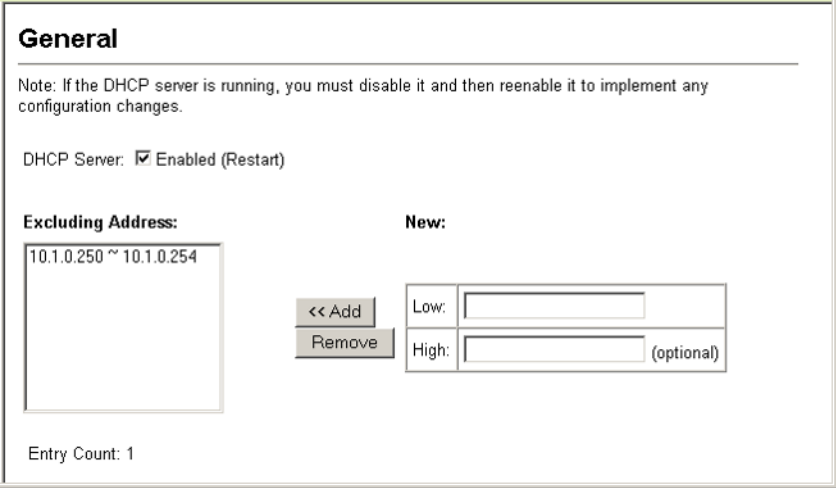

### **Figure 3-102 DHCP Server General Configuration**

### **CLI** – This example enables the DHCP and sets an excluded address range.

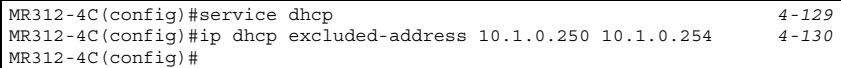
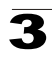

# <span id="page-216-0"></span>**Configuring Address Pools**

You must configure IP address pools for each IP interface that will provide addresses to attached clients via the DHCP server.

## **Command Usage**

- First configure address pools for the network interfaces. Then you can manually bind an address to a specific client if required. However, note that any static host address must fall within the range of an existing network address pool. You can configure up to 8 network address pools, and up to 32 manually bound host address pools (i.e., one address per host pool).
- When a client request is received, the switch first checks for a network address pool matching the gateway where the request originated (i.e., if the request was forwarded by a relay server). If there is no gateway in the client request (i.e., the request was not forwarded by a relay server), the switch searches for a network pool matching the interface through which the client request was received. It then searches for a manually configured host address that falls within the matching network pool. If no manually configured host address is found, it assigns an address from the matching network address pool. However, if no matching address pool is found the request is ignored.
- When searching for a manual binding, the switch compares the client identifier and then the hardware address for DHCP clients. Since BOOTP clients cannot transmit a client identifier, you must configure a hardware address for this host type. If no manual binding has been specified for a host entry with a hardware address or client identifier, the switch will assign an address from the first matching network pool.
- If the subnet mask is not specified for network or host address pools, the class A, B, or C natural mask is used (see [page 3-214\)](#page-259-0). The DHCP server assumes that all host addresses are available. You can exclude subsets of the address space by using the IP Excluded Address field on the DHCP Server General configuration page.

# **Command Attributes**

## *Creating a New Address Pool*

• **Pool Name** – A string or integer. (Range: 1-8 characters)

## *Setting the Network Parameters*

- **IP** The IP address of the DHCP address pool.
- **Subnet Mask** The bit combination that identifies the network (or subnet) and the host portion of the DHCP address pool.

## *Setting the Host Parameters*

- **IP** The IP address of the DHCP address pool.
- **Subnet Mask** Specifies the network mask of the client.
- **Hardware Address** Specifies the MAC address and protocol used on the client. (Options: Ethernet, IEEE802, FDDI; Default: Ethernet)

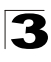

• **Client-Identifier** – A unique designation for the client device, either a text string (1-15 characters) or hexadecimal value.

# *Setting the Optional Parameters*

- **Default Router** The IP address of the primary and alternate gateway router. The IP address of the router should be on the same subnet as the client.
- **DNS Server** The IP address of the primary and alternate DNS server. DNS servers must be configured for a DHCP client to map host names to IP addresses.
- **Netbios Server** IP address of the primary and alternate NetBIOS Windows Internet Naming Service (WINS) name server used for Microsoft DHCP clients.
- **Netbios Type** NetBIOS node type for Microsoft DHCP clients. (Options: Broadcast, Hybrid, Mixed, Peer to Peer; Default: Hybrid)
- **Domain Name** The domain name of the client. (Range: 1-32 characters)
- **Bootfile** The default boot image for a DHCP client. This file should placed on the Trivial File Transfer Protocol (TFTP) server specified as the Next Server.
- **Next Server** The IP address of the next server in the boot process, which is typically a Trivial File Transfer Protocol (TFTP) server.
- **Lease Time** The duration that an IP address is assigned to a DHCP client. (Options: fixed period, Infinite; Default: 1 day)

# **Examples**

*Creating a New Address Pool*

**Web** – Click DHCP, Server, Pool Configuration. Specify a pool name, then click Add.

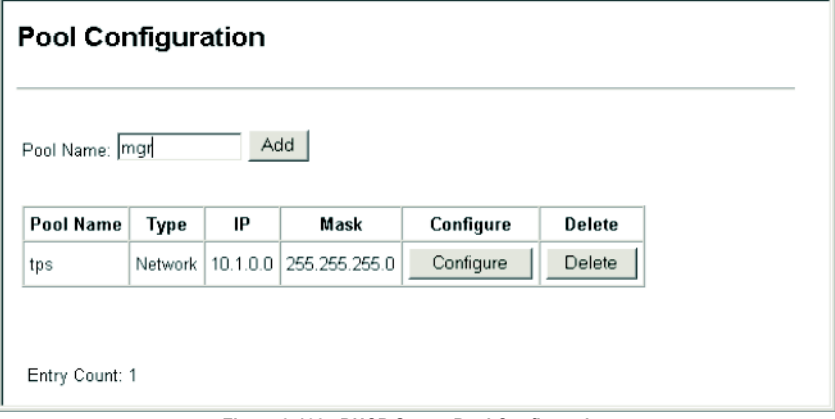

#### **Figure 3-103 DHCP Server Pool Configuration**

**CLI** – This example adds an address pool and enters DHCP pool configuration mode.

```
MR312-4C(config)#ip dhcp pool mgr 4-130
MR312-4C(config-dhcp)#
```
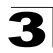

## *Configuring a Network Address Pool*

**Web** – Click DHCP, Server, Pool Configuration. Click the Configure button for any entry. Click the radio button for "Network." Enter the IP address and subnet mask for the network pool. Configure the optional parameters such as gateway server and DNS server. Then click Apply.

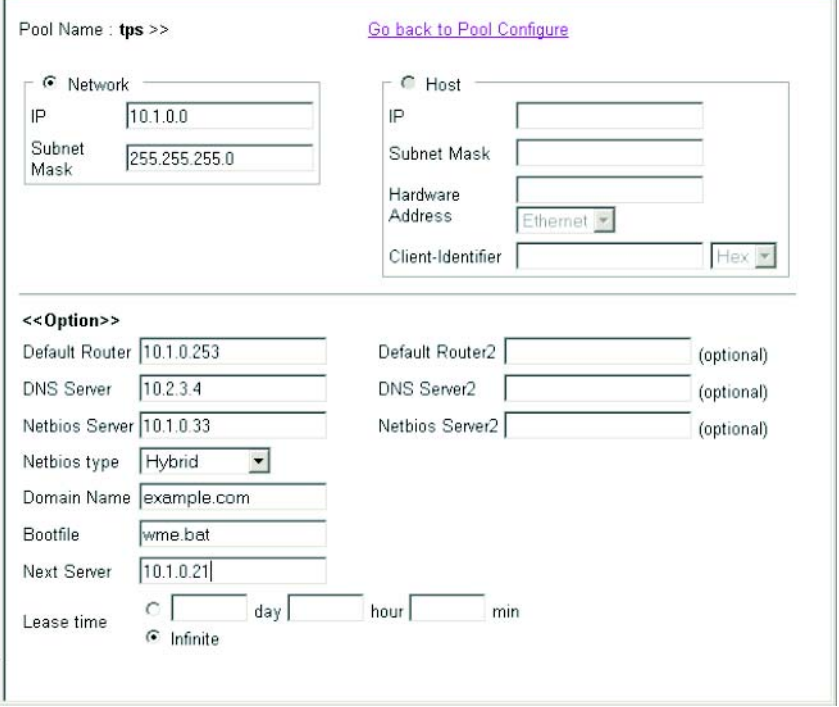

**Figure 3-104 DHCP Server Pool - Network Configuration**

# **CLI** – This example configures a network address pool.

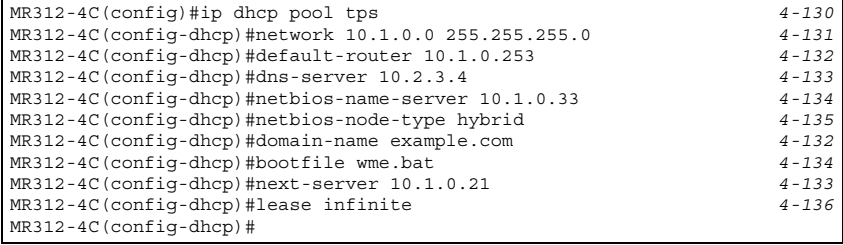

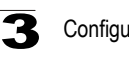

## *Configuring a Host Address Pool*

**Web** – Click DHCP, Server, Pool Configuration. Click the Configure button for any entry. Click the radio button for "Host." Enter the IP address, subnet mask, and hardware address for the client device. Configure the optional parameters such as gateway server and DNS server. Then click Apply.

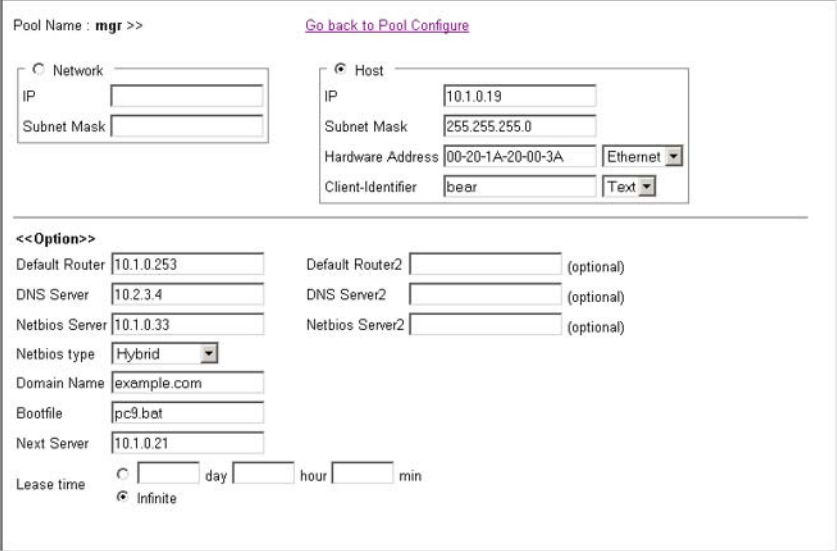

**Figure 3-105 DHCP Server Pool - Host Configuration**

**CLI** – This example configures a host address pool.

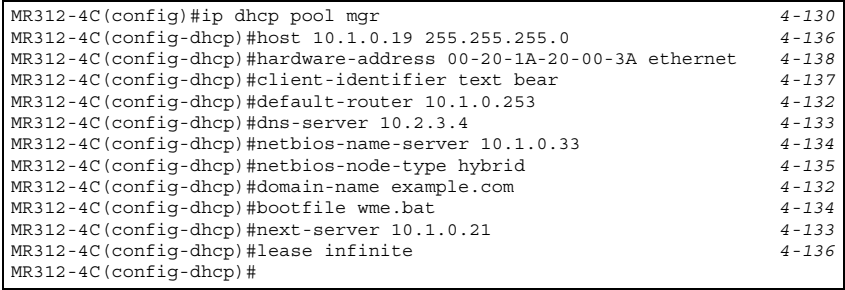

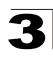

# **Displaying Address Bindings**

You can display the host devices which have acquired an IP address from this switch's DHCP server.

## **Command Attributes**

- **IP Address** IP address assigned to host.
- **Mac Address** MAC address of host.
- **Lease time** Duration that this IP address can be used by the host.
- **Start time** Time this address was assigned by the switch.
- **Delete** Clears this binding to the host. This command is normally used after modifying the address pool, or after moving DHCP service to another device.
- **Entry Count** Number of hosts that have been given addresses by the switch.
- **Note:** More than one DHCP server may respond to a service request by a host. In this case, the host generally accepts the first address assigned by any DHCP server.

**Web** – Click DHCP, Server, IP Binding. You may use the Delete button to clear an address from the DHCP server's database.

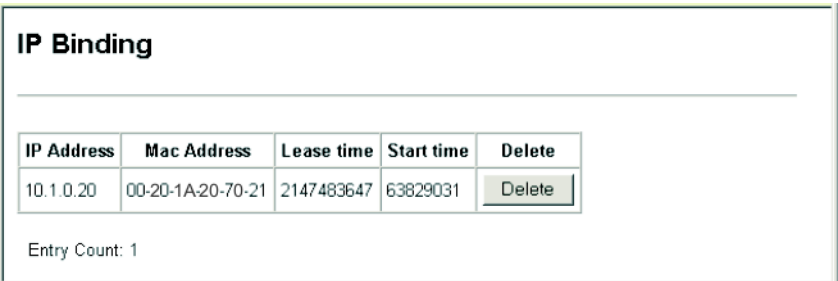

## **Figure 3-106 DHCP Server - IP Binding**

**CLI** – This example displays the current binding, and then clears all automatic binding.

```
MR312-4C#show ip dhcp binding 4-139
    IP MAC Lease Time Start
     --------------- ----------------- ------------ -----------
   10.1.0.20 00-20-1A-20-70-21 86400 Dec 25 08:01:57 2002
MR312-4C#clear ip dhcp binding * 4-139
MR312-4C#
```
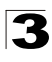

# **Configuring Router Redundancy**

Router redundancy protocols use a virtual IP address to support a primary router and multiple backup routers. The backup routers can be configured to take over the workload if the master router fails, or can also be configured to share the traffic load. The primary goal of router redundancy is to allow a host device which has been configured with a fixed gateway to maintain network connectivity in case the primary gateway goes down.

This switch supports both the Virtual Router Redundancy Protocol (VRRP) and Hot Standby Router Protocol (HSRP). These protocols are very similar. The primary difference is that VRRP requires you to specify the interface of one of the routers participating in the virtual group as the address for the master virtual router, while HSRP requires you to configure an arbitrary address for the virtual master router. Both protocols then select the backup routers based on the specified virtual router priority. HSRP also includes the ability to dynamically modify the virtual router priority based on the operational state of other interfaces on the router.

Router redundancy can be set up in any of the following configurations. The following examples show configuration settings for VRRP. The only difference for HSRP is that the virtual router IP address is never a real address, and the master router is selected based on priority only.

• A master virtual router with one or more backup routers.

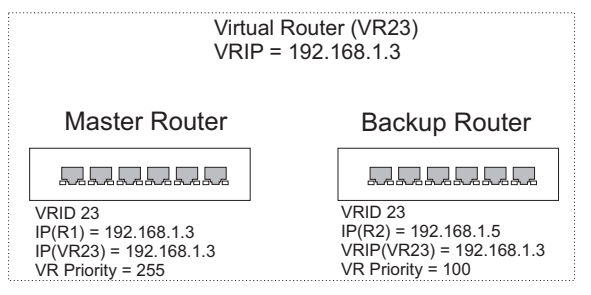

• Several virtual master routers using the same set of backup routers.

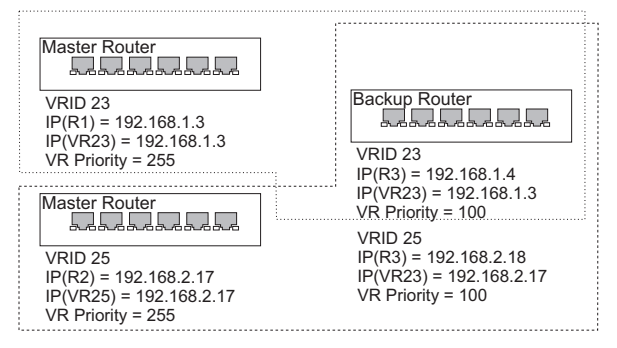

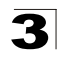

• Several virtual master routers configured for mutual backup and load sharing. Load sharing can be accomplished by assigning a subset of addresses to different host address pools using the DHCP server. [\(See "Configuring Address Pools" on](#page-216-0)  [page 3-171.](#page-216-0))

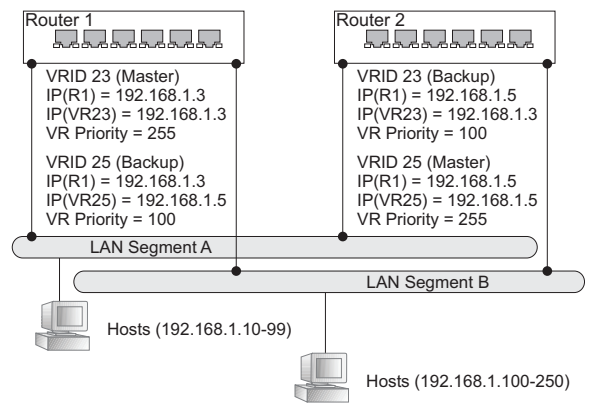

# **Virtual Router Redundancy Protocol**

Virtual Router Redundancy Protocol (VRRP) allows you to configure a group of routers as a single virtual router. The virtual router group is configured with a single virtual IP address that can be used as the default gateway for host devices on the attached network.

# **Configuring VRRP Groups**

To configure VRRP, select an interface on one router in the group to serve as the master virtual router. This physical interface is used as the virtual address for the router group. Now set the same virtual address and a priority on the backup routers, and configure an authentication string. You can also enable the preempt feature which allows a router to take over as the master router when it comes on line.

# **Command Usage**

# *Address Assignment –*

- The IP address assigned to the virtual router must already be configured on the router that will be the Owner. In other words, the IP address for the virtual router exists on one, and only one, router in the virtual router group, and the network mask for the virtual router address is derived from the Owner. The Owner will also assume the role of the Master virtual router in the group.
- If you have multiple secondary addresses configured on the current VLAN interface, you can add any of these addresses to the virtual router group.
- The interfaces of all routers participating in a virtual router group must be within the same IP subnet.

• VRRP creates a virtual MAC address for the master router based on a standard prefix, with the last octet equal to the group ID. When a backup router takes over as the master, it continues to forward traffic addressed to this virtual MAC address. However, the backup router cannot reply to ICMP pings sent to addresses associated with the virtual group because the IP address owner is off line.

# *Virtual Router Priority –*

3

- The Owner of the virtual IP address is automatically assigned the highest possible virtual router priority of 255. The backup router with the highest priority will become the master router if the current master fails. However, because the priority of the virtual IP address Owner is the highest, the original master router will always become the active master router when it recovers.
- If two or more routers are configured with the same VRRP priority, the router with the higher IP address is elected as the new master router if the current master fails.

# *Preempting the Acting Master –*

- The virtual IP Owner has the highest priority, so no other router can preempt it, and it will always resume control as the master virtual router when it comes back on line. The preempt function only allows a backup router to take over from another backup router that is temporarily acting as the group master. If preemption is enabled and this router has a higher priority than the current acting master when it comes on line, it will take over as the acting group master.
- You can add a delay to the preempt function to give additional time to receive an advertisement message from the current master before taking control. If the router attempting to become the master has just come on line, this delay also gives it time to gather information for its routing table before actually preempting the currently active master router.

# **Field Attributes** (VRRP Group Configuration)

- **VLAN ID** ID of a VLAN configured with an IP interface. (Range: 1-4094; Default: 1)
- **VRID**  VRRP group identifier. (Range: 1-255)
- **State** VRRP router role. (Values: Master, Backup)
- **Virtual Address** Virtual IP address for this group.
- **Interval** Interval at which the master virtual router sends advertisements communicating its state as the master.
- **Preemption** Shows if this router is allowed to preempt the acting master.
- **Priority** Priority of this router in the VRRP group.
- **AuthType** Authentication mode used to verify VRRP packets from other routers.

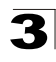

**Command Attributes** (VRRP Group Configuration Detail)

- **Associated IP Table** IP interfaces associated with this virtual router group.
- **Associated IP** IP address of the virtual router, or secondary IP addresses assigned to the current VLAN interface that are supported by this VRRP group. If this address matches a real interface on this switch, then this interface will become the virtual master router for this VRRP group.
- **Advertisement Interval** Interval at which the master virtual router sends advertisements communicating its state as the master. (Range: 1-255 seconds; Default: 1 second)
	- VRRP advertisements from the current master virtual router include information about its priority and current state as the master.
	- VRRP advertisements are sent to the multicast address 224.0.0.8. Using a multicast address reduces the amount of traffic that has to be processed by network devices that are not part of the designated VRRP group.
	- If the master router stops sending advertisements, backup routers will bid to become the master router based on priority. The dead interval before attempting to take over as the master is three times the hello interval plus half a second.
- **Preempt Mode** Allows a backup router to take over as the master virtual router if it has a higher priority than the acting master virtual router (i.e., another backup router that has taken over from the VRRP group address owner.) (Default: Enabled)
- **Preempt Delay** Time to wait before issuing a claim to become the master. (Range: 0-120 seconds; 0 seconds)
- **Priority** The priority of this router in a VRRP group. (Range: 1-254; Default: 100)
	- The priority for the VRRP group address owner is automatically set to 255.
	- The priority for backup routers is used to determine which router will take over as the acting master router if the current master fails.
- **Authentication Type** Authentication mode used to verify VRRP packets received from other routers. (Options: None, Simple Text)
	- If simple text authentication is selected, then you must also enter an authentication string.
	- All routers in the same VRRP group must be set to the same authentication mode, and be configured with the same authentication string.
	- Plain text authentication does not provide any real security. It is supported only to prevent a misconfigured router from participating in VRRP.
- **Authentication String** Key used to authenticate VRRP packets received from other routers. (Range: 1-8 alphanumeric characters)
	- When a VRRP packet is received from another router in the group, its authentication string is compared to the string configured on this router. If the strings match, the message is accepted. Otherwise, the packet is discarded.

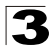

**Web** – Click IP, VRRP, Group Configuration. Select the VLAN ID, enter the VRID group number, and click Add.

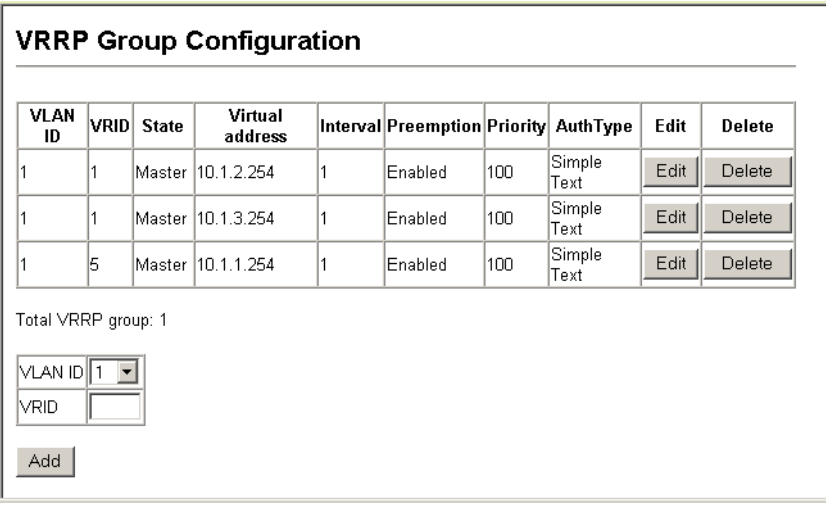

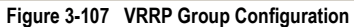

 $\mathbf{R}$ 

Click the Edit button for a group entry to open the detailed configuration window. Enter the IP address of a real interface on this router to make it the master virtual router for the group. Otherwise, enter the virtual address for an existing group to make it a backup router. Click Add IP to enter an IP address into the Associated IP Table. Then set any of the other parameters as required, and click Apply.

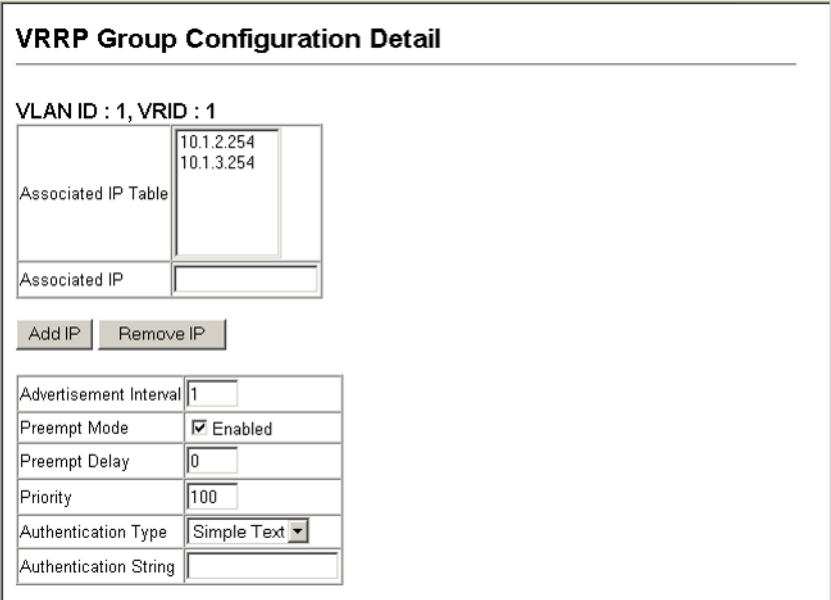

**Figure 3-108 VRRP Group Configuration Detail**

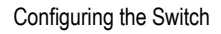

**CLI** – This example creates VRRP group 1, sets this switch as the master virtual router by assigning the primary interface address for the selected VLAN to the virtual IP address. It then adds a secondary IP address to the VRRP group, sets all of the other VRRP parameters, and then displays the configured settings.

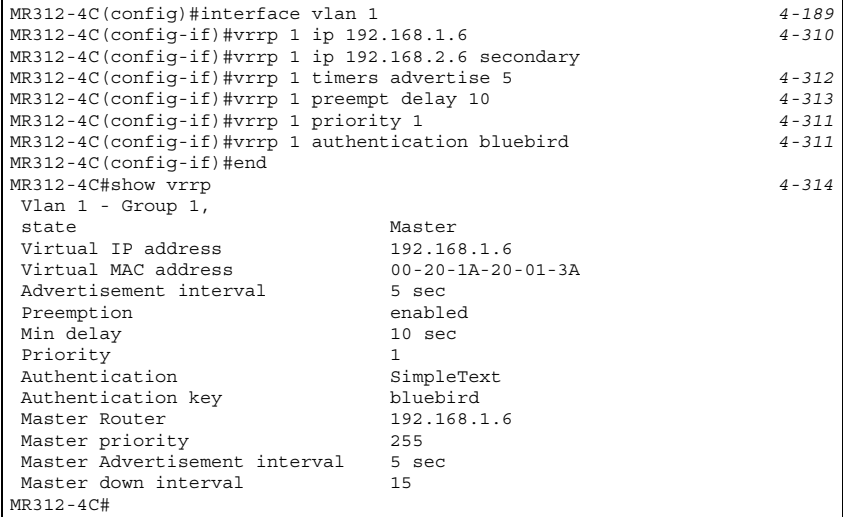

# **Displaying VRRP Global Statistics**

The VRRP Global Statistics page displays counters for errors found in VRRP protocol packets.

## **Field Attributes**

- **VRRP Packets with Invalid Checksum** The total number of VRRP packets received with an invalid VRRP checksum value.
- **VRRP Packets with Unknown Error** The total number of VRRP packets received with an unknown or unsupported version number.
- **VRRP Packets with Invalid VRID** The total number of VRRP packets received with an invalid VRID for this virtual router.

**Web** – Click IP, VRRP, Global Statistics.

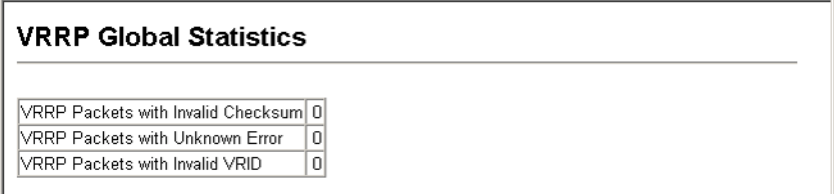

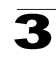

**CLI** – This example displays counters for protocol errors for all the VRRP groups configured on this switch.

```
MR312-4C#show vrrp router counters 4-316
  VRRP Packets with Invalid Checksum : 0
  VRRP Packets with Unknown Error : 0
  VRRP Packets with Invalid VRID : 0
MR312-4C#
```
# **Displaying VRRP Group Statistics**

The VRRP Group Statistics page displays counters for VRRP protocol events and errors that have occurred on a specific VRRP interface.

# **Field Attributes**

- **VLAN ID** ID of a VLAN configured with an IP interface. (Range: 1-4094; Default: 1)
- **VRID**  VRRP group identifier. (Range: 1-255)
- **Times Become Master** Number of times this router has transitioned to master.
- **Received Packets** Number of VRRP advertisements received by this router.
- **Error Interval Packets** Number of VRRP advertisements received for which the advertisement interval is different from the one configured for the local virtual router.
- **Authentication Failures** Number of VRRP packets received that do not pass the authentication check.
- **Error IP TTL Packets** Number of VRRP packets received by the virtual router with IP TTL (Time-To-Live) not equal to 255.
- **Received Priority 0 Packets** Number of VRRP packets received by the virtual router with priority set to 0.
- **Error Packet Length Packets** Number of packets received with a packet length less than the length of the VRRP header.
- **Invalid Type Packets** Number of VRRP packets received by the virtual router with an invalid value in the "type" field.
- **Error Address List Packets** Number of packets received for which the address list does not match the locally configured list for the virtual router.
- **Invalid Authentication Type Packets** Number of packets received with an unknown authentication type.
- **Mismatch Authentication Type Packets** Number of packets received with "Auth Type" not equal to the locally configured authentication method.
- **Sent Priority 0 Packets** Number of VRRP packets sent by the virtual router with priority set to 0.

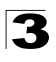

**Web** – Click IP, VRRP, Group Statistics. Select the VLAN and virtual router group.

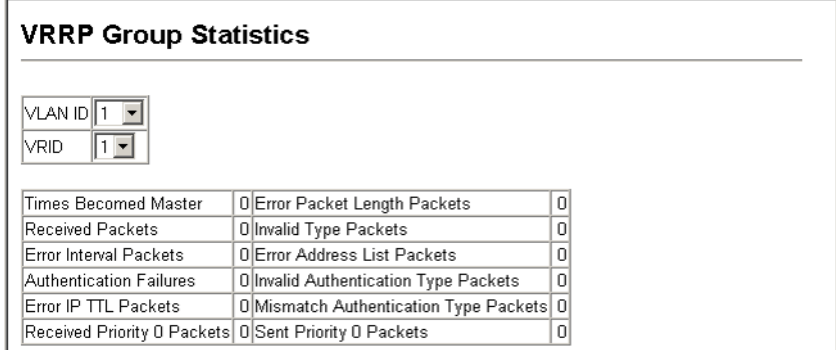

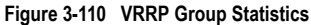

**CLI** – This example displays VRRP protocol statistics for group 1, VLAN 1.

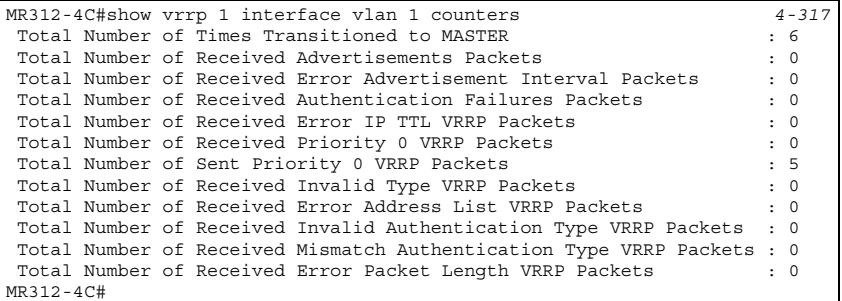

# **Hot Standby Router Protocol**

Hot Standby Router Protocol (HSRP) allows you to configure a group of routers as a single virtual router. The virtual router group is configured with a single virtual IP address that can be used as the default gateway for host devices on the attached network.

# **Configuring HSRP Groups**

To configure HSRP, assign the same virtual router address to each router in the group. Set the highest virtual router priority on the router that will serve as the master. Enable the preempt feature to allow a router to take over as the master when it comes on line (if it has a higher priority). To configure the backup routers with an order of precedence for assuming the role of master, set the appropriate priority on each of these routers.Then configure an authentication string to ensure that HSRP messages are only be exchanged between authorized routers. You can also dynamically adjust the virtual router priority by tracking the availability of any IP interfaces on the router.

# **Command Usage**

#### *Address Assignment –*

- The designated virtual IP address must be configured on at least one router in the virtual router group. If an IP address is not specified, the designated address is learned through the exchange of HSRP messages. Note that the designated address cannot be the same as a physical address.
- The subnet mask for the physical interface on which the designated address is configured is used as the subnet mask of the designated address. The interfaces of all routers participating in a virtual router group must be within the same IP subnet.
- Configuring a new designated address on the current master router will override the designated address currently is use.
- If multiple secondary addresses are configured on the current VLAN interface, these addresses can also be supported on the virtual router by selecting the "Secondary" Virtual IP mode.
- HSRP is enabled once the designated address and priority are configured, and the master and standby routers are elected based on highest priority. If you need to customize any of the other parameters for HSRP such as authentication, tracking, or advertisement interval, then first configure these parameters before enabling HSRP.
- HSRP creates a virtual MAC address for the master router based on a standard prefix, with the last octet equal to the group ID. When a backup router takes over as the master, it continues to forward traffic addressed to this virtual MAC address. However, the backup router cannot reply to ICMP pings sent to addresses associated with the virtual group because the IP address owner is off line.

#### *Virtual Router Priority –*

- The router with the highest priority is elected as the master virtual router. The router with the next highest priority is elected as the standby router. The standby router will become the master router if the current master fails. When the original master router recovers, it will become the active master router again if the configured priorities have not been changed.
- If two or more routers are configured with the same HSRP priority, the router with the higher IP address is elected as the new master router if the current master fails.
- The priority setting takes precedence over authentication. In other words, if a router with a higher priority than any other router comes on line, but is not configured with an authentication string, or is configured with the wrong string, it will still take over as the active master.
- The HSRP priority can change dynamically depending on the availability of a tracked interface.

## *Preempting the Master –*

• If preempt is enabled, and this router has a priority higher than the current acting master, it will take over as the new master. If preempt is not enabled, this router will only take over if it has the highest priority in the group and the current master

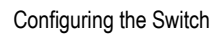

stops sending hello messages or sends other messages indicating that it is no longer acting as the designated router.

• You can add a delay to the preempt function to give additional time to receive an advertisement message from the current master before taking control. If the router attempting to become the master has just come on line, this delay also gives it time to gather information for its routing table before actually preempting the currently active master router.

# **Field Attributes** (HSRP Group Configuration)

- **VLAN ID** ID of a VLAN configured with an IP interface. (Range: 1-4094; Default: 1)
- **Group**  HSRP group identifier. (Range: 1-255)
- **State** HSRP router role. (Values: Master, Backup)
- **Virtual Address** Virtual IP address for this group.
- **Hellotime** Interval at which the master and standby virtual routers send advertisements communicating their state.
- **Holdtime** Time before the master or standby router is declared down.
- **Preemption** Shows if this router is allowed to preempt the acting master.
- **Priority** Priority of this router in the HSRP group.

# **Command Attributes** (HSRP Group Configuration Detail)

- **Hellotime** Interval at which the master and standby virtual routers send advertisements communicating their state. (Range: 1-254 seconds; Default: 3)
	- HSRP advertisements from the master and standby virtual router include information about their priority, timer values, and current state as the master or standby router.
	- Routers on which the timer settings have not been configured can learn the current timer values from the master or standby router. Timers configured on the master router always override any other timer settings. All routers in an HSRP group should be configured with the same timer values.
	- HSRP advertisements are sent to the multicast address 224.0.0.2. Using a multicast address reduces the amount of traffic that has to processed by network devices that are not part of the designated HSRP group.
- **Holdtime** Time before the master or standby router is declared down. (Range: Hellotime+1 to 255 seconds; Default: 10 seconds)
	- If the master router stops sending advertisements, backup routers will bid to become the master based on priority. The hold time before declaring a router dead should be normally be set to a value 3 times or more than the hello time.
- **Preempt Mode** Allows a backup router to take over as the master virtual router if it has a higher priority than the acting master virtual router. (Default: Disabled)
- **Preempt Delay** Time to wait before issuing a claim to become the master. (Range: 0-3600 seconds; 0 seconds)
- **Priority** Priority of this router in an HSRP group. (Range: 1-255; Default: 100)

- **Authentication String** Key used to authenticate HSRP packets received from other routers. (Range: 1-8 alphanumeric characters)
	- All routers in the same HSRP group must be configured with the same authentication string. When a HSRP packet is received from another router in the group, its authentication string is compared to the string configured on this router. If the strings match, the message is accepted. Otherwise, the packet is discarded.
	- Plain text authentication does not provide any real security. It is supported only to prevent a misconfigured router from participating in HSRP.
- **Virtual IP** IP address of the virtual router, or secondary IP addresses assigned to the current VLAN interface that are supported by the HSRP group.
- **Mode** Sets this entry as the virtual IP address for the HSRP group (i.e., Primary), or as a secondary IP addresses assigned to the current VLAN interface that is also supported by the HSRP group. (Range: Primary, Secondary: Default: Primary)
- **Tracking Interface** Specifies an interface to track. The HSRP priority of this router will be changed whenever the interface goes down or comes back up by the corresponding tracking priority.
	- You can specify up to 32 IP interfaces to be tracked by this command.
	- If you specify a VLAN interface that has not been configured with an IP address, tracking will not affect the HSRP router priority.
- **•** (Tracking) **Priority** Amount by which the HSRP router priority is decremented (or incremented) when the interface goes down (or comes back up). (Range: 1-255; Default: 10)
	- If you configure multiple tracked interfaces, and also set the interface priority, the effect on HSRP router priority is cumulative when one or more interfaces go up or down. However, if you configure multiple tracked interfaces, but do not set the interface priority, HSRP router priority will only be changed by the default interface priority value of 10; i.e., the effect is not cumulative.

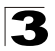

**Web** – Click IP, HSRP, Group Configuration. Select the VLAN ID, enter the HSRP group number, and click Add.

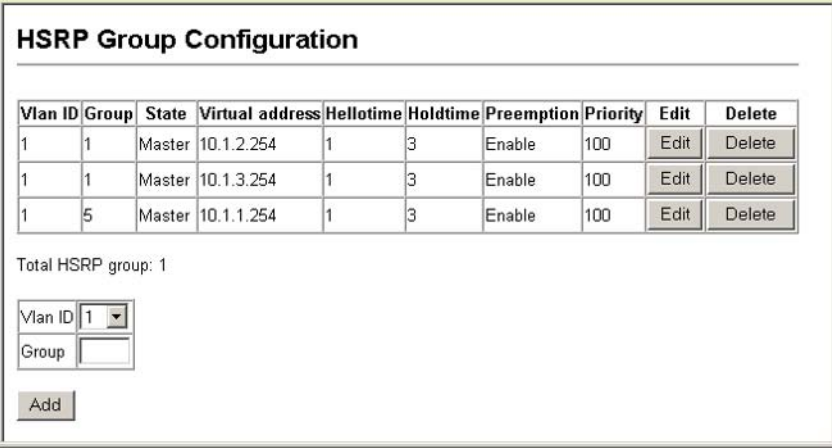

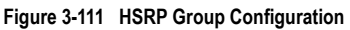

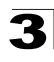

Click the Edit button for a group entry to open the detailed configuration window. Set the values for the advertisement interval, preemption, priority, and authentication as required. Enter the virtual IP address for the group. You can also enter secondary IP addresses that will be supported by the group. Enter any IP interfaces for which the status should be tracked, and the corresponding value by which to adjust the priority when the interface state changes. Then click Apply.

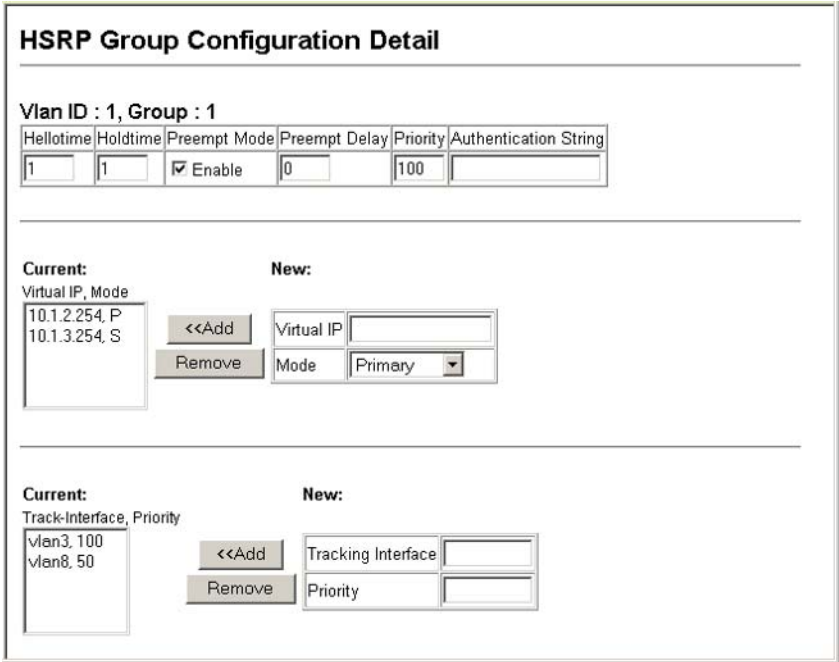

**Figure 3-112 HSRP Group Configuration Detail**

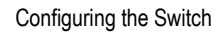

**CLI** – This example creates HSRP group 1, sets the virtual router's address, adds a secondary IP address to the group, specifies an interface for tracking, sets all the other HSRP parameters, and then displays the configured settings.

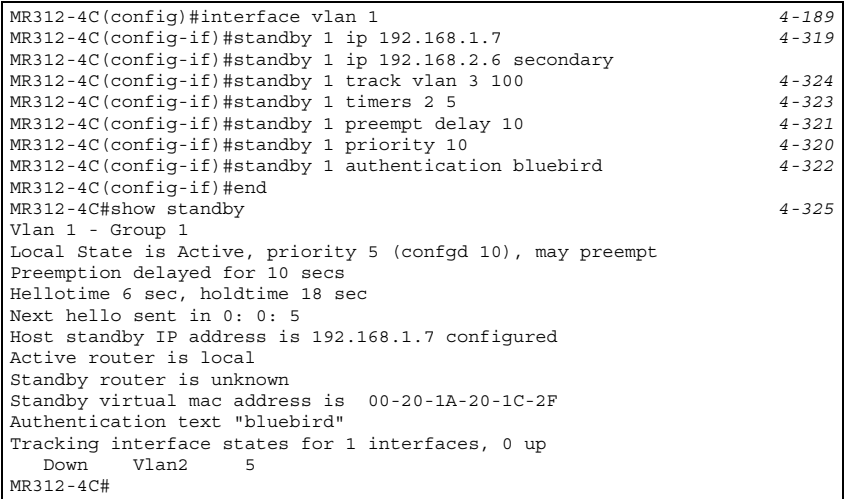

# **IP Routing**

# **Overview**

This switch supports IP routing and routing path management via static routing definitions (page [3-209](#page-254-0)) and dynamic routing such as RIP [\(page 3-211\)](#page-256-0) or OSPF ([page 3-221\)](#page-266-0). When IP routing is enabled (page [3-212](#page-257-0)), this switch acts as a wire-speed router, passing traffic between VLANs using different IP interfaces, and routing traffic to external IP networks. However, when the switch is first booted, no default routing is defined. As with all traditional routers, the routing functions must first be configured to work.

# **Initial Configuration**

In the default configuration, all ports belong to the same VLAN and the switch provides only Layer 2 functionality. Therefore, you should first create VLANs for each unique user group or application traffic (page [3-126](#page-171-0)), assign all ports that belong to the same group to these VLANs (page [3-127\)](#page-172-0), and then assign an IP interface to each VLAN (page [3-195](#page-240-0)). By separating the network into different VLANs, it can be partitioned into subnetworks that are disconnected at Layer 2. Network traffic within the same subnet is still switched using Layer 2 switching. And the VLANs can now be interconnected (only as required) with Layer 3 switching.

Each VLAN represents a virtual interface to Layer 3. You just need to provide the network address for each virtual interface, and the traffic between different subnetworks will be routed by Layer 3 switching.

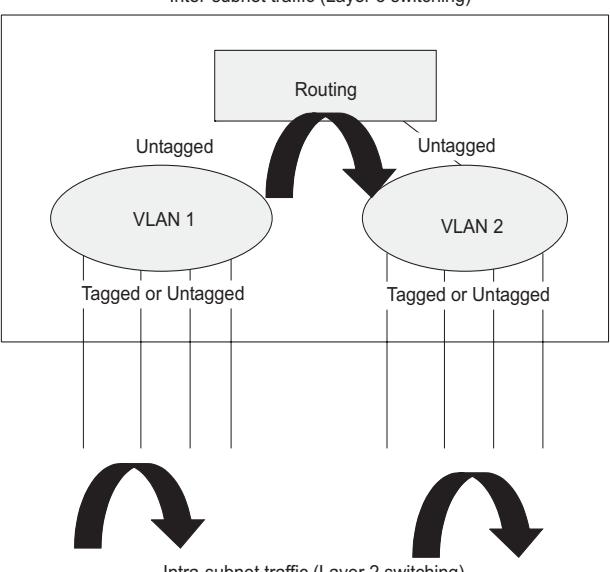

Inter-subnet traffic (Layer 3 switching)

Intra-subnet traffic (Layer 2 switching)

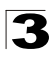

# **IP Switching**

IP Switching (or packet forwarding) encompasses tasks required to forward packets for both Layer 2 and Layer 3, as well as traditional routing. These functions include:

- Layer 2 forwarding (switching) based on the Layer 2 destination MAC address
- Layer 3 forwarding (routing):
	- Based on the Layer 3 destination address
	- Replacing destination/source MAC addresses for each hop
	- Incrementing the hop count
	- Decrementing the time-to-live
	- Verifying and recalculating the Layer 3 checksum

If the destination node is on the same subnetwork as the source network, then the packet can be transmitted directly without the help of a router. However, if the MAC address is not yet known to the switch, an Address Resolution Protocol (ARP) packet with the destination IP address is broadcast to get the destination MAC address from the destination node. The IP packet can then be sent directly with the destination MAC address.

If the destination belongs to a different subnet on this switch, the packet can be routed directly to the destination node. However, if the packet belongs to a subnet not included on this switch, then the packet should be sent to a router (with the MAC address of the router itself used as the destination MAC address, and the destination IP address of the destination node). The router will then forward the packet to the destination node via the correct path. The router can also use the ARP protocol to find out the MAC address of the destination node of the next router as necessary.

**Note:** In order to perform IP switching, the switch should be recognized by other network nodes as an IP router, either by setting it as the default gateway or by redirection from another router via the ICMP process.

When the switch receives an IP packet addressed to its own MAC address, the packet follows the Layer 3 routing process. The destination IP address is checked against the Layer 3 address table. If the address is not already there, the switch broadcasts an ARP packet to all the ports on the destination VLAN to find out the destination MAC address. After the MAC address is discovered, the packet is reformatted and sent out to the destination. The reformat process includes decreasing the Time-To-Live (TTL) field of the IP header, recalculating the IP header checksum, and replacing the destination MAC address with either the MAC address of the destination node or that of the next hop router.

When another packet destined to the same node arrives, the destination MAC can be retrieved directly from the Layer 3 address table; the packet is then reformatted and sent out the destination port. IP switching can be done at wire-speed when the destination address entry is already in the Layer 3 address table.

If the switch determines that a frame must be routed, the route is calculated only during setup. Once the route has been determined, all packets in the current flow are simply switched or forwarded across the chosen path. This takes advantage of

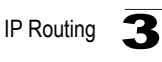

the high throughput and low latency of switching by enabling the traffic to bypass the routing engine once the path calculation has been performed.

# **Routing Path Management**

Routing Path Management involves the determination and updating of all the routing information required for packet forwarding, including:

- Handling routing protocols
- Updating the routing table
- Updating the Layer 3 switching database

# **Routing Protocols**

The switch supports both static and dynamic routing.

- Static routing requires routing information to be stored in the switch either manually or when a connection is set up by an application outside the switch.
- Dynamic routing uses a routing protocol to exchange routing information, calculate routing tables, and respond to changes in the status or loading of the network.

The switch supports RIP, RIP-2 and OSPFv2 dynamic routing protocols.

# *RIP and RIP-2 Dynamic Routing Protocols*

The RIP protocol is the most widely used routing protocol. RIP uses a distance-vector-based approach to routing. Routes are determined on the basis of minimizing the distance vector, or hop count, which serves as a rough estimate of transmission cost. Each router broadcasts its advertisement every 30 seconds, together with any updates to its routing table. This allows all routers on the network to learn consistent tables of next hop links which lead to relevant subnets.

# *OSPFv2 Dynamic Routing Protocol*

OSPF overcomes all the problems of RIP. It uses a link state routing protocol to generate a shortest-path tree, then builds up its routing table based on this tree. OSPF produces a more stable network because the participating routers act on network changes predictably and simultaneously, converging on the best route more quickly than RIP. Moreover, when several equal-cost routes to a destination exist, traffic can be distributed equally among them.

# *Non-IP Protocol Routing*

The switch supports IP routing only. Non-IP protocols such as IPX and Appletalk cannot be routed by this switch, and will be confined within their local VLAN group unless bridged by an external router.

To coexist with a network built on multilayer switches, the subnetworks for non-IP protocols must follow the same logical boundary as that of the IP subnetworks. A separate multi-protocol router can then be used to link the subnetworks by connecting to one port from each available VLAN on the network.

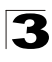

# <span id="page-239-0"></span>**Basic IP Interface Configuration**

To allow routing between different IP subnets, you must enable IP Routing as described in this section. You also need to you define a VLAN for each IP subnet that will be connected directly to this switch. Note that you must first create a VLAN as described under ["Creating VLANs" on page 3-126](#page-171-0) before configuring the corresponding subnet. Remember that if you need to manage the switch in-band then you must define the IP subnet address for at least one VLAN.

# **Command Attributes**

- **IP Routing Status**  Configures the switch to operate as a Layer 2 switch or as a multilayer routing switch. (Options: Disable this field to restrict operation to Layer 2 switching; enable it to allow multilayer operation at either Layer 2 or 3 as required.)
	- This command affects both static and dynamic unicast routing.
	- If IP routing is enabled, all IP packets are routed using either static routing or dynamic routing via RIP or OSPF, and other packets for all non-IP protocols (e.g., NetBuei, NetWare or AppleTalk) are switched based on MAC addresses. If IP routing is disabled, all packets are switched, with filtering and forwarding decisions based strictly on MAC addresses.
- **Default Gateway** The routing device to which the switch will pass packets for all unknown subnets; i.e., packets that do not match any routing table entry. (Valid IP addresses consist of four numbers, 0 to 255, separated by periods.)

**Web -** Click IP, General, Global Settings. Set IP Routing Status to Disabled to restrict operation to Layer 2, or Enabled to allow multilayer switching, specify the default gateway which will be forwarded packets for all unknown subnets, and click Apply.

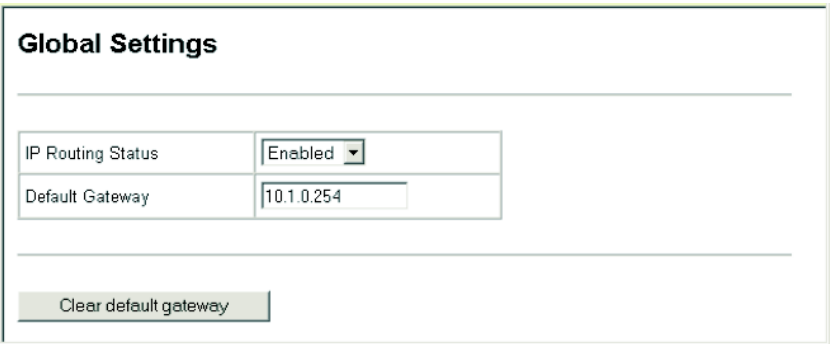

**Figure 3-113 IP Global Settings**

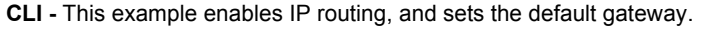

```
MR312-4C(config)#ip routing 4-243
MR312-4C(config)#ip route default 10.1.0.254 4-244
```
# <span id="page-240-0"></span>**Configuring IP Routing Interfaces**

You can specify the IP subnets connected to this router by manually assigning an IP address to each VLAN, or by using the RIP or OSPF dynamic routing protocol to identify routes that lead to other interfaces by exchanging protocol messages with other routers on the network.

# **Command Usage**

- If this router is directly connected to end node devices (or connected to end nodes via shared media) that will be assigned to a specific subnet, then you must create a router interface for each VLAN that will support routing. The router interface consists of an IP address and subnet mask. This interface address defines both the network number to which the router interface is attached and the router's host number on that network. In other words, a router interface address defines the network and subnetwork numbers of the segment that is connected to that interface, and allows you to send IP packets to or from the router.
- Before you configure any network interfaces on this router, you should first create a VLAN for each unique user group, or for each network application and its associated users. Then assign the ports associated with each of these VLANs.

# **Command Attributes**

- **VLAN ID** ID of configured VLAN (1-4094, no leading zeroes).
- **IP Address Mode**  Specifies whether the IP address for this interface is statically assigned, or obtained from a network address server. (Options: Static, DHCP - Dynamic Host Configuration Protocol, BOOTP - Boot Protocol; Default: Static)
	- If Static address type is selected, then you must also specify whether the IP address is the primary IP address on the VLAN or a secondary IP address. An interface can have only one primary IP address, but can have multiple secondary IP addresses. In other words, you will need to specify secondary addresses if more than one IP subnet can accessed via this interface.
	- If DHCP/BOOTP is enabled, IP will not function until a reply has been received from the address server. Requests will be broadcast periodically by the router for an IP address. (DHCP/BOOTP values include the IP address and subnet mask.)
- **IP Address** Address of the VLAN interface. Valid IP addresses consist of four numbers, 0 to 255, separated by periods.
- **Subnet Mask** This mask identifies the host address bits used for routing to specific subnets.

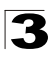

**Web -** Click IP, General, Routing Interface. Specify an IP interface for each VLAN that will support routing to other subnets. First specify a primary address, and click Set IP Configuration. If you need to assign secondary addresses, enter these addresses one at a time, and click Set IP Configuration after entering each address.

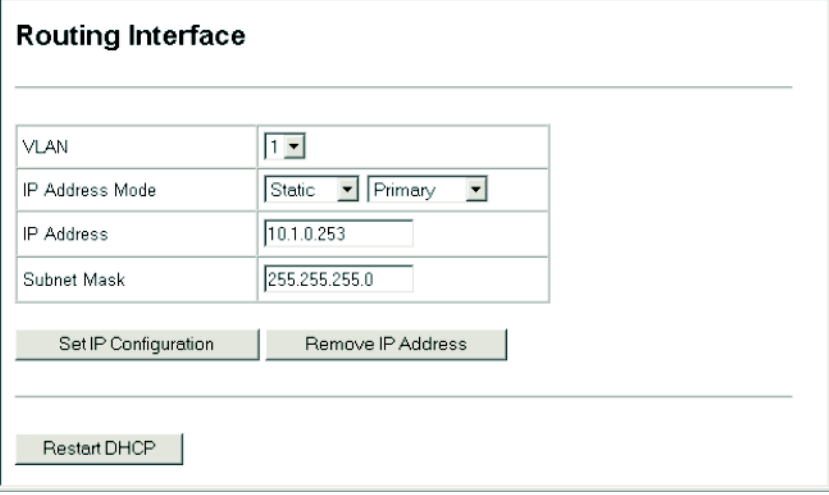

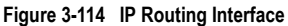

**CLI -** This example sets a primary IP address for VLAN 1, and then adds a secondary IP address for a different subnet also attached to this router interface.

```
MR312-4C(config)#interface vlan 1
MR312-4C(config-if)#ip address 10.1.0.253 255.255.255.0 4-235
MR312-4C(config-if)#ip address 10.1.9.253 255.255.255.0 secondary
MR312-4C(config-if)#
```
# **Address Resolution Protocol**

If IP routing is enabled (page [3-194\)](#page-239-0), the router uses its routing tables to make routing decisions, and uses Address Resolution Protocol (ARP) to forward traffic from one hop to the next. ARP is used to map an IP address to a physical layer (i.e., MAC) address. When an IP frame is received by this router (or any standardsbased router), it first looks up the MAC address corresponding to the destination IP address in the ARP cache. If the address is found, the router writes the MAC address into the appropriate field in the frame header, and forwards the frame on to the next hop. IP traffic passes along the path to its final destination in this way, with each routing device mapping the destination IP address to the MAC address of the next hop toward the recipient, until the packet is delivered to the final destination.

If there is no entry for an IP address in the ARP cache, the router will broadcast an ARP request packet to all devices on the network. The ARP request contains the following fields similar to that shown in this example:

| destination IP address  | 10.1.0.19         |
|-------------------------|-------------------|
| destination MAC address | ?                 |
| source IP address       | 10.1.0.253        |
| source MAC address      | 00-20-1A-20-00-1F |

**Table 3-16 Address Resolution Protocol**

When devices receive this request, they discard it if their address does not match the destination IP address in the message. However, if it does match, they write their own hardware address into the destination MAC address field and send the message back to the source hardware address. When the source device receives a reply, it writes the destination IP address and corresponding MAC address into its cache, and forwards the IP traffic on to the next hop. As long as this entry has not timed out, the router will be able forward traffic directly to the next hop for this destination without having to broadcast another ARP request.

# **Proxy ARP**

When a node in the attached subnetwork does not have routing or a default gateway configured, Proxy ARP can be used to forward ARP requests to a remote subnetwork. When the router receives an ARP request for a remote network and Proxy ARP is enabled, it determines if it has the best route to the remote network, and then answers the ARP request by sending its own MAC address to the requesting node. That node then sends traffic to the router, which in turn uses its own routing table to forward the traffic to the remote destination.

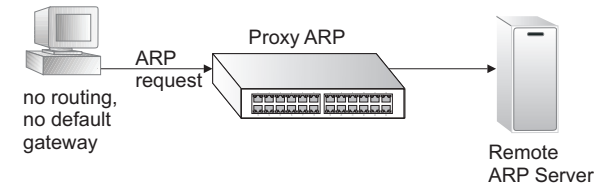

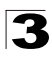

# **Basic ARP Configuration**

You can use the ARP General configuration menu to specify the timeout for ARP cache entries, or to enable Proxy ARP for specific VLAN interfaces.

#### **Command Usage**

- The aging time determines how long dynamic entries remain the cache. If the timeout is too short, the router may tie up resources by repeating ARP requests for addresses recently flushed from the table.
- End stations that require Proxy ARP must view the entire network as a single network. These nodes must therefore use a smaller subnet mask than that used by the router or other relevant network devices.
- Extensive use of Proxy ARP can degrade router performance because it may lead to increased ARP traffic and increased search time for larger ARP address tables.

#### **Command Attributes**

- **Timeout** Sets the aging time for dynamic entries in the ARP cache. (Range: 300 - 86400 seconds; Default: 1200 seconds or 20 minutes)
- **Proxy ARP** Enables or disables Proxy ARP for specified VLAN interfaces.

**Web -** Click IP, ARP, General. Set the timeout to a suitable value for the ARP cache, enable Proxy ARP for subnetworks that do not have routing or a default gateway, and click Apply.

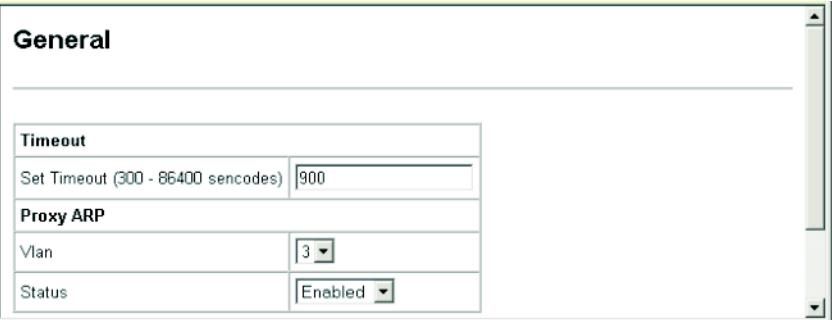

**Figure 3-115 ARP General**

**CLI -** This example sets the ARP cache timeout for 15 minutes (i.e., 900 seconds), and enables Proxy ARP for VLAN 3.

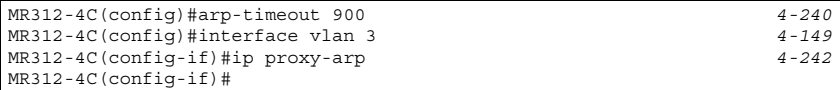

# **Configuring Static ARP Addresses**

For devices that do not respond to ARP requests, traffic will be dropped because the IP address cannot be mapped to a physical address. If this occurs, you can manually map an IP address to the corresponding physical address in the ARP.

IP Routing

3

## **Command Usage**

- You can define up to 128 static entries in the ARP cache.
- Static entries will not be aged out or deleted when power is reset. You can only remove a static entry via the configuration interface.

#### **Command Attributes**

- **IP Address** IP address statically mapped to a physical MAC address. (Valid IP addresses consist of four numbers, 0 to 255, separated by periods.)
- **MAC Address** MAC address statically mapped to the corresponding IP address. (Valid MAC addresses are hexadecimal numbers in the format: xx-xx-xx-xx-xx-xx.)
- **Entry Count** The number of static entries in the ARP cache.

**Web -** Click IP, ARP, Static Addresses. Enter the IP address, the corresponding MAC address, and click Apply.

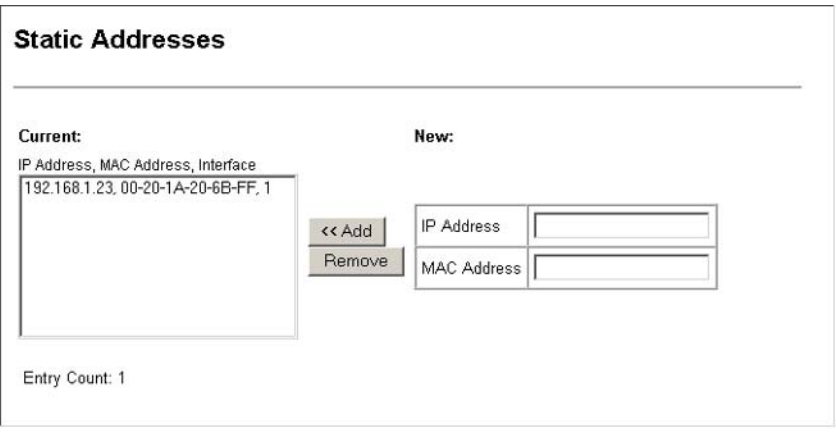

#### **Figure 3-116 ARP Static Addresses**

**CLI -** This example sets a static entry for the ARP cache.

```
MR312-4C(config)#arp 192.168.1.23 00-20-1A-20-6B-FF 4-239
MR312-4C(config)#
```
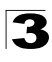

# **Displaying Dynamically Learned ARP Entries**

The ARP cache contains entries that map IP addresses to the corresponding physical address. Most of these entries will be dynamically learned through replies to broadcast messages. You can display all of the dynamic entries in the ARP cache, change specific dynamic entries into static entries, or clear all dynamic entries from the cache.

# **Command Attributes**

- **IP Address** IP address of a dynamic entry in the cache.
- **MAC Address** MAC address mapped to the corresponding IP address.
- **Interface** VLAN interface associated with the address entry.
- **Dynamic to Static**\* Changes a selected dynamic entry to a static entry.
- **Clear All**\* Deletes all dynamic entries from the ARP cache.
- **Entry Count** The number of dynamic entries in the ARP cache.
- \* These buttons take effect immediately. You are not prompted to confirm the action.

**Web -** Click IP, ARP, Dynamic Addresses. You can use the buttons provided to change a dynamic entry to a static entry, or to clear all dynamic entries in the cache.

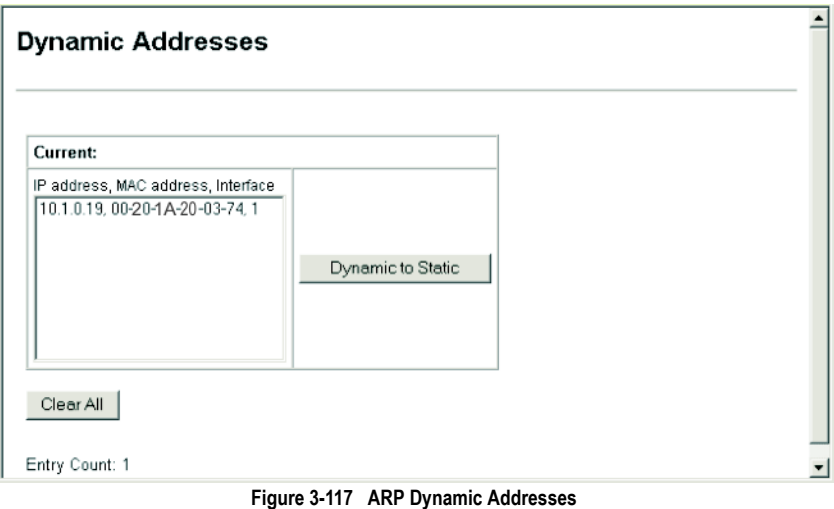

IP Routing

3

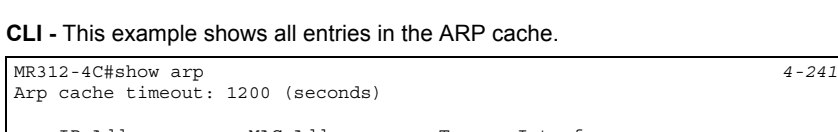

**CLI -** This example shows all entries in the ARP cache.

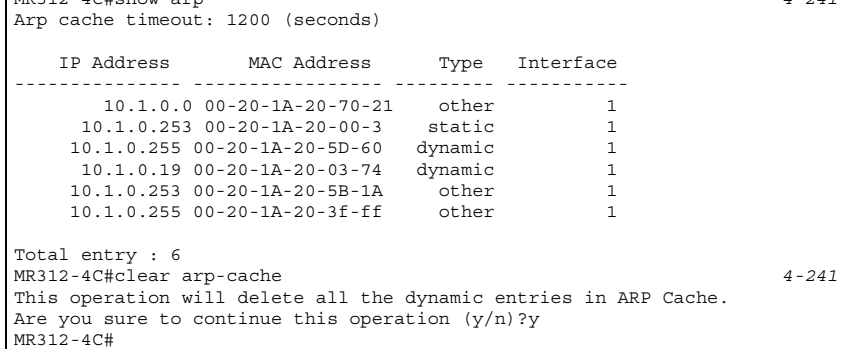

# **Displaying Local ARP Entries**

The ARP cache also contains entries for local interfaces, including subnet, host, and broadcast addresses.

## **Command Attributes**

- **IP Address** IP address of a local entry in the cache.
- **MAC Address** MAC address mapped to the corresponding IP address.
- **Interface** VLAN interface associated with the address entry.
- **Entry Count** The number of local entries in the ARP cache.

**Web -** Click IP, ARP, Other Addresses.

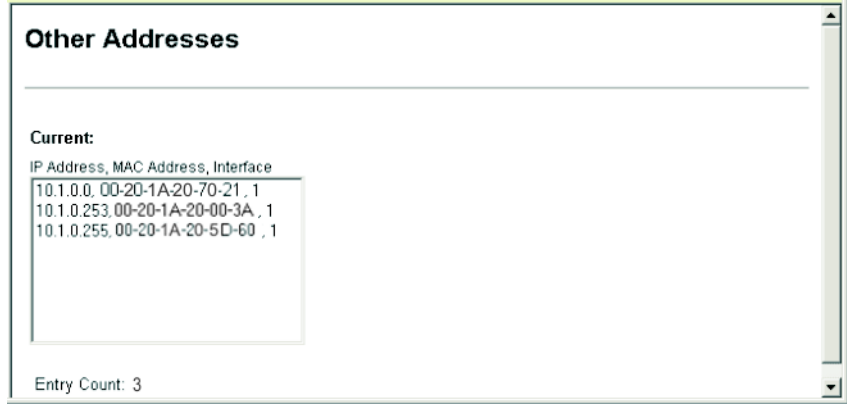

**Figure 3-118 ARP Other Addresses**

**CLI -** This router uses the Type specification "other" to indicate local cache entries in the ARP cache.

```
MR312-4C#show arp 4-241
Arp cache timeout: 1200 (seconds)
 IP Address MAC Address Type Interface
--------------- ----------------- --------- -----------
     10.1.0.0 00-20-1A-20-70-21 other 1
    10.1.0.253 00-20-1A-20-00-3A static 1
    10.1.0.255 00-20-1A-20-5D-60 dynamic 1
Total entry : 3
MR312-4C#
```
# <span id="page-247-0"></span>**Displaying ARP Statistics**

You can display statistics for ARP messages crossing all interfaces on this router.

## **Statistical Values**

**Table 3-17 ARP Statistics**

| Parameter               | <b>Description</b>                                    |
|-------------------------|-------------------------------------------------------|
| <b>Received Request</b> | Number of ARP Request packets received by the router. |
| Received Reply          | Number of ARP Reply packets received by the router.   |
| <b>Sent Request</b>     | Number of ARP Request packets sent by the router.     |
| Sent Reply              | Number of ARP Reply packets sent by the router.       |

**Web -** Click IP, ARP, Statistics.

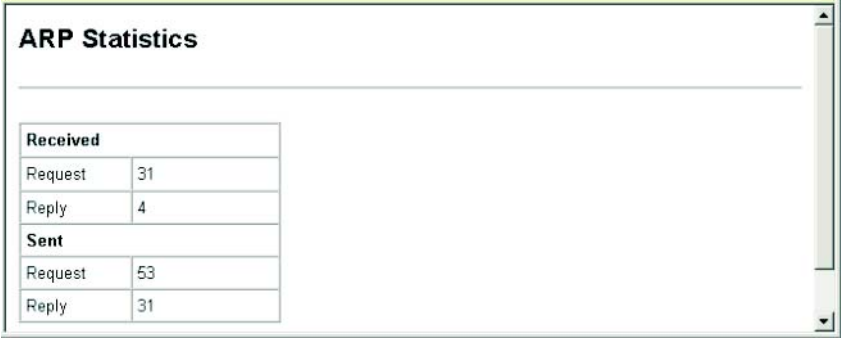

#### **Figure 3-119 ARP Statistics**

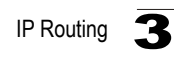

**CLI -** This example provides detailed statistics on common IP-related protocols.

```
MR312-4C#show ip traffic 4-246
IP statistics:
  Rcvd: 5 total, 5 local destination
         0 checksum errors
        0 unknown protocol, 0 not a gateway
  Frags: 0 reassembled, 0 timeouts
        0 fragmented, 0 couldn't fragment
  Sent: 9 generated
         0 no route
ICMP statistics:
  Rcvd: 0 checksum errors, 0 redirects, 0 unreachable, 0 echo
         5 echo reply, 0 mask requests, 0 mask replies, 0 quench
        0 parameter, 0 timestamp
  Sent: 0 redirects, 0 unreachable, 0 echo, 0 echo reply
        0 mask requests, 0 mask replies, 0 quench, 0 timestamp
        0 time exceeded, 0 parameter problem
UDP statistics:
  Rcvd: 0 total, 0 checksum errors, 0 no port
  Sent: 0 total
TCP statistics:
  Rcvd: 0 total, 0 checksum errors
  Sent: 0 total
ARP statistics:
  Rcvd: 0 requests, 1 replies
  Sent: 1 requests, 0 replies
```
# **Displaying Statistics for IP Protocols**

## **IP Statistics**

The Internet Protocol (IP) provides a mechanism for transmitting blocks of data (often called packets or frames) from a source to a destination, where these network devices (i.e., hosts) are identified by fixed length addresses. The Internet Protocol also provides for fragmentation and reassembly of long packets, if necessary, for transmission through "small packet" networks.

# **Statistical Values**

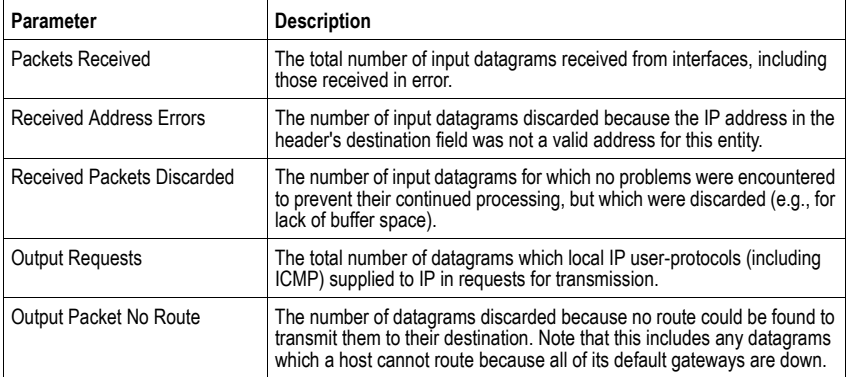

#### **Table 3-18 IP Statistics**

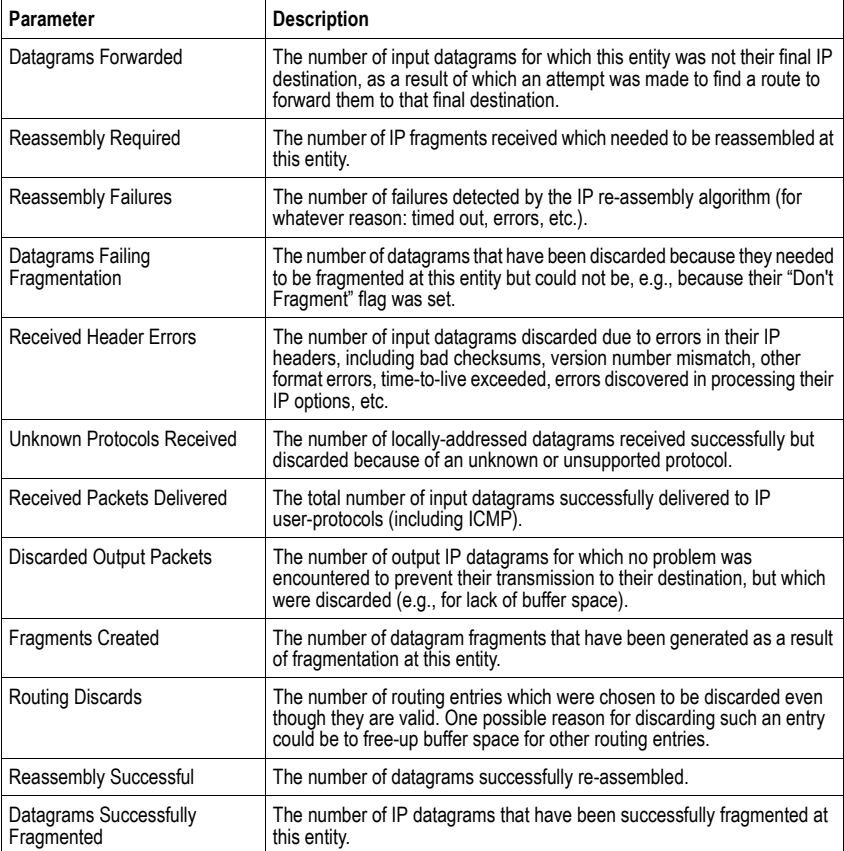

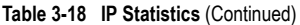

**Web -** Click IP, Statistics, IP.

| <b>IP Statistics</b>            |      |                                       |      |
|---------------------------------|------|---------------------------------------|------|
| Packets Received                | 2367 | Received Header Errors                | 0    |
| Received Address Errors         | 0    | Unknown Protocols Received            | 0    |
| Received Packets Discarded      | n    | Received Packets Delivered            | 2364 |
| Output Requests                 | 2670 | Discarded Output Packets              | n    |
| Output Packet No Route          | 2    | <b>Fragments Created</b>              | 0    |
| Datagrams Forwarded             | 3    | Routing Discards                      | n    |
| Reassembly Required             | 0    | Reassembly Successful                 | 0    |
| Reassembly Failures             | 0    | Datagrams Successfully Fragmented   0 |      |
| Datagrams Failing Fragmentation | o    |                                       |      |

**Figure 3-120 IP Statistics**

**CLI -** See the example on page [3-202](#page-247-0).

# **ICMP Statistics**

Internet Control Message Protocol (ICMP) is a network layer protocol that transmits message packets to report errors in processing IP packets. ICMP is therefore an integral part of the Internet Protocol. ICMP messages may be used to report various situations, such as when a datagram cannot reach its destination, when the gateway does not have the buffering capacity to forward a datagram, and when the gateway can direct the host to send traffic on a shorter route. ICMP is also used by routers to feed back information about more suitable routes (i.e., the next hop router) to use for a specific destination.

#### **Statistical Values**

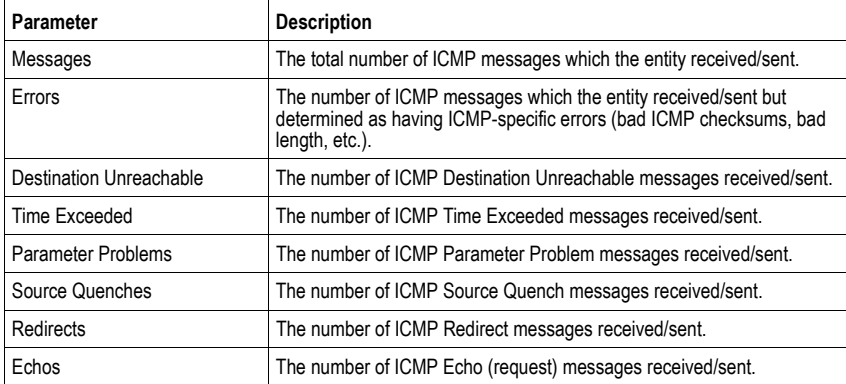

#### **Table 3-19 ICMP Statistics**

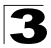

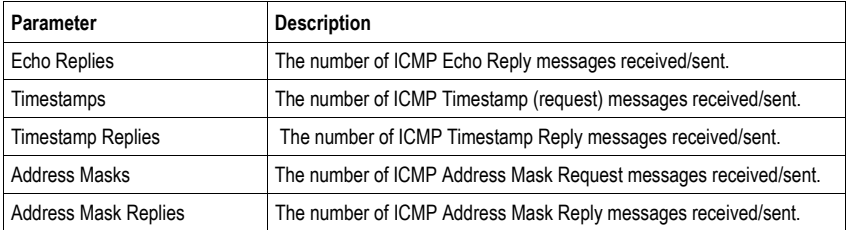

 $\blacktriangle$ 

#### **Table 3-19 ICMP Statistics** (Continued)

**Web -** Click IP, Statistics, ICMP.

# **ICMP Statistics**

|                         | Received Sent |   |
|-------------------------|---------------|---|
| Messages                | n             | 4 |
| Errors                  | Ω             | Ū |
| Destination Unreachable | Ω             | 4 |
| Time Exceeded           | Ω             | n |
| Parameter Problems      | Ω             | O |
| Source Quenches         | n             | n |
| Redirects               | ۵             | 0 |
| Echos                   | Ω             | Ω |
| Echo Replies            | ۵             | 0 |
| Timestamps              | n             | n |
| Timestamp Replies       | 0             | 0 |
| Address Masks           | n             | n |
| Address Mask Replies    | Ο             | O |

**Figure 3-121 ICMP Statistics**

**CLI -** See the example on page [3-202](#page-247-0).
# **UDP Statistics**

User Datagram Protocol (UDP) provides a datagram mode of packet-switched communications. It uses IP as the underlying transport mechanism, providing access to IP-like services. UDP packets are delivered just like IP packets – connection-less datagrams that may be discarded before reaching their targets. UDP is useful when TCP would be too complex, too slow, or just unnecessary.

#### **Statistical Values**

| Parameter             | <b>Description</b>                                                                                                    |
|-----------------------|----------------------------------------------------------------------------------------------------|
| Datagrams Received    | The total number of UDP datagrams delivered to UDP users.                                                                                      |
| Datagrams Sent        | The total number of UDP datagrams sent from this entity.                                                                                       |
| <b>Receive Errors</b> | The number of received UDP datagrams that could not be delivered for<br>reasons other than the lack of an application at the destination port. |
| No Ports              | The total number of received UDP datagrams for which there was no<br>application at the destination port.                                      |

**Table 3-20 USP Statistics**

**Web -** Click IP, Statistics, UDP.

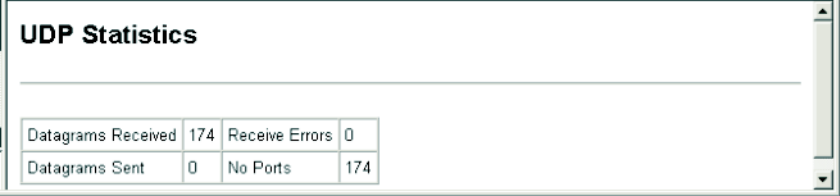

**Figure 3-122 UDP Statistics**

**CLI -** See the example on page [3-202](#page-247-0).

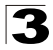

# **TCP Statistics**

The Transmission Control Protocol (TCP) provides highly reliable host-to-host connections in packet-switched networks, and is used in conjunction with IP to support a wide variety of Internet protocols.

# **Statistical Values**

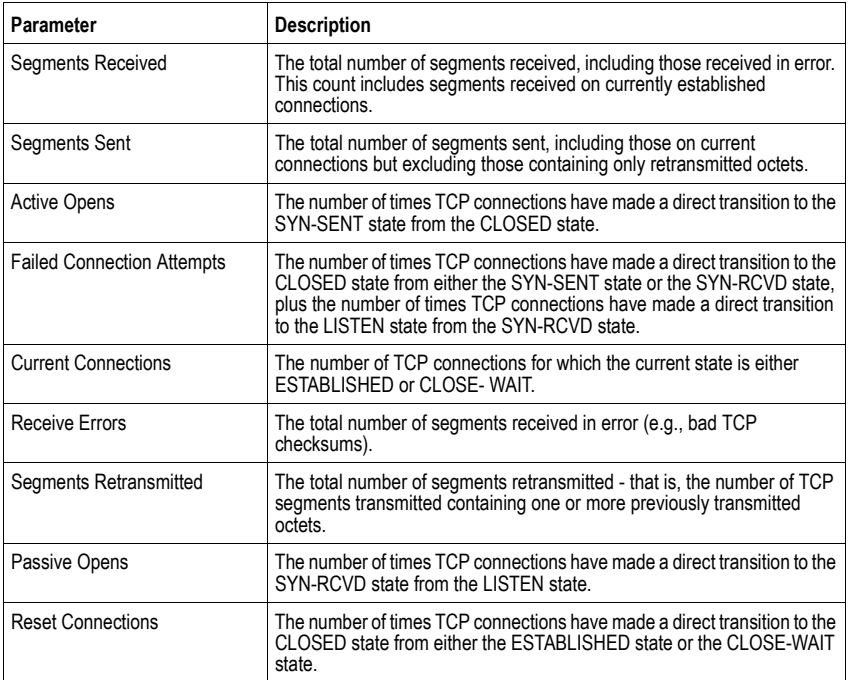

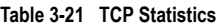

**Web -** Click IP, Statistics, TCP.

| <b>TCP Statistics</b>        |      |                          |                |  |
|------------------------------|------|--------------------------|----------------|--|
| <b>Segments Received</b>     | 3406 | <b>Receive Errors</b>    | 0              |  |
| Segments Sent                | 4162 | Segments Retransmitted 0 |                |  |
| <b>Active Opens</b>          | 0    | Passive Opens            | 418            |  |
| Failed Connection Attempts 0 |      | <b>Reset Connections</b> | $\overline{2}$ |  |
| <b>Current Connections</b>   |      |                          |                |  |

**Figure 3-123 TCP Statistics**

**CLI -** See the example on page [3-202](#page-247-0).

# **Configuring Static Routes**

This router can dynamically configure routes to other network segments using dynamic routing protocols (i.e., RIP or OSPF). However, you can also manually enter static routes in the routing table. Static routes may be required to access network segments where dynamic routing is not supported, or can be set to force the use of a specific route to a subnet, rather than using dynamic routing. Static routes do not automatically change in response to changes in network topology, so you should only configure a small number of stable routes to ensure network accessibility.

# **Command Attributes**

- **Interface** Index number of the IP interface.
- **IP Address** IP address of the destination network, subnetwork, or host.
- **Netmask** Network mask for the associated IP subnet. This mask identifies the host address bits used for routing to specific subnets.
- **Gateway** IP address of the gateway used for this route.
- **Metric** Cost for this interface. This cost is only used if a route is imported by a dynamic routing protocol such as OSPF. (Range: 1-5, default: 1)
- **Entry Count**  The number of table entries.

**Web -** Click IP, Routing, Static Routes.

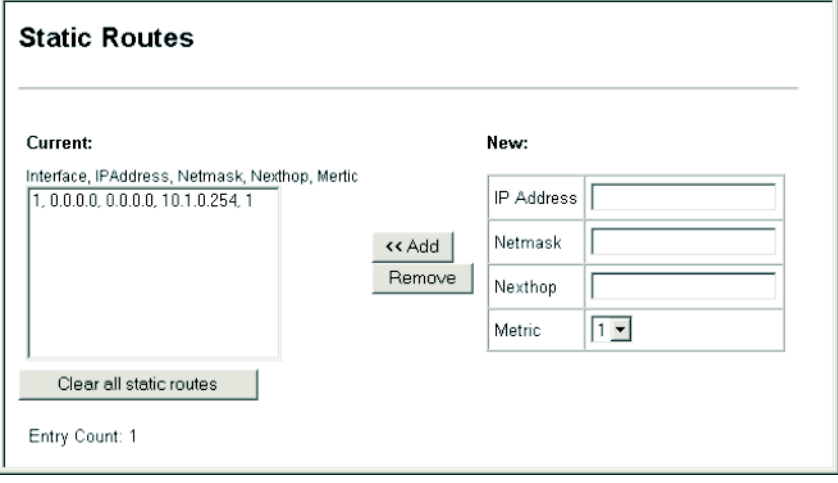

#### **Figure 3-124 IP Static Routes**

**CLI -** This example forwards all traffic for subnet 192.168.1.0 to the router 192.168.5.254, using the default metric of 1.

```
MR312-4C(config)#ip route 192.168.1.0 255.255.255.0 192.168.5.254 4-244
MR312-4C(config)#
```
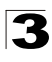

# **Displaying the Routing Table**

You can display all the routes that can be accessed via the local network interfaces, via static routes, or via a dynamically learned route. If route information is available through more than one of these methods, the priority for route selection is local, static, and then dynamic. Also note that the route for a local interface is not enabled (i.e., listed in the routing table) unless there is at least one active link connected to that interface.

# **Command Attributes**

- **Interface** Index number of the IP interface.
- **IP Address** IP address of the destination network, subnetwork, or host. Note that the address 0.0.0.0 indicates the default gateway for this router.
- **Netmask** Network mask for the associated IP subnet. This mask identifies the host address bits used for routing to specific subnets.
- **Next Hop** The IP address of the next hop (or gateway) in this route.
- **Protocol** The protocol which generated this route information. (Options: local, static, RIP, OSPF)
- **Metric** Cost for this interface.
- **Entry Count**  The number of table entries.

**Web -** Click IP, Routing, Routing Table.

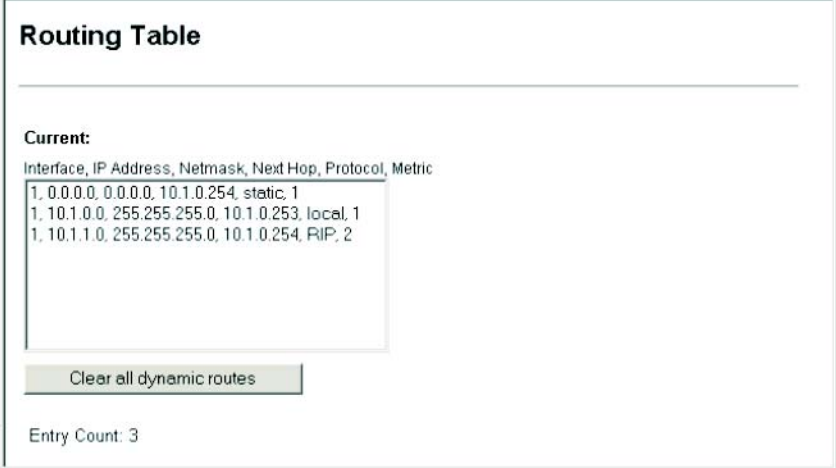

#### **Figure 3-125 IP Routing Table**

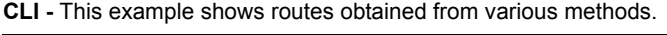

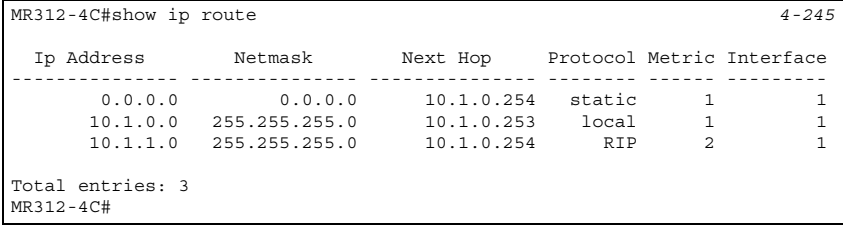

# **Configuring the Routing Information Protocol**

The RIP protocol is the most widely used routing protocol. The RIP protocol uses a distance-vector-based approach to routing. Routes are determined on the basis of minimizing the distance vector, or hop count, which serves as a rough estimate of transmission cost. Each router broadcasts its advertisement every 30 seconds, together with any updates to its routing table. This allows all routers on the network to learn consistent tables of next hop links which lead to relevant subnets.

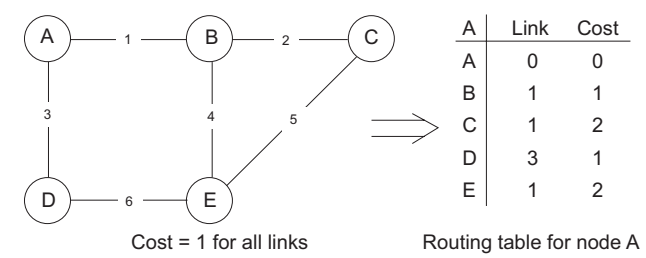

# **Command Usage**

- Just as Layer 2 switches use the Spanning Tree Algorithm to prevent loops, routers also use methods for preventing loops that would cause endless retransmission of data traffic. RIP utilizes the following three methods to prevent loops from occurring:
	- Split horizon Never propagate routes back to an interface port from which they have been acquired.
	- Poison reverse Propagate routes back to an interface port from which they have been acquired, but set the distance-vector metrics to infinity. (This provides faster convergence.)
	- Triggered updates Whenever a route gets changed, broadcast an update message after waiting for a short random delay, but without waiting for the periodic cycle.
- RIP-2 is a compatible upgrade to RIP. RIP-2 adds useful capabilities for plain text authentication, multiple independent RIP domains, variable length subnet masks, and multicast transmissions for route advertising (RFC 1723).
- There are several serious problems with RIP that you should consider. First of all, RIP (version 1) has no knowledge of subnets, both RIP versions can take a long time to converge on a new route after the failure of a link or router during which time

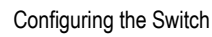

routing loops may occur, and its small hop count limitation of 15 restricts its use to smaller networks. Moreover, RIP (version 1) wastes valuable network bandwidth by propagating routing information via broadcasts; it also considers too few network variables to make the best routing decision.

# **Configuring General Protocol Settings**

RIP is used to specify how routers exchange routing information. When RIP is enabled on this router, it sends RIP messages to all devices in the network every 30 seconds (by default), and updates its own routing table when RIP messages are received from other routers. To communicate properly with other routers using RIP, you need to specify the RIP version used globally by the router, as well as the RIP send and receive versions used on specific interfaces (page [3-215](#page-260-0)).

# **Command Usage**

- When you specify a Global RIP Version, any VLAN interface not previously set to a specific Receive or Send Version (page [3-215](#page-260-0)) is set to the following values:
	- RIP Version 1 configures previously unset interfaces to send RIPv1 compatible protocol messages and receive either RIPv1 or RIPv2 protocol messages.
	- RIP Version 2 configures previously unset interfaces to use RIPv2 for both sending and receiving protocol messages.
- The *update* timer is the fundamental timer used to control all basic RIP processes.
	- Setting the update timer to a short interval can cause the router to spend an excessive amount of time processing updates. On the other hand, setting it to an excessively long time will make the routing protocol less sensitive to changes in the network configuration.
	- The timers must be set to the same values for all routers in the network.

# **Command Attributes**

## *Global Settings*

- **RIP Routing Process** Enables RIP routing for all IP interfaces on the router. (Default: Disabled)
- **Global RIP Version** Specifies a RIP version used globally by the router. (Default: RIP Version 1)

## *Timer Settings*

- **Update** Sets the rate at which updates are sent. This value will also set the timeout timer to 6 times the update time, and the garbage-collection timer to 4 times the update time. (Range: 15-60 seconds; Default: 30 seconds)
- **Timeout** Sets the time after which there have been no update messages that a route is declared dead. The route is marked inaccessible (i.e., the metric set to infinite) and advertised as unreachable. However, packets are still forwarded on this route. (Default: 180 seconds)
- **Garbage Collection** After the *timeout* interval expires, the router waits for an interval specified by the *garbage-collection* timer before removing this entry from the routing table. This timer allows neighbors to become aware of an invalid route prior to purging. (Default: 120 seconds)

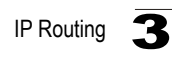

**Web -** Click Routing Protocol, RIP, General Settings. Enable or disable RIP, set the RIP version used on previously unset interfaces to RIPv1 or RIPv2, set the basic update timer, and then click Apply.

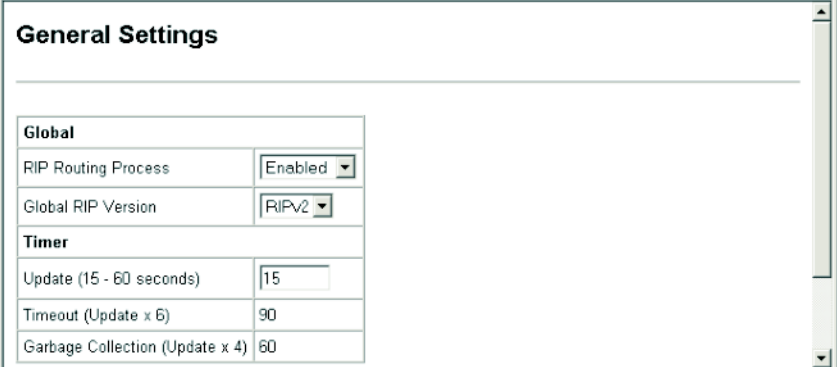

**Figure 3-126 RIP General Settings**

**CLI -** This example sets the router to use RIP Version 2, and sets the basic timer to 15 seconds.

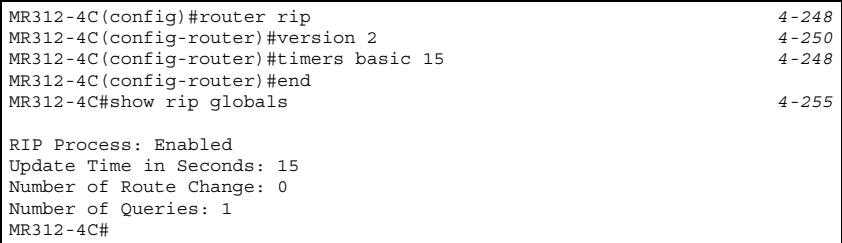

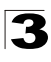

# **Specifying Network Interfaces for RIP**

You must specify network interfaces that will be included in the RIP routing process.

# **Command Usage**

- RIP only sends updates to interfaces specified by this command.
- Subnet addresses are interpreted as class A, B or C, based on the first field in the specified address. In other words, if a subnet address nnn.xxx.xxx.xxx is entered, the first field (nnn) determines the class:

0 - 127 is class A, and only the first field in the network address is used. 128 - 19 is class B, and the first two fields in the network address are used. 192 - 223 is class C, and the first three fields in the network address are used.

#### **Command Attributes**

• **Subnet Address** – IP address of a network directly connected to this router.

**Web -** Click Routing Protocol, RIP, Network Addresses. Add all interfaces that will participate in RIP, and click Apply.

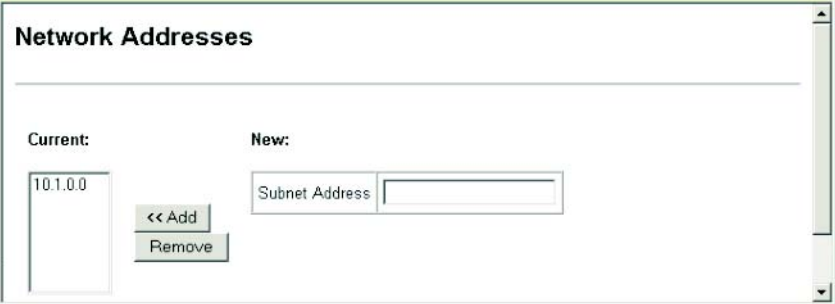

**Figure 3-127 RIP Network Addresses**

**CLI -** This example includes network interface 10.1.0.0 in the RIP routing process.

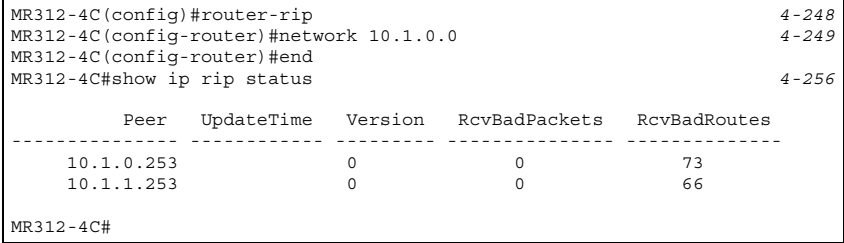

# IP Routing

3

# <span id="page-260-0"></span>**Configuring Network Interfaces for RIP**

For each interface that participates in the RIP routing process, you must specify the protocol message type accepted (i.e., RIP version) and the message type sent (i.e., RIP version or compatibility mode), the method for preventing loopback of protocol messages, and whether or not authentication is used (i.e., authentication only applies if RIPv2 messages are being sent or received).

# **Command Usage**

# *Specifying Receive and Send Protocol Types*

- Setting the RIP Receive Version or Send Version for an interface overrides the global setting specified by the RIP / General Settings, Global RIP Version field.
- You can specify the Receive Version based on these options:
	- Use "RIPv1" or "RIPv2" if all routers in the local network are based on RIPv1 or RIPv2, respectively.
	- Use "RIPv1 or RIPv2" if some routers in the local network are using RIPv2, but there are still some older routers using RIPv1.
	- Use "Do Not Receive" if you do not want to add any dynamic entries to the routing table for an interface. (For example, you may only want to allow static routes for a specific interface.)
- You can specify the Send Version based on these options:
	- Use "RIPv1" or "RIPv2" if all routers in the local network are based on RIPv1 or RIPv2, respectively.
	- Use "RIPv1 Compatible" to propagate route information by broadcasting to other routers on the network using the RIPv2 advertisement list, instead of multicasting as normally required by RIPv2. (Using this mode allows RIPv1 routers to receive these protocol messages, but still allows RIPv2 routers to receive the additional information provided by RIPv2, including subnet mask, next hop and authentication information.)
	- Use "Do Not Send" to passively monitor route information advertised by other routers attached to the network.

## *Loopback Prevention*

Just as Layer 2 switches use the Spanning Tree Algorithm to prevent loops, routers also use methods for preventing loops that would cause endless retransmission of data traffic. When protocol packets are caught in a loop, links will be congested, and protocol packets may be lost. However, the network will slowly converge to the new state. RIP utilizes the following three methods that can provide faster convergence when the network topology changes and prevent most loops from occurring:

- Split Horizon Never propagate routes back to an interface port from which they have been acquired.
- Poison Reverse Propagate routes back to an interface port from which they have been acquired, but set the distance-vector metrics to infinity. (This provides faster convergence.)
- Triggered Updates Whenever a route gets changed, broadcast an update message after waiting for a short random delay, but without waiting for the periodic cycle.

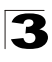

# *Protocol Message Authentication*

RIPv1 is not a secure protocol. Any device sending protocol messages from UDP port 520 will be considered a router by its neighbors. Malicious or unwanted protocol messages can be easily propagated throughout the network if no authentication is required. RIPv2 supports authentication via a simple password. When a router is configured to exchange authentication messages, it will insert the password into all transmitted protocol packets, and check all received packets to ensure that they contain the authorized password. If any incoming protocol messages do not contain the correct password, they are simply dropped.

## **Command Attributes**

- **VLAN** ID of configured VLAN (1-4094).
- **Receive Version** The RIP version to receive on an interface.
	- **RIPv1**: Accepts only RIPv1 packets.
	- **RIPv2**: Accepts only RIPv2 packets.
	- **RIPv1 or RIPv2**: Accepts RIPv1 or RIPv2 packets. (Default)
	- **Do Not Receive**: Does not accept incoming RIP packets.

(The default depends on the setting specified under RIP / General Settings, Global RIP Version: RIPv1 - RIPv1 or RIPv2 packets, RIPv2 - RIPv2 packets)

- **Send Version** The RIP version to send on an interface.
	- **RIPv1**: Sends only RIPv1 packets.
	- **RIPv2**: Sends only RIPv2 packets.
	- **RIPv1 Compatible**: Route information is broadcast to other routers with RIPv2. (Default)
	- **Do Not Send**: Does not transmit RIP updates.

(The default depends on the setting specified under RIP / General Settings, Global RIP Version: RIPv1 - RIPv1 Compatible, RIPv2 - RIPv2 packets)

- **Instability Preventing** Specifies the method used to reduce the convergence time when the network topology changes, and to prevent RIP protocol messages from looping back to the source router. (Default: Split Horizon)
	- **None**: No method is used. If a loop occurs, the hop count for a route may be gradually incremented to infinity (i.e., 16) before the route is deemed unreachable.
	- **Split Horizon**: This method never propagates routes back to an interface from which they have been acquired.
	- **Poision Reverse**: This method propagates routes back to an interface port from which they have been acquired, but set the distance-vector metrics to infinity. (This provides faster convergence.)
- **Authentication Type** Specifies whether or not authentication is required for exchanging protocol messages. (Default: No Authentication)
	- **No Authentication**: No authentication is required.
	- **Simple Password**: Requires the interface to exchange routing information with other routers based on an authorized password. (Note that authentication only applies to RIPv2.)

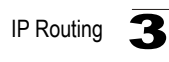

• **Authentication Key** – Specifies the key to use for authenticating RIPv2 packets. For authentication to function properly, both the sending and receiving interface must use the same password. (Range: 1-16 characters, case sensitive)

**Web -** Click Routing Protocol, RIP, Interface Settings. Select the RIP protocol message types that will be received and sent, the method used to provide faster convergence and prevent loopback (i.e., prevent instability in the network topology), and the authentication option and corresponding password. Then click Apply.

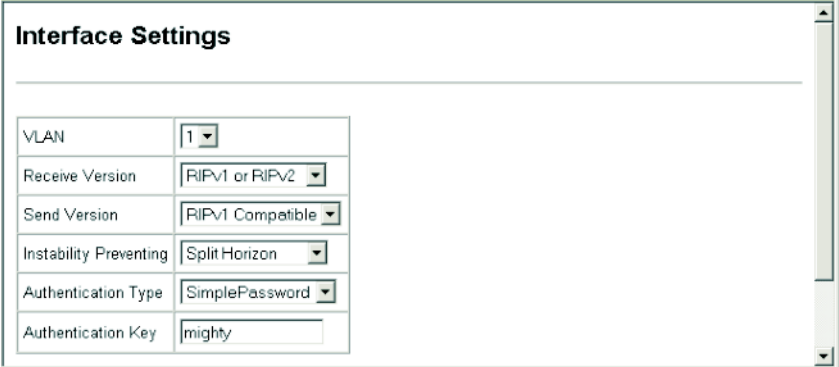

**Figure 3-128 RIP Interface Settings**

**CLI -** This example sets the receive version to accept both RIPv1 or RIPv2 messages, the send mode to RIPv1 compatible (i.e., called v2-broadcast in the CLI), sets the method of preventing instability in the network topology to Split Horizon, enables authentication via a simple password (i.e., called text mode in the CLI).

```
MR312-4C(config)#interface vlan 1 4-149
MR312-4C(config-if)#ip rip receive version 1 2 4-251
MR312-4C(config-if)#ip rip send version v2-broadcast
MR312-4C(config-if)#ip split-horizon 4-253
MR312-4C(config-if)#ip rip authentication mode text 4-254
MR312-4C(config-if)#ip rip authentication key mighty 4-254
MR312-4C(config-if)#end
MR312-4C#
```
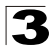

# **Displaying RIP Information and Statistics**

You can display basic information about the current global configuration settings for RIP, statistics about route changes and queries, information about the interfaces on this router that are using RIP, and information about known RIP peer devices.

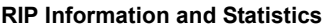

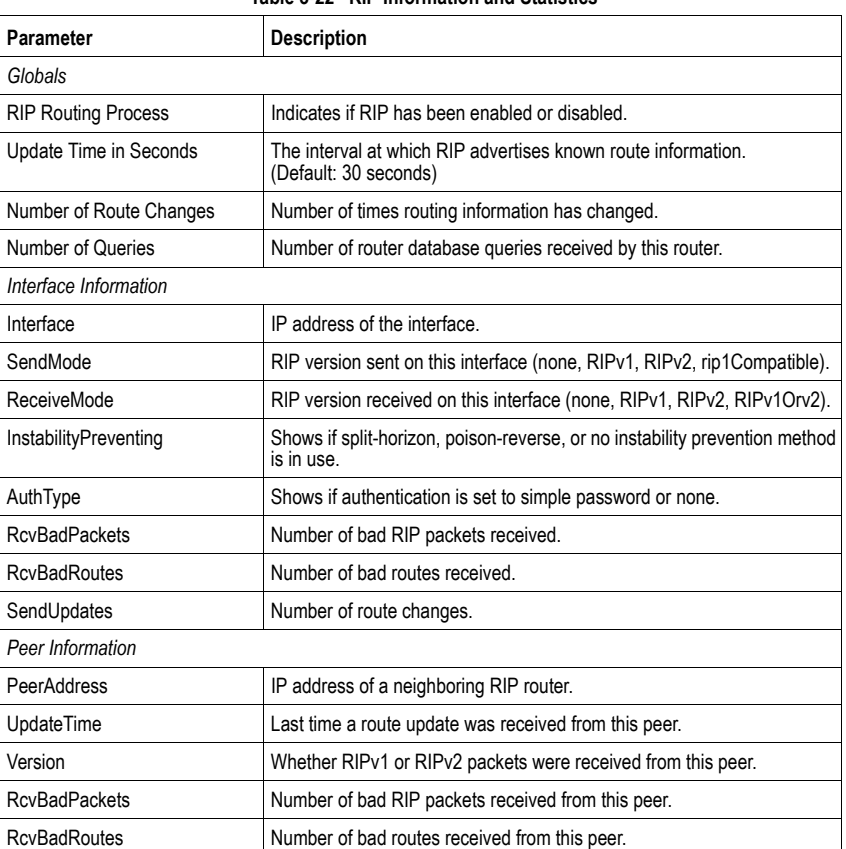

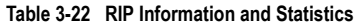

# IP Routing  $\overline{3}$

**Web -** Click Routing Protocol, RIP, Statistics.

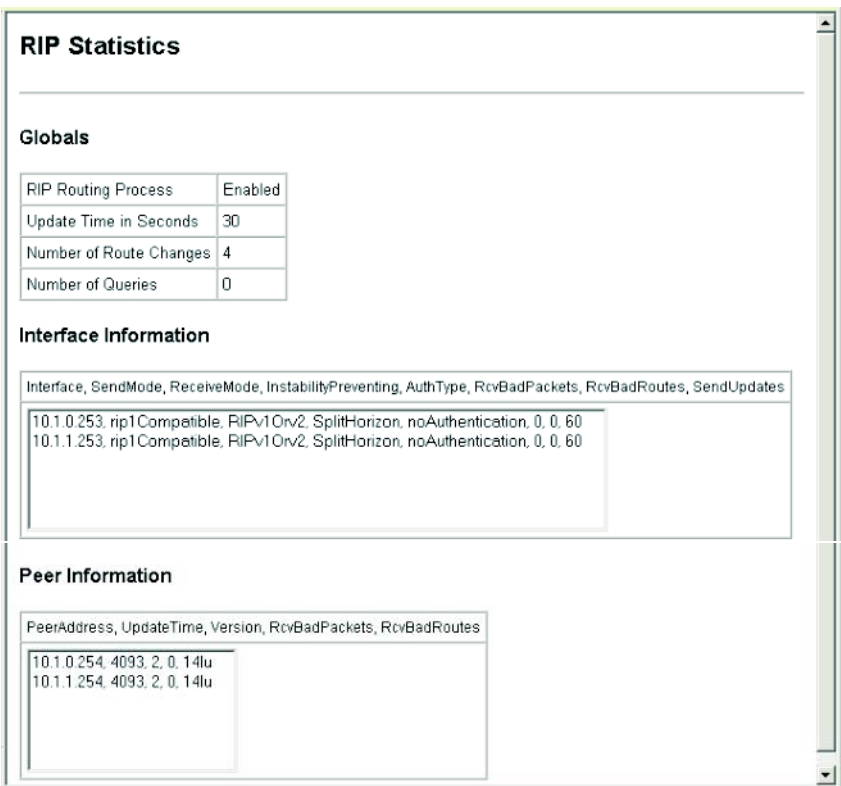

**Figure 3-129 RIP Statistics**

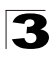

**CLI -** The information displayed by the RIP Statistics screen via the web interface can be accessed from the CLI using the following commands.

```
MR3312-4C#show rip globals 4-255
RIP Process: Enabled
Update Time in Seconds: 30
Number of Route Change: 4
Number of Queries: 0
MR3312-4C#show ip rip configuration 4-256
 Interface SendMode ReceiveMode Poison Authentication
--------------- --------------- ------------- -------------- ------------------
 10.1.0.253 rip1Compatible RIPv1Orv2 SplitHorizon noAuthentication
 10.1.1.253 rip1Compatible RIPv1Orv2 SplitHorizon noAuthentication
MR3312-4C#show ip rip status 4-256
    Interface RcvBadPackets RcvBadRoutes SendUpdates
     --------------- --------------- -------------- ---------------
    10.1.0.253 0 0 60
    10.1.1.253 0 0 63
MR3312-4C#show ip rip peer 4-256
 Peer UpdateTime Version RcvBadPackets RcvBadRoutes
--------------- ------------ --------- --------------- --------------
 10.1.0.254 4610 2 0 0
 10.1.1.254 4610 2 0 0
MR3312-4C#
```
# **Configuring the Open Shortest Path First Protocol**

Open Shortest Path First (OSPF) is more suited for large area networks which experience frequent changes in the links. It also handles subnets much better than RIP. OSPF protocol actively tests the status of each link to its neighbors to generate a shortest path tree, and builds a routing table based on this information. OSPF then utilizes IP multicast to propagate routing information. A separate routing area scheme is also used to further reduce the amount of routing traffic.

**Note:** The OSPF protocol implemented in this device is based on Version 2 (RFC 2328). It also supports Version 1 (RFC 1583) compatibility mode to ensure that the same method is used to calculate summary route costs throughout the network when older OSPF routers exist; as well as the not-so-stubby area option (RFC 1587).

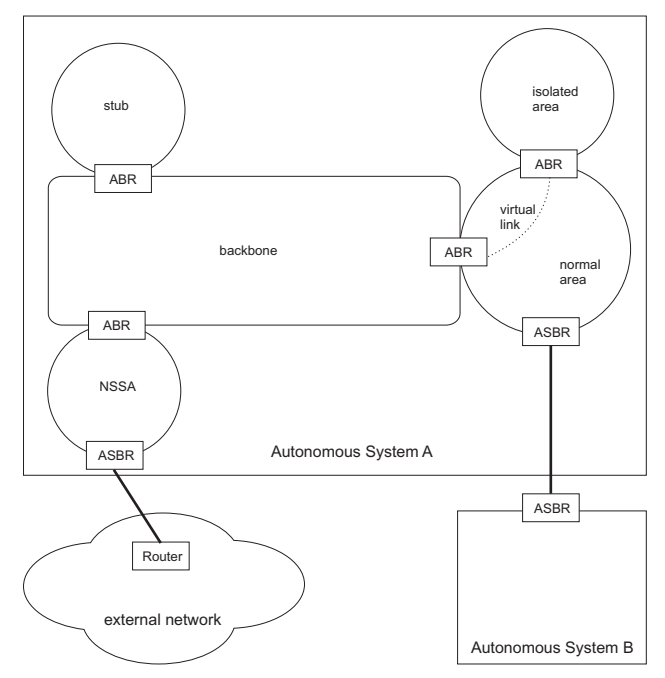

# **Command Usage**

• OSPF looks at more than just the simple hop count. When adding the shortest path to any node into the tree, the optimal path is chosen on the basis of delay, throughput and connectivity. OSPF utilizes IP multicast to reduce the amount of routing traffic required when sending or receiving routing path updates. The separate routing area scheme used by OSPF further reduces the amount of routing traffic, and thus inherently provides another level of routing protection. In addition, all routing protocol exchanges can be authenticated. Finally, the OSPF algorithms have been tailored for efficient operation in TCP/IP Internets.

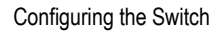

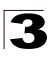

- OSPFv2 is a compatible upgrade to OSPF. It involves enhancements to protocol message authentication, and the addition of a point-to-multipoint interface which allows OSPF to run over non-broadcast networks, as well as support for overlapping area ranges.
- When using OSPF, you must organize your network (i.e., autonomous system) into normal, stub, or not-so-stubby areas; configure the ranges of subnet addresses that can be aggregated by link state advertisements; and configure virtual links for areas that do not have direct physical access to the OSFP backbone.
	- To implement OSPF for a large network, you must first organize the network into logical areas to limit the number of OSPF routers that actively exchange Link State Advertisements (LSAs). You can then define an OSPF interface by assigning an IP interface configured on this router to one of these areas. This OSPF interface will send and receive OSPF traffic to neighboring OSPF routers.
	- You can further optimize the exchange of OSPF traffic by specifying an area range that covers a large number of subnetwork addresses. This is an important technique for limiting the amount of traffic exchanged between Area Border Routers (ABRs).
	- And finally, you must specify a virtual link to any OSPF area that is not physically attached to the OSPF backbone. Virtual links can also be used to provide a redundant link between contiguous areas to prevent areas from being partitioned, or to merge backbone areas.

# <span id="page-267-0"></span>**Configuring General Protocol Settings**

To implement dynamic OSPF routing, first assign VLAN groups to each IP subnet to which this router will be attached, then use the OSPF / General Configuration menu to enable OSPF, assign an Router ID to this device, and set the other basic protocol parameters.

# **Command Attributes**

*General Information –*

- **OSPF Routing Process** Enables or disables OSPF routing for all IP interfaces on the router. (Default: Disabled)
- **OSPF Router ID** Assigns a unique router ID for this device within the autonomous system. (Default: The lowest interface address)
- **Version Number** 1 This router only supports OSPF Version 2.
- **Area Border Router** <sup>1</sup> Indicates if this router connect directly to networks in two or more areas. An area border router runs a separate copy of the Shortest Path First algorithm, maintaining a separate routing database for each area.

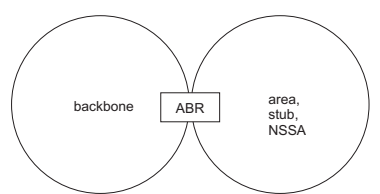

1. These items are read only.

• **AS Boundary Router** 2 – Allows this router to exchange routing information with boundary routers in other autonomous systems to which it may be attached. If a router is enabled as an ASBR, then every other router in the autonomous system can learn

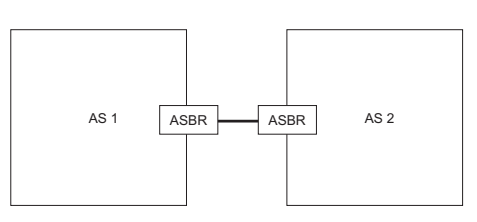

about external routes from this device. (Default: Disabled)

- **Rfc1583 Compatible** If one or more routers in a routing domain are using OSPF Version 1, this router should use RFC 1583 (OSPFv1) compatibility mode to ensure that all routers are using the same RFC for calculating summary route costs. Enable this field to force the router to calculate summary route costs using RFC 1583. (Default: Disabled)
- **Auto Cost (Mbps)** 1 This is the reference bandwidth used to calculate the default cost metric for each interface. To change the cost metric for any interface, use the OSP / Interface Configuration screen. (Default: 100)
- **SPF Hold Time (seconds)** The hold time between making two consecutive shortest path first (SPF) calculations. (Range: 0-65535; Default: 10)
- Area Numbers<sup>1</sup> The number of OSPF areas configured on this router.

*Default Route Information –*

- **Originate Default Route** 2 Generates a default external route into an autonomous system. Note that the **AS Boundary Router** field must be enabled, and the **Advertise Default Route** field properly configured. (Default: Disabled)
- **Advertise Default Route** 2 The router can advertise a default external route into the autonomous system (AS). (Options: NotAlways, Always; Default: NotAlways)
	- **Always** The router will advertise itself as a default external route for the AS, even if a default external route does not actually exist.
	- **NotAlways** It can only advertise a default external route into the AS if it has been configured to import external routes via RIP or static configuration, and such a route is known. ([See "Redistributing External Routes" on page 3-240.](#page-285-0))
- **External Metric Type** <sup>2</sup> The external link type used to advertise the default route. Type 1 route advertisements add the internal cost to the external route metric. Type 2 routes do not add the internal cost metric. When comparing Type 2 routes, the internal cost is only used as a tie-breaker if several Type 2 routes have the same cost. (Default: Type 2)
- **Default External Metric** 2 The Metric assigned to the default route. (Range: 1-65535; Default: 10)
- 1. These items are read only.
- 2. CLI These items are configured with the **[default-information originate](#page-569-0)** command ([page 4-260\)](#page-569-0).

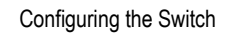

**Web -** Click Routing Protocol, OSPF, General Configuration. Enable OSPF, specify the Router ID, configure the other global parameters as required, and click Apply.

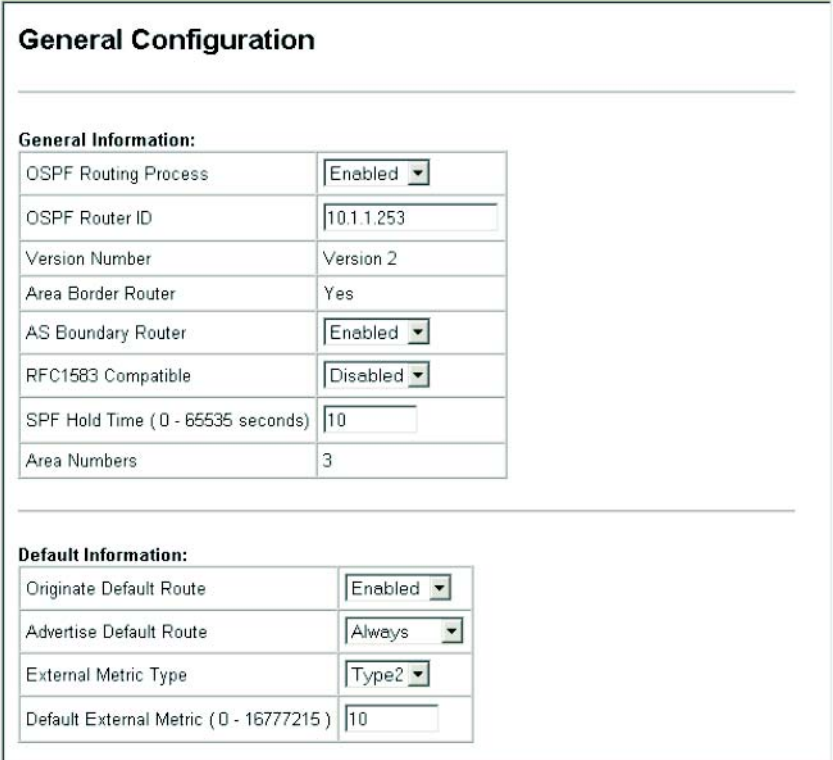

#### **Figure 3-130 OSPF General Configuration**

**CLI -** This example configures the router with the same settings as shown in the screen capture for the web interface.

```
MR312-4C(config)#router ospf 4-258
MR312-4C(config-router)#router-id 10.1.1.253 4-259
MR312-4C(config-router)#no compatible rfc1583 4-259
MR312-4C(config-router)#default-information originate always 
metric 10 metric-type 2 4-260
MR312-4C(config-router)#timers spf 10
MR312-4C(config-router)#
```
# <span id="page-270-0"></span>**Configuring OSPF Areas**

An autonomous system must be configured with a backbone area, designated by area identifier 0.0.0.0. By default, all other areas are created as normal transit areas.

Routers in a normal area may import or export routing information about individual nodes. To reduce the amount of routing traffic flooded onto the network, you can configure an area to export a single summarized route that covers a broad range of network addresses within the area [\(page 3-228](#page-273-0)). To further reduce the amount of routes passed between areas, you can configure an area as a stub or a not-so-stubby area (NSSA).

*Normal Area* – A large OSPF domain should be broken up into several areas to increase network stability and reduce the amount of routing traffic required through the use of route summaries that aggregate a range of addresses into a single route. The backbone or any normal area can pass traffic between other areas, and are therefore known as transit areas. Each router in an area has identical routing tables. These tables may include area links, summarized links, or external links that depict the topology of the autonomous system.

*Stub* – A stub does not accept external routing information. Instead, an area border router adjacent to a stub can be configured to send a default external route into the stub for all destinations outside the local area or the autonomous system. This route will also be advertised as a single entry point for traffic entering the stub. Using a stub can significantly reduce the amount of topology data that has to be exchanged over the network.

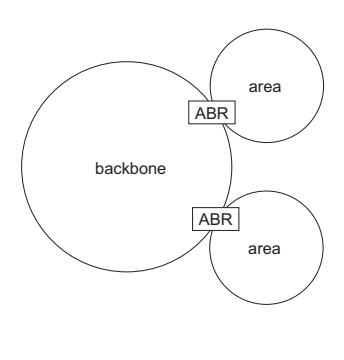

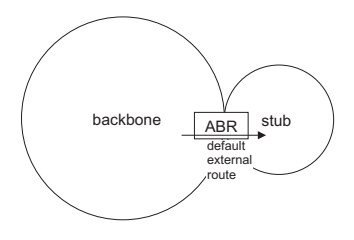

• By default, a stub can only pass traffic to other areas in the autonomous system via the default external route. However, you also can configure an area border router to send Type 3 summary link advertisements into the stub.

*NSSA* – A not-so-stubby area (NSSA) is similar to a stub. It blocks most external routing information, and can be configured to advertise a single default route for traffic passing between the NSSA and other areas within the autonomous system (AS). However, an NSSA can also import external routes from one or more small routing domains that are not part of the AS, such as a RIP domain or locally configured static routes. This external AS routing information is generated by the NSSA's ASBR and advertised only within the NSSA. By default, these routes are not flooded onto the backbone or into any other area by area border routers. However, the NSSA's ABRs will convert NSSA external LSAs (Type 7) into external LSAs (Type-5) which are propagated into other areas within the AS.

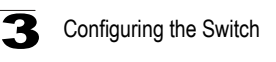

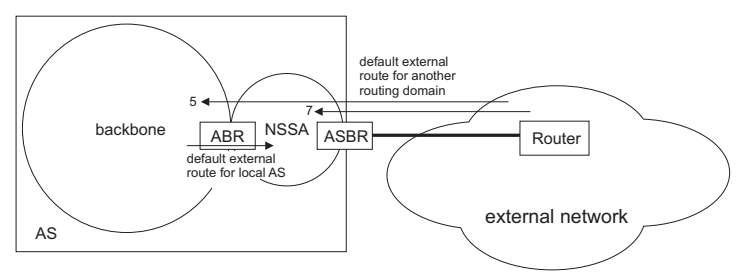

- Routes that can be advertised with NSSA external LSAs include network destinations outside the AS learned via OSPF, the default route, static routes, routes derived from other routing protocols such as RIP, or directly connected networks that are not running OSPF.
- Also, note that unlike stub areas, all Type-3 summary LSAs are always imported into NSSAs to ensure that internal routes are always chosen over Type-7 NSSA external routes.

*Default Cost –* This specifies a cost for the default summary route sent into a stub or not-so-stubby area (NSSA) from an Area Border Router (ABR).

# **Command Usage**

- Before you create a stub or NSSA, first specify the address range for an area using the Network Area Address Configuration screen [\(page 3-236](#page-281-0)).
- Stubs and NSSAs cannot be used as a transit area, and should therefore be placed at the edge of the routing domain.
- A stub or NSSA can have multiple ABRs or exit points. However, all of the exit points and local routers must contain the same external routing data so that the exit point does not need to be determined for each external destination.

## **Command Attributes**

- **Area ID** Identifier for an area, stub or NSSA.
- **Area Type** Specifies a normal area, stub area, or not-so-stubby area (NSSA). Area ID 0.0.0.0 is set to the backbone by default. (Default: Normal area)
- **Default Cost** Cost for the default summary route sent into a stub from an area border router (ABR). (Range: 0-16777215; Default: 1)
	- Note that if you set the default cost to "0," the router will not advertise a default route into the attached stub.
- **Summary** Makes an ABR send a Type-3 summary link advertisement into a stub. (Default: Summary)
	- A stub is designed to save routing table space by blocking Type-4 AS summary LSAs and Type 5 external LSAs. If you use the "NoSummary" option to also block Type-3 summary LSAs that advertise the default route for destinations external to the local area or the AS, the stub will become completely isolated.
- **Note:** This router supports up to 16 total areas (either normal transit areas, stubs, or NSSAs).

**Web -** Click Routing Protocol, OSPF, Area Configuration. Set any area to a stub or NSSA as required, specify the cost for the default summary route sent into a stub, and click Apply.

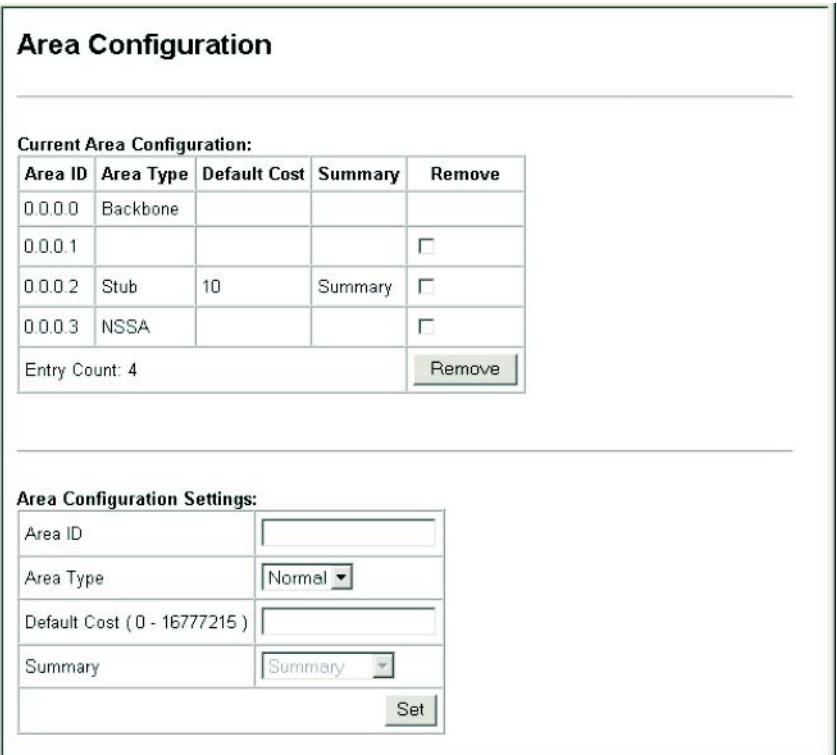

**Figure 3-131 OSPF Area Configuration**

**CLI -** This example configures area 0.0.0.1 as a normal area, area 0.0.0.2 as a stub, and area 0.0.0.3 as an NSSA. It also configures the router to propagate a default summary route into the stub and sets the cost for this default route to 10.

```
MR312-4C(config-router)#network 10.1.1.0 255.255.255.0 area 0.0.0.1 4-265
MR312-4C(config-router)#area 0.0.0.2 stub summary 4-266
MR312-4C(config-router)#area 0.0.0.2 default-cost 10 4-262
MR312-4C(config-router)#area 0.0.0.3 nssa 4-267
MR312-4C(config-router)#end
```
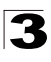

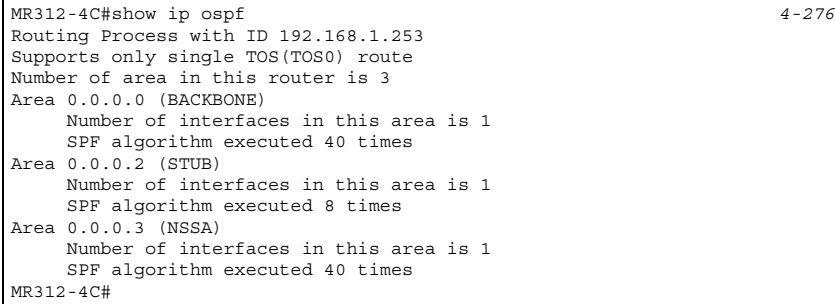

# <span id="page-273-0"></span>**Configuring Area Ranges** (Route Summarization for ABRs)

An OSPF area can include a large number of nodes. If the Area Border Router (ABR) has to advertise route information for each of these nodes, this wastes a lot of bandwidth and processor time. Instead, you can configure an ABR to advertise a single summary route that covers all the individual networks within its area. When using route

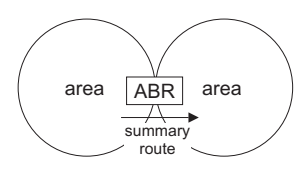

summaries, local changes do not have to be propagated to other area routers. This allows OSPF to be easily scaled for larger networks, and provides a more stable network topology.

# **Command Usage**

- Use the Area Range Configuration page to summarize the routes for an area. The summary route for an area is defined by an IP address and network mask. You therefore need to structure each area with a contiguous set of addresses so that all routes in the area fall within an easily specified range. This router also supports Variable Length Subnet Masks (VLSMs), so you can summarize an address range on any bit boundary in a network address.
- To summarize the external LSAs imported into your autonomous system (i.e., local routing domain), use the Summary Address Configuration screen ([page 3-239\)](#page-284-0).

# **Command Attributes**

- **Area ID** Identifies an area for which the routes are summarized. (The area ID must be in the form of an IP address.)
- **Range Network**  Base address for the routes to summarize.
- **Range Netmask** Network mask for the summary route.
- **Advertising** Indicates whether or not to advertise the summary route. If the summary is not sent, the routes remain hidden from the rest of the network. (Default: Advertise)

**Note:** This router supports up 64 summary routes for area ranges.

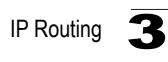

**Web -** Click Routing Protocol, OSPF, Area Range Configuration. Specify the area identifier, the base address and network mask, select whether or not to advertise the summary route to other areas, and then click Apply.

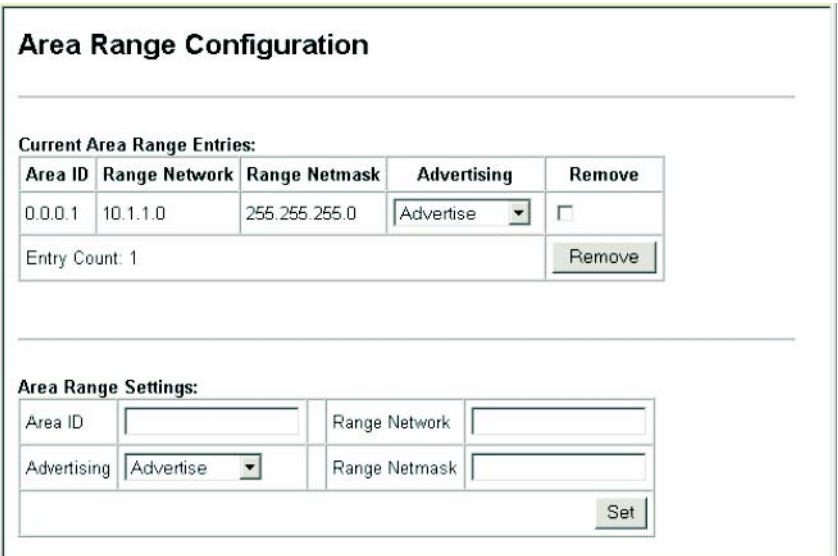

**Figure 3-132 OSPF Range Configuration**

**CLI -** This example summarizes all the routes for area 1. Note that the default for the **area range** command is to advertise the route summary. The configured summary route is shown in the list of information displayed for area 1.

```
MR312-4C(config-router)#area 0.0.0.1 range 10.1.1.0 255.255.255.0 4-265
MR312-4C(config-router)#end
MR312-4C#show ip ospf
Routing Process with ID 10.1.1.253
Supports only single TOS(TOS0) route
Number of area in this router is 4
Area 0.0.0.0 (BACKBONE)
     Number of interfaces in this area is 0
     SPF algorithm executed 47 times
Area 0.0.0.1
     Number of interfaces in this area is 3
    SPF algorithm executed 14 times
     Area ranges are
        255.255.255.0/24 Active
MR312-4C#
```
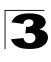

# <span id="page-275-0"></span>**Configuring OSPF Interfaces**

You should specify a routing interface for any local subnet that needs to communicate with other network segments located on this router or elsewhere in the network. First configure a VLAN for each subnet that will be directly connected to this router, assign IP interfaces to each VLAN (i.e., one primary interface and one or more secondary interfaces), and then use the OSPF / Network Area Address Configuration page to assign an interface address range to an OSPF area.

After assigning a routing interface to an OSPF area, you need to use the OSPF / Interface Configuration page to configure the interface-specific parameters used by OSPF to select the designated router, control the timing of link state advertisements, set the cost used to select preferred paths, and specify the method used to authenticate routing messages.

# **Field Attributes**

# *OSPF Interface List*

- **VLAN ID** The VLAN to which an IP interface has been assigned.
- **Interface IP** The IP interface associated with the selected VLAN.
- **Area ID** The area to which this interface has been assigned.
- **Designated Router** Designated router for this area.
- **Backup Designated Router** Designated backup router for this area.
- **Entry Count** The number of IP interfaces assigned to this VLAN.

**Note:** This router supports up 64 OSPF interfaces.

## *Detail Interface Configuration*

- **VLAN ID** The VLAN corresponding to the selected interface.
- **Rtr Priority** Sets the interface priority for this router. (Range: 0-255; Default: 1)
	- A designated router (DR) and backup designated router (BDR) is elected for each OSPF area based on Router Priority. The DR forms an active adjacency to all other routers in the area to exchange routing topology information. If for any reason the DR fails, the BDR takes over this role.
	- The router with the highest priority becomes the DR and the router with the next highest priority becomes the BDR. If two or more routers are set to the same priority, the router with the higher ID will be elected. You can set the priority to zero to prevent a router from being elected as a DR or BDR.
	- If a DR already exists for an area when this interface comes up, the new router will accept the current DR regardless of its own priority. The DR will not change until the next time the election process is initiated.
- **Transmit Delay** Sets the estimated time to send a link-state update packet over an interface. (Range: 1-65535 seconds; Default: 1)
	- LSAs have their age incremented by a delay before transmission. You should consider both the transmission and propagation delays for an interface when estimating this delay. Set the transmit delay according to link speed, using larger values for lower-speed links.
	- The transmit delay must be the same for all routers in an autonomous system.

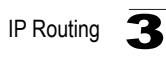

- On slow links, the router may send packets more quickly than devices can receive them. To avoid this problem, you can use the transmit delay to force the router to wait a specified interval between transmissions.
- **Retransmit Interval** Sets the time between resending link-state advertisements. (Range: 1-65535 seconds; Default: 1)
	- A router will resend an LSA to a neighbor if it receives no acknowledgment. The retransmit interval should be set to a conservative value that provides an adequate flow of routing information, but does not produce unnecessary protocol traffic. Note that this value should be larger for virtual links.
	- Set this interval to a value that is greater than the round-trip delay between any two routers on the attached network to avoid unnecessary retransmissions.
- **Hello Interval** Sets the interval between sending hello packets on an interface. (Range: 1-65535 seconds; Default: 10)
	- This interval must be set to the same value for all routers on the network.
	- Using a smaller Hello interval allows changes in the network topology to be discovered more quickly, but may result in more routing traffic.
- **Rtr Dead Interval** Sets the interval at which hello packets are not seen before neighbors declare the router down. This interval must be set to the same value for all routers on the network. (Range: 1-65535 seconds; Default: 40, or 4 times the Hello Interval)
- **Cost** Sets the cost of sending a packet on an interface, where higher values indicate slower ports. (Range: 1-65535; Default: 1)
	- This router uses a default cost of 1 for all ports. Therefore, if you install a Gigabit module, you need to reset the cost for all of the 100 Mbps ports to some value greater than 1.
	- Routes are subsequently assigned a metric equal to the sum of all metrics for each interface link in the route.
- **Authentication Type** Specifies the authentication type used for an interface. (Options: None, Simple password, MD5; Default: None)
	- Use authentication to prevent routers from inadvertently joining an unauthorized area. Configure routers in the same area with the same password or key.
	- When using simple password authentication, a password is included in the packet. If it does not match the password configured on the receiving router, the packet is discarded. This method provides very little security as it is possible to learn the authentication key by snooping on routing protocol packets.
	- When using Message-Digest 5 (MD5) authentication, the router uses the MD5 algorithm to verify data integrity by creating a 128-bit message digest from the authentication key. Without the proper key and key-id, it is nearly impossible to produce any message that matches the prespecified target message digest.
	- The Authentication Key and Message Digest Key-id must be used consistently throughout the autonomous system. (Note that the Message Digest Key-id field is disabled when this authentication type is selected.)
- **Authentication Key** Assign a plain-text password used by neighboring routers to verify the authenticity of routing protocol messages. (Range: 1-8 characters for simple password or 1-16 characters for MD5 authentication; Default: no key)

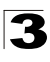

- You can assign a unique password to each network (i.e., autonomous system) to improve the security of the routing database. However, the password must be used consistently on all neighboring routers throughout a network.
- **Message Digest Key-id** Assigns a key-id used in conjunction with the authentication key to verify the authenticity of routing protocol messages sent to neighboring routers. (Range: 1-255; Default: none)
	- Normally, only one key is used per interface to generate authentication information for outbound packets and to authenticate incoming packets. Neighbor routers must use the same key identifier and key value.
	- When changing to a new key, the router will send multiple copies of all protocol messages, one with the old key and another with the new key. Once all the neighboring routers start sending protocol messages back to this router with the new key, the router will stop using the old key. This rollover process gives the network administrator time to update all the routers on the network without affecting the network connectivity. Once all the network routers have been updated with the new key, the old key should be removed for security reasons.

**Web -** Click Routing Protocol, OSPF, Interface Configuration. Select the required interface from the scroll-down box, and click Detailed Settings.

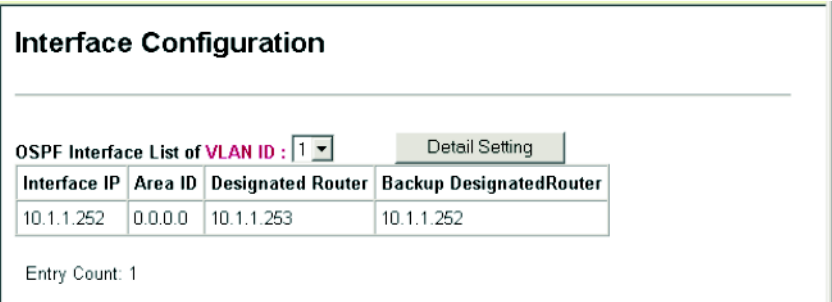

**Figure 3-133 OSPF Interface Configuration**

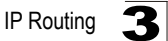

Change any of the interface-specific protocol parameters, and then click Apply.

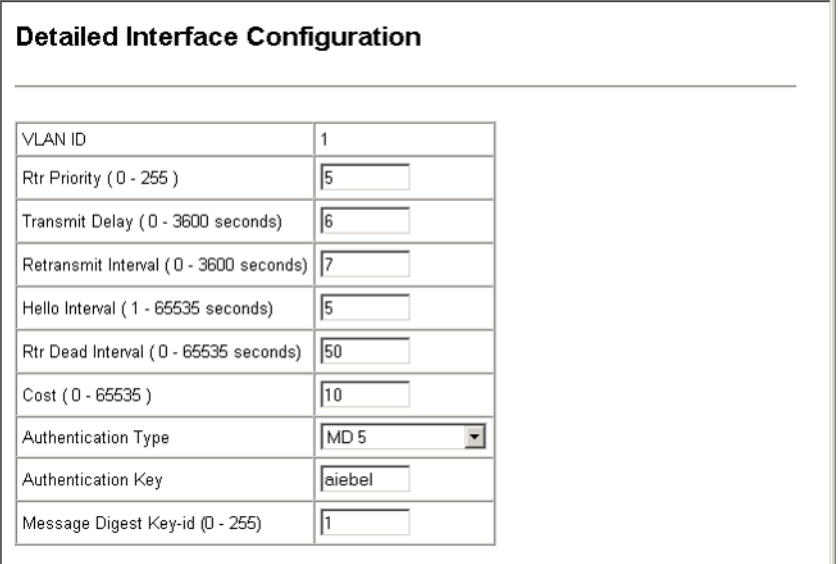

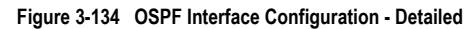

**CLI -** This example configures the interface parameters for VLAN 1.

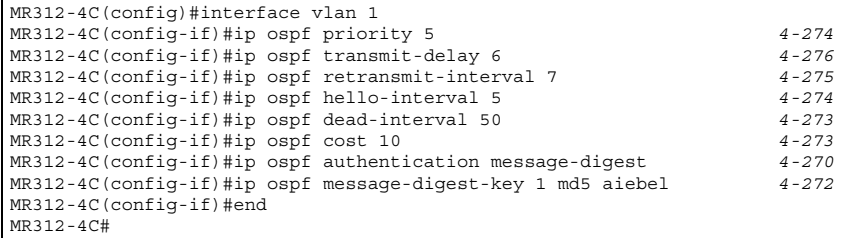

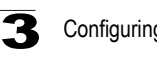

# **Configuring Virtual Links**

All OSPF areas must connect to the backbone. If an area does not have a direct physical connection to the backbone, you can configure a virtual link that provides a logical path to the backbone. To connect an isolated area to the backbone, the logical path can cross a single non-backbone area (i.e., transit area) to reach the backbone. To define this path, you must configure an ABR that serves as an endpoint connecting the isolated area to the common transit area, and specify a neighboring ABR as the other

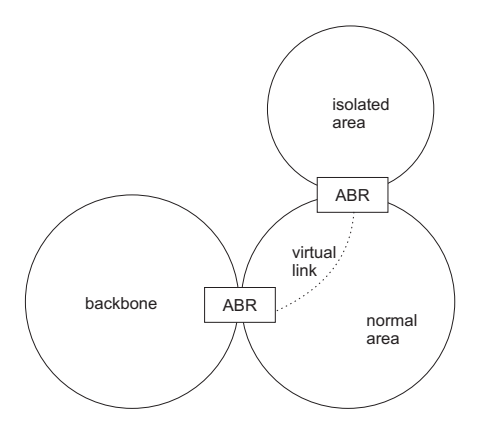

endpoint connecting the common transit area to the backbone itself. (Note that you cannot configure a virtual link that runs through a stub or NSSA area.)

Virtual links can also be used to create a redundant link between any area and the backbone to help prevent partitioning, or to connect two existing backbone areas into a common backbone.

# **Command Attributes**

- **Area ID** Identifies the transit area for the virtual link. (The area ID must be in the form of an IP address.)
- **Neighbor Router ID** Neighbor router at other end of the virtual link. This must be an Area Border Router (ABR) that is adjacent to both the backbone and the transit area for the virtual link.
- **Events** The number of state changes or error events on this virtual link.

The other items are described under ["Configuring OSPF Interfaces,](#page-275-0)" [page 3-230](#page-275-0).

**Note:** This router supports up 64 virtual links.

**Web** - Click Routing Protocol, OSPF, Virtual Link Configuration. To create a new virtual link, specify the Area ID and Neighbor Router ID, configure the link attributes, and click Add. To modify the settings for an existing link, click the Detail button for the required entry, modify the link settings, and click Set.

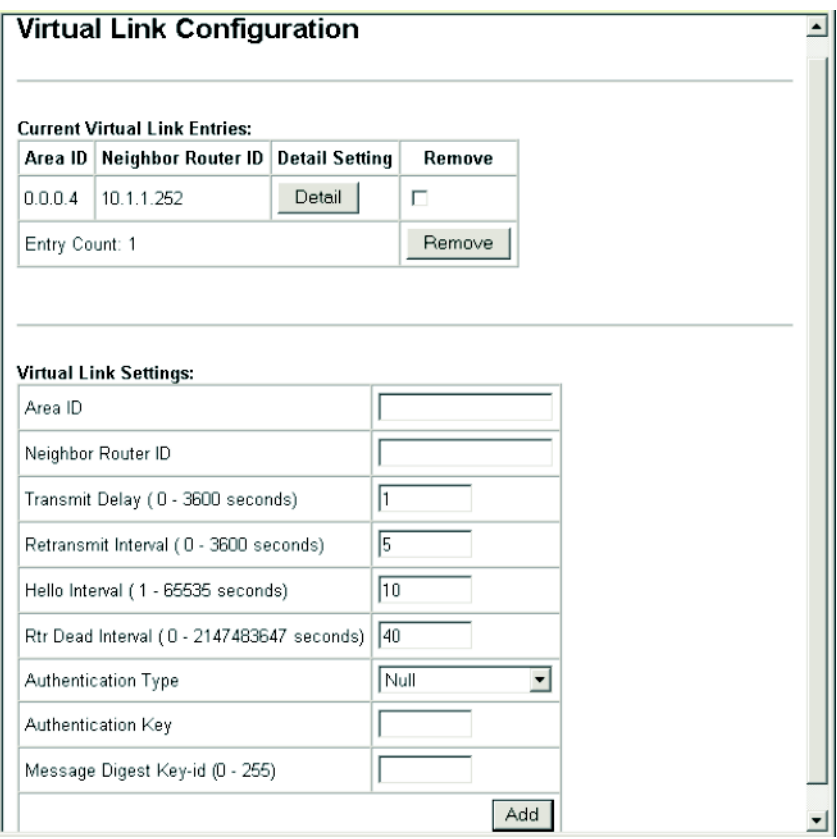

**Figure 3-135 OSPF Virtual Link Configuration**

**CLI -** This example configures a virtual link from the ABR adjacent to area 0.0.0.4, through a transit area to the neighbor router 10.1.1.252 at the other end of the link which is adjacent to the backbone.

```
MR312-4C(config-router)#area 0.0.0.0 virtual-link 10.1.1.252 4-268
MR312-4C(config-router)#
```
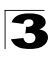

# <span id="page-281-0"></span>**Configuring Network Area Addresses**

OSPF protocol broadcast messages (i.e., Link State Advertisements or LSAs) are restricted by area to limit their impact on network performance. A large network should be split up into separate OSPF areas to increase network stability, and to reduce protocol traffic by summarizing routing information into more compact messages. Each router in an area shares the same view of the network topology, including area links, route summaries for directly connected areas, and external links to other areas.

#### **Command Usage**

- Use the Network Area Address Configuration page to specify an Area ID and the corresponding network address range. Each area identifies a logical group of OSPF routers that actively exchange LSAs to ensure that they share an identical view of the network topology.
- Each area must be connected to a backbone area. This area passes routing information between other areas in the autonomous system. The default value 0.0.0.0 is used as the Area ID for the backbone. All routers must be connected to the backbone, either directly, or through a virtual link if a direct physical connection is not possible.
- An area initially configured via the Network Area Address Configuration page is set as a normal area (or transit area) by default. A normal area can send and receive external Link State Advertisements (LSAs). If necessary, you can use the Area Configuration page to configure an area as a stubby area that cannot send or receive external LSAs, or a not-so-stubby area (NSSA) that can import external route information into its area [\(page 3-225](#page-270-0)).
- An area must be assigned a range of subnetwork addresses. This area and the corresponding address range forms a routing interface, and can be configured to aggregate LSAs from all of its subnetwork addresses and exchange this information with other routers in the network ([page 3-228\)](#page-273-0).

## **Command Attributes**

- **IP Address** Address of the interfaces to add to the area.
- **Netmask** Network mask of the address range to add to the area.
- **Area ID** Area to which the specified address or range is assigned. An OSPF area identifies a group of routers that share common routing information. (The area ID must be in the form of an IP address.)
- **Note:** This router supports up to 16 total areas (either normal transit areas, stubs, or NSSAs).

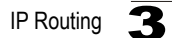

**Web -** Click Routing Protocol, OSPF, Network Area Address Configuration. Configure a backbone area that is contiguous with all the other areas in your network, configure an area for all of the other OSPF interfaces, then click Apply.

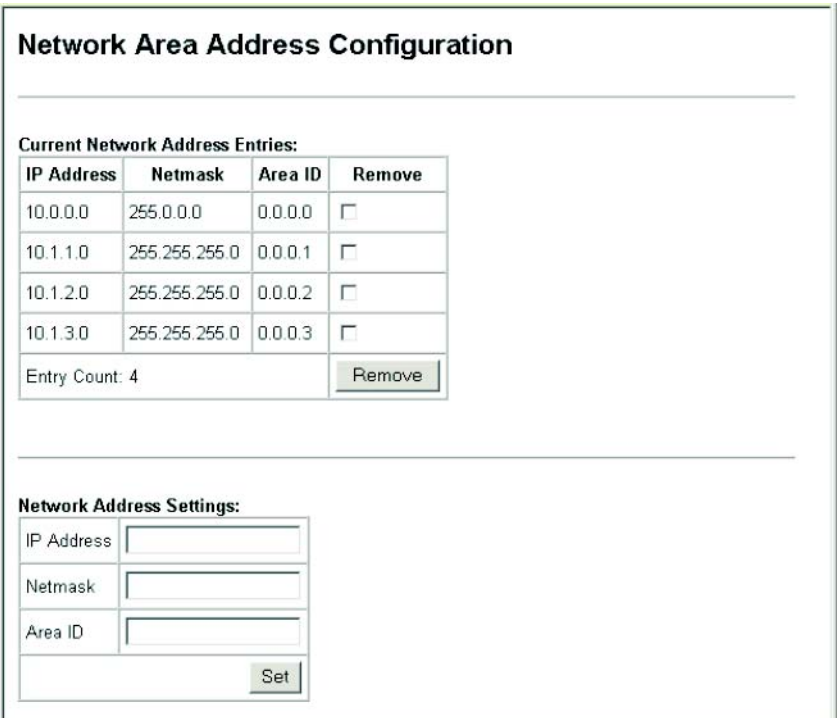

**Figure 3-136 OSPF Network Area Address Configuration**

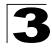

**CLI -** This example configures the backbone area and one transit area.

```
MR312-4C(config-router)#network 10.0.0.0 255.0.0.0 area 0.0.0.0 4-265
MR312-4C(config-router)#network 10.1.1.0 255.255.255.0 area 0.0.0.1
MR312-4C(config-router)#end
MR312-4C#show ip ospf 4-276
Routing Process with ID 10.1.1.253
Supports only single TOS(TOS0) route
Number of area in this router is 4
Area 0.0.0.0 (BACKBONE)
     Number of interfaces in this area is 1
     SPF algorithm executed 8 times
Area 0.0.0.1
     Number of interfaces in this area is 1
     SPF algorithm executed 5 times
Area 0.0.0.2 (STUB)
     Number of interfaces in this area is 1
     SPF algorithm executed 13 times
Area 0.0.0.3 (NSSA)
     Number of interfaces in this area is 1
     SPF algorithm executed 12 times
MR312-4C#
```
# <span id="page-284-0"></span>**Configuring Summary Addresses** (for External AS Routes)

An Autonomous System Boundary Router (ASBR) can redistribute routes learned from other protocols into all attached autonomous systems. (See ["Redistributing](#page-285-0)  [External Routes" on page 3-240](#page-285-0)) To reduce the amount of external LSAs imported into your local routing domain, you can configure the router to advertise an aggregate route that consolidates a broad range of external addresses.

# **Command Usage**

- If you are not sure what address ranges to consolidate, first enable external route redistribution via the Redistribute Configuration screen, view the routes imported into the routing table, and then configure one or more summary addresses to reduce the size of the routing table and consolidate these external routes for advertising into the local domain.
- To summarize routes sent between OSPF areas, use the Area Range Configuration screen ([page 3-228\)](#page-273-0).

# **Command Attributes**

- **IP Address** Summary address covering a range of addresses.
- **Netmask** Network mask for the summary route.

**Note:** This router supports up 16 Type-5 summary routes.

**Web** - Click Routing Protocol, OSPF, Summary Address Configuration. Specify the base address and network mask, then click Add.

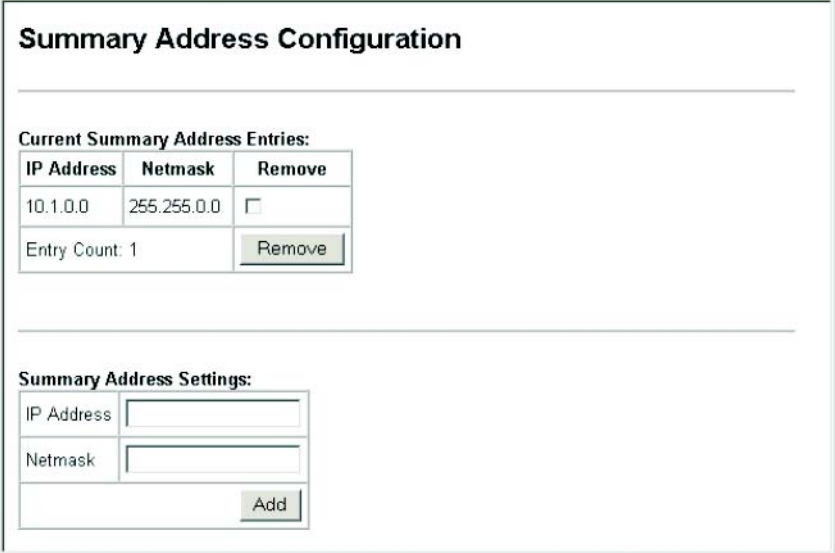

**Figure 3-137 OSPF Summary Address Configuration**

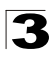

**CLI -** This example This example creates a summary address for all routes contained in 192.168.x.x.

```
MR312-4C(config-router)#summary-address 192.168.0.0 255.255.0.0 4-263
MR312-4C(config-router)#
```
# <span id="page-285-0"></span>**Redistributing External Routes**

You can configure this router to import external routing information from other routing protocols into the autonomous system.

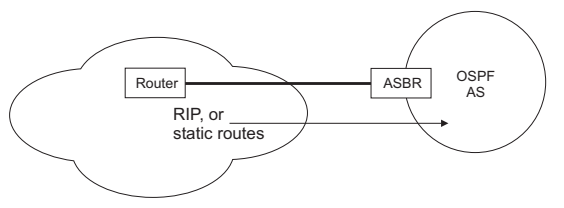

## **Command Usage**

- This router supports redistribution for both RIP and static routes.
- When you redistribute external routes into an OSPF autonomous system (AS), the router automatically becomes an autonomous system boundary router (ASBR).
- However, if the router has been manually configured as an ASBR via the General Configuration screen, but redistribution is not enabled, the router will only generate a "default" external route into the AS if it has been configured to "always" advertise a default route even if an external route does not actually exist [\(page 3-222](#page-267-0)).
- Metric type specifies the way to advertise routes to destinations outside the autonomous system (AS) via External LSAs. Specify Type 1 to add the internal cost metric to the external route metric. In other words, the cost of the route from any router within the AS is equal to the cost associated with reaching the advertising ASBR, plus the cost of the external route. Specify Type 2 to only advertise external route metric.
- The metric value specified for redistributed routes supersedes the Default External Metric specified in the OSPF / General Configuration screen ([page 3-222\)](#page-267-0).

## **Command Attributes**

- **Redistribute Protocol** Specifies the external routing protocol type for which routing information is to be redistributed into the local routing domain. (Options: RIP, Static; Default: RIP)
- **Redistribute Metric Type** Indicates the method used to calculate external route costs. (Options: Type 1, Type 2; Default: Type 1)
- **Redistribute Metric** Metric assigned to all external routes for the specified protocol. (Range: 1-65535: Default: 10)

**Web** - Click Routing Protocol, OSPF, Redistribute. Specify the protocol type to import, the metric type and path cost, then click Add.

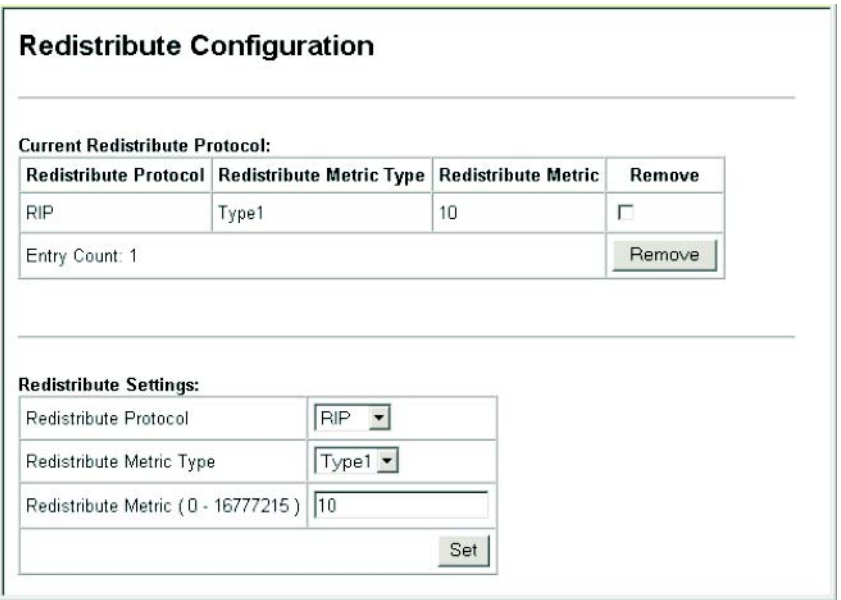

**Figure 3-138 OSPF Redistribute Configuration**

**CLI -** This example redistributes routes learned from RIP as Type 1 external routes.

```
MR312-4C(config-router)#redistribute rip metric-type 1 4-264
MR312-4C(config-router)#
```
# **Configuring NSSA Settings**

Use the OSPF / NSSA Settings page to configure a not-so-stubby area (NSSA), and to control the use of default routes for ABRs and ASBRs, or external routes learned from other routing domains and imported via an ABR. (For a detailed description of NSSA areas, refer to ["Configuring OSPF Areas" on page 3-225](#page-270-0).)

## **Command Attributes**

- **Area ID** Identifier for an not-so-stubby area (NSSA).
- **Default Information Originate** An NSSA ASBR originates and floods Type-7 external LSAs throughout its area for known network destination outside of the AS. However, you can also configure an NSSA ASBR to generate a Type-7 "default" route to areas outside of the AS, or an NSSA ABR to generate a Type-7 "default" route to other areas within the AS. (Default: Disabled)
- **No Redistribution** The Redistribute Configuration page [\(page 3-240](#page-285-0)) is used to import information from other routing domains (or protocols) into the AS. However, when the router is an NSSA ABR, you can choose whether or not to accept external routes learned from routers in other OSPF areas into the NSSA. (Default: Enabled)

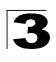

**Note:** This router supports up 16 areas, either normal transit areas, stubs, or NSSAs.

**Web -** Click Routing Protocol, OSPF, NSSA Settings. Create a new NSSA or modify the routing behavior for an existing NSSA, and click Apply.

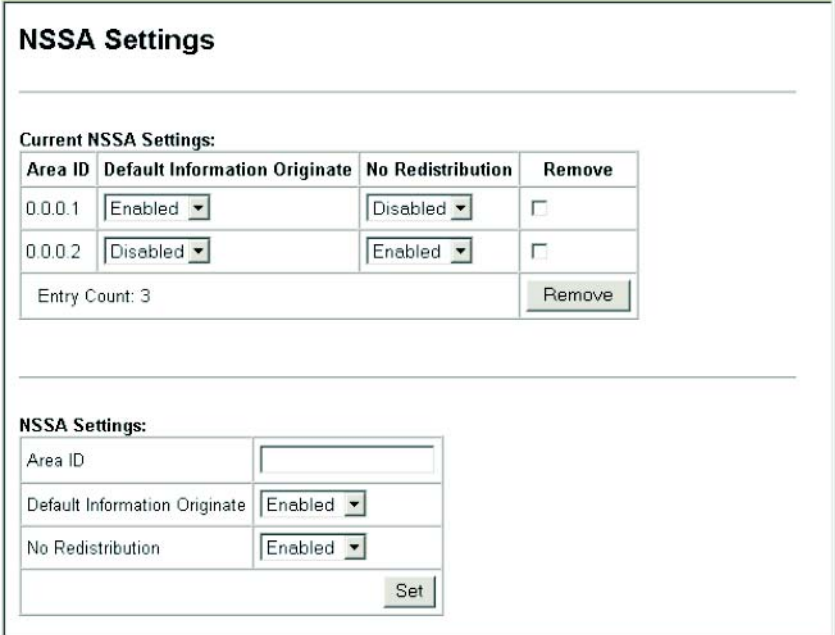

**Figure 3-139 OSPF NSSA Settings**

**CLI -** This example configures area 0.0.0.1 as a stub and sets the cost for the default summary route to 10.

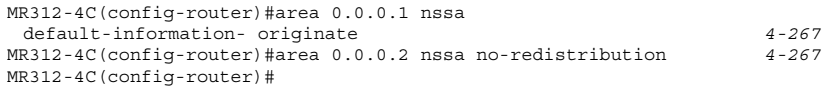
### **Displaying Link State Database Information**

OSPF routers advertise routes using Link State Advertisements (LSAs). The full collection of LSAs collected by a router interface from the attached area is known as a link state database. Routers that are connected to multiple interfaces will have a separate database for each area. Each router in the same area should have an identical database describing the topology for that area, and the shortest path to external destinations.

The full database is exchanged between neighboring routers as soon as a new router is discovered. Afterwards, any changes that occur in the routing tables are synchronized with neighboring routers through a process called reliable flooding. You can show information about different LSAs stored in this router's database, which may include any of the following types:

- Router (Type 1) All routers in an OSPF area originate Router LSAs that describe the state and cost of its active interfaces and neighbors.
- Network (Type 2) The designated router for each area originates a Network LSA that describes all the routers that are attached to this network segment.
- Summary (Type 3) Area border routers can generate Summary LSAs that give the cost to a subnetwork located outside the area.
- AS Summary (Type 4) Area border routers can generate AS Summary LSAs that give the cost to an autonomous system boundary router (ASBR).
- AS External (Type 5) An ASBR can generate an AS External LSA for each known network destination outside the AS.
- NSSA External (Type 7) An ASBR within an NSSA generates an NSSA external link state advertisement for each known network destination outside the AS.

### **Command Attributes**

- **Area ID** Area defined for which you want to view LSA information. (This item must be entered in the form of an IP address.)
- **Link ID** The network portion described by an LSA. The Link ID should be:
	- An IP network number for Type 3 Summary and Type 5 AS External LSAs. (When an Type 5 AS External LSA is describing a default route, its Link ID is set to the default destination 0.0.0.0.)
	- A Router ID for Router, Network, and Type 4 AS Summary LSAs.
- **Self-Originate** Shows LSAs originated by this router.
- **LS Type** LSA Type (Options: Type 1-5, 7). See the preceding description.
- **Adv Router** IP address of the advertising router. If not entered, information about all advertising routers is displayed.
- **Age**\* Age of LSA (in seconds).
- **Seq**\* Sequence number of LSA (used to detect older duplicate LSAs).
- **CheckSum**\* Checksum of the complete contents of the LSA.
- \* These items are read only.

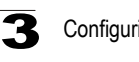

**Web** - Click Routing Protocol, OSPF, Link State Database Information. Specify parameters for the LSAs you want to display, then click Query.

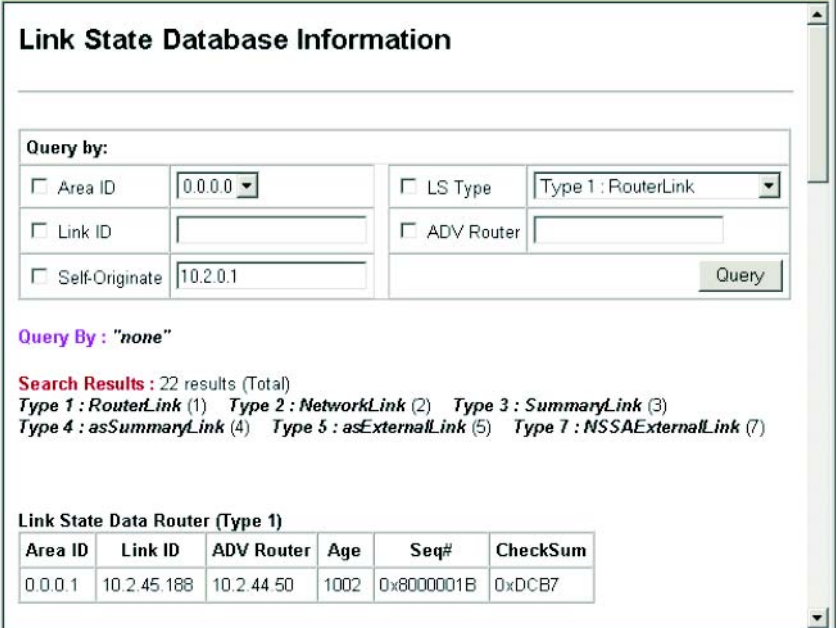

**Figure 3-140 OSPF Link State Database Information**

**CLI -** The CLI provides a wider selection of display options for viewing the Link State Database. See ["show ip ospf database" on page 4-278.](#page-587-0)

```
IP Routing
          3
```
### **Displaying Information on Border Routers**

You can display entries in the local routing table for Area Border Routers (ABR) and Autonomous System Boundary Routers (ASBR) known by this device.

### **Field Attributes**

- **Destination** Identifier for the destination router.
- **Next Hop** IP address of the next hop toward the destination.
- **Cost** Link metric for this route.
- **Type** Router type of the destination; either ABR, ASBR or both.
- **Rte Type** Route type; either intra-area or interarea route (INTRA or INTER).
- **Area** The area from which this route was learned.
- **SPF No** The number of times the shortest path first algorithm has been executed for this route.

**Web** - Click Routing Protocol, OSPF, Border Router Information.

#### $\blacktriangle$ **Border Router Information** Destination Next Hop Cost Type RteType Area ID SPF No 10.2.44.5 10.2.44.88 1 **ABR INTRA**  $0.0.0.1$  5 10.2.44.5 10.2.44.88 1 ASBR NTER  $0.0.01$  5 Entry Count: 2

#### **Figure 3-141 OSPF Border Router Information**

**CLI -** This example shows one router that serves as both the ABR for the local area and the ASBR for the autonomous system.

MR312-4C#show ip ospf border-routers *[4-277](#page-586-0)* Destination Next Hop Cost Type RteType Area SPF No --------------- --------------- ------ ----- -------- --------------- ------- 10.2.44.5 10.2.44.88 1 ABR INTRA 0.0.0.1 5 10.2.44.5 10.2.44.88 1 ASBR INTER 0.0.0.1 5 MR312-4C#

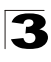

Configuring the Switch

### **Displaying Information on Neighbor Routers**

You can display about neighboring routers on each interface within an OSPF area.

### **Field Attributes**

- **ID** Neighbor's router ID.
- **Priority** Neighbor's router priority.
- **State** OSPF state and identification flag.

States include:

- Down Connection down
- Attempt Connection down, but attempting contact (non-broadcast networks)
- Init Have received Hello packet, but communications not yet established
- Two-way Bidirectional communications established
- ExStart Initializing adjacency between neighbors
- Exchange Database descriptions being exchanged
- Loading LSA databases being exchanged
- Full Neighboring routers now fully adjacent

Identification flags include:

- D Dynamic neighbor
- S Static neighbor
- DR Designated router
- BDR Backup designated router
- **Address** IP address of this interface.

**Web** - Click Routing Protocol, OSPF, Neighbor Information.

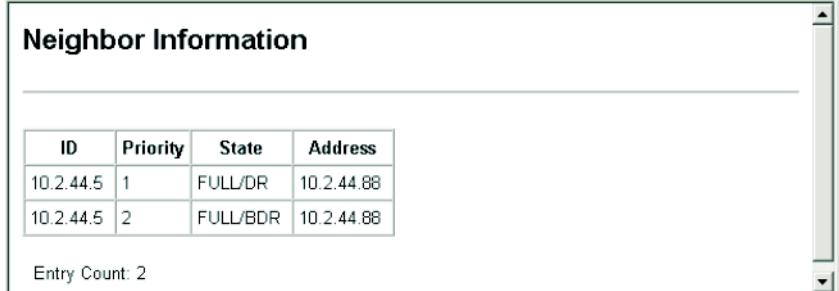

#### **Figure 3-142 OSPF Neighbor Information**

**CLI -** This shows a designated router and backup designated router as neighbors.

```
MR312-4C#show ip ospf neighbor 4-287
    ID Pri State Address
--------------- ------ ---------------- ---------------
 10.2.44.5 1 FULL/DR 10.2.44.88
 10.2.44.6 2 FULL/BDR 10.2.44.88
MR312-4C#
```
# **Multicast Routing**

This router can route multicast traffic to different subnetworks using either Distance Vector Multicast Routing Protocol (DVMRP) or Protocol-Independent Multicasting - Dense Mode (PIM-DM). These protocols flood multicast traffic downstream, and calculate the shortest-path, source-rooted delivery tree between each source and destination host group. They also rely on messages sent from IGMP-enabled Layer 2 switches and hosts to determine when hosts want to join or leave multicast groups.

DVMRP builds a source-rooted multicast delivery tree that allows it to prevent looping and determine the shortest path to the source of the multicast traffic. PIM also builds a source-rooted multicast delivery tree for each multicast source, but uses information from the router's unicast routing table instead of maintaining its own multicast routing table, making it routing protocol independent. Also note that the Dense Mode version of PIM is supported on this router because it is suitable for densely populated multicast groups which occur primarily in the LAN environment.

If DVMRP and PIM-DM are not enabled on this router or another multicast routing protocol is used on your network, you can manually configure the switch ports attached to a multicast router ([page 3-154\)](#page-199-0).

# <span id="page-292-0"></span>**Configuring Global Settings for Multicast Routing**

To use multicast routing on this router, you must first globally enable multicast routing as described in this section, globally enable DVRMP ([page 3-251\)](#page-296-0) or PIM ([page 3-258\)](#page-303-0), and specify the interfaces that will participate ([page 3-254](#page-299-0) or [3-259\)](#page-304-0). Note that you can only enable one multicast routing protocol on any given interface.

**Web** – Click IP, Multicast Routing, General Setting. Set Multicast Forwarding Status to Enabled, and click Apply.

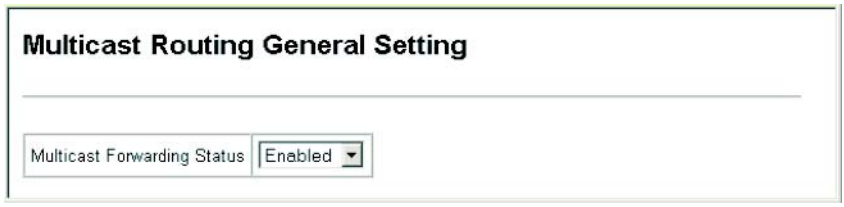

**Figure 3-143 Multicast Routing General Settings**

**CLI** – This example enables multicast routing globally for the router.

```
MR312-4C(config)#ip multicast-routing 4-291
MR312-4C(config)#
```
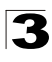

Configuring the Switch

# **Displaying the Multicast Routing Table**

You can display information on each multicast route this router has learned via DVMRP or PIM. The router learns multicast routes from neighboring routers, and also advertises these routes to its neighbors. The router stores entries for all paths learned by itself or from other routers, without considering actual group membership or prune messages. The routing table therefore does not indicate that the router has processed multicast traffic from any particular source listed in the table. It uses these routes to forward multicast traffic only if group members appear on directly-attached subnetworks or on subnetworks attached to downstream routers.

### **Field Attributes**

- **Group Address** IP group address for a multicast service.
- **Source Address** Subnetwork containing the IP multicast source.
- **Netmask** Network mask for the IP multicast source.
- **Interface** Interface leading to the upstream neighbor.
- **Owner** The associated multicast protocol (i.e., DVMRP or PIM).
- **Flags** The flags associated with each interface indicate prune (P) if the downstream interface has been recently terminated or forwarding (F) if the interface is still active.
- **Detail** This button displays detailed information for the selected entry.
- **Upstream Router**\* The multicast router immediately upstream for this group.
- **Downstream**\* Interface(s) on which multicast subscribers have been recorded.

\* These items are displayed in the IP Multicast Routing Entry (Detail) table.

 $\mathbf{R}$ 

**Web** – Click IP, Multicast Routing, Multicast Routing Table. Click Detail to display additional information for any entry.

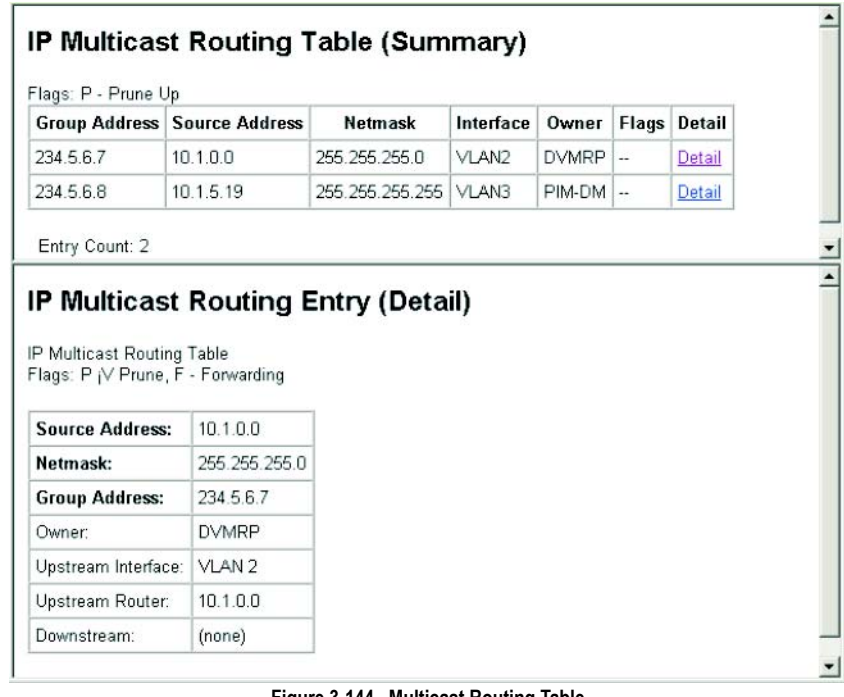

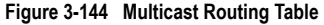

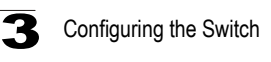

**CLI** – This example shows that multicast forwarding is enabled. The multicast routing table displays one entry for a multicast source routed by DVMRP, and another source routed via PIM.

```
MR312-4C#show ip mroute 4-291
IP Multicast Forwarding is enabled.
IP Multicast Routing Table
Flags: P - Prune, F - Forwarding
(234.5.6.7, 10.1.0.0, 255.255.255.0)
Owner: DVMRP
Upstream Interface: vlan2
Upstream Router: 10.1.0.0
Downstream:
(234.5.6.8, 10.1.5.19, 255.255.255.255)
Owner: PIM-DM
Upstream Interface: vlan3
Upstream Router: 10.1.5.19
Downstream:
MR312-4C#
```
# <span id="page-296-1"></span>**Configuring DVMRP**

The Distance-Vector Multicast Routing Protocol (DVMRP) behaves somewhat similarly to RIP. A router supporting DVMRP periodically floods its attached networks to pass information about supported multicast services along to new routers and hosts. Routers that receive a DVMRP packet send a copy out to all paths (except the path back to the origin). These routers then send a prune message back to the source to stop a data stream if the router is attached to a LAN which does not want to receive traffic from a particular multicast group. However, if a host attached to this router issues an IGMP message indicating that it wants to subscribe to the concerned multicast service, this router will use DVMRP to build up a source-rooted multicast delivery tree that allows it to prevent looping and determine the shortest path to the source of this multicast traffic.

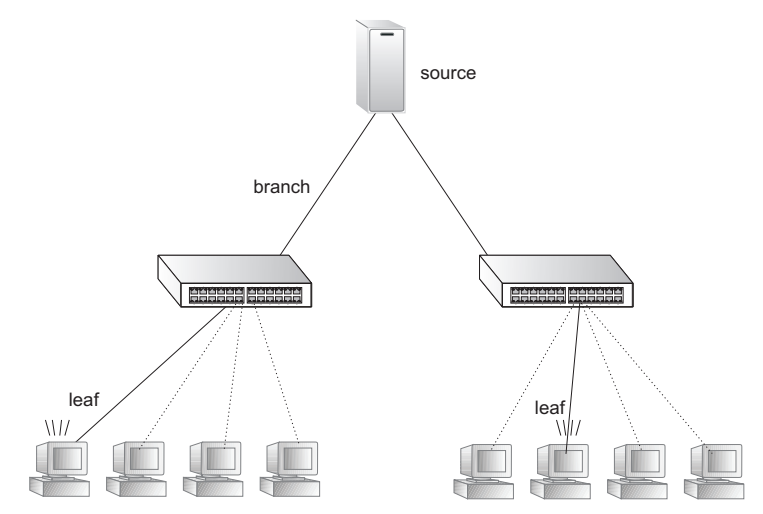

When this router receives the multicast message, it checks its unicast routing table to locate the port that provides the shortest path back to the source. If that path passes through the same port on which the multicast message was received, then this router records path information for the concerned multicast group in its routing table and forwards the multicast message on to adjacent routers, except for the port through which the message arrived. This process eliminates potential loops from the tree and ensures that the shortest path (in terms of hop count) is always used.

### <span id="page-296-0"></span>**Configuring Global DVMRP Settings**

DVMRP is used to route multicast traffic to nodes which have requested a specific multicast service via IGMP. This router uses Reverse Path Forwarding (RPF) to build a shortest-path delivery tree that begins at the source and spreads out to reach group members through the network. RPF uses three different techniques to dynamically reconfigure the multicast spanning tree: broadcasting, pruning, and grafting.

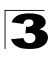

### **Command Usage**

Broadcasting periodically floods the network with traffic from any active multicast server. If IGMP snooping is disabled, multicast traffic is flooded to all ports on the router. However, if IGMP snooping is enabled, then the first packet for any source group pair is flooded to all DVMRP downstream neighbors. If a packet is received through an interface that the router determines to be the shortest path back to the source (based on interface metrics), then the router forwards the packet on all interfaces except for the incoming interface.

The router will transmit a prune message back out the receiving interface (i.e., the parent interface) to its upstream neighboring router if there are no group members on its child interfaces. A prune message tells the upstream router to stop forwarding packets for a particular source-group pair for the prune lifetime.

If the router that previously sent a prune message now discovers a new group member on one of its connections, it sends a graft message to the upstream router. When an upstream router receives this message, it cancels the prune message. If necessary, graft messages are propagated back toward the source until reaching the nearest live branch in the multicast tree.

The global settings that control the prune and graft messages (i.e., prune lifetime) should be configured to the same values on all routers throughout the network to allow DVMRP to function properly. However, if you encounter problems in maintaining a multicast flow, then you may need to modify the protocol variables which control the exchange of topology information between DVMRP routers; such as the probe interval, neighbor timeout or report interval.

### **Command Attributes**

- **DVMRP Protocol** Enables/disables DVMRP globally. (Default: Disabled)
- **Probe Interval** Sets the interval for sending neighbor probe messages to the multicast group address for all DVMRP routers. Probe messages are sent to neighboring DVMRP routers from

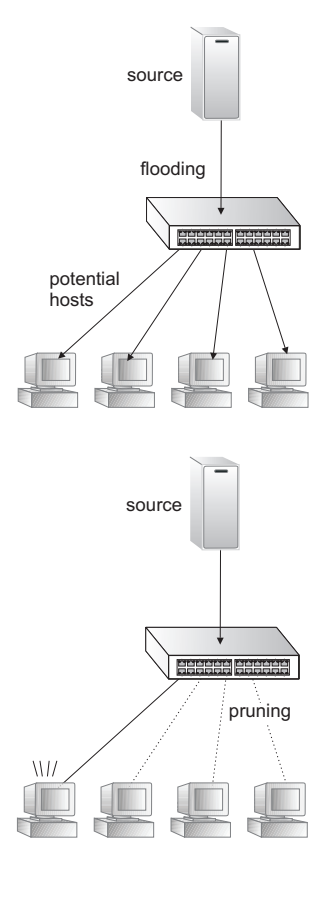

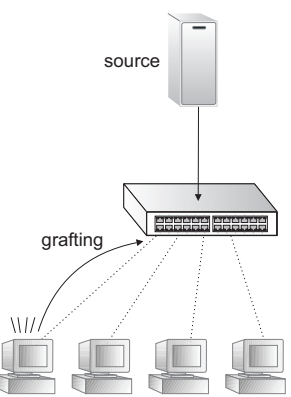

which this device has received probes, and is used to verify whether or not these neighbors are still active members of the multicast tree. (Range: 1-65535 seconds; Default: 10 seconds)

- **Neighbor Timeout Interval** Sets the interval to wait for messages from a DVMRP neighbor before declaring it dead. This command is used for timing out routes, and for setting the children and leaf flags. (Range: 1-65535 seconds; Default: 35 seconds)
- **Report Interval** Specifies how often to propagate the complete set of routing tables to other neighbor DVMRP routers. (Range: 1-65535 seconds; Default: 60 seconds)
- **Flash Update Interval** Specifies how often to send trigger updates, which reflect changes in the network topology.
- **Prune Lifetime** Specifies how long a prune state will remain in effect for a multicast tree. (Range: 1-65535; Default: 7200 seconds)
- **Default Gateway**\* Specifies the default DVMRP gateway for IP multicast traffic. (Default: none)
	- The specified interface advertises itself as a default route to neighboring DVMRP routers. It advertises the default route out through its other interfaces. Neighboring routers on the other interfaces return Poison Reverse messages for the default route back to the router. When the router receives these messages, it records all the downstream routers for the default route.
	- When multicast traffic with an unknown source address (i.e., not found in the route table) is received on the default upstream route interface, the router forwards this traffic out through the other interfaces (with known downstream routers). However, when multicast traffic with an unknown source address is received on another interface, the router drops it because only the default upstream interface can forward multicast traffic from an unknown source.

\* CLI only.

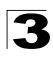

**Web** – Click Routing Protocol, DVMRP, General Settings. Enable or disable DVMRP. Set the global parameters that control neighbor timeout, the exchange of routing information, or the prune lifetime, and click Apply.

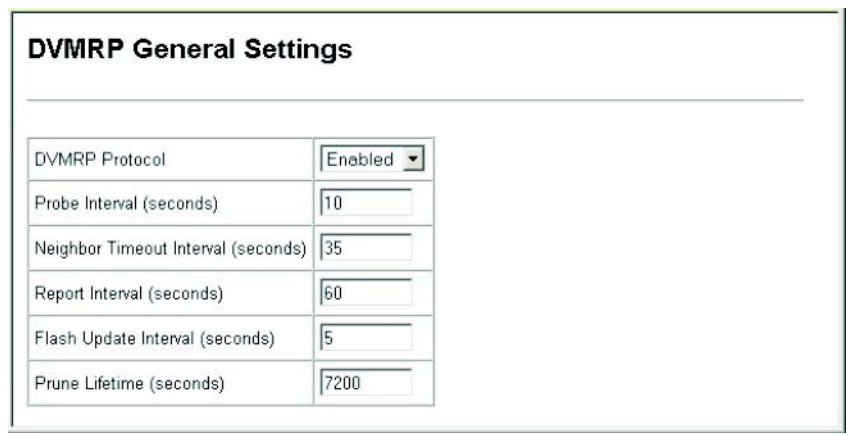

### **Figure 3-145 DVMRP General Settings**

**CLI** – This sets the global parameters for DVMRP and displays the current settings.

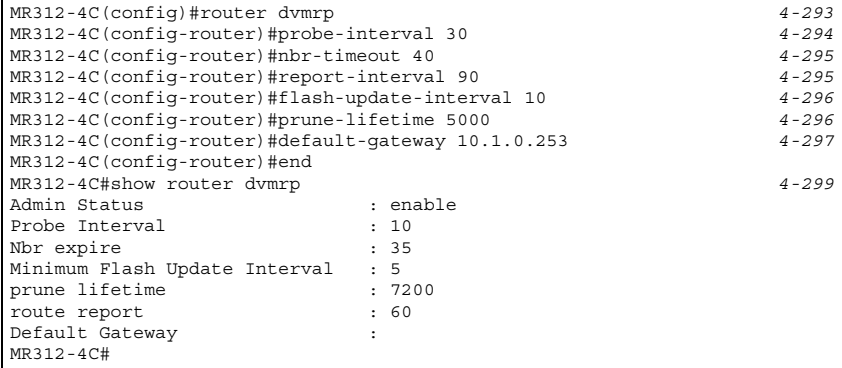

### <span id="page-299-0"></span>**Configuring DVMRP Interface Settings**

To fully enable DVMRP, you need to enable multicast routing globally for the router ([page 3-247\)](#page-292-0), enable DVMRP globally for the router [\(page 3-251](#page-296-0)), and also enable DVMRP for each interface that will participate in multicast routing.

### **Command Attributes**

*DVMRP Interface Information*

- **Interface** VLAN interface on this router that has enabled DVMRP.
- **Address** IP address of this VLAN interface.
- **Metric** The metric for this interface used to calculate distance vectors.
- **Status** Shows that DVMRP is enabled on this interface.

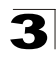

 $\blacktriangle$ 

### *DVMRP Interface Settings*

- **VLAN** Selects a VLAN interface on this router.
- **Metric** Sets the metric for this interface used to calculate distance vectors.
- **Status** Enables or disables DVMRP.
	- If DVMRP is enabled on any interface, Layer 3 IGMP should also be enabled on the router ([page 3-157\)](#page-202-0).
	- If DVMRP is disabled, the interface cannot propagate IP multicast routing information. However, as long as IGMP snooping is enabled, the interface will still forward multicast traffic to downstream group members within the VLAN. But if IGMP snooping is disabled, then the interface will flood incoming multicast traffic to all ports in the attached VLAN.

**Web** – Click Routing Protocol, DVMRP, Interface Settings. Select a VLAN from the drop-down box under DVMRP Interface Settings, modify the Metric if required, set the Status to Enabled or Disabled, and click Apply.

### **DVMRP** Interface Information

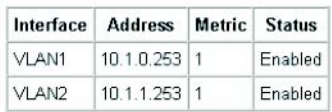

Entry Count: 2

### **DVMRP Interface Settings**

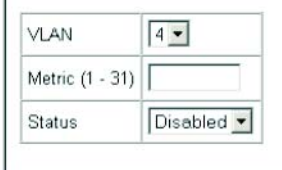

#### **Figure 3-146 DVMRP Interface Settings**

**CLI** – This example enables DVMRP and sets the metric for VLAN 1.

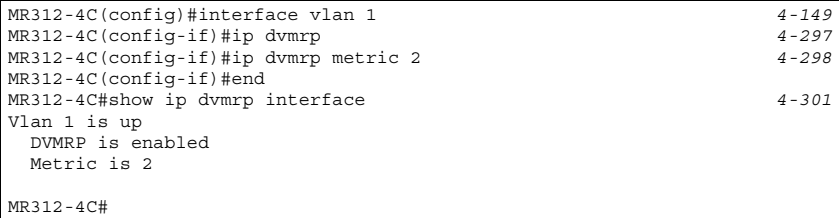

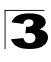

Configuring the Switch

### **Displaying Neighbor Information**

You can display all the neighboring DVMRP routers.

### **Command Attributes**

- **Neighbor Address** The IP address of the network device immediately upstream for this multicast delivery tree.
- **Interface** The IP interface on this router that connects to the upstream neighbor.
- **Up time** The time since this device last became a DVMRP neighbor to this router.
- **Expire** The time remaining before this entry will be aged out.
- **Capabilities** A hexadecimal value that indicates the neighbor's capabilities. Each time a probe message is received from a neighbor, the router compares the capabilities bits with the previous version for that neighbor to check for changes in neighbor capabilities. (Refer to DVMRP IETF Draft v3-10 section 3.2.1 for a detailed description of these bits). These bits are described below:
	- Leaf (bit 0) Neighbor has only one interface with neighbors.
	- Prune (bit 1) Neighbor supports pruning.
	- Generation ID (bit 2) Neighbor sends its Generation ID in probe messages.
	- Mtrace (bit 3) Neighbor can handle multicast trace requests.
	- SNMP (bit 4) Neighbor is SNMP capable.
	- Netmask (bit 5) Neighbor will accept network masks appended to the prune, graft, and graft acknowledgement messages.
	- Reserved (bit 6 and 7) Reserved for future use.

**Web** – Click Routing Protocol, DVMRP, Neighbor Information.

### **DVMRP Neighbor Information**

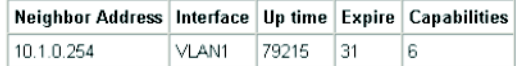

Entry Count: 1

#### **Figure 3-147 DVMRP Neighbor Information**

**CLI** – This example displays the only neighboring DVMRP router.

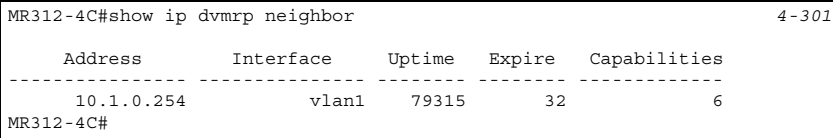

### **Displaying the Routing Table**

The router learns source-routed information from neighboring DVMRP routers and also advertises learned routes to its neighbors. The router merely records path information it has learned on its own or from other routers. It does not consider group membership or prune messages. Information stored in the routing table includes subnetworks from which IP multicast traffic originates, upstream routers that have sent multicast traffic in the past or have been learned through routing messages exchanged with other routers, interfaces connected to an upstream router, or outgoing interfaces that are connected to multicast hosts.

The DVMRP routing table contains multicast route information learned via DVMRP route updates, and is used to forward IP multicast traffic. The routes listed in the table do not reflect actual multicast traffic flows. For this information, you should look at the IGMP Member Port Table [\(page 3-157\)](#page-202-1) or the IGMP Group Membership Table ([page 3-161\)](#page-206-0).

### **Command Attributes**

- **IP Address** IP subnetwork that contains a multicast source, an upstream router, or an outgoing interface connected to multicast hosts.
- **Netmask** Subnet mask that is used for the source address. This mask identifies the host address bits used for routing to specific subnets.
- **Upstream Neighbor** IP address of the network device immediately upstream for each multicast group.
- **Interface** The IP interface on this router that connects to the upstream neighbor.
- **Metric** The metric for this interface used to calculate distance vectors.
- **Up time** The time elapsed since this entry was created.
- **Expire** The time remaining before this entry will be aged out.

**Web** – Click Routing Protocol, DVMRP, DVMRP Routing Table.

| Ip Address | <b>Netmask</b>             | Upstream Neighbor   Interface   Metric   Up time   Expire |       |   |       |     |
|------------|----------------------------|-----------------------------------------------------------|-------|---|-------|-----|
| 10.1.0.0   | 255.255.255.0   10.1.0.253 |                                                           | VLAN1 | 1 | 84279 | 0   |
| 10.1.1.0   | 255.255.255.0   10.1.1.253 |                                                           | VLAN2 | 1 | 84828 | 0   |
| 10.1.8.0   | 255.255.255.0   10.1.0.254 |                                                           | VLAN1 | 2 | 19570 | 134 |

**Figure 3-148 DVMRP Routing Table**

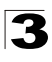

```
CLI – This example displays known DVMRP routes.
```

```
MR312-4C#show ip dvmrp route 4-300
     Source Mask Upstream_nbr Interface Metric UpTime Expire
       --------------- --------------- --------------- --------- ------ ------ ------
 10.1.0.0 255.255.255.0 10.1.0.253 vlan1 1 84438 0
 10.1.1.0 255.255.255.0 10.1.1.253 vlan2 1 84987 0
 10.1.8.0 255.255.255.0 10.1.0.254 vlan1 2 19729 97
MR312-4C#
```
# **Configuring PIM-DM**

Protocol-Independent Multicasting (PIM) provides two different modes of operation: sparse mode and dense mode. Sparse mode (SM) is designed for networks where the probability of multicast group members is low, such as the Internet. Dense mode (DM), on the other hand, is designed for networks where the probability of multicast group members is high, such as a local network.

PIM-DM is a simple multicast routing protocol that uses flood and prune to build a source-routed multicast delivery tree for each multicast source-group pair. It is simpler than DVMRP because it does not maintain it's own routing table. Instead, it uses the routing table provided by the unicast routing protocol enabled on the router interface. When the router receives a multicast packet for a source-group pair, PIM-DM checks the unicast routing table on the inbound interface to determine if this is the same interface used for routing unicast packets to the multicast source network. If it is not, the router drops the packet and sends a prune message back out the source interface. If it is the same interface used by the unicast protocol, then the router forwards a copy of the packet to all the other interfaces for which is has not already received a prune message for this specific source-group pair.

DVMRP holds the prune state for about two hours, while PIM-DM holds it for only about three minutes. This results in more flooding than encountered with DVMRP, but this the only major trade-off for the lower processing overhead and simplicity of configuration for PIM-DM.

### <span id="page-303-0"></span>**Configuring Global PIM-DM Settings**

PIM-DM is used to route multicast traffic to nodes which have requested a specific multicast service via IGMP. It uses the router's unicast routing table to determine if the interface through which a packet is received provides the shortest path back to the source. This is done on a per hop basis back toward the source of the multicast delivery tree. PIM-DM uses three different techniques to dynamically reconfigure the multicast spanning tree: broadcasting, pruning, and grafting.

To use PIM-DM, you must enable it globally for the router as described below, and for each interface that will support multicast routing as described in the next section. Also note that IGMP must be enabled to allow the router to determine the location of group members.

**Web** – Click Routing Protocol, PIM-DM, General Settings. Enable or disable PIM-DM globally for the router, and click Apply.

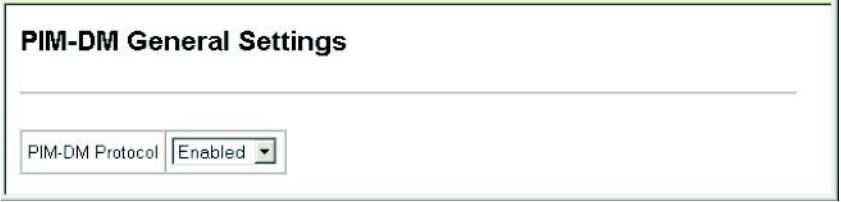

#### **Figure 3-149 PIM-DM General Settings**

**CLI** – This example enables PIM-DM globally and displays the current status.

```
MR312-4C(config)#router pim 4-302
MR312-4C(config)#exit
MR312-4C#show router pim 4-307
Admin Status: Enabled
MR312-4C#
```
3

### <span id="page-304-0"></span>**Configuring PIM-DM Interface Settings**

To fully enable PIM-DM, you need to enable multicast routing globally for the router ([page 3-247\)](#page-292-0), enable PIM-DM globally for the router ([page 3-258\)](#page-303-0), and also enable PIM-DM for each interface that will participate in multicast routing.

### **Command Usage**

- PIM-DM functions similar to DVMRP by periodically flooding the network with traffic from any active multicast server ([page 3-251\)](#page-296-1). It also uses IGMP to determine the presence of multicast group members. The main difference, is that it uses the router's unicast routing table to determine if the interface through which a packet is received provides the shortest path back to the source.
- Dense-mode interfaces are subject to multicast flooding by default, and are only removed from the multicast routing table when the router determines that there are no group members or downstream routers, or when a prune message is received from a downstream router.
- The interface settings that control the prune and graft messages (i.e., prune holdtime) should be configured to the same values on all routers throughout the network to allow PIM to function properly.

### **Command Attributes**

- **VLAN** Selects a VLAN interface on this router.
- **PIM-DM Protocol Status** Enables/disables PIM-DM. (Default: Disabled)
- **Hello Interval** Sets the frequency at which PIM hello messages are transmitted. Hello messages are sent to neighboring PIM routers from which this device has received probes, and are used to verify whether or not these neighbors are still active members of the multicast tree. (Range: 1-65535 seconds; Default: 30)

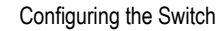

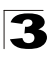

- **Hello Holdtime** Sets the interval to wait for hello messages from a neighboring PIM router before declaring it dead. Note that the hello holdtime should be 3.5 times the value of Hello Interval. (Range: 1-65535 seconds; Default: 105)
- **Trigger Hello Interval** Configures the maximum time before transmitting a triggered PIM hello message after the router is rebooted or PIM is enabled on an interface. (Range: 1-65535 seconds; Default: 5)
	- When a router first starts or PIM is enabled on an interface, the hello-interval is set to random value between 0 and the Trigger Hello Interval. This prevents synchronization of Hello messages on multi-access links if multiple routers are powered on simultaneously.
	- Also, if a Hello message is received from a new neighbor, the receiving router will send its own Hello message after a random delay between 0 and the Trigger Hello Interval.
- **Prune Holdtime** Configures of the hold time for the prune state. The multicast interface that first receives a multicast stream from a particular source forwards this traffic to all other PIM interfaces on the router. If there are no requesting groups on that interface, the leaf node sends a prune message upstream and enters a prune state for this multicast stream. The prune state is maintained until the prune holdtime timer expires or a graft message is received for the forwarding entry. (Range: 1-65535 seconds; Default: 210)
- **Graft Retry Interval** Configures the time to wait for a graft acknowledgement before resending a graft. A graft message is sent by a router to cancel a prune state. When a router receives a graft message, it must respond with an graft acknowledgement message. If this acknowledgement message is lost, the router that sent the graft message will resend it a maximum number of times as defined by Max Graft Retries. (Range: 1-65535 seconds; Default: 3)
- **Max Graft Retries** Configures the maximum number of times to resend a graft message if it has not been acknowledged. (Range: 1-65535; Default: 2)

**Web** – Click Routing Protocol, PIM-DM, Interface Settings. Select a VLAN, enable or disable PIM-DM for the selected interface, modify any of the protocol parameters as required, and click Apply.

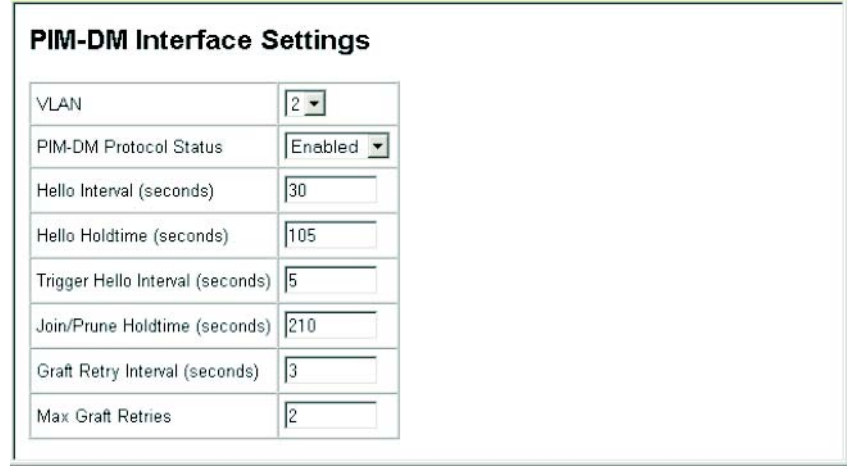

**Figure 3-150 PIM-DM Interface Settings**

**CLI** – This example sets the PIM-DM protocol parameters for VLAN 2, and displays the current settings.

```
MR312-4C(config)#interface vlan 2 4-189
MR312-4C(config-if)#ip pim dense-mode 4-303
MR312-4C(config-if)#ip pim hello-interval 60 4-304
MR312-4C(config-if)#ip pim hello-holdtime 210 4-304
MR312-4C(config-if)#ip pim trigger-hello-interval 10 4-305
MR312-4C(config-if)#ip pim join-prune-holdtime 60 4-305
MR312-4C(config-if)#ip pim graft-retry-interval 9 4-306
MR312-4C(config-if)#ip pim max-graft-retries 5 4-307
MR312-4C(config-if)#end
MR312-4C#show ip pim interface 2 4-307
Vlan 2 is up
 PIM is enabled, mode is Dense.
 Internet address is 10.1.1.253.
 Hello time interval is 60 sec, trigger hello time interval is 10 sec.
 Hello holdtime is 210 sec.
 Join/Prune holdtime is 60 sec.
 Graft retry interval is 9 sec, max graft retries is 5.
 DR Internet address is 10.1.1.253, neighbor count is 0.
MR312-4C#
```
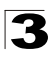

### **Displaying Interface Information**

You can display a summary of the current interface status for PIM-DM, including the number of neighboring PIM routers, and the address of the designated PIM router.

### **Command Attributes**

- **Interface** A VLAN interface on this router.
- **Address** The IP address for this interface.
- **Mode** The PIM mode in use. (This router only supports Dense Mode at this time.)
- **Neighbor Count** The number of PIM neighbors detected on this interface.
- **DR Address** The designated PIM router for this interface.

**Web** – Click Routing Protocol, PIM-DM, Interface Information.

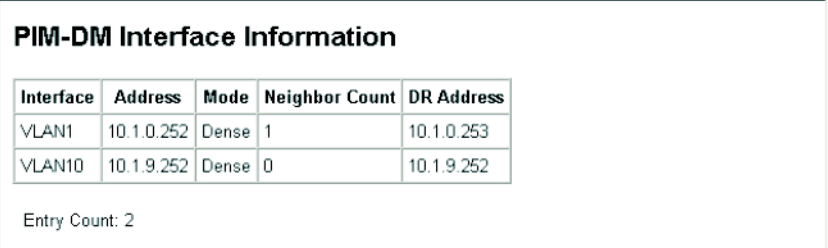

#### **Figure 3-151 PIM-DM Interface Information**

**CLI** – This example shows the PIM-DM interface summary for VLAN 1.

```
MR312-4C#show ip pim interface 1 4-307
Vlan 1 is up
 PIM is enabled, mode is Dense.
 Internet address is 10.1.0.253.
 Hello time interval is 30 sec, trigger hello time interval is 5 sec.
 Hello holdtime is 105 sec.
 Join/Prune holdtime is 210 sec.
 Graft retry interval is 3 sec, max graft retries is 2.
 DR Internet address is 10.1.0.253, neighbor count is 1.
MR312-4C#
```
### **Displaying Neighbor Information**

You can display all the neighboring PIM-DM routers.

### **Command Attributes**

- **Neighbor Address** IP address of the next-hop router.
- **Interface** VLAN that is attached to this neighbor.
- **Up time** The duration this entry has been active.
- **Expire** The time before this entry will be removed.
- **Mode** PIM mode used on this interface. (Only Dense Mode is supported.)

### **Web** – Click Routing Protocol, PIM-DM, Neighbor Information.

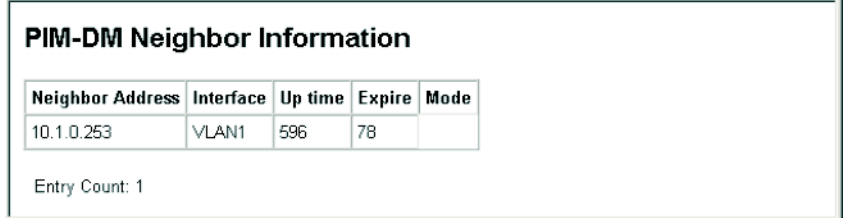

#### **Figure 3-152 PIM-DM Neighbor Information**

**CLI** – This example displays the only neighboring PIM-DM router.

MR312-4C#show ip pim neighbor *[4-308](#page-617-0)* Address VLAN Interface Uptime Expire Mode --------------- ---------------- -------- -------- ------- 10.1.0.253 1 613 91 Dense MR312-4C#

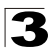

**3** Configuring the Switch

# **Chapter 4: Command Line Interface**

This chapter describes how to use the Command Line Interface (CLI).

# **Using the Command Line Interface**

### **Accessing the CLI**

When accessing the management interface for the switch over a direct connection to the server's console port, or via a Telnet connection, the switch can be managed by entering command keywords and parameters at the prompt. Using the switch's command-line interface (CLI) is very similar to entering commands on a UNIX system.

### **Console Connection**

To access the switch through the console port, perform these steps:

- 1. At the console prompt, enter the user name and password. (The default user names are "admin" and "guest" with corresponding passwords of "admin" and "guest.") When the administrator user name and password is entered, the CLI displays the "MR3312-4C#" prompt and enters privileged access mode (i.e., Privileged Exec). But when the guest user name and password is entered, the CLI displays the "MR3312-4C>" prompt and enters normal access mode (i.e., Normal Exec).
- 2. Enter the necessary commands to complete your desired tasks.
- 3. When finished, exit the session with the "quit" or "exit" command.

After connecting to the system through the console port, the login screen displays:

```
User Access Verification
Username: admin
Password:
       CLI session with the MR3312-4C is opened.
       To end the CLI session, enter [Exit].
MR3312-4C#
```
### **Telnet Connection**

Telnet operates over the IP transport protocol. In this environment, your management station and any network device you want to manage over the network must have a valid IP address. Valid IP addresses consist of four numbers, 0 to 255, separated by periods. Each address consists of a network portion and host portion. For example, the IP address assigned to this switch, 10.1.0.1, consists of a network portion (10.1.0) and a host portion (1).

**Note:** The IP address for this switch is unassigned by default.

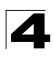

To access the switch through a Telnet session, you must first set the IP address for the switch, and set the default gateway if you are managing the switch from a different IP subnet. For example,

```
MR3312-4C(config)#interface vlan 1
MR3312-4C(config-if)#ip address 10.1.0.254 255.255.255.0
MR3312-4C(config-if)#exit
MR3312-4C(config)#ip default-gateway 10.1.0.254
```
If your corporate network is connected to another network outside your office or to the Internet, you need to apply for a registered IP address. However, if you are attached to an isolated network, then you can use any IP address that matches the network segment to which you are attached.

After you configure the switch with an IP address, you can open a Telnet session by performing these steps:

- 1. From the remote host, enter the Telnet command and the IP address of the device you want to access.
- 2. At the prompt, enter the user name and system password. The CLI will display the "MR3312-4C-0#" prompt for the administrator to show that you are using privileged access mode (i.e., Privileged Exec), or "MR3312-4C-0>" for the guest to show that you are using normal access mode (i.e., Normal Exec).
- 3. Enter the necessary commands to complete your desired tasks.
- 4. When finished, exit the session with the "quit" or "exit" command.

After entering the Telnet command, the login screen displays:

```
Username: admin
Password:
       CLI session with the MR3312-4C is opened.
      To end the CLI session, enter [Exit].
MR3312-4C-0#
```
**Note:** You can open up to four sessions to the device via Telnet.

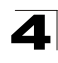

# **Entering Commands**

This section describes how to enter CLI commands.

# **Keywords and Arguments**

A CLI command is a series of keywords and arguments. Keywords identify a command, and arguments specify configuration parameters. For example, in the command "show interfaces status ethernet 1/5," **show interfaces** and **status** are keywords, **ethernet** is an argument that specifies the interface type, and **1/5** specifies the unit/port.

You can enter commands as follows:

- To enter a simple command, enter the command keyword.
- To enter multiple commands, enter each command in the required order. For example, to enable Privileged Exec command mode, and display the startup configuration, enter:

MR3312-4C>**enable** MR3312-4C#**show startup-config**

• To enter commands that require parameters, enter the required parameters after the command keyword. For example, to set a password for the administrator, enter:

MR3312-4C(config)#**username admin password 0 smith**

# **Minimum Abbreviation**

The CLI will accept a minimum number of characters that uniquely identify a command. For example, the command "configure" can be entered as **con**. If an entry is ambiguous, the system will prompt for further input.

# **Command Completion**

If you terminate input with a Tab key, the CLI will print the remaining characters of a partial keyword up to the point of ambiguity. In the "logging history" example, typing **log** followed by a tab will result in printing the command up to "**logging**."

# **Getting Help on Commands**

You can display a brief description of the help system by entering the **help** command. You can also display command syntax by using the "?" character to list keywords or parameters.

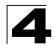

### **Showing Commands**

If you enter a "?" at the command prompt, the system will display the first level of keywords for the current command class (Normal Exec or Privileged Exec) or configuration class (Global, ACL, DHCP, Interface, Line, Router, VLAN Database, or MSTP). You can also display a list of valid keywords for a specific command. For example, the command "**show ?**" displays a list of possible show commands:

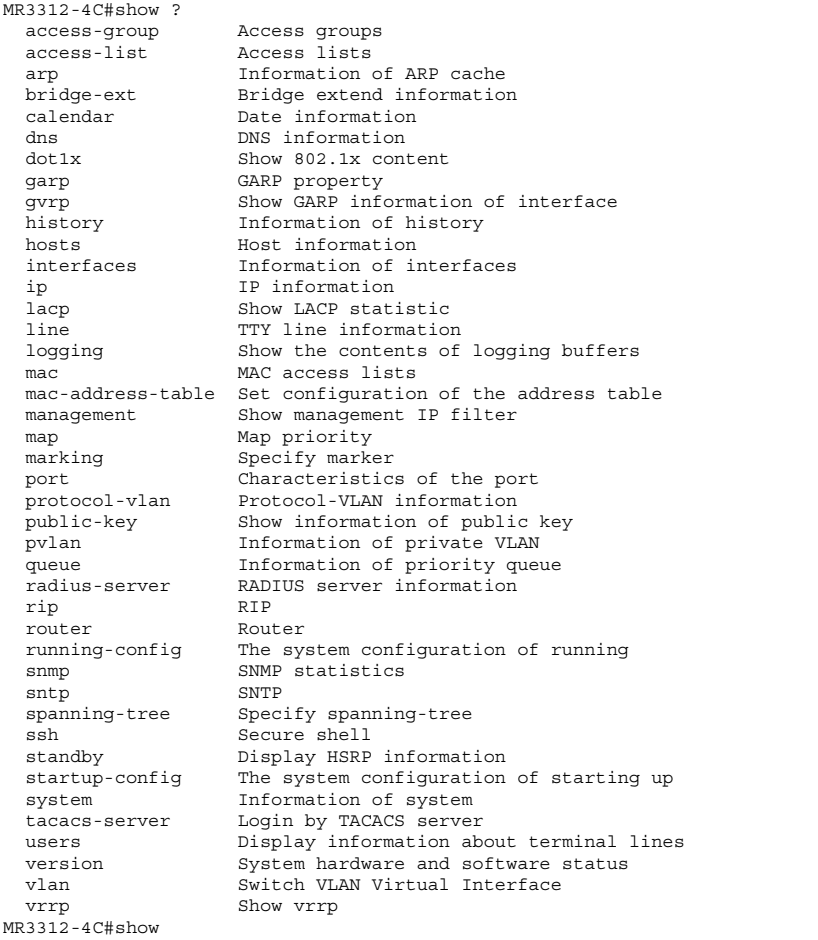

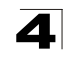

The command "**show interfaces ?**" will display the following information:

```
MR3312-4C#show interfaces ?
  counters Information of interfaces counters
  protocol-vlan Protocol-vlan information
 status Information of interfaces status
 switchport Information of interfaces switchport
MR3312-4C#
```
# **Partial Keyword Lookup**

If you terminate a partial keyword with a question mark, alternatives that match the initial letters are provided. (Remember not to leave a space between the command and question mark.) For example "**s?**" shows all the keywords starting with "s."

```
MR3312-4C#show s?
snmp sntp spanning-tree ssh standby
startup-config system
MR3312-4C#show s
```
### **Negating the Effect of Commands**

For many configuration commands you can enter the prefix keyword "**no**" to cancel the effect of a command or reset the configuration to the default value. For example, the **logging** command will log system messages to a host server. To disable logging, specify the **no logging** command. This guide describes the negation effect for all applicable commands.

### **Using Command History**

The CLI maintains a history of commands that have been entered. You can scroll back through the history of commands by pressing the up arrow key. Any command displayed in the history list can be executed again, or first modified and then executed.

Using the **show history** command displays a longer list of recently executed commands.

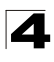

Command Line Interface

# **Understanding Command Modes**

The command set is divided into Exec and Configuration classes. Exec commands generally display information on system status or clear statistical counters. Configuration commands, on the other hand, modify interface parameters or enable certain switching functions. These classes are further divided into different modes. Available commands depend on the selected mode. You can always enter a question mark "**?**" at the prompt to display a list of the commands available for the current mode. The command classes and associated modes are displayed in the following table:

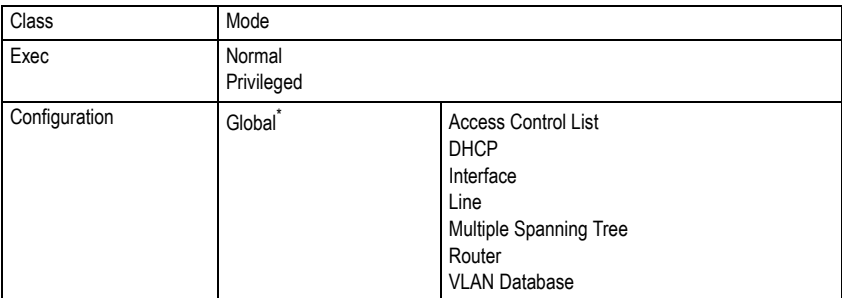

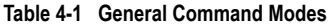

\* You must be in Privileged Exec mode to access the Global configuration mode. You must be in Global Configuration mode to access any of the other configuration modes.

### **Exec Commands**

When you open a new console session on the switch with the user name and password "guest," the system enters the Normal Exec command mode (or guest mode), displaying the "MR3312-4C>" command prompt. Only a limited number of the commands are available in this mode. You can access all commands only from the Privileged Exec command mode (or administrator mode). To access Privilege Exec mode, open a new console session with the user name and password "admin." The system will now display the "MR3312-4C#" command prompt. You can also enter Privileged Exec mode from within Normal Exec mode, by entering the **enable** command, followed by the privileged level password "super" [\(page 4-28\)](#page-337-0).

To enter Privileged Exec mode, enter the following user names and passwords:

```
Username: admin
Password: [admin login password]
       CLI session with the MR3312-4C is opened.
      To end the CLI session, enter [Exit].
MR3312-4C#
```
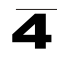

```
Username: guest
Password: [guest login password]
       CLI session with the MR3312-4C is opened.
       To end the CLI session, enter [Exit].
MR3312-4C>enable
Password: [privileged level password]
MR3312-4C#
```
### **Configuration Commands**

Configuration commands are privileged level commands used to modify switch settings. These commands modify the running configuration only and are not saved when the switch is rebooted. To store the running configuration in non-volatile storage, use the **copy running-config startup-config** command.

The configuration commands are organized into different modes:

- Global Configuration These commands modify the system level configuration, and include commands such as **hostname** and **snmp-server community**.
- Access Control List Configuration These commands are used for packet filtering.
- DHCP Configuration These commands are used to configure the DHCP server.
- Interface Configuration These commands modify the port configuration such as **speed-duplex** and **negotiation**.
- Line Configuration These commands modify the console port and Telnet configuration, and include command such as **parity** and **databits**.
- Router Configuration These commands configure global settings for unicast and multicast routing protocols.
- VLAN Configuration Includes the command to create VLAN groups.
- Multiple Spanning Tree Configuration These commands configure settings for the selected multiple spanning tree instance.

To enter the Global Configuration mode, enter the command **configure** in Privileged Exec mode. The system prompt will change to "MR3312-4C(config)#" which gives you access privilege to all Global Configuration commands.

```
MR3312-4C#configure
MR3312-4C(config)#
```
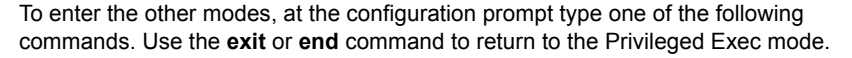

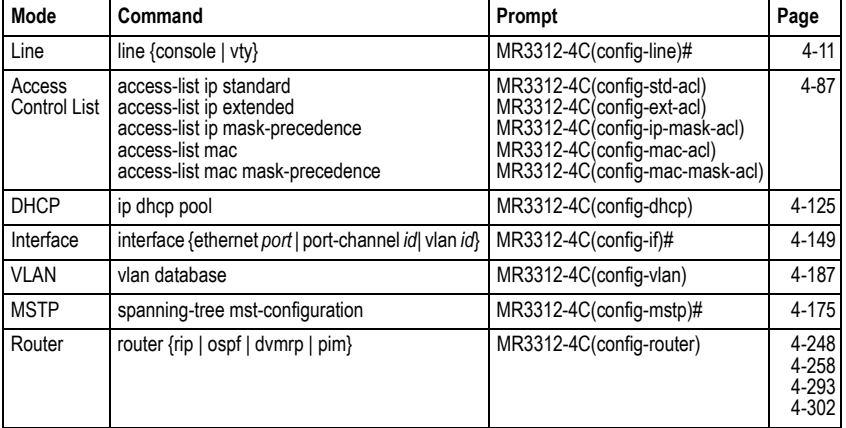

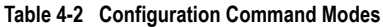

For example, you can use the following commands to enter interface configuration mode, and then return to Privileged Exec mode

```
MR3312-4C(config)#interface ethernet 1/5
MR3312-4C(config-if)#exit
MR3312-4C(config)#
```
# **Command Line Processing**

Commands are not case sensitive. You can abbreviate commands and parameters as long as they contain enough letters to differentiate them from any other currently available commands or parameters. You can use the Tab key to complete partial commands, or enter a partial command followed by the "?" character to display a list of possible matches. You can also use the following editing keystrokes for command-line processing:

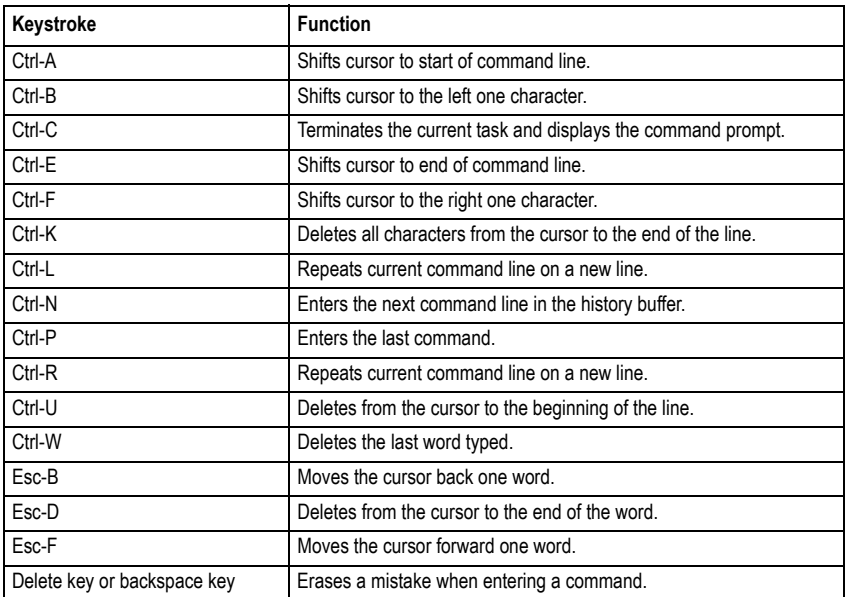

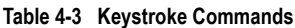

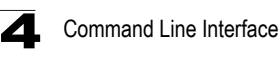

# **Command Groups**

The system commands can be broken down into the functional groups shown below.

| <b>Command Group</b>                | <b>Description</b>                                                                                                    | Page     |
|-------------------------------------|----------------------------------------------------------------------------------------------------|----------|
| Line                                | Sets communication parameters for the serial port and Telnet,<br>including baud rate and console time-out                                                                                                 | $4 - 11$ |
| General                             | Basic commands for entering privileged access mode, restarting the<br>system, or quitting the CLI                                                                                                    | $4 - 20$ |
| <b>System Management</b>            | Controls system logs, system passwords, user name, browser<br>management options, and a variety of other system information                                                                               | $4 - 25$ |
| Flash/File                          | Manages code image or switch configuration files                                                                                                    | 4-64     |
| Authentication                      | Configures logon access using local or remote authentication;<br>also configures port security and IEEE 802.1x port access control                                                                        | 4-69     |
| <b>Access Control List</b>          | Provides filtering for IP frames (based on address, protocol, TCP/UDP<br>port number or TCP control code) or non-IP frames (based on MAC<br>address or Ethernet type)                                     | 4-87     |
| <b>SNMP</b>                         | Activates authentication failure traps; configures community access<br>strings, and trap managers; also configures IP address filtering                                                                   | 4-113    |
| <b>DHCP</b>                         | Configures DHCP client, relay and server functions                                                                                                    | 4-125    |
| <b>DNS</b>                          | Configures DNS services.                                                                                                    | 4-140    |
| Interface                           | Configures the connection parameters for all Ethernet ports,<br>aggregated links, and VLANs                                                                                                    | 4-149    |
| Mirror Port                         | Mirrors data to another port for analysis without affecting the data<br>passing through or the performance of the monitored port                                                                          | 4-160    |
| Rate Limiting                       | Controls the maximum rate for traffic transmitted or received on a port                                                                                                    | 4-162    |
| Link Aggregation                    | Statically groups multiple ports into a single logical trunk; configures<br>Link Aggregation Control Protocol for port trunks                                                                             | 4-163    |
| Address Table                       | Configures the address table for filtering specified addresses, displays<br>current entries, clears the table, or sets the aging time                                                                     | 4-166    |
| Spanning Tree                       | Configures Spanning Tree settings for the switch                                                                                                    | 4-169    |
| <b>VLANs</b>                        | Configures VLAN settings, and defines port membership for VLAN<br>groups; also enables or configures private VLANs and protocol VLANs                                                                     | 4-187    |
| GVRP and<br><b>Bridge Extension</b> | Configures GVRP settings that permit automatic VLAN learning;<br>shows the configuration for the bridge extension MIB                                                                                     | 4-201    |
| Priority                            | Sets port priority for untagged frames, selects strict priority or weighted<br>round robin, relative weight for each priority queue, also sets priority for<br>TCP traffic types, IP precedence, and DSCP | 4-205    |
| <b>Multicast Filtering</b>          | Configures IGMP multicast filtering, guery parameters, and specifies<br>ports attached to a multicast router                                                                                              | 4-219    |
| IP Interface                        | Configures IP address for the switch interfaces; also configures ARP<br>parameters and static entries                                                                                                    | 4-234    |
| IP Routing                          | Configures static and dynamic unicast routing                                                                                                    | 4-243    |

**Table 4-4 Command Group Index**

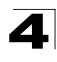

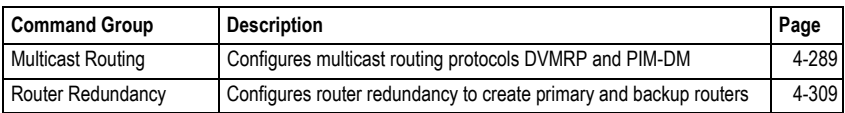

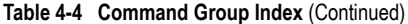

The access mode shown in the following tables is indicated by these abbreviations:

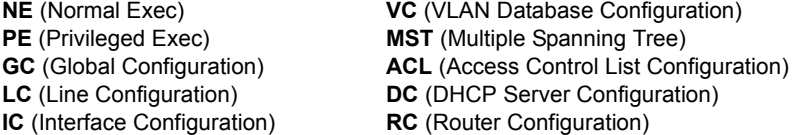

# <span id="page-320-0"></span>**Line Commands**

You can access the onboard configuration program by attaching a VT100 compatible device to the server's serial port. These commands are used to set communication parameters for the serial port or Telnet (i.e., a virtual terminal).

| Command                   | <b>Function</b>                                                                                                    | Mode   | Page     |
|---------------------------|----------------------------------------------------------------------------------------------------|--------|----------|
| line                      | Identifies a specific line for configuration and starts the line<br>configuration mode                                                                                        | GC     | $4 - 12$ |
| login                     | Enables password checking at login                                                                                                    | LC     | $4 - 12$ |
| password                  | Specifies a password on a line                                                                                                    | LC     | $4 - 13$ |
| timeout login<br>response | Sets the interval that the system waits for a login attempt                                                                                                    | LC     | $4 - 14$ |
| exec-timeout              | Sets the interval that the command interpreter waits until user<br>input is detected                                                                                          | LC     | $4 - 15$ |
| password-thresh           | Sets the password intrusion threshold, which limits the number of<br>failed logon attempts                                                                                    | LC.    | $4 - 15$ |
| silent-time*              | Sets the amount of time the management console is inaccessible<br>after the number of unsuccessful logon attempts exceeds the<br>threshold set by the password-thresh command | LC     | $4 - 16$ |
| databits*                 | Sets the number of data bits per character that are interpreted and<br>generated by hardware                                                                                  | LC.    | $4 - 17$ |
| parity*                   | Defines the generation of a parity bit                                                                                                    | LC     | $4 - 17$ |
| speed*                    | Sets the terminal baud rate                                                                                                    | LC     | $4 - 18$ |
| stopbits*                 | Sets the number of the stop bits transmitted per byte                                                                                                    | LC     | $4 - 18$ |
| disconnect                | Terminates a line connection                                                                                                    | PE     | $4 - 19$ |
| show line                 | Displays a terminal line's parameters                                                                                                    | NE. PE | 4-19     |

**Table 4-5 Line Commands**

\* These commands only apply to the serial port.

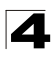

### <span id="page-321-0"></span>**line**

This command identifies a specific line for configuration, and to process subsequent line configuration commands.

### **Syntax**

**line** {**console** | **vty**}

- **console** Console terminal line.
- **vty** Virtual terminal for remote console access (i.e., Telnet).

### **Default Setting**

There is no default line.

#### **Command Mode**

Global Configuration

### **Command Usage**

Telnet is considered a virtual terminal connection and will be shown as "Vty" in screen displays such as **show users**. However, the serial communication parameters (e.g., databits) do not affect Telnet connections.

### **Example**

To enter console line mode, enter the following command:

```
MR3312-4C(config)#line console
MR3312-4C(config-line)#
```
#### **Related Commands**

[show line \(4-19\)](#page-328-0) [show users \(4-62\)](#page-371-0)

### <span id="page-321-1"></span>**login**

This command enables password checking at login. Use the **no** form to disable password checking and allow connections without a password.

#### **Syntax**

**login** [**local**] **no login**

> **local** - Selects local password checking. Authentication is based on the user name specified with the **username** command.

### **Default Setting**

login local

### **Command Mode**

Line Configuration

### **Command Usage**

- There are three authentication modes provided by the switch itself at login:
	- **login** selects authentication by a single global password as specified by the **password** line configuration command. When using this method, the management interface starts in Normal Exec (NE) mode.
	- **login local** selects authentication via the user name and password specified by the **username** command (i.e., default setting). When using this method, the management interface starts in Normal Exec (NE) or Privileged Exec (PE) mode, depending on the user's privilege level (0 or 15 respectively).
	- **no login** selects no authentication. When using this method, the management interface starts in Normal Exec (NE) mode.
- This command controls login authentication via the switch itself. To configure user names and passwords for remote authentication servers, you must use the RADIUS or TACACS software installed on those servers.

### **Example**

```
MR3312-4C(config-line)#login local
MR3312-4C(config-line)#
```
### **Related Commands**

[username \(4-27\)](#page-336-0) [password \(4-13\)](#page-322-0)

### <span id="page-322-0"></span>**password**

This command specifies the password for a line. Use the **no** form to remove the password.

### **Syntax**

**password** {**0** | **7**} *password* **no password**

- {**0** | **7**} 0 means plain password, 7 means encrypted password
- *password* Character string that specifies the line password. (Maximum length: 8 characters plain text, 32 encrypted, case sensitive)

### **Default Setting**

No password is specified.

### **Command Mode**

Line Configuration

### **Command Usage**

• When a connection is started on a line with password protection, the system prompts for the password. If you enter the correct password, the system shows a prompt. You can use the **password-thresh** command to set the

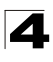

number of times a user can enter an incorrect password before the system terminates the line connection and returns the terminal to the idle state.

• The encrypted password is required for compatibility with legacy password settings (i.e., plain text or encrypted) when reading the configuration file during system bootup or when downloading the configuration file from a TFTP server. There is no need for you to manually configure encrypted passwords.

#### **Example**

```
MR3312-4C(config-line)#password 0 secret
MR3312-4C(config-line)#
```
#### **Related Commands**

[login \(4-12\)](#page-321-1) [password-thresh \(4-15\)](#page-324-1)

#### <span id="page-323-0"></span>**timeout login response**

This command sets the interval that the system waits for a user to log into the CLI. Use the **no** form to restore the default setting.

#### **Syntax**

### **timeout login response** [*seconds*] **no timeout login response**

*seconds* - Integer that specifies the timeout interval. (Range: 0 - 300 seconds; 0: disabled)

#### **Default Setting**

- CLI: Disabled (0 seconds)
- Telnet: 300 seconds

#### **Command Mode**

Line Configuration

#### **Command Usage**

- If a login attempt is not detected within the timeout interval, the connection is terminated for the session.
- This command applies to both the local console and Telnet connections.
- The timeout for Telnet cannot be disabled.
- Using the command without specifying a timeout restores the default setting.

#### **Example**

To set the timeout to two minutes, enter this command:

```
MR3312-4C(config-line)#timeout login response 120
MR3312-4C(config-line)#
```
# <span id="page-324-1"></span>**exec-timeout**

This command sets the interval that the system waits until user input is detected. Use the **no** form to restore the default.

# **Syntax**

**exec-timeout** [*seconds*] **no exec-timeout**

> *seconds* - Integer that specifies the number of seconds. (Range: 0 - 65535 seconds; 0: no timeout)

# **Default Setting**

CLI: No timeout Telnet: 10 minutes

# **Command Mode**

Line Configuration

# **Command Usage**

- If user input is detected within the timeout interval, the session is kept open; otherwise the session is terminated.
- This command applies to both the local console and Telnet connections.
- The timeout for Telnet cannot be disabled.
- Using the command without specifying a timeout restores the default setting.

# **Example**

To set the timeout to two minutes, enter this command:

```
MR3312-4C(config-line)#exec-timeout 120
MR3312-4C(config-line)#
```
# <span id="page-324-0"></span>**password-thresh**

This command sets the password intrusion threshold which limits the number of failed logon attempts. Use the **no** form to remove the threshold value.

# **Syntax**

**password-thresh** [*threshold*] **no password-thresh**

*threshold* - The number of allowed password attempts. (Range: 1-120; 0: no threshold)

# **Default Setting**

The default value is three attempts.

# **Command Mode**

Line Configuration

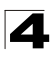

# **Command Usage**

- When the logon attempt threshold is reached, the system interface becomes silent for a specified amount of time before allowing the next logon attempt. (Use the **silent-time** command to set this interval.) When this threshold is reached for Telnet, the Telnet logon interface shuts down.
- This command applies to both the local console and Telnet connections.

#### **Example**

To set the password threshold to five attempts, enter this command:

```
MR3312-4C(config-line)#password-thresh 5
MR3312-4C(config-line)#
```
#### **Related Commands**

[silent-time \(4-16\)](#page-325-0)

#### <span id="page-325-0"></span>**silent-time**

This command sets the amount of time the management console is inaccessible after the number of unsuccessful logon attempts exceeds the threshold set by the **password-thresh** command. Use the **no** form to remove the silent time value.

#### **Syntax**

**silent-time** [*seconds*] **no silent-time**

> *seconds* - The number of seconds to disable console response. (Range: 0-65535; 0: no silent-time)

# **Default Setting**

The default value is no silent-time.

#### **Command Mode**

Line Configuration

#### **Example**

To set the silent time to 60 seconds, enter this command:

```
MR3312-4C(config-line)#silent-time 60
MR3312-4C(config-line)#
```
# **Related Commands**

[password-thresh \(4-15\)](#page-324-0)

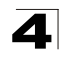

# **databits**

This command sets the number of data bits per character that are interpreted and generated by the console port. Use the **no** form to restore the default value.

# **Syntax**

**databits** {**7** | **8**} **no databits**

- 7 Seven data bits per character.
- 8 Eight data bits per character.

# **Default Setting**

8 data bits per character

# **Command Mode**

Line Configuration

# **Command Usage**

The **databits** command can be used to mask the high bit on input from devices that generate 7 data bits with parity. If parity is being generated, specify 7 data bits per character. If no parity is required, specify 8 data bits per character.

# **Example**

To specify 7 data bits, enter this command:

```
MR3312-4C(config-line)#databits 7
MR3312-4C(config-line)#
```
# **Related Commands**

[parity \(4-17\)](#page-326-0)

# <span id="page-326-0"></span>**parity**

This command defines the generation of a parity bit. Use the **no** form to restore the default setting.

# **Syntax**

**parity** {**none** | **even** | **odd**} **no parity**

- **none** No parity
- **even** Even parity
- **odd** Odd parity

# **Default Setting**

No parity

# **Command Mode**

Line Configuration

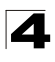

# **Command Usage**

Communication protocols provided by devices such as terminals and modems often require a specific parity bit setting.

#### **Example**

To specify no parity, enter this command:

```
MR3312-4C(config-line)#parity none
MR3312-4C(config-line)#
```
#### **speed**

This command sets the terminal line's baud rate. This command sets both the transmit (to terminal) and receive (from terminal) speeds. Use the **no** form to restore the default setting.

#### **Syntax**

**speed** *bps* **no speed**

> *bps* - Baud rate in bits per second. (Options: 9600, 19200, 38400, 57600, 115200 bps, or auto)

#### **Default Setting**

auto

#### **Command Mode**

Line Configuration

#### **Command Usage**

Set the speed to match the baud rate of the device connected to the serial port. Some baud rates available on devices connected to the port might not be supported. The system indicates if the speed you selected is not supported.

#### **Example**

To specify 57600 bps, enter this command:

```
MR3312-4C(config-line)#speed 57600
MR3312-4C(config-line)#
```
#### **stopbits**

This command sets the number of the stop bits transmitted per byte. Use the **no** form to restore the default setting.

#### **Syntax**

**stopbits** {**1** | **2**}

- 1 One stop bit
- 2 Two stop bits

#### **Default Setting**

1 stop bit

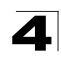

# **Command Mode**

Line Configuration

# **Example**

To specify 2 stop bits, enter this command:

```
MR3312-4C(config-line)#stopbits 2
MR3312-4C(config-line)#
```
# <span id="page-328-0"></span>**disconnect**

This command terminates an SSH, Telnet, or console connection.

#### **Syntax**

**disconnect** *session-id*

*session-id* – The session identifier for an SSH, Telnet or console connection. (Range: 0-4)

#### **Command Mode**

Privileged Exec

#### **Command Usage**

Specifying session identifier "0" will disconnect the console connection. Specifying any other identifiers for an active session will disconnect an SSH or Telnet connection.

#### **Example**

```
MR3312-4C#disconnect 1
MR3312-4C#
```
#### **Related Commands**

[show ssh \(4-42\)](#page-351-0) [show users \(4-62\)](#page-371-0)

#### **show line**

This command displays the terminal line's parameters.

#### **Syntax**

**show line** [**console** | **vty**]

- **console** Console terminal line.
- **vty** Virtual terminal for remote console access (i.e., Telnet).

#### **Default Setting**

Shows all lines

# **Command Mode**

Normal Exec, Privileged Exec

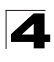

# **Example**

To show all lines, enter this command:

```
MR3312-4C#show line
 Console configuration:
  Password threshold: 3 times
  Interactive timeout: Disabled
  Silent time: Disabled
  Baudrate: 57600
  Databits: 8
  Parity: none
  Stopbits: 1
Vty configuration:
  Password threshold: 3 times
   Interactive timeout: 600 sec
MR3312-4C#
```
# **General Commands**

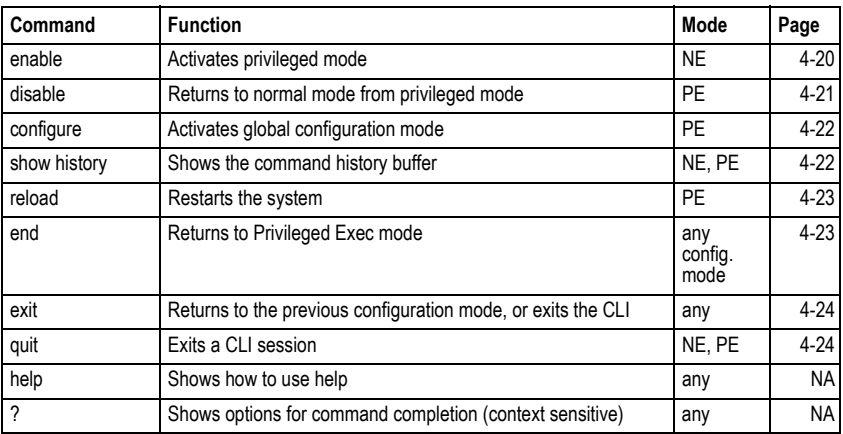

# **Table 4-6 General Commands**

#### <span id="page-329-0"></span>**enable**

This command activates Privileged Exec mode. In privileged mode, additional commands are available, and certain commands display additional information. See ["Understanding Command Modes" on page 4-6.](#page-315-0)

# **Syntax**

# **enable** [*level*]

*level* - Privilege level to log into the device.

The device has two predefined privilege levels: 0: Normal Exec, 15: Privileged Exec. Enter level 15 to access Privileged Exec mode.

4

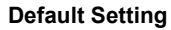

Level 15

# **Command Mode**

Normal Exec

#### **Command Usage**

- "super" is the default password required to change the command mode from Normal Exec to Privileged Exec. (To set this password, see the **enable password** command on page [4-28.](#page-337-0))
- The "#" character is appended to the end of the prompt to indicate that the system is in privileged access mode.

# **Example**

```
MR3312-4C>enable
Password: [privileged level password]
MR3312-4C#
```
# **Related Commands**

[disable \(4-21\)](#page-330-0) [enable password \(4-28\)](#page-337-0)

# <span id="page-330-0"></span>**disable**

This command returns to Normal Exec mode from privileged mode. In normal access mode, you can only display basic information on the switch's configuration or Ethernet statistics. To gain access to all commands, you must use the privileged mode. See ["Understanding Command Modes" on page 4-6](#page-315-0).

#### **Default Setting**

None

# **Command Mode**

Privileged Exec

#### **Command Usage**

The ">" character is appended to the end of the prompt to indicate that the system is in normal access mode.

#### **Example**

```
MR3312-4C#disable
MR3312-4C>
```
#### **Related Commands**

[enable \(4-20\)](#page-329-0)

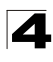

# <span id="page-331-0"></span>**configure**

This command activates Global Configuration mode. You must enter this mode to modify any settings on the switch. You must also enter Global Configuration mode prior to enabling some of the other configuration modes, including Interface Configuration, Line Configuration, VLAN Database Configuration, and Multiple Spanning Tree Configuration. See ["Understanding Command Modes" on page 4-6.](#page-315-0)

# **Default Setting**

None

#### **Command Mode**

Privileged Exec

# **Example**

```
MR3312-4C#configure
MR3312-4C(config)#
```
# **Related Commands**

[end \(4-23\)](#page-332-1)

# <span id="page-331-1"></span>**show history**

This command shows the contents of the command history buffer.

#### **Default Setting**

None

#### **Command Mode**

Normal Exec, Privileged Exec

#### **Command Usage**

The history buffer size is fixed at 10 Execution commands and 10 Configuration commands.

#### **Example**

In this example, the show history command lists the contents of the command history buffer:

```
MR3312-4C#show history
Execution command history:
 2 config
 1 show history
Configuration command history:
 4 interface vlan 1
 3 exit
 2 interface vlan 1
 1 end
MR3312-4C#
```
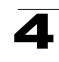

The **!** command repeats commands from the Execution command history buffer when you are in Normal Exec or Privileged Exec Mode, and commands from the Configuration command history buffer when you are in any of the configuration modes. In this example, the **!2** command repeats the second command in the Execution history buffer (**config**).

```
MR3312-4C#!2
MR3312-4C#config
MR3312-4C(config)#
```
# <span id="page-332-0"></span>**reload**

This command restarts the system.

**Note:** When the system is restarted, it will always run the Power-On Self-Test. It will also retain all configuration information stored in non-volatile memory by the **copy running-config startup-config** command.

# **Default Setting**

None

# **Command Mode**

Privileged Exec

#### **Command Usage**

This command resets the entire system.

# **Example**

This example shows how to reset the switch:

```
MR3312-4C#reload
System will be restarted, continue <y/n>? y
```
#### <span id="page-332-1"></span>**end**

This command returns to Privileged Exec mode.

#### **Default Setting**

None

#### **Command Mode**

Global Configuration, Interface Configuration, Line Configuration, VLAN Database Configuration, and Multiple Spanning Tree Configuration.

#### **Example**

This example shows how to return to the Privileged Exec mode. from the Interface Configuration mode:

```
MR3312-4C(config-if)#end
MR3312-4C#
```
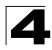

# <span id="page-333-0"></span>**exit**

This command returns to the previous configuration mode or exits the configuration program.

# **Default Setting**

None

# **Command Mode**

Any

# **Example**

This example shows how to return to the Privileged Exec mode from the Global Configuration mode, and then quit the CLI session:

```
MR3312-4C(config)#exit
MR3312-4C#exit
Press ENTER to start session
User Access Verification
```
Username:

# <span id="page-333-1"></span>**quit**

This command exits the configuration program.

#### **Default Setting**

None

#### **Command Mode**

Normal Exec, Privileged Exec

#### **Command Usage**

The **quit** and **exit** commands can both exit the configuration program.

#### **Example**

This example shows how to quit a CLI session:

```
MR3312-4C#quit
Press ENTER to start session
User Access Verification
Username:
```
4

# **System Management Commands**

These commands are used to control system logs, passwords, user names, browser configuration options, and display or configure a variety of other system information.

| <b>Command Group</b> | <b>Function</b>                                                         | Page     |
|----------------------|-------------------------------------------------------------------------|----------|
| Device Designation   | Configures information that uniquely identifies this switch             | $4 - 25$ |
| User Access          | Configures the basic user names and passwords for management access     | $4 - 26$ |
| IP Filter            | Configures IP addresses that are allowed management access              | $4 - 29$ |
| Web Server           | Enables management access via a web browser                             | $4 - 31$ |
| <b>Telnet Server</b> | Enables management access via Telnet                                    | $4 - 34$ |
| Secure Shell         | Provides secure replacement for Telnet                                  | $4 - 35$ |
| Event Logging        | Controls logging of error messages                                      | $4 - 44$ |
| <b>SMTP Alerts</b>   | Configures SMTP email alerts                                            | $4 - 49$ |
| Time (System Clock)  | Sets the system clock automatically via NTP/SNTP server or manually     | $4 - 53$ |
| <b>System Status</b> | Displays system configuration, active managers, and version information | $4 - 58$ |
| Frame Size           | Enables support for jumbo frames                                        | $4 - 63$ |

**Table 4-7 System Management Commands**

# <span id="page-334-1"></span>**Device Designation Commands**

| Command              | <b>Function</b>                              | Mode | Page      |
|----------------------|----------------------------------------------|------|-----------|
| prompt               | Customizes the prompt used in PE and NE mode | GC   | $4 - 25$  |
| hostname             | Specifies the host name for the switch       | GC   | $4 - 26$  |
| snmp-server contact  | Sets the system contact string               | GC   | $4 - 115$ |
| snmp-server location | Sets the system location string              | GC   | 4-116     |

**Table 4-8 Device Designation Commands**

# <span id="page-334-0"></span>**prompt**

This command customizes the CLI prompt. Use the **no** form to restore the defa[ult](#page-362-0)  prompt.

# **Syntax**

**prompt** *string* **no prompt**

> *string* - Any alphanumeric string to use for the CLI prompt. (Maximum length: 255 characters)

# **Default Setting**

Console

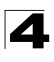

Command Line Interface

# **Command Mode**

Global Configuration

#### **Example**

```
MR3312-4C(config)#prompt RD2
RD2(config)#
```
# <span id="page-335-1"></span>**hostname**

This command specifies or modifies the host name for this device. Use the **no** form to restore the default host name.

#### **Syntax**

**hostname** *name* **no hostname**

*name* - The name of this host. (Maximum length: 255 characters)

#### **Default Setting**

None

# **Command Mode**

Global Configuration

#### **Example**

```
MR3312-4C(config)#hostname RD#1
MR3312-4C(config)#
```
# <span id="page-335-0"></span>**User Access Commands**

The basic commands required for management access are listed in this section. This switch also includes other options for password checking via the console or a Telnet connection [\(page 4-11\)](#page-320-0), user authentication via a remote authentication server ([page 4-69\)](#page-378-0), and host access authentication for specific ports ([page 4-79\)](#page-388-0).

| Command         | <b>Function</b>                                                | Mode | Page     |
|-----------------|----------------------------------------------------------------|------|----------|
| username        | Establishes a user name-based authentication system at login   | I GC | $4 - 27$ |
| enable password | Sets a password to control access to the Privileged Exec level | I GC | $4 - 28$ |

**Table 4-9 User Access Commands**

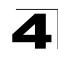

#### <span id="page-336-0"></span>**username**

This command adds named users, requires authentication at login, specifies or changes a user's password (or specify that no password is required), or specifies or changes a user's access level. Use the **no** form to remove a user name.

#### **Syntax**

#### **username** *name* {**access-level** *level* | **nopassword** | **password** {**0** | **7**} *password*} **no username** *name*

- *name* The name of the user. (Maximum length: 8 characters, case sensitive. Maximum users: 16)
- **access-level** *level* Specifies the user level. The device has two predefined privilege levels: **0**: Normal Exec, **15**: Privileged Exec.
- **nopassword** No password is required for this user to log in.
- {**0** | **7**} 0 means plain password, 7 means encrypted password.
- **password** *password* The authentication password for the user. (Maximum length: 8 characters plain text, 32 encrypted, case sensitive)

# **Default Setting**

- The default access level is Normal Exec.
- The factory defaults for the user names and passwords are:

| l username     | access-level | password       |
|----------------|--------------|----------------|
| guest<br>admin | 15           | guest<br>admin |

**Table 4-10 Default Login Settings**

# **Command Mode**

Global Configuration

#### **Command Usage**

The encrypted password is required for compatibility with legacy password settings (i.e., plain text or encrypted) when reading the configuration file during system bootup or when downloading the configuration file from a TFTP server. There is no need for you to manually configure encrypted passwords.

# **Example**

This example shows how the set the access level and password for a user.

```
MR3312-4C(config)#username bob access-level 15
MR3312-4C(config)#username bob password 0 smith
MR3312-4C(config)#
```
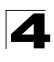

# <span id="page-337-0"></span>**enable password**

After initially logging onto the system, you should set the Privileged Exec password. Remember to record it in a safe place. This command controls access to the Privileged Exec level from the Normal Exec level. Use the **no** form to reset the default password.

# **Syntax**

# **enable password** [**level** *level*] {**0** | **7**} *password* **no enable password** [**level** *level*]

- **level** *level* Level 15 for Privileged Exec. (Levels 0-14 are not used.)
- {**0** | **7**} 0 means plain password, 7 means encrypted password.
- *password* password for this privilege level. (Maximum length: 8 characters plain text, 32 encrypted, case sensitive)

# **Default Setting**

- The default is level 15.
- The default password is "super"

# **Command Mode**

Global Configuration

# **Command Usage**

- You cannot set a null password. You will have to enter a password to change the command mode from Normal Exec to Privileged Exec with the **enable** command (page [4-20\)](#page-329-0).
- The encrypted password is required for compatibility with legacy password settings (i.e., plain text or encrypted) when reading the configuration file during system bootup or when downloading the configuration file from a TFTP server. There is no need for you to manually configure encrypted passwords.

#### **Example**

```
MR3312-4C(config)#enable password level 15 0 admin
MR3312-4C(config)#
```
# **Related Commands**

[enable \(4-20\)](#page-329-0)

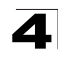

# <span id="page-338-0"></span>**IP Filter Commands**

| Command         | <b>Function</b>                                                     | Mode | Page     |
|-----------------|---------------------------------------------------------------------|------|----------|
| management      | Configures IP addresses that are allowed management access          | I GC | $4 - 29$ |
| show management | Displays the switch to be monitored or configured from a<br>browser | PE   | $4 - 30$ |

**Table 4-11 IP Filter Commands**

#### <span id="page-338-1"></span>**management**

This command specifies the client IP addresses that are allowed management access to the switch through various protocols. Use the **no** form to restore the default setting.

# **Syntax**

[**no**] **management** {**all-client** | **http-client** | **snmp-client** | **telnet-client**} *start-address* [*end-address*]

- *•* **all-client**Adds IP address(es) to the SNMP, web and Telnet groups.
- **http-client**Adds IP address(es) to the web group.
- **snmp-client**Adds IP address(es) to the SNMP group.
- *•* **telnet-client**Adds IP address(es) to the Telnet group.
- *start-address*  A single IP address, or the starting address of a range.
- *end-address*  The end address of a range.

# **Default Setting**

All addresses

# **Command Mode**

Global Configuration

# **Command Usage**

- If anyone tries to access a management interface on the switch from an invalid address, the switch will reject the connection, enter an event message in the system log, and send a trap message to the trap manager.
- IP address can be configured for SNMP, web and Telnet access respectively. Each of these groups can include up to five different sets of addresses, either individual addresses or address ranges.
- When entering addresses for the same group (i.e., SNMP, web or Telnet), the switch will not accept overlapping address ranges. When entering addresses for different groups, the switch will accept overlapping address ranges.
- You cannot delete an individual address from a specified range. You must delete the entire range, and reenter the addresses.
- You can delete an address range just by specifying the start address, or by specifying both the start address and end address.

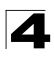

# **Example**

This example restricts management access to the indicated addresses.

```
MR3312-4C(config)#management all-client 192.168.1.19
MR3312-4C(config)#management all-client 192.168.1.25 192.168.1.30
MR3312-4C(config)#
```
#### <span id="page-339-0"></span>**show management**

This command displays the client IP addresses that are allowed management access to the switch through various protocols.

#### **Syntax**

#### **show management** {**all-client** | **http-client** | **snmp-client** | **telnet-client**}

- *•* **all-client**Adds IP address(es) to the SNMP, web and Telnet groups.
- **http-client**Adds IP address(es) to the web group.
- **snmp-client**Adds IP address(es) to the SNMP group.
- *•* **telnet-client**Adds IP address(es) to the Telnet group.

# **Command Mode**

Global Configuration

```
MR3312-4C#show management all-client
Management IP Filter
 HTTP-Client:
  Start ip address End ip address
-----------------------------------------------
1. 192.168.1.19 192.168.1.19
2. 192.168.1.25 192.168.1.30
 Snmp-Client:
  Start ip address End ip address
-----------------------------------------------
1. 192.168.1.19 192.168.1.19<br>2. 192.168.1.25 192.168.1.30
2. 192.168.1.25
 Telnet-Client:
  Start ip address End ip address
-----------------------------------------------
1. 192.168.1.19 192.168.1.19
2. 192.168.1.25 192.168.1.30
MR3312-4C#
```
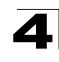

# <span id="page-340-0"></span>**Web Server Commands**

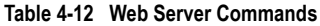

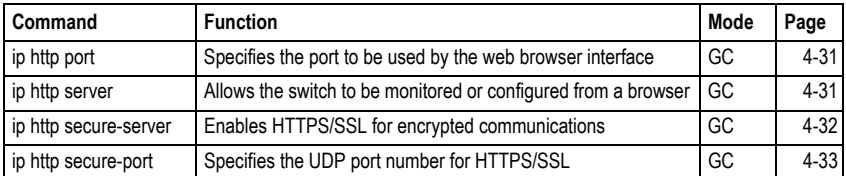

# <span id="page-340-1"></span>**ip http port**

This command specifies the TCP port number used by the web browser interface. Use the **no** form to use the default port.

# **Syntax**

**ip http port** *port-number* **no ip http port**

*port-number* - The TCP port to be used by the browser interface. (Range: 1-65535)

# **Default Setting**

 $80$ 

# **Command Mode**

Global Configuration

# **Example**

```
MR3312-4C(config)#ip http port 769
MR3312-4C(config)#
```
# **Related Commands**

[ip http server \(4-31\)](#page-340-2)

# <span id="page-340-2"></span>**ip http server**

This command allows this device to be monitored or configured from a browser. Use the **no** form to disable this function.

# **Syntax**

[**no**] **ip http server**

# **Default Setting**

Enabled

# **Command Mode**

Global Configuration

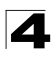

Command Line Interface

# **Example**

```
MR3312-4C(config)#ip http server
MR3312-4C(config)#
```
# **Related Commands**

[ip http port \(4-31\)](#page-340-1)

# <span id="page-341-0"></span>**ip http secure-server**

This command enables the secure hypertext transfer protocol (HTTPS) over the Secure Socket Layer (SSL), providing secure access (i.e., an encrypted connection) to the switch's web interface. Use the **no** form to disable this function.

# **Syntax**

[**no**] **ip http secure-server**

# **Default Setting**

Enabled

# **Command Mode**

Global Configuration

# **Command Usage**

- Both HTTP and HTTPS service can be enabled independently on the switch. However, you cannot configure the HTTP and HTTPS servers to use the same UDP port.
- If you enable HTTPS, you must indicate this in the URL that you specify in your browser: **https**://*device*[:*port\_number*]
- When you start HTTPS, the connection is established in this way:
	- The client authenticates the server using the server's digital certificate.
	- The client and server negotiate a set of security protocols to use for the connection.
	- The client and server generate session keys for encrypting and decrypting data.
- The client and server establish a secure encrypted connection. A padlock icon should appear in the status bar for Internet Explorer 5.x and Netscape Navigator 4.x or later versions.
- The following web browsers and operating systems currently support HTTPS:

| <b>Web Browser</b>               | <b>Operating System</b>                                                                 |
|----------------------------------|-----------------------------------------------------------------------------------------|
| Internet Explorer 5.0 or later   | Windows 98, Windows NT (with service pack 6a),<br>Windows 2000, Windows XP              |
| Netscape Navigator 4.76 or later | Windows 98, Windows NT (with service pack 6a),<br>Windows 2000, Windows XP, Solaris 2.6 |

**Table 4-13 HTTPS System Support**

• To specify a secure-site certificate, see "Replacing the Default Secure-site Certificate" on page [3-47.](#page-92-0) Also refer to the **copy** command on [page 4-64.](#page-373-0)

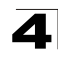

# **Example**

```
MR3312-4C(config)#ip http secure-server
MR3312-4C(config)#
```
# **Related Commands**

[ip http secure-port \(4-33\)](#page-342-0) copy tftp https-certificate [\(4-64](#page-373-0))

# <span id="page-342-0"></span>**ip http secure-port**

This command specifies the UDP port number used for HTTPS/SSL connection to the switch's web interface. Use the **no** form to restore the default port.

#### **Syntax**

**ip http secure-port** *port\_number* **no ip http secure-port**

*port\_number* – The UDP port used for HTTPS/SSL. (Range: 1-65535)

# **Default Setting**

443

# **Command Mode**

Global Configuration

#### **Command Usage**

- You cannot configure the HTTP and HTTPS servers to use the same port.
- If you change the HTTPS port number, clients attempting to connect to the HTTPS server must specify the port number in the URL, in this format: **https://***device***:***port\_number*

#### **Example**

```
MR3312-4C(config)#ip http secure-port 1000
MR3312-4C(config)#
```
#### **Related Commands**

[ip http secure-server \(4-32\)](#page-341-0)

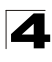

# <span id="page-343-0"></span>**Telnet Server Commands**

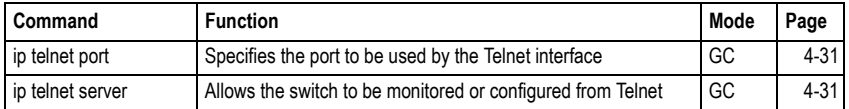

# <span id="page-343-2"></span>**ip telnet port**

This command specifies the TCP port number used by the Telnet interface. Use the **no** form to use the default port.

# **Syntax**

**ip telnet port** *port-number* **no ip telnet port**

*port-number* - The TCP port to be used by the browser interface. (Range: 1-65535)

# **Default Setting**

23

# **Command Mode**

Global Configuration

# **Example**

```
MR3312-4C(config)#ip telnet port 123
MR3312-4C(config)#
```
# **Related Commands**

[ip telnet server \(4-34\)](#page-343-1)

# <span id="page-343-1"></span>**ip telnet server**

This command allows this device to be monitored or configured from Telnet. Use the **no** form to disable this function.

# **Syntax**

[**no**] **ip telnet server**

#### **Default Setting**

Enabled

#### **Command Mode**

Global Configuration

```
MR3312-4C(config)#ip telnet server
MR3312-4C(config)#
```
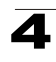

# **Related Commands**

[ip telnet port \(4-34\)](#page-343-2)

# <span id="page-344-0"></span>**Secure Shell Commands**

The Berkley-standard includes remote access tools originally designed for Unix systems. Some of these tools have also been implemented for Microsoft Windows and other environments. These tools, including commands such as *rlogin* (remote login), *rsh* (remote shell), and *rcp* (remote copy), are not secure from hostile attacks.

The Secure Shell (SSH) includes server/client applications intended as a secure replacement for the older Berkley remote access tools. SSH can also provide remote management access to this switch as a secure replacement for Telnet. When a client contacts the switch via the SSH protocol, the switch uses a public-key that the client must match along with a local user name and password for access authentication. SSH also encrypts all data transfers passing between the switch and SSH-enabled management station clients, and ensures that data traveling over the network arrives unaltered.

This section describes the commands used to configure the SSH server. However, note that you also need to install a SSH client on the management station when using this protocol to configure the switch.

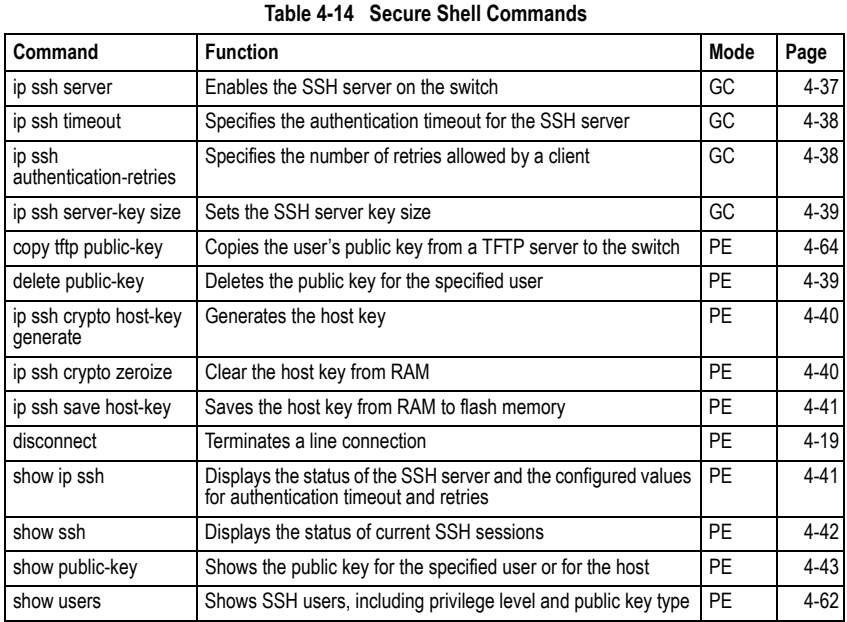

**Note:** The switch supports both SSH Version 1.5 and 2.0.

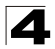

The SSH server on this switch supports both password and public key authentication. If password authentication is specified by the SSH client, then the password can be authenticated either locally or via a RADIUS or TACACS+ remote authentication server, as specified by the **[authentication login](#page-379-0)** command on [page 4-70](#page-379-0). If public key authentication is specified by the client, then you must configure authentication keys on both the client and the switch as described in the following section. Note that regardless of whether you use public key or password authentication, you still have to generate authentication keys on the switch and enable the SSH server.

To use the SSH server, complete these steps:

- 1. Generate a Host Key Pair Use the **[ip ssh crypto host-key generate](#page-349-0)** command to create a host public/private key pair.
- 2. Provide Host Public Key to Clients Many SSH client programs automatically import the host public key during the initial connection setup with the switch. Otherwise, you need to manually create a known hosts file on the management station and place the host public key in it. An entry for a public key in the known hosts file would appear similar to the following example:

10.1.0.54 1024 35 15684995401867669259333946775054617325313674890836547254 15020245593199868544358361651999923329781766065830956 10825913212890233 76546801726272571413428762941301196195566782 59566410486957427888146206 51941746772984865468615717739390164779355942303577413098022737087794545 24083971752646358058176716709574804776117

3. Import Client's Public Key to the Switch – Use the **copy tftp public-key**  command to copy a file containing the public key for all the SSH client's granted management access to the switch. (Note that these clients must be configured locally on the switch with the **[username](#page-336-0)** command as described on [page 4-27.](#page-336-0)) The clients are subsequently authenticated using these keys. The current firmware only accepts public key files based on standard UNIX format as shown in the following example for an RSA Version 1 key:

1024 35 1341081685609893921040944920155425347631641921872958921143173880 05553616163105177594083868631109291232226828519254374603100937187721199 69631781366277414168985132049117204830339254324101637997592371449011938 00609025394840848271781943722884025331159521348610229029789827213532671 31629432532818915045306393916643 steve@192.168.1.19

- 4. Set the Optional Parameters Set other optional parameters, including the authentication timeout, the number of retries, and the server key size.
- 5. Enable SSH Service Use the **[ip ssh server](#page-346-0)** command to enable the SSH server on the switch.
- 6. Configure Challenge-Response Authentication When an SSH client attempts to contact the switch, the SSH server uses the host key pair to negotiate a session key and encryption method. Only clients that have a private key

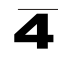

corresponding to the public keys stored on the switch can gain access. The following exchanges take place during this process:

- a. The client sends its public key to the switch.
- b. The switch compares the client's public key to those stored in memory.
- c. If a match is found, the switch uses the public key to encrypt a random sequence of bytes, and sends this string to the client.
- d. The client uses its private key to decrypt the bytes, and sends the decrypted bytes back to the switch.
- e. The switch compares the decrypted bytes to the original bytes it sent. If the two sets match, this means that the client's private key corresponds to an authorized public key, and the client is authenticated.
- **Note:** To use SSH with only password authentication, the host public key must still be given to the client, either during initial connection or manually entered into the known host file. However, you do not need to configure the client's keys.

#### <span id="page-346-0"></span>**ip ssh server**

This command enables the Secure Shell (SSH) server on this switch. Use the **no** form to disable this service.

#### **Syntax**

[**no**] **ip ssh server**

#### **Default Setting**

Disabled

#### **Command Mode**

Global Configuration

# **Command Usage**

- The SSH server supports up to four client sessions. The maximum number of client sessions includes both current Telnet sessions and SSH sessions.
- The SSH server uses DSA or RSA for key exchange when the client first establishes a connection with the switch, and then negotiates with the client to select either DES (56-bit) or 3DES (168-bit) for data encryption.
- You must generate the host key before enabling the SSH server.

#### **Example**

```
MR3312-4C#ip ssh crypto host-key generate dsa
MR3312-4C#configure
MR3312-4C(config)#ip ssh server
MR3312-4C(config)#
```
# **Related Commands**

```
ip ssh crypto host-key generate (4-40)
show ssh (4-42)
```
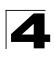

# <span id="page-347-0"></span>**ip ssh timeout**

This command configures the timeout for the SSH server. Use the **no** form to restore the default setting.

# **Syntax**

**ip ssh timeout** *seconds* **no ip ssh timeout**

*seconds* – The timeout for client response during SSH negotiation. (Range: 1-120)

# **Default Setting**

10 seconds

#### **Command Mode**

Global Configuration

# **Command Usage**

The **timeout** specifies the interval the switch will wait for a response from the client during the SSH negotiation phase. Once an SSH session has been established, the timeout for user input is controlled by the **exec-timeout** command for vty sessions.

#### **Example**

```
MR3312-4C(config)#ip ssh timeout 60
MR3312-4C(config)#
```
#### **Related Commands**

[exec-timeout \(4-15\)](#page-324-1) [show ip ssh \(4-41\)](#page-350-1)

# <span id="page-347-1"></span>**ip ssh authentication-retries**

This command configures the number of times the SSH server attempts to reauthenticate a user. Use the **no** form to restore the default setting.

#### **Syntax**

# **ip ssh authentication-retries** *count* **no ip ssh authentication-retries**

*count* – The number of authentication attempts permitted after which the interface is reset. (Range: 1-5)

# **Default Setting**

3

# **Command Mode**

Global Configuration

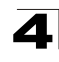

# **Example**

```
MR3312-4C(config)#ip ssh authentication-retires 2
MR3312-4C(config)#
```
#### **Related Commands**

[show ip ssh \(4-41\)](#page-350-1)

# <span id="page-348-0"></span>**ip ssh server-key size**

This command sets the SSH server key size. Use the **no** form to restore the default setting.

#### **Syntax**

**ip ssh server-key size** *key-size* **no ip ssh server-key size**

*key-size* – The size of server key. (Range: 512-896 bits)

#### **Default Setting**

768 bits

# **Command Mode**

Global Configuration

#### **Command Usage**

- The server key is a private key that is never shared outside the switch.
- The host key is shared with the SSH client, and is fixed at 1024 bits.

#### **Example**

```
MR3312-4C(config)#ip ssh server-key size 512
MR3312-4C(config)#
```
#### <span id="page-348-1"></span>**delete public-key**

This command deletes the specified user's public key.

#### **Syntax**

#### **delete public-key** *username* [**dsa** | **rsa**]

- *username*  Name of an SSH user. (Range: 1-8 characters)
- **dsa** DSA public key type.
- **rsa** RSA public key type.

# **Default Setting**

Deletes both the DSA and RSA key.

#### **Command Mode**

Privileged Exec

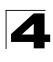

Command Line Interface

# **Example**

```
MR3312-4C#delete public-key admin dsa
MR3312-4C#
```
# <span id="page-349-0"></span>**ip ssh crypto host-key generate**

This command generates the host key pair (i.e., public and private).

#### **Syntax**

# **ip ssh crypto host-key generate** [**dsa** | **rsa**]

- **dsa** DSA (Version 2) key type.
- **rsa** RSA (Version 1) key type.

#### **Default Setting**

Generates both the DSA and RSA key pairs.

#### **Command Mode**

Privileged Exec

#### **Command Usage**

- This command stores the host key pair in memory (i.e., RAM). Use the **[ip ssh](#page-350-0)  [save host-key](#page-350-0)** command to save the host key pair to flash memory.
- Some SSH client programs automatically add the public key to the known hosts file as part of the configuration process. Otherwise, you must manually create a known hosts file and place the host public key in it.
- The SSH server uses this host key to negotiate a session key and encryption method with the client trying to connect to it.

#### **Example**

```
MR3312-4C#ip ssh crypto host-key generate dsa
MR3312-4C#
```
#### **Related Commands**

[ip ssh crypto zeroize \(4-40\)](#page-349-1) [ip ssh save host-key \(4-41\)](#page-350-0)

#### <span id="page-349-1"></span>**ip ssh crypto zeroize**

This command clears the host key from memory (i.e. RAM).

#### **Syntax**

#### **ip ssh crypto zeroize** [**dsa** | **rsa**]

- **dsa** DSA key type.
- **rsa** RSA key type.

#### **Default Setting**

Clears both the DSA and RSA key.

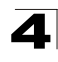

#### **Command Mode**

Privileged Exec

# **Command Usage**

- This command clears the host key from volatile memory (RAM). Use the **no [ip ssh save host-key](#page-350-0)** command to clear the host key from flash memory.
- The SSH server must be disabled before you can execute this command.

# **Example**

```
MR3312-4C#ip ssh crypto zeroize dsa
MR3312-4C#
```
# **Related Commands**

[ip ssh crypto host-key generate \(4-40\)](#page-349-0) [ip ssh save host-key \(4-41\)](#page-350-0) no [ip ssh server \(4-37\)](#page-346-0)

# <span id="page-350-0"></span>**ip ssh save host-key**

This command saves the host key from RAM to flash memory.

#### **Syntax**

**ip ssh save host-key** [**dsa** | **rsa**]

- **dsa** DSA key type.
- **rsa** RSA key type.

#### **Default Setting**

Saves both the DSA and RSA key.

#### **Command Mode**

Privileged Exec

#### **Example**

```
MR3312-4C#ip ssh save host-key dsa
MR3312-4C#
```
#### **Related Commands**

[ip ssh crypto host-key generate \(4-40\)](#page-349-0)

#### <span id="page-350-1"></span>**show ip ssh**

This command displays the connection settings used when authenticating client access to the SSH server.

#### **Command Mode**

Privileged Exec

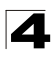

# **Example**

```
MR3312-4C#show ip ssh
SSH Enabled - version 1.99
Negotiation timeout: 120 secs; Authentication retries: 3
Server key size: 768 bits
MR3312-4C#
```
# <span id="page-351-0"></span>**show ssh**

This command displays the current SSH server connections.

#### **Command Mode**

Privileged Exec

# **Example**

```
MR3312-4C#show ssh
Connection Version State Username Encryption<br>0 2.0 Session-Started admin ctos aes12
                                               admin ctos aes128-cbc-hmac-md5
                                                          stoc aes128-cbc-hmac-md5
MR3312-4C#
```
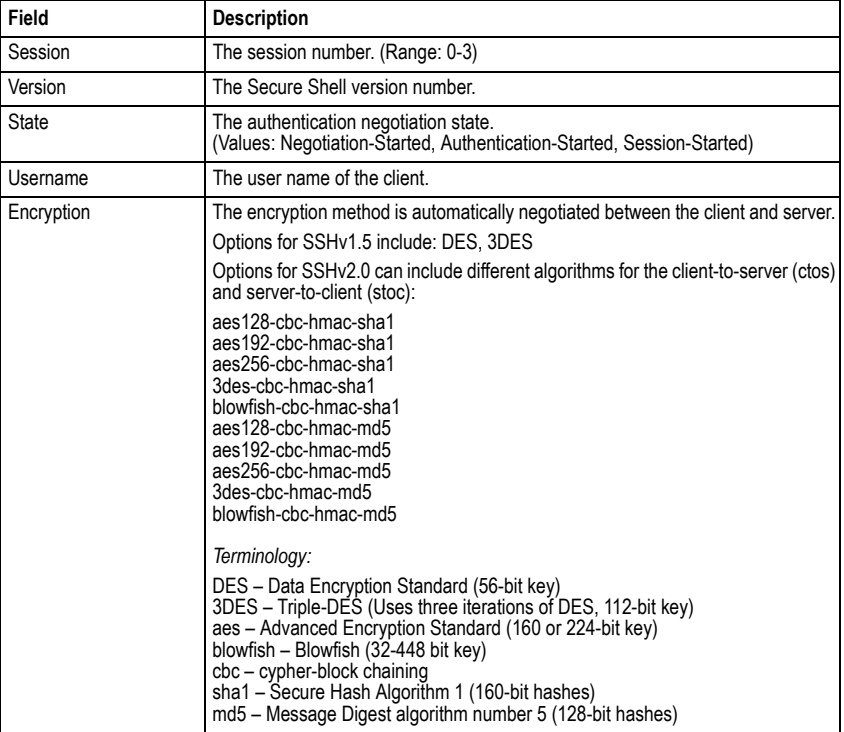

#### **Table 4-15 show ssh - display description**

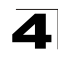

# <span id="page-352-0"></span>**show public-key**

This command shows the public key for the specified user or for the host.

# **Syntax**

# **show public-key** [**user** [*username*]| **host**]

*username* – Name of an SSH user. (Range: 1-8 characters)

# **Default Setting**

Shows all public keys.

# **Command Mode**

Privileged Exec

# **Command Usage**

- If no parameters are entered, all keys are displayed. If the user keyword is entered, but no user name is specified, then the public keys for all users are displayed.
- When an RSA key is displayed, the first field indicates the size of the host key (e.g., 1024), the second field is the encoded public exponent (e.g., 35), and the last string is the encoded modulus. When a DSA key is displayed, the first field indicates that the encryption method used by SSH is based on the Digital Signature Standard (DSS), and the last string is the encoded modulus.

```
MR3312-4C#show public-key host
Host:
RSA:
1024 35 
1568499540186766925933394677505461732531367489083654725415020245593199868
5443583616519999233297817660658309586108259132128902337654680172627257141
3428762941301196195566782595664104869574278881462065194174677298486546861
5717739390164779355942303577413098022737087794545240839717526463580581767
16709574804776117
DSA:
ssh-dss AAAB3NzaC1kc3MAAACBAPWKZTPbsRIB8ydEXcxM3dyV/yrDbKStIlnzD/Dg0h2Hxc 
YV44sXZ2JXhamLK6P8bvuiyacWbUW/a4PAtp1KMSdqsKeh3hKoA3vRRSy1N2XFfAKxl5fwFfv 
JlPdOkFgzLGMinvSNYQwiQXbKTBH0Z4mUZpE85PWxDZMaCNBPjBrRAAAAFQChb4vsdfQGNIjw
bvwrNLaQ77isiwAAAIEAsy5YWDC99ebYHNRj5kh47wY4i8cZvH+/p9cnrfwFTMU01VFDly3IR 
2G395NLy5Qd7ZDxfA9mCOfT/yyEfbobMJZi8oGCstSNOxrZZVnMqWrTYfdrKX7YKBw/Kjw6Bm 
iFq7O+jAhf1Dg45loAc27s6TLdtny1wRq/ow2eTCD5nekAAACBAJ8rMccXTxHLFAczWS7EjOy 
DbsloBfPuSAb4oAsyjKXKVYNLQkTLZfcFRu41bS2KV5LAwecsigF/+DjKGWtPNIQqabKgYCw2 
o/dVzX4Gg+yqdTlYmGA7fHGm8ARGeiG4ssFKy4Z6DmYPXFum1Yg0fhLwuHpOSKdxT3kk475S7 
w0W
MR3312-4C#
```
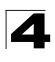

# <span id="page-353-0"></span>**Event Logging Commands**

| Command          | <b>Function</b>                                                            | Mode      | Page     |
|------------------|----------------------------------------------------------------------------|-----------|----------|
| logging on       | Controls logging of error messages                                         | GC        | $4 - 44$ |
| logging history  | Limits syslog messages saved to switch memory based on<br>severity         | GC        | $4 - 45$ |
| logging host     | Adds a syslog server host IP address that will receive logging<br>messages | GC        | $4 - 46$ |
| logging facility | Sets the facility type for remote logging of syslog messages               | GC        | $4 - 46$ |
| logging trap     | Limits syslog messages saved to a remote server based on<br>severity       | GC        | $4 - 47$ |
| clear logging    | Clears messages from the logging buffer                                    | <b>PE</b> | $4 - 47$ |
| show logging     | Displays the state of logging                                              | PE        | $4 - 48$ |

**Table 4-16 Event Logging Commands**

# <span id="page-353-1"></span>**logging on**

This command controls logging of error messages, sending debug or error messages to switch memory. The **no** form disables the logging process.

# **Syntax**

[**no**] **logging on**

# **Default Setting**

None

# **Command Mode**

Global Configuration

# **Command Usage**

The logging process controls error messages saved to switch memory. You can use the **logging history** command to control the type of error messages that are stored.

# **Example**

```
MR3312-4C(config)#logging on
MR3312-4C(config)#
```
# **Related Commands**

[logging history \(4-45\)](#page-354-0) [clear logging \(4-47\)](#page-356-0)

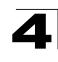

# <span id="page-354-0"></span>**logging history**

This command limits syslog messages saved to switch memory based on severity. The **no** form returns the logging of syslog messages to the default level.

# **Syntax**

**logging history** {**flash** | **ram**} *level* **no logging history** {**flash** | **ram**}

- **flash** Event history stored in flash memory (i.e., permanent memory).
- **ram** Event history stored in temporary RAM (i.e., memory flushed on power reset).
- *level* One of the levels listed below. Messages sent include the selected level down to level 0. (Range: 0-7)

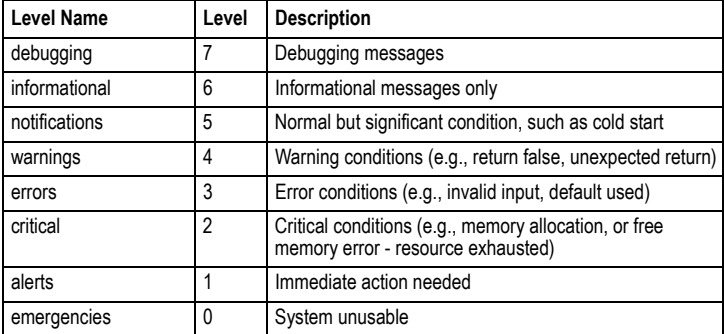

#### **Table 4-17 Logging Levels**

\* There are only Level 2, 5 and 6 error messages for the current firmware release.

# **Default Setting**

Flash: errors (level 3 - 0) RAM: warnings (level 7 - 0)

#### **Command Mode**

Global Configuration

#### **Command Usage**

The message level specified for flash memory must be a higher priority (i.e., numerically lower) than that specified for RAM.

```
MR3312-4C(config)#logging history ram 0
MR3312-4C(config)#
```
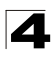

# <span id="page-355-0"></span>**logging host**

This command adds a syslog server host IP address that will receive logging messages. Use the **no** form to remove a syslog server host.

# **Syntax**

[**no**] **logging host** *host\_ip\_address*

*host\_ip\_address* - The IP address of a syslog server.

# **Default Setting**

None

# **Command Mode**

Global Configuration

# **Command Usage**

- By using this command more than once you can build up a list of host IP addresses.
- The maximum number of host IP addresses allowed is five.

#### **Example**

```
MR3312-4C(config)#logging host 10.1.0.3
MR3312-4C(config)#
```
# <span id="page-355-1"></span>**logging facility**

This command sets the facility type for remote logging of syslog messages. Use the **no** form to return the type to the default.

#### **Syntax**

#### [**no**] **logging facility** *type*

*type* - A number that indicates the facility used by the syslog server to dispatch log messages to an appropriate service. (Range: 16-23)

#### **Default Setting**

23

#### **Command Mode**

Global Configuration

#### **Command Usage**

The command specifies the facility type tag sent in syslog messages. (See RFC 3164.) This type has no effect on the kind of messages reported by the switch. However, it may be used by the syslog server to sort messages or to store messages in the corresponding database.

```
MR3312-4C(config)#logging facility 19
MR3312-4C(config)#
```
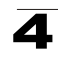

# <span id="page-356-1"></span>**logging trap**

This command enables the logging of system messages to a remote server, or limits the syslog messages saved to a remote server based on severity. Use this command without a specified level to enable remote logging. Use the **no** form to disable remote logging.

# **Syntax**

**logging trap** [*level*] **no logging trap**

> *level* - One of the level arguments listed below. Messages sent include the selected level up through level 0. (Refer to the table on [page 4-45](#page-354-0).)

# **Default Setting**

Disabled Level 3 - 0

# **Command Mode**

Global Configuration

# **Command Usage**

- Using this command with a specified level enables remote logging and sets the minimum severity level to be saved.
- Using this command without a specified level also enables remote logging, but restores the minimum severity level to the default.

# **Example**

```
MR3312-4C(config)#logging trap 4
MR3312-4C(config)#
```
# <span id="page-356-0"></span>**clear logging**

This command clears messages from the log buffer.

# **Syntax**

# **clear logging** [**flash** | **ram**]

- **flash** Event history stored in flash memory (i.e., permanent memory).
- **ram** Event history stored in temporary RAM (i.e., memory flushed on power reset).

# **Default Setting**

Flash and RAM

# **Command Mode**

Privileged Exec

```
MR3312-4C#clear logging
MR3312-4C#
```
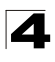

Command Line Interface

# **Related Commands**

[show logging \(4-48\)](#page-357-0)

# <span id="page-357-0"></span>**show logging**

This command displays the logging configuration, along with any system and event messages stored in memory.

#### **Syntax**

#### **show logging** {**flash** | **ram** | **sendmail** | **trap**}

- **flash** Event history stored in flash memory (i.e., permanent memory).
- **ram** Event history stored in temporary RAM (i.e., memory flushed on power reset).
- **sendmail** Displays settings for the SMTP event handler ([page 4-52\)](#page-361-0).
- **trap** Displays settings for the trap function.

#### **Default Setting**

None

#### **Command Mode**

Privileged Exec

#### **Example**

The following example shows that system logging is enabled, the message level for flash memory is "errors" (i.e., default level 3 - 0), the message level for RAM is "debugging" (i.e., default level 7 - 0), and lists one sample error.

```
MR3312-4C#show logging flash
Syslog logging: Enabled
History logging in FLASH: level errors
[0] 0:0:5 1/1/1 "PRI_MGR_InitDefault function fails."
   level: 3, module: 13, function: 0, and event no.: 0
MR3312-4C#show logging ram
Syslog logging: Enable
History logging in RAM: level debugging
[0] 0:0:5 1/1/1 PRI_MGR_InitDefault function fails."
   level: 3, module: 13, function: 0, and event no.: 0
MR3312-4C#
```
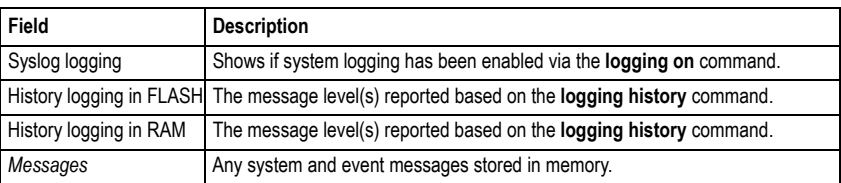

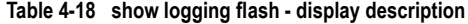

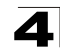

The following example displays settings for the trap function.

```
MR3312-4C#show logging trap
Syslog logging: Enable
REMOTELOG status: disable
REMOTELOG facility type: local use 7
REMOTELOG level type: Debugging messages
REMOTELOG server IP address: 1.2.3.4
REMOTELOG server IP address: 0.0.0.0
REMOTELOG server IP address: 0.0.0.0
REMOTELOG server IP address: 0.0.0.0
REMOTELOG server IP address: 0.0.0.0
MR3312-4C#
```
#### **Table 4-19 show logging trap - display description**

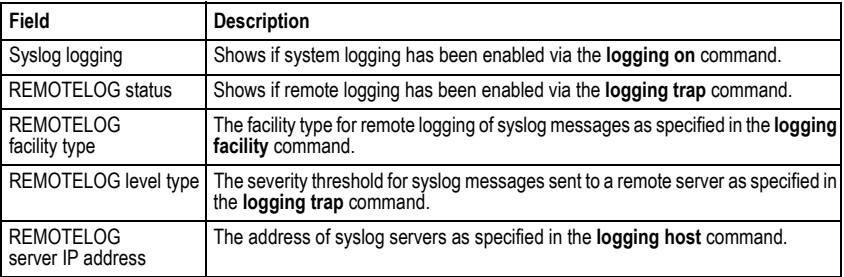

#### **Related Commands**

[show logging sendmail \(4-52\)](#page-361-0)

# <span id="page-358-0"></span>**SMTP Alert Commands**

These commands configure SMTP event handling, and forwarding of alert messages to the specified SMTP servers and email recipients.

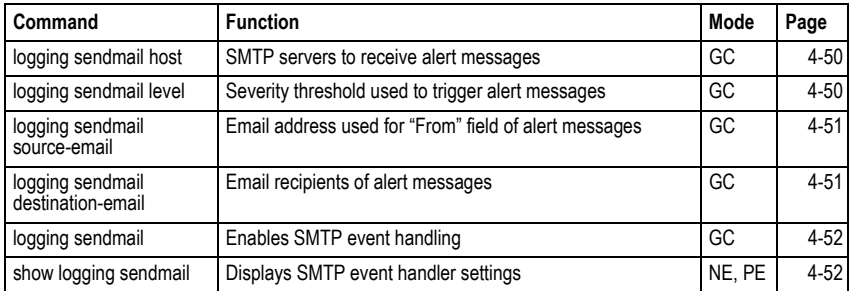

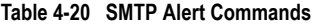

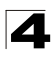

# <span id="page-359-0"></span>**logging sendmail host**

This command specifies SMTP servers that will be sent alert messages. Use the **no** form to remove an SMTP server.

# **Syntax**

# [**no**] **logging sendmail host** *ip\_address*

*ip\_address* - IP address of an SMTP server that will be sent alert messages for event handling.

# **Default Setting**

None

# **Command Mode**

Global Configuration

# **Command Usage**

- You can specify up to three SMTP servers for event handing. However, you must enter a separate command to specify each server.
- To send email alerts, the switch first opens a connection, sends all the email alerts waiting in the queue one by one, and finally closes the connection.
- To open a connection, the switch first selects the server that successfully sent mail during the last connection, or the first server configured by this command. If it fails to send mail, the switch selects the next server in the list and tries to send mail again. If it still fails, the system will repeat the process at a periodic interval. (A trap will be triggered if the switch cannot successfully open a connection.)

# **Example**

```
MR3312-4C(config)#logging sendmail host 192.168.1.19
MR3312-4C(config)#
```
# <span id="page-359-1"></span>**logging sendmail level**

This command sets the severity threshold used to trigger alert messages.

# **Syntax**

# **logging sendmail level** *level*

*level* - One of the system message levels ([page 4-45\)](#page-354-0). Messages sent include the selected level down to level 0. (Range: 0-7; Default: 7)

#### **Default Setting**

Level 7

# **Command Mode**

Global Configuration
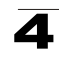

# **Command Usage**

The specified level indicates an event threshold. All events at this level or higher will be sent to the configured email recipients. (For example, using Level 7 will report all events from level 7 to level 0.)

# **Example**

This example will send email alerts for system errors from level 3 through 0.

```
MR3312-4C(config)#logging sendmail level 3
MR3312-4C(config)#
```
# **logging sendmail source-email**

This command sets the email address used for the "From" field in alert messages.

#### **Syntax**

#### **logging sendmail source-email** *email-address*

*email-address* - The source email address used in alert messages. (Range: 1-41 characters)

## **Default Setting**

None

## **Command Mode**

Global Configuration

## **Command Usage**

You may use an symbolic email address that identifies the switch, or the address of an administrator responsible for the switch.

## **Example**

This example will send email alerts for system errors from level 3 through 0.

```
MR3312-4C(config)#logging sendmail source-email bill@this-company.com
MR3312-4C(config)#
```
# **logging sendmail destination-email**

This command specifies the email recipients of alert messages. Use the **no** form to remove a recipient.

## **Syntax**

## [**no**] **logging sendmail destination-email** *email-address*

*email-address* - The source email address used in alert messages. (Range: 1-41 characters)

## **Default Setting**

None

# **Command Mode**

Global Configuration

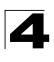

## **Command Usage**

You can specify up to five recipients for alert messages. However, you must enter a separate command to specify each recipient.

## **Example**

```
MR3312-4C(config)#logging sendmail destination-email ted@this-company.com
MR3312-4C(config)#
```
# **logging sendmail**

This command enables SMTP event handling. Use the **no** form to disable this function.

## **Syntax**

[**no**] **logging sendmail**

## **Default Setting**

Disabled

#### **Command Mode**

Global Configuration

#### **Example**

```
MR3312-4C(config)#logging sendmail
MR3312-4C(config)#
```
## **show logging sendmail**

This command displays the settings for the SMTP event handler.

#### **Command Mode**

Normal Exec, Privileged Exec

```
MR3312-4C#show logging sendmail
SMTP servers
-----------------------------------------------
192.168.1.19
SMTP minimum severity level: 7
SMTP destination email addresses
-----------------------------------------------
1. ted@this-company.com
SMTP source email address: bill@this-company.com
SMTP status: Enable
MR3312-4C#
```
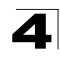

# **Time Commands**

The system clock can be dynamically set by polling a set of specified time servers (NTP or SNTP), or by using information broadcast by local time servers.Maintaining an accurate time on the switch enables the system log to record meaningful dates and times for event entries. If the clock is not set, the switch will only record the time from the factory default set at the last bootup.

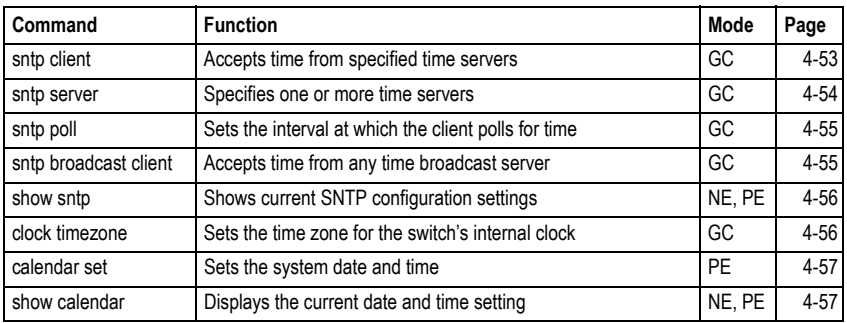

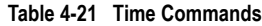

# <span id="page-362-0"></span>**sntp client**

This command enables SNTP client requests for time synchronization from NTP or SNTP time servers specified with the **sntp servers** command. Use the **no** form to disable SNTP client requests.

# **Syntax**

[**no**] **sntp client**

# **Default Setting**

Disabled

# **Command Mode**

Global Configuration

# **Command Usage**

- The time acquired from time servers is used to record accurate dates and times for log events. Without SNTP, the switch only records the time starting from the factory default set at the last bootup (i.e., 00:00:00, Jan. 1, 2001).
- This command enables client time requests to time servers specified via the **sntp servers** command. It issues time synchronization requests based on the interval set via the **sntp poll** command.
- The SNTP time query method is set to client mode when the first **sntp client** command is issued. However, if the **sntp broadcast client** command is issued, then the **no sntp broadcast client** command must be used to return the switch to SNTP client mode.

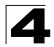

Command Line Interface

# **Example**

```
MR3312-4C(config)#sntp server 10.1.0.19
MR3312-4C(config)#sntp poll 60
MR3312-4C(config)#sntp client
MR3312-4C(config)#end
MR3312-4C#show sntp
Current time: Dec 23 02:52:44 2002
Poll interval: 60
Current mode: unicast
SNTP status : Enabled
SNTP server 10.1.0.19 0.0.0.0 0.0.0.0
Current server: 10.1.0.19
MR3312-4C#
```
## **Related Commands**

```
sntp server (4-54)
sntp poll (4-55)
sntp broadcast client (4-55)
show sntp (4-56)
```
### <span id="page-363-0"></span>**sntp server**

This command sets the IP address of the servers to which SNTP time requests are issued. Use the this command with no arguments to clear all time servers from the current list.

### **Syntax**

**sntp server** [*ip1* [*ip2* [*ip3*]]]

*ip* - IP address of an time server (NTP or SNTP). (Range: 1 - 3 addresses)

## **Default Setting**

None

#### **Command Mode**

Global Configuration

#### **Command Usage**

This command specifies time servers from which the switch will poll for time updates when set to SNTP client mode. The client will poll the time servers in the order specified until a response is received. It issues time synchronization requests based on the interval set via the **sntp poll** command.

```
MR3312-4C(config)#sntp server 10.1.0.19
MR3312-4C(config)#
```
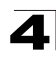

# **Related Commands**

[sntp client \(4-53\)](#page-362-0) [sntp poll \(4-55\)](#page-364-0) [show sntp \(4-56\)](#page-365-0)

# <span id="page-364-0"></span>**sntp poll**

This command sets the interval between sending time requests when the switch is set to SNTP client mode. Use the **no** form to restore to the default.

# **Syntax**

**sntp poll** *seconds* **no sntp poll**

*seconds* - Interval between time requests. (Range: 16-16384 seconds)

# **Default Setting**

16 seconds

## **Command Mode**

Global Configuration

## **Command Usage**

This command is only applicable when the switch is set to SNTP client mode.

# **Example**

```
MR3312-4C(config)#sntp poll 60
MR3312-4C(config)#
```
# **Related Commands**

[sntp client \(4-53\)](#page-362-0)

# <span id="page-364-1"></span>**sntp broadcast client**

This command synchronizes the switch's clock based on time broadcast from time servers (using the multicast address 224.0.1.1). Use the **no** form to disable SNTP broadcast client mode.

# **Syntax**

[**no**] **sntp broadcast client**

# **Default Setting**

Disabled

# **Command Mode**

Global Configuration

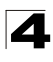

```
MR3312-4C(config)#sntp broadcast client
MR3312-4C(config)#
```
#### <span id="page-365-0"></span>**show sntp**

This command displays the current time and configuration settings for the SNTP client, and indicates whether or not the local time has been properly updated.

### **Command Mode**

Normal Exec, Privileged Exec

#### **Command Usage**

This command displays the current time, the poll interval used for sending time synchronization requests (when the switch is set to SNTP client mode), and the current SNTP mode (i.e., client or broadcast).

#### **Example**

```
MR3312-4C#show sntp
Current time: Dec 23 05:13:28 2002
Poll interval: 16
Current mode: unicast
SNTP status: Disabled
SNTP server 10.1.0.19 0.0.0.0 0.0.0.0
Current server: 10.1.0.19
MR3312-4C#
```
# <span id="page-365-1"></span>**clock timezone**

This command sets the time zone for the switch's internal clock.

## **Syntax**

## **clock timezone** *name* **hour** *hours* **minute** *minutes* {**before-utc** | **after-utc**}

- *name* Name of timezone, usually an acronym. (Range: 1-29 characters)
- *hours* Number of hours before/after UTC. (Range: 1-12 hours)
- *minutes* Number of minutes before/after UTC. (Range: 0-59 minutes)
- **before-utc** Sets the local time zone before (east) of UTC.
- **after-utc** Sets the local time zone after (west) of UTC.

#### **Default Setting**

None

## **Command Mode**

Global Configuration

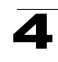

# **Command Usage**

This command sets the local time zone relative to the Coordinated Universal Time (UTC, formerly Greenwich Mean Time or GMT), based on the earth's prime meridian, zero degrees longitude. To display a time corresponding to your local time, you must indicate the number of hours and minutes your time zone is east (before) or west (after) of UTC.

# **Example**

```
MR3312-4C(config)#clock timezone Japan hours 8 minute 0 after-UTC
MR3312-4C(config)#
```
## **Related Commands**

[show sntp \(4-56\)](#page-365-0)

## <span id="page-366-1"></span>**calendar set**

This command sets the system clock.

## **Syntax**

**calendar set** *hour min sec* {*day month year* | *month day year*}

- *hour* Hour in 24-hour format. (Range: 0 23)
- *min* Minute. (Range: 0 59)
- *sec* Second. (Range: 0 59)
- *day* Day of month. (Range: 1 31)
- *month* **january** | **february** | **march** | **april** | **may** | **june** | **july** | **august** | **september** | **october** | **november** | **december**
- *year* Year (4-digit). (Range: 2001 2101)

# **Default Setting**

None

## **Command Mode**

Privileged Exec

## **Example**

This example shows how to set the system clock to 15:12:34, February 1st, 2004.

```
MR3312-4C#calendar set 15 12 34 1 February 2004
MR3312-4C#
```
# <span id="page-366-0"></span>**show calendar**

This command displays the system clock.

## **Default Setting**

None

## **Command Mode**

Normal Exec, Privileged Exec

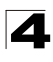

```
MR3312-4C#show calendar 
 15:12:56 February 1 2004
MR3312-4C#
```
# **System Status Commands**

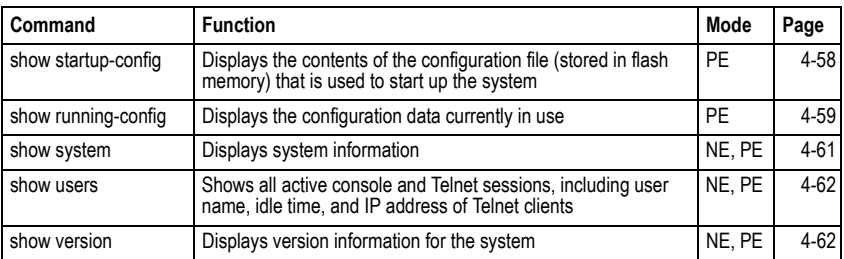

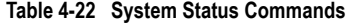

# <span id="page-367-0"></span>**show startup-config**

This command displays the configuration file stored in non-volatile memory that is used to start up the system.

# **Default Setting**

None

# **Command Mode**

Privileged Exec

# **Command Usage**

- Use this command in conjunction with the **show running-config** command to compare the information in running memory to the information stored in non-volatile memory.
- This command displays settings for key command modes. Each mode group is separated by "!" symbols, and includes the configuration mode command, and corresponding commands. This command displays the following information:
	- SNMP community strings
	- Users (names and access levels)
	- VLAN database (VLAN ID, name and state)
	- VLAN configuration settings for each interface
	- Multiple spanning tree instances (name and interfaces)
	- IP address configured for VLANs
	- Routing protocol configuration settings
	- Spanning tree settings
	- Any configured settings for the console port and Telnet

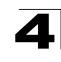

```
MR3312-4C#show startup-config
building startup-config, please wait.....
!
!
username admin access-level 15
username admin password 7 21232f297a57a5a743894a0e4a801fc3
!
username guest access-level 0
username guest password 7 084e0343a0486ff05530df6c705c8bb4
!
enable password level 15 7 1b3231655cebb7a1f783eddf27d254ca
!
snmp-server community public ro
snmp-server community private rw!
!
vlan database
 vlan 1 name DefaultVlan media ethernet state active
!
interface vlan 1
 ip address dhcp
!
line console
!
line vty
!
end
MR3312-4C#
```
## **Related Commands**

[show running-config \(4-59\)](#page-368-0)

## <span id="page-368-0"></span>**show running-config**

This command displays the configuration information currently in use.

#### **Default Setting**

None

## **Command Mode**

Privileged Exec

## **Command Usage**

- Use this command in conjunction with the **show startup-config** command to compare the information in running memory to the information stored in non-volatile memory.
- This command displays settings for key command modes. Each mode group is separated by "!" symbols, and includes the configuration mode command, and corresponding commands. This command displays the following information:
	- SNMP community strings
	- Users (names, access levels, and encrypted passwords)

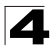

- VLAN database (VLAN ID, name and state)
- VLAN configuration settings for each interface
- Multiple spanning tree instances (name and interfaces)
- IP address configured for VLANs
- Routing protocol configuration settings
- Spanning tree settings
- Any configured settings for the console port and Telnet

```
MR3312-4C#show running-config
building running-config, please wait.....
!
!
SNTP server 10.1.0.19 0.0.0.0 0.0.0.0
clock timezone "Japan" hours 8 minute 0 after-UTC
!
snmp-server community private rw
snmp-server community public ro
!
!
username admin access-level 15
username admin password 7 21232f297a57a5a743894a0e4a801fc3
username guest access-level 0
username guest password 7 084e0343a0486ff05530df6c705c8bb4
enable password level 15 7 1b3231655cebb7a1f783eddf27d254ca
!
vlan database
 vlan 1 name DefaultVlan media ethernet state active
!
spanning-tree MST-configuration
!
interface ethernet 1/1
 switchport allowed vlan add 1 untagged
 switchport native vlan 1
 lacp partner admin-key 0
spanning-tree edge-port
!
interface vlan 1
 ip address DHCP
!
!
no map IP precedence
no map IP DSCP
!
!
line console
!
line vty
!
end
MR3312-4C#
```
# **Related Commands**

[show startup-config \(4-58\)](#page-367-0)

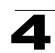

# <span id="page-370-0"></span>**show system**

This command displays system information.

### **Default Setting**

None

## **Command Mode**

Normal Exec, Privileged Exec

### **Command Usage**

- For a description of the items shown by this command, refer to ["Displaying](#page-56-0)  [System Information" on page 3-11.](#page-56-0)
- The POST results should all display "PASS." If any POST test indicates "FAIL," contact your distributor for assistance.

```
MR3312-4C#show system
System description: MRV MR3312-4C
System OID string: 1.3.6.1.4.1.259.6.10.57
System information
 System Up time: 0 days, 1 hours, 23 minutes, and 44.61 seconds
 System Name : [NONE]
 System Location : [NONE]
 System Contact : [NONE]
 MAC address : 00-20-1A-20-7C-3A
Web server : enable
 Web server port : 80
 Web secure server : enable
 Web secure server port : 443
Telnet server : enable
Telnet port : 23
 Jumbo Frame : Disabled
 POST result
DUMMY Test 1.................PASS
UART LOOP BACK Test..........PASS
DRAM Test....................PASS
Timer Test...................PASS
PCI Device 1 Test............PASS
I2C bus Initialization.......PASS
RTC Initialization...........PASS
Switch Int Loopback test.....PASS
Done All Pass.
MR3312-4C#
```
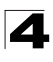

## <span id="page-371-0"></span>**show users**

Shows all active console and Telnet sessions, including user name, idle time, and IP address of Telnet client.

## **Default Setting**

None

## **Command Mode**

Normal Exec, Privileged Exec

## **Command Usage**

The session used to execute this command is indicated by a "\*" symbol next to the Line (i.e., session) index number.

## **Example**

```
MR3312-4C#show users
 Username accounts:
  Username Privilege Public-Key
 -------- -------- ---------<br>admin 15 None
    admin 15<br>quest 0
    guest 0 None
   steve 15 RSA
 Online users:
  Line Username Idle time (h:m:s) Remote IP addr.
  ----------- -------- ----------------- ---------------
 0 console admin 0:14:14
* 1 VTY 0 admin 0:00:00 192.168.1.19
  2 SSH 1 steve 0:00:06 192.168.1.19
 Web online users:
  Line Remote IP addr Username Idle time (h:m:s).
  ----------- -------------- -------- ------------------
 1 HTTP 192.168.1.19 admin 0:00:00
MR3312-4C#
```
## <span id="page-371-1"></span>**show version**

This command displays hardware and software version information for the system.

## **Default Setting**

None

## **Command Mode**

Normal Exec, Privileged Exec

## **Command Usage**

See ["Displaying Switch Hardware/Software Versions" on page 3-12](#page-57-0) for detailed information on the items displayed by this command.

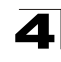

```
MR3312-4C#show version
Unit1
 Serial number : A322043872
 Hardware version : R01
Number of ports : 12
 Main power status : up
 Redundant power status : down
Agent (master)
Unit ID : 1
Loader version : 2.1.0.0<br>Boot ROM version : 2.0.2.1
 Operation code version : 1.0.2.5
MR3312-4C#
```
# **Frame Size Commands**

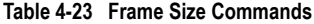

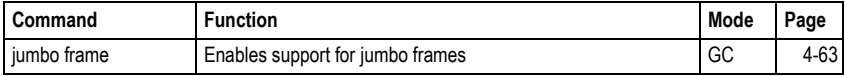

# <span id="page-372-0"></span>**jumbo frame**

This command enables support for jumbo frames. Use the **no** form to disable it.

# **Syntax**

[**no**] **jumbo frame**

# **Default Setting**

Disabled

# **Command Mode**

Global Configuration

# **Command Usage**

- This switch provides more efficient throughput for large sequential data transfers by supporting jumbo frames up to 9216 bytes. Compared to standard Ethernet frames that run only up to 1.5 KB, using jumbo frames significantly reduces the per-packet overhead required to process protocol encapsulation fields.
- To use jumbo frames, both the source and destination end nodes (such as a computer or server) must support this feature. Also, when the connection is operating at full duplex, all switches in the network between the two end nodes must be able to accept the extended frame size. And for half-duplex connections, all devices in the collision domain would need to support jumbo frames.

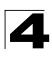

• Enabling jumbo frames will limit the maximum threshold for broadcast storm control to 64 packets per second. (See the **switchport broadcast** command on [page 4-155.](#page-464-0))

# **Example**

```
MR3312-4C(config)#jumbo frame
MR3312-4C(config)#
```
# **Flash/File Commands**

These commands are used to manage the system code or configuration files.

| Command     | <b>Function</b>                                                                           | Mode | Page     |
|-------------|-------------------------------------------------------------------------------------------|------|----------|
| copy        | Copies a code image or a switch configuration to or from flash<br>memory or a TFTP server | PE   | 4-64     |
| delete      | Deletes a file or code image                                                              | PF   | $4 - 67$ |
| dir         | Displays a list of files in flash memory                                                  | PE   | $4 - 67$ |
| whichboot   | Displays the files booted                                                                 | PE   | 4-68     |
| boot system | Specifies the file or image used to start up the system                                   | GC   | 4-69     |

**Table 4-24 Flash/File Commands**

# <span id="page-373-0"></span>**copy**

This command moves (upload/download) a code image or configuration file between the switch's flash memory and a TFTP server. When you save the system code or configuration settings to a file on a TFTP server, that file can later be downloaded to the switch to restore system operation. The success of the file transfer depends on the accessibility of the TFTP server and the quality of the network connection.

# **Syntax**

**copy file** {**file** | **running-config** | **startup-config** | **tftp**} **copy running-config** {**file** | **startup-config** | **tftp**} **copy startup-config** {**file** | **running-config** | **tftp**} **copy tftp** {**file** | **running-config** | **startup-config** | **https-certificate | public-key**}

- **file** Keyword that allows you to copy to/from a file.
- **running-config** Keyword that allows you to copy to/from the current running configuration.
- **startup-config** The configuration used for system initialization.
- **tftp** Keyword that allows you to copy to/from a TFTP server.
- **https-certificate** Copies an HTTPS certificate from an TFTP server to the switch.
- **public-key** Keyword that allows you to copy a SSH key from a TFTP server. [\(See "Secure Shell Commands" on page 35.\)](#page-344-0)

4

# **Default Setting**

None

## **Command Mode**

Privileged Exec

## **Command Usage**

- The system prompts for data required to complete the copy command.
- The destination file name should not contain slashes  $(\theta)$  or  $(\theta)$ , the leading letter of the file name should not be a period (.), and the maximum length for file names on the TFTP server is 127 characters or 31 characters for files on the switch. (Valid characters: A-Z, a-z, 0-9, ".", "-", " ")
- Due to the size limit of the flash memory, the switch supports only two operation code files.
- The maximum number of user-defined configuration files depends on available memory.
- You can use "Factory Default Config.cfg" as the source to copy from the factory default configuration file, but you cannot use it as the destination.
- To replace the startup configuration, you must use **startup-config** as the destination.
- The Boot ROM and Loader cannot be uploaded or downloaded from the TFTP server. You must follow the instructions in the release notes for new firmware, or contact your distributor for help.
- For information on specifying an https-certificate, see ["Replacing the Default](#page-92-0)  [Secure-site Certificate" on page 3-47](#page-92-0). For information on configuring the switch to use HTTPS/SSL for a secure connection, see ["ip http secure-server"](#page-341-0)  [on page 4-32.](#page-341-0)

# **Example**

The following example shows how to upload the configuration settings to a file on the TFTP server:

```
MR3312-4C#copy file tftp
Choose file type:
 1. config: 2. opcode: <1-2>: 1
Source file name: startup
TFTP server ip address: 10.1.0.99
Destination file name: startup.01
TFTP completed.
Success.
MR3312-4C#
```
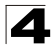

The following example shows how to copy the running configuration to a startup file.

```
MR3312-4C#copy running-config file
destination file name: startup
Write to FLASH Programming.
\Write to FLASH finish.
Success.
MR3312-4C#
```
The following example shows how to download a configuration file:

```
MR3312-4C#copy tftp startup-config
TFTP server ip address: 10.1.0.99
Source configuration file name: startup.01
Startup configuration file name [startup]:
Write to FLASH Programming.
\Write to FLASH finish.
Success.
MR3312-4C#
```
This example shows how to copy a secure-site certificate from an TFTP server. It then reboots the switch to activate the certificate:

```
MR3312-4C#copy tftp https-certificate
TFTP server ip address: 10.1.0.19
Source certificate file name: SS-certificate
Source private file name: SS-private
Private password: ********
Success.
MR3312-4C#reload
System will be restarted, continue <y/n>? y
```
This example shows how to copy a public-key used by SSH from an TFTP server. Note that public key authentication via SSH is only supported for users configured locally on the switch.

```
MR3312-4C#copy tftp public-key
TFTP server IP address: 192.168.1.19
Choose public key type:
 1. RSA: 2. DSA: <1-2>: 1
Source file name: steve.pub
Username: steve
TFTP Download
Success.
Write to FLASH Programming.
Success.
MR3312-4C#
```
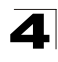

# <span id="page-376-0"></span>**delete**

This command deletes a file or image.

# **Syntax**

# **delete** *filename*

*filename* - Name of the configuration file or image name.

# **Default Setting**

None

# **Command Mode**

Privileged Exec

# **Command Usage**

- If the file type is used for system startup, then this file cannot be deleted.
- "Factory Default Config.cfg" cannot be deleted.

# **Example**

This example shows how to delete the test2.cfg configuration file from flash memory.

```
MR3312-4C#delete test2.cfg
MR3312-4C#
```
# **Related Commands**

[dir \(4-67\)](#page-376-1) [delete public-key \(4-39\)](#page-348-0)

# <span id="page-376-1"></span>**dir**

This command displays a list of files in flash memory.

# **Syntax**

**dir** [**boot-rom** | **config** | **opcode** [:*filename*]]

The type of file or image to display includes:

- **boot-rom** Boot ROM (or diagnostic) image file.
- **config** Switch configuration file.
- **opcode** Run-time operation code image file.
- *filename* Name of the file or image. If this file exists but contains errors, information on this file cannot be shown.

# **Default Setting**

None

# **Command Mode**

Privileged Exec

# **Command Usage**

• If you enter the command **dir** without any parameters, the system displays all files.

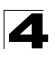

• File information is shown below:

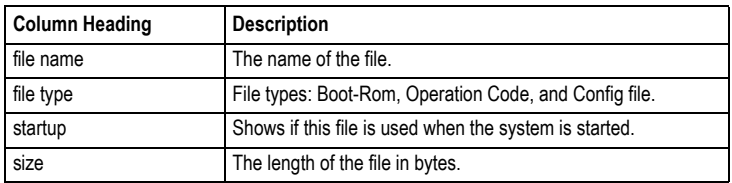

#### **Table 4-25 File Directory Information**

## **Example**

The following example shows how to display all file information:

```
MR3312-4C#dir
                    file name file type startup size (byte)
 -------------------------------- -------------- ------- -----------
 diag_DC_2021 Boot-Rom image Y 807612
 run_01642 Operation Code N 1074304
 MR3312-4C.bix Operation Code Y 2896584
     Factory_Default_Config.cfg Config File Y 455
-------------------------------------------------------------------
                                   Total free space: 0
MR3312-4C
```
## <span id="page-377-0"></span>**whichboot**

This command displays which files were booted when the system powered up.

## **Default Setting**

None

# **Command Mode**

Privileged Exec

## **Example**

This example shows the information displayed by the **whichboot** command. See the table under the **dir** command for a description of the file information displayed by this command.

```
MR3312-4C#whichboot
                 file name file type startup size (byte)
           ----------------- -------------- ------- -----------
 diag_DC_2021 Boot-Rom image Y 807612
 MR3312-4C.bix Operation Code Y 2896584
Factory Default Config.cfg Config File Y 455
MR3312-4C#
```
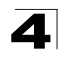

# <span id="page-378-0"></span>**boot system**

This command specifies the file or image used to start up the system.

# **Syntax**

# **boot system** {**boot-rom**| **config** | **opcode**}: *filename*

The type of file or image to set as a default includes:

- **boot-rom** Boot ROM.
- **config** Configuration file.
- **opcode** Run-time operation code.

The colon (:) is required.

*filename* - Name of the configuration file or image name.

# **Default Setting**

None

# **Command Mode**

Global Configuration

# **Command Usage**

- A colon (:) is required after the specified file type.
- If the file contains an error, it cannot be set as the default file.

# **Example**

```
MR3312-4C(config)#boot system config: startup
MR3312-4C(config)#
```
# **Related Commands**

[dir \(4-67\)](#page-376-1) [whichboot \(4-68\)](#page-377-0) 

# **Authentication Commands**

You can configure this switch to authenticate users logging into the system for management access using local or remote authentication methods. You can also enable port-based authentication for network client access using IEEE 802.1x.

| <b>Command Group</b>           | <b>Function</b>                                               | Page     |
|--------------------------------|---------------------------------------------------------------|----------|
| <b>Authentication Sequence</b> | Defines logon authentication method and precedence            | 4-70     |
| <b>RADIUS Client</b>           | Configures settings for authentication via a RADIUS server    | $4 - 72$ |
| TACACS+ Client                 | Configures settings for authentication via a TACACS+ server   | $4 - 75$ |
| Port Security                  | Configures secure addresses for a port                        | $4 - 77$ |
| <b>Port Authentication</b>     | Configures host authentication on specific ports using 802.1x | $4 - 79$ |

**Table 4-26 Authentication Commands**

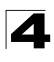

# <span id="page-379-0"></span>**Authentication Sequence**

| Command               | <b>Function</b>                                                             | Mode | Page     |
|-----------------------|-----------------------------------------------------------------------------|------|----------|
| authentication login  | Defines logon authentication method and precedence                          | GC   | $4 - 70$ |
| authentication enable | Defines the authentication method and precedence for<br>command mode change | GC   | $4 - 71$ |

**Table 4-27 Authentication Sequence Commands**

# <span id="page-379-1"></span>**authentication login**

This command defines the login authentication method and precedence. Use the **no** form to restore the default.

# **Syntax**

**authentication login** {[**local**] [**radius**] [**tacacs**]} **no authentication login**

- **local** Use local password.
- **radius** Use RADIUS server password.
- **tacacs** Use TACACS server password.

## **Default Setting**

Local

# **Command Mode**

Global Configuration

# **Command Usage**

- RADIUS uses UDP while TACACS+ uses TCP. UDP only offers best effort delivery, while TCP offers a connection-oriented transport. Also, note that RADIUS encrypts only the password in the access-request packet from the client to the server, while TACACS+ encrypts the entire body of the packet.
- RADIUS and TACACS+ logon authentication assigns a specific privilege level for each user name and password pair. The user name, password, and privilege level must be configured on the authentication server.
- You can specify three authentication methods in a single command to indicate the authentication sequence. For example, if you enter "**authentication login radius tacacs local**," the user name and password on the RADIUS server is verified first. If the RADIUS server is not available, then authentication is attempted on the TACACS+ server. If the TACACS+ server is not available, the local user name and password is checked.

# **Example**

```
MR3312-4C(config)#authentication login radius
MR3312-4C(config)#
```
# **Related Commands**

[username](#page-336-0) - for setting the local user names and passwords ([4-27\)](#page-336-0)

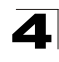

# <span id="page-380-0"></span>**authentication enable**

This command defines the authentication method and precedence to use when changing from Exec command mode to Privileged Exec command mode with the **[enable](#page-329-0)** command (see [page 4-20](#page-329-0)). Use the **no** form to restore the default.

# **Syntax**

**authentication enable** {[**local**] [**radius**] [**tacacs**]} **no authentication enable**

- **local** Use local password only.
- **radius** Use RADIUS server password only.
- **tacacs** Use TACACS server password.

# **Default Setting**

Local

# **Command Mode**

Global Configuration

# **Command Usage**

- RADIUS uses UDP while TACACS+ uses TCP. UDP only offers best effort delivery, while TCP offers a connection-oriented transport. Also, note that RADIUS encrypts only the password in the access-request packet from the client to the server, while TACACS+ encrypts the entire body of the packet.
- RADIUS and TACACS+ logon authentication assigns a specific privilege level for each user name and password pair. The user name, password, and privilege level must be configured on the authentication server.
- You can specify three authentication methods in a single command to indicate the authentication sequence. For example, if you enter "**authentication enable radius tacacs local**," the user name and password on the RADIUS server is verified first. If the RADIUS server is not available, then authentication is attempted on the TACACS+ server. If the TACACS+ server is not available, the local user name and password is checked.

# **Example**

```
MR3312-4C(config)#authentication enable radius
MR3312-4C(config)#
```
# **Related Commands**

[enable password](#page-337-0) - sets the password for changing command modes [\(4-28](#page-337-0))

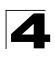

# <span id="page-381-0"></span>**RADIUS Client**

Remote Authentication Dial-in User Service (RADIUS) is a logon authentication protocol that uses software running on a central server to control access to RADIUS-aware devices on the network. An authentication server contains a database of multiple user name/password pairs with associated privilege levels for each user or group that require management access to a switch.

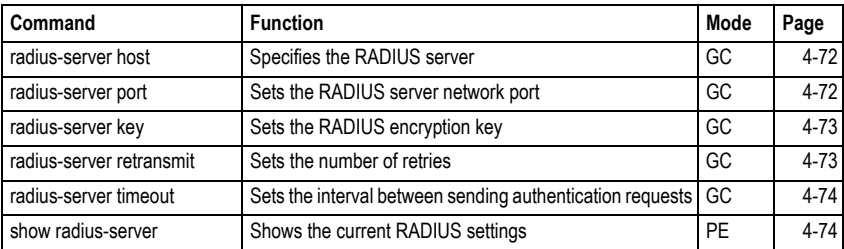

# **Table 4-28 RADIUS Client Commands**

# <span id="page-381-1"></span>**radius-server host**

This command specifies the RADIUS server. Use the **no** form to restore the default.

## **Syntax**

**radius-server host** *host\_ip\_address* **no radius-server host**

*host\_ip\_address* - IP address of server.

# **Default Setting**

10.1.0.1

# **Command Mode**

Global Configuration

# **Example**

```
MR3312-4C(config)#radius-server host 192.168.1.25
MR3312-4C(config)#
```
# <span id="page-381-2"></span>**radius-server port**

This command sets the RADIUS server network port. Use the **no** form to restore the default.

# **Syntax**

**radius-server port** *port\_number* **no radius-server port**

port\_number - RADIUS server UDP port used for authentication messages. (Range: 1-65535)

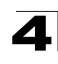

## **Default Setting**

1812

# **Command Mode**

Global Configuration

## **Example**

```
MR3312-4C(config)#radius-server port 181
MR3312-4C(config)#
```
# <span id="page-382-0"></span>**radius-server key**

This command sets the RADIUS encryption key. Use the **no** form to restore the default.

## **Syntax**

**radius-server key** *key\_string* **no radius-server key**

*key\_string* - Encryption key used to authenticate logon access for client. Do not use blank spaces in the string. (Maximum length: 20 characters)

## **Default Setting**

None

## **Command Mode**

Global Configuration

### **Example**

```
MR3312-4C(config)#radius-server key green
MR3312-4C(config)#
```
# <span id="page-382-1"></span>**radius-server retransmit**

This command sets the number of retries. Use the **no** form to restore the default.

#### **Syntax**

**radius-server retransmit** *number\_of\_retries* **no radius-server retransmit**

*number\_of\_retries* - Number of times the switch will try to authenticate logon access via the RADIUS server. (Range: 1 - 30)

### **Default Setting**

 $\mathfrak{p}$ 

## **Command Mode**

Global Configuration

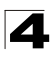

Command Line Interface

# **Example**

```
MR3312-4C(config)#radius-server retransmit 5
MR3312-4C(config)#
```
### <span id="page-383-0"></span>**radius-server timeout**

This command sets the interval between transmitting authentication requests to the RADIUS server. Use the **no** form to restore the default.

#### **Syntax**

**radius-server timeout** *number\_of\_seconds* **no radius-server timeout**

*number of seconds* - Number of seconds the switch waits for a reply before resending a request. (Range: 1-65535)

#### **Default Setting**

5

#### **Command Mode**

Global Configuration

#### **Example**

```
MR3312-4C(config)#radius-server timeout 10
MR3312-4C(config)#
```
#### <span id="page-383-1"></span>**show radius-server**

This command displays the current settings for the RADIUS server.

#### **Default Setting**

None

# **Command Mode**

Privileged Exec

```
MR3312-4C#show radius-server
Server IP address: 10.1.0.1
 Communication key with RADIUS server:
 Server port number: 1812
 Retransmit times: 2
 Request timeout: 5
MR3312-4C#
```
4

# <span id="page-384-0"></span>**TACACS+ Client**

Terminal Access Controller Access Control System (TACACS+) is a logon authentication protocol that uses software running on a central server to control access to TACACS-aware devices on the network. An authentication server contains a database of multiple user name/password pairs with associated privilege levels for each user or group that require management access to a switch.

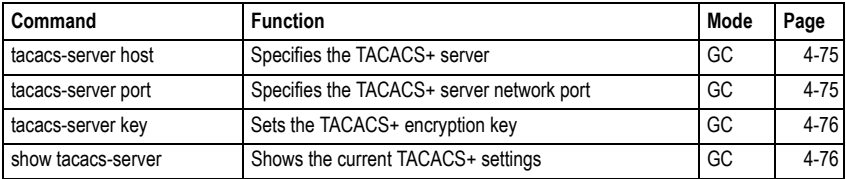

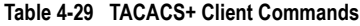

## <span id="page-384-2"></span>**tacacs-server host**

This command specifies the TACACS+ server. Use the **no** form to restore the default.

## **Syntax**

**tacacs-server host** *host\_ip\_address* **no tacacs-server host**

*host\_ip\_address* - IP address of a TACACS+ server.

# **Default Setting**

10.11.12.13

# **Command Mode**

Global Configuration

## **Example**

```
MR3312-4C(config)#tacacs-server host 192.168.1.25
MR3312-4C(config)#
```
# <span id="page-384-1"></span>**tacacs-server port**

This command specifies the TACACS+ server network port. Use the **no** form to restore the default.

# **Syntax**

**tacacs-server port** *port\_number* **no tacacs-server port**

*port\_number* - TACACS+ server TCP port used for authentication messages. (Range: 1-65535)

# **Default Setting**

49

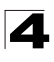

Command Line Interface

# **Command Mode**

Global Configuration

## **Example**

```
MR3312-4C(config)#tacacs-server port 181
MR3312-4C(config)#
```
## <span id="page-385-1"></span>**tacacs-server key**

This command sets the TACACS+ encryption key. Use the **no** form to restore the default.

### **Syntax**

**tacacs-server key** *key\_string* **no tacacs-server key**

*key\_string* - Encryption key used to authenticate logon access for the client. Do not use blank spaces in the string. (Maximum length: 20 characters)

# **Default Setting**

None

# **Command Mode**

Global Configuration

#### **Example**

```
MR3312-4C(config)#tacacs-server key green
MR3312-4C(config)#
```
# <span id="page-385-0"></span>**show tacacs-server**

This command displays the current settings for the TACACS+ server.

#### **Default Setting**

None

## **Command Mode**

Privileged Exec

```
MR3312-4C#show tacacs-server
Remote TACACS server configuration:
 Server IP address: 192.168.1.25
 Communication key with TACACS server: 
 Server port number: 181
MR3312-4C#
```
4

# <span id="page-386-0"></span>**Port Security Commands**

These commands can be used to disable the learning function or manually specify secure addresses for a port. You may want to leave port security off for an initial training period (i.e., enable the learning function) to register all the current VLAN members on the selected port, and then enable port security to ensure that the port will drop any incoming frames with a source MAC address that is unknown or has been previously learned from another port.

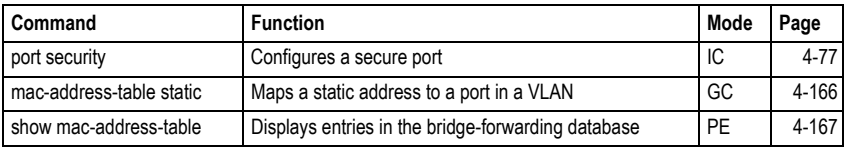

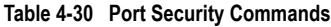

# <span id="page-386-1"></span>**port security**

This command enables or configures port security. Use the **no** form without any keywords to disable port security. Use the **no** form with the appropriate keyword to restore the default settings for a response to security violation or for the maximum number of allowed addresses.

## **Syntax**

# **port security** [**action** {**shutdown** | **trap** | **trap-and-shutdown**}

| **max-mac-count** *address-count*]

# **no port security** [**action** | **max-mac-count**]

- **action** Response to take when port security is violated.
	- **shutdown** Disable port only.
	- **trap** Issue SNMP trap message only.
	- **trap-and-shutdown** Issue SNMP trap message and disable port.
- **max-mac-count**
	- *address-count* The maximum number of MAC addresses that can be learned on a port. (Range: 0 - 1024)

# **Default Setting**

Status: Disabled Action: None Maximum Addresses: 0

## **Command Mode**

Interface Configuration (Ethernet)

## **Command Usage**

• If you enable port security, the switch will stop dynamically learning new addresses on the specified port. Only incoming traffic with source addresses already stored in the dynamic or static address table will be accepted.

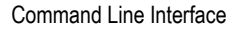

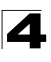

- To use port security, first allow the switch to dynamically learn the <source MAC address, VLAN> pair for frames received on a port for an initial training period, and then enable port security to stop address learning. Be sure you enable the learning function long enough to ensure that all valid VLAN members have been registered on the selected port.
- To add new VLAN members at a later time, you can manually add secure addresses with the **[mac-address-table static](#page-475-0)** command, or turn off port security to re-enable the learning function long enough for new VLAN members to be registered. Learning may then be disabled again, if desired, for security.
- A secure port has the following restrictions:
	- Cannot use port monitoring.
	- Cannot be a multi-VLAN port.
	- Cannot be connected to a network interconnection device.
	- Cannot be a trunk port.
- If a port is disabled due to a security violation, it must be manually re-enabled using the **no [shutdown](#page-463-0)** command.

The following example enables port security for port 5, and sets the response to a security violation to issue a trap message:

```
MR3312-4C(config)#interface ethernet 1/5
MR3312-4C(config-if)#port security action trap
```
# **Related Commands**

[shutdown \(4-154\)](#page-463-0) [mac-address-table static \(4-166\)](#page-475-0) [show mac-address-table \(4-167\)](#page-476-0)

4

# <span id="page-388-0"></span>**802.1x Port Authentication**

The switch supports IEEE 802.1x (dot1x) port-based access control that prevents unauthorized access to the network by requiring users to first submit credentials for authentication. Client authentication is controlled centrally by a RADIUS server using EAP (Extensible Authentication Protocol).

| Command                      | <b>Function</b>                                                                                                    | Mode      | Page     |
|------------------------------|----------------------------------------------------------------------------------------------------|-----------|----------|
| authentication dot1x default | Sets the default authentication server type                                                                                                    | GC        | 4-79     |
| dot1x default                | Resets all dot1x parameters to their default values                                                                                                    | GC        | $4 - 80$ |
| dot1x max-req                | Sets the maximum number of times that the switch<br>retransmits an EAP request/identity packet to the client<br>before it times out the authentication session | GC        | $4 - 80$ |
| dot1x port-control           | Sets dot1x mode for a port interface                                                                                                    | IC        | $4 - 81$ |
| dot1x operation-mode         | Allows single or multiple hosts on an dot1x port                                                                                                    | IC        | $4 - 81$ |
| dot1x re-authenticate        | Forces re-authentication on specific ports                                                                                                    | <b>PE</b> | $4 - 82$ |
| dot1x re-authentication      | Enables re-authentication for all ports                                                                                                    | GC        | $4 - 82$ |
| dot1x timeout quiet-period   | Sets the time that a switch port waits after the Max<br>Request Count has been exceeded before attempting to<br>acquire a new client                           | GC        | $4 - 83$ |
| dot1x timeout re-authperiod  | Sets the time period after which a connected client must<br>be re-authenticated                                                                                | GC        | $4 - 83$ |
| dot1x timeout tx-period      | Sets the time period during an authentication session that<br>the switch waits before re-transmitting an EAP packet                                            | GC        | $4 - 84$ |
| show dot1x                   | Shows all dot1x related information                                                                                                    | PF        | 4-84     |

**Table 4-31 802.1x Port Authentication Commands**

# <span id="page-388-1"></span>**authentication dot1x default**

This command sets the default authentication server type. Use the **no** form to restore the default.

# **Syntax**

**authentication dot1x default radius no authentication dot1x**

# **Default Setting**

**RADIUS** 

# **Command Mode**

Global Configuration

```
MR3312-4C(config)#authentication dot1x default radius
MR3312-4C(config)#
```
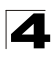

# <span id="page-389-0"></span>**dot1x default**

This command sets all configurable dot1x global and port settings to their default values.

# **Syntax**

**dot1x default**

# **Command Mode**

Global Configuration

## **Example**

```
MR3312-4C(config)#dot1x default
MR3312-4C(config)#
```
## <span id="page-389-1"></span>**dot1x max-req**

This command sets the maximum number of times the switch port will retransmit an EAP request/identity packet to the client before it times out the authentication session. Use the **no** form to restore the default.

## **Syntax**

**dot1x max-req** *count* **no dot1x max-req**

*count –* The maximum number of requests (Range: 1-10)

## **Default**

2

# **Command Mode**

Global Configuration

```
MR3312-4C(config)#dot1x max-req 2
MR3312-4C(config)#
```
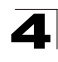

# <span id="page-390-0"></span>**dot1x port-control**

This command sets the dot1x mode on a port interface. Use the **no** form to restore the default.

# **Syntax**

# **dot1x port-control** {**auto** | **force-authorized** | **force-unauthorized**} **no dot1x port-control**

- **auto** Requires a dot1x-aware connected client to be authorized by the RADIUS server. Clients that are not dot1x-aware will be denied access.
- **force-authorized** Configures the port to grant access to all clients, either dot1x-aware or otherwise.
- **force-unauthorized**  Configures the port to deny access to all clients, either dot1x-aware or otherwise.

## **Default**

force-authorized

## **Command Mode**

Interface Configuration

## **Example**

```
MR3312-4C(config)#interface eth 1/12
MR3312-4C(config-if)#dot1x port-control auto
MR3312-4C(config-if)#
```
# <span id="page-390-1"></span>**dot1x operation-mode**

This command allows single or multiple hosts (clients) to connect to an 802.1X-authorized port. Use the **no** form with no keywords to restore the default to single host. Use the **no** form with the **multi-host max-count** keywords to restore the default maximum count.

# **Syntax**

# **dot1x operation-mode** {**single-host** | **multi-host** [**max-count** *count*]} **no dot1x operation-mode** [**multi-host max-count**]

- **single-host** Allows only a single host to connect to this port.
- **multi-host** Allows multiple host to connect to this port.
- **max-count** Keyword for the maximum number of hosts.
	- *count* The maximum number of hosts that can connect to a port. (Range: 1-1024; Default: 5)

## **Default**

Single-host

## **Command Mode**

Interface Configuration

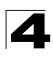

```
MR3312-4C(config)#interface eth 1/2
MR3312-4C(config-if)#dot1x operation-mode multi-host max-count 10 
MR3312-4C(config-if)#
```
# <span id="page-391-0"></span>**dot1x re-authenticate**

This command forces re-authentication on all ports or a specific interface.

## **Syntax**

**dot1x re-authenticate** [*interface*]

*interface*

- **ethernet** *unit*/*port*
	- *unit* This is device 1.
	- *port* Port number.

#### **Command Mode**

Privileged Exec

#### **Example**

```
MR3312-4C#dot1x re-authenticate
MR3312-4C#
```
# <span id="page-391-1"></span>**dot1x re-authentication**

This command enables periodic re-authentication globally for all ports. Use the **no** form to disable re-authentication.

#### **Syntax**

[**no**] **dot1x re-authentication**

#### **Command Mode**

Global Configuration

```
MR3312-4C(config)#dot1x re-authentication
MR3312-4C(config)#
```
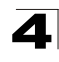

# <span id="page-392-0"></span>**dot1x timeout quiet-period**

This command sets the time that a switch port waits after the Max Request Count has been exceeded before attempting to acquire a new client. Use the **no** form to reset the default.

# **Syntax**

# **dot1x timeout quiet-period** *seconds* **no dot1x timeout quiet-period**

*seconds -* The number of seconds. (Range: 1-65535)

## **Default**

60 seconds

## **Command Mode**

Global Configuration

## **Example**

```
MR3312-4C(config)#dot1x timeout quiet-period 350
MR3312-4C(config)#
```
# <span id="page-392-1"></span>**dot1x timeout re-authperiod**

This command sets the time period after which a connected client must be re-authenticated.

# **Syntax**

**dot1x timeout re-authperiod** *seconds* **no dot1x timeout re-authperiod**

*seconds -* The number of seconds. (Range: 1-65535)

# **Default**

3600 seconds

## **Command Mode**

Global Configuration

```
MR3312-4C(config)#dot1x timeout re-authperiod 300
MR3312-4C(config)#
```
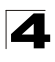

Command Line Interface

# <span id="page-393-0"></span>**dot1x timeout tx-period**

This command sets the time that the switch waits during an authentication session before re-transmitting an EAP packet. Use the **no** form to reset to the default value.

# **Syntax**

**dot1x timeout tx-period** *seconds* **no dot1x timeout tx-period**

*seconds -* The number of seconds. (Range: 1-65535)

## **Default**

30 seconds

## **Command Mode**

Global Configuration

## **Example**

```
MR3312-4C(config)#dot1x timeout tx-period 300
MR3312-4C(config)#
```
## <span id="page-393-1"></span>**show dot1x**

This command shows general port authentication related settings on the switch or a specific interface.

## **Syntax**

**show dot1x** [**statistics**] [**interface** *interface*]

interface

- **ethernet** *unit*/*port*
	- *unit* This is device 1.
	- *port* Port number.

## **Command Mode**

Privileged Exec

## **Command Usage**

This command displays the following information:

- *Global 802.1X Parameters* Displays the global port access control parameters that can be configured for this switch as described in the preceding pages, including reauth-enabled ([page 4-82](#page-391-1)), reauth-period ([page 4-83](#page-392-1)), quiet-period ([page 4-83\)](#page-392-0), tx-period ([page 4-84](#page-393-0)), and max-req ([page 4-80](#page-389-1)). It also displays the following global parameters which are set to a fixed value, including the following items:
	- supp-timeout Supplicant timeout.
	- server-timeout Server timeout.
	- reauth-max Maximum number of reauthentication attempts.

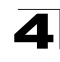

- *802.1X Port Summary* Displays the port access control parameters for each interface, including the following items:
	- Status Administrative state for port access control.
	- Mode Dot1x port control mode ([page 4-81](#page-390-0)).
	- Authorized Authorization status (yes or n/a not authorized).
- *802.1X Port Details* Displays detailed port access control settings for each interface as described in the preceding pages, including administrative status for port access control, Operation mode ([page 4-81\)](#page-390-1), Max count ([page 4-81](#page-390-1)), and Port Control ([page 4-81](#page-390-0)). It also displays the following information:
	- Status Authorization status (authorized or unauthorized).
	- Supplicant MAC address of authorized client.
	- Current Identifier Current unit among multiple hosts
- *Authenticator State Machine*
- State Current state (including initialize, disconnected, connecting, authenticating, authenticated, aborting, held, force\_authorized, force\_unauthorized).
	- Reauth Count Number of times connecting state is re-entered.
- *Backend State Machine*
	- State Current state (including request, response, success, fail, timeout, idle, initialize). - Request Count – Number of EAP Request packets sent to the Supplicant without receiving a response. - Identifier(Server) – Identifier carried in the most recent EAP Success, Failure or Request packet received from the Authentication Server.
- *Reauthentication State Machine*
	- State Current state (including initialize, reauthenticate).

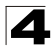

MR3312-4C#show dot1x Global 802.1X Parameters reauth-enabled: yes reauth-period: 300 quiet-period: 350<br>tx-period: 300 tx-period: supp-timeout: 30 server-timeout: 30 reauth-max: 2 max-req: 2 802.1X Port Summary Port Name Status Operation Mode Mode Mode Authorized<br>1/1 disabled Single-Host ForceAuthorized yes Single-Host ForceAuthorized 1/2 disabled Single-Host ForceAuthorized n/a ... 1/11 disabled Single-Host ForceAuthorized yes 1/12 disabled Single-Host Auto yes 802.1X Port Details 802.1X is disabled on port 1 802.1X is enabled on port 12 Status Authorized Operation mode Single-Host Max count 5 Port-control Auto Supplicant 00-20-1A-20-7C-6B Current Identifier 4 Authenticator State Machine State Authenticated Reauth Count 0 Backend State Machine State Idle Request Count 0 Identifier(Server) 3 Reauthentication State Machine<br>State **Initialize** Initialize MR3312-4C#
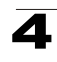

# **Access Control List Commands**

Access Control Lists (ACL) provide packet filtering for IP frames (based on address, protocol, Layer 4 protocol port number or TCP control code) or any frames (based on MAC address or Ethernet type). To filter packets, first create an access list, add the required rules, specify a mask to modify the precedence in which the rules are checked, and then bind the list to a specific port.

# **Access Control Lists**

An ACL is a sequential list of permit or deny conditions that apply to IP addresses, MAC addresses, or other more specific criteria. This switch tests ingress or egress packets against the conditions in an ACL one by one. A packet will be accepted as soon as it matches a permit rule, or dropped as soon as it matches a deny rule. If no rules match for a list of all permit rules, the packet is dropped; and if no rules match for a list of all deny rules, the packet is accepted.

There are three filtering modes:

- Standard IP ACL mode (STD-ACL) filters packets based on the source IP address.
- Extended IP ACL mode (EXT-ACL) filters packets based on source or destination IP address, as well as protocol type and protocol port number. If the TCP protocol is specified, then you can also filter packets based on the TCP control code.
- MAC ACL mode (MAC-ACL) filters packets based on the source or destination MAC address and the Ethernet frame type (RFC 1060).

The following restrictions apply to ACLs:

- This switch supports ACLs for both ingress and egress filtering. However, you can only bind one IP ACL and one MAC ACL to any port for ingress filtering, and one IP ACL and one MAC ACL to any port for egress filtering. In other words, only four ACLs can be bound to an interface – Ingress IP ACL, Egress IP ACL, Ingress MAC ACL and Egress MAC ACL.
- When an ACL is bound to an interface as an egress filter, all entries in the ACL must be deny rules. Otherwise, the bind operation will fail.
- Each ACL can have up to 32 rules.
- The maximum number of ACLs is also 32.
- However, due to resource restrictions, the average number of rules bound the ports should not exceed 20.
- You must configure a mask for an ACL rule before you can bind it to a port or set the queue or frame priorities associated with the rule.
- The switch does not support the explicit "deny any any" rule for the egress IP ACL or the egress MAC ACLs. If these rules are included in ACL, and you attempt to bind the ACL to an interface for egress checking, the bind operation will fail.
- Egress MAC ACLs only work for destination-mac-known packets, not for multicast, broadcast, or destination-mac-unknown packets.

The order in which active ACLs are checked is as follows:

- 1. User-defined rules in the Egress MAC ACL for egress ports.
- 2. User-defined rules in the Egress IP ACL for egress ports.

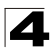

- 3. User-defined rules in the Ingress MAC ACL for ingress ports.
- 4. User-defined rules in the Ingress IP ACL for ingress ports.
- 5. Explicit default rule (permit any any) in the ingress IP ACL for ingress ports.
- 6. Explicit default rule (permit any any) in the ingress MAC ACL for ingress ports.
- 7. If no explicit rule is matched, the implicit default is permit all.

# **Masks for Access Control Lists**

You can specify optional masks that control the order in which ACL rules are checked. The switch includes two system default masks that pass/filter packets matching the permit/deny the rules specified in an ingress ACL. You can also configure up to seven user-defined masks for an ACL. A mask must be bound exclusively to one of the basic ACL types (i.e., Ingress IP ACL, Egress IP ACL, Ingress MAC ACL or Egress MAC ACL), but a mask can be bound to up to four ACLs of the same type.

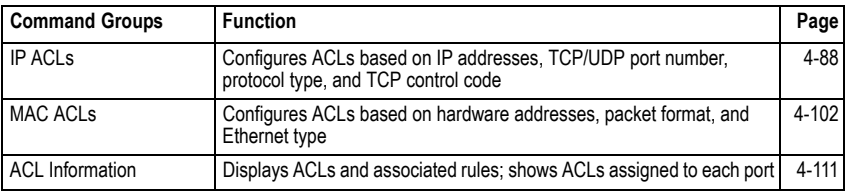

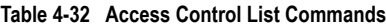

# <span id="page-397-0"></span>**IP ACLs**

| Command                                | <b>Function</b>                                                                                                    | Mode      | Page     |
|----------------------------------------|----------------------------------------------------------------------------------------------------|-----------|----------|
| access-list ip                         | Creates an IP ACL and enters configuration mode                                                                                                    | GC        | 4-89     |
| permit, deny                           | Filters packets matching a specified source IP address                                                                                                    | STD-ACL   | $4 - 90$ |
| permit, deny                           | Filters packets meeting the specified criteria, including<br>source and destination IP address, TCP/UDP port number,<br>protocol type, and TCP control code | EXT-ACL   | 4-91     |
| show ip access-list                    | Displays the rules for configured IP ACLs                                                                                                    | PE        | $4 - 93$ |
| access-list ip<br>mask-precedence      | Changes to the mode for configuring access control masks                                                                                                    | GC        | $4 - 93$ |
| mask                                   | Sets a precedence mask for the ACL rules                                                                                                    | IP-Mask   | 4-94     |
| show access-list ip<br>mask-precedence | Shows the ingress or egress rule masks for IP ACLs                                                                                                    | PE        | 4-97     |
| ip access-group                        | Adds a port to an IP ACL                                                                                                    | IC        | 4-98     |
| show ip access-group                   | Shows port assignments for IP ACLs                                                                                                    | PE        | 4-98     |
| map access-list ip                     | Sets the CoS value and corresponding output queue for<br>packets matching an ACL rule                                                                       | IС        | 4-99     |
| show map access-list ip                | Shows CoS value mapped to an access list for an interface                                                                                                   | <b>PE</b> | 4-100    |

**Table 4-33 IP ACL Commands**

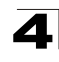

| <b>Command</b>       | <b>Function</b>                                                                                                    | Mode | Page      |
|----------------------|----------------------------------------------------------------------------------------------------|------|-----------|
| match access-list ip | Changes the 802.1p priority, IP Precedence, or DSCP<br>Priority of a frame matching the defined rule (i.e., also called<br>packet marking) | ТC   | $4 - 100$ |
| show marking         | Displays the current configuration for packet marking                                                                                      | PF   | 4-101     |

**Table 4-33 IP ACL Commands** (Continued)

# <span id="page-398-0"></span>**access-list ip**

This command adds an IP access list and enters configuration mode for standard or extended IP ACLs. Use the **no** form to remove the specified ACL.

# **Syntax**

# [**no**] **access-list ip** {**standard** | **extended**} *acl\_name*

- **standard** Specifies an ACL that filters packets based on the source IP address.
- **extended** Specifies an ACL that filters packets based on the source or destination IP address, and other more specific criteria.
- *acl\_name* Name of the ACL. (Maximum length: 16 characters)

# **Default Setting**

None

# **Command Mode**

Global Configuration

# **Command Usage**

- An egress ACL must contain all deny rules.
- When you create a new ACL or enter configuration mode for an existing ACL, use the **permit** or **deny** command to add new rules to the bottom of the list. To create an ACL, you must add at least one rule to the list.
- To remove a rule, use the **no permit** or **no deny** command followed by the exact text of a previously configured rule.
- An ACL can contain up to 32 rules.

# **Example**

```
MR3312-4C(config)#access-list ip standard david
MR3312-4C(config-std-acl)#
```
# **Related Commands**

permit, deny [4-90](#page-399-0) [ip access-group \(4-98\)](#page-407-0) [show ip access-list \(4-93\)](#page-402-0)

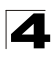

# <span id="page-399-0"></span>**permit**, **deny** (Standard ACL)

This command adds a rule to a Standard IP ACL. The rule sets a filter condition for packets emanating from the specified source. Use the **no** form to remove a rule.

# **Syntax**

[**no**] {**permit | deny**} {**any** | *source bitmask |* **host** *source*}

- **any** Any source IP address.
- *source* Source IP address.
- *bitmask* Decimal number representing the address bits to match.
- host Keyword followed by a specific IP address.

# **Default Setting**

None

# **Command Mode**

Standard **ACL** 

# **Command Usage**

- New rules are appended to the end of the list.
- Address bitmasks are similar to a subnet mask, containing four integers from 0 to 255, each separated by a period. The binary mask uses 1 bits to indicate "match" and 0 bits to indicate "ignore." The bitmask is bitwise ANDed with the specified source IP address, and then compared with the address for each IP packet entering the port(s) to which this ACL has been assigned.

# **Example**

This example configures one permit rule for the specific address 10.1.1.21 and another rule for the address range  $168.92.16.x - 168.92.31.x$  using a bitmask.

```
MR3312-4C(config-std-acl)#permit host 10.1.1.21
MR3312-4C(config-std-acl)#permit 168.92.16.0 255.255.240.0
MR3312-4C(config-std-acl)#
```
# **Related Commands**

[access-list ip \(4-89\)](#page-398-0)

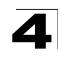

# <span id="page-400-0"></span>**permit**, **deny** (Extended ACL)

This command adds a rule to an Extended IP ACL. The rule sets a filter condition for packets with specific source or destination IP addresses, protocol types, source or destination protocol ports, or TCP control codes. Use the **no** form to remove a rule.

# **Syntax**

[**no**] {**permit | deny**} [*protocol*-*number |* **udp**] {**any** | *source address-bitmask |* **host** *source*} {**any** | *destination address-bitmask |* **host** *destination*} [**precedence** *precedence*] [**tos** *tos*] [**dscp** *dscp*] [**source-port** *sport* [*bitmask*]] [**destination-port** *dport* [*port*-*bitmask*]]

[**no**] {**permit | deny**} **tcp**

{**any** | *source address-bitmask |* **host** *source*} {**any** | *destination address-bitmask |* **host** *destination*} [**precedence** *precedence*] [**tos** *tos*] [**dscp** *dscp*] [**source-port** *sport* [*bitmask*]] [**destination-port** *dport* [*port*-*bitmask*]] [**control-flag** *control-flags flag-bitmask*]

- *protocol-number* A specific protocol number. (Range: 0-255)
- *source* Source IP address.
- *destination* Destination IP address.
- *address-bitmask* Decimal number representing the address bits to match.
- host Keyword followed by a specific IP address.
- *precedence* IP precedence level. (Range: 0-7)
- *tos* Type of Service level. (Range: 0-15)
- *dscp* DSCP priority level. (Range: 0-64)
- *sport* Protocol\* source port number. (Range: 0-65535)
- *dport* Protocol\* destination port number. (Range: 0-65535)
- *port-bitmask* Decimal number representing the port bits to match. (Range: 0-65535)
- *control-flags* Decimal number (representing a bit string) that specifies flag bits in byte 14 of the TCP header. (Range: 0-63)
- *flag-bitmask* Decimal number representing the code bits to match.

\* Includes TCP, UDP or other protocol types.

# **Default Setting**

None

# **Command Mode**

Extended ACL

# **Command Usage**

- All new rules are appended to the end of the list.
- Address bitmasks are similar to a subnet mask, containing four integers from 0 to 255, each separated by a period. The binary mask uses 1 bits to indicate

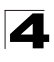

"match" and 0 bits to indicate "ignore." The bitmask is bitwise ANDed with the specified source IP address, and then compared with the address for each IP packet entering the port(s) to which this ACL has been assigned.

- You can specify both Precedence and ToS in the same rule. However, if DSCP is used, then neither Precedence nor ToS can be specified.
- The control-code bitmask is a decimal number (representing an equivalent bit mask) that is applied to the control code. Enter a decimal number, where the equivalent binary bit "1" means to match a bit and "0" means to ignore a bit. The following bits may be specified:
	- $1 (fin) Finish$
	- 2 (syn) Synchronize
	- 4 (rst) Reset
	- $8$  (psh) Push
	- 16 (ack) Acknowledgement
	- 32 (urg) Urgent pointer

For example, use the code value and mask below to catch packets with the following flags set:

- SYN flag valid, use "control-code 2 2"
- Both SYN and ACK valid, use "control-code 18 18"
- SYN valid and ACK invalid, use "control-code 2 18"

# **Example**

This example accepts any incoming packets if the source address is within subnet 10.7.1.x. For example, if the rule is matched; i.e., the rule (10.7.1.0 & 255.255.255.0) equals the masked address (10.7.1.2 & 255.255.255.0), the packet passes through.

```
MR3312-4C(config-ext-acl)#permit 10.7.1.1 255.255.255.0 any
MR3312-4C(config-ext-acl)#
```
This allows TCP packets from class C addresses 192.168.1.0 to any destination address when set for destination TCP port 80 (i.e., HTTP).

```
MR3312-4C(config-ext-acl)#permit 192.168.1.0 255.255.255.0 any dport 80
MR3312-4C(config-ext-acl)#
```
This permits all TCP packets from class C addresses 192.168.1.0 with the TCP control code set to "SYN."

```
MR3312-4C(config-ext-acl)#permit 192.168.1.0 255.255.255.0 any tcp 
 control-code 2 2
MR3312-4C(config-ext-acl)#
```
# **Related Commands**

[access-list ip \(4-89\)](#page-398-0)

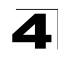

# <span id="page-402-0"></span>**show ip access-list**

This command displays the rules for configured IP ACLs.

# **Syntax**

# **show ip access-list** {**standard** | **extended**} [*acl\_name*]

- **standard** Specifies a standard IP ACL.
- **extended** Specifies an extended IP ACL.
- *acl\_name* Name of the ACL. (Maximum length: 16 characters)

# **Command Mode**

Privileged Exec

# **Example**

```
MR3312-4C#show ip access-list standard
IP standard access-list david:
  permit host 10.1.1.21
  permit 168.92.16.0 255.255.240.0
MR3312-4C#
```
# **Related Commands**

permit, deny [4-90](#page-399-0) [ip access-group \(4-98\)](#page-407-0)

# <span id="page-402-1"></span>**access-list ip mask-precedence**

This command changes to the IP Mask mode used to configure access control masks. Use the **no** form to delete the mask table.

# **Syntax**

# [**no**] **access-list ip mask-precedence** {**in** | **out**}

- **in** Ingress mask for ingress ACLs.
- **out** Egress mask for egress ACLs.

# **Default Setting**

Default system mask: Filter inbound packets according to specified IP ACLs.

# **Command Mode**

Global Configuration

# **Command Usage**

- A mask can only be used by all ingress ACLs or all egress ACLs.
- The precedence of the ACL rules applied to a packet is not determined by order of the rules, but instead by the order of the masks; i.e., the first mask that matches a rule will determine the rule that is applied to a packet.
- You must configure a mask for an ACL rule before you can bind it to a port or set the queue or frame priorities associated with the rule.

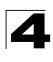

Command Line Interface

# **Example**

```
MR3312-4C(config)#access-list ip mask-precedence in
MR3312-4C(config-ip-mask-acl)#
```
### **Related Commands**

[mask \(IP ACL\) \(4-94\)](#page-403-0) [ip access-group \(4-98\)](#page-407-0)

<span id="page-403-0"></span>**mask** (IP ACL)

This command defines a mask for IP ACLs. This mask defines the fields to check in the IP header. Use the **no** form to remove a mask.

# **Syntax**

[**no**] **mask** [**protocol**] {**any** | **host** | *source-bitmask*} {**any** | **host** | *destination-bitmask*} [**precedence**] [**tos**] [**dscp**] [**source-port** [*port-bitmask*]] [**destination-port** [*port-bitmask]*] [**control-flag** [*flag-bitmask*]]

- **protocol** Check the protocol field.
- **any** Any address will be matched.
- **host** The address must be for a host device, not a subnetwork.
- *source-bitmask* Source address of rule must match this bitmask.
- *destination-bitmask* Destination address of rule must match this bitmask.
- **precedence** Check the IP precedence field.
- **tos** Check the TOS field.
- **dscp** Check the DSCP field.
- **source-port** Check the protocol source port field.
- **destination-port** Check the protocol destination port field.
- *port-bitmask* Protocol port of rule must match this bitmask. (Range: 0-65535)
- **control-flag** Check the field for control flags.
- *flag-bitmask* Control flags of rule must match this bitmask. (Range: 0-63)

# **Default Setting**

None

# **Command Mode**

IP Mask

# **Command Usage**

• Packets crossing a port are checked against all the rules in the ACL until a match is found. The order in which these packets are checked is determined by the mask, and not the order in which the ACL rules were entered.

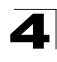

- First create the required ACLs and ingress or egress masks before mapping an ACL to an interface.
- If you enter **dscp**, you cannot enter **tos** or **precedence**. You can enter both **tos** and **precedence** without **dscp**.
- Masks that include an entry for a Layer 4 protocol source port or destination port can only be applied to packets with a header length of exactly five bytes.

# **Example**

This example creates an IP ingress mask with two rules. Each rule is checked in order of precedence to look for a match in the ACL entries. The first entry matching a mask is applied to the inbound packet.

```
MR3312-4C(config)#access-list ip mask-precedence in
MR3312-4C(config-ip-mask-acl)#mask host any
MR3312-4C(config-ip-mask-acl)#mask 255.255.255.0 any
MR3312-4C(config-ip-mask-acl)#
```
This shows that the entries in the mask override the precedence in which the rules are entered into the ACL. In the following example, packets with the source address 10.1.1.1 are dropped because the "deny 10.1.1.1 255.255.255.255" rule has the higher precedence according the "mask host any" entry.

```
MR3312-4C(config)#access-list ip standard A2
MR3312-4C(config-std-acl)#permit 10.1.1.0 255.255.255.0
MR3312-4C(config-std-acl)#deny 10.1.1.1 255.255.255.255
MR3312-4C(config-std-acl)#exit
MR3312-4C(config)#access-list ip mask-precedence in
MR3312-4C(config-ip-mask-acl)#mask host any
MR3312-4C(config-ip-mask-acl)#mask 255.255.255.0 any
MR3312-4C(config-ip-mask-acl)#
```
This shows how to create a standard ACL with an ingress mask to deny access to the IP host 171.69.198.102, and permit access to any others.

```
MR3312-4C(config)#access-list ip standard A2
MR3312-4C(config-std-acl)#permit any
MR3312-4C(config-std-acl)#deny host 171.69.198.102
MR3312-4C(config-std-acl)#end
MR3312-4C#show access-list
IP standard access-list A2:
  deny host 171.69.198.102
  permit any
MR3312-4C#configure
MR3312-4C(config)#access-list ip mask-precedence in
MR3312-4C(config-ip-mask-acl)#mask host any
MR3312-4C(config-ip-mask-acl)#exit
MR3312-4C(config)#interface ethernet 1/1
MR3312-4C(config-if)#ip access-group A2 in
MR3312-4C(config-if)#end
MR3312-4C#show access-list
IP standard access-list A2:
  deny host 171.69.198.102
   permit any
MR3312-4C#
```
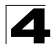

This shows how to create an extended ACL with an egress mask to drop packets leaving network 171.69.198.0 when the Layer 4 source port is 23.

```
MR3312-4C(config)#access-list ip extended A3
MR3312-4C(config-ext-acl)#deny host 171.69.198.5 any
MR3312-4C(config-ext-acl)#deny 171.69.198.0 255.255.255.0 any 
  source-port 23
MR3312-4C(config-ext-acl)#end
MR3312-4C#show access-list
IP extended access-list A3:
  deny host 171.69.198.5 any
  deny 171.69.198.0 255.255.255.0 any source-port 23
MR3312-4C#config
MR3312-4C(config)#access-list ip mask-precedence out
MR3312-4C(config-ip-mask-acl)#mask 255.255.255.0 any source-port
MR3312-4C(config-ip-mask-acl)#exit
MR3312-4C(config)#interface ethernet 1/15
MR3312-4C(config-if)#ip access-group A3 out
MR3312-4C(config-if)#end
MR3312-4C#show access-list
IP extended access-list A3:
  deny 171.69.198.0 255.255.255.0 any source-port 23
  deny host 171.69.198.5 any
IP egress mask ACL:
  mask 255.255.255.0 any source-port
MR3312-4C#
```
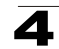

This is a more comprehensive example. It denies any TCP packets in which the SYN bit is ON, and permits all other packets. It then sets the ingress mask to check the deny rule first, and finally binds port 1 to this ACL. Note that once the ACL is bound to an interface (i.e., the ACL is active), the order in which the rules are displayed is determined by the associated mask.

```
MR3312-4C(config)#access-list ip extended A6
MR3312-4C(config-ext-acl)#permit any any
MR3312-4C(config-ext-acl)#deny tcp any any control-flag 2 2
MR3312-4C(config-ext-acl)#end 
MR3312-4C#show access-list
IP extended access-list A6:
  permit any any
  deny tcp any any control-flag 2 2
MR3312-4C#configure
MR3312-4C(config)#access-list ip mask-precedence in
MR3312-4C(config-ip-mask-acl)#mask protocol any any control-flag 2
MR3312-4C(config-ip-mask-acl)#end
MR3312-4C#show access-list
IP extended access-list A6:
  permit any any
  deny tcp any any control-flag 2 2
IP ingress mask ACL:
  mask protocol any any control-flag 2
MR3312-4C#configure
MR3312-4C(config)#interface ethernet 1/1
MR3312-4C(config-if)#ip access-group A6 in
MR3312-4C(config-if)#end
MR3312-4C#show access-list
IP extended access-list A6:
   permit any any
   deny tcp any any control-flag 2 2
IP ingress mask ACL:
  mask protocol any any control-flag 2
MR3312-4C#
```
### <span id="page-406-0"></span>**show access-list ip mask-precedence**

This command shows the ingress or egress rule masks for IP ACLs.

### **Syntax**

#### **show access-list ip mask-precedence** [**in** | **out**]

- **in** Ingress mask precedence for ingress ACLs.
- **out** Egress mask precedence for egress ACLs.

### **Command Mode**

Privileged Exec

```
MR3312-4C#show access-list ip mask-precedence
IP ingress mask ACL:
  mask host any
   mask 255.255.255.0 any
MR3312-4C#
```
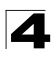

Command Line Interface

# **Related Commands**

[mask \(IP ACL\) \(4-94\)](#page-403-0)

# <span id="page-407-0"></span>**ip access-group**

This command binds a port to an IP ACL. Use the **no** form to remove the port.

# **Syntax**

[**no**] **ip access-group** *acl\_name* {**in** | **out**}

- *acl\_name* Name of the ACL. (Maximum length: 16 characters)
- **in** Indicates that this list applies to ingress packets.
- **out** Indicates that this list applies to egress packets.

### **Default Setting**

None

#### **Command Mode**

Interface Configuration (Ethernet)

#### **Command Usage**

- A port can only be bound to one ACL.
- If a port is already bound to an ACL and you bind it to a different ACL, the switch will replace the old binding with the new one.
- You must configure a mask for an ACL rule before you can bind it to a port.

### **Example**

```
MR3312-4C(config)#int eth 1/2
MR3312-4C(config-if)#ip access-group david in
MR3312-4C(config-if)#
```
### **Related Commands**

[show ip access-list \(4-93\)](#page-402-0)

#### **show ip access-group**

This command shows the ports assigned to IP ACLs.

#### **Command Mode**

Privileged Exec

```
MR3312-4C#show ip access-group
Interface ethernet 1/2
 IP standard access-list david
MR3312-4C#
```
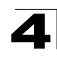

# **Related Commands**

[ip access-group \(4-98\)](#page-407-0)

# <span id="page-408-0"></span>**map access-list ip**

This command sets the output queue for packets matching an ACL rule. The specified CoS value is only used to map the matching packet to an output queue; it is not written to the packet itself. Use the **no** form to remove the CoS mapping.

# **Syntax**

# [**no**] **map access-list ip** *acl\_name* **cos** *cos-value*

- *acl\_name* Name of the ACL. (Maximum length: 16 characters)
- *cos-value* CoS value. (Range: 0-7)

# **Default Setting**

None

### **Command Mode**

Interface Configuration (Ethernet)

# **Command Usage**

### **Command Usage**

- You must configure an ACL mask before you can map CoS values to the rule.
- A packet matching a rule within the specified ACL is mapped to one of the output queues as shown in the following table. For information on mapping the CoS values to output queues, see **[queue cos-map](#page-517-0)** on [page 4-208](#page-517-0).

# **Table 4-34 Egress Queue Priority Mapping**

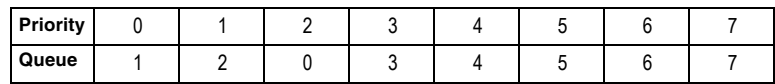

# **Example**

```
MR3312-4C(config)#interface ethernet 1/2
MR3312-4C(config-if)#map access-list ip bill cos 0
MR3312-4C(config-if)#
```
### **Related Commands**

[queue cos-map \(4-208\)](#page-517-0) [show map access-list ip \(4-100\)](#page-409-0)

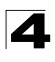

# <span id="page-409-0"></span>**show map access-list ip**

This command shows the CoS value mapped to an IP ACL for the current interface. (The CoS value determines the output queue for packets matching an ACL rule.)

# **Syntax**

### **show map access-list ip** [*interface*]

*interface*

- **ethernet** *unit*/*port*
	- *unit* This is device 1.
	- *port* Port number.

# **Command Mode**

Privileged Exec

# **Example**

```
MR3312-4C#show map access-list ip
Access-list to COS of Eth 1/4
 Access-list ALS1 cos 0
MR3312-4C#
```
# **Related Commands**

[map access-list ip \(4-99\)](#page-408-0)

# <span id="page-409-1"></span>**match access-list ip**

This command changes the IEEE 802.1p priority, IP Precedence, or DSCP Priority of a frame matching the defined ACL rule. (This feature is commonly referred to as ACL packet marking.) Use the **no** form to remove the ACL marker.

# **Syntax**

**match access-list ip** *acl\_name*

[**set priority** *priority*] {**set tos** *tos\_value* | **set dscp** *dscp\_value*} **no match access-list ip** *acl\_name*

- *acl\_name* Name of the ACL. (Maximum length: 16 characters)
- *priority* Class of Service value in the IEEE 802.1p priority tag. (Range: 0-7; 7 is the highest priority)
- *tos\_value* IP Precedence value. (Range: 0-7)
- *dscp\_value* Differentiated Services Code Point value. (Range: 0-63)

# **Default Setting**

None

# **Command Mode**

Interface Configuration (Ethernet)

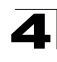

# **Command Usage**

- You must configure an ACL mask before you can change frame priorities based on an ACL rule.
- Traffic priorities may be included in the IEEE 802.1p priority tag. This tag is also incorporated as part of the overall IEEE 802.1Q VLAN tag. To specify this priority, use the **set priority** keywords.
- The IP frame header also includes priority bits in the Type of Service (ToS) octet. The Type of Service octet may contain three bits for IP Precedence or six bits for Differentiated Services Code Point (DSCP) service. To specify the IP precedence priority, use the **set tos** keywords. To specify the DSCP priority, use the **set dscp** keywords. Note that the IP frame header can include either the IP Precedence or DSCP priority type.
- The precedence for priority mapping by this switch is IP Precedence or DSCP Priority, and then 802.1p priority.

# **Example**

```
MR3312-4C(config)#interface ethernet 1/12
MR3312-4C(config-if)#match access-list ip bill set dscp 0
MR3312-4C(config-if)#
```
# **Related Commands**

[show marking \(4-101\)](#page-410-0)

# <span id="page-410-0"></span>**show marking**

This command displays the current configuration for packet marking.

### **Command Mode**

Privileged Exec

### **Example**

```
MR3312-4C#show marking
Interface ethernet 1/12
 match access-list IP bill set DSCP 0
 match access-list MAC a set priority 0
MR3312-4C#
```
# **Related Commands**

[match access-list ip \(4-100\)](#page-409-1)

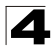

# <span id="page-411-0"></span>**MAC ACLs**

| Command                                 | <b>Function</b>                                                                                          | Mode     | Page      |
|-----------------------------------------|----------------------------------------------------------------------------------------------------|----------|-----------|
| access-list mac                         | Creates a MAC ACL and enters configuration mode                                                          | GC       | 4-102     |
| permit, deny                            | Filters packets matching a specified source and<br>destination address, packet format, and Ethernet type | MAC-ACL  | $4 - 103$ |
| show mac access-list                    | Displays the rules for configured MAC ACLs                                                               | PE       | 4-104     |
| access-list mac<br>mask-precedence      | Changes to the mode for configuring access control masks                                                 | GC       | 4-105     |
| mask                                    | Sets a precedence mask for the ACL rules                                                                 | MAC-Mask | 4-106     |
| show access-list mac<br>mask-precedence | Shows the ingress or egress rule masks for MAC ACLs                                                      | PF       | 4-108     |
| mac access-group                        | Adds a port to a MAC ACL                                                                                 | IC       | 4-108     |
| show mac access-group                   | Shows port assignments for MAC ACLs                                                                      | PE       | 4-109     |
| map access-list mac                     | Sets the CoS value and corresponding output queue for<br>packets matching an ACL rule                    | IC       | 4-109     |
| show map access-list<br>mac             | Shows CoS value mapped to an access list for an interface                                                | PE       | $4 - 110$ |
| match access-list mac                   | Changes the 802.1p priority of a frame matching the<br>defined rule (i.e., also called packet marking)   | IC       | $4 - 110$ |
| show marking                            | Displays the current configuration for packet marking                                                    | PE       | 4-101     |

**Table 4-35 MAC ACL Commands**

# <span id="page-411-1"></span>**access-list mac**

This command adds a MAC access list and enters MAC ACL configuration mode. Use the **no** form to remove the specified ACL.

# **Syntax**

[**no**] **access-list mac** *acl\_name*

*acl\_name* – Name of the ACL. (Maximum length: 16 characters)

# **Default Setting**

None

# **Command Mode**

Global Configuration

# **Command Usage**

- An egress ACL must contain all deny rules.
- When you create a new ACL or enter configuration mode for an existing ACL, use the **permit** or **deny** command to add new rules to the bottom of the list. To create an ACL, you must add at least one rule to the list.
- To remove a rule, use the **no permit** or **no deny** command followed by the exact text of a previously configured rule.

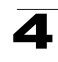

• An ACL can contain up to 32 rules.

# **Example**

```
MR3312-4C(config)#access-list mac jerry
MR3312-4C(config-mac-acl)#
```
### **Related Commands**

permit, deny [4-103](#page-412-0) [mac access-group \(4-108\)](#page-417-1) [show mac access-list \(4-104\)](#page-413-0)

# <span id="page-412-0"></span>**permit**, **deny** (MAC ACL)

This command adds a rule to a MAC ACL. The rule filters packets matching a specified MAC source or destination address (i.e., physical layer address), or Ethernet protocol type. Use the **no** form to remove a rule.

#### **Syntax**

[**no**] {**permit** | **deny**}

{**any** | **host** *source* | *source address-bitmask*} {**any** | **host** *destination* | *destination address-bitmask*} [**vid** *vid vid-bitmask*] [**ethertype** *protocol* [*protocol*-*bitmask*]]

**Note:**- The default is for Ethernet II packets.

#### [**no**] {**permit** | **deny**} **tagged-eth2**

{**any** | **host** *source* | *source address-bitmask*} {**any** | **host** *destination* | *destination address-bitmask*} [**vid** *vid vid-bitmask*] [**ethertype** *protocol* [*protocol*-*bitmask*]]

# [**no**] {**permit** | **deny**} **untagged-eth2**

{**any** | **host** *source* | *source address-bitmask*} {**any** | **host** *destination* | *destination address-bitmask*} [**ethertype** *protocol* [*protocol*-*bitmask*]]

# [**no**] {**permit** | **deny**} **tagged-802.3**

{**any** | **host** *source* | *source address-bitmask*} {**any** | **host** *destination* | *destination address-bitmask*} [**vid** *vid vid-bitmask*]

### [**no**] {**permit** | **deny**} **untagged-802.3**

{**any** | **host** *source* | *source address-bitmask*} {**any** | **host** *destination* | *destination address-bitmask*}

- **tagged-eth2**  Tagged Ethernet II packets.
- **untagged-eth2**  Untagged Ethernet II packets.
- **tagged-802.3**  Tagged Ethernet 802.3 packets.
- **untagged-802.3**  Untagged Ethernet 802.3 packets.
- **any** Any MAC source or destination address.
- **host** A specific MAC address.

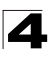

- *source* Source MAC address.
- *destination* Destination MAC address range with bitmask.
- *address-bitmask\** Bitmask for MAC address (in hexidecimal format).
- vid VLAN ID. (Range: 1-4095)
- *vid-bitmask\** VLAN bitmask. (Range: 1-4095)
- *protocol* A specific Ethernet protocol number. (Range: 600-fff hex.)
- *protocol*-*bitmask\** Protocol bitmask. (Range: 600-fff hex.)
- \* For all bitmasks, "1" means care and "0" means ignore.

# **Default Setting**

None

# **Command Mode**

MAC ACL

# **Command Usage**

- New rules are added to the end of the list.
- The **ethertype** option can only be used to filter Ethernet II formatted packets.
- A detailed listing of Ethernet protocol types can be found in RFC 1060. A few of the more common types include the following:
	- 0800 IP
	- 0806 ARP
	- 8137 IPX

### **Example**

This rule permits packets from any source MAC address to the destination address 00-e0-29-94-34-de where the Ethernet type is 0800.

```
MR3312-4C(config-mac-acl)#permit any host 00-20-1A-20-34-de ethertype 0800
MR3312-4C(config-mac-acl)#
```
# **Related Commands**

[access-list mac \(4-102\)](#page-411-1)

### <span id="page-413-0"></span>**show mac access-list**

This command displays the rules for configured MAC ACLs.

# **Syntax**

**show mac access-list** [*acl\_name*]

*acl\_name* – Name of the ACL. (Maximum length: 16 characters)

# **Command Mode**

Privileged Exec

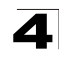

# **Example**

```
MR3312-4C#show mac access-list
MAC access-list jerry:
  permit any host 00-20-1A-20-34-de ethertype 0800
MR3312-4C#
```
### **Related Commands**

permit, deny [4-103](#page-412-0) [mac access-group \(4-108\)](#page-417-1)

# <span id="page-414-0"></span>**access-list mac mask-precedence**

This command changes to MAC Mask mode used to configure access control masks. Use the **no** form to delete the mask table.

#### **Syntax**

### [**no**] **access-list ip mask-precedence** {**in** | **out**}

- **in** Ingress mask for ingress ACLs.
- **out** Egress mask for egress ACLs.

### **Default Setting**

Default system mask: Filter inbound packets according to specified MAC ACLs.

#### **Command Mode**

Global Configuration

#### **Command Usage**

- You must configure a mask for an ACL rule before you can bind it to a port or set the queue or frame priorities associated with the rule.
- A mask can only be used by all ingress ACLs or all egress ACLs.
- The precedence of the ACL rules applied to a packet is not determined by order of the rules, but instead by the order of the masks; i.e., the first mask that matches a rule will determine the rule that is applied to a packet.

### **Example**

```
MR3312-4C(config)#access-list mac mask-precedence in
MR3312-4C(config-mac-mask-acl)#
```
# **Related Commands**

```
mask (MAC ACL) (4-106)
mac access-group (4-108)
```
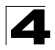

# <span id="page-415-0"></span>**mask** (MAC ACL)

This command defines a mask for MAC ACLs. This mask defines the fields to check in the packet header. Use the **no** form to remove a mask.

# **Syntax**

# [**no**] **mask** [**pktformat**]

{**any** | **host** | *source-bitmask*} {**any** | **host** | *destination-bitmask*} [**vid** [*vid-bitmask*]] [**ethertype** [*ethertype-bitmask*]]

- **pktformat** Check the packet format field. (If this keyword must be used in the mask, the packet format must be specified in ACL rule to match.)
- **any** Any address will be matched.
- **host** The address must be for a single node.
- *source-bitmask* Source address of rule must match this bitmask.
- *destination-bitmask* Destination address of rule must match this bitmask.
- **vid** Check the VLAN ID field.
- *vid-bitmask* VLAN ID of rule must match this bitmask.
- **ethertype** Check the Ethernet type field.
- *ethertype-bitmask* Ethernet type of rule must match this bitmask.

# **Default Setting**

None

# **Command Mode**

MAC Mask

# **Command Usage**

- Up to seven masks can be assigned to an ingress or egress ACL.
- Packets crossing a port are checked against all the rules in the ACL until a match is found. The order in which these packets are checked is determined by the mask, and not the order in which the ACL rules were entered.
- First create the required ACLs and inbound or outbound masks before mapping an ACL to an interface.

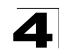

### **Example**

This example shows how to create an Ingress MAC ACL and bind it to a port. You can then see that the order of the rules have been changed by the mask.

```
MR3312-4C(config)#access-list mac M4
MR3312-4C(config-mac-acl)#permit any any
MR3312-4C(config-mac-acl)#deny tagged-eth2 00-11-11-11-11-11 
 ff-ff-ff-ff-ff-ff any vid 3
MR3312-4C(config-mac-acl)#end
MR3312-4C#show access-list
MAC access-list M4:
  permit any any
   deny tagged-eth2 host 00-11-11-11-11-11 ff-ff-ff-ff-ff-ff any VID 3
MR3312-4C(config)#access-list mac mask-precedence in
MR3312-4C(config-mac-mask-acl)#mask pktformat ff-ff-ff-ff-ff-ff any vid
MR3312-4C(config-mac-mask-acl)#exit
MR3312-4C(config)#interface ethernet 1/12
MR3312-4C(config-if)#mac access-group M4 in
MR3312-4C(config-if)#end
MR3312-4C#show access-list
MAC access-list M4:
  deny tagged-eth2 host 00-11-11-11-11-11 any vid 3
  permit any any
MAC ingress mask ACL:
  mask pktformat host any vid
MR3312-4C#
```
This example creates an Egress MAC ACL.

```
MR3312-4C(config)#access-list mac M5
MR3312-4C(config-mac-acl)#deny tagged-802.3 host 00-11-11-11-11-11 any
MR3312-4C(config-mac-acl)#deny tagged-eth2 00-11-11-11-11-11 
 ff-ff-ff-ff-ff-ff any vid 3 ethertype 0806
MR3312-4C(config-mac-acl)#end
MR3312-4C#show access-list
MAC access-list M5:
   deny tagged-802.3 host 00-11-11-11-11-11 any
   deny tagged-eth2 host 00-11-11-11-11-11 any VID 3 ethertype 0806
MR3312-4C(config)#access-list mac mask-precedence out
MR3312-4C(config-mac-mask-acl)#mask pktformat ff-ff-ff-ff-ff-ff any vid
MR3312-4C(config-mac-mask-acl)#exit
MR3312-4C(config)#interface ethernet 1/5
MR3312-4C(config-if)#mac access-group M5 out
MR3312-4C(config-if)#end
MR3312-4C#show access-list
MAC access-list M5:
   deny tagged-eth2 host 00-11-11-11-11-11 any VID 3 ethertype 0806
   deny tagged-802.3 host 00-11-11-11-11-11 any
MAC ingress mask ACL:
   mask pktformat host any vid ethertype
MR3312-4C#
```
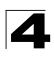

Command Line Interface

# <span id="page-417-0"></span>**show access-list mac mask-precedence**

This command shows the ingress or egress rule masks for MAC ACLs.

### **Syntax**

### **show access-list mac mask-precedence** [**in** | **out**]

- **in** Ingress mask precedence for ingress ACLs.
- **out** Egress mask precedence for egress ACLs.

### **Command Mode**

Privileged Exec

#### **Example**

```
MR3312-4C#show access-list mac mask-precedence
MAC egress mask ACL:
  mask pktformat host any VID
MR3312-4C#
```
### **Related Commands**

[mask \(MAC ACL\) \(4-106\)](#page-415-0)

#### <span id="page-417-1"></span>**mac access-group**

This command binds a port to a MAC ACL. Use the **no** form to remove the port.

#### **Syntax**

**mac access-group** *acl\_name* {**in** | **out**}

- *acl\_name* Name of the ACL. (Maximum length: 16 characters)
- **in** Indicates that this list applies to ingress packets.
- **out** Indicates that this list applies to egress packets.

#### **Default Setting**

None

### **Command Mode**

Interface Configuration (Ethernet)

### **Command Usage**

- A port can only be bound to one ACL.
- If a port is already bound to an ACL and you bind it to a different ACL, the switch will replace the old binding with the new one.
- You must configure a mask for an ACL rule before you can bind it to a port.

```
MR3312-4C(config)#interface ethernet 1/2
MR3312-4C(config-if)#mac access-group jerry in
MR3312-4C(config-if)#
```
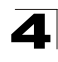

### **Related Commands**

[show mac access-list \(4-104\)](#page-413-0)

### <span id="page-418-0"></span>**show mac access-group**

This command shows the ports assigned to MAC ACLs.

### **Command Mode**

Privileged Exec

### **Example**

```
MR3312-4C#show mac access-group
Interface ethernet 1/5
 MAC access-list M5 out
MR3312-4C#
```
### **Related Commands**

[mac access-group \(4-108\)](#page-417-1)

### <span id="page-418-1"></span>**map access-list mac**

This command sets the output queue for packets matching an ACL rule. The specified CoS value is only used to map the matching packet to an output queue; it is not written to the packet itself. Use the **no** form to remove the CoS mapping.

### **Syntax**

#### [**no**] **map access-list mac** *acl\_name* **cos** *cos-value*

- *acl\_name* Name of the ACL. (Maximum length: 16 characters)
- *cos-value* CoS value. (Range: 0-7)

#### **Default Setting**

None

# **Command Mode**

Interface Configuration (Ethernet)

### **Command Usage**

- You must configure an ACL mask before you can map CoS values to the rule.
- A packet matching a rule within the specified ACL is mapped to one of the output queues as shown below.

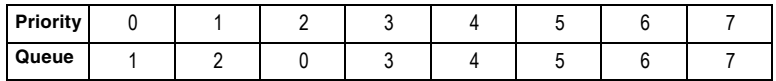

#### **Table 4-36 Egress Queue Priority Mapping**

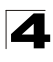

# **Example**

```
MR3312-4C(config)#int eth 1/5
MR3312-4C(config-if)#map access-list mac M5 cos 0
MR3312-4C(config-if)#
```
### **Related Commands**

[queue cos-map \(4-208\)](#page-517-0) [show map access-list mac \(4-110\)](#page-419-0)

### <span id="page-419-0"></span>**show map access-list mac**

This command shows the CoS value mapped to a MAC ACL for the current interface. (The CoS value determines the output queue for packets matching an ACL rule.)

# **Syntax**

**show map access-list mac** [*interface*]

*interface*

- **ethernet** *unit*/*port*
	- *unit* This is device 1.
	- *port* Port number.

### **Command Mode**

Privileged Exec

### **Example**

```
MR3312-4C#show map access-list mac
Access-list to COS of Eth 1/5
 Access-list M5 cos 0
MR3312-4C#
```
### **Related Commands**

[map access-list mac \(4-109\)](#page-418-1)

### <span id="page-419-1"></span>**match access-list mac**

This command changes the IEEE 802.1p priority of a Layer 2 frame matching the defined ACL rule. (This feature is commonly referred to as ACL packet marking.) Use the **no** form to remove the ACL marker.

### **Syntax**

**match access-list mac** *acl\_name* **set priority** *priority* **no match access-list mac** *acl\_name*

- *acl\_name* Name of the ACL. (Maximum length: 16 characters)
- *priority* Class of Service value in the IEEE 802.1p priority tag. (Range: 0-7; 7 is the highest priority)

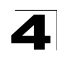

# **Default Setting**

None

# **Command Mode**

Interface Configuration (Ethernet)

# **Command Usage**

You must configure an ACL mask before you can change frame priorities based on an ACL rule.

# **Example**

```
MR3312-4C(config)#interface ethernet 1/12
MR3312-4C(config-if)#match access-list mac a set priority 0
MR3312-4C(config-if)#
```
# **Related Commands**

[show marking \(4-101\)](#page-410-0)

# <span id="page-420-0"></span>**ACL Information**

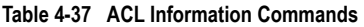

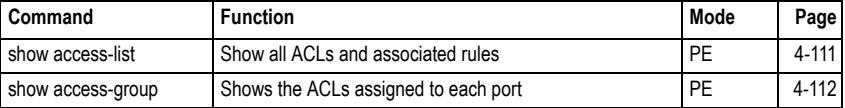

# <span id="page-420-1"></span>**show access-list**

This command shows all ACLs and associated rules, as well as all the user-defined masks.

# **Command Mode**

Privileged Exec

### **Command Usage**

Once the ACL is bound to an interface (i.e., the ACL is active), the order in which the rules are displayed is determined by the associated mask.

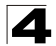

# **Example**

```
MR3312-4C#show access-list
IP standard access-list david:
  permit host 10.1.1.21
  permit 168.92.0.0 0.0.15.255
IP extended access-list bob:
  permit 10.7.1.1 0.0.0.255 any
  permit 192.168.1.0 0.0.0.255 any dport 80
  permit 192.168.1.0 0.0.0.255 any protocol tcp control-code 2 2
MAC access-list jerry:
  permit any 00-20-1A-20-34-de ethertype 800
IP extended access-list A6:
  deny tcp any any control-flag 2 2
  permit any any
IP ingress mask ACL:
  mask protocol any any control-flag 2
MR3312-4C#
```
# <span id="page-421-0"></span>**show access-group**

This command shows the port assignments of ACLs.

### **Command Mode**

Privileged Executive

```
MR3312-4C#show access-group
Interface ethernet 1/2
 IP standard access-list david
 MAC access-list jerry
MR3312-4C#
```
# **SNMP Commands**

Controls access to this switch from management stations using the Simple Network Management Protocol (SNMP), as well as the error types sent to trap managers.

SNMP Version 3 also provides security features that cover message integrity, authentication, and encryption; as well as controlling user access to specific areas of the MIB tree. To use these commands, first configure an SNMP engine ID, specify read and write access views for the MIB tree, configure SNMP user groups with the required security model (i.e., SNMP v1, v2c or v3) and security level (i.e., authentication and privacy), and then assign SNMP users to these groups, along with their specific authentication and privacy passwords.

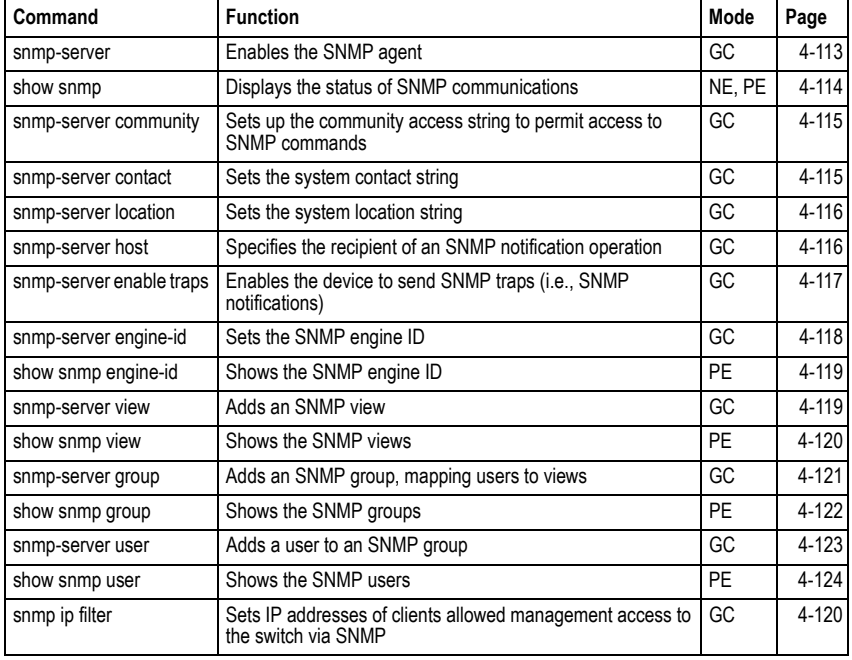

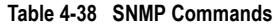

# <span id="page-422-0"></span>**snmp-server**

This command enables the SNMPv3 engine and services for all management clients (i.e., versions 1, 2c, 3). Use the no form to disable the server.

# **Syntax**

[**no**] **snmp-server**

**Default Setting** 

Enabled

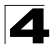

Command Line Interface

# **Command Mode**

Global Configuration

### **Example**

```
MR3312-4C(config)#snmp-server
MR3312-4C(config)#
```
### <span id="page-423-0"></span>**show snmp**

This command can be used to check the status of SNMP communications.

#### **Default Setting**

None

#### **Command Mode**

Normal Exec, Privileged Exec

### **Command Usage**

This command provides information on the community access strings, counter information for SNMP input and output protocol data units, and whether or not SNMP logging has been enabled with the **snmp-server enable traps** command.

```
MR3312-4C#show snmp
SNMP traps:
 Authentication: enable
    Link-up-down: enable
SNMP communities:
    1. private, and the privilege is read-write
    2. public, and the privilege is read-only
0 SNMP packets input
    0 Bad SNMP version errors
    0 Unknown community name
    0 Illegal operation for community name supplied
    0 Encoding errors
    0 Number of requested variables
    0 Number of altered variables
    0 Get-request PDUs
     0 Get-next PDUs
     0 Set-request PDUs
0 SNMP packets output
    0 Too big errors
    0 No such name errors
    0 Bad values errors
    0 General errors
     0 Response PDUs
     0 Trap PDUs
SNMP logging: disabled
SNMP ip filter group:
MR3312-4C#
```
# <span id="page-424-0"></span>**snmp-server community**

This command defines the SNMP v1 and v2c community access string. Use the **no** form to remove the specified community string.

### **Syntax**

# **snmp-server community** *string* [**ro**|**rw**] **no snmp-server community** *string*

- *string* Community string that acts like a password and permits access to the SNMP protocol. (Maximum length: 32 characters, case sensitive; Maximum number of strings: 5)
- **ro** Specifies read-only access. Authorized management stations are only able to retrieve MIB objects.
- **rw** Specifies read/write access. Authorized management stations are able to both retrieve and modify MIB objects.

# **Default Setting**

- public Read-only access. Authorized management stations are only able to retrieve MIB objects.
- private Read/write access. Authorized management stations are able to both retrieve and modify MIB objects.

# **Command Mode**

Global Configuration

### **Example**

```
MR3312-4C(config)#snmp-server community alpha rw
MR3312-4C(config)#
```
### <span id="page-424-1"></span>**snmp-server contact**

This command sets the system contact string. Use the **no** form to remove the system contact information.

### **Syntax**

**snmp-server contact** *string* **no snmp-server contact**

*string* - String that describes the system contact information. (Maximum length: 255 characters)

### **Default Setting**

None

# **Command Mode**

Global Configuration

```
MR3312-4C(config)#snmp-server contact Paul
MR3312-4C(config)#
```
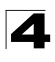

Command Line Interface

# **Related Commands**

[snmp-server location \(4-116\)](#page-425-1)

### <span id="page-425-1"></span>**snmp-server location**

This command sets the system location string. Use the **no** form to remove the location string.

### **Syntax**

### **snmp-server location** *text* **no snmp-server location**

*text* - String that describes the system location. (Maximum length: 255 characters)

# **Default Setting**

None

# **Command Mode**

Global Configuration

### **Example**

```
MR3312-4C(config)#snmp-server location WC-19
MR3312-4C(config)#
```
### **Related Commands**

[snmp-server contact \(4-115\)](#page-424-1)

#### <span id="page-425-0"></span>**snmp-server host**

This command specifies the recipient of a Simple Network Management Protocol notification operation. Use the **no** form to remove the specified host.

#### **Syntax**

**snmp-server host** *host-addr community-string*  [**version** {**1** | **2c** | **3** {**auth** | **noauth** | **priv**}} [**udp-port** *port*]] **no snmp-server host** *host-addr*

- *host-addr* Internet address of the host (the targeted recipient). (Maximum host addresses: 5 trap destination IP address entries)
- *community-string* Password-like community string sent with the notification operation to SNMP V1 and V2c hosts. Although you can set this string using the **snmp-server host** command by itself, we recommend that you define this string using the **snmp-server community** command prior to using the **snmp-server host** command. (Maximum length: 32 characters)
- **version** Specifies whether to send notifications as SNMP Version 1, 2c or 3 traps.
- **auth** | **noauth** | **priv** This group uses SNMPv3 with authentication, no authentication, or with authentication and privacy.

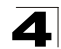

• *port* - Host UDP port to use. (Range: 1-65535; Default: 162)

# **Default Setting**

Host Address: None SNMP Version: 1 UDP Port: 162

### **Command Mode**

Global Configuration

# **Command Usage**

- If you do not enter an **snmp-server host** command, no notifications are sent. In order to configure the switch to send SNMP notifications, you must enter at least one **snmp-server host** command. In order to enable multiple hosts, you must issue a separate **snmp-server host** command for each host.
- The **snmp-server host** command is used in conjunction with the **snmp-server enable traps** command. Use the **snmp-server enable traps** command to specify which SNMP notifications are sent globally. For a host to receive notifications, at least one **snmp-server enable traps** command and the **snmp-server host** command for that host must be enabled.
- Some notification types cannot be controlled with the **snmp-server enable traps** command. For example, some notification types are always enabled.
- The switch can send SNMP Version 1, 2c or 3 notifications to a host IP address, depending on the SNMP version that the management station supports. If the **snmp-server host** command does not specify the SNMP version, the default is to send SNMP version 1 notifications.
- If you specify an SNMP Version 3 host, then the community string is interpreted as an SNMP user name. If you use the V3 "auth" or "priv" options, the user name must first be defined with the **snmp-server user** command. Otherwise, the authentication password and/or privacy password will not exist, and the switch will not authorize SNMP access for the host. However, if you specify a V3 host with the "noauth" option, an SNMP user account will be generated, and the switch will authorize SNMP access for the host.

# **Example**

```
MR3312-4C(config)#snmp-server host 10.1.19.23 batman
MR3312-4C(config)#
```
# **Related Commands**

[snmp-server enable traps \(4-117\)](#page-426-0)

### <span id="page-426-0"></span>**snmp-server enable traps**

This command enables this device to send Simple Network Management Protocol traps (SNMP notifications). Use the **no** form to disable SNMP notifications.

# **Syntax**

[**no**] **snmp-server enable traps** [**authentication** | **link-up-down**]

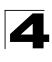

- **authentication** Keyword to issue authentication failure traps.
- **link-up-down** Keyword to issue link-up or link-down traps.

The link-up-down trap can only be enabled/disabled via the CLI.

# **Default Setting**

Issue authentication and link-up-down traps.

# **Command Mode**

Global Configuration

### **Command Usage**

- If you do not enter an **snmp-server enable traps** command, no notifications controlled by this command are sent. In order to configure this device to send SNMP notifications, you must enter at least one **snmp-server enable traps** command. If you enter the command with no keywords, both authentication and link-up-down notifications are enabled. If you enter the command with a keyword, only the notification type related to that keyword is enabled.
- The **snmp-server enable traps** command is used in conjunction with the **snmp-server host** command. Use the **snmp-server host** command to specify which host or hosts receive SNMP notifications. In order to send notifications, you must configure at least one **snmp-server host** command.

# **Example**

```
MR3312-4C(config)#snmp-server enable traps link-up-down
MR3312-4C(config)#
```
### **Related Commands**

[snmp-server host \(4-116\)](#page-425-0)

### <span id="page-427-0"></span>**snmp-server engine-id**

This command configures an identification string for the SNMPv3 engine. Use the **no** form to restore the default.

### **Syntax**

**snmp-server engine-id local** *engineid-string* **no snmp-server engine-id local**

*engineid-string* - String identifying the engine ID. (Range: 1-26 hexadecimal characters)

# **Default Setting**

A unique engine ID is automatically generated by the switch based on its MAC address.

# **Command Mode**

Global Configuration

### **Command Usage**

• An SNMP engine is an independent SNMP agent that resides on this switch.

This engine protects against message replay, delay, and redirection. The engine ID is also used in combination with user passwords to generate the security keys for authenticating and encrypting SNMPv3 packets.

- Trailing zeroes need not be entered to uniquely specify a engine ID. In other words, the value "1234" is equivalent to "1234" followed by 22 zeroes.
- A local engine ID is automatically generated that is unique to the switch. This is referred to as the default engine ID. If the local engine ID is deleted or changed, all SNMP users will be cleared. You will need to reconfigure all existing users [\(page 4-123](#page-432-0)).

# **Example**

```
MR3312-4C(config)#snmp-server engine-id local 12345
MR3312-4C(config)#
```
# <span id="page-428-1"></span>**show snmp engine-id**

This command shows the SNMP engine ID.

# **Command Mode**

Privileged Exec

# **Example**

This example shows the default engine ID.

```
MR3312-4C#show snmp engine-id
Local SNMP engineID: 12345000000000000000000000
Local SNMP engineBoots: 1
MR3312-4C
```
### **Table 4-39 show snmp engine-id - display description**

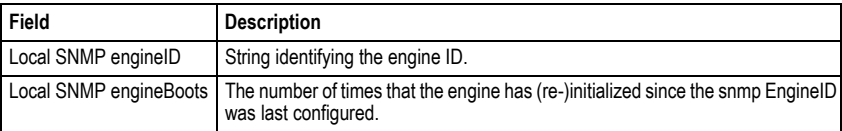

# <span id="page-428-0"></span>**snmp-server view**

This command adds an SNMP view which controls user access to the MIB. Use the **no** form to remove an SNMP view.

# **Syntax**

# **snmp-server view** *view-name oid-tree* {**included** | **excluded**} **no snmp-server view** *view-name*

- *view-name* Name of an SNMP view. (Range: 1-64 characters)
- *oid-tree* Object identifier of a branch within the MIB tree. Wild cards can be used to mask a specific portion of the OID string. (Refer to the examples.)
- **included** Defines an included view.
- **excluded** Defines an excluded view.

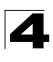

Command Line Interface

# **Default Setting**

defaultview (includes access to the entire MIB tree)

### **Command Mode**

Global Configuration

### **Command Usage**

- Views are used in the **[snmp-server group](#page-430-0)** command to restrict user access to specified portions of the MIB tree.
- The predefined view "defaultview" includes access to the entire MIB tree.

#### **Examples**

This view includes MIB-2.

```
MR3312-4C(config)#snmp-server view mib-2 1.3.6.1.2.1 included
MR3312-4C(config)#
```
This view includes the MIB-2 interfaces table, ifDescr. The wildcard is used to select all the index values in this table.

```
MR3312-4C(config)#snmp-server view ifEntry.2 1.3.6.1.2.1.2.2.1.*.2 included
MR3312-4C(config)#
```
This view includes the MIB-2 interfaces table, and the mask selects all index entries.

```
MR3312-4C(config)#snmp-server view ifEntry.a 1.3.6.1.2.1.2.2.1.1.* included
MR3312-4C(config)#
```
#### <span id="page-429-0"></span>**show snmp view**

This command shows information on the SNMP views.

### **Command Mode**

Privileged Exec

```
MR3312-4C#show snmp view
View Name: mib-2
Subtree OID: 1.2.2.3.6.2.1
View Type: included
Storage Type: permanent
Row Status: active
View Name: defaultview
Subtree OID: 1
View Type: included
Storage Type: permanent
Row Status: active
MR3312-4C#
```
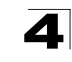

| Field             | <b>Description</b>                             |
|-------------------|------------------------------------------------|
| View Name         | Name of an SNMP view.                          |
| Subtree OID       | A branch in the MIB tree.                      |
| View Type         | Indicates if the view is included or excluded. |
| Storage Type      | The storage type for this entry.               |
| <b>Row Status</b> | The row status of this entry.                  |

**Table 4-40 show snmp view - display description**

### <span id="page-430-0"></span>**snmp-server group**

This command adds an SNMP group, mapping SNMP users to SNMP views. Use the **no** form to remove an SNMP group.

# **Syntax**

**snmp-server group** *groupname* {**v1** | **v2c** | **v3** {**auth** | **noauth** | **priv**}} [**read** *readview*] [**write** *writeview*]

**no snmp-server group** *groupname*

- *groupname* Name of an SNMP group. (Range: 1-32 characters)
- **v1** | **v2c** | **v3** Use SNMP version 1, 2c or 3.
- **auth** | **noauth** | **priv** This group uses SNMPv3 with authentication, no authentication, or with authentication and privacy.
- *readview* Defines the view for read access. (1-64 characters)
- *writeview* Defines the view for write access. (1-64 characters)

### **Default Setting**

Default groups: public (read only), private (read/write) – map to defaultview *readview* - Every object belonging to the Internet OID space (1.3.6.1). *writeview* - Nothing is defined.

# **Command Mode**

Global Configuration

### **Command Usage**

- A group sets the access policy for the assigned users.
- When authentication is selected, the MD5 or SHA algorithm is used as specified in the **[snmp-server user](#page-432-0)** command.
- When privacy is selected, the DES 56-bit algorithm is used for data encryption.

```
MR3312-4C(config)#snmp-server group r&d v3 auth write daily
MR3312-4C(config)#
```
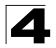

### <span id="page-431-0"></span>**show snmp group**

Four default groups are provided – SNMPv1 read-only access and read/write access, and SNMPv2c read-only access and read/write access.

#### **Command Mode**

Privileged Exec

#### **Example**

MR3312-4C#show snmp group Group Name: r&d Security Model: v3 Read View: defaultview Write View: daily Notify View: none Storage Type: permanent Row Status: active Group Name: public Security Model: v1 Read View: defaultview Write View: none Notify View: none Storage Type: volatile Row Status: active Group Name: public Security Model: v2c Read View: defaultview Write View: none Notify View: none Storage Type: volatile Row Status: active Group Name: private Security Model: v1 Read View: defaultview Write View: defaultview Notify View: none Storage Type: volatile Row Status: active Group Name: private Security Model: v2c Read View: defaultview Write View: defaultview Notify View: none Storage Type: volatile Row Status: active

MR3312-4C#

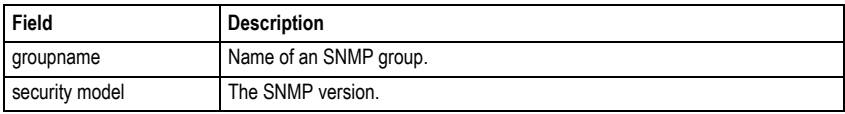

### **Table 4-41 show snmp group - display description**
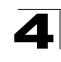

| Field             | <b>Description</b>               |
|-------------------|----------------------------------|
| readview          | The associated read view.        |
| writeview         | The associated write view.       |
| notifyview        | The associated notify view.      |
| storage-type      | The storage type for this entry. |
| <b>Row Status</b> | The row status of this entry.    |

**Table 4-41 show snmp group - display description** (Continued)

### **snmp-server user**

This command adds a user to an SNMP group, restricting the user to a specific SNMP Read and a Write View. Use the **no** form to remove a user from an SNMP group.

# **Syntax**

**snmp-server user** *username groupname* {**v1** | **v2c** | **v3** [**encrypted**] [**auth** {**md5** | **sha**} *auth-password* [**priv des56** *priv-password*]] **no snmp-server user** *username*

- *username* Name of user connecting to the SNMP agent.
- *groupname* Name of an SNMP group to which the user is assigned.
- **v1** | **v2c** | **v3** Use SNMP version 1, 2c or 3.
- **encrypted** Accepts the password as encrypted input.
- **auth** Uses SNMPv3 with authentication.
- **md5** | **sha** Uses MD5 or SHA authentication.
- *auth-password* Authentication password. Enter as plain text if the **encrypted** option is not used. Otherwise, enter an encrypted password. (A minimum of eight characters is required.)
- **priv des56** Uses SNMPv3 with privacy with DES56 encryption.
- *priv-password* Privacy password. Enter as plain text if the **encrypted** option is not used. Otherwise, enter an encrypted password.

# **Default Setting**

None

# **Command Mode**

Global Configuration

# **Command Usage**

- The SNMP engine ID is used to compute the authentication/privacy digests from the password. You should therefore configure the engine ID with the **[snmp-server engine-id](#page-427-0)** command before using this configuration command.
- SNMP passwords are localized using the authoritative SNMP engine ID.

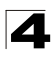

Command Line Interface

# **Example**

```
MR3312-4C(config)#snmp-server user steve group r&d v3 auth md5 greenpeace 
 priv des56 einstien
MR3312-4C(config)#
```
# **show snmp user**

This command shows information on SNMP users.

# **Command Mode**

Privileged Exec

# **Example**

```
MR3312-4C#show snmp user
EngineId: 01000000000000000000000000
User Name: steve
Authentication Protocol: md5
Privacy Protocol: des56
Storage Type: nonvolatile
Row Status: active
```
MR3312-4C#

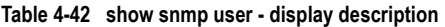

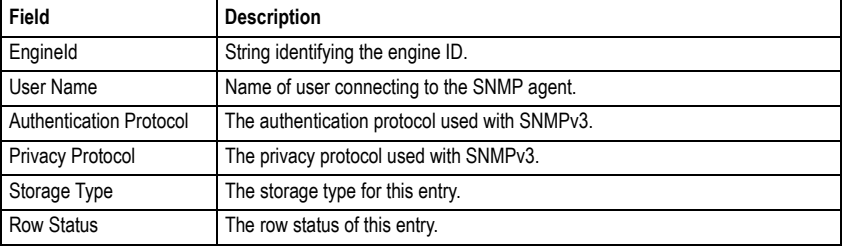

### **snmp ip filter**

This command sets the IP addresses of clients that are allowed management access to the switch via SNMP. Use the **no** form the remove an IP address.

### **Syntax**

[**no**] **snmp ip filter** *ip\_address subnet\_mask*

- *ip\_address* An IP address indicating a client or group of clients that are allowed SNMP access to the switch.
- *subnet\_mask* An address bitmask of decimal numbers that represent the address bits to match.

### **Default Setting**

None

# **Command Mode**

Global Configuration

# **Command Usage**

- You can create a list of up to 16 IP addresses or IP address groups that are allowed access to the switch via SNMP management software.
- Address bitmasks are similar to a subnet mask, containing four decimal integers from 0 to 255, each separated by a period. The binary mask uses "1" bits to indicate "match" and "0" bits to indicate "ignore."
- If the IP is the address of a single management station, the bitmask should be set to 255.255.255.255. Otherwise, an IP address group is specified by the bitmask.
- The default setting is null, which allows all IP groups SNMP access to the switch. If one IP address is configured, IP filtering is enabled and only addresses in the specified IP group will have SNMP access.
- IP filtering does not affect management access to the switch using the web interface or Telnet.

# **Example**

The following example enables SNMP IP filtering on the switch and allows SNMP management access to client IP 10.1.2.3, and client IP group 10.1.3.0 to 10.1.3.255.

```
MR3312-4C(config)#snmp ip filter 10.1.2.3 255.255.255.255
MR3312-4C(config)#snmp ip filter 10.1.3.0 255.255.255.0
MR3312-4C(config)#
```
# **Related Commands**

show snmp [\(4-114](#page-423-0))

# **DHCP Commands**

These commands are used to configure Dynamic Host Configuration Protocol (DHCP) client, relay, and server functions. You can configure any VLAN interface to be automatically assigned an IP address via DHCP. This switch can be configured to relay DHCP client configuration requests to a DHCP server on another network, or you can configure this switch to provide DHCP service directly to any client.

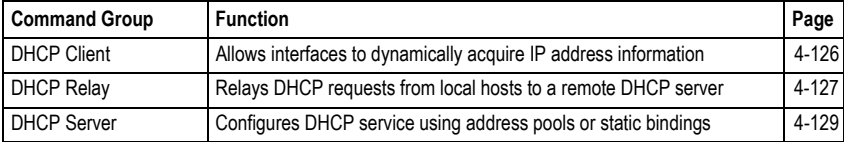

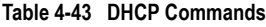

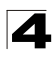

# <span id="page-435-0"></span>**DHCP Client**

| Command                   | <b>Function</b>                                      | Mode Page |       |
|---------------------------|------------------------------------------------------|-----------|-------|
| ip dhcp client-identifier | Specifies the DHCP client identifier for this switch |           | 4-126 |
| ip dhcp restart client    | Submits a BOOTP or DHCP client request               | PE        | 4-126 |

**Table 4-44 DHCP Client Commands**

# <span id="page-435-2"></span>**ip dhcp client-identifier**

This command specifies the DCHP client identifier for the current interface. Use the **no** form to remove this identifier.

# **Syntax**

# **ip dhcp client-identifier** {**text** *text* | **hex** *hex*} **no ip dhcp client-identifier**

- *text* A text string. (Range: 1-15 characters)
- *hex* The hexadecimal value.

# **Default Setting**

None

# **Command Mode**

Interface Configuration (VLAN)

# **Command Usage**

This command is used to include a client identifier in all communications with the DHCP server. The identifier type depends on the requirements of your DHCP server.

# **Example**

```
MR3312-4C(config)#interface vlan 2
MR3312-4C(config-if)#ip dhcp client-identifier hex 00-20-1A-20-65-72
MR3312-4C(config-if)#
```
# **Related Commands**

[ip dhcp restart client \(4-126\)](#page-435-1)

# <span id="page-435-1"></span>**ip dhcp restart client**

This command submits a BOOTP or DHCP client request.

# **Default Setting**

None

# **Command Mode**

Privileged Exec

# **Command Usage**

- This command issues a BOOTP or DHCP client request for any IP interface that has been set to BOOTP or DHCP mode via the **ip address** command.
- DHCP requires the server to reassign the client's last address if available.
- If the BOOTP or DHCP server has been moved to a different domain, the network portion of the address provided to the client will be based on this new domain.

### **Example**

In the following example, the device is reassigned the same address.

```
MR3312-4C(config)#interface vlan 1
MR3312-4C(config-if)#ip address dhcp
MR3312-4C(config-if)#exit
MR3312-4C#ip dhcp restart client
MR3312-4C#show ip interface
Vlan 1 is up, addressing mode is DHCP
  Interface address is 192.168.1.54, mask is 255.255.255.0, Primary
  MTU is 1500 bytes
  Proxy ARP is disabled
  Split horizon is enabled
MR3312-4C#
```
# **Related Commands**

[ip address \(4-235\)](#page-544-0)

# <span id="page-436-0"></span>**DHCP Relay**

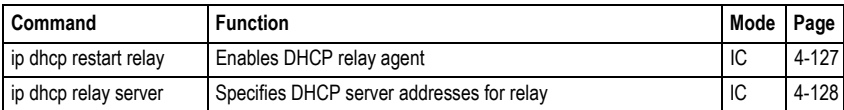

### **Table 4-45 DHCP Relay Commands**

### <span id="page-436-1"></span>**ip dhcp restart relay**

This command enables DHCP relay for the specified VLAN. Use the **no** form to disable it.

# **Syntax**

[**no**] **ip dhcp relay**

# **Default Setting**

Disabled

# **Command Mode**

Interface Configuration (VLAN)

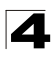

### **Command Usage**

This command is used to configure DHCP relay functions for host devices attached to the switch. If DHCP relay service is enabled, and this switch sees a DHCP request broadcast, it inserts its own IP address into the request so the DHCP server will know the subnet where the client is located. Then, the switch forwards the packet to the DHCP server on another network. When the server receives the DHCP request, it allocates a free IP address for the DHCP client from its defined scope for the DHCP client's subnet, and sends a DHCP response back to the DHCP relay agent (i.e., this switch). This switch then broadcasts the DHCP response received from the server to the client.

### **Example**

In the following example, the device is reassigned the same address.

```
MR3312-4C(config)#interface vlan 1
MR3312-4C(config-if)#ip dhcp relay
MR3312-4C(config-if)#end
MR3312-4C#show ip interface
Vlan 1 is up, addressing mode is Dhcp
  Interface address is 10.1.0.254, mask is 255.255.255.0, Primary
  MTU is 1500 bytes
  Proxy ARP is disabled
  Split horizon is enabled
MR3312-4C#
```
### **Related Commands**

[ip dhcp relay server \(4-128\)](#page-437-0)

# <span id="page-437-0"></span>**ip dhcp relay server**

This command specifies the addresses of DHCP servers to be used by the switch's DHCP relay agent. Use the **no** form to clear all addresses.

### **Syntax**

**ip dhcp relay server** *address1* [*address2* [*address3 ...*]] **no ip dhcp relay server**

*address* - IP address of DHCP server. (Range: 1-3 addresses)

### **Default Setting**

None

### **Command Mode**

Interface Configuration (VLAN)

### **Usage Guidelines**

- You must specify the IP address for at least one DHCP server. Otherwise, the switch's DHCP relay agent will not forward client requests to a DHCP server.
- To start DHCP relay service, enter the **ip dhcp restart relay** command.

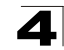

# **Example**

```
MR3312-4C(config)#interface vlan 1
MR3312-4C(config-if)#ip dhcp relay server 10.1.0.99
MR3312-4C(config-if)#
```
# **Related Commands**

[ip dhcp restart relay \(4-127\)](#page-436-1)

# <span id="page-438-0"></span>**DHCP Server**

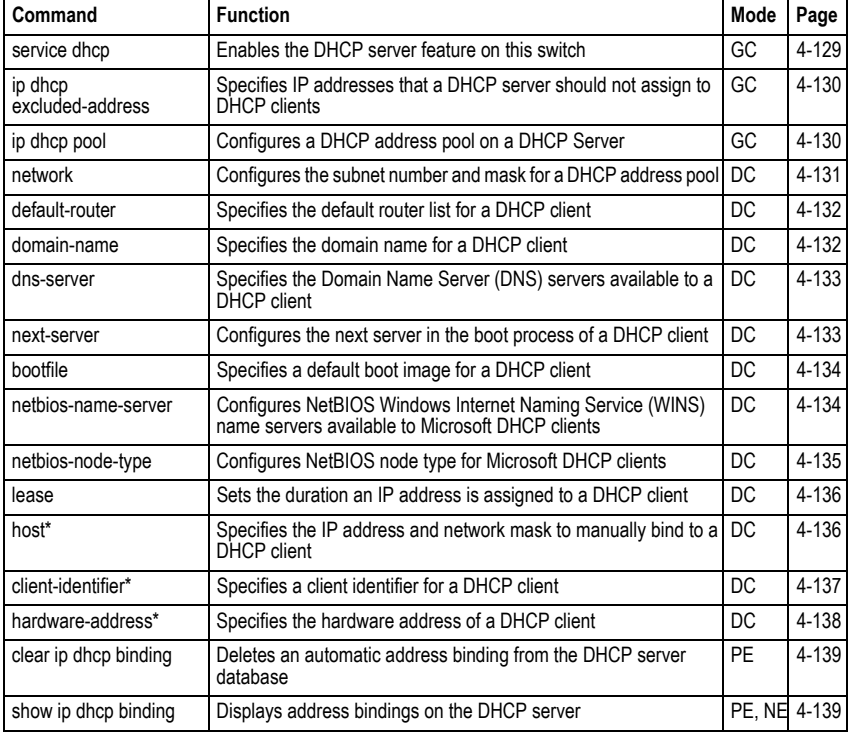

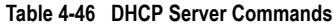

\*These commands are used for manually binding an address to a client.

# <span id="page-438-1"></span>**service dhcp**

This command enables the DHCP server on this switch. Use the **no** form to disable the DHCP server.

### **Syntax**

[**no**] **service dhcp**

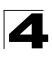

Command Line Interface

# **Default Setting**

Enabled

# **Command Mode**

Global Configuration

### **Command Usage**

If the DHCP server is running, you must restart it to implement any configuration changes.

### **Example**

```
MR3312-4C(config)#service dhcp
MR3312-4C(config)#
```
### <span id="page-439-0"></span>**ip dhcp excluded-address**

This command specifies IP addresses that the DHCP server should not assign to DHCP clients. Use the **no** form to remove the excluded IP addresses.

### **Syntax**

[**no**] **ip dhcp excluded-address** *low-address* [*high-address*]

- *low-address* An excluded IP address, or the first IP address in an excluded address range.
- *high-address* The last IP address in an excluded address range.

### **Default Setting**

All IP pool addresses may be assigned.

### **Command Mode**

Global Configuration

### **Example**

```
MR3312-4C(config)#ip dhcp excluded-address 10.1.0.19
MR3312-4C(config)#
```
### <span id="page-439-1"></span>**ip dhcp pool**

This command configures a DHCP address pool and enter DHCP Pool Configuration mode. Use the **no** form to remove the address pool.

### **Syntax**

[**no**] **ip dhcp pool** *name*

*name* - A string or integer. (Range: 1-8 characters)

### **Default Setting**

DHCP address pools are not configured.

### **Command Mode**

Global Configuration

# **Usage Guidelines**

- After executing this command, the switch changes to DHCP Pool Configuration mode, identified by the (config-dhcp)# prompt.
- From this mode, first configure address pools for the network interfaces (using the **network** command). You can also manually bind an address to a specific client (with the **host** command) if required. You can configure up to 8 network address pools, and up to 32 manually bound host address pools (i.e., listing one host address per pool). However, note that any address specified in a **host** command must fall within the range of a configured network address pool.

# **Example**

```
MR3312-4C(config)#ip dhcp pool R&D
MR3312-4C(config-dhcp)#
```
# **Related Commands**

[network \(4-131\)](#page-440-0) [host \(4-136\)](#page-445-1)

# <span id="page-440-0"></span>**network**

This command configures the subnet number and mask for a DHCP address pool. Use the **no** form to remove the subnet number and mask.

# **Syntax**

**network** *network-number* [*mask*] **no network**

- *network-number* The IP address of the DHCP address pool.
- *mask* The bit combination that identifies the network (or subnet) and the host portion of the DHCP address pool.

# **Command Mode**

DHCP Pool Configuration

# **Usage Guidelines**

- When a client request is received, the switch first checks for a network address pool matching the gateway where the request originated (i.e., if the request was forwarded by a relay server). If there is no gateway in the client request (i.e., the request was not forwarded by a relay server), the switch searches for a network pool matching the interface through which the client request was received. It then searches for a manually configured host address that falls within the matching network pool. If no manually configured host address is found, it assigns an address from the matching network address pool. However, if no matching address pool is found the request is ignored.
- This command is valid for DHCP network address pools only. If the mask is not specified, the class A, B, or C natural mask is used (see [page 3-214](#page-259-0)). The DHCP server assumes that all host addresses are available. You can exclude

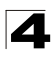

subsets of the address space by using the ip **dhcp excluded-address** command.

### **Example**

```
MR3312-4C(config-dhcp)#network 10.1.0.0 255.255.255.0
MR3312-4C(config-dhcp)#
```
### <span id="page-441-0"></span>**default-router**

This command specifies default routers for a DHCP pool. Use the **no** form to remove the default routers.

### **Syntax**

```
default-router address1 [address2]
no default-router
```
- *address1* Specifies the IP address of the primary router.
- *address2* Specifies the IP address of an alternate router.

### **Default Setting**

None

### **Command Mode**

DHCP Pool Configuration

#### **Usage Guidelines**

The IP address of the router should be on the same subnet as the client. You can specify up to two routers. Routers are listed in order of preference (starting with *address1* as the most preferred router).

### **Example**

```
MR3312-4C(config-dhcp)#default-router 10.1.0.54 10.1.0.64
MR3312-4C(config-dhcp)#
```
# <span id="page-441-1"></span>**domain-name**

This command specifies the domain name for a DHCP client. Use the **no** form to remove the domain name.

### **Syntax**

**domain-name** *domain* **no domain-name**

> *domain* - Specifies the domain name of the client. (Range: 1-32 characters)

### **Default Setting**

None

### **Command Mode**

4

# **Example**

```
MR3312-4C(config-dhcp)#domain-name sample.com
MR3312-4C(config-dhcp)#
```
### <span id="page-442-0"></span>**dns-server**

This command specifies the Domain Name System (DNS) IP servers available to a DHCP client. Use the **no** form to remove the DNS server list.

#### **Syntax**

**dns-server** *address1* [*address2*] **no dns-server**

- *address1* Specifies the IP address of the primary DNS server.
- *address2* Specifies the IP address of the alternate DNS server.

### **Default Setting**

None

### **Command Mode**

DHCP Pool Configuration

#### **Usage Guidelines**

- If DNS IP servers are not configured for a DHCP client, the client cannot correlate host names to IP addresses.
- Servers are listed in order of preference (starting with *address1* as the most preferred server).

#### **Example**

```
MR3312-4C(config-dhcp)#dns-server 10.1.1.253 192.168.3.19
MR3312-4C(config-dhcp)#
```
#### <span id="page-442-1"></span>**next-server**

This command configures the next server in the boot process of a DHCP client. Use the **no** form to remove the boot server list.

### **Syntax**

#### [**no**] **next-server** *address*

*address* - Specifies the IP address of the next server in the boot process, which is typically a Trivial File Transfer Protocol (TFTP) server.

### **Default Setting**

None

### **Command Mode**

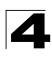

Command Line Interface

# **Example**

```
MR3312-4C(config-dhcp)#next-server 10.1.0.21
MR3312-4C(config-dhcp)#
```
### **Related Commands**

[bootfile \(4-134\)](#page-443-0)

### <span id="page-443-0"></span>**bootfile**

This command specifies the name of the default boot image for a DHCP client. This file should placed on the Trivial File Transfer Protocol (TFTP) server specified with the **next-server** command. Use the **no** form to delete the boot image name.

### **Syntax**

**bootfile** *filename* **no bootfile**

*filename* - Name of the file that is used as a default boot image.

#### **Default Setting**

None

### **Command Mode**

DHCP Pool Configuration

#### **Example**

```
MR3312-4C(config-dhcp)#bootfile wme.bat
MR3312-4C(config-dhcp)#
```
### **Related Commands**

[next-server \(4-133\)](#page-442-1)

#### <span id="page-443-1"></span>**netbios-name-server**

This command configures NetBIOS Windows Internet Naming Service (WINS) name servers that are available to Microsoft DHCP clients. Use the **no** form to remove the NetBIOS name server list.

#### **Syntax**

**netbios-name-server** *address1* [*address2*] **no netbios-name-server**

- *address1* Specifies IP address of primary NetBIOS WINS name server.
- *address2*  Specifies IP address of alternate NetBIOS WINS name server.

#### **Default Setting**

None

### **Command Mode**

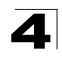

### **Usage Guidelines**

Servers are listed in order of preference (starting with *address1* as the most preferred server).

# **Example**

```
MR3312-4C(config-dhcp)#netbios-name-server 10.1.0.33 10.1.0.34
MR3312-4C(config-dhcp)#
```
### **Related Commands**

[netbios-node-type \(4-135\)](#page-444-0)

### <span id="page-444-0"></span>**netbios-node-type**

This command configures the NetBIOS node type for Microsoft DHCP clients. Use the **no** form to remove the NetBIOS node type.

### **Syntax**

### **netbios-node-type** *type* **no netbios-node-type**

*type* - Specifies the NetBIOS node type:

- **broadcast**
- **hybrid** (recommended)
- **mixed**
- **peer-to-peer**

# **Default Setting**

None

### **Command Mode**

DHCP Pool Configuration

### **Example**

```
MR3312-4C(config-dhcp)#netbios-node-type hybrid
MR3312-4C(config-dhcp)#
```
# **Related Commands**

```
netbios-name-server (4-134)
```
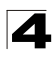

# <span id="page-445-0"></span>**lease**

This command configures the duration that an IP address is assigned to a DHCP client. Use the **no** form to restore the default value.

# **Syntax**

**lease** {*days* [*hours*][*minutes*] | **infinite**} **no lease**

- *days* Specifies the duration of the lease in numbers of days. (Range: 0-364)
- *hours* Specifies the number of hours in the lease. A *days* value must be supplied before you can configure *hours*. (Range: 0-23)
- *minutes* Specifies the number of minutes in the lease. A *days* and *hours* value must be supplied before you can configure *minutes*. (Range: 0-59)
- **infinite** Specifies that the lease time is unlimited. This option is normally used for addresses manually bound to a BOOTP client via the **host** command.

# **Default Setting**

One day

# **Command Modes**

DHCP Pool Configuration

# **Example**

The following example leases an address to clients using this pool for 7 days.

```
MR3312-4C(config-dhcp)#lease 7
MR3312-4C(config-dhcp)#
```
# <span id="page-445-1"></span>**host**

Use this command to specify the IP address and network mask to manually bind to a DHCP client. Use the **no** form to remove the IP address for the client.

# **Syntax**

```
host address [mask]
no host
```
- *address* Specifies the IP address of a client.
- *mask* Specifies the network mask of the client.

# **Default Setting**

None

# **Command Mode**

# **Usage Guidelines**

- Host addresses must fall within the range specified for an existing network pool.
- When a client request is received, the switch first checks for a network address pool matching the gateway where the request originated (i.e., if the request was forwarded by a relay server). If there is no gateway in the client request (i.e., the request was not forwarded by a relay server), the switch searches for a network pool matching the interface through which the client request was received. It then searches for a manually configured host address that falls within the matching network pool.
- When searching for a manual binding, the switch compares the client identifier for DHCP clients, and then compares the hardware address for DHCP or BOOTP clients.
- If no manual binding has been specified for a host entry with the **client-identifier** or **hardware-address** commands, then the switch will assign an address from the matching network pool.
- If the mask is unspecified, DHCP examines its address pools. If no mask is found in the pool database, the Class A, B, or C natural mask is used (see [page 3-214\)](#page-259-0). This command is valid for manual bindings only.
- The **no host** command only clears the address from the DHCP server database. It does not cancel the IP address currently in use by the host.

# **Example**

```
MR3312-4C(config-dhcp)#host 10.1.0.21 255.255.255.0
MR3312-4C(config-dhcp)#
```
# **Related Commands**

[client-identifier \(4-137\)](#page-446-0) [hardware-address \(4-138\)](#page-447-0)

# <span id="page-446-0"></span>**client-identifier**

This command specifies the client identifier of a DHCP client. Use the **no** form to remove the client identifier.

# **Syntax**

**client-identifier** {**text** *text* | **hex** *hex*} **no client-identifier**

- *text* A text string. (Range: 1-15 characters)
- *hex* The hexadecimal value.

# **Default Setting**

None

# **Command Mode**

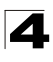

# **Command Usage**

- This command identifies a DHCP client to bind to an address specified in the **host** command. If both a client identifier and hardware address are configured for a host address, the client identifier takes precedence over the hardware address in the search procedure.
- BOOTP clients cannot transmit a client identifier. To bind an address to a BOOTP client, you must associate a hardware address with the host entry.

# **Example**

```
MR3312-4C(config-dhcp)#client-identifier text steve
MR3312-4C(config-dhcp)#
```
# **Related Commands**

[host \(4-136\)](#page-445-1)

# <span id="page-447-0"></span>**hardware-address**

This command specifies the hardware address of a DHCP client. This command is valid for manual bindings only. Use the **no** form to remove the hardware address.

### **Syntax**

### **hardware-address** *hardware-address type* **no hardware-address**

- *hardware-address* Specifies the MAC address of the client device.
- *type* Indicates the following protocol used on the client device:
	- ethernet
	- ieee802
	- fddi

# **Default Setting**

If no type is specified, the default protocol is Ethernet.

# **Command Mode**

DHCP Pool Configuration

# **Command Usage**

This command identifies a DHCP or BOOTP client to bind to an address specified in the **host** command. BOOTP clients cannot transmit a client identifier. To bind an address to a BOOTP client, you must associate a hardware address with the host entry.

# **Example**

```
MR3312-4C(config-dhcp)#hardware-address 00-20-1A-20-34-28 ethernet
MR3312-4C(config-dhcp)#
```
# **Related Commands**

[host \(4-136\)](#page-445-1)

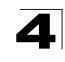

# <span id="page-448-0"></span>**clear ip dhcp binding**

This command deletes an automatic address binding from the DHCP server database.

# **Syntax**

**clear ip dhcp binding** {*address* | **\*** }

- *address* The address of the binding to clear.
- **\*** Clears all automatic bindings.

### **Default Setting**

None

# **Command Mode**

Privileged Exec

### **Usage Guidelines**

- An *address* specifies the client's IP address. If an asterisk (\*) is used as the address parameter, the DHCP server clears all automatic bindings.
- Use the **no host** command to delete a manual binding.
- This command is normally used after modifying the address pool, or after moving DHCP service to another device.

### **Example.**

```
MR3312-4C#clear ip dhcp binding *
MR3312-4C#
```
# **Related Commands**

[show ip dhcp binding \(4-139\)](#page-448-1)

# <span id="page-448-1"></span>**show ip dhcp binding**

This command displays address bindings on the DHCP server.

### **Syntax**

### **show ip dhcp binding** [*address*]

*address* - Specifies the IP address of the DHCP client for which bindings will be displayed.

# **Default Setting**

None

# **Command Mode**

Normal Exec, Privileged Exec

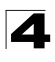

# **Example.**

```
MR3312-4C#show ip dhcp binding
     IP MAC Lease Time Start
                              (dd/hh/mm/ss)
   --------------- ----------------- ------------------ -----------
     192.1.3.21 00-20-1A-20-73-21 86400 Dec 25 08:01:57 2002
MR3312-4C#
```
# **DNS Commands**

These commands are used to configure Domain Naming System (DNS) services. You can manually configure entries in the DNS domain name to IP address mapping table, configure default domain names, or specify one or more name servers to use for domain name to address translation.

Note that domain name services will not be enabled until at least one name server is specified with the **[ip name-server](#page-452-0)** command and domain lookup is enabled with the **[ip domain-lookup](#page-453-0)** command.

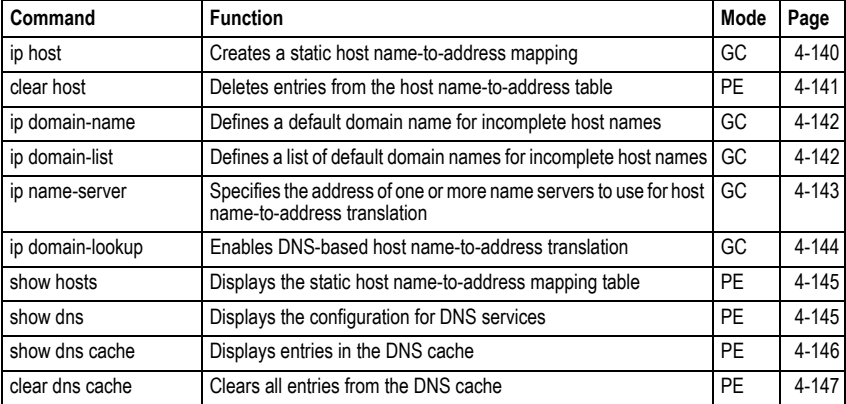

### **Table 4-47 DNS Commands**

# <span id="page-449-0"></span>**ip host**

This command creates a static entry in the DNS table that maps a host name to an IP address. Use the **no** form to remove an entry.

# **Syntax**

[**no**] **ip host** *name address1* [*address2* … *address8*]

- *name* Name of the host. (Range: 1-64 characters)
- *address1* Corresponding IP address.
- *address2* … *address8* Additional corresponding IP addresses.

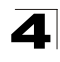

# **Default Setting**

No static entries

### **Command Mode**

Global Configuration

### **Command Usage**

Servers or other network devices may support one or more connections via multiple IP addresses. If more than one IP address is associated with a host name using this command, a DNS client can try each address in succession, until it establishes a connection with the target device.

# **Example**

This example maps two address to a host name.

```
MR3312-4C(config)#ip host rd5 192.168.1.55 10.1.0.55
MR3312-4C(config)#end
MR3312-4C#show hosts
Hostname
 rd5
Inet address
 10.1.0.55 192.168.1.55
Alias
MR3312-4C#
```
# <span id="page-450-0"></span>**clear host**

This command deletes entries from the DNS table.

# **Syntax**

**clear host** {*name | \**}

- *name* Name of the host. (Range: 1-64 characters)
- *\** Removes all entries.

# **Default Setting**

None

### **Command Mode**

Privileged Exec

### **Example**

This example clears all static entries from the DNS table.

```
MR3312-4C(config)#clear host *
MR3312-4C(config)#
```
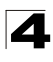

# <span id="page-451-0"></span>**ip domain-name**

This command defines the default domain name appended to incomplete host names (i.e., host names passed from a client that are not formatted with dotted notation). Use the **no** form to remove the current domain name.

### **Syntax**

### **ip domain-name** *name* **no ip domain-name**

*name* - Name of the host. Do not include the initial dot that separates the host name from the domain name. (Range: 1-64 characters)

### **Default Setting**

None

### **Command Mode**

Global Configuration

### **Example**

```
MR3312-4C(config)#ip domain-name sample.com
MR3312-4C(config)#end
MR3312-4C#show dns
Domain Lookup Status:
    DNS disabled
Default Domain Name:
    sample.com
Domain Name List:
Name Server List:
MR3312-4C#
```
# **Related Commands**

[ip domain-list \(4-142\)](#page-451-1) [ip name-server \(4-143\)](#page-452-0) [ip domain-lookup \(4-144\)](#page-453-0)

# <span id="page-451-1"></span>**ip domain-list**

This command defines a list of domain names that can be appended to incomplete host names (i.e., host names passed from a client that are not formatted with dotted notation). Use the **no** form to remove a name from this list.

# **Syntax**

### [**no**] **ip domain-list** *name*

*name* - Name of the host. Do not include the initial dot that separates the host name from the domain name. (Range: 1-64 characters)

### **Default Setting**

None

# **Command Mode**

Global Configuration

# **Command Usage**

- Domain names are added to the end of the list one at a time.
- When an incomplete host name is received by the DNS server on this switch, it will work through the domain list, appending each domain name in the list to the host name, and checking with the specified name servers for a match.
- If there is no domain list, the domain name specified with the **[ip domain-name](#page-451-0)** command is used. If there is a domain list, the default domain name is not used.

# **Example**

This example adds two domain names to the current list and then displays the list.

```
MR3312-4C(config)#ip domain-list sample.com.jp
MR3312-4C(config)#ip domain-list sample.com.uk
MR3312-4C(config)#end
MR3312-4C#show dns
Domain Lookup Status:
    DNS disabled
Default Domain Name:
    sample.com
Domain Name List:
    sample.com.jp
    sample.com.uk
Name Server List:
MR3312-4C#
```
### **Related Commands**

[ip domain-name \(4-142\)](#page-451-0)

### <span id="page-452-0"></span>**ip name-server**

This command specifies the address of one or more domain name servers to use for name-to-address resolution. Use the **no** form to remove a name server from this list.

# **Syntax**

[**no**] **ip name-server** *server-address1* [*server-address2* … *server-address6*]

- *server-address1* IP address of domain-name server.
- *server-address2* … *server-address6* IP address of additional domain-name servers.

# **Default Setting**

None

# **Command Mode**

Global Configuration

### **Command Usage**

The listed name servers are queried in the specified sequence until a response is received, or the end of the list is reached with no response.

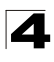

Command Line Interface

# **Example**

This example adds two domain-name servers to the list and then displays the list.

```
MR3312-4C(config)#ip domain-server 192.168.1.55 10.1.0.55
MR3312-4C(config)#end
MR3312-4C#show dns
Domain Lookup Status:
   DNS disabled
Default Domain Name:
    sample.com
Domain Name List:
    sample.com.jp
    sample.com.uk
Name Server List:
    192.168.1.55
    10.1.0.55
MR3312-4C#
```
### **Related Commands**

[ip domain-name \(4-142\)](#page-451-0) [ip domain-lookup \(4-144\)](#page-453-0)

### <span id="page-453-0"></span>**ip domain-lookup**

This command enables DNS host name-to-address translation. Use the **no** form to disable DNS.

#### **Syntax**

[**no**] **ip domain-lookup**

#### **Default Setting**

Disabled

# **Command Mode**

Global Configuration

#### **Command Usage**

- At least one name server must be specified before you can enable DNS.
- If all name servers are deleted, DNS will automatically be disabled.

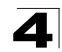

### **Example**

This example enables DNS and then displays the configuration.

```
MR3312-4C(config)#ip domain-lookup
MR3312-4C(config)#end
MR3312-4C#show dns
Domain Lookup Status:
    DNS enabled
Default Domain Name:
    .sample.com
Domain Name List:
    .sample.com.jp
    .sample.com.uk
Name Server List:
    192.168.1.55
    10.1.0.55
MR3312-4C#
```
### **Related Commands**

[ip domain-name \(4-142\)](#page-451-0) [ip name-server \(4-143\)](#page-452-0)

### <span id="page-454-0"></span>**show hosts**

This command displays the static host name-to-address mapping table.

### **Command Mode**

Privileged Exec

### **Example**

Note that a host name will be displayed as an alias if it is mapped to the same address(es) as a previously configured entry.

```
MR3312-4C#show hosts
Hostname
 rd5
Inet address
 10.1.0.55 192.168.1.55
Alias
 1.rd6
MR3312-4C#
```
# <span id="page-454-1"></span>**show dns**

This command displays the configuration of the DNS server.

### **Command Mode**

Privileged Exec

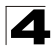

# **Example**

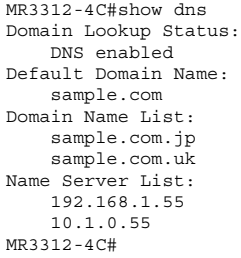

# <span id="page-455-0"></span>**show dns cache**

This command displays entries in the DNS cache.

### **Command Mode**

Privileged Exec

### **Example**

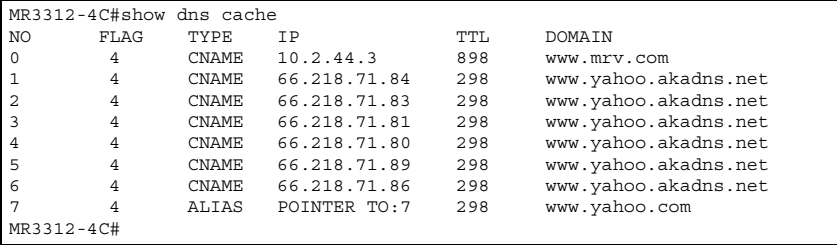

# **Table 4-48 show dns cache - display description**

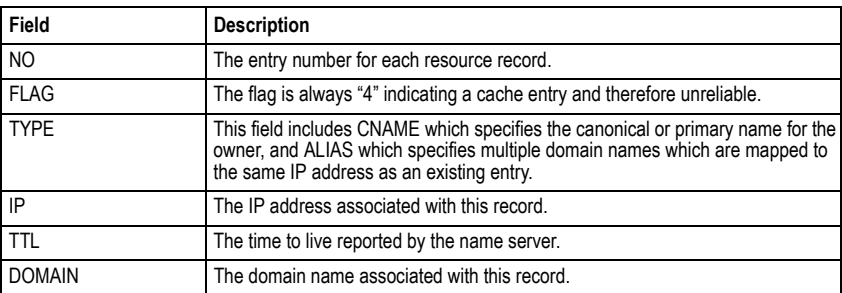

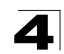

# <span id="page-456-0"></span>**clear dns cache**

This command clears all entries in the DNS cache.

### **Command Mode**

Privileged Exec

# **Example**

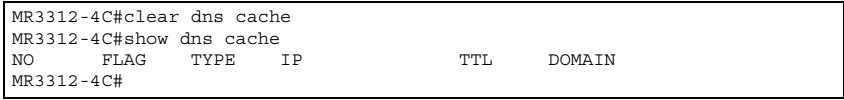

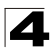

Command Line Interface

# **Interface Commands**

These commands are used to display or set communication parameters for an Ethernet port, aggregated link, or VLAN.

| Command                             | <b>Function</b>                                                                                    | Mode      | Page      |
|-------------------------------------|----------------------------------------------------------------------------------------------------|-----------|-----------|
| interface                           | Configures an interface type and enters interface configuration<br>mode                            | GC        | 4-149     |
| description                         | Adds a description to an interface configuration                                                   | IC        | 4-150     |
| speed-duplex                        | Configures the speed and duplex operation of a given interface<br>when autonegotiation is disabled | IC        | $4 - 150$ |
| negotiation                         | Enables autonegotiation of a given interface                                                       | IC        | $4 - 151$ |
| capabilities                        | Advertises the capabilities of a given interface for use in<br>autonegotiation                     | IC        | $4 - 152$ |
| flowcontrol                         | Enables flow control on a given interface                                                          | IC        | $4 - 153$ |
| media-type                          | Force port type selected for combination ports                                                     | IC        | 4-154     |
| shutdown                            | Disables an interface                                                                              | IC        | 4-154     |
| switchport broadcast<br>packet-rate | Configures the broadcast storm control threshold                                                   | IC        | $4 - 155$ |
| clear counters                      | Clears statistics on an interface                                                                  | <b>PE</b> | 4-156     |
| show interfaces status              | Displays status for the specified interface                                                        | NE, PE    | 4-157     |
| show interfaces<br>counters         | Displays statistics for the specified interfaces                                                   | NE, PE    | 4-158     |
| show interfaces<br>switchport       | Displays the administrative and operational status of an<br>interface                              | NE. PE    | 4-159     |

**Table 4-49 Interface Commands**

# <span id="page-458-0"></span>**interface**

This command configures an interface type and enter interface configuration mode. Use the **no** form to remove a trunk.

# **Syntax**

**interface** *interface* **no interface port-channel** *channel-id*

*interface*

- **ethernet** *unit*/*port*
	- *unit* This is device 1.
	- *port* Port number.
- **port-channel** *channel-id* (Range: 1-6)
- **vlan** *vlan-id* (Range: 1-4094)

# **Default Setting**

None

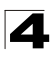

Command Line Interface

# **Command Mode**

Global Configuration

# **Example**

To specify port 4, enter the following command:

```
MR3312-4C(config)#interface ethernet 1/4
MR3312-4C(config-if)#
```
### <span id="page-459-0"></span>**description**

This command adds a description to an interface. Use the **no** form to remove the description.

### **Syntax**

### **description** *string* **no description**

*string* - Comment or a description to help you remember what is attached to this interface. (Range: 1-64 characters)

### **Default Setting**

None

### **Command Mode**

Interface Configuration (Ethernet, Port Channel)

### **Example**

The following example adds a description to port 4.

```
MR3312-4C(config)#interface ethernet 1/4
MR3312-4C(config-if)#description RD-SW#3
MR3312-4C(config-if)#
```
### <span id="page-459-1"></span>**speed-duplex**

This command configures the speed and duplex mode of a given interface when autonegotiation is disabled. Use the **no** form to restore the default.

### **Syntax**

**speed-duplex** {**1000full** | **100full** | **100half** | **10full** | **10half**} **no speed-duplex**

- **1000full** Forces 1000 Mbps full-duplex operation
- **100full** Forces 100 Mbps full-duplex operation
- **100half** Forces 100 Mbps half-duplex operation
- **10full** Forces 10 Mbps full-duplex operation
- **10half** Forces 10 Mbps half-duplex operation

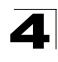

# **Default Setting**

- Auto-negotiation is enabled by default.
- When auto-negotiation is disabled, the default speed-duplex setting is 100half for 100BASE-TX ports and 1000full for Gigabit Ethernet ports.

# **Command Mode**

Interface Configuration (Ethernet, Port Channel)

# **Command Usage**

- To force operation to the speed and duplex mode specified in a **speed-duplex** command, use the **no negotiation** command to disable auto-negotiation on the selected interface.
- When using the **negotiation** command to enable auto-negotiation, the optimal settings will be determined by the **capabilities** command. To set the speed/duplex mode under auto-negotiation, the required mode must be specified in the capabilities list for an interface.

# **Example**

The following example configures port 5 to 100 Mbps, half-duplex operation.

```
MR3312-4C(config)#interface ethernet 1/5
MR3312-4C(config-if)#speed-duplex 100half
MR3312-4C(config-if)#no negotiation
MR3312-4C(config-if)#
```
# **Related Commands**

[negotiation \(4-151\)](#page-460-0) [capabilities \(4-152\)](#page-461-0)

# <span id="page-460-0"></span>**negotiation**

This command enables autonegotiation for a given interface. Use the **no** form to disable autonegotiation.

# **Syntax**

[**no**] **negotiation**

# **Default Setting**

Enabled

# **Command Mode**

Interface Configuration (Ethernet, Port Channel)

# **Command Usage**

• When auto-negotiation is enabled the switch will negotiate the best settings for a link based on the **capabilities** command. When auto-negotiation is disabled, you must manually specify the link attributes with the **speed-duplex** and **flowcontrol** commands.

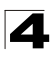

• If autonegotiation is disabled, auto-MDI/MDI-X pin signal configuration will also be disabled for the RJ-45 ports.

# **Example**

The following example configures port 11 to use autonegotiation.

```
MR3312-4C(config)#interface ethernet 1/11
MR3312-4C(config-if)#negotiation
MR3312-4C(config-if)#
```
# **Related Commands**

[capabilities \(4-152\)](#page-461-0) [speed-duplex \(4-150\)](#page-459-1)

# <span id="page-461-0"></span>**capabilities**

This command advertises the port capabilities of a given interface during autonegotiation. Use the **no** form with parameters to remove an advertised capability, or the **no** form without parameters to restore the default values.

### **Syntax**

[**no**] **capabilities** {**1000full** | **100full** | **100half** | **10full** | **10half** | **flowcontrol** | **symmetric**}

- **1000full**  Supports 1000 Mbps full-duplex operation
- **100full**  Supports 100 Mbps full-duplex operation
- **100half**  Supports 100 Mbps half-duplex operation
- **10full**  Supports 10 Mbps full-duplex operation
- **10half**  Supports 10 Mbps half-duplex operation
- **flowcontrol**  Supports flow control
- **symmetric** (Gigabit only) When specified, the port transmits and receives pause frames; when not specified, the port will auto-negotiate to determine the sender and receiver for asymmetric pause frames. (*The current switch ASIC only supports symmetric pause frames.*)

# **Default Setting**

- 100BASE-TX: 10half, 10full, 100half, 100full
- 1000BASE-T: 10half, 10full, 100half, 100full, 1000full
- 1000BASE-SX/LX/LH: 1000full

### **Command Mode**

Interface Configuration (Ethernet, Port Channel)

# **Command Usage**

When auto-negotiation is enabled with the **negotiation** command, the switch will negotiate the best settings for a link based on the **capabilites** command. When auto-negotiation is disabled, you must manually specify the link attributes with the **speed-duplex** and **flowcontrol** commands.

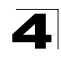

# **Example**

The following example configures Ethernet port 5 capabilities to 100half, 100full and flow control.

```
MR3312-4C(config)#interface ethernet 1/5
MR3312-4C(config-if)#capabilities 100half
MR3312-4C(config-if)#capabilities 100full 
MR3312-4C(config-if)#capabilities flowcontrol
MR3312-4C(config-if)#
```
# **Related Commands**

[negotiation \(4-151\)](#page-460-0) [speed-duplex \(4-150\)](#page-459-1) [flowcontrol \(4-153\)](#page-462-0)

# <span id="page-462-0"></span>**flowcontrol**

This command enables flow control. Use the **no** form to disable flow control.

# **Syntax**

[**no**] **flowcontrol**

# **Default Setting**

Flow control enabled

# **Command Mode**

Interface Configuration (Ethernet, Port Channel)

# **Command Usage**

- Flow control can eliminate frame loss by "blocking" traffic from end stations or segments connected directly to the switch when its buffers fill. When enabled, back pressure is used for half-duplex operation and IEEE 802.3x for full-duplex operation.
- To force flow control on or off (with the **flowcontrol** or **no flowcontrol** command), use the **no negotiation** command to disable auto-negotiation on the selected interface.
- When using the **negotiation** command to enable auto-negotiation, the optimal settings will be determined by the **capabilities** command. To enable flow control under auto-negotiation, "flowcontrol" must be included in the capabilities list for any port
- Avoid using flow control on a port connected to a hub unless it is actually required to solve a problem. Otherwise back pressure jamming signals may degrade overall performance for the segment attached to the hub.

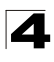

# **Example**

The following example enables flow control on port 5.

```
MR3312-4C(config)#interface ethernet 1/5
MR3312-4C(config-if)#flowcontrol
MR3312-4C(config-if)#no negotiation 
MR3312-4C(config-if)#
```
# **Related Commands**

[negotiation \(4-151\)](#page-460-0) [capabilities](#page-461-0) (flowcontrol, symmetric) ([4-152](#page-461-0))

### <span id="page-463-1"></span>**media-type**

This command forces the port type selected for combination ports 9 - 12. Use the **no** form to restore the default mode.

### **Syntax**

**media-type** *mode* **no media-type**

- *mode*
	- **copper-forced** Always uses the built-in RJ-45 port.
	- **copper-preferred-auto** Uses the built-in RJ-45 port if both combination types are functioning and the RJ-45 port has a valid link.
	- **sfp-forced** Always uses the SFP port (even if module not installed).
	- **sfp-preferred-auto** Uses SFP port if both combination types are functioning and the SFP port has a valid link.

# **Default Setting**

sfp-preferred-auto

### **Command Mode**

Interface Configuration (Ethernet)

### **Example**

This forces the switch to use the built-in RJ-45 port for the combination port 8.

```
MR3312-4C(config)#interface ethernet 1/8
MR3312-4Cconfig-if)#media-type copper-forced
MR3312-4C(config-if)#
```
### <span id="page-463-0"></span>**shutdown**

This command disables an interface. To restart a disabled interface, use the **no** form.

# **Syntax**

[**no**] **shutdown**

4

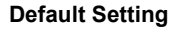

All interfaces are enabled.

### **Command Mode**

Interface Configuration (Ethernet, Port Channel)

### **Command Usage**

This command allows you to disable a port due to abnormal behavior (e.g., excessive collisions), and then reenable it after the problem has been resolved. You may also want to disable a port for security reasons.

### **Example**

The following example disables port 5.

```
MR3312-4C(config)#interface ethernet 1/5
MR3312-4C(config-if)#shutdown
MR3312-4C(config-if)#
```
# <span id="page-464-0"></span>**switchport broadcast packet-rate**

This command configures broadcast storm control. Use the **no** form to disable broadcast storm control.

# **Syntax**

### **switchport broadcast packet-rate** *rate* **no switchport broadcast**

*rate* - Threshold level as a rate; i.e., packets per second. (Range: 500 - 262143)

# **Default Setting**

Enabled for all ports Packet-rate limit: 500 packets per second

# **Command Mode**

Interface Configuration (Ethernet)

### **Command Usage**

- When broadcast traffic exceeds the specified threshold, packets above that threshold are dropped.
- This command can enable or disable broadcast storm control for the selected interface. However, the specified threshold value applies to all ports on the switch.

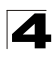

# **Example**

The following shows how to configure broadcast storm control at 600 packets per second:

```
MR3312-4C(config)#interface ethernet 1/5
MR3312-4C(config-if)#switchport broadcast packet-rate 600
MR3312-4C(config-if)#
```
### <span id="page-465-0"></span>**clear counters**

This command clears statistics on an interface.

### **Syntax**

**clear counters** *interface*

*interface*

- **ethernet** *unit*/*port*
	- *unit* This is device 1.
	- *port* Port number.
- **port-channel** *channel-id* (Range: 1-6)

### **Default Setting**

None

### **Command Mode**

Privileged Exec

### **Command Usage**

Statistics are only initialized for a power reset. This command sets the base value for displayed statistics to zero for the current management session. However, if you log out and back into the management interface, the statistics displayed will show the absolute value accumulated since the last power reset.

### **Example**

The following example clears statistics on port 5.

```
MR3312-4C#clear counters ethernet 1/5
MR3312-4C#
```
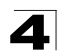

# <span id="page-466-0"></span>**show interfaces status**

This command displays the status for an interface.

#### **Syntax**

# **show interfaces status** [*interface*]

*interface*

- **ethernet** *unit*/*port*
	- *unit* This is device 1.
	- *port* Port number.
- **port-channel** *channel-id* (Range: 1-6)
- **vlan** *vlan-id* (Range: 1-4094)

### **Default Setting**

Shows the status for all interfaces.

#### **Command Mode**

Normal Exec, Privileged Exec

#### **Command Usage**

If no interface is specified, information on all interfaces is displayed. For a description of the items displayed by this command, see ["Displaying](#page-121-0)  [Connection Status" on page 3-76.](#page-121-0)

### **Example**

```
MR3312-4C#show interfaces status ethernet 1/5
Information of Eth 1/5
 Basic information:
  Port type: SFP
  Mac address: 00-20-1A-20-70-01
 Configuration:
  Name:
  Port admin: Up
  Speed-duplex: 1000full
  Capabilities: 1000full
  Broadcast storm: Enabled
  Broadcast storm limit: 500 packets/second
   Flow control: Disabled
   Lacp: Disabled
   Port security: Disabled
  Max MAC count: 0
  Port security action: None
   Combo forced mode: None
Current status:
  Link status: Down
  Port operation status: Up
  Operation speed-duplex: 1000full
  Flow control type: None
MR3312-4C#show interfaces status vlan 1
 Information of VLAN 1
 MAC address: 00-20-1A-20-70-09
MR3312-4C#
```
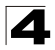

Command Line Interface

### <span id="page-467-0"></span>**show interfaces counters**

This command displays interface statistics.

### **Syntax**

#### **show interfaces counters** [*interface*]

*interface*

- **ethernet** *unit*/*port*
	- *unit* This is device 1.
	- *port* Port number.
- **port-channel** *channel-id* (Range: 1-6)

#### **Default Setting**

Shows the counters for all interfaces.

#### **Command Mode**

Normal Exec, Privileged Exec

### **Command Usage**

If no interface is specified, information on all interfaces is displayed. For a description of the items displayed by this command, see ["Showing Port](#page-140-0)  [Statistics" on page 3-95.](#page-140-0)

#### **Example**

```
MR3312-4C#show interfaces counters ethernet 1/7
Ethernet 1/7
 Iftable stats:
   Octets input: 30658, Octets output: 196550
  Unicast input: 6, Unicast output: 5
  Discard input: 0, Discard output: 0
  Error input: 0, Error output: 0
  Unknown protos input: 0, QLen output: 0
 Extended iftable stats:
  Multi-cast input: 0, Multi-cast output: 3064
  Broadcast input: 262, Broadcast output: 1
  Ether-like stats:
  Alignment errors: 0, FCS errors: 0
  Single Collision frames: 0, Multiple collision frames: 0
  SQE Test errors: 0, Deferred transmissions: 0
  Late collisions: 0, Excessive collisions: 0
  Internal mac transmit errors: 0, Internal mac receive errors: 0
  Frame too longs: 0, Carrier sense errors: 0
  Symbol errors: 0
 RMON stats:
  Drop events: 0, Octets: 227208, Packets: 3338
  Broadcast pkts: 263, Multi-cast pkts: 3064
  Undersize pkts: 0, Oversize pkts: 0
  Fragments: 0, Jabbers: 0
  CRC align errors: 0, Collisions: 0
  Packet size <= 64 octets: 3150, Packet size 65 to 127 octets: 139
   Packet size 128 to 255 octets: 49, Packet size 256 to 511 octets: 0
   Packet size 512 to 1023 octets: 0, Packet size 1024 to 1518 octets: 0
MR3312-4C#
```
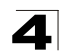

# **show interfaces switchport**

This command displays the administrative and operational status of the specified interfaces.

# **Syntax**

#### **show interfaces switchport** [*interface*]

*interface*

- **ethernet** *unit*/*port*
	- *unit* This is device 1.
	- *port* Port number.
- **port-channel** *channel-id* (Range: 1-6)

# **Default Setting**

Shows all interfaces.

#### **Command Mode**

Normal Exec, Privileged Exec

#### **Command Usage**

If no interface is specified, information on all interfaces is displayed.

# **Example**

This example shows the configuration setting for port 4.

```
MR3312-4C#show interfaces switchport ethernet 1/4
 Broadcast threshold: Enabled, 500 packets/second
 LACP status: Disabled
 Ingress rate limit: disable,1000M bits per second
 Egress rate limit: disable,1000M bits per second
 VLAN membership mode: Hybrid
 Ingress rule: Disabled
  Acceptable frame type: All frames
 Native VLAN: 1
  Priority for untagged traffic: 0
 Gvrp status: Disabled
 Allowed Vlan: 1(u),
  Forbidden Vlan:
MR3312-4C#
```
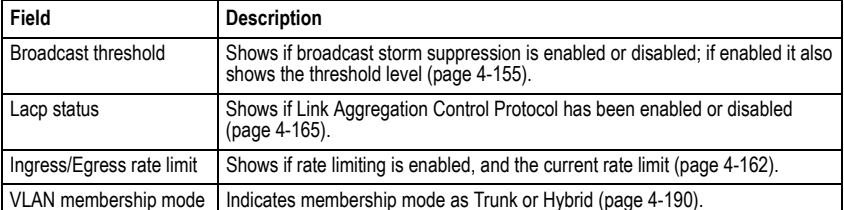

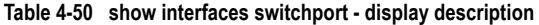

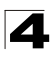

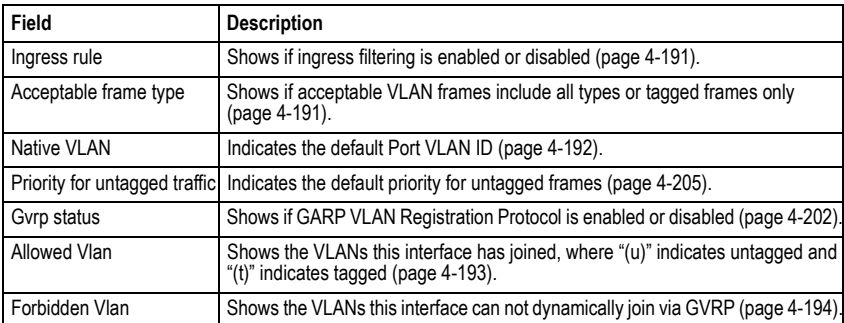

#### **Table 4-50 show interfaces switchport - display description** (Continued)

# **Mirror Port Commands**

This section describes how to mirror traffic from a source port to a target port.

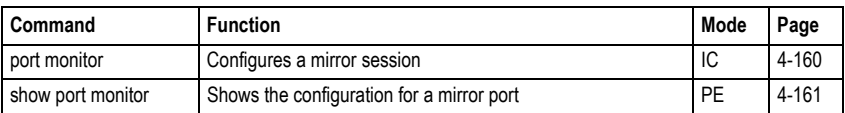

#### **Table 4-51 Mirror Port Commands**

# <span id="page-469-0"></span>**port monitor**

This command configures a mirror session. Use the **no** form to clear a mirror session.

# **Syntax**

# **port monitor** *interface* [**rx** | **tx** | **both**] **no port monitor** *interface*

- *interface* **ethernet** *unit*/*port* (source port)
	- *unit* Switch (unit 1).
	- *port* Port number.
- **rx** Mirror received packets.
- **tx** Mirror transmitted packets.
- **both** Mirror both received and transmitted packets.

# **Default Setting**

No mirror session is defined. When enabled, the default mirroring is for both received and transmitted packets.

# **Command Mode**

Interface Configuration (Ethernet, destination port)

4

# **Command Usage**

- You can mirror traffic from any source port to a destination port for real-time analysis. You can then attach a logic analyzer or RMON probe to the destination port and study the traffic crossing the source port in a completely unobtrusive manner.
- The destination port is set by specifying an Ethernet interface.
- The mirror port and monitor port speeds should match, otherwise traffic may be dropped from the monitor port.
- You can create multiple mirror sessions, but all sessions must share the same destination port. However, you should avoid sending too much traffic to the destination port from multiple source ports.

# **Example**

The following example configures the switch to mirror all packets from port 6 to 11:

```
MR3312-4C(config)#interface ethernet 1/11
MR3312-4C(config-if)#port monitor ethernet 1/6 both
MR3312-4C(config-if)#
```
# <span id="page-470-0"></span>**show port monitor**

This command displays mirror information.

# **Syntax**

**show port monitor** [*interface*]

*interface* - **ethernet** *unit*/*port* (source port)

- *unit* Switch (unit 1).
- *port* Port number.

# **Default Setting**

Shows all sessions.

# **Command Mode**

Privileged Exec

# **Command Usage**

This command displays the currently configured source port, destination port, and mirror mode (i.e., RX, TX, RX/TX).

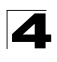

Command Line Interface

# **Example**

The following shows mirroring configured from port 6 to port 11:

```
MR3312-4C(config)#interface ethernet 1/11
MR3312-4C(config-if)#port monitor ethernet 1/6
MR3312-4C(config-if)#end
MR3312-4C#show port monitor
Port Mirroring
-------------------------------------
 Destination port(listen port):Eth1/11
 Source port(monitored port) :Eth1/6
Mode : RX/TX
MR3312-4C#
```
# **Rate Limit Commands**

This function allows the network manager to control the maximum rate for traffic transmitted or received on an interface. Rate limiting is configured on interfaces at the edge of a network to limit traffic into or out of the network. Traffic that falls within the rate limit is transmitted, while packets that exceed the acceptable amount of traffic are dropped.

Rate limiting can be applied to individual ports or trunks. When an interface is configured with this feature, the traffic rate will be monitored by the hardware to verify conformity. Non-conforming traffic is dropped, conforming traffic is forwarded without any changes.

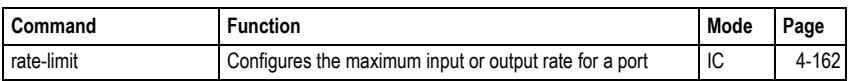

# **Table 4-52 Rate Limit Commands**

#### <span id="page-471-0"></span>**rate-limit**

This command defines the rate limit for a specific interface. Use this command without specifying a rate to restore the default rate. Use the **no** form to restore the default status of disabled.

#### **Syntax**

**rate-limit** {**input** | **output**} [*rate*] **no rate-limit** {**input** | **output**}

- **input** Input rate
- **output** Output rate
- *rate* Maximum value in Mbps. (Range: 1 to 1000 Mbps)

# **Default Setting**

1000 Mbps

# **Command Mode**

Interface Configuration (Ethernet, Port Channel)

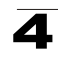

# **Example**

```
MR3312-4C(config)#interface ethernet 1/1
MR3312-4C(config-if)#rate-limit input 600
MR3312-4C(config-if)#
```
# **Link Aggregation Commands**

Ports can be statically grouped into an aggregate link (i.e., trunk) to increase the bandwidth of a network connection or to ensure fault recovery. Or you can use the Link Aggregation Control Protocol (LACP) to automatically negotiate a trunk link between this switch and another network device. For static trunks, the switches have to comply with the Cisco EtherChannel standard. For dynamic trunks, the switches have to comply with LACP. This switch supports up to six trunks. For example, a trunk consisting of two 1000 Mbps ports can support an aggregate bandwidth of 4 Gbps when operating at full duplex.

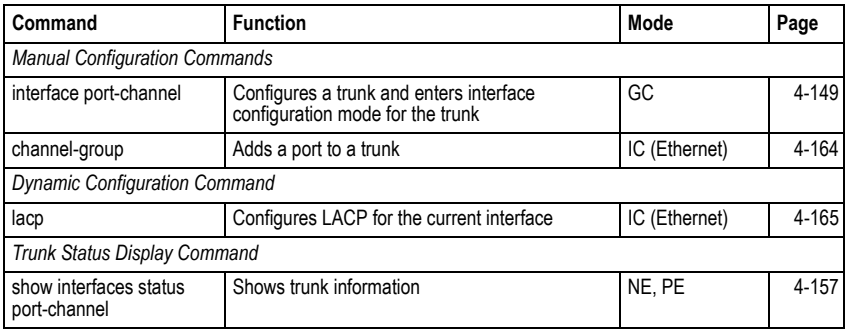

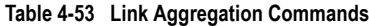

# **Guidelines for Creating Trunks**

*General Guidelines –*

- Finish configuring port trunks before you connect the corresponding network cables between switches to avoid creating a loop.
- A trunk can have up to eight ports.
- The ports at both ends of a connection must be configured as trunk ports.
- All ports in a trunk must be configured in an identical manner, including communication mode (i.e., speed, duplex mode and flow control), VLAN assignments, and CoS settings.
- All the ports in a trunk have to be treated as a whole when moved from/to, added or deleted from a VLAN via the specified port-channel.
- STP, VLAN, and IGMP settings can only be made for the entire trunk via the specified port-channel.

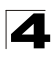

Command Line Interface

# *Dynamically Creating a Port Channel –*

Ports assigned to a common port channel must meet the following criteria:

- Ports must have the same LACP system priority.
- Ports must have the same port admin key (Ethernet Interface).
- If the port channel admin key (lacp admin key Port Channel) is not set when a channel group is formed (i.e., it has the null value of 0), this key is set to the same value as the port admin key (lacp admin key - Ethernet Interface) used by the interfaces that joined the group.
- However, if the port channel admin key is set, then the port admin key must be set to the same value for a port to be allowed to join a channel group.
- If a link goes down, LACP port priority is used to select the backup link.

# <span id="page-473-0"></span>**channel-group**

This command adds a port to a trunk. Use the **no** form to remove a port from a trunk.

# **Syntax**

**channel-group** *channel-id* **no channel-group**

*channel-id* - Trunk index (Range: 1-6)

# **Default Setting**

The current port will be added to this trunk.

# **Command Mode**

Interface Configuration (Port Channel)

#### **Command Usage**

- When configuring static trunks, the switches must comply with the Cisco EtherChannel standard.
- Use **no channel-group** to remove a port group from a trunk.
- Use **no interfaces port-channel** to remove a trunk from the switch.

# **Example**

The following example creates trunk 1 and then adds port 11:

```
MR3312-4C(config)#interface port-channel 1
MR3312-4C(config-if)#exit
MR3312-4C(config)#interface ethernet 1/11
MR3312-4C(config-if)#channel-group 1
MR3312-4C(config-if)#
```
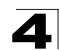

# <span id="page-474-0"></span>**lacp**

This command enables 802.3ad Link Aggregation Control Protocol (LACP) for the current interface. Use the **no** form to disable it.

# **Syntax**

[**no**] **lacp**

# **Default Setting**

Disabled

# **Command Mode**

Interface Configuration (Ethernet)

# **Command Usage**

- The ports on both ends of an LACP trunk must be configured for full duplex, either by forced mode or auto-negotiation.
- A trunk formed with another switch using LACP will automatically be assigned the next available port-channel ID.
- If the target switch has also enabled LACP on the connected ports, the trunk will be activated automatically.
- If more than four ports attached to the same target switch have LACP enabled, the additional ports will be placed in standby mode, and will only be enabled if one of the active links fails.

# **Example**

The following shows LACP enabled on ports 10-12. Because LACP has also been enabled on the ports at the other end of the links, the **show interfaces status port-channel 1** command shows that Trunk1 has been established.

```
MR3312-4C(config)#interface ethernet 1/10
MR3312-4C(config-if)#lacp
MR3312-4C(config-if)#exit
MR3312-4C(config)#interface ethernet 1/11
MR3312-4C(config-if)#lacp
MR3312-4C(config-if)#exit
MR3312-4C(config)#interface ethernet 1/12
MR3312-4C(config-if)#lacp
MR3312-4C(config-if)#end
MR3312-4C#show interfaces status port-channel 1
Information of Trunk 1
 Basic information:
  Port type: 1000T
  Mac address: 00-20-1A-20-70-AA
 Configuration:
  Name:
  Port admin status: Up
  Speed-duplex: Auto
   Capabilities: 10half, 10full, 100half, 100full, 1000full,
  Flow control status: Disabled
   Port security: Disabled
   Max MAC count: 0
```
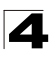

```
 Current status:
  Created by: lacp
  Link status: Up
  Operation speed-duplex: 1000full
  Flow control type: None
  Member Ports: Eth1/10, Eth1/11, Eth1/12,
MR3312-4C#
```
# **Address Table Commands**

These commands are used to configure the address table for filtering specified addresses, displaying current entries, clearing the table, or setting the aging time.

| Command                              | <b>Function</b>                                          | Mode | Page  |
|--------------------------------------|----------------------------------------------------------|------|-------|
| mac-address-table static             | Maps a static address to a port in a VLAN                | GC   | 4-166 |
| clear mac-address-table<br>dynamic   | Removes any learned entries from the forwarding database | PE   | 4-167 |
| show mac-address-table               | Displays entries in the bridge-forwarding database       | PF   | 4-167 |
| mac-address-table<br>aging-time      | Sets the aging time of the address table                 | GC   | 4-168 |
| show mac-address-table<br>aging-time | Shows the aging time for the address table               | PF   | 4-169 |

**Table 4-54 Address Table Commands**

# <span id="page-475-0"></span>**mac-address-table static**

This command maps a static address to a destination port in a VLAN. Use the **no** form to remove an address.

# **Syntax**

**mac-address-table static** *mac-address* **interface** *interface*  **vlan** *vlan-id* [*action*] **no mac-address-table static** *mac-address* **vlan** *vlan-id*

- *mac-address* MAC address.
- *interface*
	- **ethernet** *unit*/*port*
		- *unit* This is device 1.
		- *port* Port number.
	- **port-channel** *channel-id* (Range: 1-6)
- *vlan-id* VLAN ID (Range: 1-4094)
- *action*
	- **delete-on-reset** Assignment lasts until the switch is reset.
	- **permanent** Assignment is permanent.

# **Default Setting**

No static addresses are defined. The default mode is **permanent**.

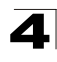

#### **Command Mode**

Global Configuration

#### **Command Usage**

The static address for a host device can be assigned to a specific port within a specific VLAN. Use this command to add static addresses to the MAC Address Table. Static addresses have the following characteristics:

- Static addresses will not be removed from the address table when a given interface link is down.
- Static addresses are bound to the assigned interface and will not be moved. When a static address is seen on another interface, the address will be ignored and will not be written to the address table.
- A static address cannot be learned on another port until the address is removed with the **no** form of this command.

#### **Example**

```
MR3312-4C(config)#mac-address-table static 00-20-1A-20-34-de interface 
 ethernet 1/1 vlan 1 delete-on-reset
MR3312-4C(config)#
```
# <span id="page-476-0"></span>**clear mac-address-table dynamic**

This command removes any learned entries from the forwarding database and clears the transmit and receive counts for any static or system configured entries.

# **Default Setting**

None

# **Command Mode**

Privileged Exec

#### **Example**

```
MR3312-4C#clear mac-address-table dynamic
```
# <span id="page-476-1"></span>**show mac-address-table**

This command shows classes of entries in the bridge-forwarding database.

#### **Syntax**

**show mac-address-table** [**address** *mac-address* [*mask*]] [**interface** *interface*] [**vlan** *vlan-id*] [**sort** {**address** | **vlan** | **interface**}]

- *mac-address* MAC address.
- *mask* Bits to match in the address.
- *interface*
	- **ethernet** *unit*/*port*
		- *unit* This is device 1.
		- *port* Port number.

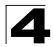

- **port-channel** *channel-id* (Range: 1-6)
- *vlan-id* VLAN ID (Range: 1-4094)
- **sort** Sort by address, vlan or interface.

# **Default Setting**

None

#### **Command Mode**

Privileged Exec

#### **Command Usage**

- The MAC Address Table contains the MAC addresses associated with each interface. Note that the Type field may include the following types:
	- Learned Dynamic address entries
	- Permanent Static entry
	- Delete-on-reset Static entry to be deleted when system is reset
- The mask should be hexadecimal numbers (representing an equivalent bit mask) in the form xx-xx-xx-xx-xx-xx that is applied to the specified MAC address. Enter hexadecimal numbers, where an equivalent binary bit "0" means to match a bit and "1" means to ignore a bit. For example, a mask of 00-00-00-00-00-00 means an exact match, and a mask of FF-FF-FF-FF-FF-FF means "any."
- The maximum number of address entries is 8191.

#### **Example**

```
MR3312-4C#show mac-address-table
 Interface MAC Address VLAN Type
  --------- ----------------- ---- -----------------
  Eth 1/ 1 00-20-1A-20-34-de 1 Delete-on-reset
MR3312-4C#
```
# <span id="page-477-0"></span>**mac-address-table aging-time**

This command sets the aging time for entries in the address table. Use the **no** form to restore the default aging time.

# **Syntax**

# **mac-address-table aging-time** *seconds* **no mac-address-table aging-time**

*seconds* - Aging time. (Range: 10-1000000 seconds; 0 to disable aging)

# **Default Setting**

300 seconds

# **Command Mode**

Global Configuration

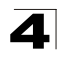

# **Command Usage**

The aging time is used to age out dynamically learned forwarding information.

# **Example**

```
MR3312-4C(config)#mac-address-table aging-time 100
MR3312-4C(config)#
```
# <span id="page-478-0"></span>**show mac-address-table aging-time**

This command shows the aging time for entries in the address table.

#### **Default Setting**

None

# **Command Mode**

Privileged Exec

#### **Example**

```
MR3312-4C#show mac-address-table aging-time
 Aging time: 100 sec.
MR3312-4C#
```
# **Spanning Tree Commands**

This section includes commands that configure the Spanning Tree Algorithm (STA) globally for the switch, and commands that configure STA for the selected interface.

| Command                             | <b>Function</b>                                     | Mode       | Page  |
|-------------------------------------|-----------------------------------------------------|------------|-------|
| spanning-tree                       | Enables the spanning tree protocol                  | GC         | 4-170 |
| spanning-tree mode                  | Configures STP, RSTP or MSTP mode                   | GC         | 4-171 |
| spanning-tree forward-time          | Configures the spanning tree bridge forward time    | GC         | 4-172 |
| spanning-tree hello-time            | Configures the spanning tree bridge hello time      | GC         | 4-173 |
| spanning-tree max-age               | Configures the spanning tree bridge maximum age     | GC         | 4-173 |
| spanning-tree priority              | Configures the spanning tree bridge priority        | GC         | 4-174 |
| spanning-tree<br>path-cost method   | Configures the path cost method for RSTP/MSTP       | GC         | 4-174 |
| spanning-tree<br>transmission-limit | Configures the transmission limit for RSTP/MSTP     | GC         | 4-175 |
| spanning-tree<br>mst-configuration  | Changes to MSTP configuration mode                  | GC         | 4-175 |
| mst vlan                            | Adds VLANs to a spanning tree instance              | <b>MST</b> | 4-176 |
| mst priority                        | Configures the priority of a spanning tree instance | <b>MST</b> | 4-177 |
| name                                | Configures the name for the multiple spanning tree  | <b>MST</b> | 4-177 |

**Table 4-55 Spanning Tree Commands**

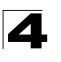

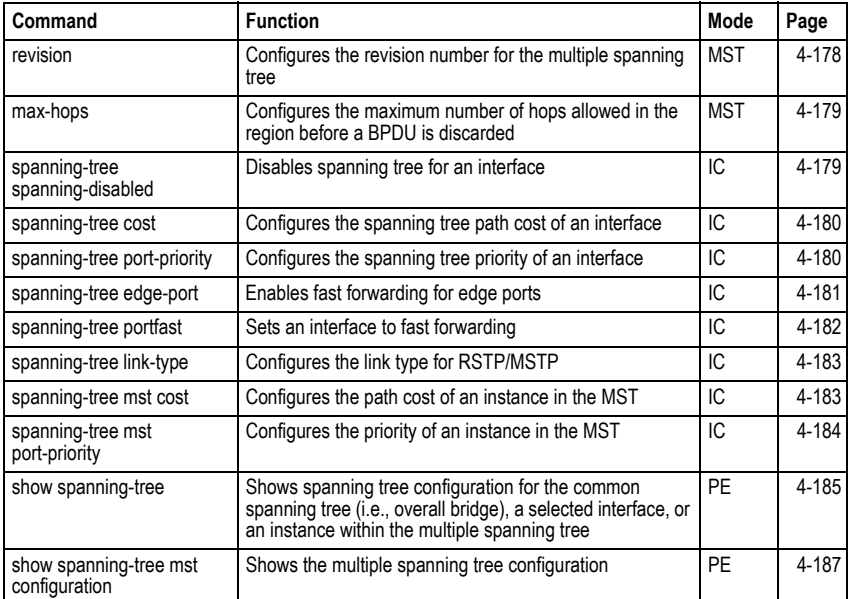

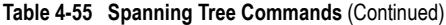

# <span id="page-479-0"></span>**spanning-tree**

This command enables the Spanning Tree Algorithm globally for the switch. Use the **no** form to disable it.

# **Syntax**

[**no**] **spanning-tree**

# **Default Setting**

Spanning tree is enabled.

# **Command Mode**

Global Configuration

# **Command Usage**

The Spanning Tree Algorithm (STA) can be used to detect and disable network loops, and to provide backup links between switches, bridges or routers. This allows the switch to interact with other bridging devices (that is, an STA-compliant switch, bridge or router) in your network to ensure that only one route exists between any two stations on the network, and provide backup links which automatically take over when a primary link goes down.

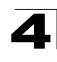

# **Example**

This example shows how to enable the Spanning Tree Algorithm for the switch:

```
MR3312-4C(config)#spanning-tree
MR3312-4C(config)#
```
# <span id="page-480-0"></span>**spanning-tree mode**

This command selects the spanning tree mode for this switch. Use the **no** form to restore the default.

# **Syntax**

# **spanning-tree mode** {**stp** | **rstp** | **mstp**} **no spanning-tree mode**

- **stp** Spanning Tree Protocol (IEEE 802.1D)
- **rstp** Rapid Spanning Tree Protocol (IEEE 802.1w)
- **mstp** Multiple Spanning Tree (IEEE 802.1s)

# **Default Setting**

rstp

# **Command Mode**

Global Configuration

# **Command Usage**

• Spanning Tree Protocol

Uses RSTP for the internal state machine, but sends only 802.1D BPDUs.

- This creates one spanning tree instance for the entire network. If multiple VLANs are implemented on a network, the path between specific VLAN members may be inadvertently disabled to prevent network loops, thus isolating group members. When operating multiple VLANs, we recommend selecting the MSTP option.
- Rapid Spanning Tree Protocol

RSTP supports connections to either STP or RSTP nodes by monitoring the incoming protocol messages and dynamically adjusting the type of protocol messages the RSTP node transmits, as described below:

- STP Mode If the switch receives an 802.1D BPDU after a port's migration delay timer expires, the switch assumes it is connected to an 802.1D bridge and starts using only 802.1D BPDUs.
- RSTP Mode If RSTP is using 802.1D BPDUs on a port and receives an RSTP BPDU after the migration delay expires, RSTP restarts the migration delay timer and begins using RSTP BPDUs on that port.

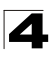

- Multiple Spanning Tree Protocol
	- To allow multiple spanning trees to operate over the network, you must configure a related set of bridges with the same MSTP configuration, allowing them to participate in a specific set of spanning tree instances.
	- A spanning tree instance can exist only on bridges that have compatible VLAN instance assignments.
	- Be careful when switching between spanning tree modes. Changing modes stops all spanning-tree instances for the previous mode and restarts the system in the new mode, temporarily disrupting user traffic.

#### **Example**

The following example configures the switch to use Rapid Spanning Tree:

```
MR3312-4C(config)#spanning-tree mode rstp
MR3312-4C(config)#
```
#### <span id="page-481-0"></span>**spanning-tree forward-time**

This command configures the spanning tree bridge forward time globally for this switch. Use the **no** form to restore the default.

#### **Syntax**

#### **spanning-tree forward-time** *seconds* **no** spanning-tree **forward-time**

*seconds* - Time in seconds. (Range: 4 - 30 seconds) The minimum value is the higher of 4 or  $\frac{1}{2}$  (max-age / 2) + 1.

#### **Default Setting**

15 seconds

#### **Command Mode**

Global Configuration

#### **Command Usage**

This command sets the maximum time (in seconds) the root device will wait before changing states (i.e., discarding to learning to forwarding). This delay is required because every device must receive information about topology changes before it starts to forward frames. In addition, each port needs time to listen for conflicting information that would make it return to the discarding state; otherwise, temporary data loops might result.

#### **Example**

```
MR3312-4C(config)#spanning-tree forward-time 20
MR3312-4C(config)#
```
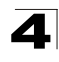

#### <span id="page-482-0"></span>**spanning-tree hello-time**

This command configures the spanning tree bridge hello time globally for this switch. Use the **no** form to restore the default.

#### **Syntax**

#### **spanning-tree hello-time** *time* **no spanning-tree hello-time**

*time* - Time in seconds. (Range: 1-10 seconds). The maximum value is the lower of 10 or [(max-age / 2) -1].

#### **Default Setting**

2 seconds

#### **Command Mode**

Global Configuration

#### **Command Usage**

This command sets the time interval (in seconds) at which the root device transmits a configuration message.

#### **Example**

```
MR3312-4C(config)#spanning-tree hello-time 5
MR3312-4C(config)#
```
# <span id="page-482-1"></span>**spanning-tree max-age**

This command configures the spanning tree bridge maximum age globally for this switch. Use the **no** form to restore the default.

#### **Syntax**

#### **spanning-tree max-age** *seconds* **no spanning-tree max-age**

*seconds* - Time in seconds. (Range: 6-40 seconds) The minimum value is the higher of 6 or  $[2 \times (hello-time + 1)].$ The maximum value is the lower of 40 or [2 x (forward-time - 1)].

# **Default Setting**

20 seconds

# **Command Mode**

Global Configuration

#### **Command Usage**

This command sets the maximum time (in seconds) a device can wait without receiving a configuration message before attempting to reconfigure. All device ports (except for designated ports) should receive configuration messages at regular intervals. Any port that ages out STA information (provided in the last

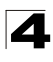

configuration message) becomes the designated port for the attached LAN. If it is a root port, a new root port is selected from among the device ports attached to the network.

#### **Example**

```
MR3312-4C(config)#spanning-tree max-age 36
MR3312-4C(config)#
```
#### <span id="page-483-0"></span>**spanning-tree priority**

This command configures the spanning tree priority globally for this switch. Use the **no** form to restore the default.

#### **Syntax**

# **spanning-tree priority** *priority* **no spanning-tree priority**

*priority* - Priority of the bridge. (Range: 0 - 65535) (Range – 0-61440, in steps of 4096; Options: 0, 4096, 8192, 12288, 16384, 20480, 24576, 28672, 32768, 36864, 40960, 45056, 49152, 53248, 57344, 61440)

#### **Default Setting**

32768

#### **Command Mode**

Global Configuration

#### **Command Usage**

Bridge priority is used in selecting the root device, root port, and designated port. The device with the highest priority becomes the STA root device. However, if all devices have the same priority, the device with the lowest MAC address will then become the root device.

#### **Example**

```
MR3312-4C(config)#spanning-tree priority 24576
MR3312-4C(config)#
```
#### <span id="page-483-1"></span>**spanning-tree pathcost method**

This command configures the path cost method used for Rapid Spanning Tree and Multiple Spanning Tree. Use the **no** form to restore the default.

#### **Syntax**

# **spanning-tree pathcost method** {**long** | **short**} **no spanning-tree pathcost method**

- **long** Specifies 32-bit based values that range from 1-200,000,000.
- **short** Specifies 16-bit based values that range from 1-65535.

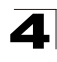

# **Default Setting**

Long method

# **Command Mode**

Global Configuration

# **Command Usage**

The path cost method is used to determine the best path between devices. Therefore, lower values should be assigned to ports attached to faster media, and higher values assigned to ports with slower media. Note that path cost (page [4-180](#page-489-0)) takes precedence over port priority (page [4-180](#page-489-1)).

# **Example**

```
MR3312-4C(config)#spanning-tree pathcost method long
MR3312-4C(config)#
```
# <span id="page-484-0"></span>**spanning-tree transmission-limit**

This command configures the minimum interval between the transmission of consecutive RSTP/MSTP BPDUs. Use the **no** form to restore the default.

# **Syntax**

# **spanning-tree transmission-limit** *count* **no spanning-tree transmission-limit**

*count* - The transmission limit in seconds. (Range: 1-10)

# **Default Setting**

3

# **Command Mode**

Global Configuration

# **Command Usage**

This command limits the maximum transmission rate for BPDUs.

# **Example**

```
MR3312-4C(config)#spanning-tree transmission-limit 4
MR3312-4C(config)#
```
# <span id="page-484-1"></span>**spanning-tree mst-configuration**

This command changes to Multiple Spanning Tree (MST) configuration mode.

# **Default Setting**

- No VLANs are mapped to any MST instance.
- The region name is set the switch's MAC address.

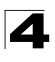

Command Line Interface

# **Command Mode**

Global Configuration

# **Example**

```
MR3312-4C(config)#spanning-tree mst-configuration
MR3312-4C(config-mstp)#
```
#### **Related Commands**

```
mst vlan (4-176)
mst priority (4-177)
name (4-177)
revision (4-178)
max-hops (4-179)
```
#### <span id="page-485-0"></span>**mst vlan**

This command adds VLANs to a spanning tree instance. Use the **no** form to remove the specified VLANs. Using the **no** form without any VLAN parameters to remove all VLANs.

#### **Syntax**

[**no**] **mst** *instance\_id* **vlan** *vlan-range*

- *instance\_id* Instance identifier of the spanning tree. (Range: 0-4094)
- *vlan-range* Range of VLANs. (Range: 1-4094)

#### **Default Setting**

none

#### **Command Mode**

MST Configuration

# **Command Usage**

- Use this command to group VLANs into spanning tree instances. MSTP generates a unique spanning tree for each instance. This provides multiple pathways across the network, thereby balancing the traffic load, preventing wide-scale disruption when a bridge node in a single instance fails, and allowing for faster convergence of a new topology for the failed instance.
- By default all VLANs are assigned to the Internal Spanning Tree (MSTI 0) that connects all bridges and LANs within the MST region. This switch supports up to 4095 instances. You should try to group VLANs which cover the same general area of your network. However, remember that you must configure all bridges within the same MSTI Region (page [4-177](#page-486-1)) with the same set of instances, and the same instance (on each bridge) with the same set of VLANs. Also, note that RSTP treats each MSTI region as a single node, connecting all regions to the Common Spanning Tree.

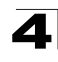

# **Example**

```
MR3312-4C(config-mstp)#mst 1 vlan 2-5
MR3312-4C(config-mstp)#
```
#### <span id="page-486-0"></span>**mst priority**

This command configures the priority of a spanning tree instance. Use the **no** form to restore the default.

#### **Syntax**

**mst** *instance\_id* **priority** *priority* **no mst** *instance\_id* **priority**

- *instance id* Instance identifier of the spanning tree. (Range: 0-4094)
- *priority* Priority of the a spanning tree instance. (Range: 0-61440 in steps of 4096; Options: 0, 4096, 8192, 12288, 16384, 20480, 24576, 28672, 32768, 36864, 40960, 45056, 49152, 53248, 57344, 61440)

#### **Default Setting**

32768

#### **Command Mode**

MST Configuration

#### **Command Usage**

- MST priority is used in selecting the root bridge and alternate bridge of the specified instance. The device with the highest priority (i.e., lowest numerical value) becomes the MSTI root device. However, if all devices have the same priority, the device with the lowest MAC address will then become the root device.
- You can set this switch to act as the MSTI root device by specifying a priority of 0, or as the MSTI alternate device by specifying a priority of 16384.

# **Example**

```
MR3312-4C(config-mstp)#mst 1 priority 4096
MR3312-4C(config-mstp)#
```
#### <span id="page-486-1"></span>**name**

This command configures the name for the multiple spanning tree region in which this switch is located. Use the **no** form to clear the name.

#### **Syntax**

#### **name** *name*

*name* - Name of the spanning tree.

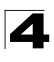

Command Line Interface

# **Default Setting**

Switch's MAC address

#### **Command Mode**

MST Configuration

#### **Command Usage**

The MST region name and revision number (page [4-178\)](#page-487-0) are used to designate a unique MST region. A bridge (i.e., spanning-tree compliant device such as this switch) can only belong to one MST region. And all bridges in the same region must be configured with the same MST instances.

#### **Example**

```
MR3312-4C(config-mstp)#name R&D
MR3312-4C(config-mstp)#
```
#### **Related Commands**

[revision \(4-178\)](#page-487-0)

#### <span id="page-487-0"></span>**revision**

This command configures the revision number for this multiple spanning tree configuration of this switch. Use the **no** form to restore the default.

#### **Syntax**

**revision** *number*

*number* - Revision number of the spanning tree. (Range: 0-65535)

#### **Default Setting**

 $\Omega$ 

#### **Command Mode**

MST Configuration

# **Command Usage**

The MST region name (page [4-177\)](#page-486-1) and revision number are used to designate a unique MST region. A bridge (i.e., spanning-tree compliant device such as this switch) can only belong to one MST region. And all bridges in the same region must be configured with the same MST instances.

#### **Example**

```
MR3312-4C(config-mstp)#revision 1
MR3312-4C(config-mstp)#
```
# **Related Commands**

[name \(4-177\)](#page-486-1)

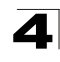

#### <span id="page-488-1"></span>**max-hops**

This command configures the maximum number of hops in the region before a BPDU is discarded. Use the **no** form to restore the default.

# **Syntax**

**max-hops** hop-number

*hop-number* - Maximum hop number for multiple spanning tree. (Range: 1-40)

# **Default Setting**

20

# **Command Mode**

MST Configuration

# **Command Usage**

An MSTI region is treated as a single node by the STP and RSTP protocols. Therefore, the message age for BPDUs inside an MSTI region is never changed. However, each spanning tree instance within a region, and the internal spanning tree (IST) that connects these instances use a hop count to specify the maximum number of bridges that will propagate a BPDU. Each bridge decrements the hop count by one before passing on the BPDU. When the hop count reaches zero, the message is dropped.

# **Example**

```
MR3312-4C(config-mstp)#max-hops 30
MR3312-4C(config-mstp)#
```
# <span id="page-488-0"></span>**spanning-tree spanning-disabled**

This command disables the spanning tree algorithm for the specified interface. Use the **no** form to reenable the spanning tree algorithm for the specified interface.

# **Syntax**

[**no**] **spanning-tree spanning-disabled**

# **Default Setting**

Enabled

# **Command Mode**

Interface Configuration (Ethernet, Port Channel)

#### **Example**

This example disables the spanning tree algorithm for port 5.

```
MR3312-4C(config)#interface ethernet 1/5
MR3312-4C(config-if)#spanning-tree spanning-disabled
MR3312-4C(config-if)#
```
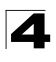

# <span id="page-489-0"></span>**spanning-tree cost**

This command configures the spanning tree path cost for the specified interface. Use the **no** form to restore the default.

# **Syntax**

#### **spanning-tree cost** *cost* **no spanning-tree cost**

*cost* - The path cost for the port. (Range: 1-200,000,000)) The recommended range is:

- Ethernet: 200,000-20,000,000
- Fast Ethernet: 20,000-2,000,000
- Gigabit Ethernet: 2,000-200,000

# **Default Setting**

- Ethernet half duplex: 2,000,000; full duplex: 1,000,000; trunk: 500,000
- Fast Ethernet half duplex: 200,000; full duplex: 100,000; trunk: 50,000
- Gigabit Ethernet full duplex: 10,000; trunk: 5,000

# **Command Mode**

Interface Configuration (Ethernet, Port Channel)

# **Command Usage**

- This command is used by the Spanning Tree Algorithm to determine the best path between devices. Therefore, lower values should be assigned to ports attached to faster media, and higher values assigned to ports with slower media.
- Path cost takes precedence over port priority.
- When the spanning-tree pathcost method [\(page 4-174](#page-483-1)) is set to short, the maximum value for path cost is 65,535.

# **Example**

```
MR3312-4C(config)#interface ethernet 1/5
MR3312-4C(config-if)#spanning-tree cost 50
MR3312-4C(config-if)#
```
# <span id="page-489-1"></span>**spanning-tree port-priority**

This command configures the priority for the specified interface. Use the **no** form to restore the default.

# **Syntax**

**spanning-tree port-priority** *priority* **no spanning-tree port-priority**

*priority* - The priority for a port. (Range: 0-240, in steps of 16)

4

# **Default Setting**

128

# **Command Mode**

Interface Configuration (Ethernet, Port Channel)

#### **Command Usage**

- This command defines the priority for the use of a port in the Spanning Tree Algorithm. If the path cost for all ports on a switch are the same, the port with the highest priority (that is, lowest value) will be configured as an active link in the spanning tree.
- Where more than one port is assigned the highest priority, the port with lowest numeric identifier will be enabled.

#### **Example**

```
MR3312-4C(config)#interface ethernet 1/5
MR3312-4C(config-if)#spanning-tree port-priority 0
```
# **Related Commands**

[spanning-tree cost \(4-180\)](#page-489-0)

#### <span id="page-490-0"></span>**spanning-tree edge-port**

This command specifies an interface as an edge port. Use the **no** form to restore the default.

#### **Syntax**

[**no**] **spanning-tree edge-port**

#### **Default Setting**

Disabled

#### **Command Mode**

Interface Configuration (Ethernet, Port Channel)

#### **Command Usage**

- You can enable this option if an interface is attached to a LAN segment that is at the end of a bridged LAN or to an end node. Since end nodes cannot cause forwarding loops, they can pass directly through to the spanning tree forwarding state. Specifying Edge Ports provides quicker convergence for devices such as workstations or servers, retains the current forwarding database to reduce the amount of frame flooding required to rebuild address tables during reconfiguration events, does not cause the spanning tree to initiate reconfiguration when the interface changes state, and also overcomes other STA-related timeout problems. However, remember that Edge Port should only be enabled for ports connected to an end-node device.
- This command has the same effect as the **[spanning-tree portfast](#page-491-0)**.

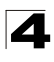

# **Example**

```
MR3312-4C(config)#interface ethernet ethernet 1/5
MR3312-4C(config-if)#spanning-tree edge-port
MR3312-4C(config-if)#
```
#### **Related Commands**

[spanning-tree portfast \(4-182\)](#page-491-0)

#### <span id="page-491-0"></span>**spanning-tree portfast**

This command sets an interface to fast forwarding. Use the **no** form to disable fast forwarding.

#### **Syntax**

[**no**] **spanning-tree portfast**

#### **Default Setting**

Disabled

#### **Command Mode**

Interface Configuration (Ethernet, Port Channel)

#### **Command Usage**

- This command is used to enable/disable the fast spanning-tree mode for the selected port. In this mode, ports skip the Discarding and Learning states, and proceed straight to Forwarding.
- Since end-nodes cannot cause forwarding loops, they can be passed through the spanning tree state changes more quickly than allowed by standard convergence time. Fast forwarding can achieve quicker convergence for end-node workstations and servers, and also overcome other STA related timeout problems. (Remember that fast forwarding should only be enabled for ports connected to a LAN segment that is at the end of a bridged LAN or for an end-node device.)
- This command is the same as **spanning-tree edge-port**, and is only included for backward compatibility with earlier products. Note that this command may be removed for future software versions.

#### **Example**

```
MR3312-4C(config)#interface ethernet 1/5
MR3312-4C(config-if)#spanning-tree portfast
MR3312-4C(config-if)#
```
#### **Related Commands**

```
spanning-tree edge-port (4-181)
```
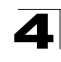

# <span id="page-492-0"></span>**spanning-tree link-type**

This command configures the link type for Rapid Spanning Tree and Multiple Spanning Tree. Use the **no** form to restore the default.

# **Syntax**

# **spanning-tree link-type** {**auto** | **point-to-point** | **shared**} **no spanning-tree link-type**

- **auto** Automatically derived from the duplex mode setting.
- **point-to-point** Point-to-point link.
- **shared** Shared medium.

# **Default Setting**

auto

# **Command Mode**

Interface Configuration (Ethernet, Port Channel)

# **Command Usage**

- Specify a point-to-point link if the interface can only be connected to exactly one other bridge, or a shared link if it can be connected to two or more bridges.
- When automatic detection is selected, the switch derives the link type from the duplex mode. A full-duplex interface is considered a point-to-point link, while a half-duplex interface is assumed to be on a shared link.
- RSTP only works on point-to-point links between two bridges. If you designate a port as a shared link, RSTP is forbidden. Since MSTP is an extension of RSTP, this same restriction applies.

# **Example**

```
MR3312-4C(config)#interface ethernet ethernet 1/5
MR3312-4C(config-if)#spanning-tree link-type point-to-point
```
# <span id="page-492-1"></span>**spanning-tree mst cost**

This command configures the path cost on a spanning instance in the Multiple Spanning Tree. Use the **no** form to restore the default.

# **Syntax**

# **spanning-tree mst** *instance\_id* **cost** *cost* **no spanning-tree mst** *instance\_id* **cost**

- *instance\_id* Instance identifier of the spanning tree. (Range: 1-4094, no leading zeroes)
- *cost* Path cost for an interface. (Range: 1-200,000,000) The recommended range is -
	- Ethernet: 200,000-20,000,000
	- Fast Ethernet: 20,000-2,000,000
	- Gigabit Ethernet: 2,000-200,000

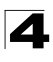

# **Default Setting**

- Ethernet half duplex: 2,000,000; full duplex: 1,000,000; trunk: 500,000
- Fast Ethernet half duplex: 200,000; full duplex: 100,000; trunk: 50,000
- Gigabit Ethernet full duplex: 10,000; trunk: 5,000

# **Command Mode**

Interface Configuration (Ethernet, Port Channel)

# **Command Usage**

- Each spanning-tree instance is associated with a unique set of VLAN IDs.
- This command is used by the multiple spanning-tree algorithm to determine the best path between devices. Therefore, lower values should be assigned to interfaces attached to faster media, and higher values assigned to interfaces with slower media.
- Path cost takes precedence over interface priority.

# **Example**

```
MR3312-4C(config)#interface ethernet ethernet 1/5
MR3312-4C(config-if)#spanning-tree mst 1 cost 50
MR3312-4C(config-if)#
```
# **Related Commands**

```
spanning-tree mst port-priority (4-184)
```
# <span id="page-493-0"></span>**spanning-tree mst port-priority**

This command configures the interface priority on a spanning instance in the Multiple Spanning Tree. Use the **no** form to restore the default.

# **Syntax**

#### **spanning-tree mst** *instance\_id* **port-priority** *priority* **no spanning-tree mst** *instance\_id* **port-priority**

- *instance id* Instance identifier of the spanning tree. (Range: 1-4094, no leading zeroes)
- *priority* Priority for an interface. (Range: 0-240 in steps of 16)

# **Default Setting**

128

# **Command Mode**

Interface Configuration (Ethernet, Port Channel)

# **Command Usage**

• This command defines the priority for the use of an interface in the multiple spanning-tree. If the path cost for all interfaces on a switch are the same, the

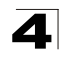

interface with the highest priority (that is, lowest value) will be configured as an active link in the spanning tree.

• Where more than one interface is assigned the highest priority, the interface with lowest numeric identifier will be enabled.

#### **Example**

```
MR3312-4C(config)#interface ethernet ethernet 1/5
MR3312-4C(config-if)#spanning-tree mst 1 port-priority 0
MR3312-4C(config-if)#
```
#### **Related Commands**

[spanning-tree mst cost \(4-183\)](#page-492-1)

#### <span id="page-494-0"></span>**show spanning-tree**

This command shows the configuration for the common spanning tree (CST) or for an instance within the multiple spanning tree (MST).

#### **Syntax**

**show spanning-tree** [*interface* | **mst** *instance\_id*]

- *interface*
	- **ethernet** *unit*/*port*
		- *unit* This is device 1.
		- *port* Port number.
	- **port-channel** *channel-id* (Range: 1-6)
- *instance id* Instance identifier of the multiple spanning tree. (Range: 0-64, no leading zeroes)

# **Default Setting**

None

#### **Command Mode**

Privileged Exec

#### **Command Usage**

- Use the **show spanning-tree** command with no parameters to display the spanning tree configuration for the switch for the Common Spanning Tree (CST) and for every interface in the tree.
- Use the **show spanning-tree** *interface* command to display the spanning tree configuration for an interface within the Common Spanning Tree (CST).
- Use the **show spanning-tree mst** *instance\_id* command to display the spanning tree configuration for an instance within the Multiple Spanning Tree (MST).
- For a description of the items displayed under "Spanning-tree information," see ["Configuring Global Settings" on page 3-106](#page-151-0). For a description of the

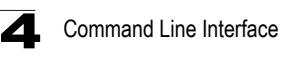

items displayed for specific interfaces, see ["Displaying Interface Settings" on](#page-155-0)  [page 3-110.](#page-155-0)

#### **Example**

```
MR3312-4C#show spanning-tree
Spanning-tree information
---------------------------------------------------------------
Spanning tree mode :MSTP
 Spanning tree enable/disable :enable
 Instance :0
Vlans configuration :1-4094
Priority :32768
Bridge Hello Time (sec.) :2<br>Bridge Max Age (sec.) :20
Bridge Max Age (Sec.) :20<br>Bridge Forward Delay (sec.) :15
Root Hello Time (sec.) :2<br>Root Max Age (sec.) :20
Root Max Age (sec.) :20
 Root Forward Delay (sec.) :15
 Max hops :20
Remaining hops : 20
Designated Root :32768.0.0000ABCD0000
Current root port :1
Current root cost :200000
Number of topology changes :1
 Last topology changes time (sec.):22
Transmission limit :3<br>
The Mathod : 1
Path Cost Method : long
---------------------------------------------------------------
Eth 1/ 1 information
---------------------------------------------------------------
Admin status : enable
 Role : root
State : forwarding
External path cost : 100000
 Internal path cost : 100000
 Priority : 128
 Designated cost : 200000
 Designated port : 128.24
Designated root : 32768.0.0000ABCD0000<br>Designated bridge : 32768.0.0030F1552000<br>Fast forwarding : disable
 Forward transitions : 1
Admin edge port : enable
Oper edge port : disable
 Admin Link type : auto
 Oper Link type : point-to-point
 Spanning Tree Status : enable
...
MR3312-4C#
```
# <span id="page-496-0"></span>**show spanning-tree mst configuration**

This command shows the configuration of the multiple spanning tree.

#### **Command Mode**

Privileged Exec

# **Example**

```
MR3312-4C#show spanning-tree mst configuration
Mstp Configuration Information
    --------------------------------------------------------------
 Configuration name:00 30 f1 8f d5 50
 Revision level:0
 Instance VLANs
--------------------------------------------------------------
    0 1-4094
MR3312-4C#
```
# **VLAN Commands**

A VLAN is a group of ports that can be located anywhere in the network, but communicate as though they belong to the same physical segment. This section describes commands used to create VLAN groups, add port members, specify how VLAN tagging is used, and enable automatic VLAN registration for the selected interface.

| <b>Command Groups</b>             | <b>Function</b>                                                                                                    | Page      |
|-----------------------------------|----------------------------------------------------------------------------------------------------|-----------|
| <b>Editing VLAN Groups</b>        | Sets up VLAN groups, including name, VID and state                                                                    | 4-187     |
| Configuring VLAN<br>Interfaces    | Configures VLAN interface parameters, including ingress and egress<br>tagging mode, ingress filtering, PVID, and GVRP | 4-189     |
| Displaying VLAN<br>Information    | Displays VLAN groups, status, port members, and MAC addresses                                                         | $4 - 195$ |
| <b>Configuring Private VLANs</b>  | Configures private VLANs, including uplink and downlink ports                                                         | 4-195     |
| <b>Configuring Protocol VLANs</b> | Configures protocol-based VLANs based on frame type and protocol                                                      | 4-197     |

**Table 4-56 VLAN Commands**

# <span id="page-496-1"></span>**Editing VLAN Groups**

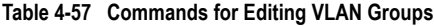

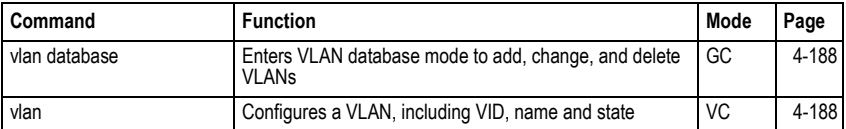

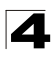

# <span id="page-497-0"></span>**vlan database**

This command enters VLAN database mode. All commands in this mode will take effect immediately.

# **Default Setting**

None

# **Command Mode**

Global Configuration

# **Command Usage**

- Use the VLAN database command mode to add, change, and delete VLANs. After finishing configuration changes, you can display the VLAN settings by entering the **show vlan** command.
- Use the **interface vlan** command mode to define the port membership mode and add or remove ports from a VLAN. The results of these commands are written to the running-configuration file, and you can display this file by entering the **show running-config** command.

# **Example**

```
MR3312-4C(config)#vlan database
MR3312-4C(config-vlan)#
```
# **Related Commands**

[show vlan \(4-195\)](#page-504-2)

# <span id="page-497-1"></span>**vlan**

This command configures a VLAN. Use the **no** form to restore the default settings or delete a VLAN.

#### **Syntax**

**vlan** *vlan-id* [**name** *vlan-name*] **media ethernet** [**state** {**active** | **suspend**}] **no vlan** *vlan-id* [**name** | **state**]

- *vlan-id* ID of configured VLAN. (Range: 1-4094, no leading zeroes)
- **name** Keyword to be followed by the VLAN name.
	- *vlan-name* ASCII string from 1 to 32 characters.
- **media ethernet** Ethernet media type.
- **state** Keyword to be followed by the VLAN state.
	- **active** VLAN is operational.
	- **suspend** VLAN is suspended. Suspended VLANs do not pass packets.

# **Default Setting**

By default only VLAN 1 exists and is active.

4

#### **Command Mode**

VLAN Database Configuration

#### **Command Usage**

- **no vlan** *vlan-id* deletes the VLAN.
- **no vlan** *vlan-id* **name** removes the VLAN name.
- **no vlan** *vlan-id* **state** returns the VLAN to the default state (i.e., active).
- You can configure up to 255 VLANs on the switch.

#### **Example**

The following example adds a VLAN, using VLAN ID 105 and name RD5. The VLAN is activated by default.

```
MR3312-4C(config)#vlan database
MR3312-4C(config-vlan)#vlan 105 name RD5 media ethernet
MR3312-4C(config-vlan)#
```
#### **Related Commands**

[show vlan \(4-195\)](#page-504-2)

# <span id="page-498-0"></span>**Configuring VLAN Interfaces**

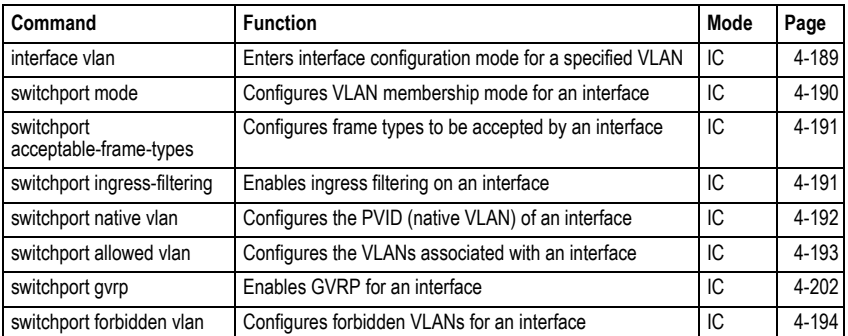

#### **Table 4-58 Commands for Configuring VLAN Interfaces**

#### <span id="page-498-1"></span>**interface vlan**

This command enters interface configuration mode for VLANs, which is used to configure VLAN parameters for a physical interface.

#### **Syntax**

#### **interface vlan** *vlan-id*

*vlan-id* - ID of the configured VLAN. (Range: 1-4094, no leading zeroes)

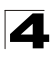

Command Line Interface

# **Default Setting**

None

#### **Command Mode**

Global Configuration

#### **Example**

The following example shows how to set the interface configuration mode to VLAN 1, and then assign an IP address to the VLAN:

```
MR3312-4C(config)#interface vlan 1
MR3312-4C(config-if)#ip address 192.168.1.254 255.255.255.0
MR3312-4C(config-if)#
```
#### **Related Commands**

[shutdown \(4-154\)](#page-463-0)

#### <span id="page-499-0"></span>**switchport mode**

This command configures the VLAN membership mode for a port. Use the **no** form to restore the default.

#### **Syntax**

#### **switchport mode** {**trunk** | **hybrid**} **no switchport mode**

- **trunk** Specifies a port as an end-point for a VLAN trunk. A trunk is a direct link between two switches, so the port transmits tagged frames that identify the source VLAN. Note that frames belonging to the port's default VLAN (i.e., associated with the PVID) are also transmitted as tagged frames.
- **hybrid** Specifies a hybrid VLAN interface. The port may transmit tagged or untagged frames.

#### **Default Setting**

All ports are in hybrid mode with the PVID set to VLAN 1.

#### **Command Mode**

Interface Configuration (Ethernet, Port Channel)

#### **Example**

The following shows how to set the configuration mode to port 1, and then set the switchport mode to hybrid:

```
MR3312-4C(config)#interface ethernet 1/1
MR3312-4C(config-if)#switchport mode hybrid
MR3312-4C(config-if)#
```
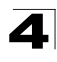

#### **Related Commands**

[switchport acceptable-frame-types \(4-191\)](#page-500-1)

#### <span id="page-500-1"></span>**switchport acceptable-frame-types**

This command configures the acceptable frame types for a port. Use the **no** form to restore the default.

#### **Syntax**

#### **switchport acceptable-frame-types** {**all** | **tagged**} **no switchport acceptable-frame-types**

- **all** The port accepts all frames, tagged or untagged.
- **tagged** The port only receives tagged frames.

#### **Default Setting**

All frame types

#### **Command Mode**

Interface Configuration (Ethernet, Port Channel)

#### **Command Usage**

When set to receive all frame types, any received frames that are untagged are assigned to the default VLAN.

#### **Example**

The following example shows how to restrict the traffic received on port 1 to tagged frames:

```
MR3312-4C(config)#interface ethernet 1/1
MR3312-4C(config-if)#switchport acceptable-frame-types tagged
MR3312-4C(config-if)#
```
#### **Related Commands**

```
switchport mode (4-190)
```
#### <span id="page-500-0"></span>**switchport ingress-filtering**

This command enables ingress filtering for an interface. Use the **no** form to restore the default.

#### **Syntax**

[**no**] **switchport ingress-filtering**

#### **Default Setting**

Disabled

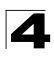

Command Line Interface

# **Command Mode**

Interface Configuration (Ethernet, Port Channel)

#### **Command Usage**

- Ingress filtering only affects tagged frames.
- If ingress filtering is disabled and a port receives frames tagged for VLANs for which it is not a member, these frames will be flooded to all other ports (except for those VLANs explicitly forbidden on this port).
- If ingress filtering is enabled and a port receives frames tagged for VLANs for which it is not a member, these frames will be discarded.
- Ingress filtering does not affect VLAN independent BPDU frames, such as GVRP or STA. However, they do affect VLAN dependent BPDU frames, such as GMRP.

#### **Example**

The following example shows how to set the interface to port 1 and then enable ingress filtering:

```
MR3312-4C(config)#interface ethernet 1/1
MR3312-4C(config-if)#switchport ingress-filtering
MR3312-4C(config-if)#
```
# <span id="page-501-0"></span>**switchport native vlan**

This command configures the PVID (i.e., default VLAN ID) for a port. Use the **no** form to restore the default.

#### **Syntax**

**switchport native vlan** *vlan-id* **no switchport native vlan**

*vlan-id* - Default VLAN ID for a port. (Range: 1-4094, no leading zeroes)

# **Default Setting**

VLAN 1

#### **Command Mode**

Interface Configuration (Ethernet, Port Channel)

#### **Command Usage**

- If an interface is not a member of VLAN 1 and you assign its PVID to this VLAN, the interface will automatically be added to VLAN 1 as an untagged member. For all other VLANs, an interface must first be configured as an untagged member before you can assign its PVID to that group.
- If acceptable frame types is set to **all** or switchport mode is set to **hybrid**, the PVID will be inserted into all untagged frames entering the ingress port.

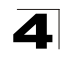

# **Example**

The following example shows how to set the PVID for port 1 to VLAN 3:

```
MR3312-4C(config)#interface ethernet 1/1
MR3312-4C(config-if)#switchport native vlan 3
MR3312-4C(config-if)#
```
# <span id="page-502-0"></span>**switchport allowed vlan**

This command configures VLAN groups on the selected interface. Use the **no** form to restore the default.

# **Syntax**

#### **switchport allowed vlan** {**add** *vlan-list* [**tagged** | **untagged**] | **remove** *vlan-list*} **no switchport allowed vlan**

- **add** *vlan-list* List of VLAN identifiers to add.
- **remove** *vlan-list* List of VLAN identifiers to remove.
- *vlan-list* Separate nonconsecutive VLAN identifiers with a comma and no spaces; use a hyphen to designate a range of IDs. Do not enter leading zeros. (Range: 1-4094).

# **Default Setting**

All ports are assigned to VLAN 1 by default. The default frame type is untagged.

#### **Command Mode**

Interface Configuration (Ethernet, Port Channel)

# **Command Usage**

- A port, or a trunk with switchport mode set to **hybrid**, must be assigned to at least one VLAN as untagged.
- If a trunk has switchport mode set to **trunk** (i.e., 1Q Trunk), then you can only assign an interface to VLAN groups as a tagged member.
- Frames are always tagged within the switch. The tagged/untagged parameter used when adding a VLAN to an interface tells the switch whether to keep or remove the tag from a frame on egress.
- If none of the intermediate network devices nor the host at the other end of the connection supports VLANs, the interface should be added to these VLANs as an untagged member. Otherwise, it is only necessary to add at most one VLAN as untagged, and this should correspond to the native VLAN for the interface.
- If a VLAN on the forbidden list for an interface is manually added to that interface, the VLAN is automatically removed from the forbidden list for that interface.

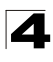

# **Example**

The following example shows how to add VLANs 1, 2, 5 and 6 to the allowed list as tagged VLANs for port 1:

```
MR3312-4C(config)#interface ethernet 1/1
MR3312-4C(config-if)#switchport allowed vlan add 1,2,5,6 tagged
MR3312-4C(config-if)#
```
#### <span id="page-503-0"></span>**switchport forbidden vlan**

This command configures forbidden VLANs. Use the **no** form to remove the list of forbidden VLANs.

#### **Syntax**

#### **switchport forbidden vlan** {**add** *vlan-list* | **remove** *vlan-list*} **no switchport forbidden vlan**

- **add** *vlan-list* List of VLAN identifiers to add.
- **remove** *vlan-list* List of VLAN identifiers to remove.
- *vlan-list* Separate nonconsecutive VLAN identifiers with a comma and no spaces; use a hyphen to designate a range of IDs. Do not enter leading zeros. (Range: 1-4094).

#### **Default Setting**

No VLANs are included in the forbidden list.

#### **Command Mode**

Interface Configuration (Ethernet, Port Channel)

#### **Command Usage**

- This command prevents a VLAN from being automatically added to the specified interface via GVRP.
- If a VLAN has been added to the set of allowed VLANs for an interface, then you cannot add it to the set of forbidden VLANs for that same interface.

#### **Example**

The following example shows how to prevent port 1 from being added to VLAN 3:

```
MR3312-4C(config)#interface ethernet 1/1
MR3312-4C(config-if)#switchport forbidden vlan add 3
MR3312-4C(config-if)#
```
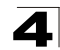

## **Displaying VLAN Information**

| Command                     | <b>Function</b>                                                       | Mode   | Page  |
|-----------------------------|-----------------------------------------------------------------------|--------|-------|
| show vlan                   | Shows VLAN information                                                | NE. PE | 4-195 |
| show interfaces status vlan | Displays status for the specified VLAN interface                      | NE. PE | 4-157 |
| show interfaces switchport  | Displays the administrative and operational status of an<br>interface | NE. PE | 4-159 |

**Table 4-59 Commands for Displaying VLAN Information** 

### <span id="page-504-0"></span>**show vlan**

This command shows VLAN information.

## **Syntax**

**show vlan** [**id** *vlan-id* | **name** *vlan-name*]

- **id** Keyword to be followed by the VLAN ID. *vlan-id* - ID of the configured VLAN. (Range: 1-4094, no leading zeroes)
- **name** Keyword to be followed by the VLAN name. *vlan-name* - ASCII string from 1 to 32 characters.

## **Default Setting**

Shows all VI ANs.

## **Command Mode**

Normal Exec, Privileged Exec

## **Example**

The following example shows how to display information for VLAN 1:

```
MR312-4C#show vlan id 1
VLAN Type Name Status Ports/Channel groups
         ---- ------- ---------------- --------- ----------------------------------
   1 Static DefaultVlan Active Eth1/ 1 Eth1/ 2 Eth1/ 3 Eth1/ 4 Eth1/ 5
                                        Eth1/ 6 Eth1/ 7 Eth1/ 8 Eth1/ 9 Eth1/10
                                         Eth1/11 Eth1/12
MR3312-4C#
```
# **Configuring Private VLANs**

Private VLANs provide port-based security and isolation between ports within the assigned VLAN. This section describes commands used to configure private VlANs.

| Command    | <b>Function</b>                       | Mode | Page  |
|------------|---------------------------------------|------|-------|
| pylan      | Enables and configured private VLANS  | GC   | 4-196 |
| show pylan | Displays the configured private VLANS | PE   | 4-196 |

**Table 4-60 Private VLAN Commands**

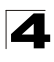

## <span id="page-505-0"></span>**pvlan**

This command enables or configures a private VLAN. Use the **no** form to disable the private VLAN.

## **Syntax**

**pvlan** [**up-link** *interface-list* **down-link** *interface-list*] **no pvlan**

- **up-link** Specifies an uplink interface.
- **down-link** Specifies a downlink interface.

### **Default Setting**

No private VLANs are defined.

### **Command Mode**

Global Configuration

#### **Command Usage**

- A private VLAN provides port-based security and isolation between ports within the VLAN. Data traffic on the downlink ports can only be forwarded to, and from, the uplink port.
- Private VLANs and normal VLANs can exist simultaneously within the same switch.
- Entering the **pvlan** command without any parameters enables the private VLAN. Entering **no pvlan** disables the private VLAN.

### **Example**

This example enables the private VLAN, and then sets port 12 as the uplink and ports 1-8 as the downlinks.

```
MR3312-4C(config)#pvlan
MR3312-4C(config)#pvlan up-link ethernet 1/12 down-link ethernet 1/1-8
MR3312-4C(config)#
```
### <span id="page-505-1"></span>**show pvlan**

This command displays the configured private VLAN.

#### **Command Mode**

4

## **Example**

```
MR3312-4C#show pvlan
Private VLAN status: Enabled
Up-link port:
 Ethernet 1/12
Down-link port:
 Ethernet 1/1
 Ethernet 1/2
 Ethernet 1/3
 Ethernet 1/4
 Ethernet 1/5
 Ethernet 1/6
 Ethernet 1/7
 Ethernet 1/8
MR3312-4C#
```
## **Configuring Protocol-based VLANs**

The network devices required to support multiple protocols cannot be easily grouped into a common VLAN. This may require non-standard devices to pass traffic between different VLANs in order to encompass all the devices participating in a specific protocol. This kind of configuration deprives users of the basic benefits of VLANs, including security and easy accessibility.

To avoid these problems, you can configure this switch with protocol-based VLANs that divide the physical network into logical VLAN groups for each required protocol. When a frame is received at a port, its VLAN membership can then be determined based on the protocol type in use by the inbound packets.

| Command                                         | <b>Function</b>                                                                            | Mode      | Page  |
|-------------------------------------------------|--------------------------------------------------------------------------------------------|-----------|-------|
|                                                 | protocol-vlan protocol-group   Create a protocol group, specifying the supported protocols | GC        | 4-198 |
|                                                 | protocol-vlan protocol-group   Maps a protocol group to a VLAN                             | IC        | 4-198 |
| show protocol-vlan<br>protocol-group            | Shows the configuration of protocol groups                                                 | <b>PE</b> | 4-199 |
| show interfaces<br>protocol-vlan protocol-group | Shows the interfaces mapped to a protocol group and the<br>corresponding VLAN              | <b>PE</b> | 4-200 |

**Table 4-61 Protocol-based VLAN Commands**

To configure protocol-based VLANs, follow these steps:

- 1. First configure VLAN groups for the protocols you want to use ([page 4-188\)](#page-497-0). Although not mandatory, we suggest configuring a separate VLAN for each major protocol running on your network. Do not add port members at this time.
- 2. Create a protocol group for each of the protocols you want to assign to a VLAN using the **protocol-vlan protocol-group** command (General Configuration mode).
- 3. Then map the protocol for each interface to the appropriate VLAN using the **protocol-vlan protocol-group** command (Interface Configuration mode).

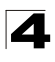

## <span id="page-507-0"></span>**protocol-vlan protocol-group** (Configuring Groups)

This command creates a protocol group, or to add specific protocols to a group. Use the **no** form to remove a protocol group.

## **Syntax**

**protocol-vlan protocol-group** *group-id* [{**add** | **remove**} **frame-type** *frame* **protocol-type** *protocol*]

**no protocol-vlan protocol-group** *group-id*

- *group-id* Group identifier of this protocol group. (Range: 1-2147483647)
- *frame* Frame type used by this protocol. (Options: ethernet, rfc 1042, snap 8021h, snap\_other, llc\_other)
- *protocol* Protocol type. The only option for the llc\_other frame type is ipx\_raw. The options for all other frames types include: ip, arp, rarp.

### **Default Setting**

No protocol groups are configured.

### **Command Mode**

Global Configuration

#### **Example**

The following creates protocol group 1, and specifies Ethernet frames with IP and ARP protocol types:

```
MR3312-4C(config)#protocol-vlan protocol-group 1 add frame-type ethernet 
 protocol-type ip
MR3312-4C(config)#protocol-vlan protocol-group 1 add frame-type ethernet 
protocol-type arp
MR3312-4C(config)#
```
## <span id="page-507-1"></span>**protocol-vlan protocol-group** (Configuring Interfaces)

This command maps a protocol group to a VLAN for the current interface. Use the **no** form to remove the protocol mapping for this interface.

## **Syntax**

### **protocol-vlan protocol-group** *group-id* **vlan** *vlan-id* **no protocol-vlan protocol-group** *group-id* **vlan**

- *group-id* Group identifier of this protocol group. (Range: 1-2147483647)
- *vlan-id* VLAN to which matching protocol traffic is forwarded. (Range: 1-4094)

### **Default Setting**

No protocol groups are mapped for any interface.

### **Command Mode**

Interface Configuration (Ethernet, Port Channel)

### **Command Usage**

- When creating a protocol-based VLAN, only assign interfaces via this command. If you assign interfaces using any of the other VLAN commands (such as **[vlan](#page-497-0)** on [page 4-188\)](#page-497-0), these interfaces will admit traffic of any protocol type into the associated VLAN.
- When a frame enters a port that has been assigned to a protocol VLAN, it is processed in the following manner:
	- If the frame is tagged, it will be processed according to the standard rules applied to tagged frames.
	- If the frame is untagged and the protocol type matches, the frame is forwarded to the appropriate VLAN.
	- If the frame is untagged but the protocol type does not match, the frame is forwarded to the default VLAN for this interface.

### **Example**

The following example maps the traffic entering Port 1 which matches the protocol type specified in protocol group 1 to VLAN 2.

```
MR3312-4C(config)#interface ethernet 1/1
MR3312-4C(config-if)#protocol-vlan protocol-group 1 vlan 2
MR3312-4C(config-if)#
```
## <span id="page-508-0"></span>**show protocol-vlan protocol-group**

This command shows the frame and protocol type associated with protocol groups.

#### **Syntax**

**show protocol-vlan protocol-group** [*group-id*]

*group-id* - Group identifier for a protocol group. (Range: 1-2147483647)

### **Default Setting**

All protocol groups are displayed.

#### **Command Mode**

Privileged Exec

#### **Example**

This shows protocol group 1 configured for IP over Ethernet:

```
MR3312-4C#show protocol-vlan protocol-group
  ProtocolGroup ID Frame Type Protocol Type
                          ------------------ ------------- ---------------
                     1 ethernet 08 00
MR3312-4C#
```
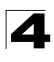

## <span id="page-509-0"></span>**show interfaces protocol-vlan protocol-group**

This command shows the mapping from protocol groups to VLANs for the selected interfaces.

## **Syntax**

## **show interfaces protocol-vlan protocol-group** [*interface*]

*interface*

- **ethernet** *unit*/*port*
	- *unit* This is device 1.
	- *port* Port number.
- **port-channel** *channel-id* (Range: 1-6)

#### **Default Setting**

The mapping for all interfaces is displayed.

#### **Command Mode**

Privileged Exec

#### **Example**

This shows that traffic entering Port 1 that matches the specifications for protocol group 1 will be mapped to VLAN 2:

```
MR3312-4C#show interfaces protocol-vlan protocol-group
   Port ProtocolGroup ID VLAN ID
---------- ------------------ -----------
 Eth 1/1MR3312-4C#
```
4

# **GVRP and Bridge Extension Commands**

GARP VLAN Registration Protocol defines a way for switches to exchange VLAN information in order to automatically register VLAN members on interfaces across the network. This section describes how to enable GVRP for individual interfaces and globally for the switch, as well as how to display default configuration settings for the Bridge Extension MIB.

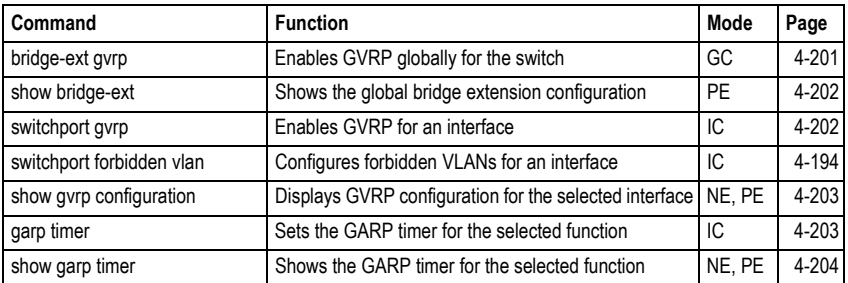

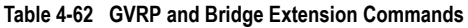

## <span id="page-510-0"></span>**bridge-ext gvrp**

This command enables GVRP globally for the switch. Use the **no** form to disable it.

## **Syntax**

[**no**] **bridge-ext gvrp**

### **Default Setting**

Disabled

## **Command Mode**

Global Configuration

## **Command Usage**

GVRP defines a way for switches to exchange VLAN information in order to register VLAN members on ports across the network. This function should be enabled to permit automatic VLAN registration, and to support VLANs which extend beyond the local switch.

## **Example**

```
MR3312-4C(config)#bridge-ext gvrp
MR3312-4C(config)#
```
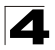

Command Line Interface

#### <span id="page-511-0"></span>**show bridge-ext**

This command shows the configuration for bridge extension commands.

#### **Default Setting**

None

#### **Command Mode**

Privileged Exec

#### **Command Usage**

See ["Displaying Basic VLAN Information" on page 3-124](#page-169-0) and ["Displaying](#page-58-0)  [Bridge Extension Capabilities" on page 3-13](#page-58-0) for a description of the displayed items.

#### **Example**

```
MR3312-4C#show bridge-ext
 Max support vlan numbers: 255
 Max support vlan ID: 4094
 Extended multicast filtering services: No
 Static entry individual port: Yes
 VLAN learning: IVL
 Configurable PVID tagging: Yes
 Local VLAN capable: No
 Traffic classes: Enabled
 Global GVRP status: Enabled
 GMRP: Disabled
MR3312-4C#
```
### <span id="page-511-1"></span>**switchport gvrp**

This command enables GVRP for a port. Use the **no** form to disable it.

#### **Syntax**

[**no**] **switchport gvrp**

#### **Default Setting**

Disabled

#### **Command Mode**

Interface Configuration (Ethernet, Port Channel)

#### **Example**

```
MR3312-4C(config)#interface ethernet 1/1
MR3312-4C(config-if)#switchport gvrp
MR3312-4C(config-if)#
```
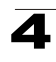

## <span id="page-512-0"></span>**show gvrp configuration**

This command shows if GVRP is enabled.

### **Syntax**

#### **show gvrp configuration** [*interface*]

*interface*

- **ethernet** *unit*/*port*
	- *unit* This is device 1.
	- *port* Port number.
- **port-channel** *channel-id* (Range: 1-6)

### **Default Setting**

Shows both global and interface-specific configuration.

#### **Command Mode**

Normal Exec, Privileged Exec

#### **Example**

```
MR3312-4C#show gvrp configuration ethernet 1/7
Eth 1/ 7:
 GVRP configuration: Disabled
MR3312-4C#
```
#### <span id="page-512-1"></span>**garp timer**

This command sets the values for the join, leave and leaveall timers. Use the **no** form to restore the timers' default values.

#### **Syntax**

**garp timer** {**join** | **leave** | **leaveall**} *timer\_value* **no garp timer** {**join** | **leave** | **leaveall**}

- {**join** | **leave** | **leaveall**} Which timer to set.
- *timer* value Value of timer. Ranges: join: 20-1000 centiseconds leave: 60-3000 centiseconds leaveall: 500-18000 centiseconds

### **Default Setting**

- ioin: 20 centiseconds
- leave: 60 centiseconds
- leaveall: 1000 centiseconds

#### **Command Mode**

Interface Configuration (Ethernet, Port Channel)

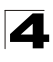

## **Command Usage**

- Group Address Registration Protocol is used by GVRP and GMRP to register or deregister client attributes for client services within a bridged LAN. The default values for the GARP timers are independent of the media access method or data rate. These values should not be changed unless you are experiencing difficulties with GMRP or GVRP registration/deregistration.
- Timer values are applied to GVRP for all the ports on all VLANs.
- Timer values must meet the following restrictions:
	- leave  $>=$   $(2 \times j\text{oin})$
	- leaveall > leave
	- **Note:** Set GVRP timers on all Layer 2 devices connected in the same network to the same values. Otherwise, GVRP may not operate successfully.

#### **Example**

```
MR3312-4C(config)#interface ethernet 1/1
MR3312-4C(config-if)#garp timer join 100
MR3312-4C(config-if)#
```
#### **Related Commands**

[show garp timer \(4-204\)](#page-513-0)

#### <span id="page-513-0"></span>**show garp timer**

This command shows the GARP timers for the selected interface.

#### **Syntax**

**show garp timer** [*interface*]

*interface*

- **ethernet** *unit*/*port*
	- *unit* This is device 1.
	- *port* Port number.
- **port-channel** *channel-id* (Range: 1-6)

#### **Default Setting**

Shows all GARP timers.

#### **Command Mode**

Normal Exec, Privileged Exec

#### **Example**

```
MR3312-4C#show garp timer ethernet 1/1
Eth 1/ 1 GARP timer status:
 Join timer: 20 centiseconds
 Leave timer: 60 centiseconds
 Leaveall timer: 1000 centiseconds
MR3312-4C#
```
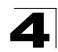

#### **Related Commands**

[garp timer \(4-203\)](#page-512-1)

# **Priority Commands**

The commands described in this section allow you to specify which data packets have greater precedence when traffic is buffered in the switch due to congestion. This switch supports CoS with eight priority queues for each port. Data packets in a port's high-priority queue will be transmitted before those in the lower-priority queues. You can set the default priority for each interface, the relative weight of each queue, and the mapping of frame priority tags to the switch's priority queues.

| <b>Command Groups</b>    | <b>Function</b>                                                                                                    | Page      |
|--------------------------|----------------------------------------------------------------------------------------------------|-----------|
| Priority (Layer 2)       | Configures default priority for untagged frames, sets queue weights,<br>and maps class of service tags to hardware queues | $4 - 205$ |
| Priority (Layer 3 and 4) | Maps TCP ports, IP precedence tags, or IP DSCP tags to class of<br>service values                                         | $4 - 211$ |

**Table 4-63 Priority Commands**

# <span id="page-514-0"></span>**Priority Commands** (Layer 2)

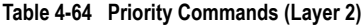

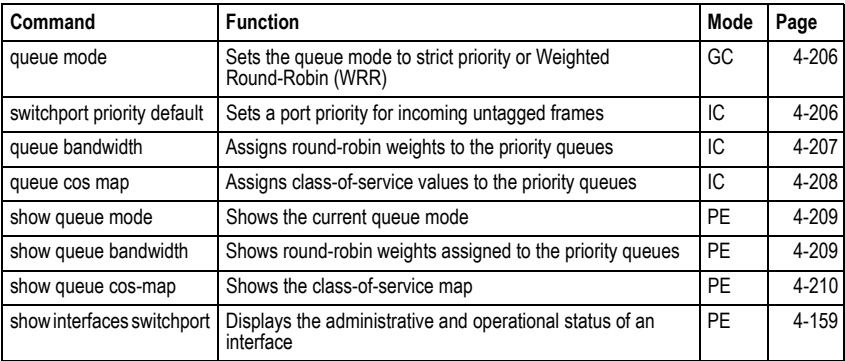

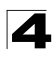

### <span id="page-515-1"></span>**queue mode**

This command sets the queue mode to strict priority or Weighted Round-Robin (WRR) for the class of service (CoS) priority queues. Use the **no** form to restore the default value.

## **Syntax**

**queue mode** {**strict** | **wrr**} **no queue mode**

- **strict** Services the egress queues in sequential order, transmitting all traffic in the higher priority queues before servicing lower priority queues.
- **wrr** Weighted Round-Robin shares bandwidth at the egress ports by using scheduling weights 1, 2, 4, 6, 8, 10, 12, 14 for queues 0 - 7 respectively.

#### **Default Setting**

Weighted Round Robin

#### **Command Mode**

Global Configuration

#### **Command Usage**

You can set the switch to service the queues based on a strict rule that requires all traffic in a higher priority queue to be processed before lower priority queues are serviced, or use Weighted Round-Robin (WRR) queuing that specifies a relative weight of each queue. WRR uses a predefined relative weight for each queue that determines the percentage of service time the switch services each queue before moving on to the next queue. This prevents the head-of-line blocking that can occur with strict priority queuing.

### **Example**

The following example sets the queue mode to strict priority service mode:

```
MR3312-4C(config)#queue mode strict
MR3312-4C(config)#
```
### <span id="page-515-0"></span>**switchport priority default**

This command sets a priority for incoming untagged frames. Use the **no** form to restore the default value.

### **Syntax**

## **switchport priority default** *default-priority-id* **no switchport priority default**

*default-priority-id* - The priority number for untagged ingress traffic. The priority is a number from 0 to 7. Seven is the highest priority.

4

## **Default Setting**

The priority is not set, and the default value for untagged frames received on the interface is zero.

#### **Command Mode**

Interface Configuration (Ethernet, Port Channel)

#### **Command Usage**

- The precedence for priority mapping is IP Port, IP Precedence or IP DSCP, and default switchport priority.
- The default priority applies for an untagged frame received on a port set to accept all frame types (i.e, receives both untagged and tagged frames). This priority does not apply to IEEE 802.1Q VLAN tagged frames. If the incoming frame is an IEEE 802.1Q VLAN tagged frame, the IEEE 802.1p User Priority bits will be used.
- This switch provides eight priority queues for each port. It is configured to use Weighted Round Robin, which can be viewed with the **[show queue](#page-518-0)  [bandwidth](#page-518-0)** command. Inbound frames that do not have VLAN tags are tagged with the input port's default ingress user priority, and then placed in the appropriate priority queue at the output port. The default priority for all ingress ports is zero. Therefore, any inbound frames that do not have priority tags will be placed in queue 0 of the output port. (Note that if the output port is an untagged member of the associated VLAN, these frames are stripped of all VLAN tags prior to transmission.)

### **Example**

The following example shows how to set a default priority on port 3 to 5:

```
MR3312-4C(config)#interface ethernet 1/3
MR3312-4C(config-if)#switchport priority default 5
MR3312-4C(config-if)#
```
### <span id="page-516-0"></span>**queue bandwidth**

This command assigns weighted round-robin (WRR) weights to the eight class of service (CoS) priority queues. Use the **no** form to restore the default weights.

#### **Syntax**

**queue bandwidth** *weight1...weight4* **no queue bandwidth**

*weight1...weight4* - The ratio of weights for queues 0 - 7 determines the weights used by the WRR scheduler. (Range: 1 - 15)

#### **Default Setting**

Weights 1, 2, 4, 6, 8, 10, 12, 14 are assigned to queues 0 - 7 respectively.

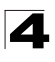

Command Line Interface

#### **Command Mode**

Interface Configuration (Ethernet, Port Channel)

#### **Command Usage**

WRR controls bandwidth sharing at the egress port by defining scheduling weights.

#### **Example**

This example shows how to assign WRR weights to each of the priority queues:

```
MR3312-4C(config-if)#queue bandwidth 1 3 5 7 9 11 13 15
MR3312-4C(config-if)#
```
#### **Related Commands**

[show queue bandwidth \(4-209\)](#page-518-0)

#### <span id="page-517-0"></span>**queue cos-map**

This command assigns class of service (CoS) values to the priority queues (i.e., hardware output queues 0 - 7). Use the **no** form set the CoS map to the default values.

#### **Syntax**

**queue cos-map** *queue\_id* [*cos1 ... cosn*] **no queue cos-map**

- *queue id* The ID of the priority queue. Ranges are 0 to 7, where 7 is the highest priority queue.
- *cos1 .. cosn* The CoS values that are mapped to the queue ID. It is a space-separated list of numbers. The CoS value is a number from 0 to 7, where 7 is the highest priority.

#### **Default Setting**

This switch supports Class of Service by using eight priority queues, with Weighted Round Robin queuing for each port. Eight separate traffic classes are defined in IEEE 802.1p. The default priority levels are assigned according to recommendations in the IEEE 802.1p standard as shown below.

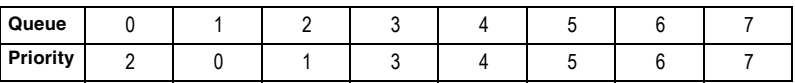

#### **Table 4-65 Default CoS Priority Levels**

#### **Command Mode**

Interface Configuration (Ethernet, Port Channel)

## **Command Usage**

- CoS values assigned at the ingress port are also used at the egress port.
- This command sets the CoS priority for all interfaces.

## **Example**

The following example shows how to change the CoS assignments to a one-to-one mapping:

```
MR3312-4C(config)#interface ethernet 1/1
MR3312-4C(config-if)#queue cos-map 0 0
MR3312-4C(config-if)#queue cos-map 1 1
MR3312-4C(config-if)#queue cos-map 2 2
MR3312-4C(config-if)#end
MR3312-4C#show queue cos-map ethernet 1/1
Information of Eth 1/1
 CoS Value : 0 1 2 3 4 5 6 7
 Priority Queue: 0 1 2 3 4 5 6 7
MR3312-4C
```
## **Related Commands**

[show queue cos-map \(4-210\)](#page-519-0)

## <span id="page-518-1"></span>**show queue mode**

This command shows the current queue mode.

### **Default Setting**

None

### **Command Mode**

Privileged Exec

### **Example**

```
MR3312-4C#show queue mode
Queue mode: strict
MR3312-4C#
```
### <span id="page-518-0"></span>**show queue bandwidth**

This command displays the weighted round-robin (WRR) bandwidth allocation for the eight priority queues.

### **Default Setting**

None

### **Command Mode**

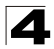

## **Example**

```
MR3312-4C#show queue bandwidth
Information of Eth 1/1
  Queue ID Weight
   -------- ------
       \begin{matrix} 0&&&1\\ &1&&&2 \end{matrix}1 2 4
      \begin{array}{ccc} 3 & \hspace{1.5cm} 6 \\ 4 & \hspace{1.5cm} 8 \end{array}4
      \begin{array}{cc} 5 & 10 \\ 6 & 12 \end{array}\begin{array}{ccc} 6 & & 12 \\ 7 & & 14 \end{array}14
MR3312-4C#
```
#### <span id="page-519-0"></span>**show queue cos-map**

This command shows the class of service priority map.

#### **Syntax**

#### **show queue cos-map** [*interface*]

*interface*

- **ethernet** *unit*/*port*
	- *unit* This is device 1.
	- *port* Port number.
- **port-channel** *channel-id* (Range: 1-6)

#### **Default Setting**

None

#### **Command Mode**

Privileged Exec

#### **Example**

```
MR3312-4C#show queue cos-map ethernet 1/1
Information of Eth 1/1
 CoS Value : 0 1 2 3 4 5 6 7
 Priority Queue: 0 1 2 3 4 5 6 7
MR3312-4C#
```
4

# <span id="page-520-0"></span>**Priority Commands** (Layer 3 and 4)

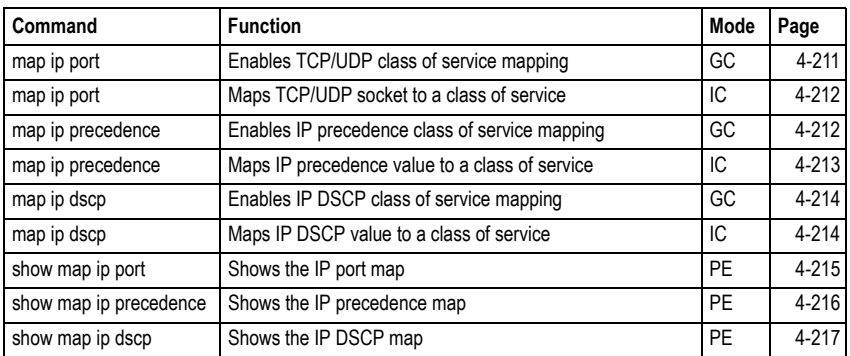

## **Table 4-66 Priority Commands (Layer 3 and 4)**

## <span id="page-520-1"></span>**map ip port** (Global Configuration)

Use this command to enable IP port mapping (i.e., class of service mapping for TCP/UDP sockets). Use the **no** form to disable IP port mapping.

### **Syntax**

[**no**] **map ip port**

### **Default Setting**

Disabled

### **Command Mode**

Global Configuration

## **Command Usage**

The precedence for priority mapping is IP Port, IP Precedence or IP DSCP, and default switchport priority.

### **Example**

The following example shows how to enable TCP/UDP port mapping globally:

```
MR3312-4C(config)#map ip port
MR3312-4C(config)#
```
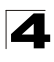

## <span id="page-521-0"></span>**map ip port** (Interface Configuration)

This command sets IP port priority (i.e., TCP/UDP port priority). Use the **no** form to remove a specific setting.

## **Syntax**

**map ip port** *port-number* **cos** *cos-value* **no map ip port** *port-number*

- *port-number* 16-bit TCP/UDP port number. (Range: 0-65535)
- *cos-value* Class-of-Service value (Range: 0-7)

## **Default Setting**

None

## **Command Mode**

Interface Configuration (Ethernet, Port Channel)

### **Command Usage**

- The precedence for priority mapping is IP Port, IP Precedence or IP DSCP, and default switchport priority.
- This command sets the IP port priority for all interfaces.

## **Example**

The following example shows how to map HTTP traffic to CoS value 0:

```
MR3312-4C(config)#interface ethernet 1/5
MR3312-4C(config-if)#map ip port 80 cos 0
MR3312-4C(config-if)#
```
## <span id="page-521-1"></span>**map ip precedence** (Global Configuration)

This command enables IP precedence mapping (i.e., IP Type of Service). Use the **no** form to disable IP precedence mapping.

## **Syntax**

[**no**] **map ip precedence**

### **Default Setting**

Disabled

### **Command Mode**

Global Configuration

### **Command Usage**

- The precedence for priority mapping is IP Port, IP Precedence or IP DSCP, and default switchport priority.
- IP Precedence and IP DSCP cannot both be enabled. Enabling one of these priority types will automatically disable the other type.

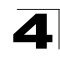

## **Example**

The following example shows how to enable IP precedence mapping globally:

```
MR3312-4C(config)#map ip precedence
MR3312-4C(config)#
```
## <span id="page-522-0"></span>**map ip precedence** (Interface Configuration)

This command sets IP precedence priority (i.e., IP Type of Service priority). Use the **no** form to restore the default table.

## **Syntax**

### **map ip precedence** *ip-precedence-value* **cos** *cos-value* **no map ip precedence**

- *precedence-value* 3-bit precedence value. (Range: 0-7)
- *cos-value* Class-of-Service value (Range: 0-7)

## **Default Setting**

The list below shows the default priority mapping.

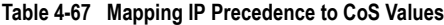

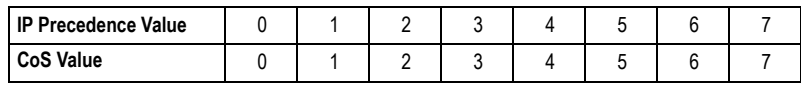

### **Command Mode**

Interface Configuration (Ethernet, Port Channel)

### **Command Usage**

- The precedence for priority mapping is IP Port, IP Precedence or IP DSCP, and default switchport priority.
- IP Precedence values are mapped to default Class of Service values on a one-to-one basis according to recommendations in the IEEE 802.1p standard, and then subsequently mapped to the eight hardware priority queues.
- This command sets the IP Precedence for all interfaces.

## **Example**

The following example shows how to map IP precedence value 1 to CoS value 0:

```
MR3312-4C(config)#interface ethernet 1/5
MR3312-4C(config-if)#map ip precedence 1 cos 0
MR3312-4C(config-if)#
```
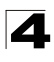

## <span id="page-523-0"></span>**map ip dscp** (Global Configuration)

This command enables IP DSCP mapping (i.e., Differentiated Services Code Point mapping). Use the **no** form to disable IP DSCP mapping.

## **Syntax**

[**no**] **map ip dscp**

## **Default Setting**

Disabled

## **Command Mode**

Global Configuration

## **Command Usage**

- The precedence for priority mapping is IP Port, IP Precedence or IP DSCP, and default switchport priority.
- IP Precedence and IP DSCP cannot both be enabled. Enabling one of these priority types will automatically disable the other type.

## **Example**

The following example shows how to enable IP DSCP mapping globally:

MR3312-4C(config)#map ip dscp MR3312-4C(config)#

## <span id="page-523-1"></span>**map ip dscp** (Interface Configuration)

This command sets IP DSCP priority (i.e., Differentiated Services Code Point priority). Use the **no** form to restore the default table.

### **Syntax**

**map ip dscp** *dscp-value* **cos** *cos-value* **no map ip dscp**

- *dscp-value* 8-bit DSCP value. (Range: 0-255)
- *cos-value* Class-of-Service value (Range: 0-7)

## **Default Setting**

The DSCP default values are defined in the following table. Note that all the DSCP values that are not specified are mapped to CoS value 0.

| <b>IP DSCP Value</b> | <b>CoS Value</b> |
|----------------------|------------------|
| $\Omega$             |                  |
| 8                    |                  |
| 10, 12, 14, 16       | n                |
| 18, 20, 22, 24       | ډ                |

**Table 4-68 Mapping IP DSCP to CoS Values**

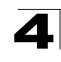

**Table 4-68 Mapping IP DSCP to CoS Values** (Continued)

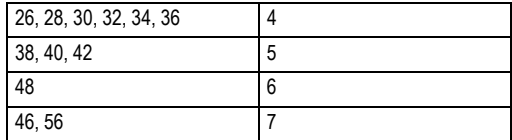

#### **Command Mode**

Interface Configuration (Ethernet, Port Channel)

#### **Command Usage**

- The precedence for priority mapping is IP Port, IP Precedence or IP DSCP, and default switchport priority.
- DSCP priority values are mapped to default Class of Service values according to recommendations in the IEEE 802.1p standard, and then subsequently mapped to the eight hardware priority queues.
- This command sets the IP DSCP priority for all interfaces.

#### **Example**

The following example shows how to map IP DSCP value 1 to CoS value 0:

```
MR3312-4C(config)#interface ethernet 1/5
MR3312-4C(config-if)#map ip dscp 1 cos 0
MR3312-4C(config-if)#
```
## <span id="page-524-0"></span>**show map ip port**

This command shows the IP port priority map.

### **Syntax**

#### **show map ip port** [*interface*]

*interface*

- **ethernet** *unit*/*port*
	- *unit* This is device 1.
	- *port* Port number.
- **port-channel** *channel-id* (Range: 1-6)

### **Default Setting**

None

### **Command Mode**

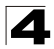

Command Line Interface

## **Example**

The following shows that HTTP traffic has been mapped to CoS value 0:

```
MR3312-4C#show map ip port
TCP port mapping status: enabled
 Port Port no. COS
 --------- -------- ---
Eth 1/ 1 80 0
Eth 1/2 80 0
 Eth 1/3 80 0
 Eth 1/ 4 80 0<br>Eth 1/ 5 80 0
 Eth 1/ 5 80 0<br>Eth 1/ 6 80 0
 Eth 1/ 6 80 0<br>Eth 1/ 7 80 0<br>Eth 1/ 8 80 0
 Eth 1/ 7 80 0
 Eth 1/ 8 80 0
 Eth 1/ 9 80 0
 Eth 1/10 80 0
 Eth 1/11 80 0
 Eth 1/12 80 0
MR3312-4C#
```
#### **Related Commands**

[map ip port \(Global Configuration\) \(4-211\)](#page-520-1) [map ip port \(Interface Configuration\) \(4-212\)](#page-521-0) 

#### <span id="page-525-0"></span>**show map ip precedence**

This command shows the IP precedence priority map.

#### **Syntax**

**show map ip precedence** [*interface*]

*interface*

- **ethernet** *unit*/*port*
	- *unit* This is device 1.
	- *port* Port number.
- **port-channel** *channel-id* (Range: 1-6)

#### **Default Setting**

None

#### **Command Mode**

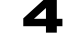

## **Example**

```
MR3312-4C#show map ip precedence ethernet 1/5
Precedence mapping status: disabled
Port Precedence COS
 --------- ---------- ---
Eth 1/ 5 0 0<br>
Eth 1/ 5 1 0
Eth 1/ 5 2 2<br>
Eth 1/ 5 3 3
 Eth 1/ 5 4 4<br>Eth 1/ 5 5 5
 Eth 1/ 5 5 5<br>Eth 1/ 5 6 6
 Eth 1/ 5 6 6<br>Eth 1/ 5 7 7
 Eth 1/5MR3312-4C#
```
#### **Related Commands**

[map ip precedence \(Global Configuration\) \(4-212\)](#page-521-1) [map ip precedence \(Interface Configuration\) \(4-213\)](#page-522-0)

### <span id="page-526-0"></span>**show map ip dscp**

This command shows the IP DSCP priority map.

#### **Syntax**

#### **show map ip dscp** [*interface*]

*interface*

- **ethernet** *unit*/*port*
	- *unit* This is device 1.
	- *port* Port number.
- **port-channel** *channel-id* (Range: 1-6)

### **Default Setting**

None

#### **Command Mode**

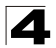

## **Example**

```
MR3312-4C#show map ip dscp ethernet 1/1
DSCP mapping status: enabled
 Port DSCP COS
 --------- ---- ---
Eth 1/ 1 0 0<br>Eth 1/ 1 1 0
Eth 1/1 2 0<br>
Eth 1/1 3 0<br>
:
 Eth 1/ 1 61 0
 Eth 1/ 1 62 0
 Eth 1/ 1 63 0
MR3312-4C#
```
## **Related Commands**

[map ip dscp \(Global Configuration\) \(4-214\)](#page-523-0) [map ip dscp \(Interface Configuration\) \(4-214\)](#page-523-1)

4

# **Multicast Filtering Commands**

This switch uses IGMP (Internet Group Management Protocol) to query for any attached hosts that want to receive a specific multicast service. It identifies the ports containing hosts requesting a service and sends data out to those ports only. It then propagates the service request up to any neighboring multicast switch/router to ensure that it will continue to receive the multicast service.

Note that IGMP query can be enabled globally at Layer 2, or enabled for specific VLAN interfaces at Layer 3. (Layer 2 query is disabled if Layer 3 query is enabled.)

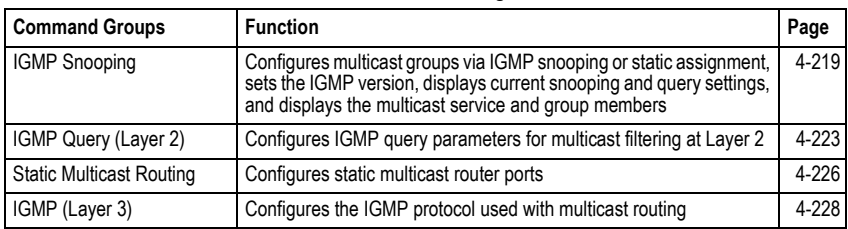

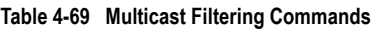

## <span id="page-528-0"></span>**IGMP Snooping Commands**

### **Table 4-70 IGMP Snooping Commands**

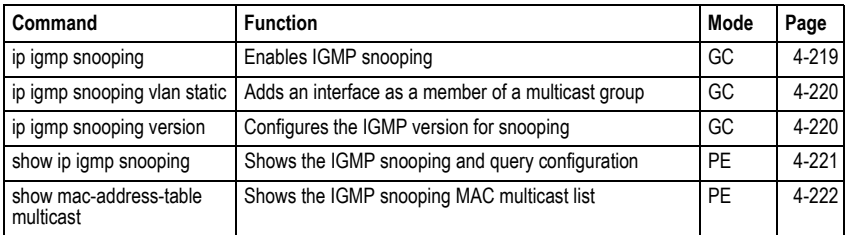

## <span id="page-528-1"></span>**ip igmp snooping**

This command enables IGMP snooping on this switch. Use the **no** form to disable it.

## **Syntax**

[**no**] **ip igmp snooping**

## **Default Setting**

Enabled

## **Command Mode**

Global Configuration

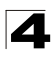

## **Example**

The following example enables IGMP snooping.

```
MR3312-4C(config)#ip igmp snooping
MR3312-4C(config)#
```
## <span id="page-529-0"></span>**ip igmp snooping vlan static**

This command adds a port to a multicast group. Use the **no** form to remove the port.

#### **Syntax**

#### [**no**] **ip igmp snooping vlan** *vlan-id* **static** *ip-address interface*

- *vlan-id* VLAN ID (Range: 1-4094)
- *ip-address* IP address for multicast group
- *interface*
	- **ethernet** *unit*/*port*
		- *unit* This is device 1.
		- *port* Port number.
	- **port-channel** *channel-id* (Range: 1-6)

#### **Default Setting**

None

#### **Command Mode**

Global Configuration

#### **Example**

The following shows how to statically configure a multicast group on a port:

```
MR3312-4C(config)#ip igmp snooping vlan 1 static 224.0.0.12 ethernet 1/5
MR3312-4C(config)#
```
#### <span id="page-529-1"></span>**ip igmp snooping version**

This command configures the IGMP snooping version. Use the **no** form to restore the default.

#### **Syntax**

```
ip igmp snooping version {1 | 2}
no ip igmp snooping version
```
- **1** IGMP Version 1
- **2** IGMP Version 2

#### **Default Setting**

IGMP Version 2

4

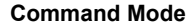

Global Configuration

#### **Command Usage**

- All systems on the subnet must support the same version. If there are legacy devices in your network that only support Version 1, you will also have to configure this switch to use Version 1.
- Some commands are only enabled for IGMPv2, including **ip igmp query-max-response-time** and **ip igmp query-timeout**.

#### **Example**

The following configures the switch to use IGMP Version 1:

```
MR3312-4C(config)#ip igmp snooping version 1
MR3312-4C(config)#
```
#### <span id="page-530-0"></span>**show ip igmp snooping**

This command shows the IGMP snooping configuration.

#### **Default Setting**

None

#### **Command Mode**

Privileged Exec

#### **Command Usage**

See ["Configuring IGMP Snooping and Query Parameters" on page 3-152](#page-197-0) for a description of the displayed items.

#### **Example**

The following shows the current IGMP snooping configuration:

```
MR3312-4C#show ip igmp snooping
 Service status: Enabled
 Querier status: Disabled
 Query count: 2
 Query interval: 125 sec
 Query max response time: 10 sec
 Router port expire time: 300 sec
 IGMP snooping version: Version 2
MR3312-4C#
```
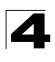

## <span id="page-531-0"></span>**show mac-address-table multicast**

This command shows known multicast addresses.

#### **Syntax**

## **show mac-address-table multicast** [**vlan** *vlan-id*] [**user** | **igmp-snooping**]

- *vlan-id* VLAN ID (1 to 4094)
- **user** Display only the user-configured multicast entries.
- **igmp-snooping** Display only entries learned through IGMP snooping.

#### **Default Setting**

None

## **Command Mode**

Privileged Exec

#### **Command Usage**

Member types displayed include IGMP or USER, depending on selected options.

#### **Example**

The following shows the multicast entries learned through IGMP snooping for VLAN 1:

```
MR3312-4C#show mac-address-table multicast vlan 1 igmp-snooping
 VLAN M'cast IP addr. Member ports Type
  ---- --------------- ------------ -------
   1 224.1.2.3 Eth1/11 IGMP
MR3312-4C#
```
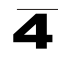

# <span id="page-532-0"></span>**IGMP Query Commands** (Layer 2)

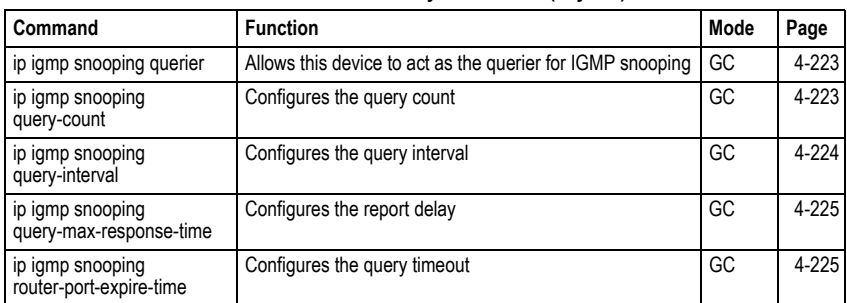

## **Table 4-71 IGMP Query Commands (Layer 2)**

## <span id="page-532-1"></span>**ip igmp snooping querier**

This command enables the switch as an IGMP querier. Use the **no** form to disable it.

#### **Syntax**

[**no**] **ip igmp snooping querier**

#### **Default Setting**

Enabled

### **Command Mode**

Global Configuration

#### **Command Usage**

If enabled, the switch will serve as querier if elected. The querier is responsible for asking hosts if they want to receive multicast traffic.

### **Example**

```
MR3312-4C(config)#ip igmp snooping querier
MR3312-4C(config)#
```
### <span id="page-532-2"></span>**ip igmp snooping query-count**

This command configures the query count. Use the **no** form to restore the default.

#### **Syntax**

#### **ip igmp snooping query-count** *count* **no ip igmp snooping query-count**

*count* - The maximum number of queries issued for which there has been no response before the switch takes action to drop a client from the multicast group. (Range: 2-10)

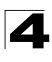

### **Default Setting**

2 times

#### **Command Mode**

Global Configuration

#### **Command Usage**

The query count defines how long the querier waits for a response from a multicast client before taking action. If a querier has sent a number of queries defined by this command, but a client has not responded, a countdown timer is started using the time defined by **ip igmp snooping query-maxresponse-time**. If the countdown finishes, and the client still has not responded, then that client is considered to have left the multicast group.

#### **Example**

The following shows how to configure the query count to 10:

```
MR3312-4C(config)#ip igmp snooping query-count 10
MR3312-4C(config)#
```
#### **Related Commands**

[ip igmp snooping query-max-response-time \(4-225\)](#page-534-0)

#### <span id="page-533-0"></span>**ip igmp snooping query-interval**

This command configures the query interval. Use the **no** form to restore the default.

#### **Syntax**

#### **ip igmp snooping query-interval** *seconds* **no ip igmp snooping query-interval**

*seconds* - The frequency at which the switch sends IGMP host-query messages. (Range: 60-125)

#### **Default Setting**

125 seconds

#### **Command Mode**

Global Configuration

#### **Example**

The following shows how to configure the query interval to 100 seconds:

```
MR3312-4C(config)#ip igmp snooping query-interval 100
MR3312-4C(config)#
```
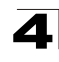

## <span id="page-534-0"></span>**ip igmp snooping query-max-response-time**

This command configures the query report delay. Use the **no** form to restore the default.

### **Syntax**

#### **ip igmp snooping query-max-response-time** *seconds* **no ip igmp snooping query-max-response-time**

*seconds* - The report delay advertised in IGMP queries. (Range: 5-30)

## **Default Setting**

10 seconds

### **Command Mode**

Global Configuration

### **Command Usage**

- The switch must be using IGMPv2 for this command to take effect.
- This command defines the time after a query, during which a response is expected from a multicast client. If a querier has sent a number of queries defined by the **ip igmp snooping query-count**, but a client has not responded, a countdown timer is started using an initial value set by this command. If the countdown finishes, and the client still has not responded, then that client is considered to have left the multicast group.

### **Example**

The following shows how to configure the maximum response time to 20 seconds:

```
MR3312-4C(config)#ip igmp snooping query-max-response-time 20
MR3312-4C(config)#
```
### **Related Commands**

[ip igmp snooping version \(4-220\)](#page-529-1) [ip igmp snooping query-max-response-time \(4-225\)](#page-534-0)

### <span id="page-534-1"></span>**ip igmp snooping router-port-expire-time**

This command configures the query timeout. Use the **no** form to restore the default.

### **Syntax**

#### **ip igmp snooping router-port-expire-time** *seconds* **no ip igmp snooping router-port-expire-time**

*seconds* - The time the switch waits after the previous querier stops before it considers the router port (i.e., the interface which had been receiving query packets) to have expired. (Range: 300-500)

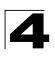

Command Line Interface

## **Default Setting**

300 seconds

### **Command Mode**

Global Configuration

#### **Command Usage**

The switch must use IGMPv2 for this command to take effect.

#### **Example**

The following shows how to configure the default timeout to 300 seconds:

```
MR3312-4C(config)#ip igmp snooping router-port-expire-time 300
MR3312-4C(config)#
```
### **Related Commands**

[ip igmp snooping version \(4-220\)](#page-529-1)

## <span id="page-535-0"></span>**Static Multicast Routing Commands**

| Command                          | <b>Function</b>              | Mode | Page      |
|----------------------------------|------------------------------|------|-----------|
| ip igmp snooping vlan<br>mrouter | Adds a multicast router port | GC   | $4 - 226$ |
| show ip igmp snooping<br>mrouter | Shows multicast router ports | PE   | 4-227     |

**Table 4-72 Static Multicast Routing Commands**

### <span id="page-535-1"></span>**ip igmp snooping vlan mrouter**

This command statically configures a multicast router port. Use the **no** form to remove the configuration.

### **Syntax**

[**no**] **ip igmp snooping vlan** *vlan-id* **mrouter** *interface*

- *vlan-id* VLAN ID (Range: 1-4094)
- *interface*
	- **ethernet** *unit*/*port*
		- *unit* This is device 1.
		- *port* Port number.
	- **port-channel** *channel-id* (Range: 1-6)

### **Default Setting**

No static multicast router ports are configured.

### **Command Mode**

Global Configuration

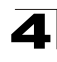

#### **Command Usage**

Depending on your network connections, IGMP snooping may not always be able to locate the IGMP querier. Therefore, if the IGMP querier is a known multicast router/switch connected over the network to an interface (port or trunk) on your router, you can manually configure that interface to join all the current multicast groups.

#### **Example**

The following shows how to configure port 11 as a multicast router port within VLAN 1:

```
MR3312-4C(config)#ip igmp snooping vlan 1 mrouter ethernet 1/11
MR3312-4C(config)#
```
### <span id="page-536-0"></span>**show ip igmp snooping mrouter**

This command displays information on statically configured and dynamically learned multicast router ports.

#### **Syntax**

**show ip igmp snooping mrouter** [**vlan** *vlan-id*]

*vlan-id* - VLAN ID (Range: 1-4094)

### **Default Setting**

Displays multicast router ports for all configured VLANs.

### **Command Mode**

Privileged Exec

#### **Command Usage**

Multicast router port types displayed include Static or Dynamic.

### **Example**

The following shows that port 11 in VLAN 1 is attached to a multicast router:

```
MR3312-4C#show ip igmp snooping mrouter vlan 1
 VLAN M'cast Router Port Type
  ---- ------------------- -------
    1 Eth 1/11 Static
    2 Eth 1/12 Dynamic
MR3312-4C#
```
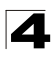

# <span id="page-537-0"></span>**IGMP Commands** (Layer 3)

| Command                             | <b>Function</b>                                                        | Mode   | Page  |
|-------------------------------------|------------------------------------------------------------------------|--------|-------|
| ip igmp                             | Enables IGMP for the specified interface                               | IC     | 4-228 |
| ip igmp robustval                   | Configures the expected packet loss                                    | IС     | 4-229 |
| ip igmp query-interval              | Configures frequency for sending host query messages                   | IС     | 4-229 |
| ip igmp max-resp-interval           | Configures the maximum host response time                              | IC     | 4-230 |
| ip igmp<br>last-memb-query-interval | Configures frequency for sending group-specific host query<br>messages | IC     | 4-231 |
| ip igmp version                     | Configures IGMP version used on this interface                         | IC     | 4-231 |
| show ip igmp interface              | Displays the IGMP configuration for specified interfaces               | NE, PE | 4-232 |
| clear ip igmp group                 | Deletes entries from the IGMP cache                                    | PE     | 4-233 |
| show ip igmp groups                 | Displays detailed information for IGMP groups                          | NE, PE | 4-233 |

**Table 4-73 IGMP Commands (Layer 3)**

### <span id="page-537-1"></span>**ip igmp**

This command enables IGMP on a VLAN interface. Use the **no** form of this command to disable IGMP on the specified interface.

## **Syntax**

[**no**] **ip igmp**

### **Default Setting**

Disabled

### **Command Mode**

Interface Configuration (VLAN)

### **Command Usage**

IGMP query can be enabled globally at Layer 2 via the **ip igmp snooping** command, or enabled for specific VLAN interfaces at Layer 3 via the **ip igmp** command. (Layer 2 query is disabled if Layer 3 query is enabled.)

### **Example**

```
MR3312-4C(config)#interface vlan 1
MR3312-4C(config-if)#ip igmp
MR3312-4C(config-if)#end
MR3312-4C#show ip igmp interface
Vlan 1 is up
  IGMP is enable, version is 2
  Robustness variable is 2
  Query interval is 125 sec
  Query Max Response Time is 10 sec, Last Member Query Interval is 1 sec
  Querier is 192.168.1.27
MR3312-4C#
```
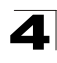

#### **Related Commands**

[ip igmp snooping \(4-219\)](#page-528-1) [show ip igmp snooping \(4-221\)](#page-530-0)

#### <span id="page-538-0"></span>**ip igmp robustval**

This command specifies the robustness (i.e., expected packet loss) for this interface. Use the **no** form of this command to restore the default value.

#### **Syntax**

**ip igmp robustval** *robust-value* **no ip igmp robustval**

*robust-value* - The robustness of this interface. (Range: 1-255)

#### **Default Setting**

2

#### **Command Mode**

Interface Configuration (VLAN)

#### **Command Usage**

The robustness value is used in calculating the appropriate range for other IGMP variables, such as the Group Membership Interval (**[ip igmp](#page-540-0)  [last-memb-query-interval](#page-540-0)**, [page 4-231\)](#page-540-0), as well as the Other Querier Present Interval, and the Startup Query Count (RFC 2236).

### **Example**

```
MR3312-4C(config-if)#ip igmp robustval 3
MR3312-4C(config-if)#
```
### <span id="page-538-1"></span>**ip igmp query-interval**

This command configures the frequency at which host query messages are sent. Use the **no** form to restore the default.

#### **Syntax**

#### **ip igmp query-interval** *seconds* **no ip igmp query-interval**

*seconds* - The frequency at which the switch sends IGMP host-query messages. (Range: 1-255)

#### **Default Setting**

125 seconds

### **Command Mode**

Interface Configuration (VLAN)

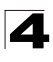

## **Command Usage**

- Multicast routers send host query messages to determine the interfaces that are connected to downstream hosts requesting a specific multicast service. Only the designated multicast router for a subnet sends host query messages, which are addressed to the multicast address 224.0.0.1.
- For IGMP Version 1, the designated router is elected according to the multicast routing protocol that runs on the LAN. But for IGMP Version 2, the designated querier is the lowest IP-addressed multicast router on the subnet.

#### **Example**

The following shows how to configure the query interval to 100 seconds:

```
MR3312-4C(config-if)#ip igmp query-interval 100
MR3312-4C(config-if)#
```
## <span id="page-539-0"></span>**ip igmp max-resp-interval**

This command configures the maximum response time advertised in IGMP queries. Use the **no** form of this command to restore the default.

#### **Syntax**

#### **ip igmp max-resp-interval** *seconds* **no ip igmp max-resp-interval**

*seconds* - The report delay advertised in IGMP queries. (Range: 1-255)

#### **Default Setting**

10 seconds

#### **Command Mode**

Interface Configuration (VLAN)

#### **Command Usage**

- The switch must be using IGMPv2 for this command to take effect.
- This command defines how long any responder (i.e., client or router) still in the group has to respond to a query message before the router deletes the group.
- By varying the Maximum Response Interval, you can tune the burstiness of IGMP messages passed on the subnet; where larger values make the traffic less bursty, as host responses are spread out over a larger interval.
- The number of seconds represented by the maximum response interval must be less than the Query Interval ([page 4-229\)](#page-538-1).

### **Example**

The following shows how to configure the maximum response time to 20 seconds:

MR3312-4C(config-if)#ip igmp max-resp-interval 20 MR3312-4C(config-if)#
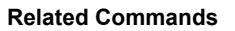

[ip igmp version \(4-231\)](#page-540-0) [ip igmp query-interval \(4-229\)](#page-538-0)

# **ip igmp last-memb-query-interval**

This command configures the last member query interval. Use the **no** form of this command to restore the default.

## **Syntax**

# **ip igmp last-memb-query-interval** *seconds* **no ip igmp last-memb-query-interval**

*seconds* - The report delay for the last member query. (Range: 1-25)

## **Default Setting**

1 second

#### **Command Mode**

Interface Configuration (VLAN)

## **Command Usage**

- A multicast client sends an IGMP leave message when it leaves a group. The router then checks to see if this was the last host in the group by sending an IGMP query and starting a timer based on this command. If no reports are received before the timer expires, the group is deleted.
- This value may be tuned to modify the leave latency of the network. A reduced value results in reduced time to detect the loss of the last member of a group.

# **Example**

The following shows how to configure the maximum response time to 10 seconds:

```
MR3312-4C(config-if)#ip igmp last-memb-query-interval 10
MR3312-4C(config-if)#
```
# <span id="page-540-0"></span>**ip igmp version**

This command configures the IGMP version used on an interface. Use the **no** form of this command to restore the default.

# **Syntax**

**ip igmp version** {**1** | **2**} **no ip igmp version**

- **1** IGMP Version 1
- **2** IGMP Version 2

# **Default Setting**

IGMP Version 2

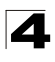

Command Line Interface

# **Command Mode**

```
Interface Configuration (VLAN)
```
## **Command Usage**

- All routers on the subnet must support the same version. However, the multicast hosts on the subnet may support either IGMP version 1 or 2.
- The switch must be set to version 2 to enable the **[ip igmp max-resp-interval](#page-539-0)** ([page 4-230\)](#page-539-0).

#### **Example**

The following configures the switch to use IGMP Version 1 on the selected interface:

```
MR3312-4C(config-if)#ip igmp version 1
MR3312-4C(config-if)#
```
## **show ip igmp interface**

This command shows the IGMP configuration for a specific VLAN interface or for all interfaces.

## **Syntax**

#### **show ip igmp interface** [**vlan** *vlan-id*]

*vlan-id* - VLAN ID (Range: 1-4094)

#### **Default Setting**

None

#### **Command Mode**

Normal Exec, Privileged Exec

#### **Example**

The following example shows the IGMP configuration for VLAN 1, as well as the device currently serving as the IGMP querier for this multicast service.

```
MR3312-4C#show ip igmp interface vlan 1
Vlan 1 is up
  IGMP is enable, version is 2
  Robustness variable is 2
  Query interval is 125 sec
  Query Max Response Time is 10 sec, Last Member Query Interval is 1 sec
  Querier is 192.168.1.27
MR3312-4C#
```
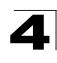

# **clear ip igmp group**

This command deletes entries from the IGMP cache.

## **Syntax**

# **clear ip igmp group** [*group-address* | **interface vlan** *vlan-id*]

- *group-address*  IP address of the multicast group.
- *vlan-id* VLAN ID (Range: 1-4094)

## **Default Setting**

Deletes all entries in the cache if no options are selected.

#### **Command Mode**

Privileged Exec

#### **Command Usage**

Enter the address for a multicast group to delete all entries for the specified group. Enter the interface option to delete all multicast groups for the specified interface. Enter no options to clear all multicast groups from the cache.

## **Example**

The following example clears all multicast group entries for VLAN 1:

```
MR3312-4C#clear ip igmp group interface vlan 1
MR3312-4C#
```
# **show ip igmp groups**

This command displays information on multicast groups active on this switch.

# **Syntax**

#### **show ip igmp groups** [*group-address* | **interface vlan** *vlan-id*]

- *group-address*  IP address of the multicast group.
- *vlan-id* VLAN ID (Range: 1-4094)

#### **Default Setting**

Displays information for all known groups.

# **Command Mode**

Normal Exec, Privileged Exec

#### **Command Usage**

- This command displays information for multicast groups learned via IGMP, not static groups.
- If the switch receives an IGMP Version 1 Membership Report, it sets a timer to note that there are Version 1 hosts present which are members of the group for which it heard the report.

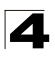

• If there are Version 1 hosts present for a particular group, the switch will ignore any Leave Group messages that it receives for that group.

# **Example**

The following shows the IGMP groups currently active on VLAN 1:

```
MR3312-4C#show ip igmp groups interface vlan 1
 GroupAddress InterfaceVlan Lastreporter Uptime Expire V1Timer
--------------- --------------- --------------- -------- -------- ---------
    234.5.6.8 1 10.1.5.19 7068 220 0
MR3312-4C#
```

| Field                | <b>Description</b>                                                                                                    |
|----------------------|----------------------------------------------------------------------------------------------------|
| GroupAddress         | IP multicast group address with subscribers directly attached or downstream from this<br>switch.                                                                                                    |
| <b>InterfaceVlan</b> | The interface on this switch that has received traffic directed to the multicast group<br>address.                                                                                                    |
| Lastreporter         | The IP address of the source of the last membership report received for this multicast<br>group address on this interface. If no membership report has been received, this object has<br>the value $0.0.0.0$ . |
| Uptime               | The time elapsed since this entry was created.                                                                                                    |
| Expire               | The time remaining before this entry will be aged out. (The default is 260 seconds.)                                                                                                    |
| V1Timer              | The time remaining until the switch assumes that there are no longer any IGMP Version 1<br>members on the IP subnet attached to this interface. (The default is 400 seconds.)                                  |

**Table 4-74 show ip igmp groups - display description**

# **IP Interface Commands**

There are no IP addresses assigned to this router by default. You must manually configure a new address to manage the router over your network or to connect the router to existing IP subnets. You may also need to a establish a default gateway between this device and management stations or other devices that exist on another network segment (if routing is not enabled).

This section includes commands for configuring IP interfaces, the Address Resolution Protocol (ARP) and Proxy ARP. These commands are used to connect subnetworks to the enterprise network.

| <b>Command Group</b>                        | <b>Function</b>                                                 | Page I |
|---------------------------------------------|-----------------------------------------------------------------|--------|
| <b>Basic IP Configuration</b>               | Configures the IP address for interfaces and the gateway router | 4-235  |
| <b>Address Resolution</b><br>Protocol (ARP) | Configures static, dynamic and proxy ARP service                | 4-239  |

**Table 4-75 IP Interface Commands**

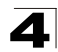

# <span id="page-544-0"></span>**Basic IP Configuration**

| Command            | <b>Function</b>                                                                         | Mode      | Page  |
|--------------------|-----------------------------------------------------------------------------------------|-----------|-------|
| ip address         | Sets the IP address for the current interface                                           | IC        | 4-235 |
| ip default-gateway | Defines the default gateway through which this router can reach GC<br>other subnetworks |           | 4-236 |
| show ip interface  | Displays the IP settings for this device                                                | <b>PE</b> | 4-237 |
| show ip redirects  | Displays the default gateway configured for this device                                 | <b>PE</b> | 4-237 |
| ping               | Sends ICMP echo request packets to another node on the<br>network                       | NE.PE     | 4-238 |

**Table 4-76 Basic IP Configuration Commands**

# <span id="page-544-1"></span>**ip address**

This command sets the IP address for the currently selected VLAN interface. Use the **no** form to restore the default IP address.

# **Syntax**

**ip address** {*ip-address netmask* | **bootp** | **dhcp**} **no ip address**

- *ip-address* IP address
- *netmask* Network mask for the associated IP subnet. This mask identifies the host address bits used for routing to specific subnets.
- **bootp** Obtains IP address from BOOTP.
- **dhcp** Obtains IP address from DHCP.

# **Default Setting**

IP address: 0.0.0.0 Netmask: 255.0.0.0

# **Command Mode**

Interface Configuration (VLAN)

# **Command Usage**

- If this router is directly connected to end node devices (or connected to end nodes via shared media) that will be assigned to a specific subnet, then you must create a router interface for each VLAN that will support routing. The router interface consists of an IP address and subnet mask. This interface address defines both the network number to which the router interface is attached and the router's host number on that network. In other words, a router interface address defines the network and subnetwork numbers of the segment that is connected to that interface, and allows you to send IP packets to or from the router.
- Before you configure any network interfaces on this router, you should first create a VLAN for each unique user group, or for each network application and its associated users. Then assign the ports associated with each of these VI AN<sub>S</sub>

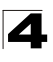

- You must assign an IP address to this device to gain management access over the network or to connect the router to existing IP subnets. You can manually configure a specific IP address, or direct the device to obtain an address from a BOOTP or DHCP server. Valid IP addresses consist of four numbers, 0 to 255, separated by periods. Anything outside this format will not be accepted by the configuration program.
- An interface can have only one primary IP address, but can have many secondary IP addresses. In other words, you will need to specify secondary addresses if more than one IP subnet can be accessed via this interface.
- If you select the **bootp** or **dhcp** option, IP is enabled but will not function until a BOOTP or DHCP reply has been received. Requests will be broadcast periodically by this device in an effort to learn its IP address. (BOOTP and DHCP values can include the IP address, default gateway, and subnet mask).
- You can start broadcasting BOOTP or DHCP requests by entering an **ip dhcp restart client** command, or by rebooting the router.
	- **Notes: 1.** Each VLAN group can be assigned its own IP interface address. Therefore, if routing is enabled, you can manage the router via any of these IP addresses.
		- **2.** Before you can change the primary IP address on an interface, you must first clear the current address with the no form of this command.

# **Example**

In the following example, the device is assigned an address in VLAN 1.

```
MR3312-4C(config)#interface vlan 1
MR3312-4C(config-if)#ip address 192.168.1.5 255.255.255.0
MR3312-4C(config-if)#
```
# **Related Commands**

[ip dhcp restart client \(4-126\)](#page-435-0)

# <span id="page-545-0"></span>**ip default-gateway**

This command specifies the default gateway for destinations not found in the local routing tables. Use the **no** form to remove a default gateway.

# **Syntax**

# **ip default-gateway** *gateway* **no ip default-gateway**

*gateway* - IP address of the default gateway

# **Default Setting**

No static route is established.

# **Command Mode**

Global Configuration

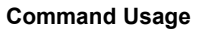

- The gateway specified in this command is only valid if routing is disabled with the **no ip routing** command. If IP routing is disabled, you must define a gateway if the target device is located in a different subnet.
- If routing is enabled, you must define the gateway with the **ip route** command.

### **Example**

The following example defines a default gateway for this device:

```
MR3312-4C(config)#ip default-gateway 192.168.1.254
MR3312-4C(config)#
```
#### **Related Commands**

[show ip redirects \(4-237\)](#page-546-1) [ip routing \(4-243\)](#page-552-0) [ip route \(4-244\)](#page-553-0)

## <span id="page-546-0"></span>**show ip interface**

This command displays the settings of an IP interface.

#### **Default Setting**

All interfaces

#### **Command Mode**

Privileged Exec

# **Example**

```
MR3312-4C#show ip interface
Vlan 1 is up, addressing mode is User
  Interface address is 192.168.1.5, mask is 255.255.255.0, Primary
  MTU is 1500 bytes
  Proxy ARP is disabled
   Split horizon is enabled
MR3312-4C#
```
# **Related Commands**

[show ip redirects \(4-237\)](#page-546-1)

# <span id="page-546-1"></span>**show ip redirects**

This command shows the default gateway configured for this device.

#### **Default Setting**

None

#### **Command Mode**

Privileged Exec

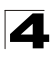

# **Example**

```
MR3312-4C#show ip redirects
ip default gateway 10.1.0.254
MR3312-4C#
```
# **Related Commands**

[ip default-gateway \(4-236\)](#page-545-0)

# <span id="page-547-0"></span>**ping**

This command sends ICMP echo request packets to another node on the network.

# **Syntax**

**ping** *host* [**size** *size*] [**count** *count*]

- *host* IP address or IP alias of the host.
- *count* Number of packets to send. (Range: 1-16, default: 5)
- *size* Number of bytes in a packet. (Range: 32-512, default: 32) The actual packet size will be eight bytes larger than the size specified because the router adds header information.

# **Default Setting**

This command has no default for the host.

## **Command Mode**

Normal Exec, Privileged Exec

# **Command Usage**

- Use the ping command to see if another site on the network can be reached.
- The following are some results of the **ping** command:
	- *Normal response* The normal response occurs in one to ten seconds, depending on network traffic.
	- *Destination does not respond* If the host does not respond, a "timeout" appears in ten seconds.
	- *Destination unreachable* The gateway for this destination indicates that the destination is unreachable.
	- *Network or host unreachable* The gateway found no corresponding entry in the route table.
- Press <Esc> to stop pinging.

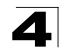

#### **Example**

```
MR3312-4C#ping 10.1.0.9
Type ESC to abort.
PING to 10.1.0.9, by 5 32-byte payload ICMP packets, timeout is 5 seconds
response time: 10 ms
response time: 10 ms
response time: 10 ms
response time: 10 ms
response time: 0 ms
Ping statistics for 10.1.0.9:
 5 packets transmitted, 5 packets received (100%), 0 packets lost (0%)
Approximate round trip times:
 Minimum = 0 ms, Maximum = 10 ms, Average = 8 ms
MR3312-4C#
```
## **Related Commands**

[interface \(4-149\)](#page-458-0)

# <span id="page-548-0"></span>**Address Resolution Protocol (ARP)**

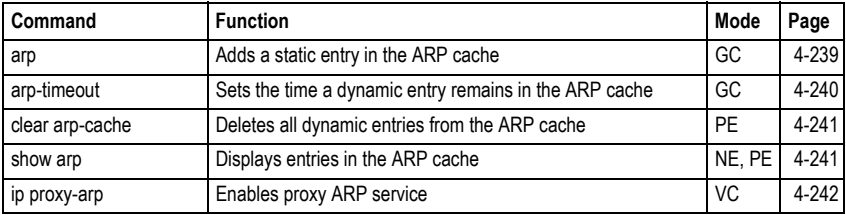

#### **Table 4-77 Address Resolution Protocol Commands**

#### <span id="page-548-1"></span>**arp**

This command adds a static entry in the Address Resolution Protocol (ARP) cache. Use the **no** form to remove an entry from the cache.

## **Syntax**

**arp** *ip-address hardware-address* **no arp** *ip-address*

- *ip-address* IP address to map to a specified hardware address.
- *hardware-address* Hardware address to map to a specified IP address. (The format for this address is xx-xx-xx-xx-xx-xx.)

#### **Default Setting**

No default entries

#### **Command Mode**

Global Configuration

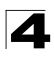

# **Command Usage**

- The ARP cache is used to map 32-bit IP addresses into 48-bit hardware (i.e., Media Access Control) addresses. This cache includes entries for hosts and other routers on local network interfaces defined on this router.
- The maximum number of static entries allowed in the ARP cache is 128.
- You may need to enter a static entry in the cache if there is no response to an ARP broadcast message. For example, some applications may not respond to ARP requests or the response arrives too late, causing network operations to time out.

# **Example**

```
MR3312-4C(config)#arp 10.1.0.19 01-02-03-04-05-06
MR3312-4C(config)#
```
# **Related Commands**

clear arp-cache show arp

## <span id="page-549-0"></span>**arp-timeout**

This command sets the aging time for dynamic entries in the Address Resolution Protocol (ARP) cache. Use the **no** form to restore the default.

## **Syntax**

**arp-timeout** *seconds* **no arp-timeout**

> *seconds* - The time a dynamic entry remains in the ARP cache. (Range: 300-86400; 86400 is one day)

# **Default Setting**

1200 seconds (20 minutes)

#### **Command Mode**

Global Configuration

#### **Command Usage**

Use the **show arp** command to display the current cache timeout value.

#### **Example**

This example sets the ARP cache timeout for 15 minutes (i.e., 900 seconds).

```
MR3312-4C(config)#arp-timeout 900
MR3312-4C(config)#
```
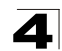

# <span id="page-550-0"></span>**clear arp-cache**

This command deletes all dynamic entries from the Address Resolution Protocol (ARP) cache.

# **Command Mode**

Privileged Exec

# **Example**

This example clears all dynamic entries in the ARP cache.

```
MR3312-4C#clear arp-cache
This operation will delete all the dynamic entries in ARP Cache.
Are you sure to continue this operation (y/n)?y
MR3312-4C#
```
# <span id="page-550-1"></span>**show arp**

Use this command to display entries in the Address Resolution Protocol (ARP) cache.

## **Command Mode**

Normal Exec, Privileged Exec

## **Command Usage**

This command displays information about the ARP cache. The first line shows the cache timeout. It also shows each cache entry, including the corresponding IP address, MAC address, type (static, dynamic, other), and VLAN interface. Note that entry type "other" indicates local addresses for this router.

# **Example**

This example displays all entries in the ARP cache.

```
MR3312-4C#show arp
Arp cache timeout: 1200 (seconds)
    IP Address MAC Address Type Interface
--------------- ----------------- --------- -----------
     10.1.0.0 00-20-1a-20-34-ff other 1
    10.1.0.254 00-20-1a-20-00-3d other 1
    10.1.0.255 00-20-1a-20-3f-6f other 1
  123.20.10.123 00-20-1a-20-40-50 static 2
   345.30.20.23 00-20-1a-20-20-10 dynamic 3
Total entry : 5
MR3312-4C#
```
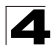

# <span id="page-551-0"></span>**ip proxy-arp**

This command enables proxy Address Resolution Protocol (ARP). Use the **no** form to disable proxy ARP.

# **Syntax**

[**no**] **ip proxy-arp**

# **Default Setting**

Disabled

#### **Command Mode**

Interface Configuration (VLAN)

#### **Command Usage**

Proxy ARP allows a non-routing device to determine the MAC address of a host on another subnet or network.

#### **Example**

```
MR3312-4C(config)#interface vlan 3
MR3312-4C(config-if)#ip proxy-arp
MR3312-4C(config-if)#
```
# **IP Routing Commands**

After you configure network interfaces for this router, you must set the paths used to send traffic between different interfaces. If you enable routing on this device, traffic will automatically be forwarded between all of the local subnetworks. However, to forward traffic to devices on other subnetworks, you can either configure fixed paths with static routing commands, or enable a dynamic routing protocol that exchanges information with other routers on the network to automatically determine the best path to any subnetwork.

This section includes commands for both static and dynamic routing. These commands are used to connect between different local subnetworks or to connect the router to the enterprise network.

| <b>Command Group</b>                  | <b>Function</b>                                                                                                    | Page      |
|---------------------------------------|----------------------------------------------------------------------------------------------------|-----------|
| Global Routing<br>Configuration       | Configures global parameters for static and dynamic routing, displays the<br>routing table, and statistics for protocols used to exchange routing<br>information | $4 - 243$ |
| Routing Information<br>Protocol (RIP) | Configures global and interface specific parameters for RIP                                                                                                    | 4-247     |
| (OSPF)                                | Open Shortest Path First   Configures global and interface specific parameters for OSPF                                                                          | $4 - 257$ |

**Table 4-78 IP Routing Commands**

# <span id="page-552-1"></span>**Global Routing Configuration**

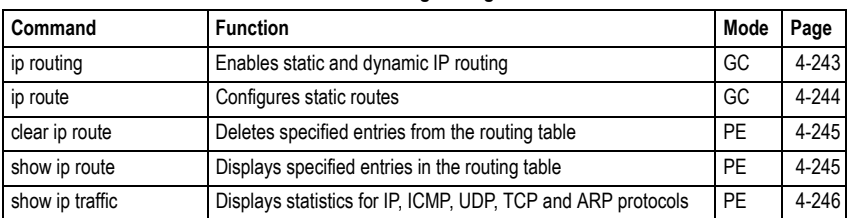

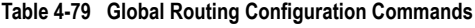

# <span id="page-552-0"></span>**ip routing**

This command enables IP routing. Use the **no** form to disable IP routing.

# **Syntax**

[**no**] **ip routing**

# **Default Setting**

Enabled

# **Command Mode**

Global Configuration

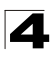

Command Line Interface

# **Command Usage**

- The command affects both static and dynamic unicast routing.
- If IP routing is enabled, all IP packets are routed using either static routing or dynamic routing via RIP or OSPF, and other packets for all non-IP protocols (e.g., NetBuei, NetWare or AppleTalk) are switched based on MAC addresses. If IP routing is disabled, all packets are switched, with filtering and forwarding decisions based strictly on MAC addresses.

## **Example**

```
MR3312-4C(config)#ip routing
MR3312-4C(config)#
```
#### <span id="page-553-0"></span>**ip route**

This command configures static routes. Use the **no** form to remove static routes.

#### **Syntax**

**ip route** {*destination-ip netmask* | **default**} {*gateway*} [**metric** *metric*] **no ip route** {*destination-ip netmask* | **default** | **\***}

- *destination-ip* IP address of the destination network, subnetwork, or host.
- *netmask* Network mask for the associated IP subnet. This mask identifies the host address bits used for routing to specific subnets.
- **default** Sets this entry as the default route.
- *gateway* IP address of the gateway used for this route.
- *metric* Selected RIP cost for this interface. (Range: 1-5, default: 1)
- **\*** Removes all static routing table entries.

#### **Default Setting**

No static routes are configured.

#### **Command Mode**

Global Configuration

#### **Command Usage**

- You can configure up to 2000 static routes.
- Static routes take precedence over dynamically learned routes.
- Static routes are included in RIP updates periodically sent by the router.

#### **Example**

This example forwards all traffic for subnet 192.168.1.0 to the router 192.168.5.254, using the default metric of 1.

```
MR3312-4C(config)#ip route 192.168.1.0 255.255.255.0 192.168.5.254
MR3312-4C(config)#
```
# <span id="page-554-0"></span>**clear ip route**

This command removes dynamically learned entries from the IP routing table.

# **Syntax**

**clear ip route** {*network* [*netmask*] | **\***}

- *network* Network or subnet address.
- *netmask* Network mask for the associated IP subnet. This mask identifies the host address bits used for routing to specific subnets.
- **\*** Removes all dynamic routing table entries.

# **Command Mode**

Privileged Exec

# **Command Usage**

- This command only clears dynamically learned routes.
- Use the **no ip address** command to remove a local interface.
- Use the **no ip route** command to remove a static route.

# **Example**

```
MR3312-4C#clear ip route 10.1.5.0
MR3312-4C#
```
# <span id="page-554-1"></span>**show ip route**

This command displays information in the IP routing table.

# **Syntax**

#### **show ip route** [**config** | *address* [*netmask*]]

- **config** Displays all static routing entries.
- *address* IP address of the destination network, subnetwork or host for which routing information is to be displayed.
- *netmask* Network mask for the associated IP subnet. This mask identifies the host address bits used for routing to specific subnets.

# **Command Mode**

Privileged Exec

# **Command Usage**

If the *address* is specified without the *netmask* parameter, the router displays all routes for the corresponding natural class address ([page 4-249\)](#page-558-0).

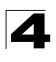

# **Example**

```
MR3312-4C#show ip route
   Ip Address Netmask Next Hop Protocol Metric Interface
         --------------- --------------- --------------- ---------- ------ ---------
0.0.0.0 0.0.0.0 10.2.48.102 static 0 1<br>10.2.48.2 255.255.252.0 10.2.48.16 local 0 1<br>10.2.5.6 255.255.255.0 10.2.8.12 RIP 1 2<br>10.3.9.1 255.255.255.0 10.2.9.254 OSPF-intra 2 3
Total entry: 4
MR3312-4C#
```
## **Table 4-80 show ip route - display description**

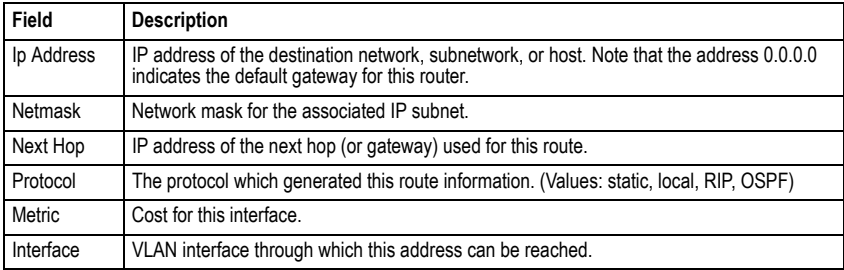

# <span id="page-555-0"></span>**show ip traffic**

This command displays statistics for IP, ICMP, UDP, TCP and ARP protocols.

# **Command Mode**

Privileged Exec

# **Command Usage**

For a description of the information shown by this command, see ["Displaying](#page-248-0)  [Statistics for IP Protocols" on page 3-203](#page-248-0).

# **Example**

```
MR3312-4C#show ip traffic
IP statistics:
   Rcvd: 5 total, 5 local destination
          0 checksum errors
         0 unknown protocol, 0 not a gateway
   Frags: 0 reassembled, 0 timeouts
         0 fragmented, 0 couldn't fragment
   Sent: 9 generated
         0 no route
ICMP statistics:
  Rcvd: 0 checksum errors, 0 redirects, 0 unreachable, 0 echo
         5 echo reply, 0 mask requests, 0 mask replies, 0 quench
         0 parameter, 0 timestamp
   Sent: 0 redirects, 0 unreachable, 0 echo, 0 echo reply
         0 mask requests, 0 mask replies, 0 quench, 0 timestamp
         0 time exceeded, 0 parameter problem
UDP statistics:
  Rcvd: 0 total, 0 checksum errors, 0 no port
  Sent: 0 total
TCP statistics:
  Rcvd: 0 total, 0 checksum errors
  Sent: 0 total
ARP statistics:
   Rcvd: 0 requests, 1 replies
   Sent: 1 requests, 0 replies
MR3312-4C#
```
# <span id="page-556-0"></span>**Routing Information Protocol (RIP)**

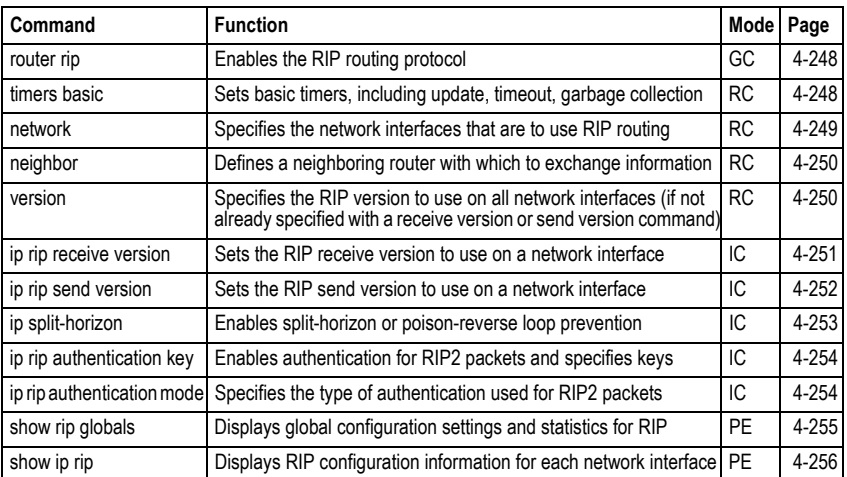

#### **Table 4-81 Routing Information Protocol Commands**

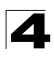

# <span id="page-557-0"></span>**router rip**

This command enables Routing Information Protocol (RIP) routing for all IP interfaces on the router. Use the **no** form to disable it.

# **Syntax**

[**no**] **router rip**

## **Command Mode**

Global Configuration

## **Default Setting**

Disabled

# **Command Usage**

- RIP is used to specify how routers exchange routing table information.
- This command is also used to enter router configuration mode.

## **Example**

```
MR3312-4C(config)#router rip
MR3312-4C(config-router)#
```
## **Related Commands**

[network \(4-249\)](#page-558-0)

# <span id="page-557-1"></span>**timers basic**

This command configures the RIP update timer, timeout timer, and garbagecollection timer. Use the **no** form to restore the defaults.

#### **Syntax**

# **timers basic** *update-seconds* **no timers basic**

*update-seconds* – Sets the update timer to the specified value, sets the timeout time value to 6 times the update time, and sets the garbagecollection timer to 4 times the update time. (Range for update timer: 15-60 seconds)

# **Command Mode**

Router Configuration

#### **Default Setting**

Update: 30 seconds Timeout: 180 seconds Garbage collection: 120 seconds

#### **Command Usage**

• The *update* timer sets the rate at which updates are sent. This is the fundamental timer used to control all basic RIP processes.

- The *timeout* timer is the time after which there have been no update messages that a route is declared dead. The route is marked inaccessible (i.e., the metric set to infinite) and advertised as unreachable. However, packets are still forwarded on this route.
- After the *timeout* interval expires, the router waits for an interval specified by the *garbage-collection* timer before removing this entry from the routing table. This timer allows neighbors to become aware of an invalid route prior to purging it.
- Setting the update timer to a short interval can cause the router to spend an excessive amount of time processing updates.
- These timers must be set to the same values for all routers in the network.

# **Example**

This example sets the update timer to 40 seconds. The timeout timer is subsequently set to 240 seconds, and the garbage-collection timer to 160 seconds.

```
MR3312-4C(config-router)#timers basic 15
MR3312-4C(config-router)#
```
# <span id="page-558-0"></span>**network**

This command specifies the network interfaces that will be included in the RIP routing process. Use the **no** form to remove an entry.

# **Syntax**

[**no**] **network** *subnet-address*

*subnet-address* – IP address of a network directly connected to this router.

# **Command Mode**

Router Configuration

# **Default Setting**

No networks are specified.

# **Command Usage**

- RIP only sends updates to interfaces specified by this command.
- Subnet addresses are interpreted as class A, B or C, based on the first field in the specified address. In other words, if a subnet address nnn.xxx.xxx.xxx is entered, the first field (nnn) determines the class:

0 - 127 is class A, and only the first field in the network address is used.

128 - 191 is class B, and the first two fields in the network address are used.

192 - 223 is class C, and the first three fields in the network address are used.

# **Example**

This example includes network interface 10.1.0.0 in the RIP routing process.

```
MR3312-4C(config-router)#network 10.1.0.0
MR3312-4C(config-router)#
```
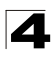

# **Related Commands**

[router rip \(4-248\)](#page-557-0)

# <span id="page-559-0"></span>**neighbor**

This command defines a neighboring router with which this router will exchange routing information. Use the **no** form to remove an entry.

# **Syntax**

[**no**] **neighbor** *ip-address*

*ip-address* - IP address to map to a specified hardware address.

#### **Command Mode**

Router Configuration

## **Default Setting**

No neighbors are defined.

#### **Command Usage**

This command can be used to configure a static neighbor with which this router will exchange information, rather than relying on broadcast messages generated by the RIP protocol.

## **Example**

```
MR3312-4C(config-router)#neighbor 10.2.0.254
MR3312-4C(config-router)#
```
#### <span id="page-559-1"></span>**version**

This command specifies a RIP version used globally by the router. Use the **no** form to restore the default value.

#### **Syntax**

**version** {**1** | **2**} **no version**

- **1** RIP Version 1
- **2** RIP Version 2

#### **Command Mode**

Router Configuration

# **Default Setting**

RIP Version 1

# **Command Usage**

- When this command is used to specify a global RIP version, any VLAN interface not previously set by the **ip rip receive version** or **ip rip send version** command will be set to the following values:
	- RIP Version 1 configures the unset interfaces to send RIPv1 compatible protocol messages and receive either RIPv1 or RIPv2 protocol messages.
	- RIP Version 2 configures the unset interfaces to use RIPv2 for both sending and receiving protocol messages.
- When the **no** form of this command is used to restore the default value, any VLAN interface not previously set by the **ip rip receive version** or **ip rip send version** command will be set to the default send or receive version.

# **Example**

This example sets the global version for RIP to send and receive version 2 packets.

```
MR3312-4C(config-router)#version 2
MR3312-4C(config-router)#
```
# **Related Commands**

[ip rip receive version \(4-251\)](#page-560-0)

[ip rip send version \(4-252\)](#page-561-0)

# <span id="page-560-0"></span>**ip rip receive version**

This command specifies a RIP version to receive on an interface. Use the **no** form to restore the default value.

# **Syntax**

## **ip rip receive version** {**none** | **1** | **2** | **1 2**} **no ip rip receive version**

- **none** Does not accept incoming RIP packets.
- **1** Accepts only RIPv1 packets.
- **2** Accepts only RIPv2 packets.
- **1 2** Accepts RIPv1 or RIPv2 packets

# **Command Mode**

Interface Configuration (VLAN)

# **Default Setting**

The default depends on the setting specified with the **version** command: Global RIPv1 - RIPv1 or RIPv2 packets Global RIPv2 - RIPv2 packets

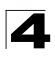

# **Command Usage**

- Use this command to override the global setting specified by the RIP **[version](#page-559-1)** command.
- You can specify the receive version based on these options:
	- Use "none" if you do not want to add any dynamic entries to the routing table for an interface. (For example, you may only want to allow static routes for a specific interface.)
	- Use "1" or "2" if all routers in the local network are based on RIPv1 or RIPv2, respectively.
	- Use "1 2" if some routers in the local network are using RIPv2, but there are still some older routers using RIPv1.

## **Example**

This example sets the interface version for VLAN 1 to receive RIPv1 packets.

```
MR3312-4C(config)#interface vlan 1
MR3312-4C(config-if)#ip rip receive version 1
MR3312-4C(config-if)#
```
## **Related Commands**

[version \(4-250\)](#page-559-1)

# <span id="page-561-0"></span>**ip rip send version**

This command specifies a RIP version to send on an interface. Use the **no** form to restore the default value.

#### **Syntax**

**ip rip send version** {**none** | **1** | **2** | **v2-broadcast**} **no ip rip send version**

- **none** Does not transmit RIP updates.
- **1** Sends only RIPv1 packets.
- **2** Sends only RIPv2 packets.
- **v2-broadcast** Route information is broadcast to other routers with RIPv2.

#### **Command Mode**

```
Interface Configuration (VLAN)
```
#### **Default Setting**

The default depends on the setting specified with the **version** command: Global RIPv1 - Route information is broadcast to other routers with RIPv2 Global RIPv2 - RIPv2 packets

#### **Command Usage**

- Use this command to override the global setting specified by the RIP **[version](#page-559-1)** command.
- You can specify the receive version based on these options:
	- Use "none" to passively monitor route information advertised by other routers attached to the network.

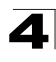

- Use "1" or "2" if all routers in the local network are based on RIPv1 or RIPv2, respectively.
- Use "v2-broadcast" to propagate route information by broadcasting to other routers on the network using RIPv2, instead of multicasting as normally required by RIPv2. (Using this mode allows RIPv1 routers to receive these protocol messages, but still allows RIPv2 routers to receive the additional information provided by RIPv2, including subnet mask, next hop and authentication information.)

# **Example**

This example sets the interface version for VLAN 1 to send RIPv1 packets.

```
MR3312-4C(config)#interface vlan 1
MR3312-4C(config-if)#ip rip send version 1
MR3312-4C(config-if)#
```
## **Related Commands**

[version \(4-250\)](#page-559-1)

## <span id="page-562-0"></span>**ip split-horizon**

This command enables split-horizon or poison-reverse (a variation) on an interface. Use the **no** form to disable split-horizon.

#### **Syntax**

**ip split-horizon** [**poison-reverse**] **no ip split-horizon**

**poison-reverse** - Enables poison-reverse on the current interface.

#### **Command Mode**

Interface Configuration (VLAN)

#### **Default Setting**

split-horizon

#### **Command Usage**

- Split horizon never propagates routes back to an interface from which they have been acquired.
- Poison reverse propagates routes back to an interface port from which they have been acquired, but sets the distance-vector metrics to infinity. (This provides faster convergence.)

#### **Example**

This example propagates routes back to the source using poison-reverse.

```
MR3312-4C(config)#interface vlan 1
MR3312-4C(config-if)#ip split-horizon poison-reverse
MR3312-4C(config-if)#
```
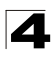

Command Line Interface

# <span id="page-563-0"></span>**ip rip authentication key**

This command enables authentication for RIPv2 packets and to specify the key that must be used on an interface. Use the **no** form to prevent authentication.

# **Syntax**

**ip rip authentication key** *key-string* **no ip rip authentication** 

*key-string* - A password used for authentication. (Range: 1-16 characters, case sensitive)

## **Command Mode**

Interface Configuration (VLAN)

# **Default Setting**

No authentication

## **Command Usage**

- This command can be used to restrict the interfaces that can exchange RIPv2 routing information. (Note that this command does not apply to RIPv1.)
- For authentication to function properly, both the sending and receiving interface must be configured with the same password.

## **Example**

This example sets an authentication password of "small" to verify incoming routing messages and to tag outgoing routing messages.

```
MR3312-4C(config)#interface vlan 1
MR3312-4C(config-if)#ip rip authentication key small
MR3312-4C(config-if)#
```
#### **Related Commands**

[ip rip authentication mode \(4-254\)](#page-563-1)

# <span id="page-563-1"></span>**ip rip authentication mode**

This command specifies the type of authentication that can be used on an interface. Use the **no** form to restore the default value.

#### **Syntax**

**ip rip authentication mode** {**text** | **md5**} **no ip rip authentication mode** 

**text** - Indicates that a simple password will be used.

#### **Command Mode**

Interface Configuration (VLAN)

#### **Default Setting**

No authentication

# **Command Usage**

- The password to be used for authentication is specified in the **ip rip authentication key** command (page [4-254](#page-563-0)).
- This command requires the interface to exchange routing information with other routers based on an authorized password. (Note that this command only applies to RIPv2.)
- For authentication to function properly, both the sending and receiving interface must be configured with the same password or authentication key.

## **Example**

This example sets the authentication mode to plain text.

```
MR3312-4C(config)#interface vlan 1
MR3312-4C(config-if)#ip rip authentication mode text
MR3312-4C(config-if)#
```
#### **Related Commands**

[ip rip authentication key \(4-254\)](#page-563-0)

# <span id="page-564-0"></span>**show rip globals**

This command displays global configuration settings for RIP.

## **Command Mode**

Privileged Exec

#### **Example**

```
MR3312-4C#show rip globals
RIP Process: Enabled
Update Time in Seconds: 30
Number of Route Change: 0
Number of Queries: 1
MR3312-4C#
```
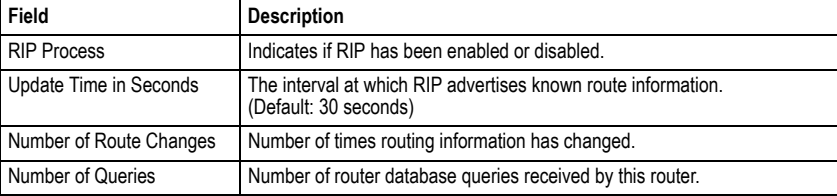

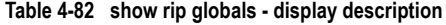

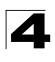

Command Line Interface

# <span id="page-565-0"></span>**show ip rip**

This command displays information about interfaces configured for RIP.

# **Syntax**

# **show ip rip** {**configuration** | **status** | **peer**}

- **configuration** Shows RIP configuration settings for each interface.
- **status** Shows the status of routing messages on each interface.
- **peer** Shows information on neighboring routers, along with information about the last time a route update was received, the RIP version used by the neighbor, and the status of routing messages received from this neighbor.

## **Command Mode**

Privileged Exec

# **Example**

```
MR3312-4C#show ip rip configuration
    Interface SendMode ReceiveMode Poison Authentication
--------------- --------------- ------------- -------------- ------------------
 10.1.0.253 rip1Compatible RIPv1Orv2 SplitHorizon noAuthentication
 10.1.1.253 rip1Compatible RIPv1Orv2 SplitHorizon noAuthentication
MR3312-4C#show ip rip status
    Interface RcvBadPackets RcvBadRoutes SendUpdates
--------------- --------------- -------------- ---------------
    10.1.0.253 0 0 13
    10.1.1.253 0 0 13
MR3312-4C#show ip rip peer
        Peer UpdateTime Version RcvBadPackets RcvBadRoutes
--------------- ------------ --------- --------------- --------------
 10.1.0.254 1625 2 0 0
 10.1.1.254 1625 2 0 0
MR3312-4C#
```
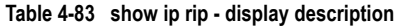

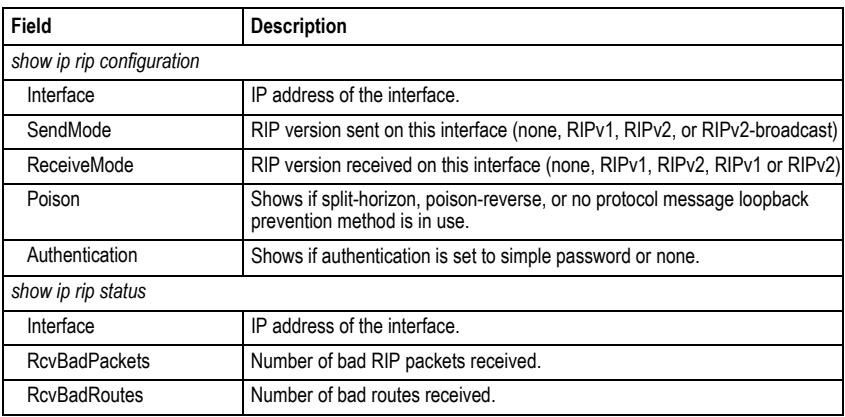

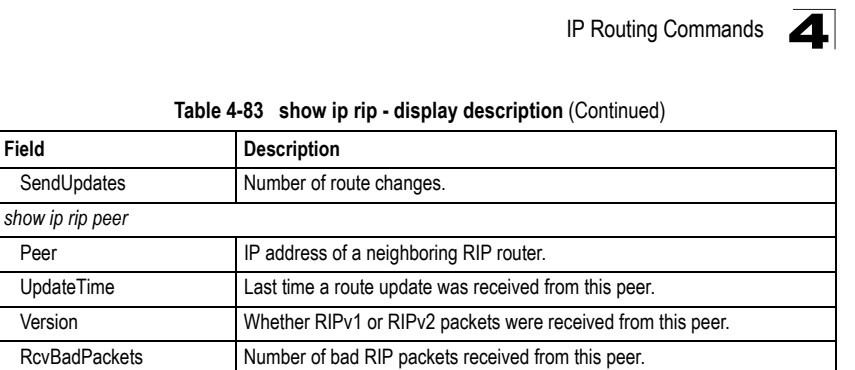

# <span id="page-566-0"></span>**Open Shortest Path First** (OSPF)

RcvBadRoutes Number of bad routes received from this peer.

# **Table 4-84 Open Shortest Path First Commands**

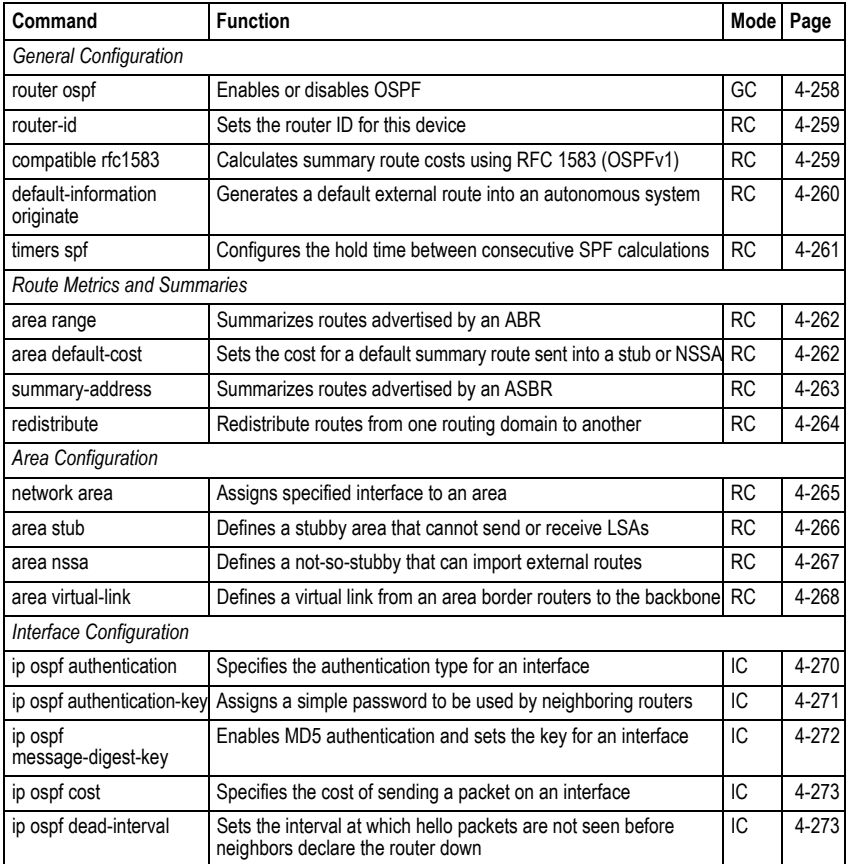

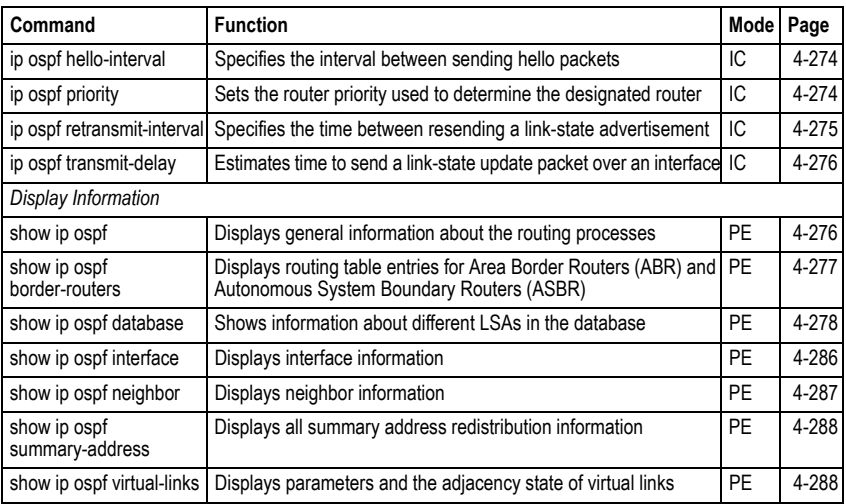

# **Table 4-84 Open Shortest Path First Commands** (Continued)

# <span id="page-567-0"></span>**router ospf**

This command enables Open Shortest Path First (OSPF) routing for all IP interfaces on the router. Use the **no** form to disable it.

# **Syntax**

[**no**] **router ospf**

# **Command Mode**

Global Configuration

# **Default Setting**

Disabled

# **Command Usage**

- OSPF is used to specify how routers exchange routing table information.
- This command is also used to enter router configuration mode.

# **Example**

```
MR3312-4C(config)#router ospf
MR3312-4C(config-router)#
```
# **Related Commands**

[network area \(4-265\)](#page-574-0)

# <span id="page-568-0"></span>**router-id**

This command assigns a unique router ID for this device within the autonomous system. Use the **no** form to use the default router identification method (i.e., the lowest interface address).

# **Syntax**

**router-id** *ip-address* **no router-id**

*ip-address* - Router ID formatted as an IP address.

# **Command Mode**

Router Configuration

# **Default Setting**

Lowest interface address

# **Command Usage**

- The router ID must be unique for every router in the autonomous system. Using the default setting based on the lowest interface address ensures that each router ID is unique. Also, note that you cannot set the router ID to 0.0.0.0 or 255.255.255.255.
- If this router already has registered neighbors, the new router ID will be used when the router is rebooted, or manually restarted by entering the **no router ospf** followed by the **router ospf** command.
- If the priority values of the routers bidding to be the designated router or backup designated router for an area are equal, the router with the highest ID is elected.

# **Example**

```
MR3312-4C(config-router)#router-id 10.1.1.1
MR3312-4C(config-router)#
```
# **Related Commands**

[router ospf \(4-258\)](#page-567-0)

# <span id="page-568-1"></span>**compatible rfc1583**

This command calculates summary route costs using RFC 1583 (OSPFv1). Use the **no** form to calculate costs using RFC 2328 (OSPFv2).

# **Syntax**

[**no**] **compatible rfc1583**

# **Command Mode**

Router Configuration

# **Default Setting**

RFC 1583 compatible

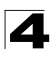

# **Command Usage**

All routers in an OSPF routing domain should use the same RFC for calculating summary routes.

#### **Example**

```
MR3312-4C(config-router)#compatible rfc1583
MR3312-4C(config-router)#
```
### <span id="page-569-0"></span>**default-information originate**

This command generates a default external route into an autonomous system. Use the **no** form to disable this feature.

#### **Syntax**

## **default-information originate** [**always**] [**metric** *interface-metric*] [**metric-type** *metric-type*] **no default-information originate**

- **always** Always advertise a default route to the local AS regardless of whether the router has a default route. (See ["ip route" on page 4-244.](#page-553-0))
- *interface-metric* Metric assigned to the default route. (Range: 1-65535; Default: 10)
- *metric-type* External link type used to advertise the default route. (Options: Type 1, Type 2; Default: Type 2)

#### **Command Mode**

Router Configuration

#### **Default Setting**

Disabled

#### **Command Usage**

- The metric for the default external route is used to calculate the path cost for traffic passed from other routers within the AS out through the ASBR.
- When you use this command to redistribute routes into a routing domain (i.e., an Autonomous System, this router automatically becomes an Autonomous System Boundary Router (ASBR). However, an ASBR does not, by default, generate a default route into the routing domain.
	- If you use the **always** keyword, the router will advertise itself as a default external route into the AS, even if a default external route does not actually exist. (To define a default route, use the **[ip route](#page-553-0)** command.)
	- If you do *not* use the **always** keyword, the router can only advertise a default external route into the AS if the **redistribute** command is used to import external routes via RIP or static routing, and such a route is known.
- Type 1 route advertisements add the internal cost to the external route metric. Type 2 routes do not add the internal cost metric. When comparing Type 2 routes, the internal cost is only used as a tie-breaker if several Type 2 routes have the same cost.

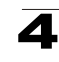

# **Example**

This example assigns a metric of 20 to the default external route advertised into an autonomous system, sending it as a Type 2 external metric.

```
MR3312-4C(config-router)#default-information originate metric 20 
  metric-type 2
MR3312-4C(config-router)#
```
# **Related Commands**

[ip route \(4-244\)](#page-553-0) [redistribute \(4-264\)](#page-573-0)

# <span id="page-570-0"></span>**timers spf**

This command configures the hold time between making two consecutive shortest path first (SPF) calculations. Use the **no** form to restore the default value.

# **Syntax**

**timers spf** *spf-holdtime* **no timers spf**

> *spf-holdtime* - Minimum time between two consecutive SPF calculations. (Range: 0-65535 seconds)

# **Command Mode**

Router Configuration

# **Default Setting**

10 seconds

# **Command Usage**

- Setting the SPF holdtime to 0 means that there is no delay between consecutive calculations.
- Using a low value allows the router to switch to a new path faster, but uses more CPU processing time.

# **Example**

```
MR3312-4C(config-router)#timers spf 20
MR3312-4C(config-router)#
```
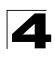

# <span id="page-571-0"></span>**area range**

This command summarizes the routes advertised by an Area Border Router (ABR). Use the **no** form to disable this function.

# **Syntax**

[**no**] **area** *area-id* **range** *ip-address netmask* [**not-advertise**]

- *area-id* Identifies an area for which the routes are summarized. (The area ID must be in the form of an IP address.)
- *ip-address*  Base address for the routes to summarize.
- *netmask* Network mask for the summary route.
- **not-advertise** The summary is not sent, and the routes remain hidden from the rest of the network.

## **Command Mode**

Router Configuration

#### **Default Setting**

Disabled

#### **Command Usage**

- This command can be used to advertise routes between areas.
- If routes are set to be advertised, the router will issue a Type 3 summary LSA for each address range specified with this command.
- This router supports up 64 summary routes for area ranges.

#### **Example**

This example creates a summary address for all area routes in the range of 10.2.x.x.

```
MR3312-4C(config-router)#area 10.2.0.0 range 10.2.0.0 255.255.0.0 
  not-advertise
MR3312-4C(config-router)#
```
# <span id="page-571-1"></span>**area default-cost**

This command specifies a cost for the default summary route sent into a stub or not-so-stubby area (NSSA) from an Area Border Router (ABR). Use the **no** form to remove the assigned default cost.

#### **Syntax**

# **area** *area-id* **default-cost** *cost* **no area** *area-id* **default-cost**

- *area-id* Identifier for a stub or NSSA, in the form of an IP address.
- *cost* Cost for the default summary route sent to a stub or NSSA. (Range: 0-65535)

# **Command Mode**

Router Configuration

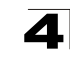

### **Default Setting**

1

## **Command Usage**

- If you enter this command for a normal area, it will changed to a stub.
- If the default cost is set to "0," the router will not advertise a default route into the attached stub or NSSA.

## **Example**

```
MR3312-4Cconfig-router)#area 10.3.9.0 default-cost 10 
MR3312-4C(config-router)#
```
## **Related Commands**

[area stub \(4-266\)](#page-575-0)

### <span id="page-572-0"></span>**summary-address**

This command aggregates routes learned from other protocols. Use the **no** form to remove a summary address.

#### **Syntax**

[**no**] **summary-address** *summary-address netmask*

- *summary-address* Summary address covering a range of addresses.
- *netmask* Network mask for the summary route.

# **Command Mode**

Router Configuration

# **Default Setting**

Disabled

#### **Command Usage**

- An Autonomous System Boundary Router (ASBR) can redistribute routes learned from other protocols by advertising an aggregate route into all attached autonomous systems.
- This router supports up 16 Type-5 summary routes.

#### **Example**

This example creates a summary address for all routes contained in 192.168.x.x.

```
MR3312-4C(config-router)#summary-address 192.168.0.0 255.255.0.0
MR3312-4C(config-router)#
```
#### **Related Commands**

[area range \(4-262\)](#page-571-0)

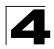

# <span id="page-573-0"></span>**redistribute**

This command imports external routing information from other routing domains (i.e., protocols) into the autonomous system. Use the **no** form to disable this feature.

# **Syntax**

[**no**] **redistribute** [**rip** | **static**] [**metric** *metric-value*] [**metric-type** *type-value*]

- **rip** External routes will be imported from the Routing Information Protocol into this Autonomous System.
- **static** Static routes will be imported into this Autonomous System.
- *metric-value* Metric assigned to all external routes for the specified protocol. (Range: 1-16777214: Default: 10)
- *type-value*
	- **1** Type 1 external route
	- **2** Type 2 external route (default) Routers do not add internal route metric to external route metric.

# **Command Mode**

Router Configuration

# **Default Setting**

redistribution - none protocol - RIP and static metric-value - 0 type-metric - 2

# **Command Usage**

- This router supports redistribution for both RIP and static routes.
- When you redistribute external routes into an OSPF autonomous system (AS), the router automatically becomes an autonomous system boundary router (ASBR). If the **redistribute** command is used in conjunction with the **[default-information originate](#page-569-0)** command to generate a "default" external route into the AS, the metric value specified in this command supersedes the metric specified in the **[default-information originate](#page-569-0)** command.
- Metric type specifies the way to advertise routes to destinations outside the AS via External LSAs. Specify Type 1 to add the internal cost metric to the external route metric. In other words, the cost of the route from any router within the AS is equal to the cost associated with reaching the advertising ASBR, plus the cost of the external route. Specify Type 2 to only advertise the external route metric.

# **Example**

This example redistributes routes learned from RIP as Type 1 external routes.

MR3312-4C(config-router)#redistribute rip metric-type 1 MR3312-4C(config-router)#

# **Related Commands**

[default-information originate \(4-260\)](#page-569-0)

# <span id="page-574-0"></span>**network area**

This command defines an OSPF area and the interfaces that operate within this area. Use the **no** form to disable OSPF for a specified interface.

# **Syntax**

#### [**no**] **network** *ip-address netmask* **area** *area-id*

- *ip-address* Address of the interfaces to add to the area.
- *netmask* Network mask of the address range to add to the area.
- *area-id* Area to which the specified address or range is assigned. An OSPF area identifies a group of routers that share common routing information. (The area ID must be in the form of an IP address.)

## **Command Mode**

Router Configuration

# **Default Setting**

Disabled

## **Command Usage**

- An area ID uniquely defines an OSPF broadcast area. The area ID 0.0.0.0 indicates the OSPF backbone for an autonomous system. Each router must be connected to the backbone via a direct connection or a virtual link.
- Set the area ID to the same value for all routers on a network segment using the network mask to add one or more interfaces to an area.
- Be sure to include the primary address for an interface in the network area, otherwise, OSPF will not operate for any secondary addresses covered by the command.
- An interface can only be assigned to a single area. If an address range is overlapped in subsequent network area commands, the router will implement the address range for the area specified in first command, and ignore the overlapping ranges in subsequent commands. However, note that if a more specific address range is removed from an area, the interface belonging to that range may still remain active if a less specific address range covering that area has been specified.
- This router supports up to 64 OSPF router interfaces, and up to 16 total areas (either normal transit areas, stubs, or NSSAs).

# **Example**

This example creates the backbone 0.0.0.0 covering class B addresses 10.1.x.x, and a normal transit area 10.2.9.0 covering the class C addresses 10.2.9.x.

```
MR3312-4C(config-router)#network 10.1.0.0 255.255.0.0 area 0.0.0.0
MR3312-4C(config-router)#network 10.2.9.0 255.255.255.0 area 10.1.0.0
MR3312-4C(config-router)#
```
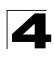

# <span id="page-575-0"></span>**area stub**

This command defines a stub area. To remove a stub, use the **no** form without the optional keyword. To remove the summary attribute, use the **no** form with the summary keyword.

# **Syntax**

# [**no**] **area** *area-id* **stub** [**no-summary**]

- *area-id* Identifies the stub area. (The area ID must be in the form of an IP address.)
- **no-summary** Makes an Area Border Router (ABR) send a summary link advertisement into the stub area. (Default: no summary)

# **Command Mode**

Router Configuration

# **Default Setting**

No stub is configured.

# **Command Usage**

- All routers in a stub must be configured with the same area ID.
- Routing table space is saved in a stub by blocking Type-4 AS summary LSAs and Type 5 external LSAs. The default setting for this command completely isolates the stub by blocking Type-3 summary LSAs that advertise the default route for destinations external to the local area or the autonomous system.
- Use the **area default-cost** command to specify the cost of a default summary route sent into a stub by an ABR.
- This router supports up to 16 total areas (either normal transit areas, stubs, or NSSAs).

# **Example**

This example creates a stub area 10.2.0.0, and assigns all interfaces with class B addresses 10.2.x.x to the stub.

```
MR3312-4C(config-router)#area 10.2.0.0 stub
MR3312-4C(config-router)#network 10.2.0.0 0.255.255.255 area 10.2.0.0
MR3312-4C(config-router)#
```
# **Related Commands**

[area default-cost \(4-262\)](#page-571-1)
# **area nssa**

This command defines a not-so-stubby area (NSSA). To remove an NSSA, use the **no** form without any optional keywords. To remove an optional attribute, use the **no** form without the relevant keyword.

# **Syntax**

[**no**] **area** *area-id* **nssa** [**no-redistribution**] [**default-information-originate**]

- *area-id* Identifies the NSSA. (The area ID must be in the form of an IP address.)
- **no-redistribution** Use this keyword when the router is an NSSA Area Border Router (ABR) and you want the **redistribute** command to import routes only into normal areas, and not into the NSSA. In other words, this keyword prevents the NSSA ABR from advertising external routing information (learned via routers in other areas) into the NSSA.
- **default-information-originate** When the router is an NSSA Area Border Router (ABR) or an NSSA Autonomous System Boundary Router (ASBR), this parameter causes it to generate Type-7 default LSA into the NSSA. This default provides a route to other areas within the AS for an NSSA ABR, or to areas outside the AS for an NSSA ASBR.

#### **Command Mode**

Router Configuration

# **Default Setting**

No NSSA is configured.

#### **Command Usage**

- All routers in a NSSA must be configured with the same area ID.
- An NSSA is similar to a stub, because when the router is an ABR, it can send a default route for other areas in the AS into the NSSA using the **defaultinformation-originate** keyword. However, an NSSA is different from a stub, because when the router is an ASBR, it can import a default external AS route (for routing protocol domains adjacent to the NSSA but not within the OSPF AS) into the NSSA using the **default-information-originate** keyword.
- External routes advertised into an NSSA can include network destinations outside the AS learned via OSPF, the default route, static routes, routes imported from other routing protocols such as RIP, and networks directly connected to the router that are not running OSPF.
- NSSA external LSAs (Type 7) are converted by any ABR adjacent to the NSSA into external LSAs (Type-5), and propagated into other areas within the AS.
- Also, note that unlike stub areas, all Type-3 summary LSAs are always imported into NSSAs to ensure that internal routes are always chosen over Type-7 NSSA external routes.
- This router supports up to 16 total areas (either normal transit areas, stubs, or NSSAs).

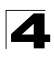

# **Example**

This example creates a stub area 10.3.0.0, and assigns all interfaces with class B addresses 10.3.x.x to the NSSA. It also instructs the router to generate external LSAs into the NSSA when it is an NSSA ABR or NSSA ASBR.

```
MR3312-4C(config-router)#area 10.3.0.0 nssa default-information-originate
MR3312-4C(config-router)#network 10.3.0.0 255.255.0.0 area 10.2.0.0
MR3312-4C(config-router)#
```
# <span id="page-577-0"></span>**area virtual-link**

This command defines a virtual link. To remove a virtual link, use the **no** form with no optional keywords. To restore the default value for an attribute, use the **no** form with the required keyword.

# **Syntax**

[**no**] **area** *area-id* **virtual-link** *router-id*

[**authentication** [**message-digest** | **null** ]] [**hello-interval** *seconds*] [**retransmit-interval** *seconds*] [**transmit-delay** *seconds*] [**dead-interval** *seconds*] [[**authentication-key** *key*] | [**message-digest-key** *key-id* **md5** *key*]]

# **no area** *area-id*

- *area-id* Identifies the transit area for the virtual link. (The area ID must be in the form of an IP address.)
- *router-id* Router ID of the virtual link neighbor. This must be an Area Border Router (ABR) that is adjacent to both the backbone and the transit area at the other end of the virtual link.
- **authentication** Specifies the authentication mode. If no optional parameters follow this keyword, then plain text authentication is used along with the password specified by the **authentication-key**. If **message-digest** authentication is specified, then the **message-digest-key** and **md5** parameters must also be specified. If the **null** option is specified, then no authentication is performed on any OSPF routing protocol messages.
- **message-digest** Specifies message-digest (MD5) authentication.
- **null** Indicates that no authentication is used.
- **hello-interval** *seconds*  Specifies the transmit delay between sending hello packets. Setting the hello interval to a smaller value can reduce the delay in detecting topological changes, but will increase the routing traffic. This value must be the same for all routers attached to an autonomous system. (Range: 1-65535 seconds; Default: 10 seconds)
- **retransmit-interval** *seconds* Specifies the interval at which the ABR retransmits link-state advertisements (LSA) over the virtual link. The retransmit interval should be set to a conservative value that provides an adequate flow of routing information, but does not produce unnecessary protocol traffic. However, note that this value should be larger for virtual links. (Range: 1-3600 seconds; Default: 5 seconds)
- **transmit-delay** *seconds* Estimates the time required to send a link-state update packet over the virtual link, considering the transmission and

propagation delays. LSAs have their age incremented by this amount before transmission. This value must be the same for all routers attached to an autonomous system. (Range: 1-3600 seconds; Default: 1 seconds)

- **dead-interval** *seconds* Specifies the time that neighbor routers will wait for a hello packet before they declare the router down. This value must be the same for all routers attached to an autonomous system. (Range: 1-65535 seconds; Default: 4 x hello interval, or 40 seconds)
- **authentication-key** *key* Sets a plain text password (up to 8 characters) that is used by neighboring routers on a virtual link to generate or verify the authentication field in protocol message headers. A separate password can be assigned to each network interface. However, this key must be the same for all neighboring routers on the same network (i.e., autonomous system). This key is only used when authentication is enabled for the backbone.
- **message-digest-key** *key-id* **md5** *key* Sets the key identifier and password to be used to authenticate protocol messages passed between neighboring routers and this router when using message digest (MD5) authentication. The *key-id* is an integer from 1-255, and the *key* is an alphanumeric string up to 16 characters long. If MD5 authentication is used on a virtual link, then it must be enabled on all routers within an autonomous system; and the key identifier and key must also be the same for all routers.

#### **Command Mode**

Router Configuration

### **Default Setting**

*area-id*: None *router-id*: None **hello-interval**: 10 seconds **retransmit-interval**: 5 seconds **transmit-delay**: 1 second **dead-interval**: 40 seconds **authentication-key**: None **message-digest-key**: None

# **Command Usage**

- All areas must be connected to a backbone area (0.0.0.0) to maintain routing connectivity throughout the autonomous system. If it not possible to physically connect an area to the backbone, you can use a virtual link. A virtual link can provide a logical path to the backbone for an isolated area. You can specify up to 32 virtual links on this router.
- Any area disconnected from the backbone must include the transit area ID and the router ID for a virtual link neighbor that is adjacent to the backbone.
- This router supports up 64 virtual links.

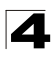

# **Example**

This example creates a virtual link using the defaults for all optional parameters.

```
MR3312-4C(config-router)#network 10.4.0.0 255.255.0.0 area 10.4.0.0
MR3312-4C(config-router)#area 10.4.0.0 virtual-link 10.4.3.254
MR3312-4C(config-router)#
```
This example creates a virtual link using MD5 authentication.

```
MR3312-4C(config-router)#network 10.4.0.0 0.255.255.0.0 area 10.4.0.0
MR3312-4C(config-router)#area 10.4.0.0 virtual-link 10.4.3.254 
  message-digest-key 5 md5 ld83jdpq
MR3312-4C(config-router)#
```
#### **Related Commands**

[show ip ospf virtual-links \(4-288\)](#page-597-0)

# <span id="page-579-0"></span>**ip ospf authentication**

This command specifies the authentication type used for an interface. Enter this command without any optional parameters to specify plain text (or simple password) authentication. Use the **no** form to restore the default of no authentication.

#### **Syntax**

# **ip ospf authentication** [**message-digest** | **null**] **no ip ospf authentication**

- **message-digest** Specifies message-digest (MD5) authentication.
- **null** Indicates that no authentication is used.

#### **Command Mode**

```
Interface Configuration (VLAN)
```
#### **Default Setting**

No authentication

#### **Command Usage**

- Before specifying plain-text password authentication for an interface, configure a password with the **ip ospf authentication-key** command. Before specifying MD5 authentication for an interface, configure the message-digest key-id and key with the **ip ospf message-digest-key** command.
- The plain-text authentication-key, or the MD5 key-id and key, must be used consistently throughout the autonomous system.

# **Example**

This example enables message-digest authentication for the specified interface.

```
MR3312-4C(config)#interface vlan 1
MR3312-4C(config-if)#ip ospf authentication message-digest
MR3312-4C(config-if)#
```
4

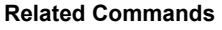

- [ip ospf authentication-key \(4-271\)](#page-580-0)
- [ip ospf message-digest-key \(4-272\)](#page-581-0)

# <span id="page-580-0"></span>**ip ospf authentication-key**

This command assigns a simple password to be used by neighboring routers. Use the **no** form to remove the password.

### **Syntax**

#### **ip ospf authentication-key** *key* **no ip ospf authentication-key**

*key* - Sets a plain text password. (Range: 1-8 characters)

# **Command Mode**

Interface Configuration (VLAN)

# **Default Setting**

No password

# **Command Usage**

- Before specifying plain-text password authentication for an interface, configure a password with the **ip ospf authentication-key** command. Before specifying MD5 authentication for an interface, configure the message-digest key-id and key with the **ip ospf message-digest-key** command.
- A different password can be assigned to each network interface basis, but the password must be used consistently on all neighboring routers throughout a network (i.e., autonomous system).

# **Example**

This example sets a password for the specified interface.

```
MR3312-4C(config)#interface vlan 1
MR3312-4C(config-if)#ip ospf authentication-key badboy
MR3312-4C(config-if)#
```
#### **Related Commands**

```
ip ospf authentication (4-270)
```
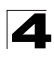

# <span id="page-581-0"></span>**ip ospf message-digest-key**

This command enables message-digest (MD5) authentication on the specified interface and to assign a key-id and key to be used by neighboring routers. Use the **no** form to remove an existing key.

# **Syntax**

# **ip ospf message-digest-key** *key-id* **md5** *key* **no ip ospf message-digest-key** *key-id*

- *key-id* Index number of an MD5 key. (Range: 0-255)
- *key* Alphanumeric password used to generate a 128 bit message digest or "fingerprint." (Range: 1-16 characters)

# **Command Mode**

Interface Configuration (VLAN)

# **Default Setting**

MD5 authentication is disabled.

# **Command Usage**

- Normally, only one key is used per interface to generate authentication information for outbound packets and to authenticate incoming packets. Neighbor routers must use the same key identifier and key value.
- When changing to a new key, the router will send multiple copies of all protocol messages, one with the old key and another with the new key. Once all the neighboring routers start sending protocol messages back to this router with the new key, the router will stop using the old key. This rollover process gives the network administrator time to update all the routers on the network without affecting the network connectivity. Once all the network routers have been updated with the new key, the old key should be removed for security reasons.

# **Example**

This example sets a message-digest key identifier and password.

```
MR3312-4C(config)#interface vlan 1
MR3312-4C(config-if)#ip ospf message-digest-key 1 md5 aiebel
MR3312-4C(config-if)#
```
# **Related Commands**

[ip ospf authentication \(4-270\)](#page-579-0)

4

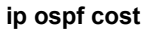

This command explicitly sets the cost of sending a packet on an interface. Use the **no** form to restore the default value.

# **Syntax**

**ip ospf cost** *cost* **no ip ospf cost**

> *cost* - Link metric for this interface. Use higher values to indicate slower ports. (Range: 0-65535)

#### **Command Mode**

Interface Configuration (VLAN)

# **Default Setting**

1

# **Command Usage**

Interface cost reflects the port speed. This router uses a default cost of 1 for all ports. Therefore, if you install a Gigabit module, you may have to reset the cost for all of the 100 Mbps ports to a value greater than 1.

# **Example**

```
MR3312-4C(config)#interface vlan 1
MR3312-4C(config-if)#ip ospf cost 10
MR3312-4C(config-if)#
```
# **ip ospf dead-interval**

This command sets the interval at which hello packets are not seen before neighbors declare the router down. Use the **no** form to restore the default value.

#### **Syntax**

# **ip ospf dead-interval** *seconds* **no ip ospf dead-interval**

*seconds* - The maximum time that neighbor routers can wait for a hello packet before declaring the transmitting router down. This interval must be set to the same value for all routers on the network. (Range: 0-65535)

#### **Command Mode**

Interface Configuration (VLAN)

#### **Default Setting**

40, or four times the interval specified by the **ip ospf hello-interval** command.

```
MR3312-4C(config)#interface vlan 1
MR3312-4C(config-if)#ip ospf dead-interval 50
MR3312-4C(config-if)#
```
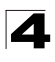

# **Related Commands**

[ip ospf hello-interval \(4-274\)](#page-583-0)

# <span id="page-583-0"></span>**ip ospf hello-interval**

This command specifies the interval between sending hello packets on an interface. Use the **no** form to restore the default value.

#### **Syntax**

#### **ip ospf hello-interval** *seconds* **no ip ospf hello-interval**

*seconds* - Interval at which hello packets are sent from an interface. This interval must be set to the same value for all routers on the network. (Range: 1-65535)

#### **Command Mode**

Interface Configuration (VLAN)

#### **Default Setting**

10 seconds

#### **Command Usage**

Hello packets are used to inform other routers that the sending router is still active. Setting the hello interval to a smaller value can reduce the delay in detecting topological changes, but will increase routing traffic.

#### **Example**

```
MR3312-4C(config)#interface vlan 1
MR3312-4C(config-if)#ip ospf hello-interval 5
MR3312-4C(config-if)#
```
#### **ip ospf priority**

This command sets the router priority used when determining the designated router (DR) and backup designated router (BDR) for an area. Use the **no** form to restore the default value.

#### **Syntax**

**ip ospf priority** *priority* **no ip ospf priority**

*priority* - Sets the interface priority for this router. (Range: 0-255)

#### **Command Mode**

Interface Configuration (VLAN)

#### **Default Setting**

1

4

# **Command Usage**

- Set the priority to zero to prevent a router from being elected as a DR or BDR. If set to any value other than zero, the router with the highest priority will become the DR and the router with the next highest priority becomes the BDR. If two or more routers are tied with the same highest priority, the router with the higher ID will be elected.
- If a DR already exists for an area when this interface comes up, the new router will accept the current DR regardless of its own priority. The DR will not change until the next time the election process is initiated.

# **Example**

```
MR3312-4C(config)#interface vlan 1
MR3312-4C(config-if)#ip ospf priority 5
MR3312-4C(config-if)#
```
# **ip ospf retransmit-interval**

This command specifies the time between resending link-state advertisements (LSAs). Use the **no** form to restore the default value.

#### **Syntax**

# **ip ospf retransmit-interval** *seconds* **no ip ospf retransmit-interval**

*seconds* - Sets the interval at which LSAs are retransmitted from this interface. (Range: 0-3600)

#### **Command Mode**

Interface Configuration (VLAN)

#### **Default Setting**

5 seconds

#### **Command Usage**

A router will resend an LSA to a neighbor if it receives no acknowledgment. The retransmit interval should be set to a conservative value that provides an adequate flow of routing information, but does not produce unnecessary protocol traffic. Note that this value should be larger for virtual links.

```
MR3312-4C(config)#interface vlan 1
MR3312-4C(config-if)#ip ospf retransmit-interval 7
MR3312-4C(config-if)#
```
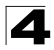

# **ip ospf transmit-delay**

This command sets the estimated time to send a link-state update packet over an interface. Use the **no** form to restore the default value.

# **Syntax**

**ip ospf transmit-delay** *seconds* **no ip ospf transmit-delay**

*seconds* - Sets the estimated time required to send a link-state update. (Range: 0-3600)

#### **Command Mode**

Interface Configuration (VLAN)

#### **Default Setting**

1 second

# **Command Usage**

LSAs have their age incremented by this delay before transmission. When estimating the transmit delay, consider both the transmission and propagation delays for an interface. Set the transmit delay according to link speed, using larger values for lower-speed links. The transmit delay must be the same for all routers attached to an autonomous system.

#### **Example**

```
MR3312-4C(config)#interface vlan 1
MR3312-4C(config-if)#ip ospf transmit-delay 6
MR3312-4C(config-if)#
```
# **show ip ospf**

This command shows basic information about the routing configuration.

#### **Command Mode**

Privileged Exec

```
MR3312-4C#show ip ospf
Routing Process with ID 192.168.1.27
Supports only single TOS(TOS0) route
It is an area border and autonomous system boundary router
Redistributing External Routes from,
     rip with metric mapped to 10
Number of area in this router is 2
Area 0.0.0.0 (BACKBONE)
     Number of interfaces in this area is 1
      SPF algorithm executed 19 times
Area 192.168.0.0
     Number of interfaces in this area is 4
     SPF algorithm executed 19 times
MR3312-4C#
```
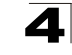

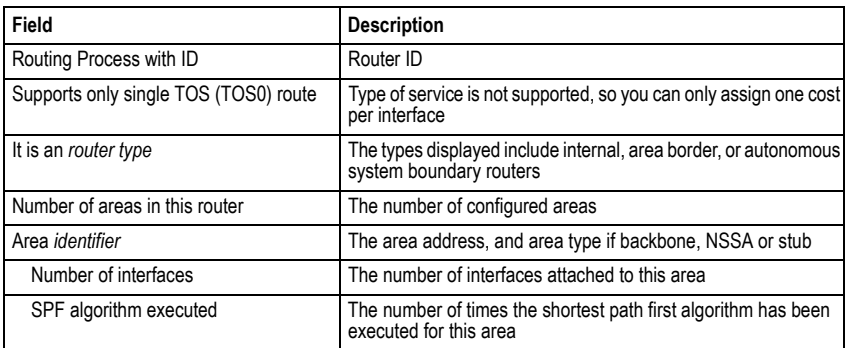

# **Table 4-85 show ip ospf - display description**

# **show ip ospf border-routers**

This command shows entries in the routing table that lead to an Area Border Router (ABR) or Autonomous System Boundary Router (ASBR).

# **Command Mode**

Privileged Exec

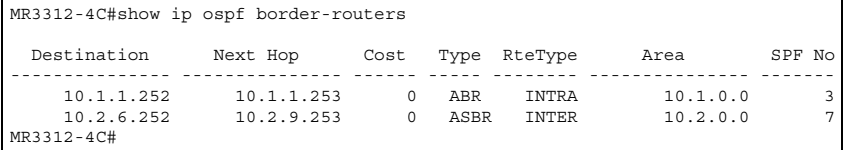

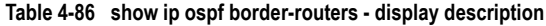

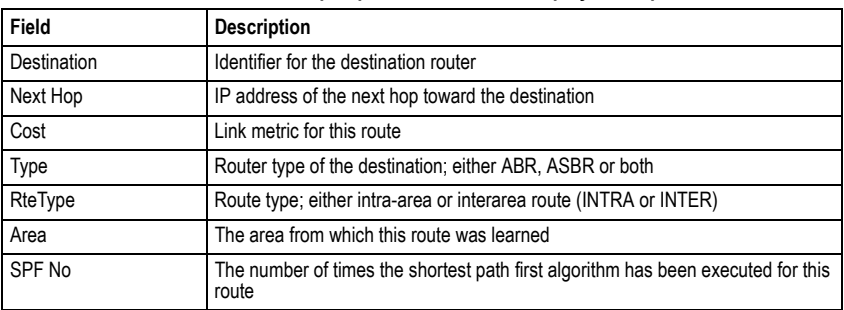

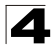

# **show ip ospf database**

This command shows information about different OSPF Link State Advertisements (LSAs) stored in this router's database.

# **Syntax**

```
show ip ospf [area-id] database [adv-router [ip-address]]
show ip ospf [area-id] database [asbr-summary] [link-state-id]
show ip ospf [area-id] database [asbr-summary] [link-state-id] [adv-router [ip-address]]
show ip ospf [area-id] database [asbr-summary] [link-state-id] [self-originate] [link-state-id]
show ip ospf [area-id] database [database-summary]
show ip ospf [area-id] database [external] [link-state-id]
show ip ospf [area-id] database [external] [link-state-id] [adv-router [ip-address]]
show ip ospf [area-id] database [external] [link-state-id] [self-originate] [ip-address]
show ip ospf [area-id] database [network] [link-state-id]
show ip ospf [area-id] database [network] [link-state-id] [adv-router [ip-address]]
show ip ospf [area-id] database [network] [link-state-id] [self-originate] [link-state-id]
show ip ospf [area-id] database [nssa-external] [link-state-id]
show ip ospf [area-id] database [nssa-external] [link-state-id] [adv-router [ip-address]]
show ip ospf [area-id] database [nssa-external] [link-state-id] [self-originate] [link-state-id]
show ip ospf [area-id] database [router] [link-state-id]
show ip ospf [area-id] database [[router] [adv-router [ip-address]]
show ip ospf [area-id] database [router] [self-originate] [link-state-id]
show ip ospf [area-id] database [self-originate] [link-state-id]
show ip ospf [area-id] database [summary] [link-state-id]
show ip ospf [area-id] database [summary] [link-state-id] [adv-router [ip-address]]
show ip ospf [area-id] database [summary] [link-state-id] [self-originate] [link-state-id]
```
- *area-id* Area defined for which you want to view LSA information. (This item must be entered in the form of an IP address.)
- **adv-router** IP address of the advertising router. If not entered, information about all advertising routers is displayed.
- *ip-address* IP address of the specified router. If no address is entered, information about the local router is displayed.
- **asbr-summary** Shows information about Autonomous System Boundary Router summary LSAs.
- *link-state-id* The network portion described by an LSA. The *link-state-id* entered should be:
	- An IP network number for Type 3 Summary and External LSAs
	- A Router ID for Router, Network, and Type 4 AS Summary LSAs

Also, note that when an Type 5 ASBR External LSA is describing a default route, its *link-state-id* is set to the default destination (0.0.0.0).

- **self-originate** Shows LSAs originated by this router.
- **database-summary** Shows a count for each LSA type for each area stored in the database, and the total number of LSAs in the database.
- **external** Shows information about external LSAs.
- **network** Shows information about network LSAs.
- **nssa-external** Shows information about NSSA external LSAs.
- **router** Shows information about router LSAs.
- **summary** Shows information about summary LSAs.

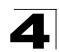

# **Command Mode**

Privileged Exec

# **Examples**

The following shows output for the **show ip ospf database** command.

```
MR3312-4C#show ip ospf database
     Displaying Router Link States(Area 10.1.0.0)
     Link ID ADV Router Age Seq# Checksum
--------------- --------------- ------ ----------- -----------
 10.1.1.252 10.1.1.252 26 0X80000005 0X89A1
 10.1.1.253 10.1.1.253 23 0X80000002 0X8D9D
    Displaying Net Link States(Area 10.1.0.0)
      Link ID ADV Router Age Seq# Checksum
--------------- --------------- ------ ----------- -----------
   10.1.1.252 10.1.1.252 28 0X80000001
MR3312-4C#
```
#### **Table 4-87 show ip ospf database - display description**

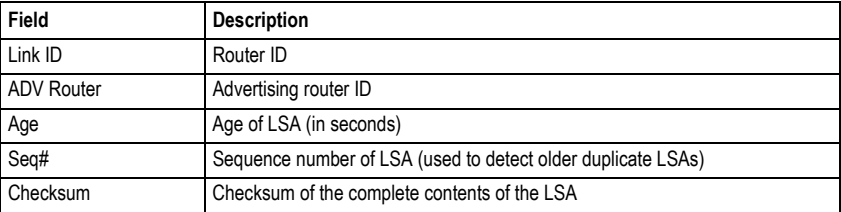

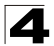

The following shows output when using the **asbr-summary** keyword.

```
MR3312-4C#show ip ospf database asbr-summary
OSPF Router with id(10.1.1.253)
           Displaying Summary ASB Link States(Area 0.0.0.0)
LS age: 433
Options: (No TOS-capability)
LS Type: Summary Links (AS Boundary Router)
Link State ID: 192.168.5.1 (AS Boundary Router's Router ID)
Advertising Router: 192.168.1.5 
LS Sequence Number: 80000002
LS Checksum: 0x51E2
Length: 32
Network Mask: 255.255.255.0
Metric: 1
MR3312-4C#
```
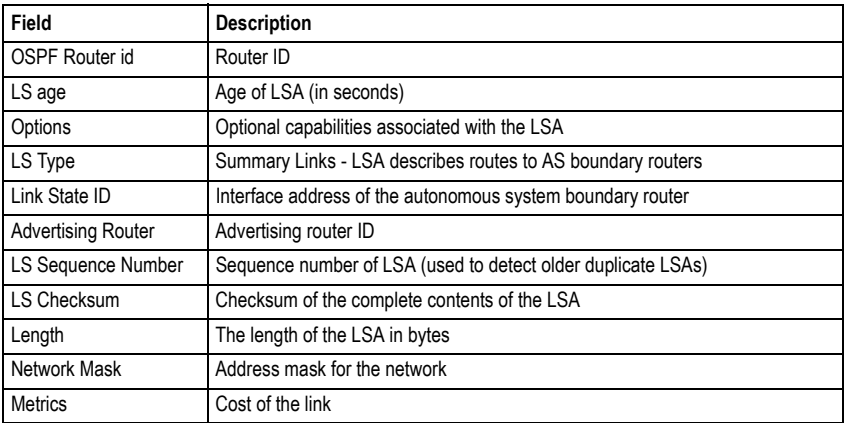

#### **Table 4-88 show ip ospf asbr-summary - display description**

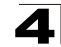

The following shows output when using the **database-summary** keyword.

```
MR3312-4C#show ip ospf database database-summary
Area ID (10.1.0.0)
    Router Network Sum-Net Sum-ASBR External-AS External-Nssa
 2 1 1 0 0 0
Total LSA Counts : 4
MR3312-4C#
```
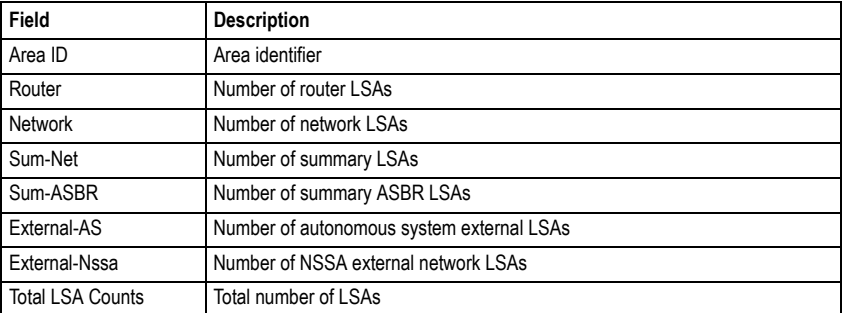

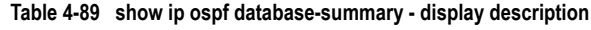

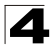

The following shows output when using the **external** keyword.

```
MR3312-4C#show ip ospf database external
OSPF Router with id(192.168.5.1) (Autonomous system 5)
           Displaying AS External Link States
LS age: 433
Options: (No TOS-capability)
LS Type: AS External Link
Link State ID: 10.1.1.253 (External Network Number)
Advertising Router: 10.1.2.254
LS Sequence Number: 80000002
LS Checksum: 0x51E2
Length: 32
Network Mask: 255.255.0.0
Metric Type: 2 (Larger than any link state path)
Metric: 1
Forward Address: 0.0.0.0
External Route Tag: 0
```
MR3312-4C#

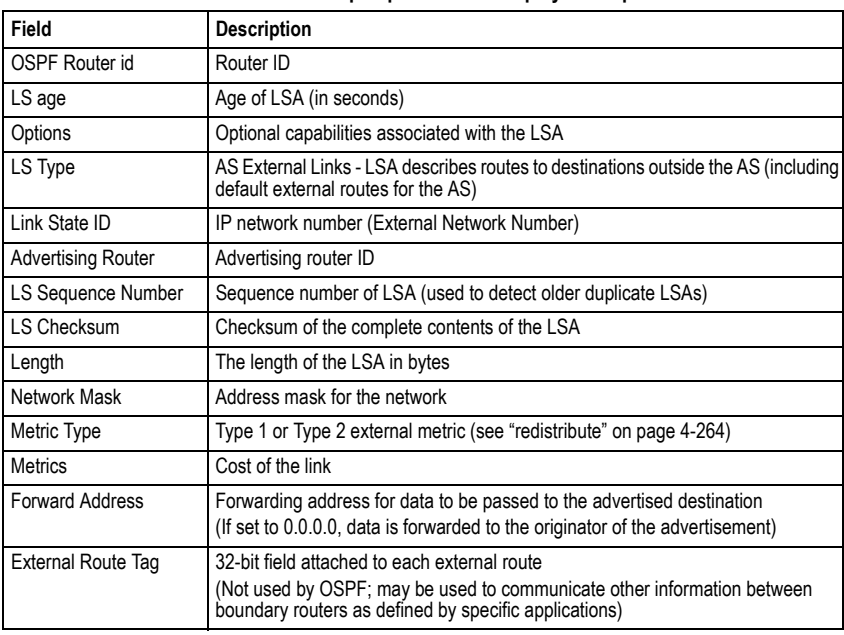

**Table 4-90 show ip ospf external - display description**

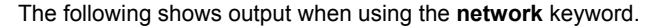

```
MR3312-4C#show ip ospf database network
OSPF Router with id(10.1.1.253)
           Displaying Net Link States(Area 10.1.0.0)
Link State Data Network (Type 2)
-------------------------------
LS age: 433
Options: Support External routing capability
LS Type: Network Links
Link State ID: 10.1.1.252 (IP interface address of the Designated Router)
Advertising Router: 10.1.1.252
LS Sequence Number: 80000002
LS Checksum: 0x51E2
Length: 32
Network Mask: 255.255.255.0
        Attached Router: 10.1.1.252
       Attached Router: 10.1.1.253
MR3312-4C#
```
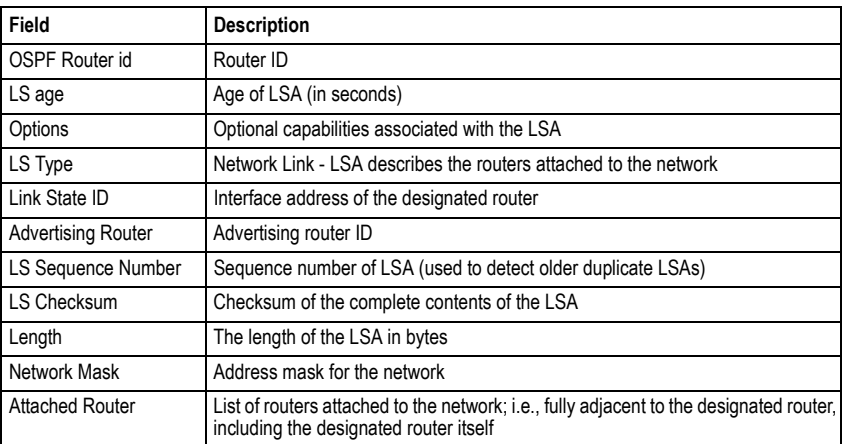

#### **Table 4-91 show ip ospf network - display description**

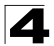

The following shows output when using the **router** keyword.

```
MR3312-4C#show ip ospf database router
OSPF Router with id(10.1.1.253)
           Displaying Router Link States(Area 10.1.0.0)
Link State Data Router (Type 1)
-------------------------------
LS age: 233
Options: Support External routing capability
LS Type: Router Links
Link State ID: 10.1.1.252 (Originating Router's Router ID)
Advertising Router: 10.1.1.252
LS Sequence Number: 80000011
LS Checksum: 0x7287
Length: 48
Router Role: Area Border Router
Number of Links: 1
-------------------------------------------------------
Link ID: 10.1.7.0 (IP Network/Subnet Number)
   Link Data: 255.255.255.0 (Network's IP address mask)
   Link Type: Connection to a stub network
   Number of TOS metrics: 0
   Metrics: 1
MR3312-4C#
```
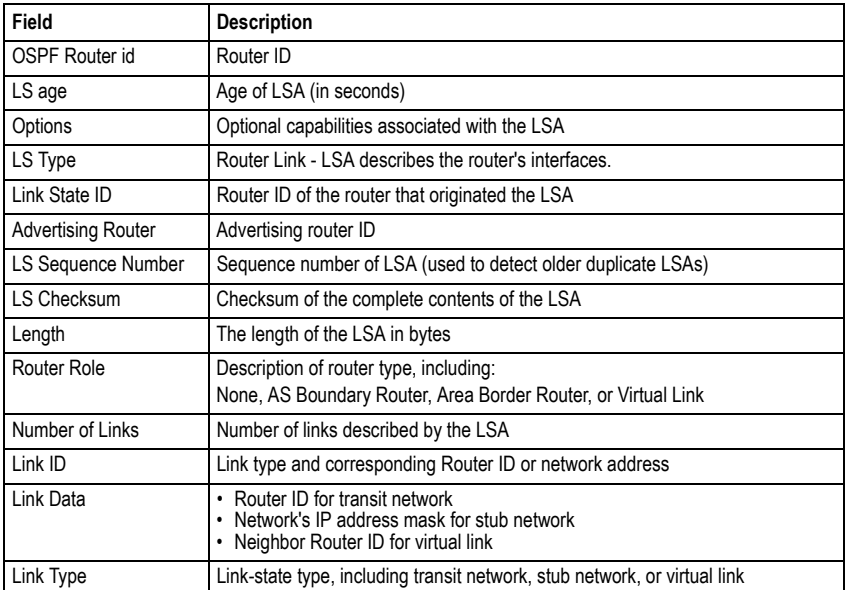

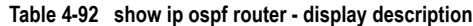

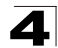

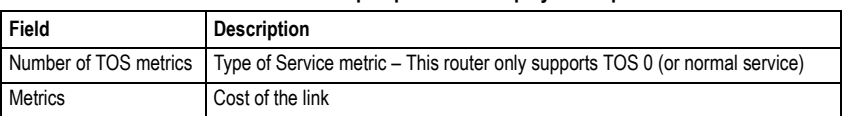

#### **Table 4-92 show ip ospf router - display description**

The following shows output when using the **summary** keyword.

```
MR3312-4C#show ip ospf database summary
OSPF Router with id(10.1.1.253)
           Displaying Summary Net Link States(Area 10.1.0.0)
Link State Data Summary (Type 3)
-------------------------------
LS age: 686
Options: Support External routing capability
LS Type: Summary Links(Network)
Link State ID: 10.2.6.0 (The destination Summary Network Number)
Advertising Router: 10.1.1.252
LS Sequence Number: 80000003
LS Checksum: 0x3D02
Length: 28
Network Mask: 255.255.255.0
Metric: 1
MR3312-4C#
```
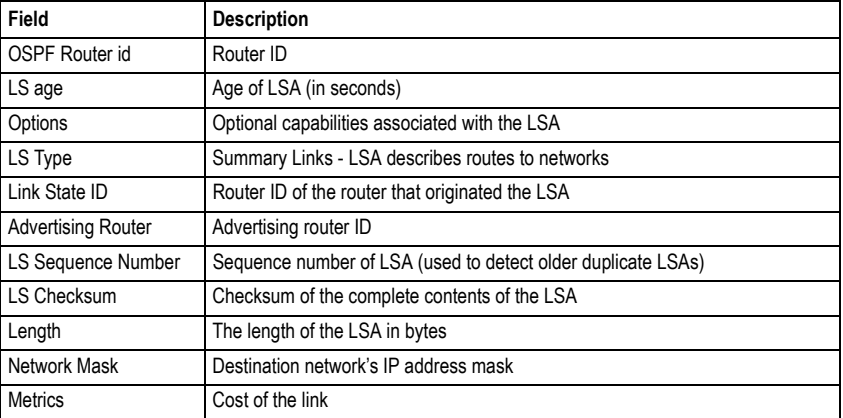

**Table 4-93 show ip ospf summary - display description**

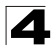

# **show ip ospf interface**

This command displays summary information for OSPF interfaces.

# **Syntax**

**show ip ospf interface** [**vlan** *vlan-id*]

*vlan-id* - VLAN ID (Range: 1-4094)

#### **Command Mode**

Privileged Exec

#### **Example**

MR3312-4C#show ip ospf interface vlan 1

```
Vlan 1 is up
  Interface Address 10.1.1.253, Mask 255.255.255.0, Area 10.1.0.0
  Router ID 10.1.1.253, Network Type BROADCAST, Cost: 1
  Transmit Delay is 1 sec, State BDR, Priority 1
  Designated Router id 10.1.1.252, Interface address 10.1.1.252
  Backup Designated router id 10.1.1.253, Interface addr 10.1.1.253
  Timer intervals configured, Hello 10, Dead 40, Retransmit 5
```
MR3312-4C#

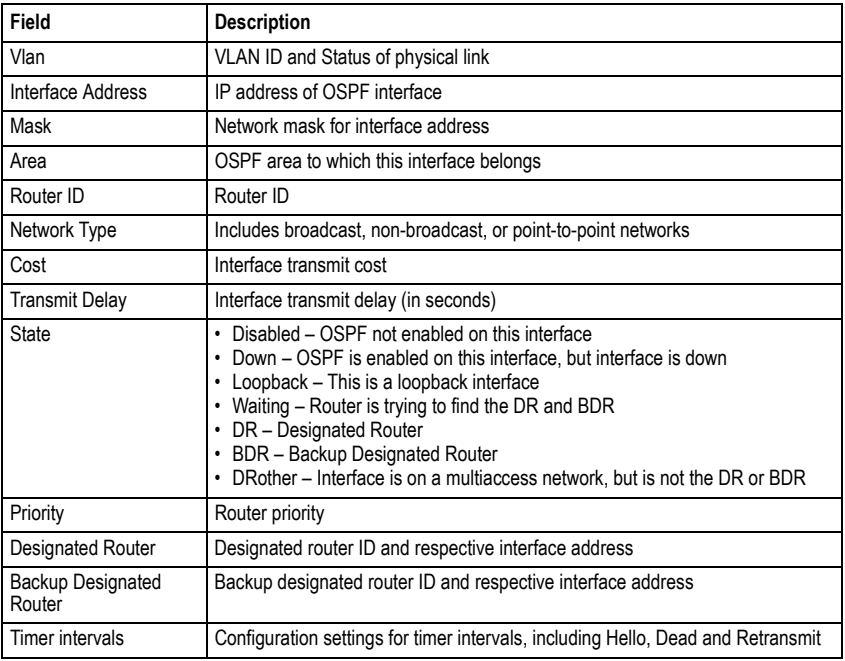

**Table 4-94 show ip ospf interface - display description**

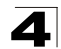

# **show ip ospf neighbor**

This command displays information about neighboring routers on each interface within an OSPF area.

# **Syntax**

**show ip ospf neighbor**

# **Command Mode**

Privileged Exec

# **Example**

```
MR3312-4C#show ip ospf neighbor
    ID Pri State Address
--------------- ------ ---------------- ---------------
   10.1.1.252 1 FULL/DR 10.1.1.252
MR3312-4C#
```
# **Table 4-95 show ip ospf neighbor - display description**

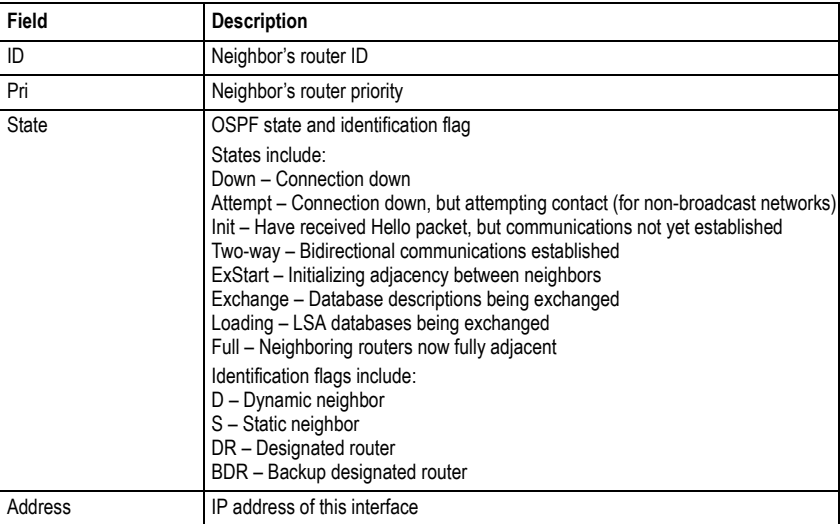

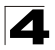

# **show ip ospf summary-address**

This command displays all summary address information.

### **Syntax**

**show ip ospf summary-address**

#### **Command Mode**

Privileged Exec

#### **Example**

This example shows a summary address and associated network mask.

```
MR3312-4C#show ip ospf summary-address
10.1.0.0/255.255.0.0
MR3312-4C#
```
#### **Related Commands**

[summary-address \(4-263\)](#page-572-0)

#### <span id="page-597-0"></span>**show ip ospf virtual-links**

This command displays detailed information about virtual links.

#### **Syntax**

**show ip ospf virtual-links**

#### **Command Mode**

Privileged Exec

#### **Example**

```
MR3312-4C#show ip ospf virtual-links
Virtual Link to router 10.1.1.253 is up
Transit area 10.1.1.0
Transmit Delay is 1 sec
Timer intervals configured, Hello 10, Dead 40, Retransmit 5
MR3312-4C#
```
#### **Table 4-96 show ip ospf virtual-links - display description**

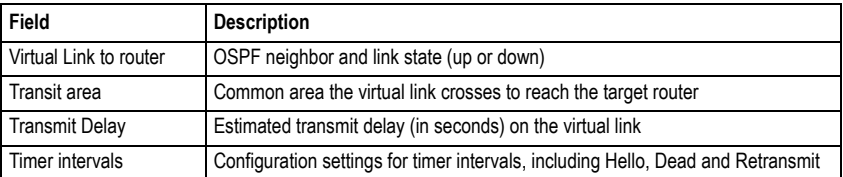

# **Related Commands**

[area virtual-link \(4-268\)](#page-577-0)

# **Multicast Routing Commands**

This router uses IGMP snooping and query to determine the ports connected to downstream multicast hosts, and to propagate this information back up through the multicast tree to ensure that requested services are forwarded through each intermediate node between the multicast server and its hosts, and also to filter traffic from all of the other interfaces that do not require these services.

Multicast routers use snooping and query messages, along with a multicast routing protocol to deliver IP multicast packets across different subnetworks. This router supports both the Distance-Vector Multicast Routing Protocol (DVMRP) and Protocol Independent Multicasting (PIM). (Note that you should enable IGMP for any interface that is using multicast routing.)

| <b>Command Groups</b>            | <b>Function</b>                                                                                                    | Page  |
|----------------------------------|----------------------------------------------------------------------------------------------------|-------|
| <b>Static Multicast Routing</b>  | Configures static multicast router ports                                                                                                | 4-289 |
| <b>General Multicast Routing</b> | Enables IP multicast routing globally; also displays the IP multicast routing table created from static and dynamic routing information | 4-291 |
| <b>DVMRP Multicast Routing</b>   | Configures global and interface settings for DVMRP                                                                                      | 4-293 |
| <b>PIM-DM Multicast Routing</b>  | Configures global and interface settings for PIM-DM                                                                                     | 4-302 |

**Table 4-97 Multicast Routing Commands**

# <span id="page-598-0"></span>**Static Multicast Routing Commands**

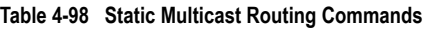

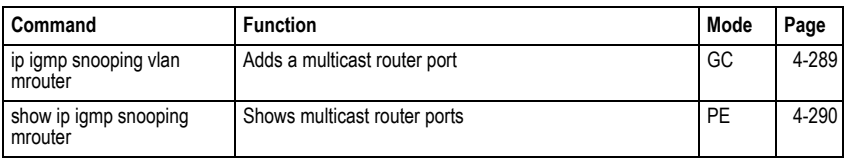

# <span id="page-598-1"></span>**ip igmp snooping vlan mrouter**

This command statically configures a multicast router port. Use the **no** form to remove the configuration.

# **Syntax**

[**no**] **ip igmp snooping vlan** *vlan-id* **mrouter** *interface*

- *vlan-id* VLAN ID (Range: 1-4094)
- *interface*
	- **ethernet** *unit*/*port*
		- *unit* This is device 1.
		- *port* Port number.
	- **port-channel** *channel-id* (Range: 1-6)

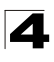

# **Default Setting**

No static multicast router ports are configured.

# **Command Mode**

Global Configuration

# **Command Usage**

Depending on your network connections, IGMP snooping may not always be able to locate the IGMP querier. Therefore, if the IGMP querier is a known multicast router/switch connected over the network to an interface (port or trunk) on your router, you can manually configure that interface to join all the current multicast groups.

#### **Example**

The following shows how to configure port 11 as a multicast router port within VLAN 1:

```
MR3312-4C(config)#ip igmp snooping vlan 1 mrouter ethernet 1/11
MR3312-4C(config)#
```
# <span id="page-599-0"></span>**show ip igmp snooping mrouter**

This command displays information on statically configured and dynamically learned multicast router ports.

# **Syntax**

**show ip igmp snooping mrouter** [**vlan** *vlan-id*]

*vlan-id* - VLAN ID (Range: 1-4094)

#### **Default Setting**

Displays multicast router ports for all configured VLANs.

#### **Command Mode**

Privileged Exec

#### **Command Usage**

Multicast router port types displayed include Static or Dynamic.

#### **Example**

The following shows that port 11 in VLAN 1 is attached to a multicast router:

```
MR3312-4C#show ip igmp snooping mrouter vlan 1
  VLAN M'cast Router Port Type
  ---- ------------------- -------
    1 Eth 1/11 Static
    2 Eth 1/12 Dynamic
MR3312-4C#
```
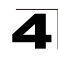

# <span id="page-600-0"></span>**General Multicast Routing Commands**

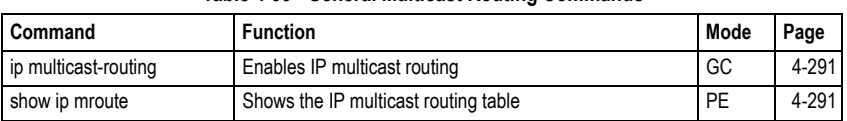

# **Table 4-99 General Multicast Routing Commands**

# <span id="page-600-1"></span>**ip multicast-routing**

This command enables IP multicast routing. Use the **no** form to disable IP multicast routing.

# **Syntax**

[**no**] **ip multicast-routing**

# **Default Setting**

Disabled

# **Command Mode**

Global Configuration

# **Command Usage**

This command is used to enable multicast routing globally for the router. You also need to globally enable a specific multicast routing protocol using the **router dvmrp** or **router pim** command, and then specify the interfaces that will support multicast routing using the **ip dvmrp** or **ip pim dense-mode** commands.

# **Example**

```
MR3312-4C(config)#ip multicast-routing
MR3312-4C(config)#
```
# <span id="page-600-2"></span>**show ip mroute**

This command displays the IP multicast routing table.

# **Syntax**

# **show ip mroute** [*group-address source*] [**summary**]

- *group-address* An IP multicast group address with subscribers directly attached or downstream from this router.
- *source* The IP subnetwork at the root of the multicast delivery tree. This subnetwork contains a known multicast source.
- **summary** *-* Displays summary information for each entry in the IP multicast routing table.

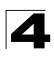

# **Command Mode**

Privileged Exec

#### **Command Usage**

This command displays information for multicast routing. If no optional parameters are selected, detailed information for each entry in the multicast address table is displayed. If you select a multicast group and source pair, detailed information is displayed only for the specified entry. If the **summary** option is selected, an abbreviated list of information for each entry is displayed on a single line.

#### **Example**

This example shows detailed multicast information for a specified group/source pair

```
MR3312-4C#show ip mroute 224.0.255.3 192.111.46.8
IP Multicast Forwarding is enabled.
IP Multicast Routing Table
Flags: P - Prune, F - Forwarding
(192.111.46.0, 255.255.255.0, 224.0.255.3)
Owner: DVMPR
Upstream Interface: vlan1
Upstream Router: 148.122.34.9
Downstream: vlan2(P), vlan3(F)
MR3312-4C#
```
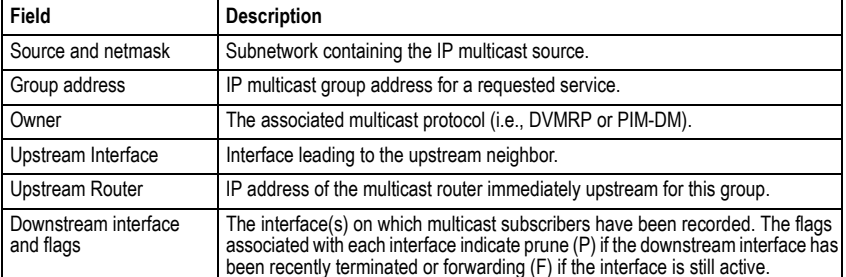

#### **Table 4-100 show ip mroute - display description**

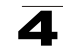

This example lists all entries in the multicast table in summary form:

```
MR3312-4C#show ip mroute summary
IP Multicast Forwarding is enabled.
IP Multicast Routing Table (Summary)
Flags: P - Prune UP
    Group Source Source Mask Interface Owner Flags
--------------- --------------- --------------- ---------- ------- ------
 224.1.1.1 10.1.0.0 255.255.0.0 vlan1 DVMRP P
 224.2.2.2 10.1.0.0 255.255.0.0 vlan1 DVMRP --
MR3312-4C#
```
# <span id="page-602-0"></span>**DVMRP Multicast Routing Commands**

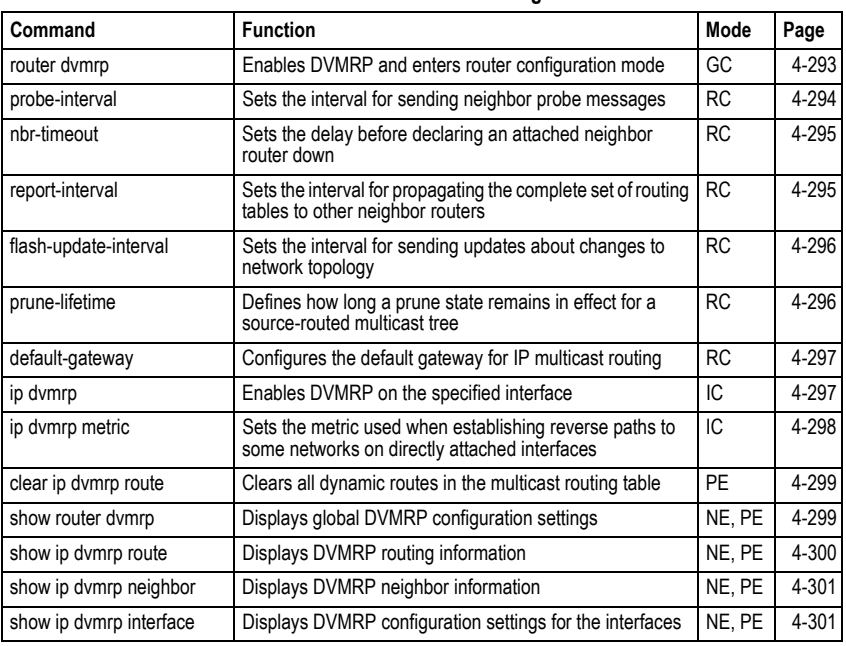

# **Table 4-101 DVMRP Multicast Routing Commands**

# <span id="page-602-1"></span>**router dvmrp**

This command enables Distance-Vector Multicast Routing (DVMRP) globally for the router and to enter router configuration mode. Use the **no** form to disable DVMRP multicast routing.

#### **Syntax**

[**no**] **router dvmrp**

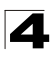

# **Command Mode**

Global Configuration

### **Command Usage**

This command enables DVMRP globally for the router and enters router configuration mode. Make any changes necessary to the global DVMRP parameters. Then specify the interfaces that will support DVMRP multicast routing using the **ip dvmrp** command, and set the metric for each interface.

#### **Example**

```
MR3312-4C(config)#router dvmrp
MR3312-4C(config-router)#end
MR3312-4C#show router dvmrp
Admin Status : enable
Probe Interval : 10
Nbr expire
Minimum Flash Update Interval : 5
prune lifetime : 7200
route report \qquad \qquad : 60<br>Default Gateway \qquad \qquad : 0.0.0.0Default Gateway
Metric of Default Gateway : 0
MR3312-4C#
```
#### **Related Commands**

[ip dvmrp \(4-297\)](#page-606-1) [show router dvmrp \(4-299\)](#page-608-1)

#### <span id="page-603-0"></span>**probe-interval**

This command sets the interval for sending neighbor probe messages to the multicast group address for all DVMRP routers. Use the **no** form to restore the default value.

#### **Syntax**

**probe-interval** *seconds* **no probe-interval** 

*seconds* - Interval between sending neighbor probe messages. (Range: 1-65535)

# **Default Setting**

10 seconds

# **Command Mode**

Router Configuration

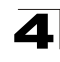

# **Command Usage**

Probe messages are sent to neighboring DVMRP routers from which this device has received probes, and is used to verify whether or not these neighbors are still active members of the multicast tree.

### **Example**

```
MR3312-4C(config-router)#probe-interval 30
MR3312-4C(config-router)#
```
# <span id="page-604-0"></span>**nbr-timeout**

This command sets the interval to wait for messages from a DVMRP neighbor before declaring it dead. Use the **no** form to restore the default value.

# **Syntax**

**nbr-timeout** *seconds* **no nbr-timeout**

*seconds* - Interval before declaring a neighbor dead. (Range: 1-65535)

#### **Default Setting**

35 seconds

# **Command Mode**

Router Configuration

#### **Command Usage**

This command is used for timing out routes, and for setting the children and leaf flags.

#### **Example**

```
MR3312-4C(config-router)#nbr-timeout 40
MR3312-4C(config-router)#
```
# <span id="page-604-1"></span>**report-interval**

This command specifies how often to propagate the complete set of routing tables to other neighbor DVMRP routers. Use the **no** form to restore the default value.

# **Syntax**

# **report-interval** *seconds* **no report-interval**

*seconds* - Interval between sending the complete set of routing tables. (Range: 1-65535)

# **Default Setting**

60 seconds

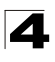

# **Command Mode**

Router Configuration

### **Example**

```
MR3312-4C(config-router)#report-interval 90
MR3312-4C(config-router)#
```
### <span id="page-605-0"></span>**flash-update-interval**

This command specifies how often to send trigger updates, which reflect changes in the network topology. Use the **no** form to restore the default value.

#### **Syntax**

### **flash-update-interval** *seconds* **no flash-update-interval**

*seconds* - Interval between sending flash updates when network topology changes have occurred. (Range: 1-65535)

#### **Default Setting**

5 seconds

#### **Command Mode**

Router Configuration

#### **Example**

```
MR3312-4C(config-router)#flash-update-interval 10
MR3312-4C(config-router)#
```
#### <span id="page-605-1"></span>**prune-lifetime**

This command specifies how long a prune state will remain in effect for a multicast tree. Use the **no** form to restore the default value.

#### **Syntax**

**prune-lifetime** *seconds* **no prune-lifetime**

*seconds* - Prune state lifetime. (Range: 1-65535)

#### **Default Setting**

7200 seconds

#### **Command Mode**

Router Configuration

#### **Command Usage**

This command sets the prune state lifetime. After the prune state expires, the router will resume flooding multicast traffic from the multicast source device.

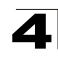

# **Example**

```
MR3312-4C(config-router)#prune-lifetime 5000
MR3312-4C(config-router)#
```
# <span id="page-606-0"></span>**default-gateway**

This command specifies the default DVMRP gateway for IP multicast traffic. Use the **no** form to remove the default gateway.

# **Syntax**

# **default-gateway** *ip-address* **no default-gateway**

*ip-address* - IP address of the default DVMRP gateway.

#### **Default Setting**

None

# **Command Mode**

Router Configuration

#### **Command Usage**

- The specified interface advertises itself as a default route to neighboring DVMRP routers. It advertises the default route out through its other interfaces. Neighboring routers on the other interfaces return Poison Reverse messages for the default route back to the router. When the router receives these messages, it records all the downstream routers for the default route.
- When multicast traffic with an unknown source address (i.e., not found in the route table) is received on the default upstream route interface, the router forwards this traffic out through the other interfaces (with known downstream routers). However, when multicast traffic with an unknown source address is received on another interface, the router drops it because only the default upstream interface can forward multicast traffic from an unknown source.

#### **Example**

```
MR3312-4C(config-router)#default-gateway 10.1.0.253
MR3312-4C(config-router)#
```
#### <span id="page-606-1"></span>**ip dvmrp**

This command enables DVMRP on the specified interface. Use the **no** form to disable DVMRP on this interface.

#### **Syntax**

[**no**] **ip dvmrp**

#### **Default Setting**

Disabled

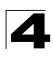

# **Command Mode**

Interface Configuration (VLAN)

# **Command Usage**

To fully enable DVMRP, you need to enable multicast routing globally for the router with the **[ip multicast-routing](#page-600-1)** command [\(page 4-291](#page-600-1)), enable DVMRP globally for the router with the **[router dvmrp](#page-602-1)** command ([page 4-293\)](#page-602-1), and also enable DVMRP for each interface that will participate in multicast routing with the **[ip dvmrp](#page-606-1)** command.

#### **Example**

```
MR3312-4C(config)#interface vlan 1
MR3312-4C(config-if)#ip dvmrp
MR3312-4C(config-if)#end
MR3312-4C#show ip dvmrp interface
Vlan 1 is up
  DVMRP is enabled
  Metric is 1
MR3312-4C#
```
# <span id="page-607-0"></span>**ip dvmrp metric**

This command configures the metric used in selecting the reverse path to networks connected directly to an interface on this router. Use the **no** form to restore the default value.

#### **Syntax**

**ip dvmrp metric** *interface-metric* **no ip dvmrp metric**

```
interface-metric - Metric used to select the best reverse path. 
(Range: 1-31)
```
#### **Default Setting**

 $\Omega$ 

#### **Command Mode**

Interface Configuration (VLAN)

#### **Command Usage**

The DVMRP interface metric is used to choose the best reverse path when there are multiple paths to the same upstream destination. The lower cost path is the preferred path.

```
MR3312-4C(config)#interface vlan 1
MR3312-4C(config-if)#ip dvmrp metric 2
MR3312-4C(config-if)#
```
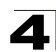

# <span id="page-608-0"></span>**clear ip dvmrp route**

This command clears all dynamic routes learned by DVMRP.

# **Command Mode**

Privileged Exec

# **Example**

As shown below, this command clears everything from the route table except for the default route.

```
MR3312-4C#clear ip dvmrp route
clear all ip dvmrp route
MR3312-4C#show ip dvmrp route
    Source Mask Upstream_nbr Interface Metric UpTime Expire
                                --------------- --------------- --------------- --------- ------ ------ ------
    192.168.0.0 255.255.255.0 192.168.1.27 vlan1 2 28 0
MR3312-4C#
```
# <span id="page-608-1"></span>**show router dvmrp**

This command displays the global DVMRP configuration settings.

# **Command Mode**

Normal Exec, Privileged Exec

#### **Command Usage**

This command displays the global DVMRP settings described in the preceding pages:

- Admin Status, [router dvmrp](#page-602-1), [\(page 4-293](#page-602-1))
- Probe Interval [\(page 4-294](#page-603-0))
- Nbr Expire [\(page 4-295](#page-604-0))
- Minimum Flash Update Interval ([page 4-296\)](#page-605-0)
- Prune Lifetime ([page 4-296\)](#page-605-1)
- Route Report ([page 4-295](#page-604-1)
- Default Gateway ([page 4-297](#page-606-0))
- Metric of Default Gateway ([page 4-298](#page-607-0))

#### **Example**

The default settings are shown in the following example:

```
MR3312-4C#show route dvmrp
Admin Status : enable
Probe Interval \begin{array}{ccc} 10 & 10 \\ 1 \end{array}<br>Nbr expire \begin{array}{ccc} 10 & 35 \\ 1 \end{array}Nbr expire
Minimum Flash Update Interval : 5<br>prune lifetime : 7200
prune lifetime
route report : 60
Default Gateway
Metric of Default Gateway : 0
MR3312-4C#
```
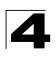

# <span id="page-609-0"></span>**show ip dvmrp route**

This command displays all entries in the DVMRP routing table.

#### **Command Mode**

Normal Exec, Privileged Exec

#### **Example**

DMVRP routes are shown in the following example:

```
MR3312-4C#show ip dvmrp route
     Source Mask Upstream_nbr Interface Metric UpTime Expire
--------------- --------------- --------------- --------- ------ ------ ------
 10.1.0.0 255.255.255.0 10.1.0.253 vlan1 1 84438 0
 10.1.1.0 255.255.255.0 10.1.1.253 vlan2 1 84987 0
 10.1.8.0 255.255.255.0 10.1.0.254 vlan1 2 19729 97
MR3312-4C#
```
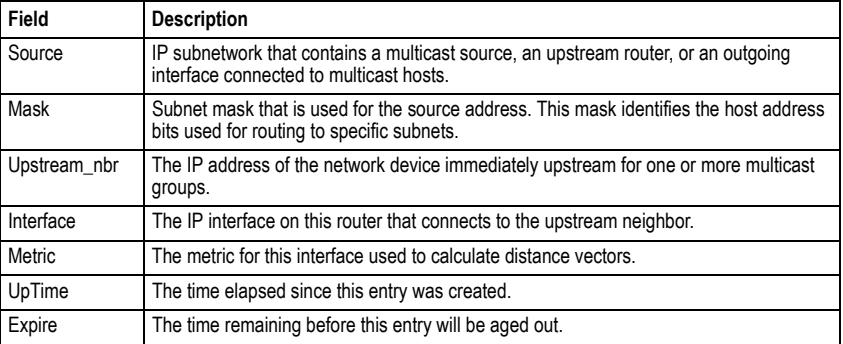

#### **Table 4-102 show ip dvmrp route - display description**

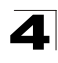

# <span id="page-610-0"></span>**show ip dvmrp neighbor**

This command displays all of the DVMRP neighbor routers.

# **Command Mode**

Normal Exec, Privileged Exec

# **Example**

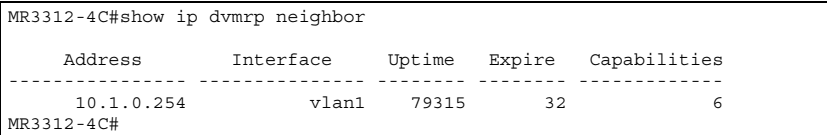

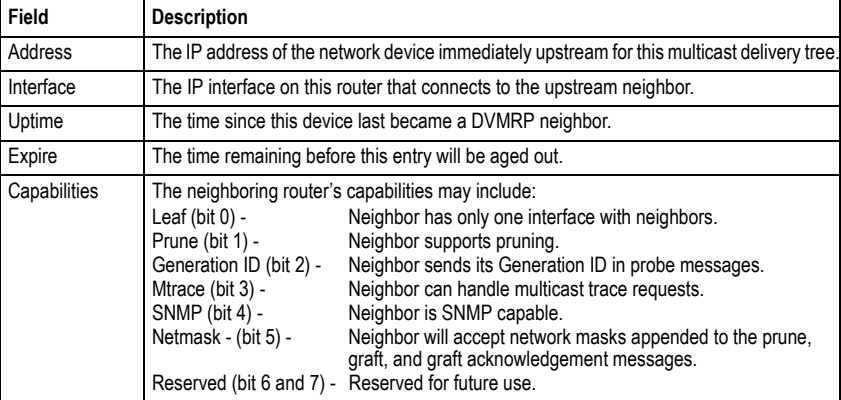

#### **Table 4-103 show ip dvmrp neighbor - display description**

# <span id="page-610-1"></span>**show ip dvmrp interface**

This command displays the DVMRP configuration for interfaces which have enabled DVMRP.

# **Command Mode**

Normal Exec, Privileged Exec

```
MR3312-4C#show ip dvmrp interface
Vlan 1 is up
  DVMRP is enabled
  Metric is 1
MR3312-4C#
```
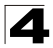

# <span id="page-611-0"></span>**PIM-DM Multicast Routing Commands**

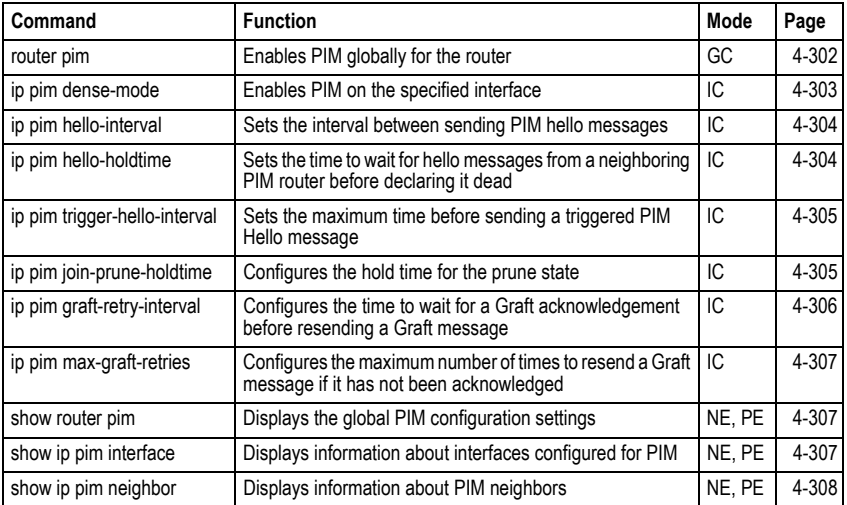

# **Table 4-104 PIM-DM Multicast Routing Commands**

# <span id="page-611-1"></span>**router pim**

This command enables Protocol-Independent Multicast - Dense Mode (PIM-DM) globally for the router and to enter router configuration mode. Use the **no** form to disable PIM-DM multicast routing.

# **Syntax**

[**no**] **router pim**

# **Default Setting**

Disabled

# **Command Mode**

Global Configuration

#### **Command Usage**

This command enables PIM-DM globally for the router. You also need to enable PIM-DM for each interface that will support multicast routing using the **[ip pim dense-mode](#page-612-0)** command [\(page 4-303](#page-612-0)), and make any changes necessary to the multicast protocol parameters.
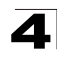

# **Example**

```
MR3312-4C(config)#router pim
MR3312-4C(config)#end
MR3312-4C#show router pim
Admin Status: Enabled
MR3312-4C#
```
# <span id="page-612-0"></span>**ip pim dense-mode**

This command enables PIM-DM on the specified interface. Use the **no** form to disable PIM-DM on this interface.

#### **Syntax**

[**no**] **ip pim dense-mode**

#### **Default Setting**

Disabled

#### **Command Mode**

Interface Configuration (VLAN)

#### **Command Usage**

- To fully enable PIM-DM, you need to enable multicast routing globally for the router with the **[ip multicast-routing](#page-600-0)** command [\(page 4-291](#page-600-0)), enable PIM-DM globally for the router with the **[router pim](#page-611-0)** command ([page 4-302\)](#page-611-0), and also enable PIM-DM for each interface that will participate in multicast routing with the **[ip pim dense-mode](#page-612-0)** command.
- If you enable PIM on an interface, you should also enable IGMP on that interface.
- Dense-mode interfaces are subject to multicast flooding by default, and are only removed from the multicast routing table when the router determines that there are no group members or downstream routers, or when a prune message is received from a downstream router.

#### **Example**

```
MR3312-4C(config)#interface vlan 1
MR3312-4C(config-if)#ip pim dense-mode
MR3312-4C(config-if)#end
MR3312-4C#show ip pim interface
Vlan 1 is up
 PIM is enabled, mode is Dense.
 Internet address is 10.1.0.253.
 Hello time interval is 30 sec, trigger hello time interval is 5 sec.
 Hello holdtime is 105 sec.
 Join/Prune holdtime is 210 sec.
 Graft retry interval is 3 sec, max graft retries is 2.
 DR Internet address is 10.1.0.253, neighbor count is 0.
MR3312-4C#
```
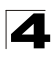

# <span id="page-613-0"></span>**ip pim hello-interval**

This command configures the frequency at which PIM hello messages are transmitted. Use the **no** form to restore the default value.

#### **Syntax**

**ip pim hello-interval** *seconds* **no pim hello-interval**

*seconds* - Interval between sending PIM hello messages. (Range: 1-65535)

#### **Default Setting**

30 seconds

#### **Command Mode**

Interface Configuration (VLAN)

#### **Command Usage**

Hello messages are sent to neighboring PIM routers from which this device has received probes, and are used to verify whether or not these neighbors are still active members of the multicast tree.

#### **Example**

```
MR3312-4C(config-if)#ip pim hello-interval 60
MR3312-4C(config-if)#
```
#### **ip pim hello-holdtime**

This command configures the interval to wait for hello messages from a neighboring PIM router before declaring it dead. Use the **no** form to restore the default value.

#### **Syntax**

**ip pim hello-holdtime** *seconds* **no ip pim hello-interval**

*seconds* - The hold time for PIM hello messages. (Range: 0-65535)

#### **Default Setting**

105 seconds

#### **Command Mode**

Interface Configuration (VLAN)

#### **Command Usage**

The **ip pim hello-holdtime** should be 3.5 times the value of **[ip pim](#page-613-0)  [hello-interval](#page-613-0)** ([page 4-304](#page-613-0)).

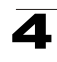

#### **Example**

```
MR3312-4C(config-if)#ip pim hello-holdtime 210
MR3312-4C(config-if)#
```
#### **ip pim trigger-hello-interval**

This command configures the maximum time before transmitting a triggered PIM Hello message after the router is rebooted or PIM is enabled on an interface. Use the **no** form to restore the default value.

#### **Syntax**

#### **ip pim triggerr-hello-interval** *seconds* **no ip pim triggerr-hello-interval**

*seconds* - The maximum time before sending a triggered PIM Hello message. (Range: 0-65535)

#### **Default Setting**

5 seconds

#### **Command Mode**

Interface Configuration (VLAN)

#### **Command Usage**

- When a router first starts or PIM is enabled on an interface, the hello-interval is set to random value between 0 and the trigger-hello-interval. This prevents synchronization of Hello messages on multi-access links if multiple routers are powered on simultaneously.
- Also, if a Hello message is received from a new neighbor, the receiving router will send its own Hello message after a random delay between 0 and the trigger-hello-interval.

#### **Example**

```
MR3312-4C(config-if)#ip pim triggerr-hello-interval 10
MR3312-4C(config-if)#
```
#### **ip pim join-prune-holdtime**

This command configures of the hold time for the prune state. Use the **no** form to restore the default value.

#### **Syntax**

**ip pim join-prune-holdtime** *seconds* **no ip pim join-prune-holdtime**

*seconds* - The hold time for the prune state. (Range: 0-65535)

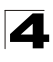

# **Default Setting**

210 seconds

#### **Command Mode**

Interface Configuration (VLAN)

#### **Command Usage**

The multicast interface that first receives a multicast stream from a particular source forwards this traffic to all other PIM interfaces on the router. If there are no requesting groups on that interface, the leaf node sends a prune message upstream and enters a prune state for this multicast stream. The prune state is maintained until the join-prune-holdtime timer expires or a graft message is received for the forwarding entry.

#### **Example**

```
MR3312-4C(config-if)#ip pim join-prune-holdtime 60
MR3312-4C(config-if)#
```
#### **ip pim graft-retry-interval**

This command configures the time to wait for a Graft acknowledgement before resending a Graft. Use the **no** form to restore the default value.

#### **Syntax**

**ip pim graft-retry-interval** *seconds* **no ip pim graft-retry-interval**

*seconds* - The time before resending a Graft. (Range: 0-65535)

#### **Default Setting**

3 seconds

#### **Command Mode**

Interface Configuration (VLAN)

#### **Command Usage**

A graft message is sent by a router to cancel a prune state. When a router receives a graft message, it must respond with an graft acknowledgement message. If this acknowledgement message is lost, the router that sent the graft message will resend it a number of times (as defined by the **[ip pim](#page-616-0)  [max-graft-retries](#page-616-0)** command).

#### **Example**

```
MR3312-4C(config-if)#ip pim graft-retry-interval 9
MR3312-4C(config-if)#
```
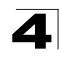

# <span id="page-616-0"></span>**ip pim max-graft-retries**

This command configures the maximum number of times to resend a Graft message if it has not been acknowledged. Use the **no** form to restore the default value.

### **Syntax**

**ip pim max-graft-retries** *retries* **no ip pim graft-retry-interval**

*retries* - The maximum number of times to resend a Graft. (Range: 0-65535)

# **Default Setting**

2

#### **Command Mode**

Interface Configuration (VLAN)

#### **Example**

```
MR3312-4C(config-if)#ip pim max-graft-retries 5
MR3312-4C(config-if)#
```
# **show router pim**

This command displays the global PIM configuration settings.

#### **Command Mode**

Normal Exec, Privileged Exec

#### **Example**

```
MR3312-4C#show router pim
Admin Status: Enabled
MR3312-4C#
```
#### **show ip pim interface**

This command displays information about interfaces configured for PIM.

#### **Syntax**

**show ip pim interface** *vlan-id*

*vlan-id* - VLAN ID (Range: 1-4094)

#### **Command Mode**

Normal Exec, Privileged Exec

# **Command Usage**

This command displays the PIM settings for the specified interface as described in the preceding pages. It also shows the address of the designated PIM router and the number of neighboring PIM routers.

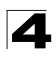

### **Example**

```
MR3312-4C#show ip pim interface 1
Vlan 1 is up
 PIM is enabled, mode is Dense.
 Internet address is 10.1.0.253.
 Hello time interval is 30 sec, trigger hello time interval is 5 sec.
 Hello holdtime is 105 sec.
 Join/Prune holdtime is 210 sec.
 Graft retry interval is 3 sec, max graft retries is 2.
 DR Internet address is 10.1.0.254, neighbor count is 1.
```
MR3312-4C#

#### **show ip pim neighbor**

This command displays information about PIM neighbors.

#### **Syntax**

**show ip pim neighbor** [*ip-address*]

*ip-address* - IP address of a PIM neighbor.

#### **Default Setting**

Displays information for all known PIM neighbors.

#### **Command Mode**

Normal Exec, Privileged Exec

#### **Example**

```
MR3312-4C#show ip pim neighbor
   Address VLAN Interface Uptime Expire Mode
--------------- ---------------- -------- -------- -------
    10.1.0.254 1 17:38:16 00:01:25 Dense
```
MR3312-4C#

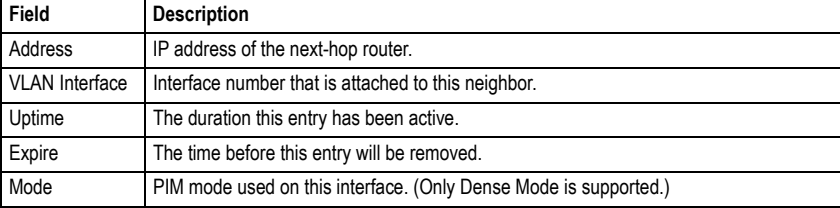

#### **Table 4-105 show ip pim neighbor - display description**

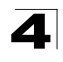

# **Router Redundancy Commands**

Router redundancy protocols use a virtual IP address to support a primary router and multiple backup routers. The backup routers can be configured to take over the workload if the master router fails, or can also be configured to share the traffic load. The primary goal of router redundancy is to allow a host device which has been configured with a fixed gateway to maintain network connectivity in case the primary gateway goes down.

| <b>Command Groups</b>                 | <b>Function</b>                        | Page  |
|---------------------------------------|----------------------------------------|-------|
| Virtual Router Redundancy<br>Protocol | Configures interface settings for VRRP | 4-309 |
| <b>Hot Standby Router</b><br>Protocol | Configures interface settings for HSRP | 4-318 |

**Table 4-106 Router Redundancy Commands**

# <span id="page-618-0"></span>**Virtual Router Redundancy Protocol Commands**

To configure VRRP, select an interface on one router in the group to serve as the master virtual router. This physical interface is used as the virtual address for the router group. Now set the same virtual address and a priority on the backup routers, and configure an authentication string. You can also enable the preempt feature which allows a router to take over as the master router when it comes on line.

| Command                       | <b>Function</b>                                                                                                    | Mode      | Page      |
|-------------------------------|----------------------------------------------------------------------------------------------------|-----------|-----------|
| vrrp ip                       | Enables VRRP and sets the IP address of the virtual router                                                                                            | IС        | 4-310     |
| vrrp authentication key       | Configures a key used to authenticate VRRP packets<br>received from other routers                                                                     | IC        | 4-311     |
| vrrp priority                 | Sets the priority of this router in the VRRP group                                                                                                    | IC        | 4-311     |
| vrrp timers advertise         | Sets the interval between successive advertisements by<br>the master virtual router                                                                   | IC        | 4-312     |
| vrrp preempt                  | Configures the router to take over as master virtual router<br>for a VRRP group if it has a higher priority than the current<br>master virtual router | IC        | $4 - 313$ |
| show vrrp                     | Displays VRRP status information                                                                                                    | PE        | 4-314     |
| show vrrp interface           | Displays VRRP status information for the specified interface                                                                                          | <b>PE</b> | 4-316     |
| show vrrp router counters     | Displays VRRP statistics                                                                                                    | PE        | 4-316     |
| show vrrp interface counters  | Displays VRRP statistics for the specified interface                                                                                                  | PE.       | 4-317     |
| clear vrrp router counters    | <b>Clears VRRP router statistics</b>                                                                                                    | <b>PE</b> | 4-317     |
| clear vrrp interface counters | Clears VRRP interface statistics                                                                                                    | <b>PE</b> | 4-317     |

**Table 4-107 VRRP Commands**

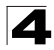

# <span id="page-619-0"></span>**vrrp ip**

This command enables the Virtual Router Redundancy Protocol (VRRP) on an interface and specify the IP address of the virtual router. Use the **no** form to disable VRRP on an interface and remove the IP address from the virtual router.

# **Syntax**

[**no**] **vrrp** *group* **ip** *ip-address*

- *group* Identifies the virtual router group. (Range: 1-255)
- *ip-address* The IP address of the virtual router.

#### **Default Setting**

No virtual router groups are configured.

#### **Command Mode**

Interface (VLAN)

#### **Command Usage**

- The interfaces of all routers participating in a virtual router group must be within the same IP subnet.
- The IP address assigned to the virtual router must already be configured on the router that will be the Owner. In other words, the IP address specified in this command must already exist on one, and only one, router in the virtual router group, and the network mask for the virtual router address is derived from the Owner. The Owner will also assume the role of the Master virtual router in the group.
- VRRP is enabled as soon as this command is entered. If you need to customize any of the other parameters for VRRP such as authentication, priority, or advertisement interval, then first configure these parameters before enabling VRRP.

#### **Example**

This example creates VRRP group 1 using the primary interface for VLAN 1 as the VRRP group Owner.

```
MR3312-4C(config)#interface vlan 1
MR3312-4C(config-if)#vrrp 1 ip 192.168.1.6
MR3312-4C(config-if)#
```
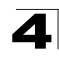

#### <span id="page-620-0"></span>**vrrp authentication**

This command specifies the key used to authenticate VRRP packets received from other routers. Use the **no** form to prevent authentication.

#### **Syntax**

**vrrp** *group* **authentication** *key* **no vrrp** *group* **authentication**

- *group* Identifies the virtual router group. (Range: 1-255)
- *key* Authentication string. (Range: 1-8 alphanumeric characters)

#### **Default Setting**

No key is defined.

#### **Command Mode**

Interface (VLAN)

#### **Command Usage**

- All routers in the same VRRP group must be configured with the same authentication key.
- When a VRRP packet is received from another router in the group, its authentication key is compared to the string configured on this router. If the keys match, the message is accepted. Otherwise, the packet is discarded.
- Plain text authentication does not provide any real security. It is supported only to prevent a misconfigured router from participating in VRRP.

#### **Example**

```
MR3312-4C(config-if)#vrrp 1 authentication bluebird
MR3312-4C(config-if)#
```
#### <span id="page-620-1"></span>**vrrp priority**

This command sets the priority of this router in a VRRP group. Use the **no** form to restore the default setting.

#### **Syntax**

**vrrp** *group* **priority** *level* **no vrrp** *group* **priority**

- *group* Identifies the VRRP group. (Range: 1-255)
- *level* Priority of this router in the VRRP group. (Range: 1-254)

#### **Default Setting**

100

#### **Command Mode**

Interface (VLAN)

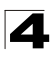

# **Command Usage**

- A router that has a physical interface with the same IP address as that used for the virtual router will become the master virtual router. The backup router with the highest priority will become the master router if the current master fails. When the original master router recovers, it will take over as the active master router again.
- If two or more routers are configured with the same VRRP priority, the router with the higher IP address is elected as the new master router if the current master fails.
- If the backup preempt function is enabled with the **vrrp preempt** command, and a backup router with a priority higher than the current acting master comes on line, this backup router will take over as the new acting master. However, note that if the original master (i.e., the owner of the VRRP IP address) comes back on line, it will always resume control as the master.

#### **Example**

```
MR3312-4C(config-if)#vrrp 1 priority 1
MR3312-4C(config-if)#
```
#### **Related Commands**

[vrrp preempt \(4-313\)](#page-622-0)

#### <span id="page-621-0"></span>**vrrp timers advertise**

This command sets the interval at which the master virtual router sends advertisements communicating its state as the master. Use the **no** form to restore the default interval.

#### **Syntax**

#### **vrrp** *group* **timers advertise** *interval* **no vrrp** *group* **timers advertise**

- *group* Identifies the VRRP group. (Range: 1-255)
- *interval* Advertisement interval for the master virtual router. (Range: 1-255 seconds)

#### **Default Setting**

1 second

# **Command Mode**

Interface (VLAN)

#### **Command Usage**

• VRRP advertisements from the current master virtual router include information about its priority and current state as the master.

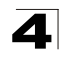

- VRRP advertisements are sent to the multicast address 224.0.0.8. Using a multicast address reduces the amount of traffic that has to processed by network devices that are not part of the designated VRRP group.
- If the master router stops sending advertisements, backup routers will bid to become the master router based on priority. The dead interval before attempting to take over as the master is three times the hello interval plus half a second

#### **Example**

```
MR3312-4C(config-if)#vrrp 1 timers advertise 5
MR3312-4C(config-if)#
```
#### <span id="page-622-0"></span>**vrrp preempt**

This command configures the router to take over as the master virtual router for a VRRP group if it has a higher priority than the current acting master router. Use the **no** form to disable preemption.

#### **Syntax**

**vrrp** *group* **preempt** [**delay** *seconds*] **no vrrp** *group* **preempt**

- *group* Identifies the VRRP group. (Range: 1-255)
- *seconds* The time to wait before issuing a claim to become the master. (Range: 0-120 seconds)

#### **Default Setting**

Preempt: Enabled Delay: 0 seconds

#### **Command Mode**

Interface (VLAN)

#### **Command Usage**

- If preempt is enabled, and this backup router has a priority higher than the current acting master, it will take over as the new master. However, note that if the original master (i.e., the owner of the VRRP IP address) comes back on line, it will always resume control as the master.
- The delay can give additional time to receive an advertisement message from the current master before taking control. If the router attempting to become the master has just come on line, this delay also gives it time to gather information for its routing table before actually preempting the currently active router.

#### **Example**

```
MR3312-4C(config-if)#vrrp 1 preempt delay 10
MR3312-4C(config-if)#
```
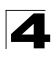

Command Line Interface

# **Related Commands**

[vrrp priority \(4-311\)](#page-620-1)

#### <span id="page-623-0"></span>**show vrrp**

This command displays status information for VRRP.

#### **Syntax**

**show vrrp** [**brief** | *group*]

- **brief** Displays summary information for all VRRP groups on this router.
- *group* Identifies a VRRP group. (Range: 1-255)

#### **Defaults**

None

### **Command Mode**

Privileged Exec

#### **Command Usage**

- Use this command without any keywords to display the full listing of status information for all VRRP groups configured on this router.
- Use this command with the **brief** keyword to display a summary of status information for all VRRP groups configured on this router.
- Specify a group number to display status information for a specific group

#### **Example**

This example displays the full listing of status information for all groups.

```
MR3312-4C#show vrrp
 Vlan 1 - Group 1,
state Master Master<br>Virtual IP address 192.168.1.6
Virtual IP address 192.168.1.6
 Virtual MAC address 00-20-1A-20-01-01
Advertisement interval 5 sec<br>Preemption enabled
Preemption
Min delay 10 sec
Priority 1
Authentication SimpleText
 Authentication key bluebird
Master Router 192.168.1.6
Master priority 255
master presser:<br>Master Advertisement interval 5 sec<br>Master down interval 15
Master down interval
MR3312-4C#
```
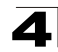

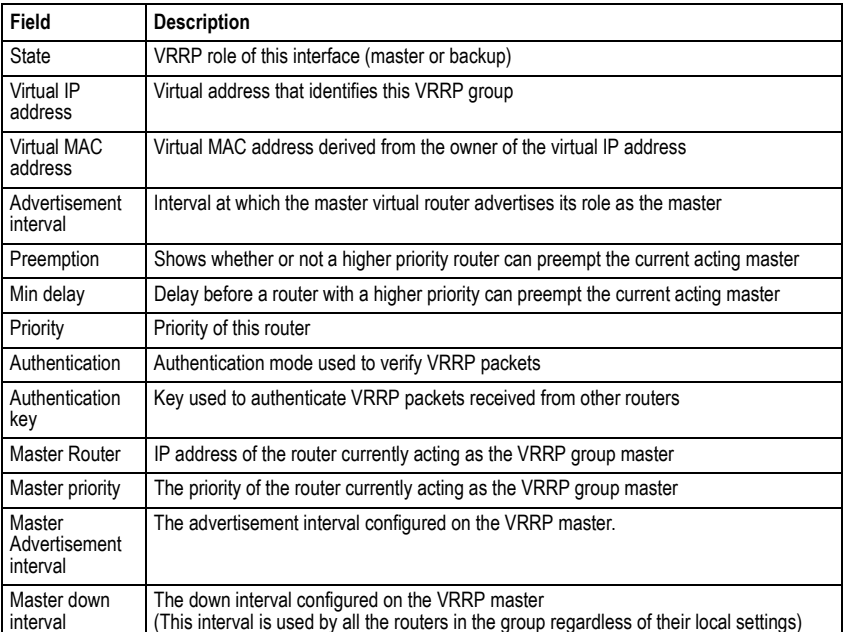

#### **Table 4-108 show vrrp - display description**

This example displays the brief listing of status information for all groups.

```
MR3312-4C#show vrrp brief
Interface Grp State Virtual addr Int Pre Prio
----------------------------------------------------------------
vlan 1 1 Master 192.168.1.6 5 E 1
MR3312-4C#
```
#### **Table 4-109 show vrrp brief - display description**

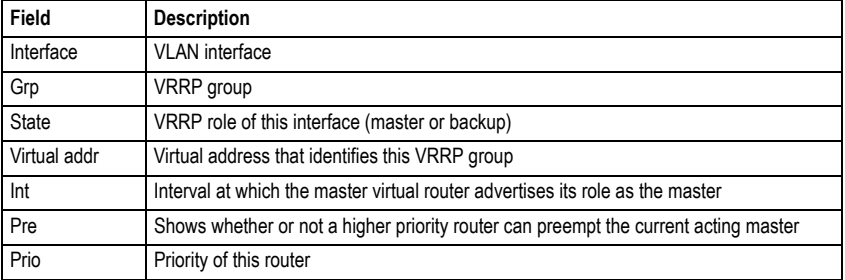

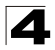

Command Line Interface

#### <span id="page-625-0"></span>**show vrrp interface**

This command displays status information for the specified VRRP interface.

#### **Syntax**

#### **show vrrp interface vlan** *vlan-id* [**brief**]

- *vlan-id* Identifier of configured VLAN interface. (Range: 1-4094)
- **brief** Displays summary information for all VRRP groups on this router.

#### **Defaults**

None

#### **Command Mode**

Privileged Exec

#### **Example**

This example displays the full listing of status information for VLAN 1.

```
MR3312-4C#show vrrp interface vlan 1
 Vlan 1 - Group 1,
state Master
 Virtual IP address 192.168.1.6
 Virtual MAC address 00-20-1A-20-01-01
Advertisement interval 5 sec
Preemption enabled
 Min delay 10 sec
Priority 1<br>
Authentication 1<br>
SimpleText
Authentication SimpleTe<br>Authentication key bluebird
Authentication key
Master Router 192.168.1.6
Master priority 1
Master Advertisement interval 5 sec
Master down interval 15
MR3312-4C#
```
\* Refer to ["show vrrp" on page 4-314](#page-623-0) for a description of the display items.

#### <span id="page-625-1"></span>**show vrrp router counters**

This command displays counters for errors found in VRRP protocol packets.

#### **Command Mode**

Privileged Exec

#### **Example**

Note that unknown errors indicate VRRP packets received with an unknown or unsupported version number.

```
MR3312-4C#show vrrp router counters
 Total Number of VRRP Packets with Invalid Checksum : 0
 Total Number of VRRP Packets with Unknown Error : 0
Total Number of VRRP Packets with Invalid VRID : 0
MR3312-4C#
```
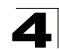

#### <span id="page-626-0"></span>**show vrrp interface counters**

This command displays counters for VRRP protocol events and errors that have occurred for the specified group and interface.

#### **show vrrp** *group* **interface vlan** *interface* **counters**

- *group* Identifies a VRRP group. (Range: 1-255)
- *interface* Identifier of configured VLAN interface. (Range: 1-4094)

#### **Defaults**

None

#### **Command Mode**

Privileged Exec

#### **Example**

```
MR3312-4C#show vrrp 1 interface vlan 1 counters
Total Number of Times Transitioned to MASTER \hspace{1.6cm} : 6
 Total Number of Received Advertisements Packets : 0
 Total Number of Received Error Advertisement Interval Packets : 0
 Total Number of Received Authentication Failures Packets : 0
 Total Number of Received Error IP TTL VRRP Packets : 0
 Total Number of Received Priority 0 VRRP Packets : 0
Total Number of Sent Priority 0 VRRP Packets
 Total Number of Received Invalid Type VRRP Packets : 0
 Total Number of Received Error Address List VRRP Packets : 0
 Total Number of Received Invalid Authentication Type VRRP Packets : 0
 Total Number of Received Mismatch Authentication Type VRRP Packets : 0
 Total Number of Received Error Packet Length VRRP Packets : 0
MR3312-4C#
```
\* Refer to ["Displaying VRRP Group Statistics" on page 3-183](#page-228-0) for a description of the display items.

#### <span id="page-626-1"></span>**clear vrrp router counters**

This command clears VRRP system statistics.

#### **Command Mode**

Privileged Exec

#### **Example**

```
MR3312-4C#clear vrrp router counters
MR3312-4C#
```
#### <span id="page-626-2"></span>**clear vrrp interface counters**

This command clears VRRP system statistics for the specified group and interface.

#### **clear vrrp** *group* **interface** *interface* **counters**

- *group* Identifies a VRRP group. (Range: 1-255)
- *interface* Identifier of configured VLAN interface. (Range: 1-4094)

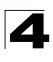

# **Defaults**

None

#### **Command Mode**

Privileged Exec

#### **Example**

```
MR3312-4C#clear vrrp 1 interface vlan 1 counters
MR3312-4C#
```
# <span id="page-627-0"></span>**Hot Standby Router Protocol Commands**

To configure HSRP, add the interface for each router that will participate in the virtual router group, set the priorities, and configure an authentication string. The HSRP protocol will automatically select the master and standby router based on the priority settings. You can also enable the preempt feature which allows a router to take over as the master router when it comes on line. HSRP also allows you to specify a set of interfaces that dynamically change the router priority based on their availability.

| Command                | <b>Function</b>                                                                                                    | Mode      | Page  |  |
|------------------------|----------------------------------------------------------------------------------------------------|-----------|-------|--|
| standby ip             | Enables HSRP                                                                                                    | IC        | 4-319 |  |
| standby priority       | Sets the priority of this router in the HSRP group                                                                                                    | IС        | 4-320 |  |
| standby preempt        | Configures the router to take over as master virtual router<br>for an HSRP group if it has a higher priority than the current<br>master virtual router                     | IC        | 4-321 |  |
| standby authentication | Configures a key used to authenticate HSRP packets<br>received from other routers                                                                                          | IC        | 4-322 |  |
| standby timers         | Sets the time between the master and standby router<br>sending hello packets, and the time before other routers<br>declare the active master router or standby router down | IC        | 4-323 |  |
| standby track          | Configures an interface so that the HSRP priority changes<br>based on the availability of other interfaces on this router                                                  | IC        | 4-324 |  |
| show standby           | Displays HSRP status information                                                                                                    | PE        | 4-325 |  |
| show standby interface | Displays HSRP status information for the specified<br>interface                                                                                                    | <b>PF</b> | 4-327 |  |

**Table 4-110 HSRP Commands**

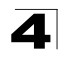

# <span id="page-628-0"></span>**standby ip**

This command enables the Hot Standby Router Protocol (HSRP) on an interface and specify the IP address of the virtual router. Use the **no** form to disable HSRP on an interface and remove the IP address for the virtual router.

#### **Syntax**

**standby** [*group*] **ip** [*ip-address* [**second**]] **no standby** [*group*] **ip** [*ip-address*]

- *group* Identifies the virtual router group. (Range: 0-255)
- *ip-address* The designated IP address of the virtual router.
- **second** Specifies additional IP addresses supported by this group.

#### **Default Setting**

Group number: 0 Virtual router groups: none configured

#### **Command Mode**

Interface (VLAN)

#### **Command Usage**

- The designated IP address must be configured on at least one router in the virtual router group. If an IP address is specified in this command, that address is used as the designated address for the virtual group. If an IP address is not specified, the designated address is learned through the exchange of HSRP messages. Note that the designated address cannot be the same as a physical address.
- The subnet mask for the physical interface on which the designated address is configured is used as the subnet mask of the designated address. The interfaces of all routers participating in a virtual router group must be within the same IP subnet.
- Configuring a new designated address on the current master router will override the designated address currently is use.
- If you have multiple secondary addresses configured on the current VLAN interface, you can use this command with the **second** keyword to add any secondary address that will be supported by the virtual router.
- HSRP is enabled once the designated address and priority are configured, and the master and standby routers are elected based on highest priority. If you need to customize any of the other parameters for HSRP such as authentication, tracking, or advertisement interval, then first configure these parameters before enabling HSRP.

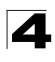

# **Example**

This example creates HSRP group 1 for VLAN 1, and also adds a secondary interface as a member of the group.

```
MR3312-4C(config)#interface vlan 1
MR3312-4C(config-if)#standby 1 ip 192.168.1.7
MR3312-4C(config-if)#standby 1 ip 192.168.2.6 second
MR3312-4C(config-if)#
```
# <span id="page-629-0"></span>**standby priority**

This command sets the priority of this router in a HSRP group. Use the **no** form to restore the default setting.

#### **Syntax**

**standby** [*group*] **priority** *level* **no standby** [*group*] **priority**

- *group* Identifies the HSRP group. (Range: 0-255)
- *level* Priority of this router in the HSRP group. (Range: 1-255)

#### **Default Setting**

Group number: 0 Priority: 100

#### **Command Mode**

Interface (VLAN)

#### **Command Usage**

- The router with the highest priority is elected as the master virtual router. The router with the next highest priority is elected as the standby router. The standby router will become the master router if the current master fails. When the original master router recovers, it will become the active master router again if the configured priorities have not been changed.
- If two or more routers are configured with the same HSRP priority, the router with the higher IP address is elected as the new master router if the current master fails.
- The priority setting takes precedence over authentication. In other words, if a router with a higher priority than any other router comes on line, but is not configured with the **standby authentication** command, or is configured with the wrong string, it will still take over as the active master.
- The HSRP priority can change dynamically if an interface is configured with the **standby track** command and another interface on the router fails or comes back on line.

#### **Example**

```
MR3312-4C(config-if)#standby 1 priority 10
MR3312-4C(config-if)#
```
4

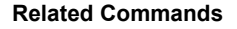

[standby authentication \(4-322\)](#page-631-0) [standby track \(4-324\)](#page-633-0)

#### <span id="page-630-0"></span>**standby preempt**

This command configures the router to take over as the master virtual router for an HSRP group if it has higher priority than the current master virtual router. Use the **no** form to disable preemption.

#### **Syntax**

#### **standby** [*group*] **preempt** [**delay** *seconds*] **no standby** [*group*] **preempt** [**delay**]

- *group* Identifies the HSRP group. (Range: 0-255)
- *seconds* The time to wait before issuing a claim to become the master. (Range: 0-3600 seconds)

#### **Default Setting**

Group number: 0 Preempt: Disabled Delay: 0 seconds

#### **Command Mode**

Interface (VLAN)

#### **Command Usage**

- If preempt is enabled, and this router has a priority higher than the current acting master, it will take over as the new master. If preempt is not enabled, this router will only take over if it has the highest priority in the group and the current master stops sending hello messages or sends other messages indicating that it is no longer acting as the designated router.
- The delay can give additional time to receive an advertisement message from the current master before taking control. If the router attempting to become the master has just come on line, this delay also gives it time to gather information for its routing table before actually preempting the currently active router.

#### **Example**

```
MR3312-4C(config-if)#standby 1 preempt delay 10
MR3312-4C(config-if)#
```
#### **Related Commands**

[standby priority \(4-320\)](#page-629-0)

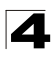

### <span id="page-631-0"></span>**standby authentication**

This command specifies the key used to authenticate HSRP packets received from other routers. Use the **no** form to delete an authentication string.

#### **Syntax**

**standby** [*group*] **authentication** *string* **no standby** [*group*] **authentication**

- *group* Identifies the HSRP group. (Range: 0-255)
- *string* Authentication string. (Range: 1-8 alphanumeric characters)

#### **Default Setting**

Group number: 0 String: not defined

#### **Command Mode**

Interface (VLAN)

### **Command Usage**

- All routers in the same HSRP group must be configured with the same authentication string. The authentication string is sent unencrypted in all HSRP messages.
- When an HSRP packet is received from another router in the group, its authentication string is compared to the string configured on this router. If the strings match, the message is accepted. Otherwise, the packet is discarded. If the authentication strings do not match, this router will not be able to learn the designated address for the group and timer values from other routers. However, even if authentication fails, this cannot prevent a router from taking over as the master router if it has the highest priority in the group.
- Priority takes precedence over authentication. In other words, if a router is configured with the **standby priority** command to have the highest priority in the group, but does not have an authentication string, or is configured with the wrong string, it will still take over as the active master.

#### **Example**

```
MR3312-4C(config-if)#standby 1 authentication bluebird
MR3312-4C(config-if)#
```
#### **Related Commands**

[standby priority \(4-320\)](#page-629-0)

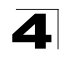

#### <span id="page-632-0"></span>**standby timers**

This command sets the time between the master and standby router sending hello packets, and the time before other routers declare the active master router or standby router down. Use the **no** form to restore the default timer values.

#### **Syntax**

#### **standby** [*group*] **timers** *hellotime holdtime* **no standby** [*group*] **timers**

- *group* Identifies the HSRP group. (Range: 0-255)
- *hellotime* Advertisement interval for the master and standby virtual router. (Range: 1-85 seconds)
- *holdtime* Time before the master or standby router is declared down. (Range: 3 to 255 seconds)

#### **Default Setting**

Group number: 0 Hellotime: 3 seconds Holdtime: 10 seconds

#### **Command Mode**

Interface (VLAN)

#### **Command Usage**

- HSRP advertisements from the master and standby virtual router include information about their priority, timer values, and current state as the master or standby router.
- Routers on which the timer settings have not been configured can learn the current timer values from the master or standby router. Timers configured on the master router always override any other timer settings. All routers in an HSRP group should be configured with the same timer values.
- If the master router stops sending advertisements, backup routers will bid to become the master based on priority. The hold time before declaring a router dead should be normally be set to a value 3 times or more than the hello time.
- HSRP advertisements are sent to the multicast address 224.0.0.2. Using a multicast address reduces the amount of traffic that has to processed by network devices that are not part of the designated HSRP group.

#### **Example**

This example sets the timers for group 1 to 6 seconds for the hello time, and 18 seconds for the hold time.

```
MR3312-4C(config-if)#standby 1 timers 6 18
MR3312-4C(config-if)#
```
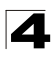

# <span id="page-633-0"></span>**standby track**

This command configures an interface so that the HSRP priority changes based on the availability of other IP interfaces on this router. Use the **no** form to disable tracking.

# **Syntax**

### **standby** [*group*] **track vlan** *vlan-id* [*interface-priority*] **no standby** [*group*] **track vlan** *vlan-id*

- *group* Identifies the HSRP group. (Range: 0-255)
- *vlan-id* VLAN configured with an IP address. (Range: 1-4094)
- *interface-priority* Amount by which the HSRP router priority is decremented (or incremented) when the interface goes down (or comes back up). (Range: 0-255)

# **Default Setting**

Group number: 0 Interface priority: 10

### **Command Mode**

Interface (VLAN)

#### **Command Usage**

- This command adjusts the HSRP router priority based on the availability of its IP interfaces. When a tracked interface goes down, the HSRP router priority decreases by the specified value, and increases by the same value when it comes back up. You can specify up to 32 interfaces to be tracked.
- If you specify a VLAN interface that has not been configured with an IP address, this command will not affect the HSRP router priority.
- If you configure multiple tracked interfaces, and also set the interface priority, the effect on HSRP router priority is cumulative when one or more interfaces go up or down. However, if you configure multiple tracked interfaces, but do not set the interface priority, HSRP router priority will only be changed by the default interface priority value of 10; i.e., the effect is not cumulative.

#### **Example**

This example tracks the VLAN 2 IP interface, and sets the amount by which to adjust the HSRP router priority on the VLAN 1 interface to 5.

```
MR3312-4C(config)interface vlan 1
MR3312-4C(config-if)#standby 1 track vlan 1 5
MR3312-4C(config-if)#
```
4

# <span id="page-634-0"></span>**show standby**

This command displays status information for HSRP.

#### **Syntax**

#### **show standby** [**active** | **init** | **listen** | **standby**] [**brief**]

- **active** Displays HSRP groups in the active state.
- **init** Displays HSRP groups in the initial state.
- **listen** Displays HSRP groups in the listen or learn state.
- **standby** Displays HSRP groups in the standby or speak state.
- **brief** Displays summary information for all HSRP groups on this router.

#### **Defaults**

Displays detailed information for each group.

#### **Command Mode**

Privileged Exec

#### **Example**

This example displays the full listing of status information for all groups.

```
MR3312-4C#show standby
Vlan 1 - Group 1
Local State is Active, priority 5 (confgd 10), may preempt
Preemption delayed for 10 secs
Hellotime 6 sec, holdtime 18 sec
Next hello sent in 0: 0: 5
 Secondary virtual IP address is 192.168.1.7 configured
Host standby IP address is 192.168.1.6 configured
Active router is local
Standby router is unknown
Standby virtual mac address is 00-20-1A-20-3C-01
Authentication text "bluebird"
Tracking interface states for 1 interfaces, 1 up
  Up Vlan1 5
MR3312-4C#
```
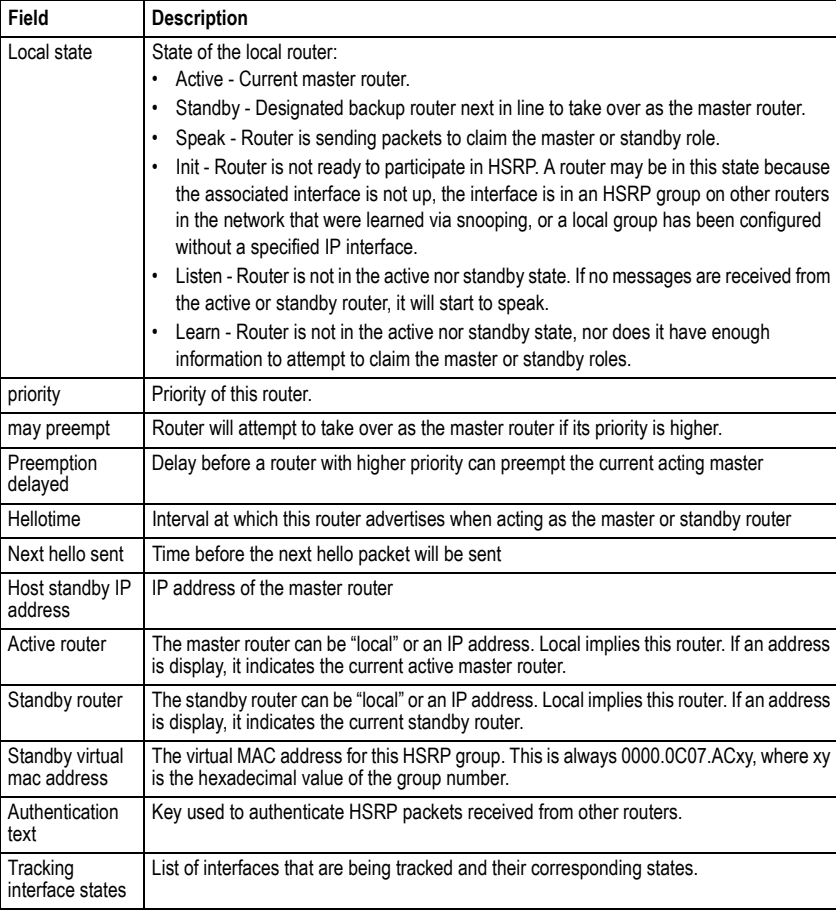

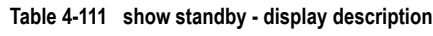

# This example displays the brief listing of status information for all groups.

```
MR3312-4C#show vrrp brief
Interface Grp State Virtual addr Int Pre Prio
----------------------------------------------------------------
vlan 1 1 Master 192.168.1.6 1 E 1
MR3312-4C#
```
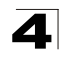

| <b>Field</b> | <b>Description</b>                                                                  |
|--------------|-------------------------------------------------------------------------------------|
| Interface    | <b>VLAN</b> interface                                                               |
| Grp          | HSRP group                                                                          |
| Prio         | Priority of this router                                                             |
| P            | Shows whether or not a higher priority router can preempt the current acting master |
| <b>State</b> | Local state as described in the preceding table                                     |
| Active addr  | Address of the master router                                                        |
| Standby addr | Address of the standby router                                                       |
| Group addr   | Address of the HSRP group                                                           |

**Table 4-112 show standby brief - display description**

# <span id="page-636-0"></span>**show standby interface**

This command displays HSRP status information for the specified interface.

#### **Syntax**

# **show standby interface vlan** *vlan-id* [**group** *group*] [**active** | **init** | **listen** | **standby**] [**brief**]

- *vlan-id* Identifier of configured VLAN interface. (Range: 1-4094)
- *group* Identifies the HSRP group. (Range: 0-255)
- **active** Displays HSRP groups in the active state.
- **init** Displays HSRP groups in the initial state.
- **listen** Displays HSRP groups in the listen or learn state.
- **standby** Displays HSRP groups in the standby or speak state.
- **brief** Displays summary information for all HSRP groups on this router.

#### **Defaults**

Displays detailed information for each group.

# **Command Mode**

Privileged Exec

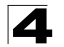

# **Example**

This example displays the full listing of status information for VLAN 1.

```
MR3312-4C#show standby interface vlan 1 group 1
Vlan 1 - Group 1
Local State is Active, priority 5 (confgd 10), may preempt
Preemption delayed for 10 secs
Hellotime 6 sec, holdtime 18 sec
Next hello sent in 0: 0: 3
Host standby IP address is 192.168.1.7 configured
 Secondary virtual IP address is 192.168.1.6
Active router is local
Standby router is unknown
Standby virtual mac address is 00-20-1A-20-3C-01
Authentication text "bluebird"
Tracking interface states for 1 interfaces, 1 up
  Up Vlan1 5
MR3312-4C#show standby interface vlan 1 group 1 brief
Interface Grp Prio P State Active addr Standby addr Group addr
                                       -------------------------------------------------------------------------
Vlan1 1 5 T Active Local 0.0.0.0 192.168.1.7
MR3312-4C#
```
For a description of the displayed information, see the preceding ["show standby](#page-634-0)" command.

# **Appendix A: Software Specifications**

# **Software Features**

Authentication Local, RADIUS, TACACS, Port (802.1x), HTTPS, SSH, Port Security Access Control Lists IP, MAC (up to 32 lists) DHCP Client, Relay, Server DNS Server Port Configuration 1000BASE-T: 10/100 Mbps at half/full duplex, 1000 Mbps at full duplex 1000BASE-SX/LX: 1000 Mbps, full duplex Flow Control Full Duplex: IEEE 802.3x Half Duplex: Back pressure Broadcast Storm Control Traffic throttled above a critical threshold Port Mirroring Multiple source ports, one destination port Rate Limits Input Limit Output limit Range (configured per port) Port Trunking Static trunks (Cisco EtherChannel compliant) Dynamic trunks (Link Aggregation Control Protocol) Spanning Tree Protocol Spanning Tree Protocol (STP, IEEE 802.1D) Rapid Spanning Tree Protocol (RSTP, IEEE 802.1w) Multiple Spanning Tree Protocol (MSTP, IEEE 802.1s) VLAN Support Up to 255 groups; port-based, protocol-based, or tagged (802.1Q), GVRP for automatic VLAN learning, private VLANs Class of Service Supports eight levels of priority and Weighted Round Robin Queueing (which can be configured by VLAN tag or port), Layer 3/4 priority mapping: IP Port, IP Precedence, IP DSCP Multicast Filtering IGMP Snooping (Layer 2) IGMP (Layer 3)

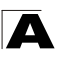

Multicast Routing DVMRP, PIM-DM

IP Routing ARP, Proxy ARP Static routes RIP, RIPv2 and OSPFv2 dynamic routing VRRP (Virtual Router Redundancy Protocol) HSRP (Hot Standby Router Protocol)

Additional Features BOOTP client CIDR (Classless Inter-Domain Routing) SNTP (Simple Network Time Protocol) SNMP (Simple Network Management Protocol) RMON (Remote Monitoring, groups 1,2,3,9) SMTP Email Alerts

# **Management Features**

In-Band Management Telnet, web-based HTTP or HTTPS, SNMP manager, or Secure Shell

Out-of-Band Management RS-232 DB-9 console port

Software Loading TFTP in-band or XModem out-of-band

**SNMP** 

Management access via MIB database Trap management to specified hosts

RMON

Groups 1, 2, 3, 9 (Statistics, History, Alarm, Event)

# **Standards**

IEEE 802.3 Ethernet, IEEE 802.3u Fast Ethernet IEEE 802.3x Full-duplex flow control (ISO/IEC 8802-3) IEEE 802.3z Gigabit Ethernet, IEEE 802.3ab 1000BASE-T IEEE 802.3ac VLAN tagging IEEE 802.1Q VLAN IEEE 802.1v Protocol-based VLANs IEEE 802.3ad Link Aggregation Control Protocol IEEE 802.1D Spanning Tree Protocol and traffic priorities IEEE 802.1p Priority tags IEEE 802.1s Multiple Spanning Tree Protocol

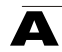

IEEE 802.1w Rapid Spanning Tree Protocol IEEE 802.1x Port Authentication ARP (RFC 826) DHCP Client (RFC 1541) DHCP Relay (RFC 951) DHCP Server (RFC 2131) DVMRP (RFC 1075) HSRP (RFC 2281) HTTPS ICMP (RFC 792) IGMP (RFC 1112) IGMPv2 (RFC 2236) OSPF (RFC 2328, 1587) PIM-DM (draft-ietf-idmr-pim-dm-06) RADIUS+ (RFC 2618) RIP (RFC 1058) RIPv2 (RFC 2453) RMON (RFC 1757 groups 1,2,3,9) SNMP (RFC 1157) SNMPv2c (RFC 2571) SNTP (RFC 2030) SSH (Version 2.0) TFTP (RFC 1350) VRRP (RFC 2338)

# **Management Information Bases**

Bridge MIB (RFC 1493) DVMRP MIB Entity MIB (RFC 2737) Ethernet MIB (RFC 2665) Ether-like MIB (RFC 2665) Extended Bridge MIB (RFC 2674) Extensible SNMP Agents MIB (RFC 2742) Forwarding Table MIB (RFC 2096) IGMP MIB (RFC 2933) Interface Group MIB (RFC 2233) Interfaces Evolution MIB (RFC 2863) IP MIB (RFC 2011) IP Multicasting related MIBs MAU MIB (RFC 2668) MIB II (RFC 1213) OSPF MIB (RFC 1850) PIM MIB (RFC 2934) Port Access Entity MIB (IEEE 802.1x) Private MIB

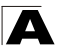

Quality of Service MIB RADIUS Authentication Client MIB (RFC 2621) RIP1 MIB (RFC 1058) RIP2 MIB (RFC 2453) RMON MIB (RFC 2819) RMON II Probe Configuration Group (RFC 2021, partial implementation) SNMP framework MIB (RFC 2571) SNMP-MPD MIB (RFC 2572) SNMP Target MIB, SNMP Notification MIB (RFC 2573) SNMP User-Based SM MIB (RFC 2574) SNMP View Based ACM MIB (RFC 2575) SNMP Community MIB (RFC 2576) TACACS+ Authentication Client MIB TCP MIB (RFC 2013) Trap (RFC 1215) UDP MIB (RFC 2012) VRRP MIB (RFC 2787)

# **Problems Accessing the Management Interface**

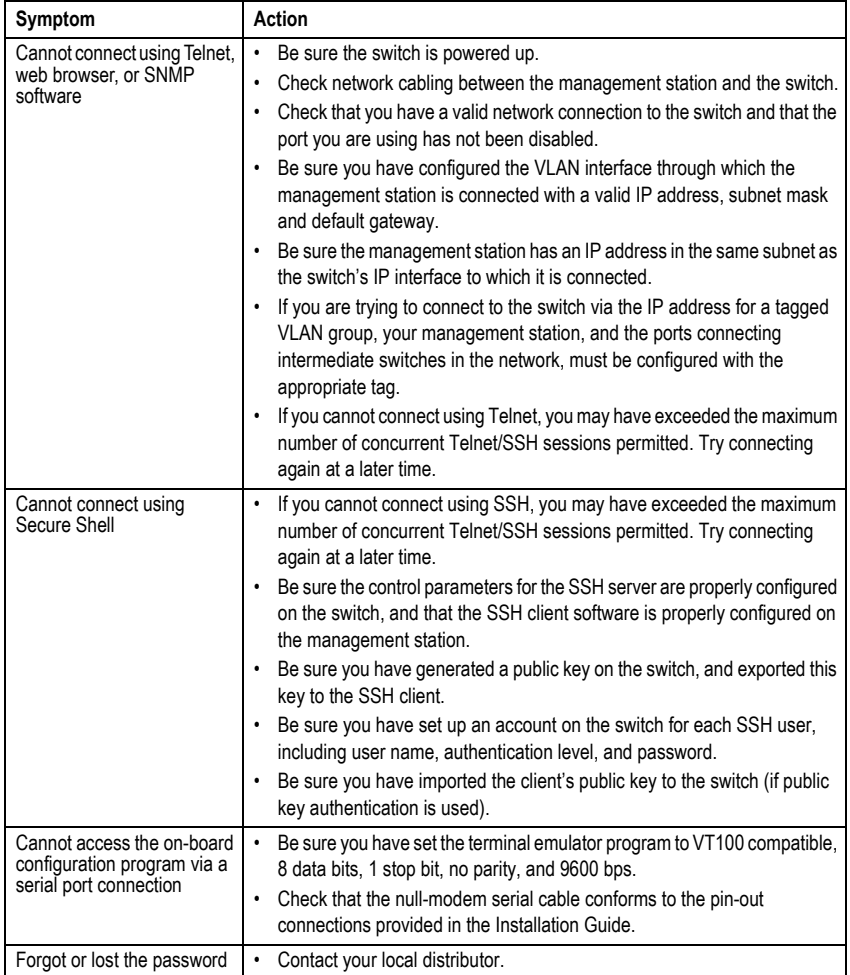

# **Table B-1 Troubleshooting Chart**

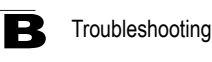

# **Using System Logs**

If a fault does occur, refer to the Installation Guide to ensure that the problem you encountered is actually caused by the switch. If the problem appears to be caused by the switch, follow these steps:

- 1. Enable logging.
- 2. Set the error messages reported to include all categories.
- 3. Designate the SNMP host that is to receive the error messages.
- 4. Repeat the sequence of commands or other actions that lead up to the error.
- 5. Make a list of the commands or circumstances that led to the fault. Also make a list of any error messages displayed.
- 6. Contact your distributor's service engineer.

For example:

```
MR3312-4C(config)#logging on
MR3312-4C(config)#logging history flash 7
MR3312-4C(config)#snmp-server host 192.168.1.23
```
# **Access Control List** (ACL)

ACLs can limit network traffic and restrict access to certain users or devices by checking each packet for certain IP or MAC (i.e., Layer 2) information.

# **Address Resolution Protocol** (ARP)

ARP converts between IP addresses and MAC (i.e., hardware) addresses. ARP is used to locate the MAC address corresponding to a given IP address. This allows the switch to use IP addresses for routing decisions and the corresponding MAC addresses to forward packets from one hop to the next.

# **Boot Protocol** (BOOTP)

BOOTP is used to provide bootup information for network devices, including IP address information, the address of the TFTP server that contains the devices system files, and the name of the boot file.

# **Class of Service** (CoS)

CoS is supported by prioritizing packets based on the required level of service, and then placing them in the appropriate output queue. Data is transmitted from the queues using weighted round-robin service to enforce priority service and prevent blockage of lower-level queues. Priority may be set according to the port default, the packet's priority bit (in the VLAN tag), TCP/UDP port number, IP Precedence bit, or DSCP priority bit.

# **Differentiated Services Code Point Service** (DSCP)

DSCP uses a six-bit tag to provide for up to 64 different forwarding behaviors. Based on network policies, different kinds of traffic can be marked for different kinds of forwarding. The DSCP bits are mapped to the Class of Service categories, and then into the output queues.

# **Domain Name Service** (DNS)

A system used for translating host names for network nodes into IP addresses.

# **Distance Vector Multicast Routing Protocol** (DVMRP)

A distance-vector-style routing protocol used for routing multicast datagrams through the Internet. DVMRP combines many of the features of RIP with Reverse Path Forwarding (RPF).

# **Dynamic Host Control Protocol** (DHCP)

Provides a framework for passing configuration information to hosts on a TCP/IP network. DHCP is based on the Bootstrap Protocol (BOOTP), adding the capability of automatic allocation of reusable network addresses and additional configuration options.

# **Extensible Authentication Protocol over LAN** (EAPOL)

EAPOL is a client authentication protocol used by this switch to verify the network access rights for any device that is plugged into the switch. A user name and password is requested by the switch, and then passed to an authentication server (e.g., RADIUS) for verification. EAPOL is implemented as part of the IEEE 802.1x Port Authentication standard.

# **GARP VLAN Registration Protocol** (GVRP)

Defines a way for switches to exchange VLAN information in order to register necessary VLAN members on ports along the Spanning Tree so that VLANs defined in each switch can work automatically over a Spanning Tree network.

# **Generic Attribute Registration Protocol** (GARP)

GARP is a protocol that can be used by endstations and switches to register and propagate multicast group membership information in a switched environment so that multicast data frames are propagated only to those parts of a switched LAN containing registered endstations. Formerly called Group Address Registration Protocol.

# **Generic Multicast Registration Protocol** (GMRP)

GMRP allows network devices to register end stations with multicast groups. GMRP requires that any participating network devices or end stations comply with the IEEE 802.1p standard.

# **Group Attribute Registration Protocol** (GARP)

*See Generic Attribute Registration Protocol.*

# **Hot Standby Router Protocol** (HSRP)

This protocol allows hosts to connect to a single virtual router and to maintain connectivity even if the actual first hop gateway they are using fails.

# **IEEE 802.1D**

Specifies a general method for the operation of MAC bridges, including the Spanning Tree Protocol.

# **IEEE 802.1Q**

VLAN Tagging—Defines Ethernet frame tags which carry VLAN information. It allows switches to assign endstations to different virtual LANs, and defines a standard way for VLANs to communicate across switched networks.

# **IEEE 802.1p**

An IEEE standard for providing quality of service (QoS) in Ethernet networks. The standard uses packet tags that define up to eight traffic classes and allows switches to transmit packets based on the tagged priority value.

# **IEEE 802.1s**

An IEEE standard for the Multiple Spanning Tree Protocol (MSTP) which provides independent spanning trees for VLAN groups.

# **IEEE 802.1x**

Port Authentication controls access to the switch ports by requiring users to first enter a user ID and password for authentication.

# **IEEE 802.3ac**

Defines frame extensions for VLAN tagging.

# **IEEE 802.3x**

Defines Ethernet frame start/stop requests and timers used for flow control on full-duplex links.

# **IGMP Snooping**

Listening to IGMP Query and IGMP Report packets transferred between IP Multicast Routers and IP Multicast host groups to identify IP Multicast group members.

# **IGMP Query**

On each subnetwork, one IGMP-capable device will act as the querier — that is, the device that asks all hosts to report on the IP multicast groups they wish to join or to which they already belong. The elected querier will be the device with the lowest IP address in the subnetwork.

# **Internet Control Message Protocol** (ICMP)

A network layer protocol that reports errors in processing IP packets. ICMP is also used by routers to feed back information about better routing choices.

# **Internet Group Management Protocol** (IGMP)

A protocol through which hosts can register with their local router for multicast services. If there is more than one multicast switch/router on a given subnetwork, one of the devices is made the "querier" and assumes responsibility for keeping track of group membership.

# **In-Band Management**

Management of the network from a station attached directly to the network.

# **IP Multicast Filtering**

A process whereby this switch can pass multicast traffic along to participating hosts.

# **IP Precedence**

The Type of Service (ToS) octet in the IPv4 header includes three precedence bits defining eight different priority levels ranging from highest priority for network control packets to lowest priority for routine traffic. The eight values are mapped one-to-one to the Class of Service categories by default, but may be configured differently to suit the requirements for specific network applications.

# **Layer 2**

Data Link layer in the ISO 7-Layer Data Communications Protocol. This is related directly to the hardware interface for network devices and passes on traffic based on MAC addresses.

# **Layer 3**

Network layer in the ISO 7-Layer Data Communications Protocol. This layer handles the routing functions for data moving from one open system to another.

# **Link Aggregation**

*See Port Trunk.* 

# **Link Aggregation Control Protocol** (LACP)

Allows ports to automatically negotiate a trunked link with LACP-configured ports on another device.

# **Management Information Base** (MIB)

An acronym for Management Information Base. It is a set of database objects that contains information about a specific device.

# **MD5**

An algorithm that is used to create digital signatures. It is intended for use with 32 bit machines and is safer than the MD4 algorithm, which has been broken. MD5 is a one-way hash function, meaning that it takes a message and converts it into a fixed string of digits, also called a message digest.

# **Multicast Switching**

A process whereby the switch filters incoming multicast frames for services for which no attached host has registered, or forwards them to all ports contained within the designated multicast VLAN group.
# **Network Time Protocol** (NTP)

NTP provides the mechanisms to synchronize time across the network. The time servers operate in a hierarchical-master-slave configuration in order to synchronize local clocks within the subnet and to national time standards via wire or radio.

# **Open Shortest Path First** (OSPF)

OSPF is a link-state routing protocol that functions better over a larger network such as the Internet, as opposed to distance-vector routing protocols such as RIP. It includes features such as unlimited hop count, authentication of routing updates, and Variable Length Subnet Masks (VLSM).

### **Out-of-Band Management**

Management of the network from a station not attached to the network.

### **Port Authentication**

*See IEEE 802.1x.*

### **Port Mirroring**

A method whereby data on a target port is mirrored to a monitor port for troubleshooting with a logic analyzer or RMON probe. This allows data on the target port to be studied unobstructively.

# **Port Trunk**

Defines a network link aggregation and trunking method which specifies how to create a single high-speed logical link that combines several lower-speed physical links.

# **Private VLANs**

Private VLANs provide port-based security and isolation between ports within the assigned VLAN. Data traffic on downlink ports can only be forwarded to, and from, uplink ports.

# **Protocol-Independent Multicasting** (PIM)

This multicast routing protocol floods multicast traffic downstream, and calculates the shortest-path back to the multicast source network via reverse path forwarding. PIM uses the router's IP routing table rather than maintaining a separate multicast routing table as with DVMRP. PIM - Sparse Mode is designed for networks where the probability of a multicast client is low, such as on a Wide Area Network. PIM - Dense Mode is designed for networks where the probability of a multicast client is high and frequent flooding of multicast traffic can be justified.

# **Remote Authentication Dial-in User Service** (RADIUS)

RADIUS is a logon authentication protocol that uses software running on a central server to control access to RADIUS-compliant devices on the network.

# **Remote Monitoring** (RMON)

RMON provides comprehensive network monitoring capabilities. It eliminates the polling required in standard SNMP, and can set alarms on a variety of traffic conditions, including specific error types.

# **Rapid Spanning Tree Protocol** (RSTP)

RSTP reduces the convergence time for network topology changes to about 10% of that required by the older IEEE 802.1D STP standard.

# **Routing Information Protocol** (RIP)

The RIP protocol seeks to find the shortest route to another device by minimizing the distance-vector, or hop count, which serves as a rough estimate of transmission cost. RIP-2 is a compatible upgrade to RIP. It adds useful capabilities for subnet routing, authentication, and multicast transmissions.

# **Secure Shell** (SSH)

A secure replacement for remote access functions, including Telnet. SSH can authenticate users with a cryptographic key, and encrypt data connections between management clients and the switch.

# **Simple Mail Transfer Protocol** (SMTP)

A standard host-to-host mail transport protocol that operates over TCP, port 25.

# **Simple Network Management Protocol** (SNMP)

The application protocol in the Internet suite of protocols which offers network management services.

# **Simple Network Time Protocol** (SNTP)

SNTP allows a device to set its internal clock based on periodic updates from a Network Time Protocol (NTP) server. Updates can be requested from a specific NTP server, or can be received via broadcasts sent by NTP servers.

# **Spanning Tree Protocol** (STP)

A technology that checks your network for any loops. A loop can often occur in complicated or backup linked network systems. Spanning Tree detects and directs data along the shortest available path, maximizing the performance and efficiency of the network.

### **Telnet**

Defines a remote communication facility for interfacing to a terminal device over TCP/IP.

# **Terminal Access Controller Access Control System Plus** (TACACS+)

TACACS+ is a logon authentication protocol that uses software running on a central server to control access to TACACS-compliant devices on the network.

# **Transmission Control Protocol/Internet Protocol** (TCP/IP)

Protocol suite that includes TCP as the primary transport protocol, and IP as the network layer protocol.

# **Trivial File Transfer Protocol** (TFTP)

A TCP/IP protocol commonly used for software downloads.

# **User Datagram Protocol** (UDP)

UDP provides a datagram mode for packet-switched communications. It uses IP as the underlying transport mechanism to provide access to IP-like services. UDP packets are delivered just like IP packets – connection-less datagrams that may be discarded before reaching their targets. UDP is useful when TCP would be too complex, too slow, or just unnecessary.

### **Virtual LAN** (VLAN)

A Virtual LAN is a collection of network nodes that share the same collision domain regardless of their physical location or connection point in the network. A VLAN serves as a logical workgroup with no physical barriers, and allows users to share information and resources as though located on the same LAN.

# **Virtual Router Redundancy Protocol** (VRRP)

A protocol that uses a virtual IP address to support a primary router and multiple backup routers. The backups can be configured to take over the workload if the master fails or to load share the traffic. The primary goal of VRRP is to allow a host device which has been configured with a fixed gateway to maintain network connectivity in case the primary gateway goes down.

### **XModem**

A protocol used to transfer files between devices. Data is grouped in 128-byte blocks and error-corrected.

**Glossary** 

# **Index**

#### **Numerics**

802.1x, port authentication [3-55](#page-100-0), [4-79](#page-388-0)

# **A**

acceptable frame type [3-130](#page-175-0), [4-191](#page-500-0) [Access Control List](#page-107-0) *See* ACL **ACL** Extended IP [3-63](#page-108-0), [4-87](#page-396-0), [4-88,](#page-397-0) [4-91](#page-400-0) MAC [3-63,](#page-108-1) [4-87,](#page-396-1) [4-102](#page-411-0), [4-102](#page-411-1)[–4-104](#page-413-0) Standard IP [3-63,](#page-108-2) [4-87,](#page-396-2) [4-88](#page-397-0), [4-90](#page-399-0) [Address Resolution Protocol](#page-242-0) *See* ARP address table [3-99](#page-144-0), [4-166](#page-475-0) aging time [3-102,](#page-147-0) [4-169](#page-478-0) ARP configuration [3-198](#page-243-0), [4-239](#page-548-0) description [3-197](#page-242-1) proxy [3-197](#page-242-2), [4-242](#page-551-0) statistics [3-202](#page-247-0), [4-246](#page-555-0)

# **B**

BOOTP [3-17,](#page-62-0) [4-235](#page-544-0) BPDU [3-103](#page-148-0) broadcast storm, threshold [3-91,](#page-136-0) [4-155](#page-464-0)

# **C**

[Class of Service](#page-181-0) *See* CoS CLI, showing commands [4-4](#page-313-0) [command line interface](#page-310-0) *See* CLI community string [2-6,](#page-43-0) [3-33](#page-78-0), [4-115](#page-424-0) configuration settings, saving or restoring [2-7](#page-44-0), [3-20](#page-65-0), [4-64](#page-373-0) console port, required connections [2-2](#page-39-0) CoS configuring [3-136](#page-181-0), [4-205](#page-514-0) DSCP [3-144](#page-189-0), [3-147,](#page-192-0) [3-148](#page-193-0), [4-214](#page-523-0) IP port priority [3-146,](#page-191-0) [4-211](#page-520-0) IP precedence [3-143](#page-188-0), [4-212](#page-521-0) layer 3/4 priorities [3-142,](#page-187-0) [4-211](#page-520-1) queue mapping [3-138](#page-183-0), [4-208](#page-517-0) queue mode [3-140,](#page-185-0) [4-206](#page-515-0) traffic class weights [3-140](#page-185-1), [4-207](#page-516-0)

### **D**

default gateway, configuration [3-15](#page-60-0), [3-194](#page-239-0), [4-236](#page-545-0) default priority, ingress port [3-136,](#page-181-1) [4-206](#page-515-1) default settings, system [1-7](#page-34-0) DHCP [3-17,](#page-62-0) [4-235](#page-544-0) address pool [3-171,](#page-216-0) [4-130](#page-439-0) client [3-15](#page-60-1), [4-126,](#page-435-0) [4-140](#page-449-0) dynamic configuration [2-5](#page-42-0) relay service [3-167,](#page-212-0) [4-127](#page-436-0) server [3-169,](#page-214-0) [4-129](#page-438-0) [Differentiated Code Point Service](#page-187-1) *See*  **DSCP** DNS default domain name [3-162,](#page-207-0) [4-142](#page-451-0) displaying the cache [3-166](#page-211-0) domain name list [3-162](#page-207-0), [4-140](#page-449-1) enabling lookup [3-162,](#page-207-0) [4-144](#page-453-0) name server list [3-162](#page-207-0), [4-143](#page-452-0) static entries [3-164](#page-209-0) [Domain Name Service](#page-207-1) *See* DNS downloading software [3-19,](#page-64-0) [4-64](#page-373-1) **DSCP** enabling [3-142](#page-187-1), [4-214](#page-523-0) mapping priorities [3-144](#page-189-0), [3-147,](#page-192-0) [3-148](#page-193-0), [4-214](#page-523-1) DVMRP configuring [3-251,](#page-296-0) [4-293](#page-602-0) global settings [3-251,](#page-296-1) [4-293](#page-602-0)–[4-297](#page-606-0) interface settings [3-254](#page-299-0), [4-297](#page-606-1)–[4-298](#page-607-0) neighbor routers [3-256](#page-301-0), [4-301](#page-610-0) routing table [3-257](#page-302-0), [4-300](#page-609-0) dynamic addresses, displaying [3-100,](#page-145-0) [4-167](#page-476-0) [Dynamic Host Configuration Protocol](#page-434-0)  *See* DHCP

#### **E**

edge port, STA [3-112](#page-157-0), [3-114,](#page-159-0) [4-181](#page-490-0) event logging [4-44](#page-353-0)

# **F**

firmware displaying version [3-12,](#page-57-0) [4-62](#page-371-0) upgrading [3-19,](#page-64-0) [4-64](#page-373-1)

# **G**

[GARP VLAN Registration Protocol](#page-169-0) *See*  GVRP gateway, default [3-15,](#page-60-0) [3-194](#page-239-1), [4-236](#page-545-0) GVRP global setting [3-124,](#page-169-1) [4-201](#page-510-0) interface configuration [3-130](#page-175-1), [4-202](#page-511-0)

### **H**

hardware version, displaying [3-12,](#page-57-0) [4-62](#page-371-0) [Hot Standby Router Redundancy](#page-229-0) *See*  **HSRP** HSRP [3-184](#page-229-0), [4-318](#page-627-0) authentication [3-187,](#page-232-0) [4-322](#page-631-0) configuration settings [3-184](#page-229-1), [4-318](#page-627-0) interface tracking [3-187](#page-232-1), [4-324](#page-633-0) preemption [3-185](#page-230-0), [3-186,](#page-231-0) [4-321](#page-630-0) priority [3-185](#page-230-1), [3-186,](#page-231-1) [4-320](#page-629-0) timers [3-186,](#page-231-2) [4-323](#page-632-0) virtual address [3-185,](#page-230-2) [3-187](#page-232-2), [4-319](#page-628-0) HTTPS [3-46,](#page-91-0) [4-32](#page-341-0) HTTPS, secure server [3-46](#page-91-0), [4-32](#page-341-0)

### **I**

IEEE 802.1D [3-102,](#page-147-1) [4-171](#page-480-0) IEEE 802.1s [4-171](#page-480-1) IEEE 802.1w [3-102,](#page-147-2) [4-171](#page-480-2) IEEE 802.1x [3-55](#page-100-0), [4-79](#page-388-0) IGMP description of protocol [3-150](#page-195-0) groups, displaying [3-156](#page-201-0), [4-222,](#page-531-0) [4-233](#page-542-0) Layer 2 [3-151](#page-196-0), [4-219](#page-528-0) Layer 3 [3-158](#page-203-0), [4-228](#page-537-0) query [3-151,](#page-196-1) [4-223](#page-532-0), [4-228](#page-537-1) query, Layer 2 [3-152](#page-197-0), [4-223](#page-532-1) query, Layer 3 [3-158](#page-203-1), [4-228](#page-537-0)

services, displaying [3-161,](#page-206-0) [4-233](#page-542-0) snooping [3-151,](#page-196-2) [4-219](#page-528-1) snooping, configuring [3-152](#page-197-1), [4-219](#page-528-0) ingress filtering [3-130](#page-175-2), [4-191](#page-500-1) IP address BOOTP/DHCP [3-17,](#page-62-0) [4-126](#page-435-1), [4-235](#page-544-0) setting [2-4,](#page-41-0) [3-15,](#page-60-2) [4-235](#page-544-0) IP port priority enabling [3-146](#page-191-0), [4-211](#page-520-0) mapping priorities [3-146](#page-191-0), [4-212](#page-521-1) IP precedence enabling [3-142](#page-187-1), [4-212](#page-521-0) mapping priorities [3-143](#page-188-0), [4-213](#page-522-0) IP routing [3-191,](#page-236-0) [4-243](#page-552-0) configuring interfaces [3-195,](#page-240-0) [4-235](#page-544-1) enabling or disabling [3-194](#page-239-0), [4-243](#page-552-1) status [3-194,](#page-239-2) [4-243](#page-552-1) unicast protocols [3-193](#page-238-0) IP, statistics [3-203,](#page-248-0) [4-246](#page-555-0)

### **J**

jumbo frame [4-63](#page-372-0)

# **L**

LACP configuration [4-163](#page-472-0) local parameters [3-88](#page-133-0) partner parameters [3-90](#page-135-0) protocol parameters [3-85](#page-130-0), [4-163](#page-472-0) [Link Aggregation Control Protocol](#page-126-0) *See*  LACP link type, STA [3-112,](#page-157-1) [3-114](#page-159-1), [4-183](#page-492-0) logging syslog traps [4-47](#page-356-0) to syslog servers [4-46](#page-355-0) log-in, Web interface [3-2](#page-47-0) logon authentication [3-42,](#page-87-0) [4-69](#page-378-0) RADIUS client [3-43,](#page-88-0) [4-72](#page-381-0) RADIUS server [3-43,](#page-88-0) [4-72](#page-381-0) TACACS+ client [3-43](#page-88-1), [4-75](#page-384-0) TACACS+ server [3-43,](#page-88-1) [4-75](#page-384-0) logon authentication, sequence [3-44](#page-89-0), [4-70](#page-379-0), [4-71](#page-380-0)

#### **M**

main menu [3-4](#page-49-0) Management Information Bases (MIBs) [A-3](#page-640-0) mirror port, configuring [3-93](#page-138-0), [4-160](#page-469-0) MSTP [4-171](#page-480-3) global settings [3-115](#page-160-0), [4-169](#page-478-1) interface settings [3-113,](#page-158-0) [4-170](#page-479-0) multicast filtering [3-150](#page-195-1), [4-219](#page-528-2) multicast groups [3-156,](#page-201-0) [3-161](#page-206-0), [4-222](#page-531-1) displaying [3-161,](#page-206-0) [4-222](#page-531-1) static [3-156,](#page-201-0) [4-220](#page-529-0), [4-222](#page-531-0) multicast routing [3-247,](#page-292-0) [4-289](#page-598-0) description [3-247](#page-292-0) DVMRP [3-251](#page-296-0), [4-293](#page-602-0) enabling [3-247,](#page-292-1) [4-291](#page-600-0) general commands [4-291](#page-600-1) global settings [3-247](#page-292-1), [4-291](#page-600-0) PIM-DM [3-258,](#page-303-0) [4-302](#page-611-0) routing table [3-248,](#page-293-0) [4-291](#page-600-2) multicast services configuring [3-157](#page-202-0), [4-220](#page-529-0) displaying [3-156,](#page-201-0) [4-222](#page-531-1) multicast, static router port [3-154](#page-199-0), [4-226,](#page-535-0) [4-289](#page-598-1)

### **O**

OSPF [3-221,](#page-266-0) [4-257](#page-566-0) area border router [3-222](#page-267-0), [4-262](#page-571-0) AS summary route [3-239](#page-284-0), [4-263](#page-572-0) autonomous system boundary router [3-223,](#page-268-0) [4-260](#page-569-0) backbone [3-225,](#page-270-0) [4-265](#page-574-0) default external route [3-223,](#page-268-1) [4-260](#page-569-1) general settings [3-222,](#page-267-1) [4-257](#page-566-0) normal area [3-225](#page-270-0), [4-265](#page-574-1) NSSA [3-225,](#page-270-0) [4-267](#page-576-0) redistributing external routes [3-240,](#page-285-0) [4-264](#page-573-0) stub [3-225,](#page-270-0) [4-266](#page-575-0) transit area [3-225](#page-270-0), [4-268](#page-577-0)

virtual link [3-234](#page-279-0), [4-268](#page-577-0)

### **P**

password, line [4-13](#page-322-0) passwords [2-4](#page-41-1) administrator setting [3-42](#page-87-1), [4-27](#page-336-0) path cost [3-104,](#page-149-0) [3-111](#page-156-0) method [3-108,](#page-153-0) [4-174](#page-483-0) STA [3-104,](#page-149-0) [3-111](#page-156-0), [4-174](#page-483-1) PIM-DM [3-258](#page-303-0), [4-302](#page-611-0) configuring [3-258,](#page-303-0) [4-302](#page-611-0) global configuration [3-258,](#page-303-1) [4-302](#page-611-1) interface settings [3-259](#page-304-0), [4-303](#page-612-0)–[4-307](#page-616-0) neighbor routers [3-262](#page-307-0), [4-308](#page-617-0) port authentication [3-55](#page-100-0), [4-79](#page-388-0) port priority configuring [3-136,](#page-181-0) [4-205](#page-514-0) default ingress [3-136](#page-181-1), [4-206](#page-515-1) STA [3-112,](#page-157-2) [4-180](#page-489-0) port security, configuring [3-53](#page-98-0), [4-77](#page-386-0) port, statistics [3-95](#page-140-0), [4-158](#page-467-0) ports autonegotiation [3-79,](#page-124-0) [4-151](#page-460-0) broadcast storm threshold [3-91,](#page-136-0) [4-155](#page-464-0) capabilities [3-79,](#page-124-0) [4-152](#page-461-0) duplex mode [3-79](#page-124-1), [4-150](#page-459-0) flow control [3-79](#page-124-2), [4-153](#page-462-0) forced selection on combo ports [3-77](#page-122-0), [4-154](#page-463-0) speed [3-79,](#page-124-1) [4-150](#page-459-0) ports, configuring [3-76,](#page-121-0) [4-149](#page-458-0) ports, mirroring [3-93,](#page-138-0) [4-160](#page-469-0) priority, default port ingress [3-136,](#page-181-1) [4-206](#page-515-1) problems, troubleshooting [B-1](#page-642-0) protocol migration [3-114](#page-159-2) proxy ARP [3-197,](#page-242-2) [4-242](#page-551-0)

### **Q**

queue weights [3-140](#page-185-1), [4-207](#page-516-0)

### **R**

RADIUS, logon authentication [3-43,](#page-88-0) [4-72](#page-381-0) rate limits, setting [3-94](#page-139-0), [4-162](#page-471-0) remote logging [4-47](#page-356-0) restarting the system [3-29,](#page-74-0) [4-23](#page-332-0) RIP configuring [3-211](#page-256-0), [4-248–](#page-557-0)[4-256](#page-565-0) description [3-193](#page-238-1) global settings [3-212](#page-257-0), [4-248](#page-557-0) interface protocol settings [3-215,](#page-260-0) [4-249](#page-558-0)[–4-254](#page-563-0) specifying interfaces [3-214,](#page-259-0) [4-249](#page-558-0) statistics [3-218](#page-263-0), [4-256,](#page-565-1) [4-257](#page-566-1) router redundancy HSRP [3-184](#page-229-0), [4-318](#page-627-0) protocols [3-176](#page-221-0), [4-309](#page-618-0) VRRP [3-177](#page-222-0), [4-309](#page-618-1) routing table, displaying [3-210,](#page-255-0) [4-245](#page-554-0) RSTP [3-102](#page-147-3), [4-171](#page-480-4) global configuration [3-103](#page-148-1), [4-171](#page-480-5)

### **S**

secure shell [3-48](#page-93-0), [4-35](#page-344-0) Secure Shell configuration [3-48](#page-93-1), [4-38](#page-347-0) serial port configuring [4-11](#page-320-0) [Simple Network Management Protocol](#page-77-0)  *See* SNMP SNMP [3-32](#page-77-1) community string [3-33](#page-78-0), [4-115](#page-424-0) enabling traps [3-34](#page-79-0), [4-117](#page-426-0) filtering IP addresses [4-124](#page-433-0) trap manager [3-34,](#page-79-0) [4-116](#page-425-0) software displaying version [3-12,](#page-57-0) [4-62](#page-371-0) downloading [3-19,](#page-64-0) [4-64](#page-373-0) [Spanning Tree Protocol](#page-147-3) *See* STA specifications, software [A-1](#page-638-0) SSH, configuring [3-48,](#page-93-1) [4-38](#page-347-0) STA [3-102](#page-147-3), [4-169](#page-478-2) edge port [3-112,](#page-157-0) [3-114](#page-159-0), [4-181](#page-490-0) global settings, configuring [3-106](#page-151-0), [4-170](#page-479-1)[–4-175](#page-484-0) global settings, displaying [3-103,](#page-148-1) [4-185](#page-494-0)

interface settings [3-110](#page-155-0), [3-118,](#page-163-0) [3-119](#page-164-0), [4-180–](#page-489-1)??, [4-185](#page-494-1) link type [3-112](#page-157-1), [3-114,](#page-159-1) [4-183](#page-492-0) path cost [3-104,](#page-149-0) [3-111](#page-156-0), [4-180](#page-489-1) path cost method [3-108](#page-153-0), [4-174](#page-483-0) port priority [3-112,](#page-157-2) [4-180](#page-489-0) protocol migration [3-114](#page-159-2) transmission limit [3-108](#page-153-1), [4-175](#page-484-0) standards, IEEE [A-2](#page-639-0) startup files creating [3-21,](#page-66-0) [4-64](#page-373-2) displaying [3-19](#page-64-0), [4-58](#page-367-0) setting [3-19,](#page-64-0) [4-69](#page-378-1) static addresses, setting [3-99,](#page-144-1) [4-166](#page-475-1) static routes, configuring [3-209](#page-254-0), [4-244](#page-553-0) statistics ARP [3-202,](#page-247-0) [4-246](#page-555-0) ICMP [3-205](#page-250-0), [4-246](#page-555-0) IP [3-203](#page-248-0), [4-246](#page-555-0) port [3-95](#page-140-0), [4-158](#page-467-0) RIP [3-218](#page-263-0), [4-256,](#page-565-1) [4-257](#page-566-1) TCP [3-208](#page-253-0), [4-246](#page-555-0) UDP [3-207](#page-252-0), [4-246](#page-555-0) STP [3-106,](#page-151-1) [4-171](#page-480-6) [STP](#page-147-4) *Also see* STA system clock, setting [3-30,](#page-75-0) [4-53](#page-362-0) system software, downloading from server [3-19](#page-64-0), [4-64](#page-373-3)

# **T**

TACACS+, logon authentication [3-43,](#page-88-1) [4-75](#page-384-0) time, setting [3-30](#page-75-0), [4-53](#page-362-0) traffic class weights [3-140,](#page-185-1) [4-207](#page-516-0) trap manager [2-7](#page-44-1), [3-34](#page-79-0), [4-116](#page-425-1) troubleshooting [B-1](#page-642-0) trunk configuration [3-81](#page-126-0), [4-163](#page-472-0) LACP [3-83,](#page-128-0) [4-163](#page-472-0), [4-165](#page-474-0) static [3-82](#page-127-0), [4-164](#page-473-0)

# **U**

upgrading software [3-19,](#page-64-0) [4-64](#page-373-4) user account [3-42](#page-87-2) user password [3-42,](#page-87-2) [4-27,](#page-336-0) [4-28](#page-337-0)

# **V**

[Virtual Router Redundancy Protocol](#page-222-0)  *See* VRRP VLANs [3-121](#page-166-0)–[3-133,](#page-178-0) [4-187](#page-496-0)–[4-196](#page-505-0) adding static members [3-127](#page-172-0), [3-129,](#page-174-0) [4-193](#page-502-0) creating [3-126,](#page-171-0) [4-188](#page-497-0) description [3-121](#page-166-0) displaying basic information [3-124](#page-169-2), [4-202](#page-511-1) displaying port members [3-125](#page-170-0), [4-195](#page-504-0) egress mode [3-130,](#page-175-3) [4-190](#page-499-0) interface configuration [3-129](#page-174-1), [4-191](#page-500-2)[–4-194](#page-503-0) private [3-132](#page-177-0), [4-195](#page-504-1) protocol [3-133,](#page-178-1) [4-197](#page-506-0)

VRRP [3-177,](#page-222-0) [4-309](#page-618-1) authentication [3-179](#page-224-0), [4-311](#page-620-0) configuration settings [3-177,](#page-222-1) [4-309](#page-618-1) group statistics [3-183,](#page-228-0) [4-314](#page-623-0) preemption [3-178,](#page-223-0) [3-179](#page-224-1), [4-313](#page-622-0) priority [3-178,](#page-223-1) [3-179](#page-224-2), [4-311](#page-620-1) protocol message statistics [3-182](#page-227-0), [4-316](#page-625-0) timers [3-179](#page-224-3), [4-312](#page-621-0) virtual address [3-177](#page-222-2), [3-179,](#page-224-4) [4-310](#page-619-0)

# **W**

Web interface access requirements [3-1](#page-46-0) configuration buttons [3-3](#page-48-0) home page [3-2](#page-47-1) menu list [3-4](#page-49-1) panel display [3-3](#page-48-1)

**Index** 

MR3312-4C E082004-R01<br>149100021900A